# **· VMS**

# digital

**VMS Version 5.4 New Features Manual** 

**..** 

## **VMS Version 5.4 New Features Manual**

Order Number: AA-LA97C-TE

#### **June 1990**

o

o

o

o

o

This manual describes the new features of the VMS Version 5.4 operating system. It also describes features that were new for Versions 5.1, 5.2, and 5.3 of the VMS operating system but are not yet documented in other printed manuals.

**Revision/Update Information:** This manual supersedes previous versions of the VMS New Features Manual. **Software Version:** VMS Version 5.4

**digital equipment corporation maynard, massachusetts** 

#### **June 1990**

The information in this document is subject to change without notice and should not be construed as a commitment by Digital Equipment Corporation. Digital Equipment Corporation assumes no responsibility for any errors that may appear in this document.

The software described in this document is furnished under a license and may be used or copied only in accordance with the terms of such license.

No responsibility is assumed for the use or reliability of software on equipment that is not supplied by Digital Equipment Corporation or its affiliated companies.

Restricted Rights: Use, duplication, or disclosure by the U.S. Government is subject to restrictions as set forth in subparagraph  $(c)$  (1) (ii) of the Rights in Technical Data and Computer Software clause at DFARS 252.227-7013.

© Digital Equipment Corporation 1990.

All Rights Reserved. Printed in U.S.A.

The postpaid Reader's Comments forms at the end of this document request your critical evaluation to assist in preparing future documentation.

The following are trademarks of Digital Equipment Corporation:

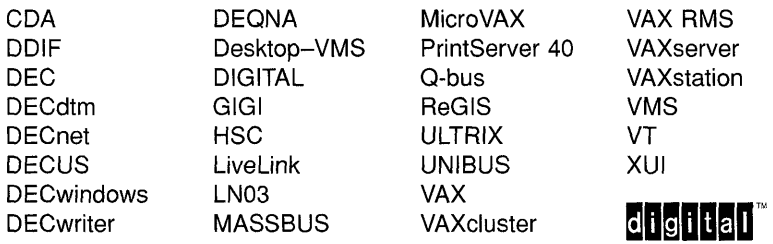

The following are third-party trademarks:

Adobe, Display PostScript, and PostScript are registered trademarks of Adobe Systems Incorporated.

ITC Avant Garde Gothic is a registered trademark of International Typeface Corporation.

X Window System, Version 10 and its derivations (X, X10, X Version 10, X Window System) are trademarks of the Massachusetts Institute of Technology.

X Window System, Version 11 and its derivations (X, X11, X Version 11, X Window System) are trademarks of the Massachusetts Institute of Technology.

o

0

 $\bigcirc$ 

## **Production Note**

o

o

o

o

This book was produced with the VAX DOCUMENT electronic publishing system, a software tool developed and sold by Digital. In this system, writers use an ASCII text editor to create source files containing text and English-like code; this code labels the structural elements of the document, such as chapters, paragraphs, and tables. The VAX DOCUMENT software, which runs on the VMS operating system, interprets the code to format the text, generate a table of contents and index, and paginate the entire document. Writers can print the document on the terminal or line printer, or they can use Digital-supported devices, such as the LN03 laser printer and PostScript printers (PrintServer 40 or LN03R ScriptPrinter), to produce a typeset-quality copy containing integrated graphics.

o  $\label{eq:2.1} \frac{1}{\sqrt{2}}\int_{0}^{\infty}\frac{1}{\sqrt{2\pi}}\left(\frac{1}{\sqrt{2\pi}}\right)^{2}d\mu\left(\frac{1}{\sqrt{2\pi}}\right)\frac{d\mu}{d\mu} \,d\mu\left(\frac{1}{\sqrt{2\pi}}\right).$ 

 $\label{eq:2.1} \frac{1}{\sqrt{2}}\int_{\mathbb{R}^3}\frac{1}{\sqrt{2}}\left(\frac{1}{\sqrt{2}}\right)^2\frac{1}{\sqrt{2}}\left(\frac{1}{\sqrt{2}}\right)^2\frac{1}{\sqrt{2}}\left(\frac{1}{\sqrt{2}}\right)^2.$ 

 $\label{eq:2.1} \frac{1}{\sqrt{2}}\left(\frac{1}{\sqrt{2}}\right)^{2} \left(\frac{1}{\sqrt{2}}\right)^{2} \left(\frac{1}{\sqrt{2}}\right)^{2} \left(\frac{1}{\sqrt{2}}\right)^{2} \left(\frac{1}{\sqrt{2}}\right)^{2} \left(\frac{1}{\sqrt{2}}\right)^{2} \left(\frac{1}{\sqrt{2}}\right)^{2} \left(\frac{1}{\sqrt{2}}\right)^{2} \left(\frac{1}{\sqrt{2}}\right)^{2} \left(\frac{1}{\sqrt{2}}\right)^{2} \left(\frac{1}{\sqrt{2}}\right)^{2} \left(\$  $\bigcirc$ 

o

o

o

 $\bullet$ 

 $\bigcirc$ 

0

PREFACE

## **PART 1: OVERVIEW OF MAJOR NEW FEATURES**

#### CHAPTER 1 SUMMARY OF NEW VMS VERSION 5.4 SOFTWARE FEATURES

 $1 - 1$ 

 $2 - 1$ 

xxiii

#### CHAPTER 2 INTRODUCTION TO VECTOR PROCESSING

2.1 OVERVIEW OF THE VECTOR PROCESSING ENVIRONMENT 2.1.1 VAX Vector Processing Systems 2.1.2 Vectorized Programs 2.1.3 VMS Support for Vector Processing 2.1.3.1 Life of a Vector Consumer • 2-5 2.1.3.2 VAX Vector Instruction Emulation Facility (VVIEF) • 2-7 2.2 MANAGING THE VECTOR PROCESSING ENVIRONMENT 2.2.1 Loading the VMS Vector Processing Support Code 2.2.2 Configuring a VMS Vector Processing System \_\_\_\_\_\_\_\_\_\_\_\_\_\_\_\_\_\_\_\_\_\_\_\_\_\_\_\_\_\_\_ 2.2.3 Managing Vector Processes 2.2.3.1 Adjusting System Resources and Process Quotas • 2-10 2.2.3.2 Distributing Scalar and Vector Resources Among Processes • 2-11 2.2.4 Restricting Access to the Vector Processor by Using ACLs 2.2.5 Obtaining Information About a Vector Processing System 2.2.5.1 DCl lexical Functions F\$GETJPI and F\$GETSYI • 2-13 2.2.5.2 SHOW CPU Command • 2-13 2.2.5.3 SHOW PROCESS and lOGOUT/FUll Commands • 2-13 2.2.5.4 Vector Processing Support Within the VMS Accounting Utility (ACCOUNTING) • 2-14 2.2.5.5 Vector Support Within the Error Log Utility (ERROR LOG) • 2-14 2.2.5.6 Vector Support Within the VMS Monitor Utility (MONITOR) • 2-14 2.2.6 Loading the VAX Vector Instruction Emulation Facility (VVIEF) 2.2.7 System Messages Related to Vector Processing Activities  $\qquad \qquad$  $2 - 1$  $2 - 2$  $2 - 3$  $2 - 5$ 2-8 2-8 2-8 2-9  $2 - 11$  $2 - 12$  $2 - 15$  $2 - 15$ 

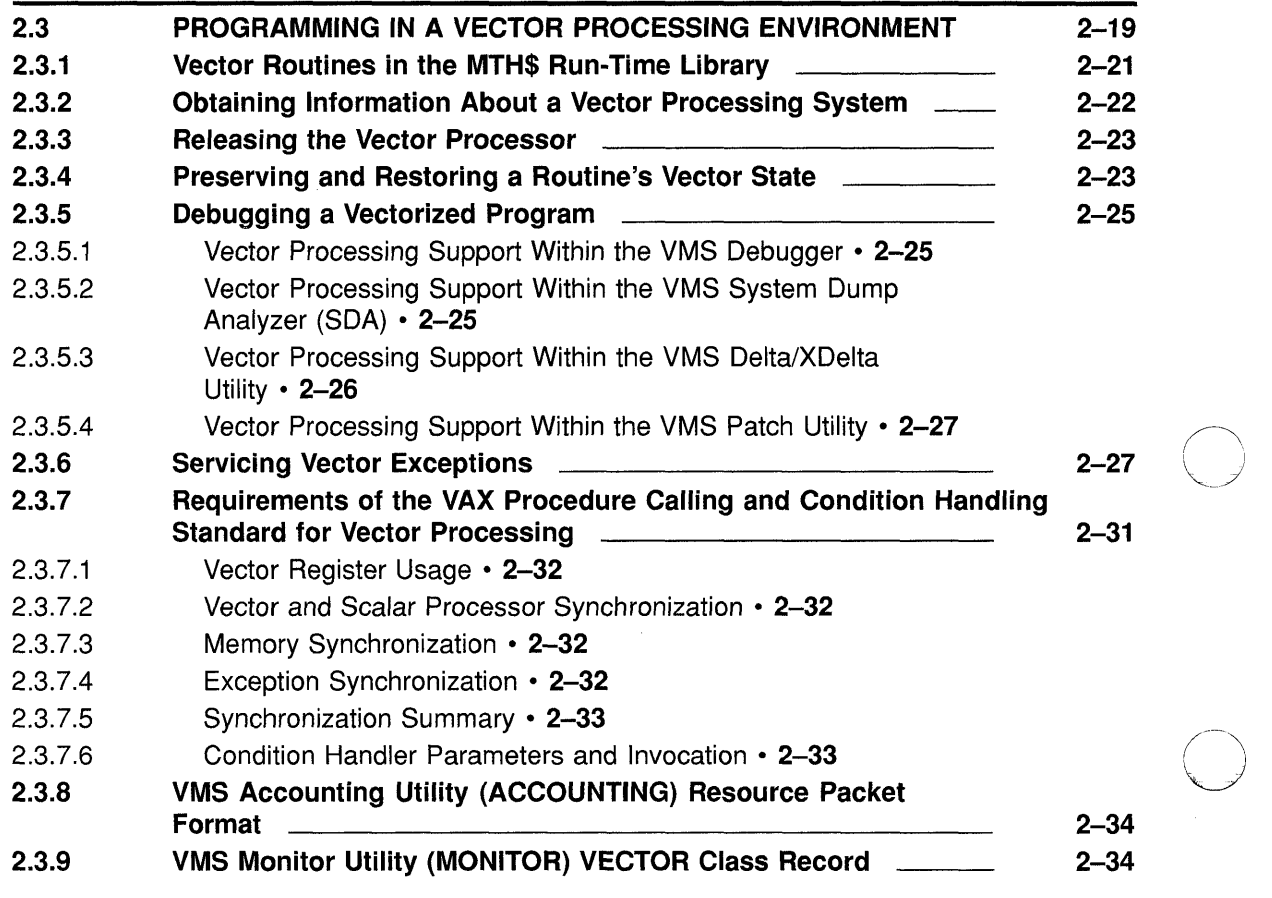

## **CHAPTER 3 INTRODUCTION TO DECDTM SERVICES 3-1**

**C** 

0

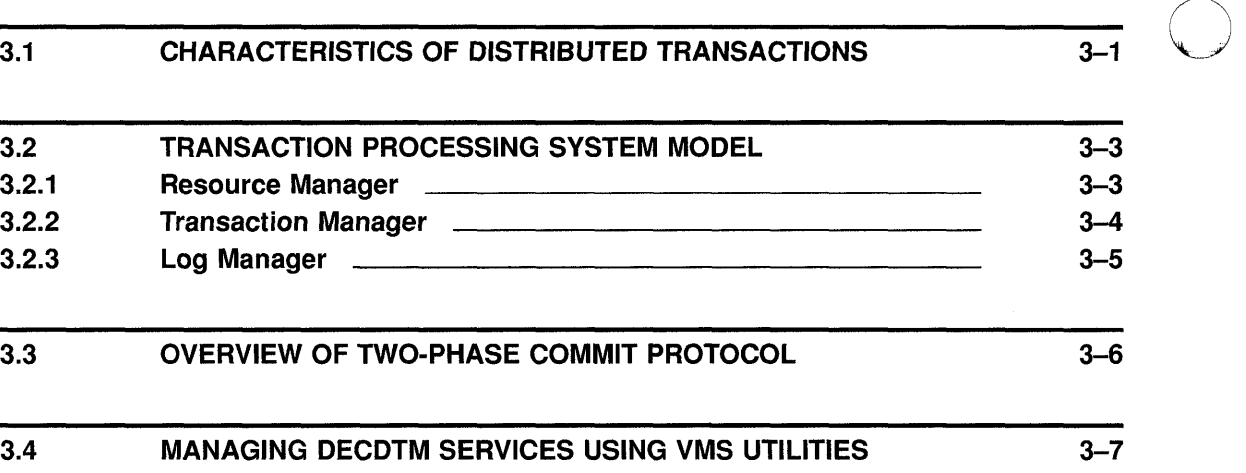

 $\sim$ 

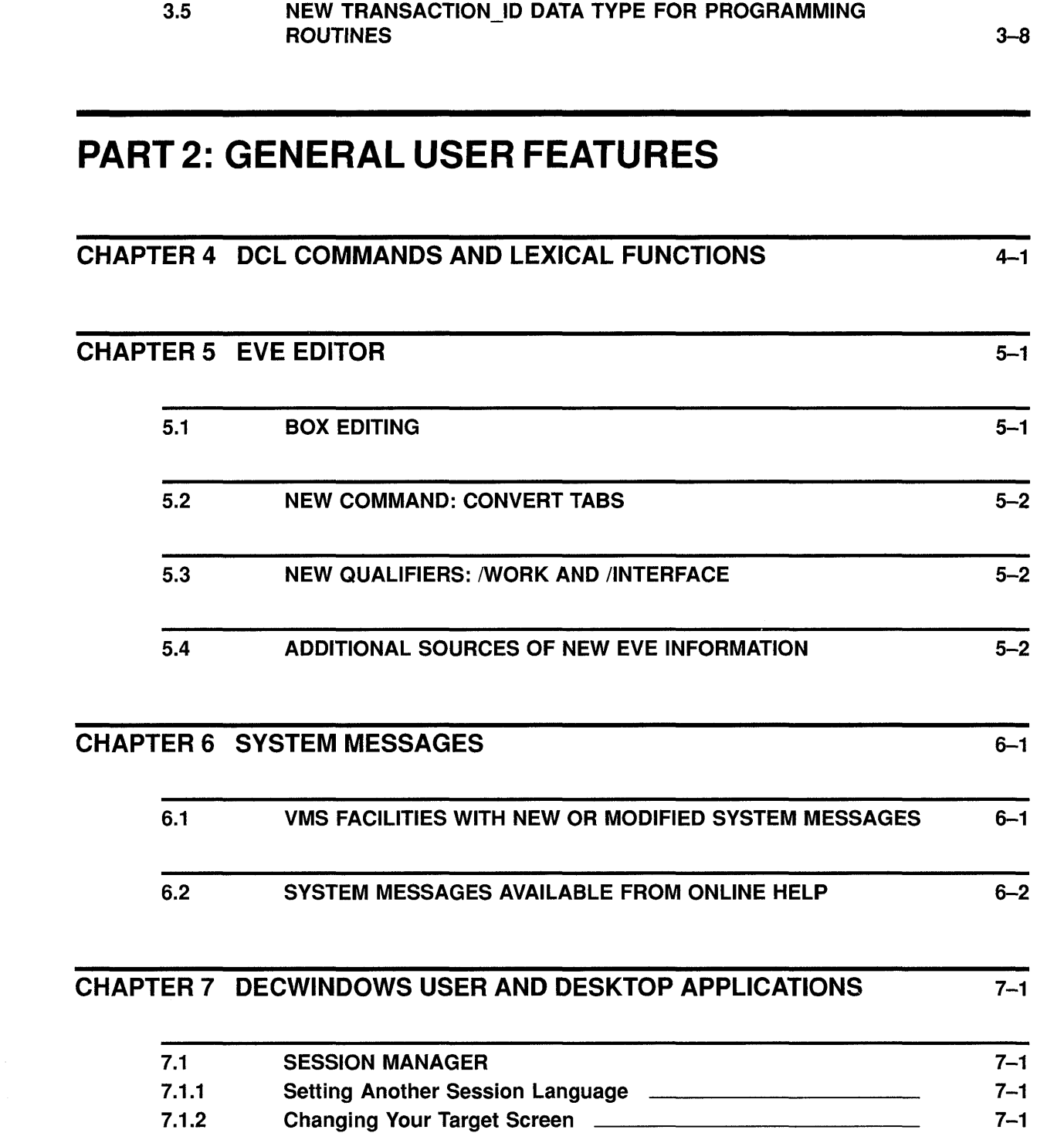

 $\Gamma$ 

C

C

**C** 

o

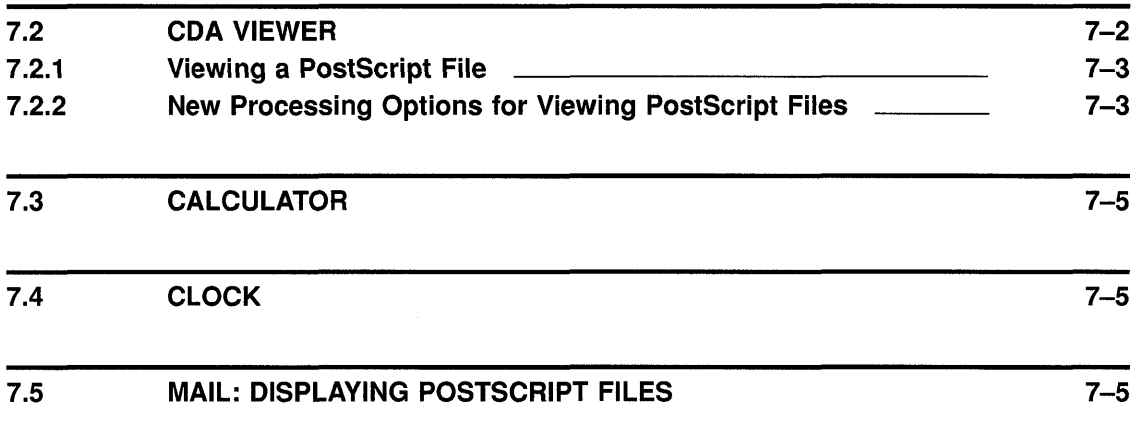

G

 $\bigcup$ 

 $\bigcirc$ 

# **PART 3: SYSTEM MANAGEMENT FEATURES**

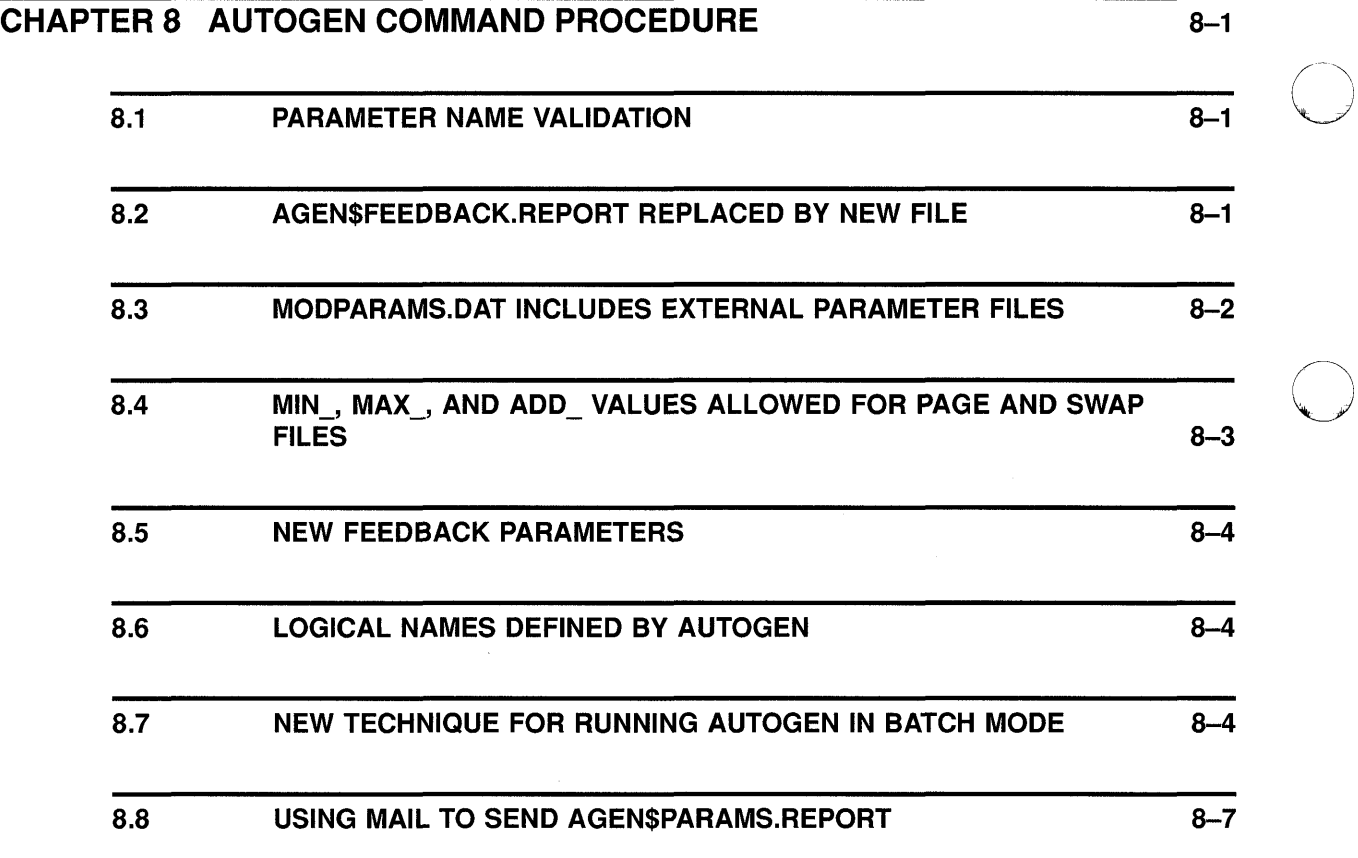

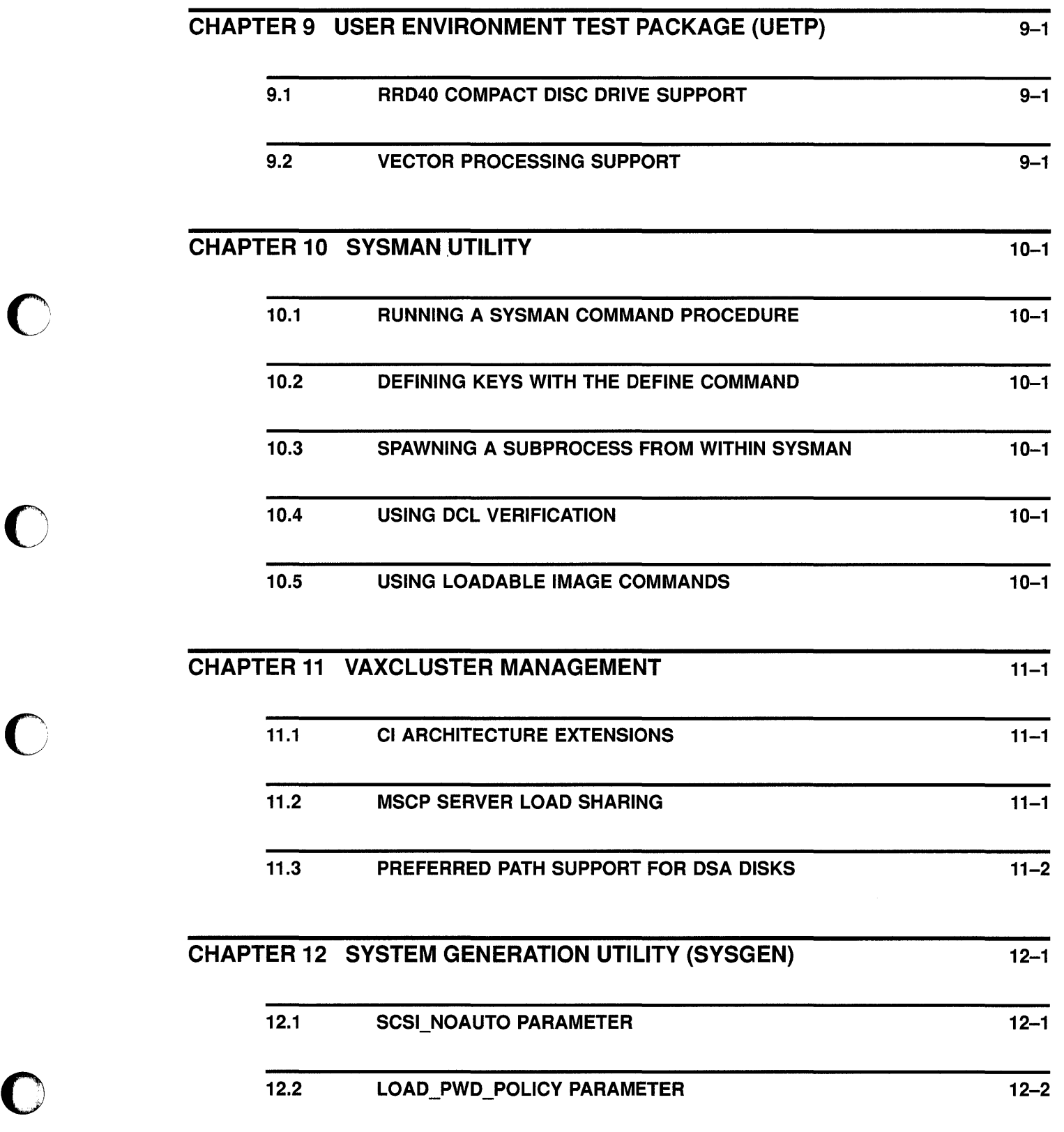

c

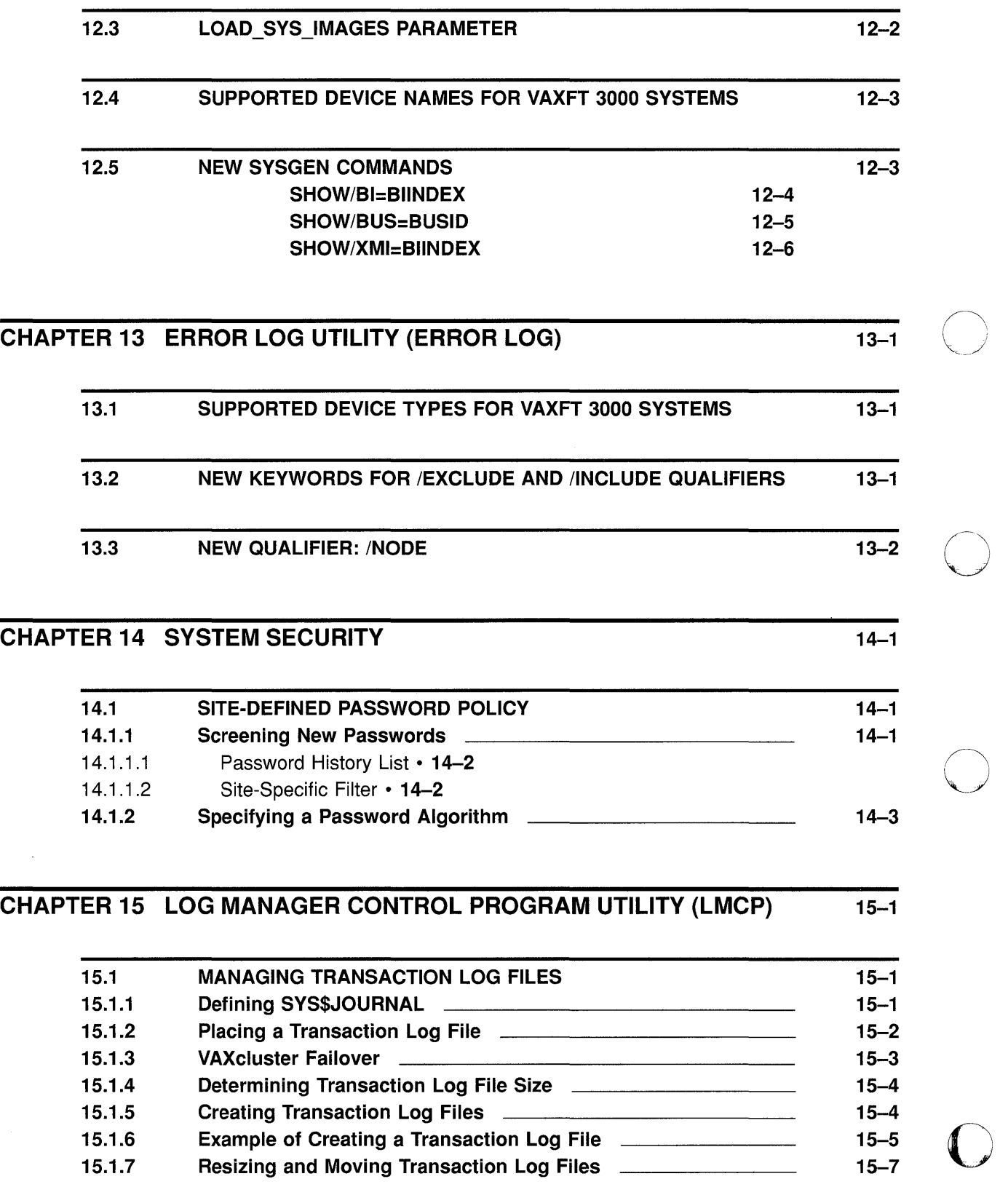

0

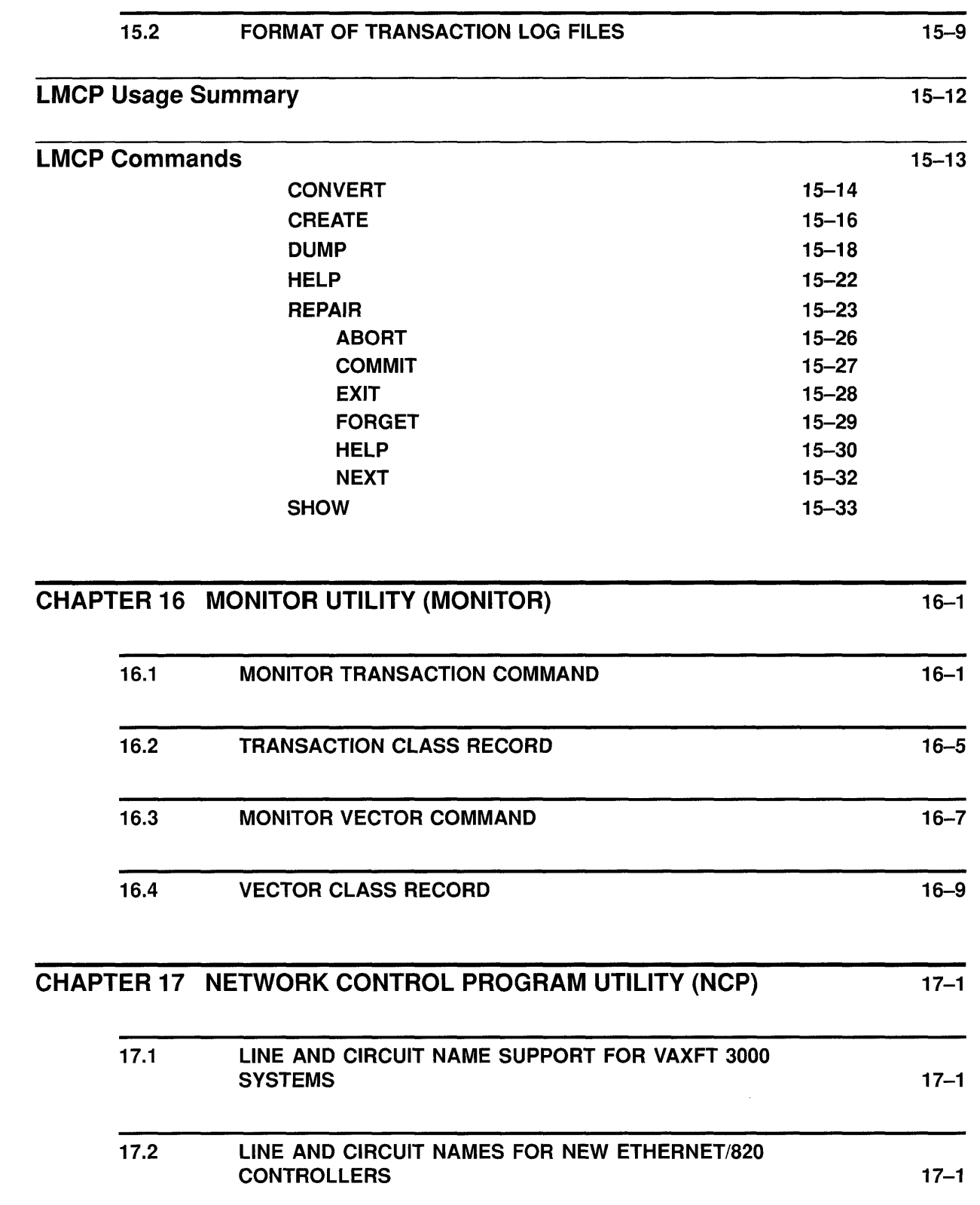

C

 $\bigcirc$ 

 $\bigcirc$ 

C'

**C** 

#### CHAPTER 18 VMS VOLUME SHADOWING PHASE II 18-1

o

 $\bigcirc$ *J* 

0

 $\bigcirc$ 

## **PART 4: PROGRAMMING FEATURES**

# CHAPTER 19 VMS DEBUGGER 19 19-1 19.1 DEBUGGING VECTORIZED PROGRAMS 19-1 19.2 COMMAND INTERFACE: NEW AND ENHANCED COMMANDS AND QUALIFIERS 19-1 19.3 DECWINDOWS INTERFACE: ENHANCEMENTS TO MENUS AND DIALOG BOXES 19-2 CHAPTER 20 LINKER UTILITY (LINK) 20-1 CHAPTER 21 UTILITY ROUTINES: MAIL 21-1 CHAPTER 22 SYSTEM SERVICES 22-1 22.1 SUMMARY OF NEW SYSTEM SERVICES 22-1 22.2 USING TRANSACTION MANAGEMENT SYSTEM SERVICES 22-2 22.2.1 Transaction Processing System Model 22-3 22.2.2 Transaction Management 22-4 22.2.3 Starting a Transaction 22-4 22.2.4 Completing a Transaction 22 22 22 - 6 22.2.5 Calling a Planned Abort 22 20 22 - 6 22.2.6 Example of Using Transaction Management System Services \_ 22-7 22.3 USING THE INITIALIZE VOLUME (\$INIT \_VOL) SYSTEM SERVICE 22-9

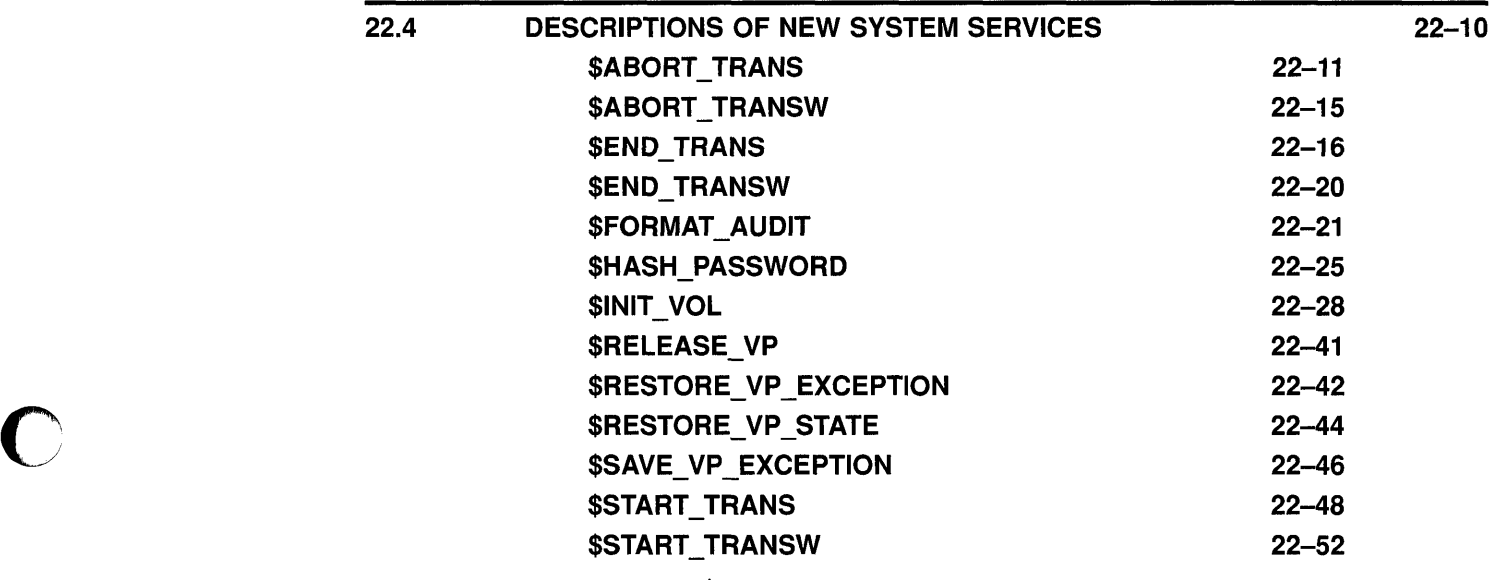

 $\bigcirc$ 

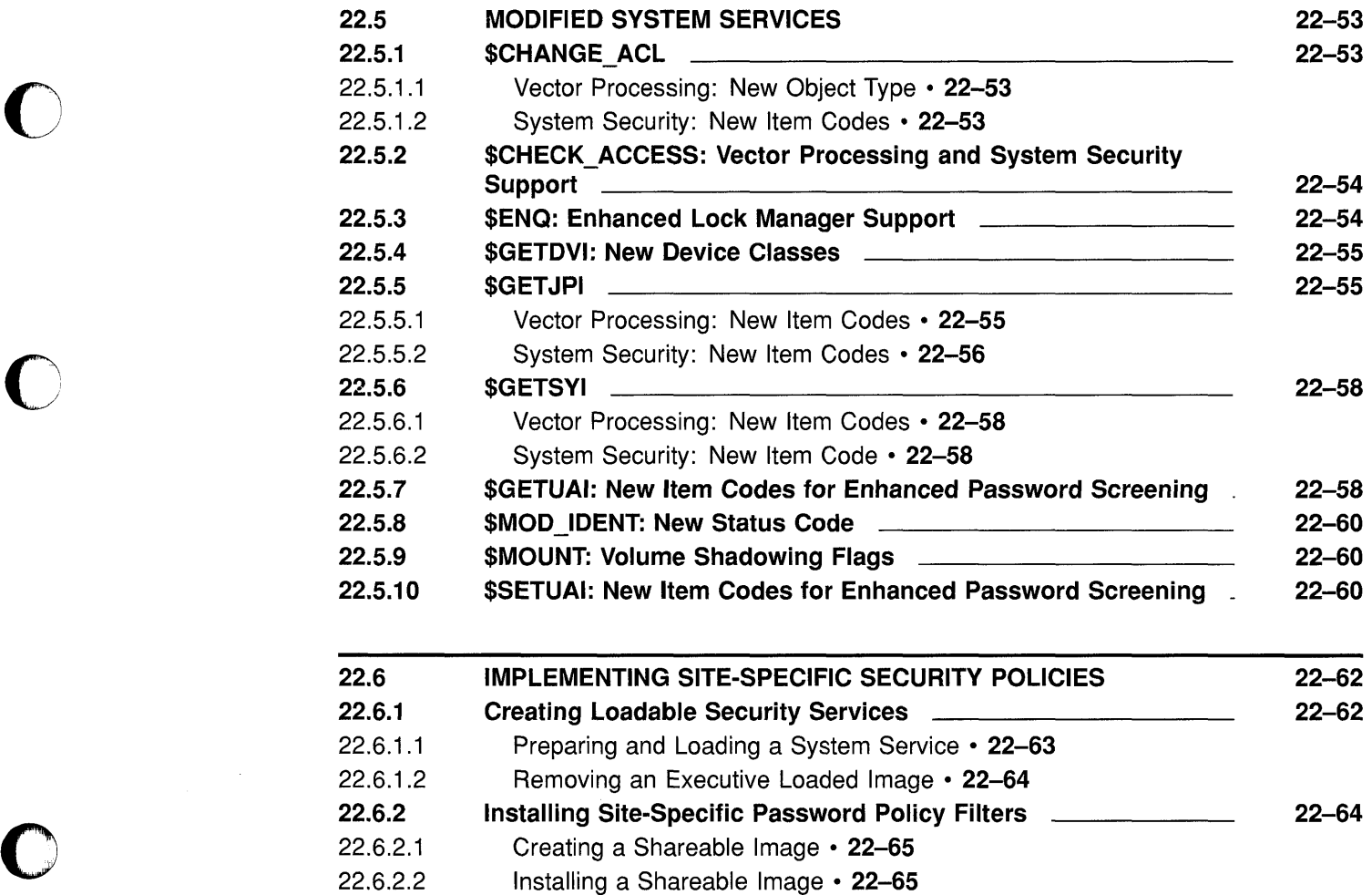

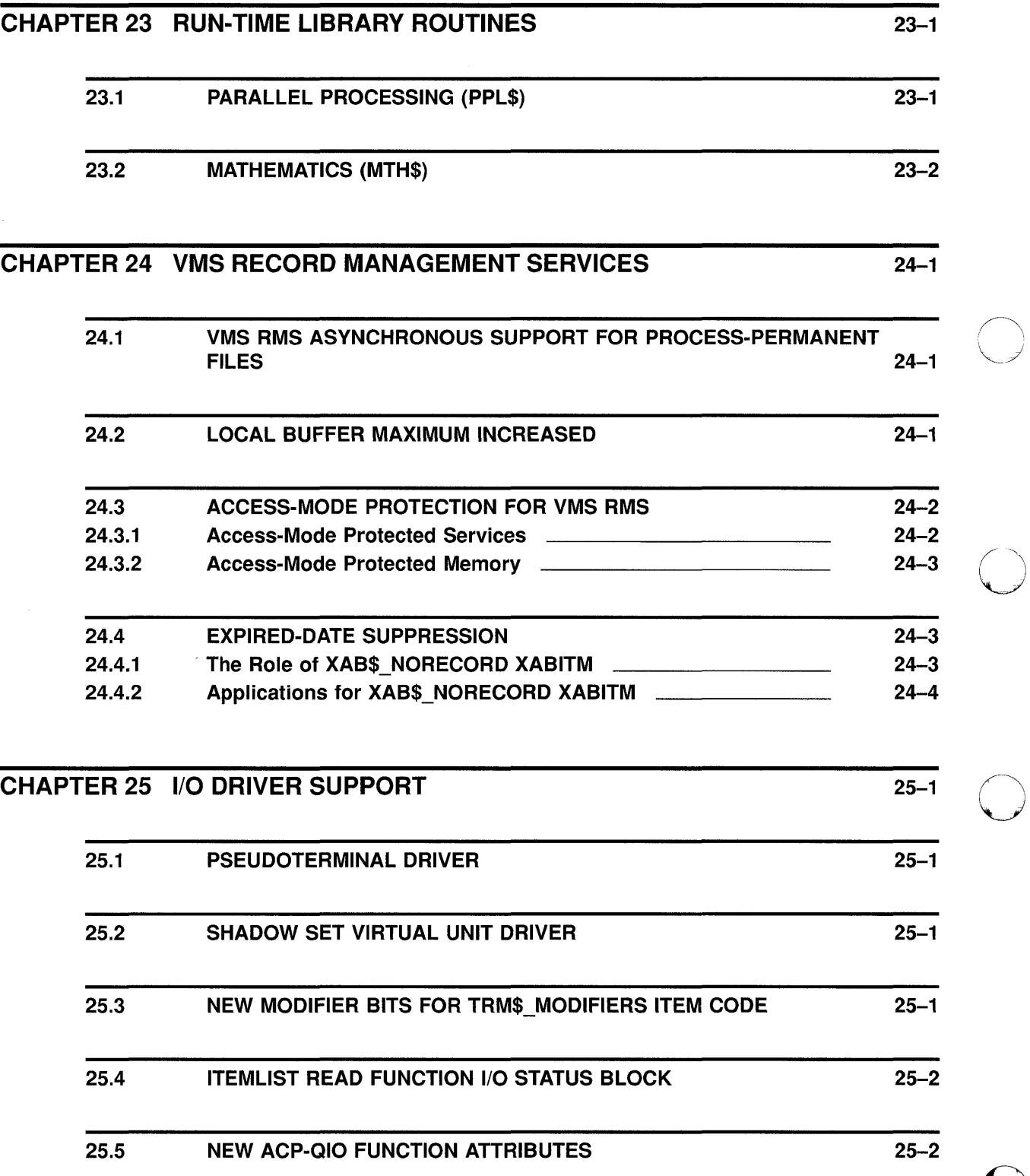

 $\bigcirc$ 

 $\mathcal{A}$ 

 $\frac{1}{2}$ 

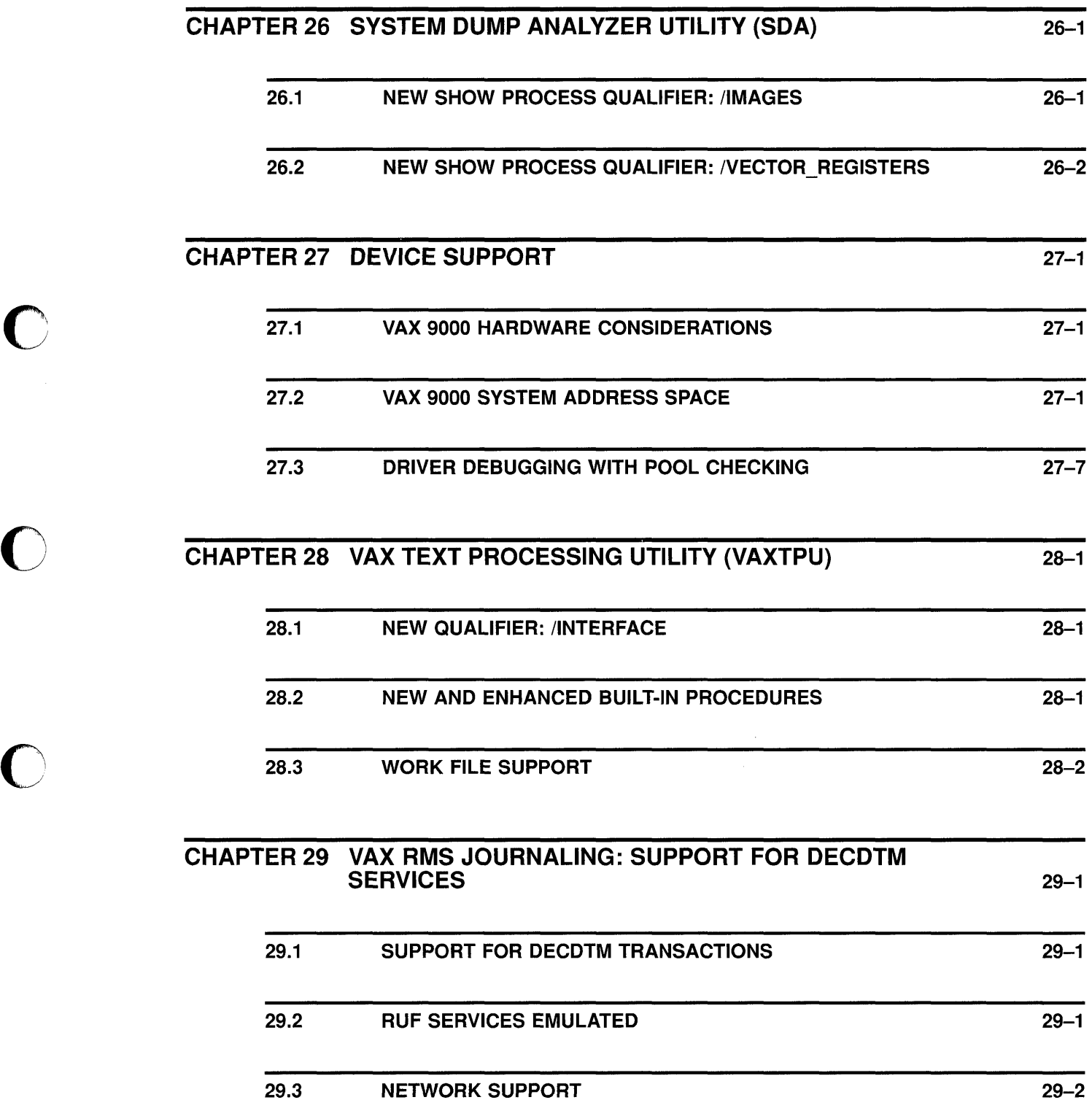

 $\bigcirc$ 

0

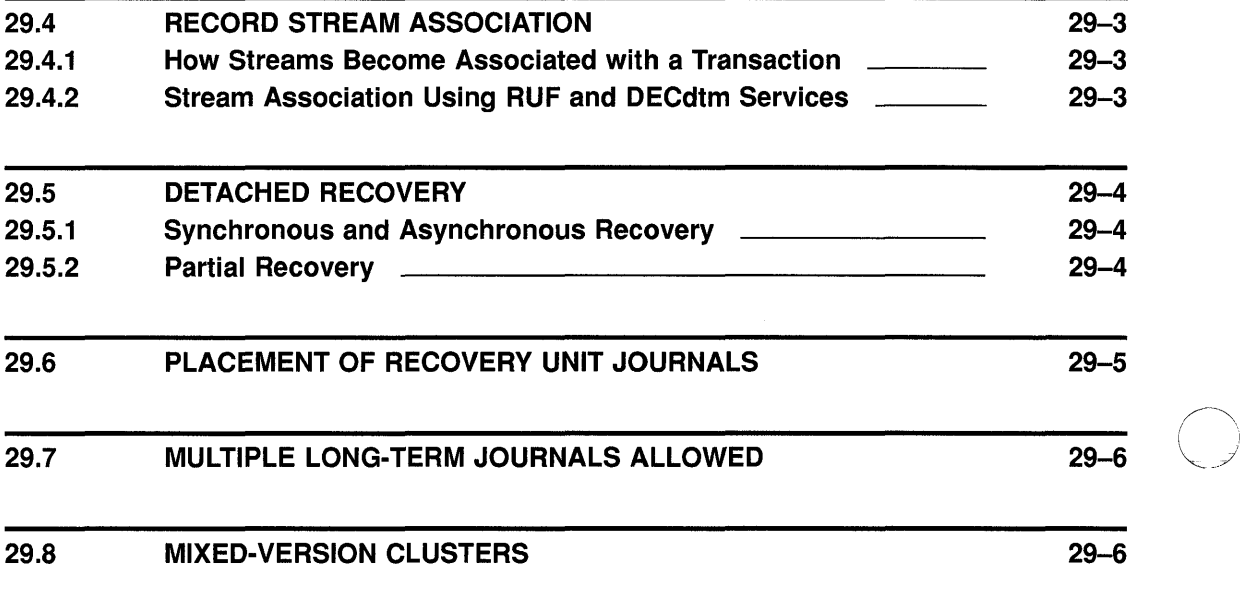

#### CHAPTER 30 VMSINSTAL 30-1

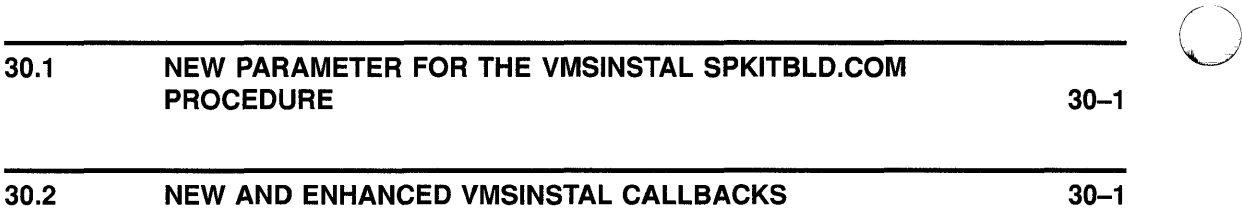

# CHAPTER 31 DECWINDOWS AND CDA PROGRAMMING FEATURES 31-1

 $\bigcirc$ 

 $\bigcirc$ 

 $\curvearrowright$ 

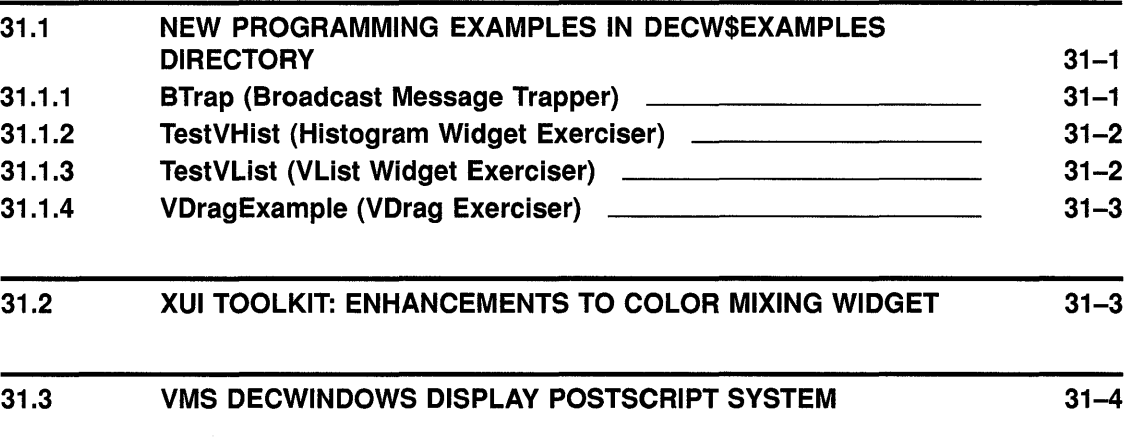

 $A-1$ 

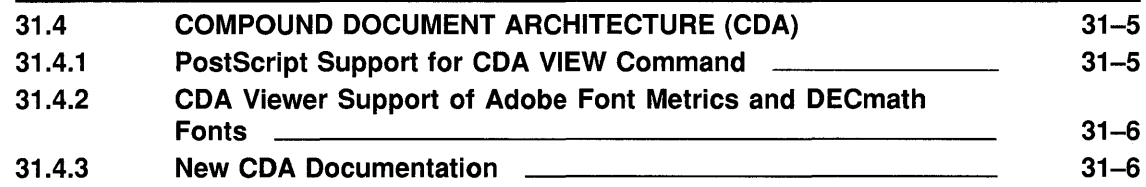

#### APPENDIX A VMS VERSION 5.3 FEATURES

**C** 

 $\mathbf C$ 

 $\bigcirc$ 

 $\bigcap$ 

 $\Gamma$ 

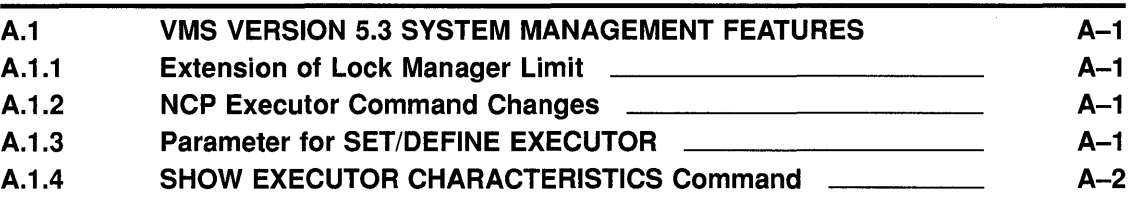

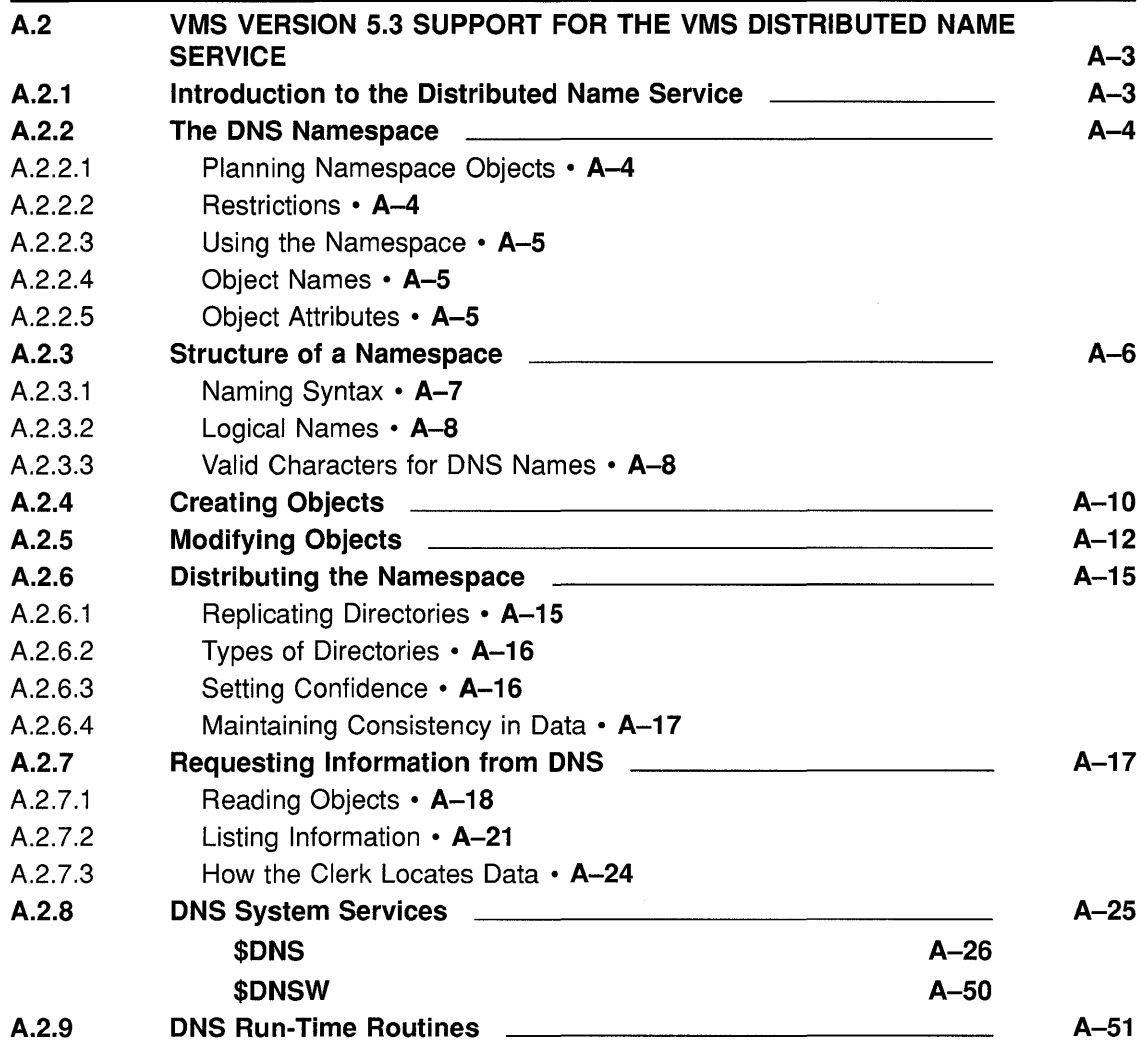

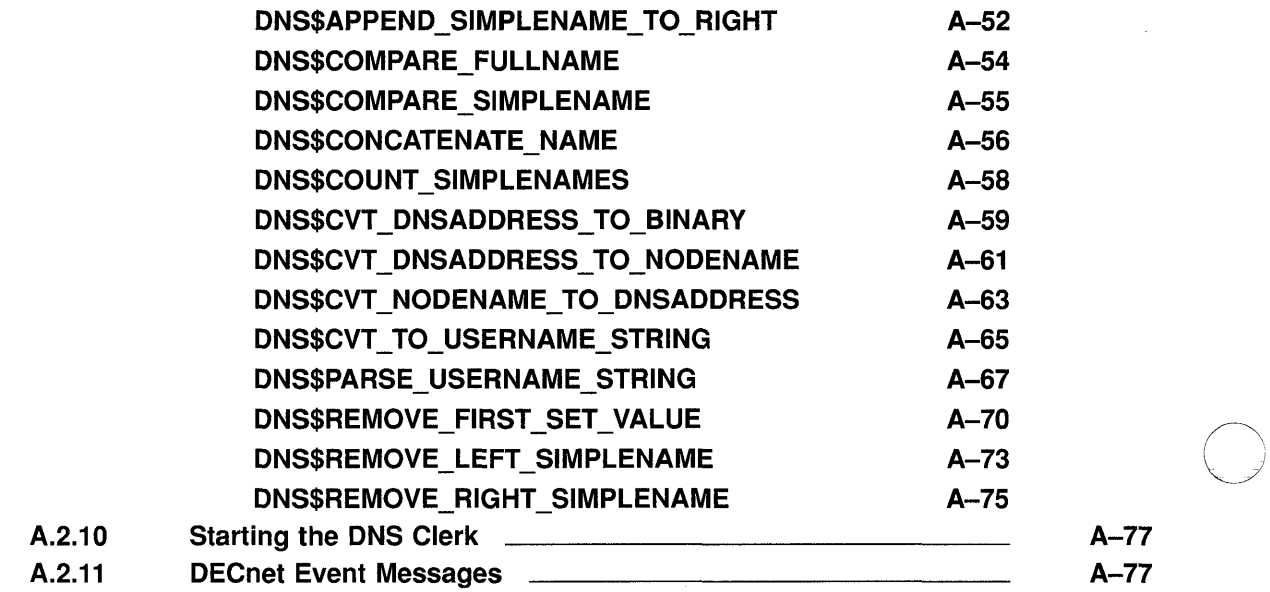

 $\bigcirc$ 

 $\bigcirc$ 

 $\omega_{\rm{max}}$ 

## APPENDIX B VMS VERSION 5.2 FEATURES B-1

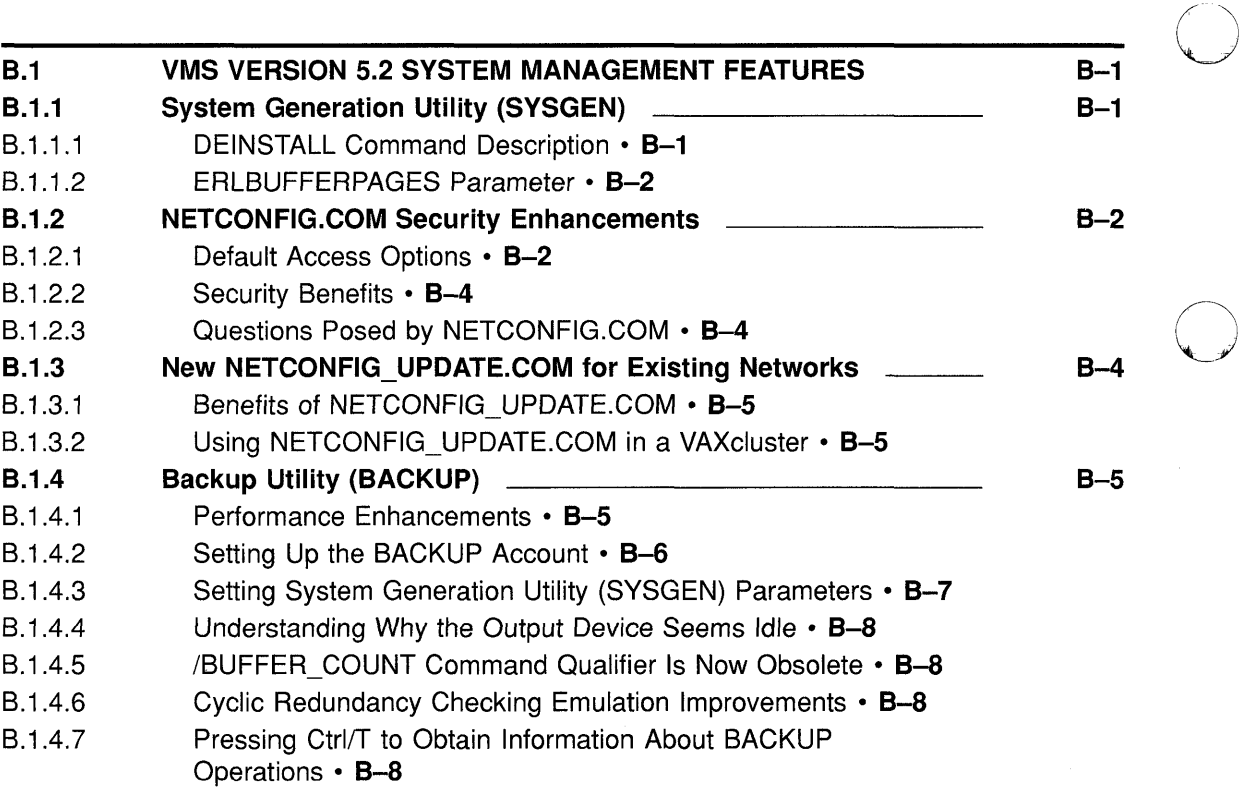

 $\ddot{\phantom{0}}$ 

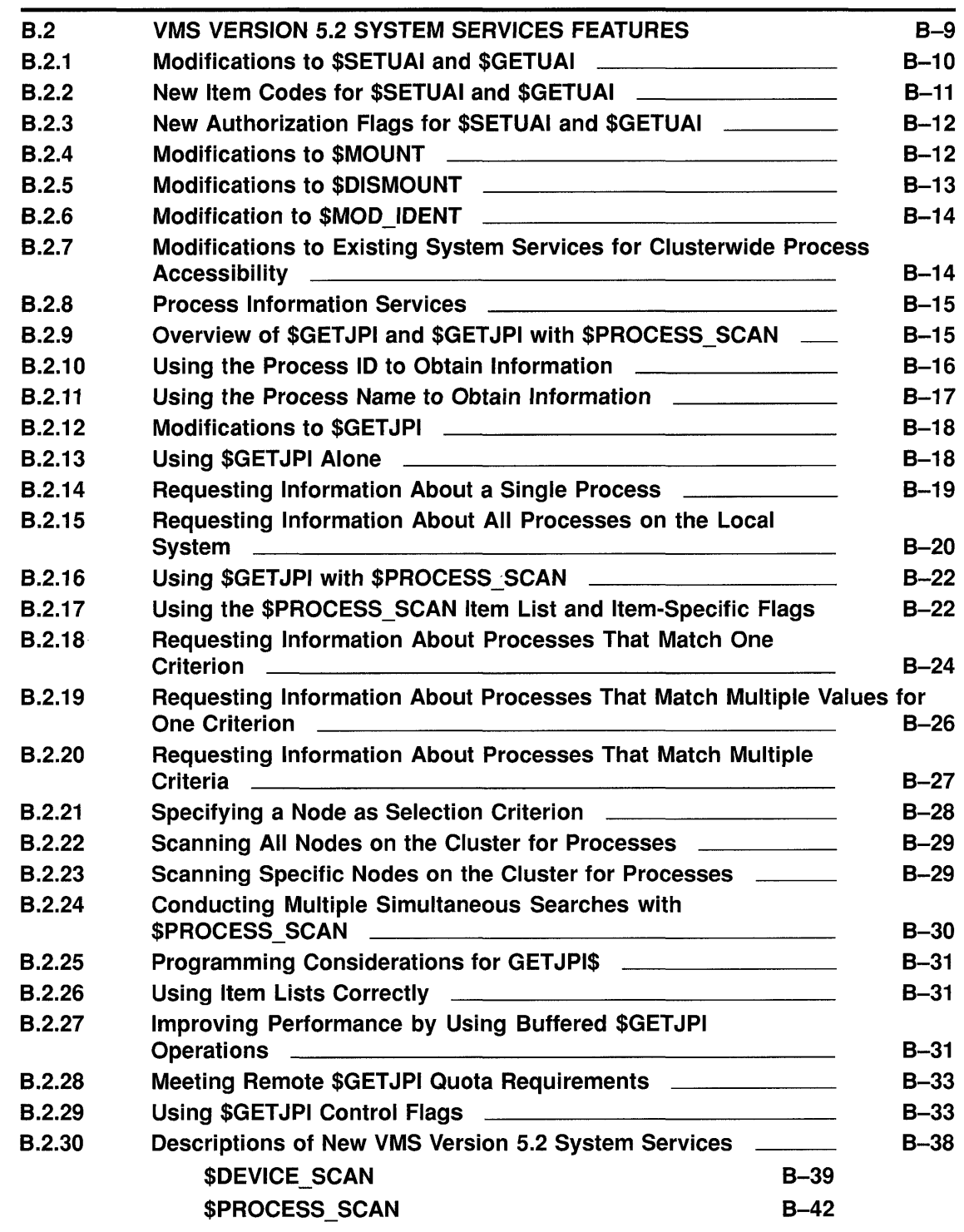

 $\mathcal{L}^{\text{max}}_{\text{max}}$  ,  $\mathcal{L}^{\text{max}}_{\text{max}}$ 

**C** 

C

C

**C** 

o

## APPENDIX C VMS VERSION 5.1 FEATURES

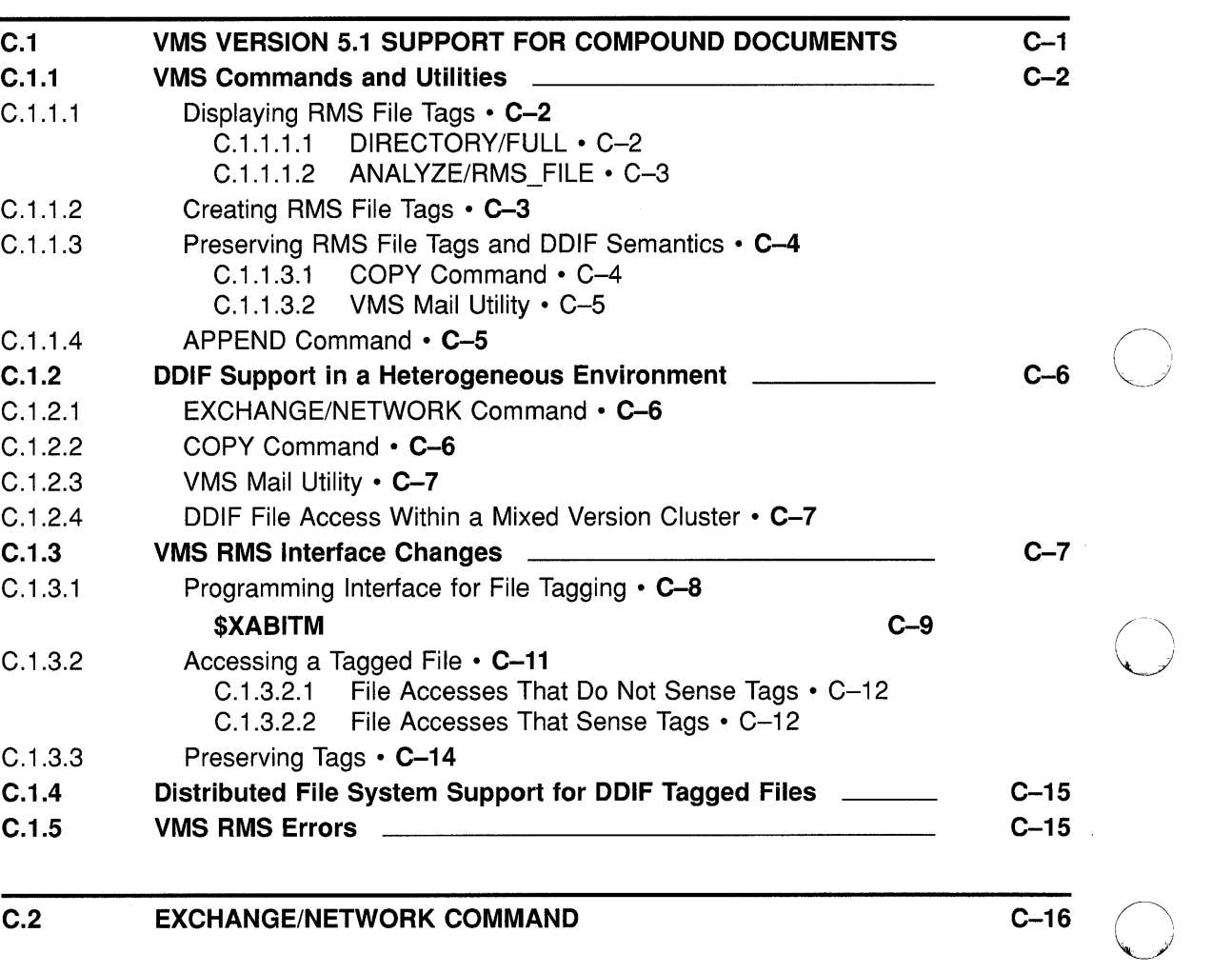

0

 $\overline{C-1}$ 

## **INDEX**

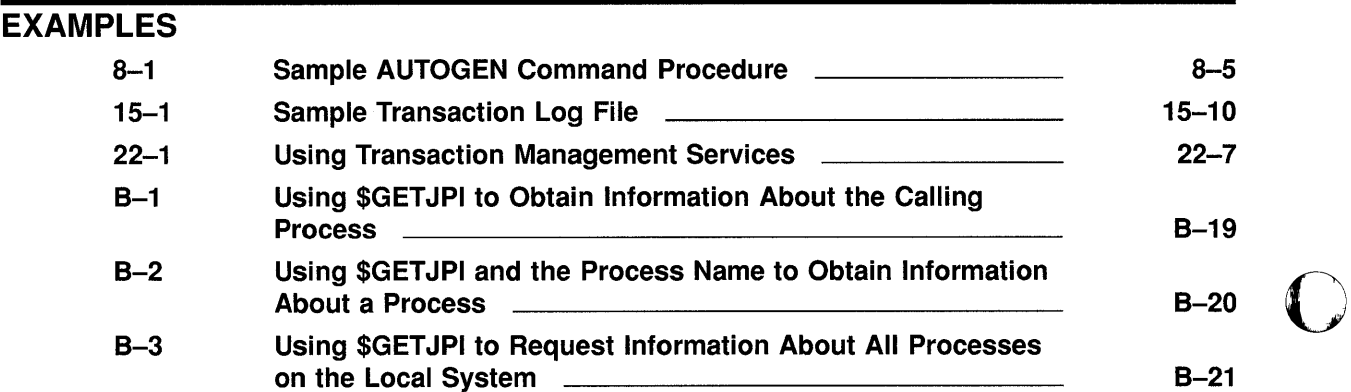

xx

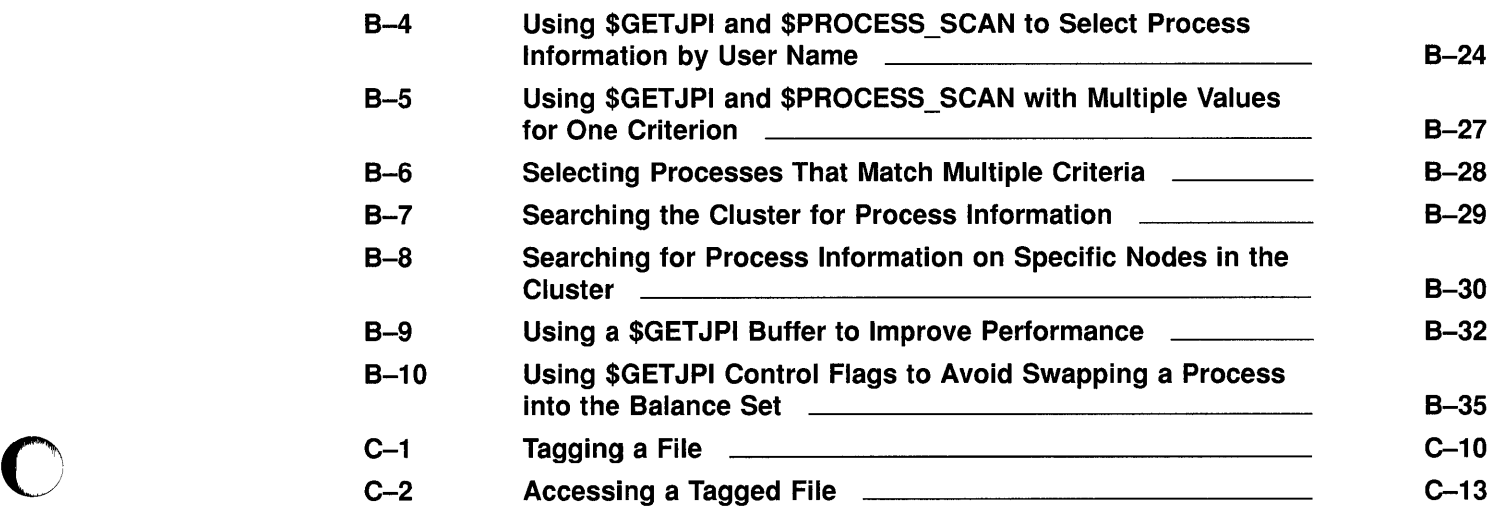

## **FIGURES**

 $\sim$ 

C

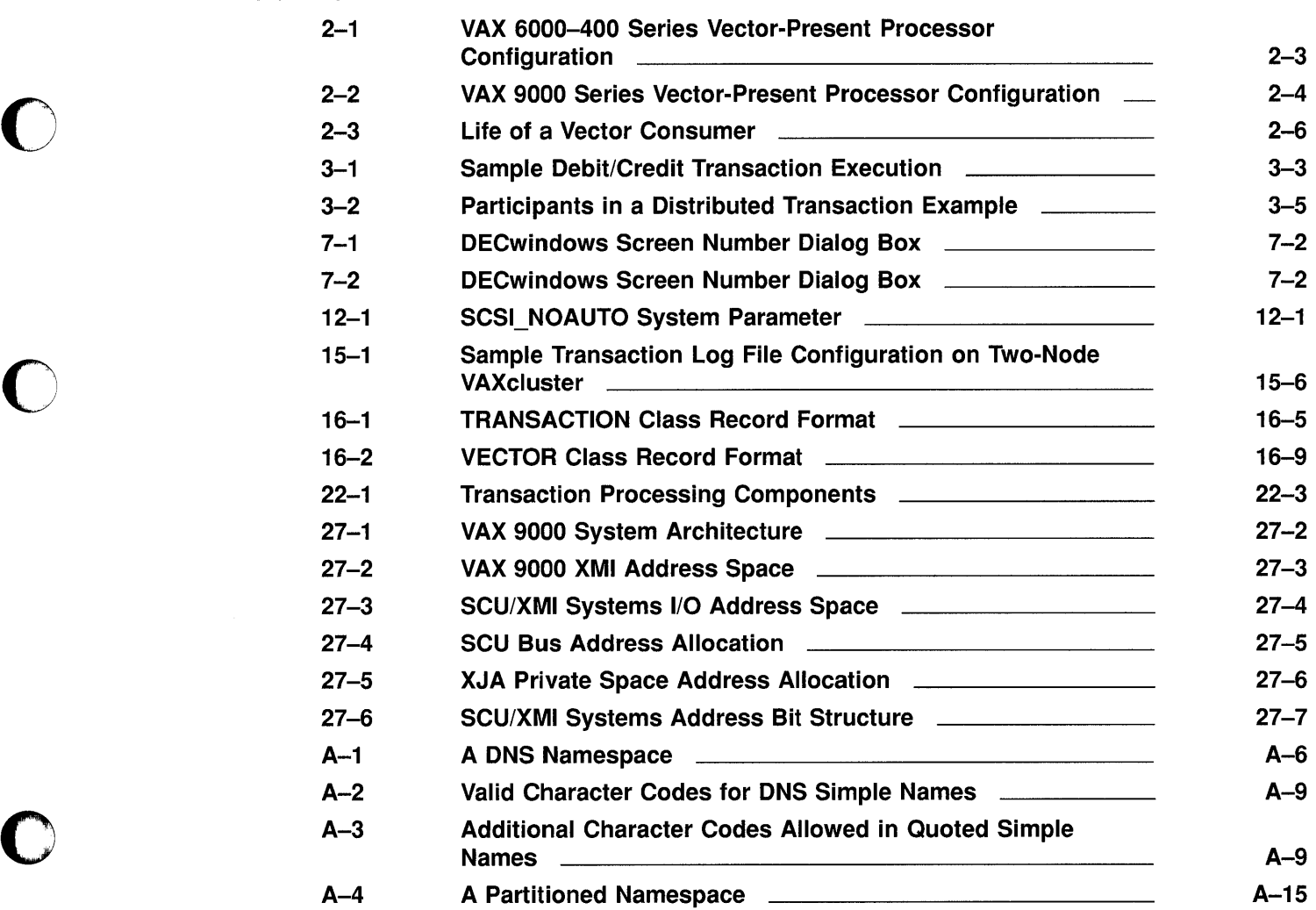

 $\sim$ 

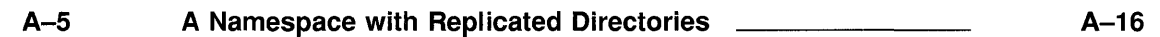

o

o

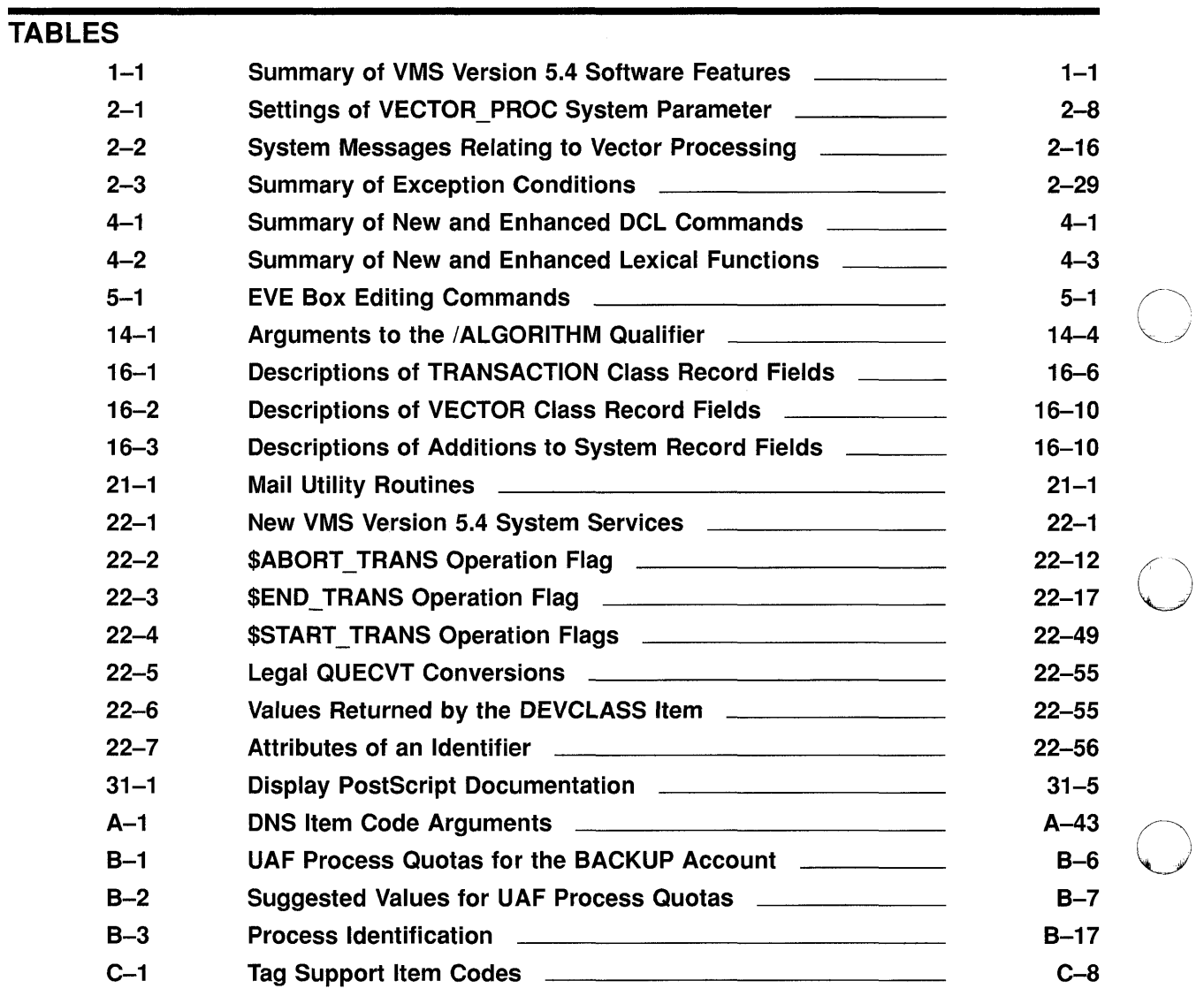

## **Preface**

o

o

o

o

o

#### **Intended Audience**

This book is intended for general users, system managers, and programmers who use the VMS operating system.

#### **Structure of This Document**

This manual is organized as follows:

- Part 1, Overview of Major New Features, contains a complete summary of the new VMS Version 5.4 software features. Part 1 also includes separate chapters describing the following major, systemwide enhancements to the VMS operating system:
	- Vector processing support
	- DECdtm services
- **Note: It is important that you read Part 1 first for a complete overview of the VMS Version 5.4 new features and for a complete description of VMS support for vector processing and DECdtm services. In addition to providing essential information, Part 1 (particularly the vector processing and DECdtm chapters) also directs you to relevant** material located **elsewhere within this manual and others.** 
	- Part 2, General User Features, describes new features primarily of interest to general users of the VMS operating system. The chapters within provide information about the following:
		- DCL commands and lexical functions
		- EVE editor
		- System messages
		- DECwindows user and desktop applications
	- Part 3, System Management Features, describes new features primarily of interest to system managers. The chapters within provide information about the following components of the VMS operating system:
		- AUTOGEN
		- UETP
		- SYSMAN Utility
		- VAXcluster management
		- System Generation Utility (SYSGEN)
		- Error Log Utility (ERROR LOG)
		- System security
- Log Manager Control Program Utility (LMCP)
- Monitor Utility (MONITOR)
- Network Control Program Utility (NCP)
- VMS Volume Shadowing Phase II
- Part 4, Programming Features, describes new features primarily of interest to programmers. The chapters within provide information about the following components of the VMS operating system:

- VMS Debugger
- Linker Utility (LINK)
- Mail Utility routines
- System Services
- Run-Time Library Routines
- Record Management Services (RMS)
- I/O Driver support
- System Dump Analyzer (SDA)
- Device Support
- VAX Text Processing Utility (VAXTPU)
- VAX RMS Journaling
- VMSINSTAL
- Compound Document Architecture (CDA) support
- VMS DECwindows Display PostScript system
- XUI Toolkit

The *VMS Version* 5.4 *New Features Manual* also has three appendixes (\ documenting features that were new to Versions  $5.3, 5.2,$  and  $5.1$  of the VMS operating system but are not yet documented in other printed manuals.

#### **Associated Documents**

Refer to the following documents for more detailed information about the VMS Version 5.4 software features described in this manual. For more information about these documents, see the *Overview of VMS Documentation* or contact your Digital representative.

- *VMS Version* 5.4 *Release Notes*
- *VMS DeL Dictionary*
- *VMS EVE Reference Manual*
- *VMS System Messages and Recovery Procedures Reference Manual: Part I*
- *VMS System Messages and Recovery Procedures Reference Manual: Part* **II**
- *VMS SYSMAN Utility Manual*
- *VMS Volume Shadowing Manual*
- *VMS VAXcluster Manual*
- *VMS Debugger Manual*

o

o

- *Introduction to VMS System Routines*
- *VMS Utility Routines Manual*
- *VMS RTL Mathematics (MTH\$) Manual*
- *VMS RTL Parallel Processing (PPL\$) Manual*
- *VAX MACRO and Instruction Set Reference Manual*
- *VAX RMS Journaling Manual*
- *VMS Developer's Guide to VMSINSTAL*
- *VMS I/O User's Reference Manual: Part I*
- *VAX Text Processing Utility Manual*
- *VMS Device Support Manual*
- *CDA Reference Manual*
- *Introduction to the CDA Services*
- *Guide to Creating Compound Documents with the CDA Toolkit*
- *VMS DECwindows Toolkit Routines Reference Manual*
- *VMS DECwindows Display PostScript System Programming Supplement*

The following manuals are published by Adobe Systems Incorporated but are available through Digital. See Section 31.3 of this manual for more information.

- *Display PostScript System Perspective for Software Developers*
- *Display PostScript System pswrap Reference Manual*
- *PostScript Language Extensions for the Display PostScript System*
- *PostScript Language Color Extensions*
- *Display PostScript System Client Library Reference Manual*
- *PostScript Document Structuring Conventions Specification*

o

## **Conventions**

The following conventions are used in this manual:

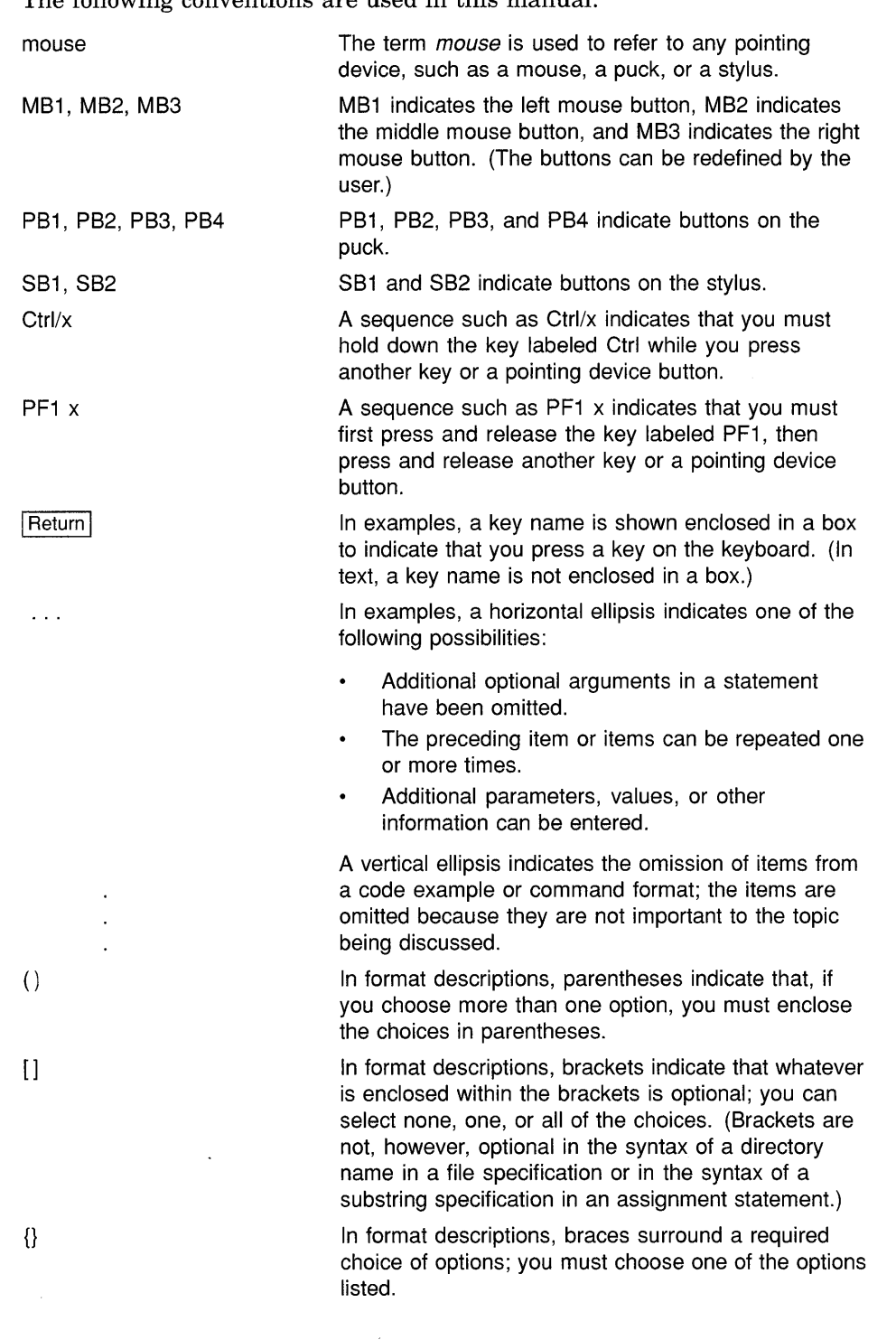

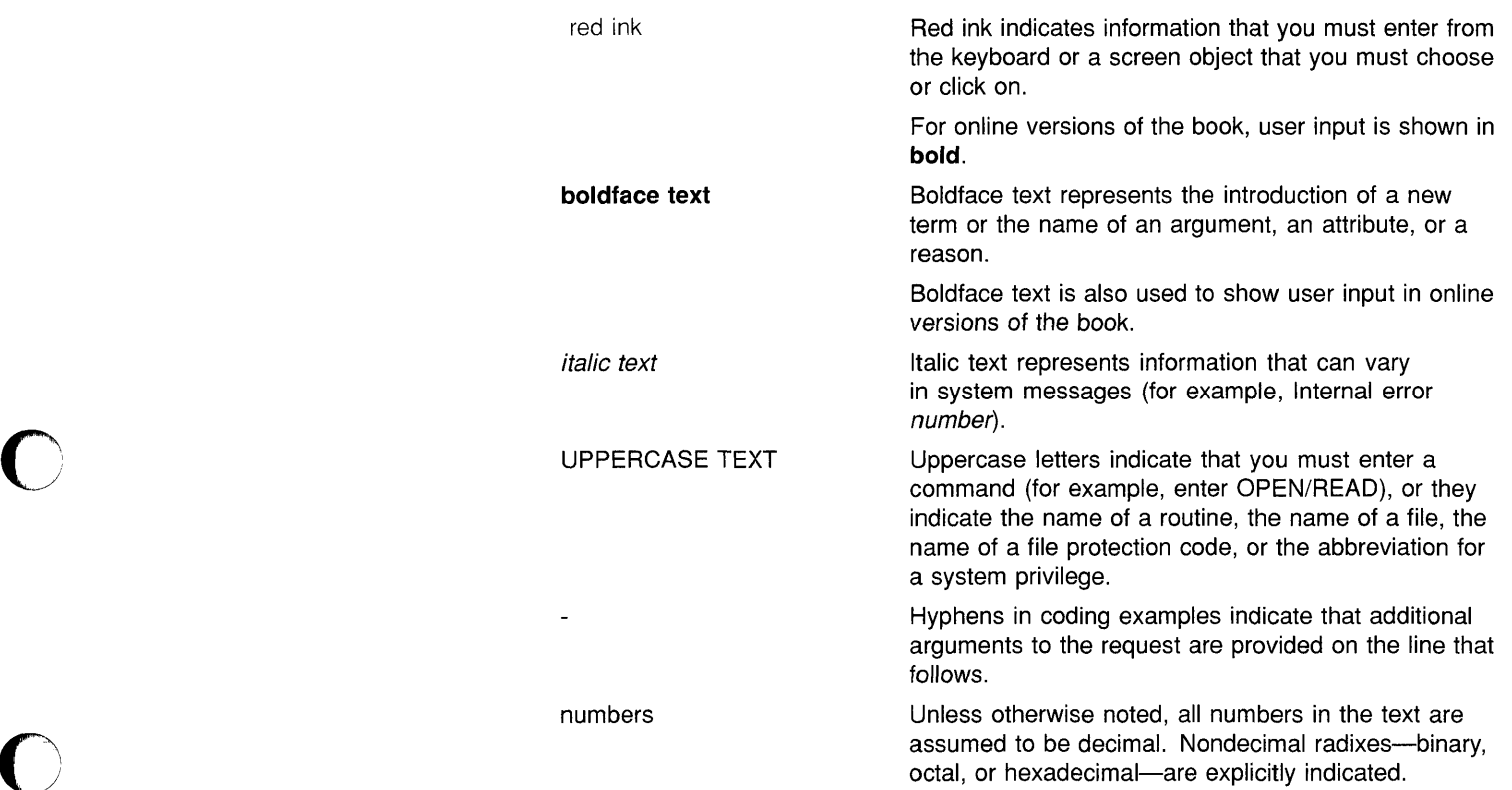

 $\mathcal{L}^{\text{max}}_{\text{max}}$  ,  $\mathcal{L}^{\text{max}}_{\text{max}}$ 

 $\Gamma$ 

 $\bigcap$ 

 $\bigcap$ 

o

 $\bigcap\limits_{\omega\in\mathbb{Z}}$ 

 $\bigcap$ 

o

 $\label{eq:2.1} \frac{1}{\sqrt{2}}\int_{\mathbb{R}^3}\frac{1}{\sqrt{2}}\left(\frac{1}{\sqrt{2}}\right)^2\frac{1}{\sqrt{2}}\left(\frac{1}{\sqrt{2}}\right)^2\frac{1}{\sqrt{2}}\left(\frac{1}{\sqrt{2}}\right)^2\frac{1}{\sqrt{2}}\left(\frac{1}{\sqrt{2}}\right)^2.$  $\label{eq:2.1} \frac{1}{\sqrt{2}}\left(\frac{1}{\sqrt{2}}\right)^{2} \left(\frac{1}{\sqrt{2}}\right)^{2} \left(\frac{1}{\sqrt{2}}\right)^{2} \left(\frac{1}{\sqrt{2}}\right)^{2} \left(\frac{1}{\sqrt{2}}\right)^{2} \left(\frac{1}{\sqrt{2}}\right)^{2} \left(\frac{1}{\sqrt{2}}\right)^{2} \left(\frac{1}{\sqrt{2}}\right)^{2} \left(\frac{1}{\sqrt{2}}\right)^{2} \left(\frac{1}{\sqrt{2}}\right)^{2} \left(\frac{1}{\sqrt{2}}\right)^{2} \left(\$ o

# **Part 1: Overview of Major New Features**

**C** 

 $\bullet$ 

o

c

o

This part contains the following chapters:

- Chapter 1, Summary of New VMS Version 5.4 Software Features  $\bullet$
- Chapter 2, Introduction to Vector Processing  $\bullet$
- Chapter 3, Introduction to DECdtm Services  $\bullet$

In addition to providing essential information about VMS Version 5.4 software features, the chapters in Part 1 also direct you to relevant material located elsewhere within this manual and others.

O

 $\label{eq:2.1} \frac{1}{\sqrt{2}}\left(\frac{1}{\sqrt{2}}\right)^{2} \left(\frac{1}{\sqrt{2}}\right)^{2} \left(\frac{1}{\sqrt{2}}\right)^{2} \left(\frac{1}{\sqrt{2}}\right)^{2} \left(\frac{1}{\sqrt{2}}\right)^{2} \left(\frac{1}{\sqrt{2}}\right)^{2} \left(\frac{1}{\sqrt{2}}\right)^{2} \left(\frac{1}{\sqrt{2}}\right)^{2} \left(\frac{1}{\sqrt{2}}\right)^{2} \left(\frac{1}{\sqrt{2}}\right)^{2} \left(\frac{1}{\sqrt{2}}\right)^{2} \left(\$ 

o

o

 $\bigcirc$ 

This chapter provides a summary (in Table 1-1) of the new VMS Version 5.4 software features described throughout this manual and in the other new and revised manuals associated with this release (see the Preface for a complete list).

For information about new and enhanced hardware, see the *VMS Version 5.4 Release Notes.* 

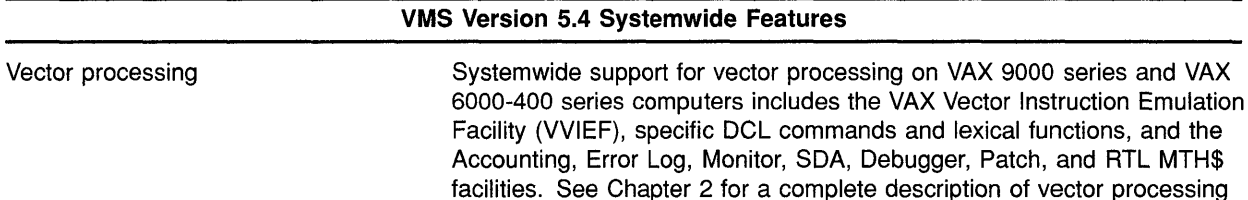

support.

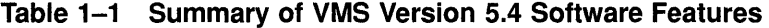

o

o

o

o

o

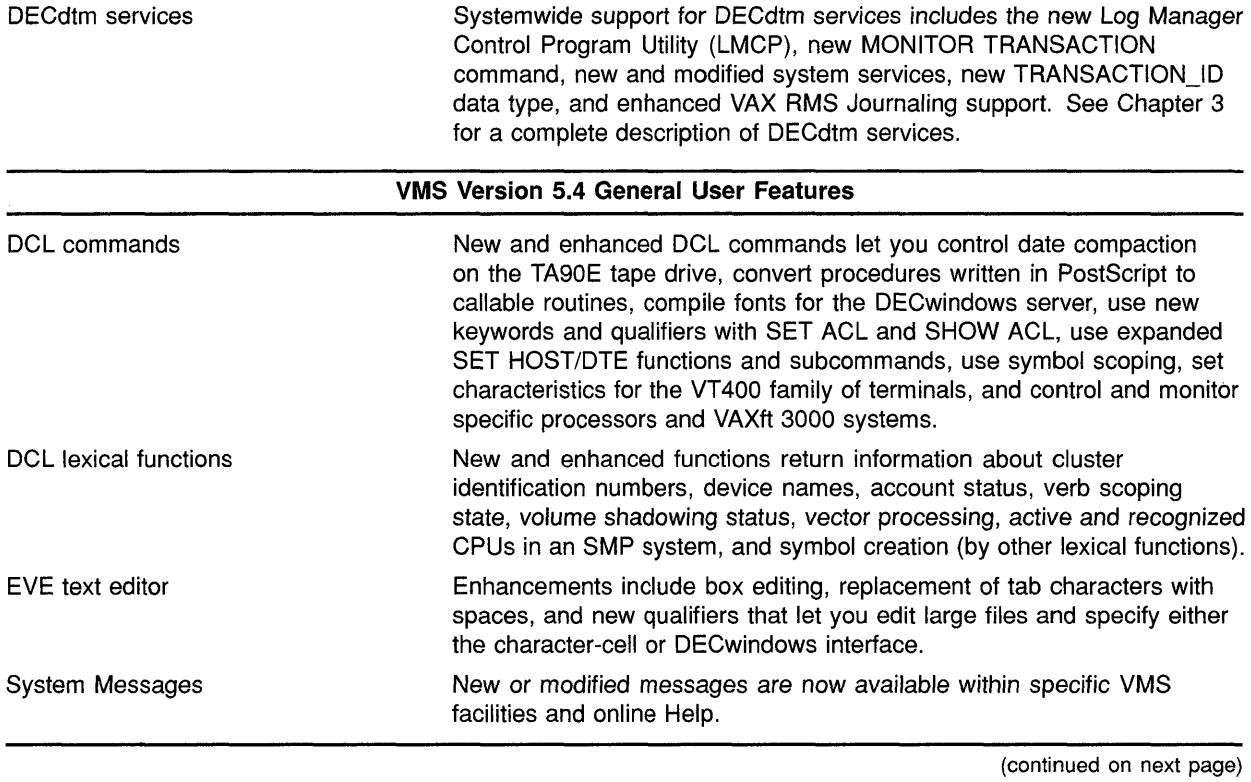

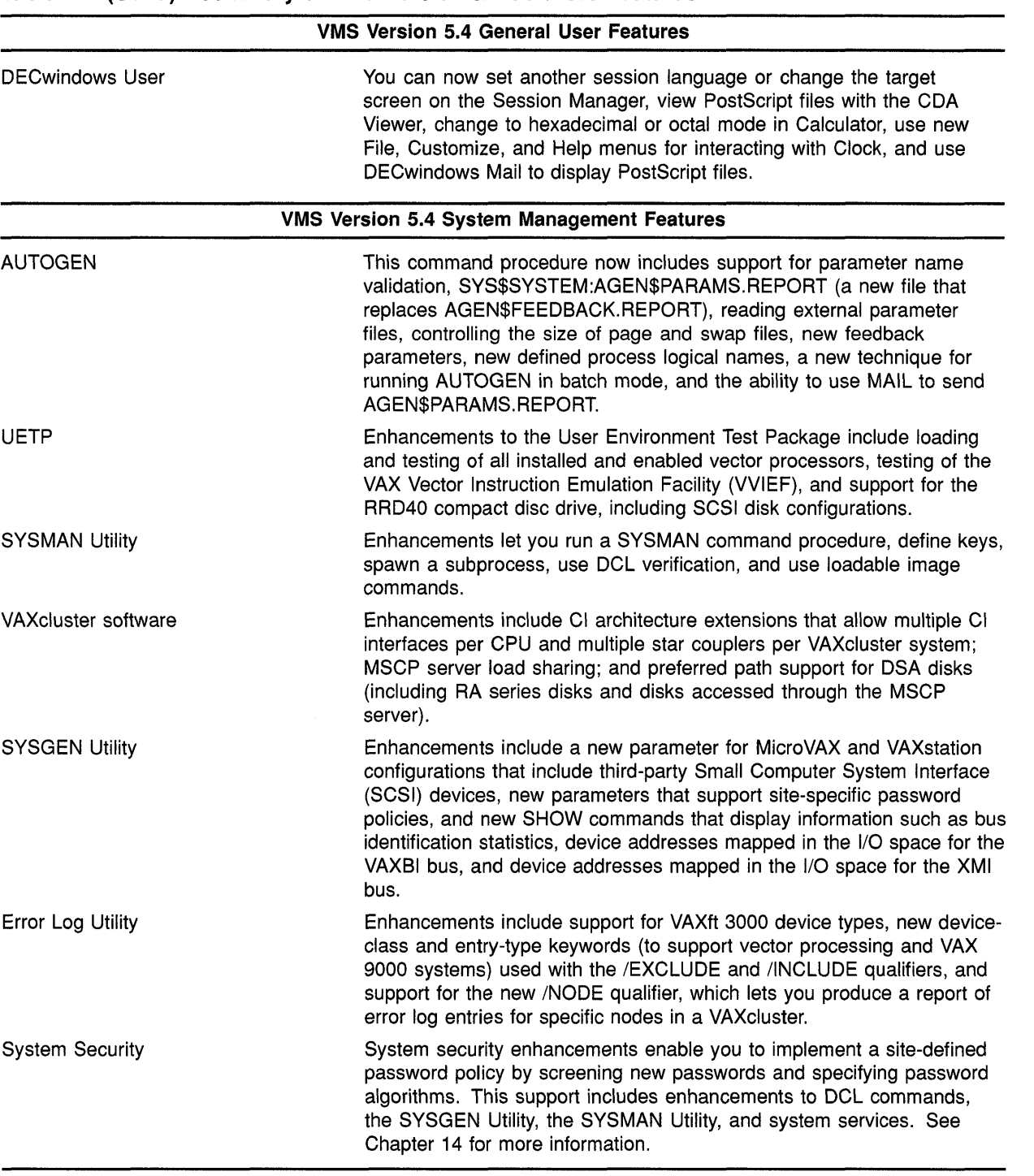

#### **Table 1-1 (Cont.) Summary of VMS Version 5.4 Software Features**

(continued on next page)

o

o

 $\bigcirc$ 

o

o

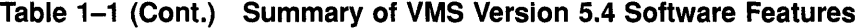

مي<br>م

o

**Contract** 

**C** 

o

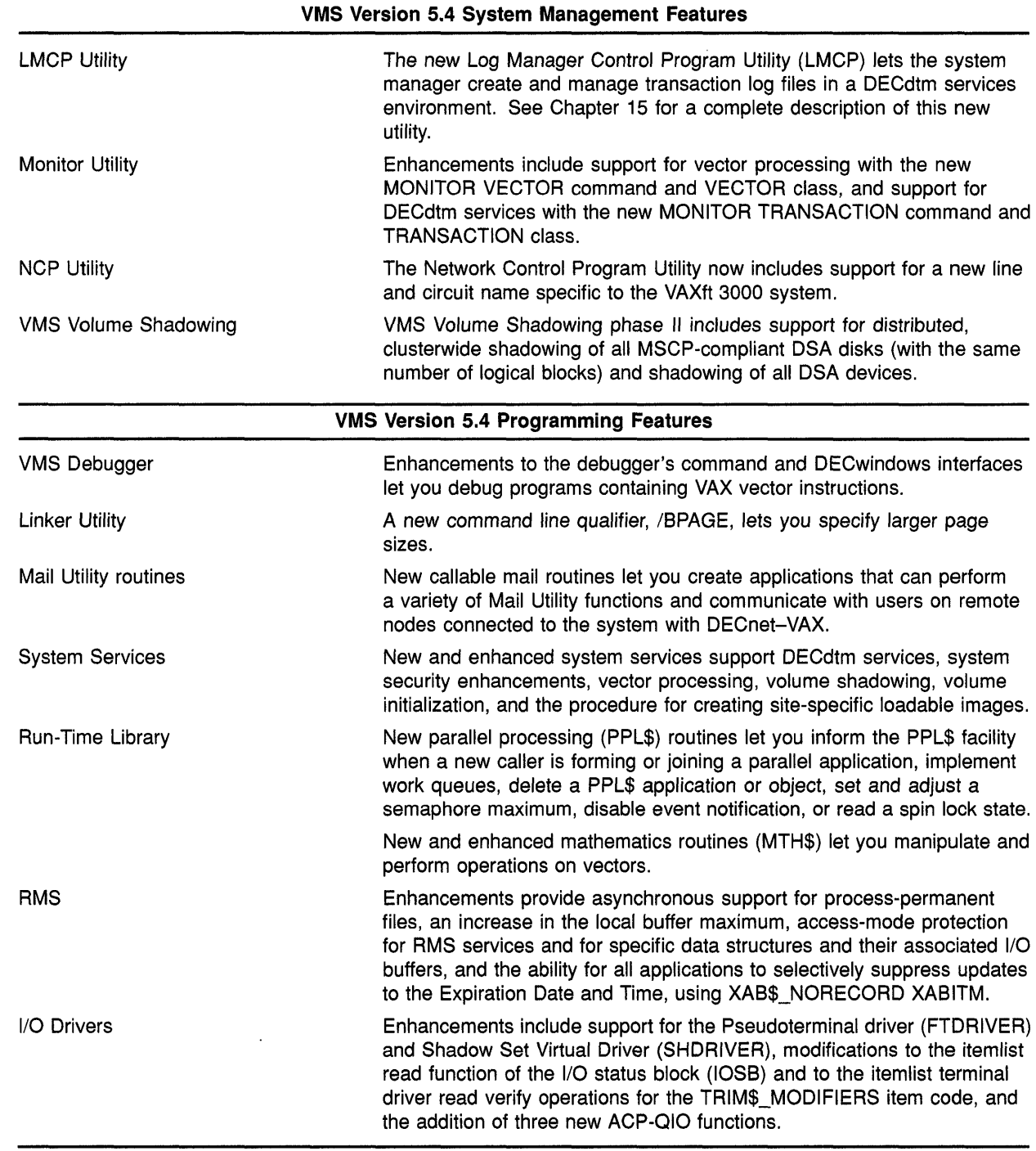

(continued on next page)

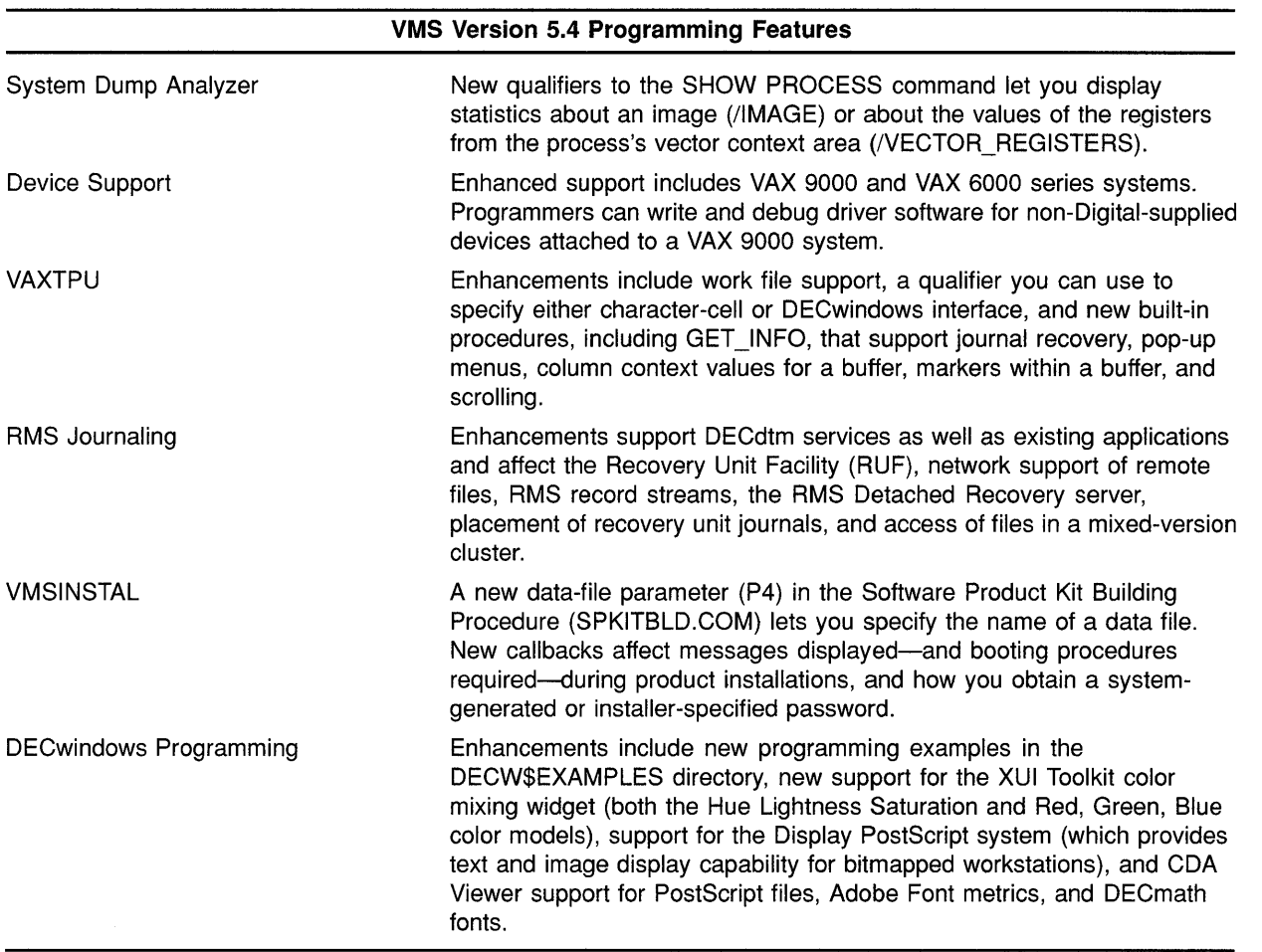

o

o

o

o

#### **Table 1-1 (Cont.) Summary of VMS Version 5.4 Software Features**

## **2 Introduction to Vector Processing**

The VMS Version 5.4 operating system supports vector processing on VAX 9000 series and VAX 6000-400 series computers. This chapter describes how vector processing works, how to manage resources, and how to write programs within a vector processing environment. The following sources in this manual and in other documents also describe aspects of VMS Version 5.4 vector processing support:

- Chapter 9 (of this manual) and the *VMS Version* 5.4 *Upgrade and Installation Manual* describe modifications to UETP.
- Chapter 4 (of this manual) and the *VMS DeL Dictionary* describe new and modified DCL commands, qualifiers, and lexical functions.
- Chapter 19 (of this manual) and the *VMS Debugger Manual* describe how to debug vectorized programs.
- Chapter 22 describes new and modified system services.
- The *VMS RTL Mathematics (MTH\$) Manual* describes new and modified RTL mathematics routines.

## **2.1 Overview of the Vector Processing Environment**

 $\overline{O}$ 

o

o

A single data item having one value is known as a scalar. A group of related scalar values, or elements, all of the same data type is known as a vector.

Traditional scalar computers operate only on scalar values and must process vector elements sequentially. Vector computers, on the other hand, recognize vectors as native data structures and can operate on an entire vector with a single vector instruction.

A vector processor can routinely process a vector four to five times faster than a traditional computer using only scalar instructions can. Vector processors gain this speed advantage over scalar processors by their use of special hardware techniques designed for the fast processing of streams of data. These techniques include data pipelining, chaining, and other forms of hardware parallelism in memory and in arithmetic and logical functional units. Pipelined functional units allow the vector processor to overlap the execution of successive computations with previous computations. Chaining allows the results of one instruction to be forwarded to another before the first instruction has been completely processed.
### **2.1.1 VAX Vector Processing Systems**

An extension to the VAX architecture defines an optional design for integrated vector processing that has been adopted by several VAX processing systems. The VAX vector architecture includes 16 64-bit vector registers (VO through VI5), each containing 64 elements; vector control registers, including the vector count register (VCR), vector length register (VLR), and vector mask register (VMR); vector functional units; and a set of vector instructions. VAX vector instructions transfer data between the vector registers and memory, perform integer and floating-point arithmetic, and execute processor control functions. A more detailed description of the VAX vector architecture, vector registers, and vector instructions appears in the *VAX MACRO and Instruction Set Reference Manual.* 

o

 $\bigcap$  $\diagdown$ 

o

 $\bigcirc$ 

**O** 

Those VAX systems that comply with the VAX vector architecture are known as vector-capable systems.

A VAX vector processing system configuration includes one or more integrated scalar-vector processor pairs, or vector-present processors. Such a configuration can either be symmetric, including a vector coprocessor for each scalar, or asymmetric, incorporating additional scalaronly processors. Depending on the model of the VAX vector processing system, the scalar and vector CPUs of vector-present processors can be either a single, integral physical module or separate, physicallyindependent modules. In either case the scalar and vector CPUs are logically integrated, sharing the same memory and transferring data over a dedicated, high-speed internal path. Because the CPUs are thus tightlycoupled, use of the vector CPU foregoes the expense of I/O operations.

The scalar and vector CPUs operate asynchronously with respect to each other. The scalar CPU fetches and decodes all instructions issued by the current image and executes all scalar instructions. When it encounters a vector instruction, the scalar CPU passes it to the vector CPU. While the vector CPU is executing this instruction, the scalar CPU continues to fetch and decode instructions, executing any scalar instruction it encounters and sending any vector instructions it encounters to the vector CPU. The vector processor maintains a queue of pending instructions in which it places instructions it receives while it is busy. The VMS operating system and its vectorizing compilers help ensure that the activities of both scalar and vector CPUs are synchronized. (Section 2.3.7 describes those situations in which vectorized VAX MACRO programs must enforce scalar and vector CPU synchronization.)

Certain VAX system models offer a vector processing option. In VAX 6000-400 series systems, the vector CPU occupies a slot on the memory interconnect; the scalar-vector interconnect joins it to the scalar CPU, which resides in an adjacent slot (see Figure 2-1). In VAX. 9000 series systems, the vector processor is an integral part of the CPU, as shown in Figure 2-2.

# **Introduction to Vector Processing**

## **2.1 Overview of the Vector Processing Environment**

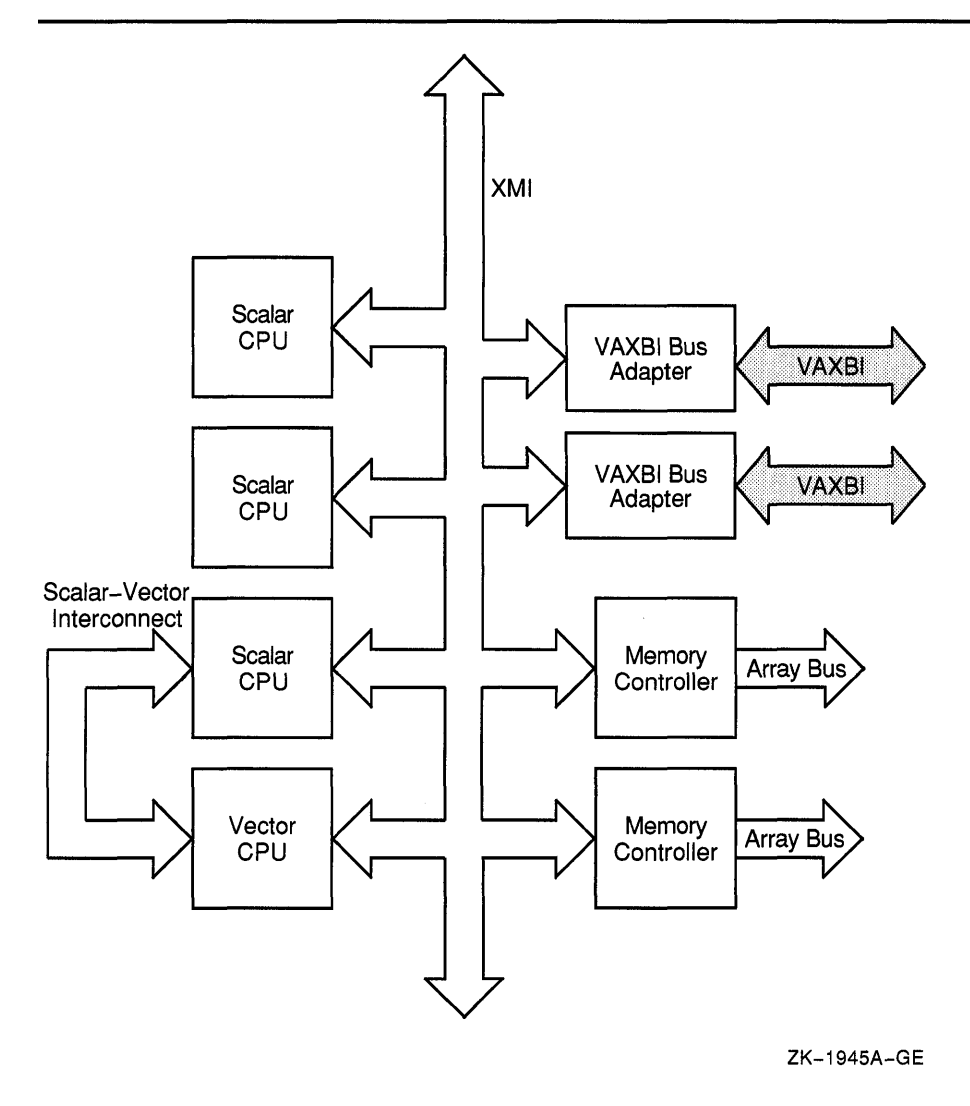

### **Figure 2-1 VAX 6000-400 Series Vector-Present Processor Configuration**

Like VAX scalar processing systems, a VAX vector processing system can participate as a member of a VAXcluster or as a node in a network, or it can be run as a standalone system.

### **2.1.2 Vectorized Programs**

c

 $\bigcirc$ 

o

o

o

The benefits of vectorization depend, to a large degree, on the specific techniques and algorithms of an application. CPU-intensive applications involving repeated operations on groups of simple elements are well-suited to vectorization. VAX vector processing systems are particularly beneficial in the fields of seismic analysis, weather forecasting, molecular modeling, computational fluid dynamics, signal processing, financial modeling, and finite element analysis.

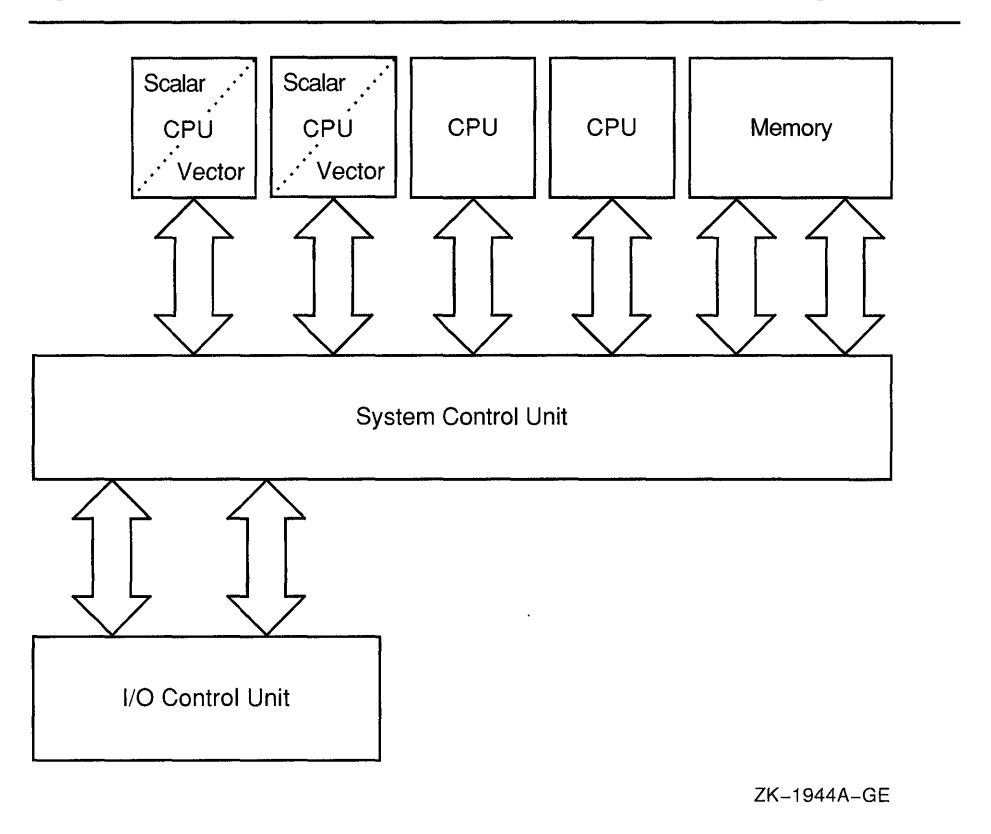

**Figure 2-2 VAX 9000 Series Vector-Present Processor Configuration** 

There are several methods you can use to produce a vectorized program in a VMS system.

Most applications that benefit from vector processing can be developed as scalar programs in a high-level language and then submitted to a vectorizing compiler for that language. A **vectorizing compiler**, such as the VAX Fortran High Performance Option (HPO), can recognize sections of code within a program, usually inside formal loops, that can be vectorized. It analyzes data dependences, identifies other inhibitors to vector processing, and restructures code sequences to allow the compiler to generate optimized VAX vector instruction sequences.

Additionally, applications can be vectorized by a call to the vectorized routines in the VMS Run-Time Library mathematics facility (RTL MTH\$) or to the vectorized routines within the optional DIGITAL Extended Math Library (DXML):

The vectorized RTL MTH\$ routines that can be called by a highlevel language application include the Level 1 Basic Linear Algebra Subroutines (BLAS) and First-Order Linear Recurrence (FOLR) routines. In addition, VAX vectorizing compilers (and programs written in VAX MACRO) can generate calls to vectorized versions of the standard scalar RTL MTH\$ routines. (The vectorized RTL MTH\$ routines are introduced in Section 2.3.1 and fully discussed in the *VMS RTL Mathematics (MTH\$) Manual.)* 

c

• The DIGITAL Extended Math Library (DXML) is an optional software product that provides additional vectorized mathematics routines such as BLAS Level I-extended, 2, and 3, plus signal processing routines.

Finally, those programs that require strict control over the VAX vector hardware can be written in VAX MACRO and use the VAX vector instructions directly.

The terms **vectorized program, vectorized application,** and **vectorized image** all refer to programs produced by a vectorizing compiler, programs that call one or more vectorized routines, and programs written in VAX MACRO that issue VAX vector instructions. A vectorized image from any of these categories eventually results in the execution of one or more vector instructions that transform its process into a vector consumer.

See Section 2.3 for an overview of the VMS vector processing programming environment.

### **2.1.3 VMS Support for Vector Processing**

o

o

 $\overline{O}$ 

o

o

The VMS operating system provides fully-shared, multiprogramming support for VAX vector processing systems. By default, VMS loads vector processing support code when initializing a VAX system that includes vector-present processors but does not load it when initializing vectorabsent systems. (A system manager can control this behavior by using the SYSGEN parameter VECTOR\_PROC, as described in Section 2.2.1.) The presence of vector support code in a system has little effect on processes running in a scalar-only system or on scalar processes running in a vectorpresent system. If many processes must simultaneously compete for vector processor resources in a system, the system manager can maintain good performance by adjusting system resources and process quotas as indicated in Section 2.2.3.1.

The VMS operating system makes the services of the vector processor available to system users by means of a software abstract known as a **capability.** A system manager can restrict the use of the vector processor to users holding a particular identifier by associating an access control list (ACL) with the vector capability object. (See Section 2.2.4 for additional information. )

### **2.1.3.1 Life of a Vector Consumer**

As shown in Figure 2-3, a process begins execution as a **scalar consumer,** partaking of the resources of a scalar processor or the scalar component of a vector-present processor.

When the image executing within the process's context issues its first vector instruction, VMS marks the process as requiring the system's vector capability. It also allocates sufficient system nonpaged dynamic memory in which to store this process's **vector context.** The vector context of a process consists of the contents of the vector registers VO through V15, the contents of the vector control registers (VCR, VLR, and VMR), the vector processor status, and the vector exception state.

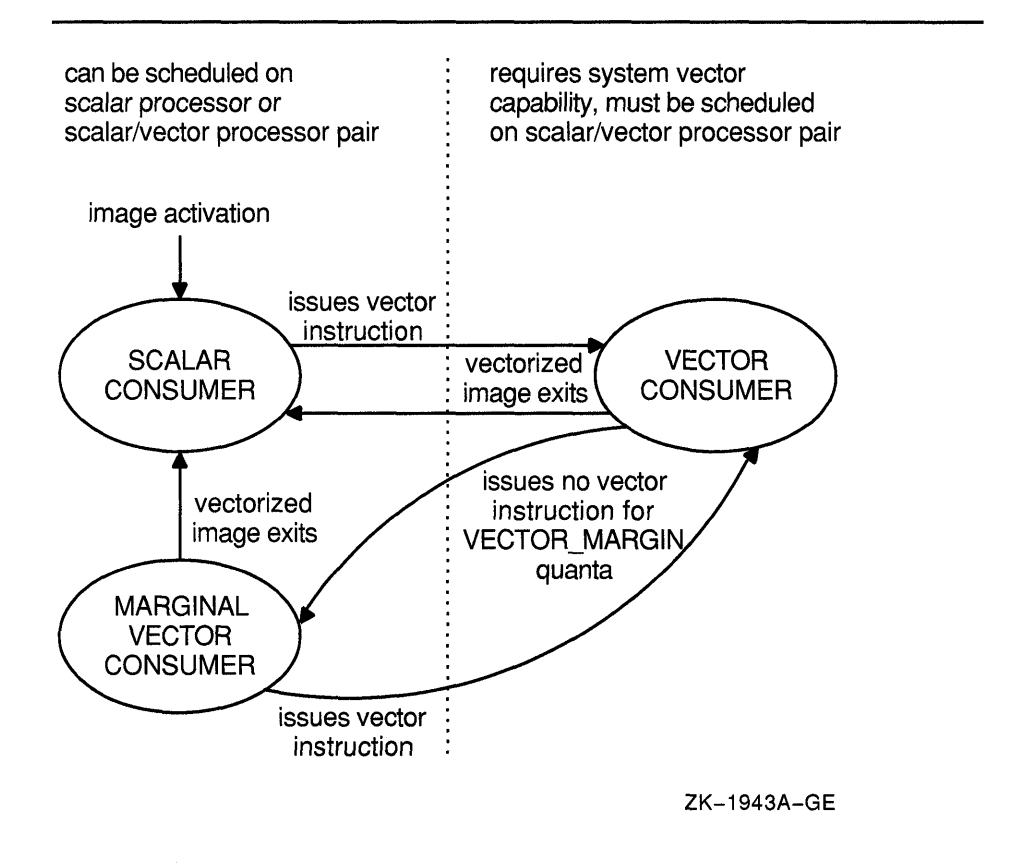

o

 $\bigcup$ 

o

**Figure 2-3 Life of a Vector Consumer** 

A process requiring the vector capability and having a vector context is known as a **vector consumer.** VMS *must* schedule a vector consumer on a vector-present processor. As long as it remains a vector consumer, a process is effectively prohibited from executing on any scalar processor in the system.

However, over the course of its execution, a typical vectorized image issues sequences of scalar instructions intermixed with sequences of vector instructions. For those periods in which it performs scalar operations exclusively, a process can relinquish its need for the vector capability and become eligible for execution on any processor in the system. VMS preserves the vector context of any such **marginal vector consumer** in the expectation that it will eventually issue another vector instruction and again become a vector consumer.

In a system in which many vector consumers are competing for the vector processor, the dynamic transition of vector consumers to marginal vector consumers (and back again) allows VMS to more efficiently distribute vector processor resources and enhances the performance of vectorized applications. Note that a system manager can control the transition of a vector consumer to a marginal vector consumer by setting the SYSGEN parameter VECTOR\_MARGIN (as discussed in Section 2.2.3.2).

Ultimately, a vector consumer or marginal vector consumer reverts to being a scalar consumer when the vectorized image it is executing exits.

In the course of system activity, another process could preempt the execution of a vector consumer on a vector-present processor. When this occurs, VMS immediately saves the vector consumer's scalar context, as it does for traditional scalar processes. However, VMS allows its vector context to remain intact in the vector CPU. Depending upon the nature of the intervening processes scheduled on that processor, VMS, in most cases, tries to reschedule a vector consumer on the vector-present processor on which it was last scheduled.

Because scalar consumers and marginal vector consumers do not use the vector CPU, they do not disturb the vector context of the latest vector consumer on the vector-present processor on which they are scheduled. If only processes of these types were scheduled on the vector-present processor since the vector consumer last ran, the vector consumer can resume execution on that processor without the overhead associated with a restoration of its vector context from memory. This is known as "fast" vector context switch.

Other vector consumers, however, do use the vector CPU. When placing a vector consumer into execution on a vector-present processor, VMS stores in memory the vector context of the processor's latest vector consumer. When it later reschedules this vector consumer, VMS can place it into execution on any vector-present processor in the system, but it must restore its vector context from memory. This is known as "slow" vector context switch.

Slow vector processing context switches are most likely when there are more vector consumers than vector-present processors in the systems. A system manager can adjust system parameters (including the VECTOR\_ MARGIN parameter) and system resources to help reduce the number of slow vector context switches as described in Section 2.2.

## 2.1.3.2 VAX Vector Instruction Emulation Facility (VVIEF)

o

o

o

o

The VAX Vector Instruction Emulation Facility (VVIEF) is a standard feature of the VMS operating system that allows vectorized applications to be written and debugged on a VAX system in which vector processors are not available. VVIEF emulates the VAX vector processing environment, including the nonprivileged VAX vector instructions and the VMS vector system services (described in Sections 2.3.2, 2.3.3, and 2.3.4). Use of VVIEF is restricted to user mode code.

VVIEF is strictly a program development tool and *not* a run-time replacement for vector hardware. There is no performance benefit from vectorizing applications to run under VVIEF; vectorized applications running under VVIEF typically execute five times slower than their scalar counterparts.

VMS supplies the VVIEF bootstrap code as an executive loadable image. The system manager invokes the command procedure SYS\$UPDATE:VVIEF\$INSTAL.COM to cause VMS to load VVIEF at the *next* system boot and each successive system boot. Note that, in the presence of VMS vector support code, VVIEF remains inactive. Although it is possible to prevent the loading of VMS vector support code in a vectorpresent system (see Section 2.2.1) and activate VVIEF, there are few benefits. Should the only scalar-vector processor pair in the system fail,

the execution of preempted vectorized applications will not be resumed under the emulator.

o

o

o

See Section 2.2.6 for additional information on loading and unloading VVIEF.

## **2.2 Managing the Vector Processing Environment**

Managing a VAX vector processing system includes the following tasks:

- Loading the VMS vector processing support code
- Configuring a vector processing system
- Managing processes requiring the system's vector processing resources
- Obtaining information about the status and use of the system's vector processing resources
- Loading the VAX vector emulation facility (VVIEF) bootstrap code

This section describes the features VMS has introduced or enhanced to facilitate the accomplishment of these tasks. It concludes with a list of messages VMS uses to report information about the condition of the vector processing system.

### **2.2.1 Loading the VMS Vector Processing Support Code**

By default, in a VAX vector processing system, VMS automatically loads the vector processing support code at boot time. You can override the default behavior by setting the static system parameter VECTOR\_PROC as described in Table 2-1.

**Table 2-1 Settings of VECTOR\_PROC System Parameter** 

| Value | Result                                                                                                    |
|-------|----------------------------------------------------------------------------------------------------|
| 0     | Do not load the vector processing support code, regardless of the system<br>configuration.                                                                                                    |
|       | Load the vector processing support code if there is at least one vector-<br>present processor. This is the default value.                                                                                                    |
|       | Load the vector processing support code if the system is vector capable.<br>This setting is most useful for a system in which processors have separate<br>power supplies. With this setting, you can reconfigure a vector processor<br>into the system without rebooting the VMS operating system. |

### **2.2.2 Configuring a VMS Vector Processing System**

You can add or remove a vector-present processor to or from a VMS multiprocessing configuration at boot time by using the SYSGEN parameter SMP\_CPUS or at run time by using the SYSGEN<br>parameter SMP\_CPUS or at run time by using the DCL commands START parameter SMP\_CPUS or at run time by using the DCL commands START<br>/CPU and STOP/CPU. Note that VMS treats the scalar and vector CPU components of a vector-present processor as a single processor, starting them and stopping them together.

At boot time, the setting of the SYSGEN parameter SMP CPUS identifies which secondary processors in a VMS multiprocessing system are to be configured, including those processors that are vector present. (VMS always configures the primary processor.) The default value of  $-1$ boots all available processors, scalar and vector-present alike, into the configuration. (See the *VMS System Generation Utility Manual* for additional information on this parameter.) Note that, prior to starting a vector-present processor, you should make sure that the vector processing support code (see Section 2.2.1) is loaded at boot time. Otherwise, processes will only be able to use the scalar CPU component of the vector-present processor.

To bring secondary processors into a running VMS multiprocessing system, you use the DCL command START/CPU. To remove secondary processors from the system, use the STOP/CPU commands. Again, you must make sure that the vector processing support code has been loaded at boot time for the vector CPU component of vector-present processors started in this way to be utilized.

However, note that if you enter a STOP/CPU command that would cause the removal of a vector-present processor that is the sole provider of the vector capability for currently active vector consumers, the command fails and generates a message. In extreme cases, such as the removal of a processor for repair, you can override this behavior by entering the command STOP/CPU/OVERRIDE. This command stops the processor, despite stranding processes.

When a STOP/CPU/OVERRIDE command is entered for a vector-present processor, or when a vector-present processor fails, VMS puts all stranded vector consumers into a CPU-capability-wait (RSN\$\_CPUCAP) state until a vector-present processor is returned to the configuration. To any other process that subsequently issues a vector instruction (including a marginal vector consumer), VMS returns a "requested CPU not active" message (CPUNOTACT).

See the *VMS DeL Dictionary* for additional information on the START/CPU and STOP/CPU commands.

### **2.2.3 Managing Vector Processes**

o

o

o

o

As described in Section 2.1.3, VMS scheduling algorithms automatically distribute vector and scalar processing resources among vector consumers, marginal vector consumers, and scalar consumers. However, VAX vector processing configurations vary in two important ways:

- The amount of vector processing activity the configuration must accommodate
- The number of vector-present processors available in the configuration to service vector processing needs

In a configuration in which there are more vector consumers in a system than there are scalar-vector processor pairs to service them, vector consumers share vector-present processors according to process priority. At a given priority, VMS schedules vector consumers on a vector-present processor in a round-robin fashion. Each time VMS must schedule a new vector consumer on a vector-present processor, it must save the vector context of the current vector consumer in memory and restore the vector context of the new vector consumer from memory. When such "slow" vector context switches occur too frequently, a significant portion of the processing time is spent on vector context switches relative to actual computation.

**O** 

o

o

Systems that have heavy vector processing needs should be adequately configured to accommodate those needs. There are, however, some mechanisms a system manager can use to tune the performance of an existing configuration.

### **2.2.3.1 Adjusting System Resources and Process Quotas**

Systems in which several vector consumers are active simultaneously might experience increased paging activity as processes share the available memory. To reduce process paging, you might need to use the Authorize Utility to adjust the working set limits and quotas of the processes running vectorized applications. An increase of the process maximum working set<br>size (SYSGEN parameter WSMAX) might also be necessary. Additionally,<br>a vectorized application can use the Lock Pages in Working Set system ... ... ... service (SYS\$LKWSET) to enhance its own performance.

VMS allots to each vector consumer 8 kilobytes of system nonpaged dynamic memory in which VMS stores vector context information. Depending on how many vector consumers are active in the system simultaneously, you might need to adjust the SYSGEN parameter NPAGEDYN. To determine the current usage of nonpaged pool, use the DCL command SHOW MEMORY/POOL/FULL, which displays the current size of nonpaged pool in bytes.

See the *VMS System Generation Utility Manual* and the *VMS Authorize Utility Manual* for additional information on these mechanisms.

To obtain optimal performance of a VAX vector processing system, you should take some care to set up generic batch queues that avoid saturating the system's vector resources. If a queue contains more active vectorized batch jobs than there are vector-present processors in the system, a significant portion of the processing time will be spent on vector context switches.

The recommended means for dispatching vectorized batch jobs to a VAX vector processing system is to set up a separate queue (for instance, VECTOR\_BATCH) with a job limit equal to the number of vector-present processors in the system. When submitting vectorized batch jobs, users should be encouraged to submit them to this generic vector processing batch queue.

### **2.2.3.2 Distributing Scalar and Vector Resources Among Processes**

o

o

o

 $\overline{O}$ 

o

As a vector consumer, a process must be scheduled only on a vectorpresent processor. If the image the process is executing issues only scalar instructions for a period of time and must share the scalar-vector processor pair with other vector consumers, its inability to run on an available scalar processor could hamper its performance and the overall performance of the system.

By default, VMS assumes that, if a vector consumer has not issued a vector instruction for a certain period of time, it is unlikely that it will issue a vector instruction in the near future. VMS relinquishes this process's need for the vector capability, classifying it as a marginal vector consumer.

In an asymmetric vector processing configuration, detection of marginal vector consumers achieves the following desirable effects:

- Because a marginal vector consumer is eligible to run on a larger set of processors, its response time will improve.
- The scheduling of marginal vector consumers on scalar processors reduces the contention for vector-present processors.
- Because vector consumers issuing vector instructions are more likely the be scheduled on vector-present processors, the vector CPU is more efficiently used.

A system manager uses the SYSGEN parameter VECTOR\_MARGIN to establish the interval of time at which VMS checks the status of all vector consumers. The VECTOR\_MARGIN parameter accepts an integer value between 1 and  $-1$  (FFFFFFFF<sub>16</sub>). This value represents a number of consecutive process quanta (as determined by the SYSGEN parameter QUANTUM). If the process has not issued any vector instructions in the specified number of quanta, VMS declares it a marginal vector consumer. A value of -1 disables the checking mechanism.

The default value of the VECTOR\_MARGIN parameter is  $100_{10}$ .

### **2.2.4 Restricting Access to the Vector Processor by Using ACLs**

Using the SET ACL and SHOW ACL commands, a system manager can restrict the use of the vector processor to users holding a particular identifier. By associating an access control list (ACL) with the vector capability, a university might limit use of the vector processor to faculty and students in an image processing course, or a service bureau might charge users for access to the vector capability, time spent on the vector processor, or both.

When using either the SET ACL or SHOW ACL command with Version 5.4 of the VMS operating system, the system manager can specify a new object type, CAPABILITY, as the argument to the /OBJECT\_TYPE qualifier. This object type is a system capability, such as the ability to process VAX vector instructions. Currently, the only defined object name for the CAPABILITY object type is VECTOR. Therefore, when using the SHOW ACL or SET ACL command, the system manager must supply

the capability name (VECTOR) as the argument to the object type, as in the following examples. (For additional information on the SET ACL and SHOW ACL commands, see the *VMS DCL Dictionary.)* 

o

o

The following DCL command establishes one or more access control entries (ACEs) on the vector capability.

\$ SET ACL/OBJECT=CAPABILITY VECTOR/ACL[=(ace[, ... J) J

Note that you must be in the SYSTEM user category (as described in *VMS DCL Concepts Manual)* to set an ACL on the vector capability.

The following DCL command displays the ACL on the vector capability.

\$ SHOW ACL/OBJECT=CAPABILITY VECTOR

Note that the ACL is on the vector capability, not on the use of any or all vector-present processors in the system. For this reason, VMS can still schedule processes without permission to use the vector capability on a vector-present processor. However, these processes can use only the scalar CPU component of the processor and cannot execute vector instructions. Likewise, because the ACL is on the vector capability and not on a vectorpresent processor, you cannot establish an ACL to force long-running jobs to a specific processor.

The Change ACL (\$CHANGE\_ACL) and Check Access (\$CHECK ACCESS) system services provide means for setting and removing ACLs on the VECTOR capability and for checking a process's ability to use vector processing resources. See Section 22.5 for additional information.

### **2.2.5 Obtaining Information About a Vector Processing System**

You can obtain information about the status of the vector processing system and the use of the system by individual processes through various means, including:

- The DCL lexical functions F\$GETJPI and F\$GETSYI
- The DCL command SHOW CPU
- The DCL commands SHOW PROCESS and LOGOUT/FULL
- The Accounting Utility (ACCOUNTING)
- The Error Log Utility (ERROR LOG)
- The Monitor Utility (MONITOR)

### **2.2.5.1 DCl lexical Functions F\$GET JPI and F\$GETSVI**

o

 $\bigcirc$ 

o

c

o

The DCL lexical function F\$GETJPI accepts the following items and returns the corresponding information regarding the vector status of a specified process:

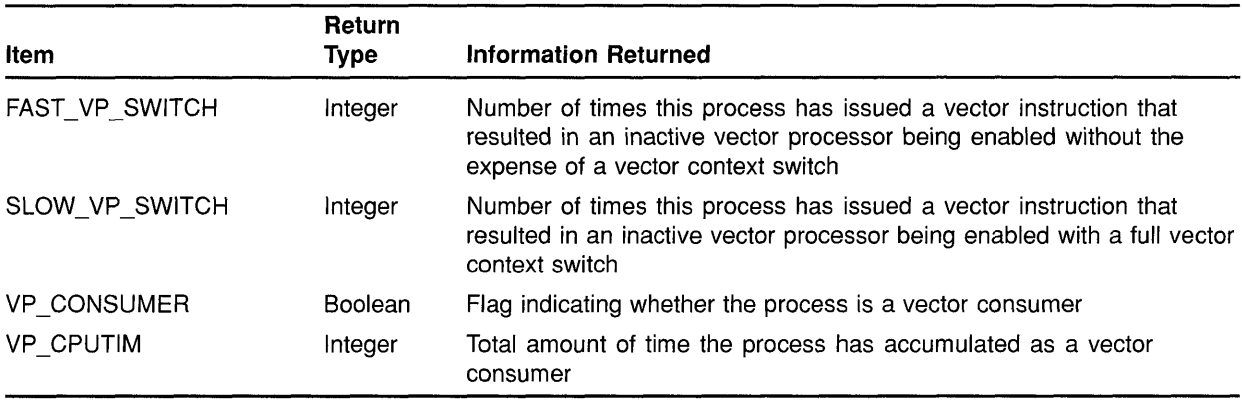

The DCL lexical function F\$GETSYI accepts the following items and returns the corresponding information regarding the status of the vector processing system:

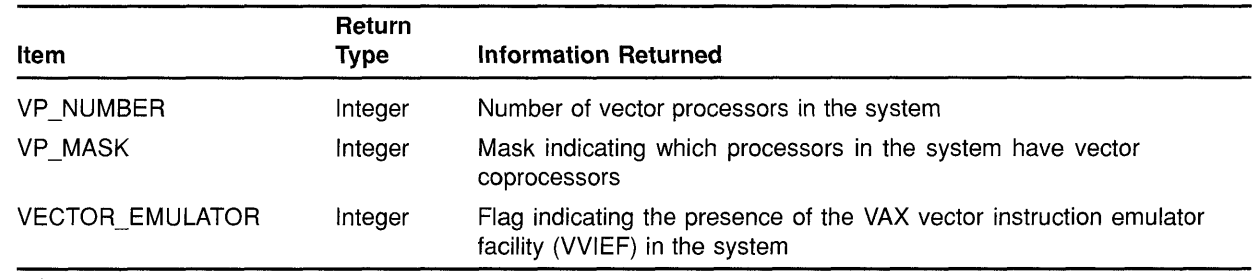

See the *VMS DCL Dictionary* for additional information about the DCL lexicals F\$GETJPI and F\$GETSYI.

#### **2.2.5.2 SHOW CPU Command**

The SHOW CPU/FULL command lists the capabilities of the specified CPU. The manager of a VAX vector processing system can issue this command to determine the presence of the vector capability in the system prior to executing a STOP/CPU command.

See the *VMS DCL Dictionary* for additional information about the SHOW CPU command.

### **2.2.5.3 SHOW PROCESS and lOGOUT/FUll Commands**

If the target process has accrued any time as a vector consumer scheduled on a vector-present processor, the DCL commands SHOW PROCESS and LOGOUTIFULL display the elapsed vector CPU time and the charged vector CPU time, respectively.

To accumulate vector CPU time, a process must be a vector consumer (that is, require the system vector capability) and be scheduled on a vectorpresent processor. VMS still charges the vector consumer vector CPU time, even if, when scheduled on the vector-present processor, it does not actually use the vector CPU. Note that, because scalar consumers and marginal vector consumers do not use the vector CPU, they do not accrue vector CPU time, even when scheduled on a vector-present processor.

o

o

o

o

See the *VMS DeL Dictionary* for additional information about the SHOW PROCESS and LOGOUT commands.

## **2.2.5.4 Vector Processing Support Within the VMS Accounting Utility (ACCOUNTING)**

In its full listing format, the VMS Accounting Utility displays the vector CPU time accumulated by a process or an image during its life span.

A process accumulates vector CPU time while it is a vector consumer (that is, requiring the system vector capability) and it is scheduled on a vector-present processor. VMS still charges the vector consumer vector CPU time, even if, when scheduled on the vector-present processor, it does not actually use the vector CPU. Note that, because scalar consumers and marginal vector consumers do not use the vector CPU, they do not accrue vector CPU time, even when scheduled on a vector-present processor.

An image accrues vector CPU time while it is executing within the context of a vector consumer on a vector-present processor. Because VMS marks all processes, including vector consumers, as scalar consumers at image rundown, it is impossible for an image that issues only scalar instructions to accumulate vector CPU time.

The /SORT qualifier to the ACCOUNTING command accepts the VECTOR\_PROCESSOR keyword and sorts the accounting records according to ascending or descending vector CPU time. The /REPORT qualifier also accepts the VECTOR\_PROCESSOR keyword and produces a summary report of vector CPU usage.

See Section 2.3.8 for a description of the vector CPU time field in the ACCOUNTING resource packet. The *VMS Accounting Utility Manual*  provides a complete description of the VMS Accounting Utility.

### **2.2.5.5 Vector Support Within the Error Log Utility (ERROR LOG)**

With Version 5.4 of the Error Log Utility, the /INCLUDE qualifier to the ANALYZE/ERROR\_LOG command accepts the device-class keyword VECTOR, which produces an error log report that includes vector processing errors. (Specifying the VECTOR keyword with the /EXCLUDE qualifier excludes vector processing errors from the error log report.)

### **2.2.5.6 Vector Support Within the VMS Monitor Utility (MONITOR)**

With Version 5.4 of the VMS Monitor Utility, the new MONITOR VECTOR command initiates monitoring of the VECTOR class and displays the number of lO-millisecond clock ticks per second in which one or more vector consumers have been scheduled on each currently configured vector processor.

See Section 16.3 for a complete description of the MONITOR VECTOR command and the VECTOR class. See Section 2.3.9 and Section 16.4 for related information about the VECTOR class record and format. Refer to the *VMS Monitor Utility Manual* if you need additional information about the VMS Monitor Utility.

### **2.2.6 Loading the VAX Vector Instruction Emulation Facility (VVIEF)**

o

o

o

o

o

The VAX Vector Instruction Emulation Facility (VVIEF) is a standard feature of the VMS operating system that allows vectorized applications to be written and debugged on a VAX system in which vector processors are not available. VVIEF is intended strictly as a program development tool and *not* as a run-time replacement for vector hardware. There is no performance benefit from vectorizing applications to run under VVIEF; vectorized applications running under VVIEF typically execute five times slower than their scalar counterparts.

VMS supplies the VVIEF bootstrap code as an executive loadable image. To cause VMS to load VVIEF at the *next* system boot and at each subsequent system boot, invoke the command procedure SYS\$UPDATE:VVIEF\$INSTAL.COM. To unload VVIEF, invoke the command procedure SYS\$UPDATE:VVIEF\$DEINSTAL.COM and reboot the system. You can determine the presence or absence of VVIEF on a system by issuing the following DCL commands:

```
X = FSGETSYI ("VECTOR EMULATOR")SHOW SYMBOL X
X = 1 Hex = 000000001 Octal = 0000000001
```
A return value of 1 indicates the presence of VVIEF; a value of 0 indicates its absence.

Note that, although VVIEF might be loaded into the system, in the presence of VMS vector support code, it remains inactive. Although it is possible to prevent the loading of VMS vector processing support code in a vector-present system (see Section 2.2.1) and activate VVIEF, there are few benefits. Should the only vector-present processor in the system fail, the execution of preempted vectorized applications will not resume under the emulator.

### **2.2.7 System Messages Related to Vector Processing Activities**

Table 2-2 lists the system messages that might result from vector activity in a VAX vector processing system. It describes the conditions that might have resulted in the message and suggests how you can repair the condition causing the error.

For information on how VMS reports exception conditions to condition handlers, see Section 2.3.6.

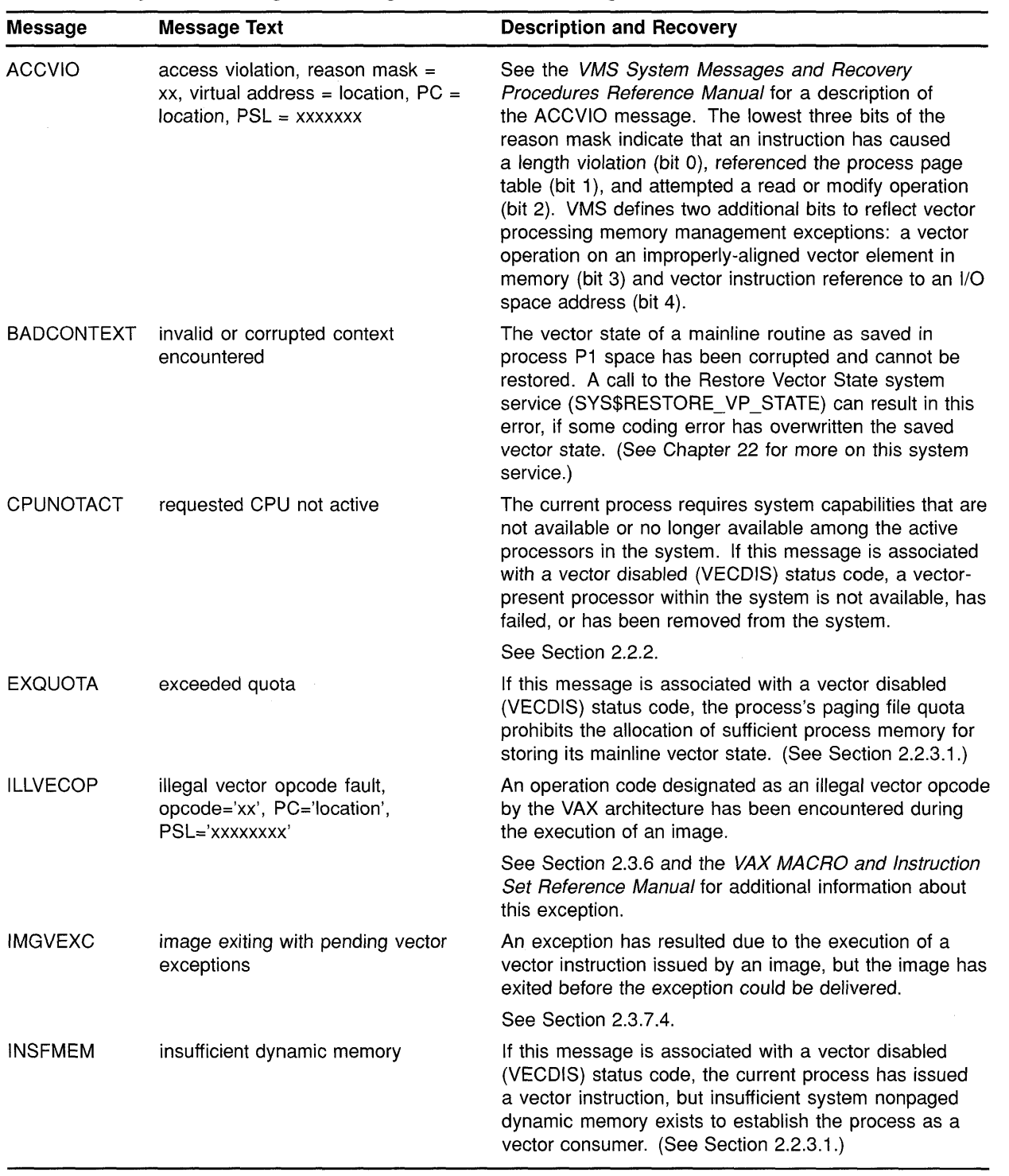

## **Table 2-2 System Messages Relating to Vector Processing**

(continued on next page)

 $\bigcirc$ 

o

C)

o

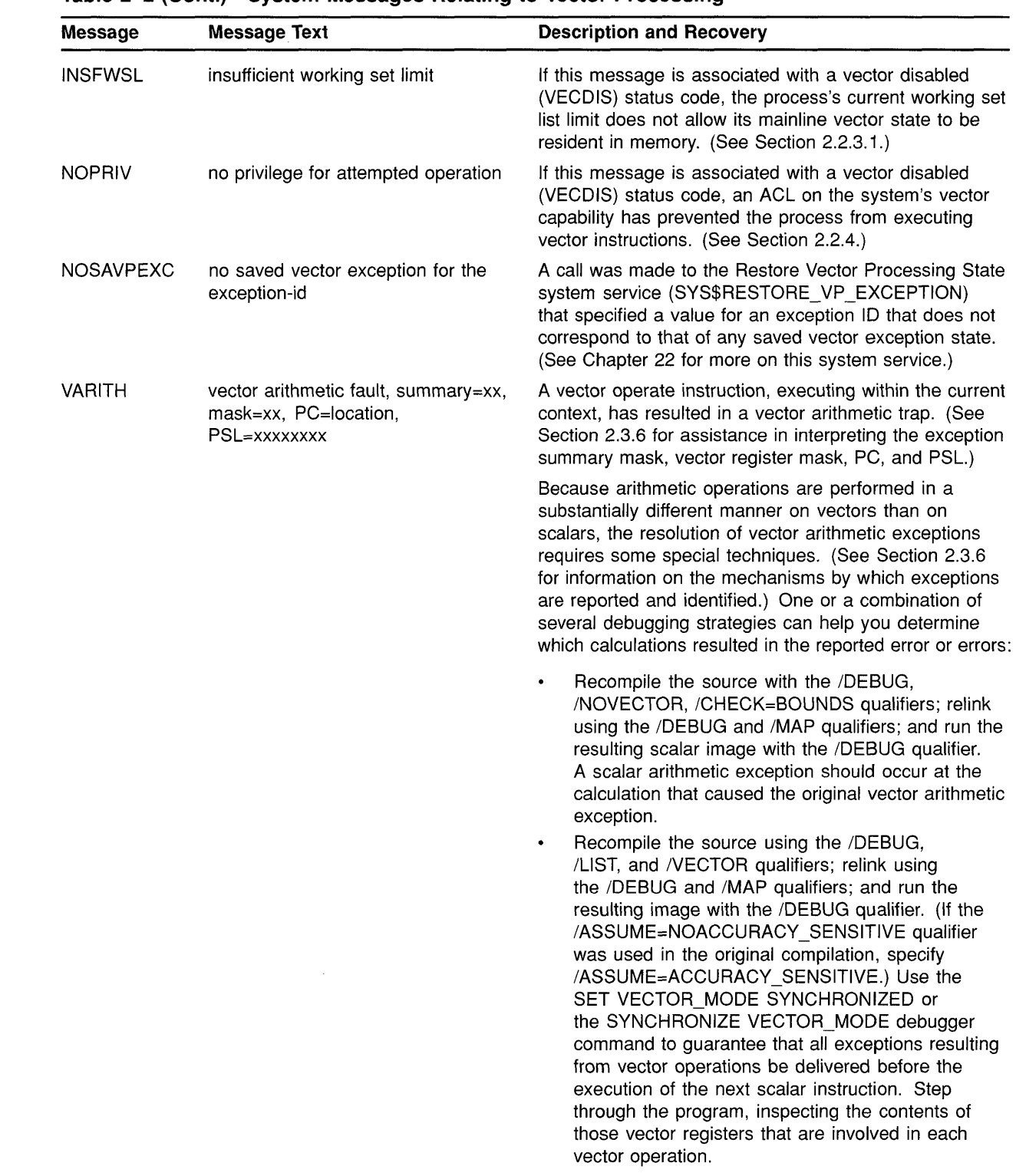

## **Table 2-2 (Cont.) System Messages Relating to Vector Processing**

**Contract Contract Contract** 

**CONTRACTOR** 

 $\overline{C}$ 

o

o

(continued on next page)

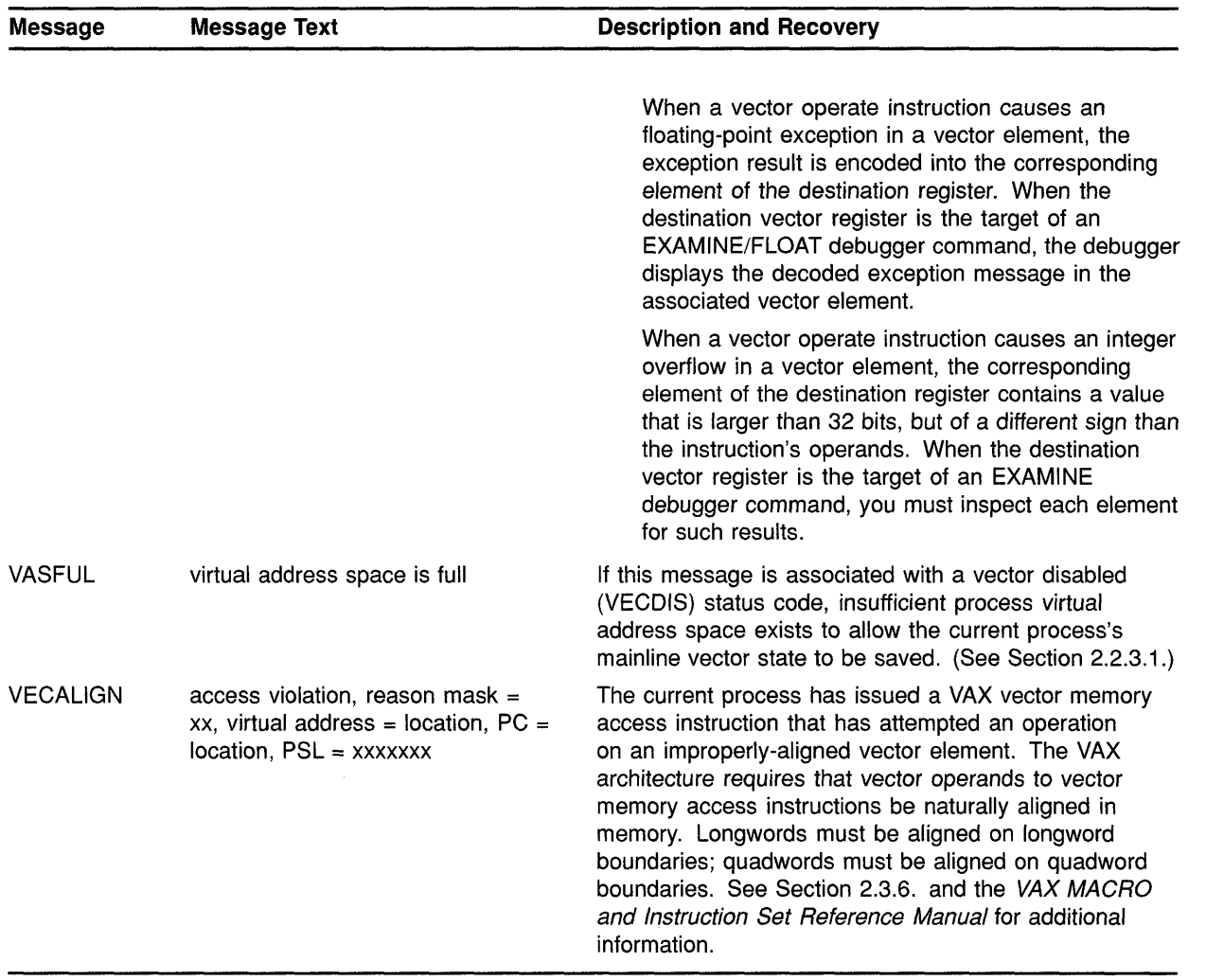

## **Table 2-2 (Cont.) System Messages Relating to Vector Processing**

(continued on next page)

o

 $\bigcap$  $\cup$ 

o

 $\bigcup$ 

o

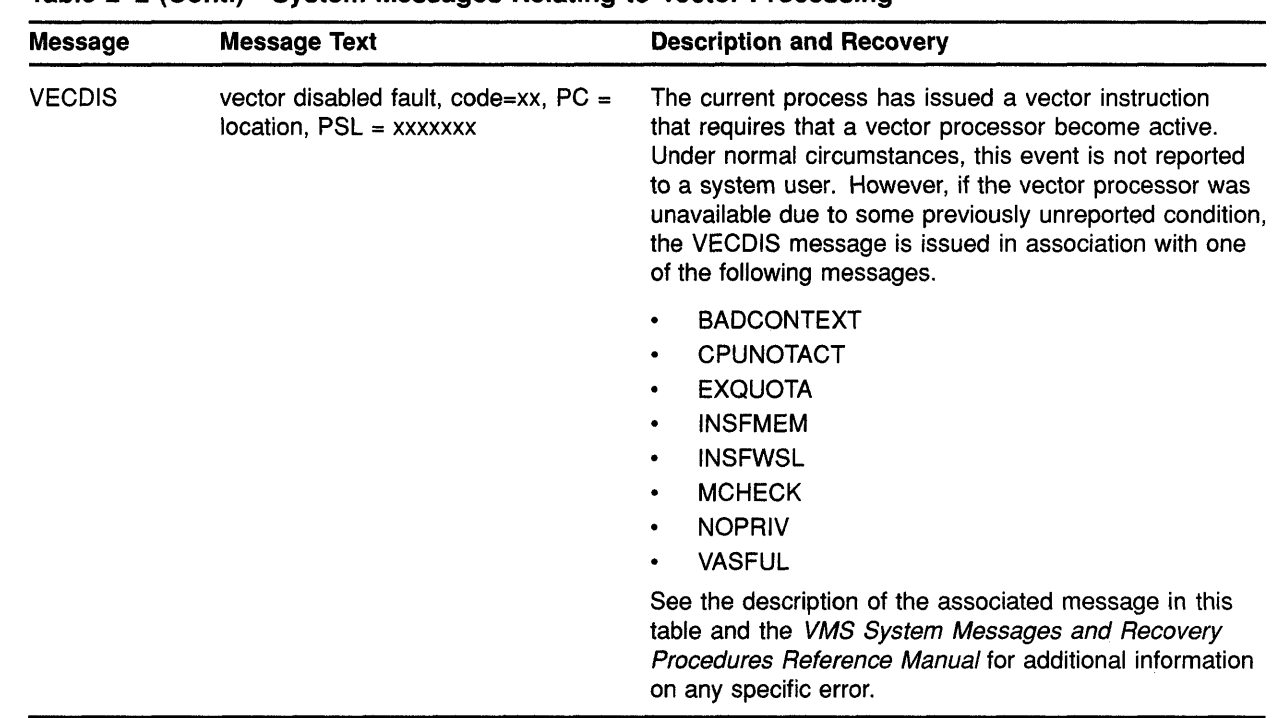

### **Table 2-2 (Cont.) System Messages Relating to Vector Processing**

o

 $\overline{C}$ 

o

o

o

**2.3** 

**Programming in a Vector Processing Environment** 

Most applications that benefit from vector processing can be developed as scalar programs in a high-level language and then submitted to a vectorizing compiler for that language.

Additionally, applications can be vectorized by a call to the vectorized routines in the VMS Run-Time Library mathematics facility (RTL MTH\$) or to the vectorized routines within the optional DIGITAL Extended Math Library (DXML):

- The vectorized RTL MTH\$ routines that can be called by a highlevel language application include the Level 1 Basic Linear Algebra Subroutines (BLAS) and First-Order Linear Recurrence (FOLR) routines. In addition, VAX vectorizing compilers (and programs written in VAX MACRO) can generate calls to vectorized versions of the standard scalar RTL MTH\$ routines. (The vectorized RTL MTH\$ routines are introduced in Section 2.3.1 and fully discussed in the *VMS RTL Mathematics (MTH\$) Manual.)*
- The DIGITAL Extended Math Library (DXML) is an optional software product that provides additional vectorized mathematics routines such as BLAS Level 1-extended, 2, and 3, plus signal processing routines.

Finally, those programs that require strict control over the VAX vector hardware can be written in VAX MACRO and use the VAX vector instructions directly.

Use of high-level interfaces to VAX vector processing systems, such as the VAX Fortran High Performance Option (HPO) vectorizing compiler and the vectorized RTL MTH\$ routines, provide a mechanism for quickly developing a vectorized program that conforms to the requirements of the VAX Procedure Calling and Condition Handling Standard and the VAX vector architecture. For instance, VAX vectorizing compilers and vectorized library routines automatically handle the complexities of properly handling scalar-vector synchronization, vector memory alignment, and the preservation of vector state across procedure calls. Additionally, the VAX Fortran HPO vectorizing compiler can recognize sections of code within a program, usually inside formal loops, that can be vectorized. It analyzes data dependences, identifies inhibitors to vector processing, and restructures code sequences to allow the compiler to generate optimized VAX vector instruction sequences.

o

o

By contrast, VAX MACRO programmers must themselves ensure that vector code conforms to the rules stated in the *VAX MACRO and Instruction Set Reference Manual* and Section 2.3.7.

If you must write a vectorized program in VAX MACRO, you should be aware of the following:

- You must specifically enable the processing of vector instructions by the VAX MACRO assembler by assembling with the /ENABLE or INODISABLE qualifier to the MACRO command and supplying the keyword VECTOR. You can also explicitly enable the assembly of vector instructions by using the .ENABLE VECTOR directive.
- The VAX MACRO assembler parses the assembler notation form of vector instructions and produces binary code in the instruction stream form prescribed by the VAX vector architecture. The *VAX MACRO and Instruction Set Reference Manual* describes both vector instruction forms and presents the assembler notation form in its instruction pages.
- VAX MACRO programs must synchronize the vector CPU's memory references across procedure calls, as well as guarantee that pending vector exceptions are raised before crossing procedure boundaries. VAX MACRO programs must also ensure that the vector CPU's memory references are synchronized with the scalar CPU's memory references. Section 2.3.7 and the *VAX MACRO and Instruction Set Reference Manual* describes the mechanisms by which VAX MACRO code can comply with these requirements.
- The *VAX MACRO and Instruction Set Reference Manual* lists several additional restrictions, including the following:
	- VAX MACRO programs must naturally align vector operands to vector memory access instructions. Longwords must be aligned on longword boundaries; quadwords must be aligned on quadword boundaries.
	- VAX MACRO instructions cannot reference addresses in I/O space.

Vector instructions cannot be issued at elevated interrupt priority levels (IPLs), specifically at or above IPL\$\_RESCHED. The vector disabled handler will force a system crash with the VPIPLHIGH bugcheck code ("IPL too high to use the Vector Facility") when user vector instruction is issued at or above IPL\$\_RESCHED.

The remainder of this section discusses the following topics:

- Vector routines in the MTH\$ Run-Time Library
- Obtaining information about a vector processing system
- Releasing the vector processor
- Preserving and restoring a routine's vector state
- Issuing vector instructions at high IPLs
- Debugging a vector application
- Servicing vector processing exceptions
- Utilizing vector information contained within the informational packets generated by the VMS Accounting Utility and VMS Monitor Utility

# $\bigcirc$  2.3.1 **Vector Routines in the MTH\$ Run-Time Library**

 $\overline{\mathbf{C}}$ 

o

o

o

The RTL MTH\$ facility provides three sets of routines that allow manipulation of vectors and perform operations on vectors:

- The Basic Linear Algebra Subroutines (BLAS) Level 1 copy vectors, swap the elements of two vectors, scale vector elements, perform reduction operations on vectors, and effect a Givens plane rotation. Scalar and vector versions of the BLAS Level 1 are provided in the new BLAS1\$ and VBLAS1\$ facilities, respectively. BLAS Level 1 forms an integral part of many standard libraries such as LINPACK and EISPACK. The version of the subroutines in the RTL VBLASl\$ facility have been tuned to the VAX architecture to take advantage of vectorization.
- The First Order Linear Recurrence (FOLR) routines provide a vectorized algorithm for the linear recurrence relation. (The traditional algorithm generally inhibits vectorization by using the result of a previous pass through a loop as an operand in subsequent passes through the loop.)

The FOLR routines in the RTL MTH\$ facility perform addition, multiplication, or both addition and multiplication on recursion elements, saving the result of each iteration in an array or saving only the last result in a variable. The RTL MTH\$ facility supplies these routines in four groups, each accepting any of four data types: longword integer, F-floating, D-floating, or G-floating.

• Certain key MTH\$ routines have been vectorized to support Digital's vectorizing compilers, such as the VAX FORTRAN High Performance Option (HPO). Vectorized versions of key F -floating, D-floating, and G-floating scalar routines employ vector hardware to the fullest,

while maintaining results that are identical to those of their scalar counterparts.

o

o

o

Vectorized MTH\$ routines are never called directly from a highlevel language program. At a call to a scalar version of one of these routines, a vectorizing compiler automatically determines whether an operation should be performed by the vector or scalar version of a routine. VAX MACRO programs, however, can call the vectorized MTH\$ routines directly.

See the *VMS RTL Mathematics (MTH\$) Manual* for complete information about these routines.

Note that the VAX FORTRAN HPO detects usage of the vectorizable constructs within source code and automatically issues a call to the appropriate RTL MTH\$ routines. See the description of the /BLAS qualifier in the compiler documentation.

### **2.3.2 Obtaining Information About a Vector Processing System**

The Get Job/Process Information system service (SYS\$GETJPl) accepts the following item codes and returns the indicated information about the vector status of one or more processes in the system:

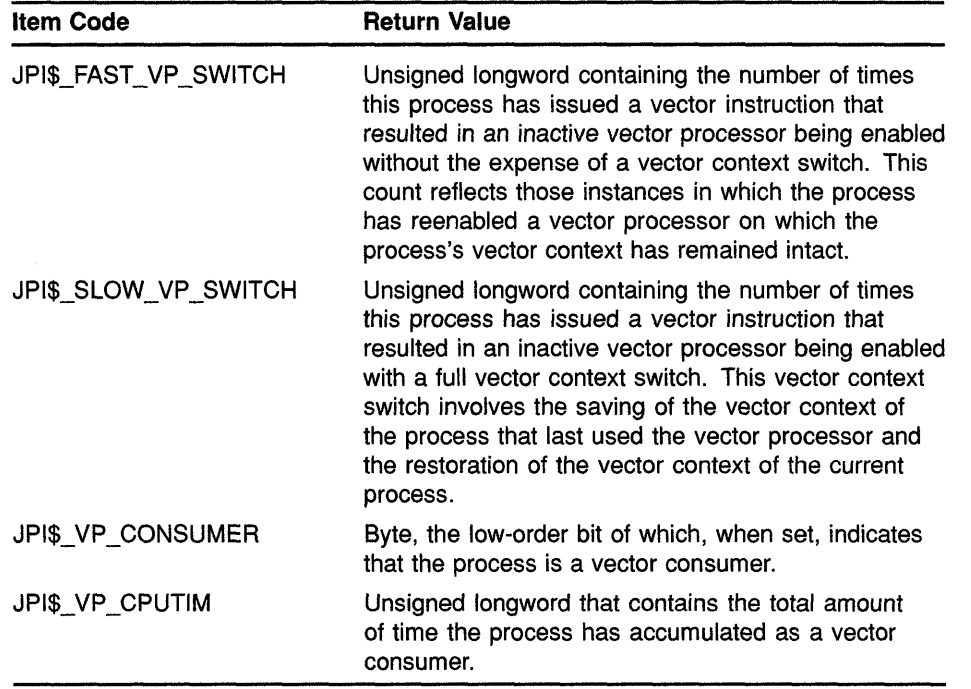

The Get Systemwide Information system service (SYS\$GETJPl) accepts the following item codes and returns the indicated information about the vector status of the system:

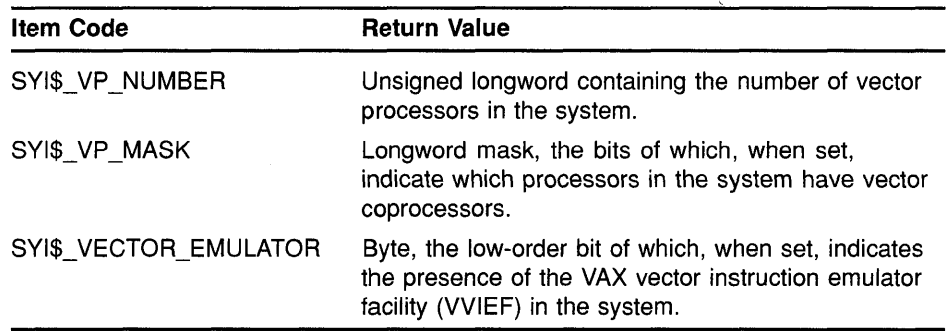

See Section 22.5 (of this manual) and the *VMS System Services Reference Manual* for additional information on the \$GETJPI and \$GETSYI system services.

### **2.3.3 Releasing the Vector Processor**

o

o

o

o

o

The Release Vector Processor system service (SYS\$RELEASE\_VP) terminates the current process's status as a vector consumer. Because \$RELEASE\_ VP declares that the process no longer needs the system's vector capability, VMS is no longer restricted to scheduling it on a vectorpresent processor. As a result, the process can be placed into execution on other CPUs in the system.

See Chapter 22 for a full description of the invocation format and functions of this service.

### **2.3.4 Preserving and Restoring a Routine's Vector State**

The vector context of a process consists of the contents of the vector registers VO through V15, the contents of the vector control registers (VLR, VCR, and VMR), the vector processor status, and the vector exception state. When a vectorized application involves calls among two or more routines, each of which issues vector instructions, two components of a process's vector context must be considered:

- The vector registers that are shared across procedure calls
- The vector exception state that exists just prior to a procedure call or return

The VAX Procedure Calling and Condition Handling Standard (see Section 2.3.7.1) requires that calling and called procedures agree as to the conventions by which they preserve and manipulate vector registers. For languages such as VAX MACRO, which allows direct access of registers, either the calling procedure or called procedure can save or restore vector registers shared between routines.

The standard also requires that, if a procedure executes a vector instruction that might possibly raise an exception, the procedure must ensure that this exception is reported before it calls another procedure, returns to its caller, or exits. If a vector exception were pending at the time a procedure transferred control, it would be reported in the context of a procedure that did not incur the exception. VAX vectorizing compilers

ensure that compiled code properly follows this requirement; calls to vector routines in the RTL MTH\$ facility (as described in Section 2.3.1) also comply with this prescription. However, vectorized code written in VAX MACRO must adhere to the rules discussed in Section 2.3.7.4.

o

o

o

For those routines that can run asynchronously with respect to the mainline routine—such as asynchronous system trap (AST) routines, condition handlers, and exit handlers-VMS automatically handles the saving and restoring of vector context. VMS supports vector usage in these asynchronous routines by providing each routine that is active asynchronously within a process with its own vector state.

The vector state of a routine reflects the vector context of the process at the time of the routine's execution or preemption, as the case may be, when an AST is delivered to the process or a condition handler is triggered. A process can have several vector states; for instance, one for its mainline routine and one for an AST routine that has interrupted the mainline. However, a process has only a single vector context, reflecting its current vector state.

VMS automatically preserves the vector state of a routine as follows:

- When a user mode AST routine issues a vector instruction, VMS saves the vector state of the mainline routine. It restores the mainline vector state when the AST routine exits.
- When a user mode condition handler issues a vector instruction, VMS saves the vector state of the mainline routine. It restores the mainline vector state on continuing from the exception and on stack unwind.
- When calling an exit handler, VMS clears the vector exception state.

By default, when an asynchronous routine interrupts the execution of a mainline routine, VMS creates a new vector state when the routine issues its first vector instruction. At this point, the vector state of the mainline routine is inaccessible to the asynchronous routine.

In certain cases, however, an AST routine or condition handler might need to read or modify the saved exception state of the mainline routine. To do so, the routine must call the Restore Vector State system service (SYS\$RESTORE\_ VP \_STATE). \$RESTORE\_ VP \_STATE restores the vector state of the process's mainline routine.

In very rare cases, a procedure might need to preserve and restore the current vector exception state across individual contexts that it creates and maintains. For instance, a task manager could set up several discrete tasks, each of which has its own vector state. To implement such a system, the routine saves the contents of the appropriate vector registers and calls the Save Vector Exception State (SYS\$SAVE\_VP\_EXCEPTION) and Restore Vector Exception State (SYS\$RESTORE\_ VP \_EXCEPTION) system services.

The Save Vector Exception State service saves in memory any pending vector exception state and clears the vector processor's current exception state. ' The Restore Vector Exception State service restores from memory the vector state saved by a prior call to \$SAVE\_ VP \_EXCEPTION. Mter a

routine invokes this service, the next vector instruction issued within the process causes the restored vector exception to be reported.

See Chapter 22 for a full description of the syntax and use of the \$SAVE\_VP EXCEPTION, \$RESTORE VP EXCEPTION, and \$RESTORE\_ VP \_STATE system services.

### **2.3.5 Debugging a Vectorized Program**

c

o

o

o

o

The Version 5.4 of the VMS operating system supports the debugging of vector applications by adding new capabilities to the VMS Debugger, the VMS System Dump Analyzer (SDA), the debuggers of the VMS Delta lXDelta Utility (DELTAlXDELTA), and the Patch Utility. Additionally, the VMS exception detecting and reporting mechanism collects information regarding the nature and context of vector processing errors. Section 2.3.6 describes the information VMS provides when reporting a vector processing exception.

### **2.3.5.1 Vector Processing Support Within the VMS Debugger**

Through enhancements and additions to its existing command set, the VMS Debugger allows you to correct and tune vectorized applications. VMS Debugger commands enable you to perform the following tasks:

- Control and monitor the execution of vector instructions with breakpoints, watchpoints, and other mechanisms
- Examine and deposit into the vector control registers (VCR, VLR, and VMR) and the vector registers (VO through V15)
- Examine and deposit vector instructions
- Perform masked operations on vector registers to display only certain register elements or override the masking associated with a vector instruction
- Control synchronization between the scalar and vector processors
- Save and restore the current vector state when using the CALL command to execute a routine that might affect the vector state
- Display vector register data using a screen-mode display
- Display the decoded results of vector arithmetic exceptions

See Chapter 19 (of this manual) and the *VMS Debugger Manual* for complete information about these and other functions of the VMS Debugger.

- **2.3.5.2 Vector Processing Support Within the VMS System Dump Analyzer (SDA)**  The System Dump Analyzer (SDA) provides several mechanisms for examining vector instructions and vector context from a system dump file or in a running system. They include the following:
	- You can decode and display vector instructions using the EXAMINE /INSTRUCTION command. This command displays the vector opcodes, switches, and operands in the form and order defined by the VAX MACRO assembler notation. Note that, when you use SDA to display

the contents of memory locations, vector instructions appear in the instruction stream format defined by the VAX architecture: that is, an opcode followed by the vector control word in immediate addressing mode. (See the *VAX MACRO and Instruction Set Reference Manual* for descriptions of the assembler notation and instruction stream formats of vector instructions.)

o

 $\bigcirc$ 

- You can examine the values of a process's vector registers and vector control registers by entering the SHOW PROCESSNECTOR\_ REGISTERS command. This command obtains the values of the registers from the process's vector context area. Note that the names of these registers (VO through V15, VCR, VLR, and VMR) are not defined in the SDA symbol table. You cannot display the current contents of any of these registers using the EXAMINE or EVALUATE command.
- You can format the contents of a memory location as a process's vector context block. The symbol table SYS\$SYSTEM:SYSDEF.STB contains a definition of this structure. You must use the READ command to load the symbols defined within this file into the SDA symbol table.
- You can determine the presence and location of the VMS vector processing support code (VECTOR\_PROCESSING.EXE) and the VAX Vector Instruction Emulation Facility (VVIEF) bootstrap code (VVIEF\$BOOTSTRAP.EXE) by entering the SDA command SHOW EXECUTIVE. Both are executive loadable images. You can also use the SDA command READ/EXECUTIVE to load definitions of locations within these images into the SDA symbol table.

### **2.3.5.3 Vector Processing Support Within the VMS Delta/XDelta Utility**

The VMS Delta/XDelta Utility (DELTA/XDELTA) provides mechanisms for stepping through vector code, examining and decoding vector instructions, and setting breakpoints at vector instructions. You can use the following commands to debug a vectorized application:

- The Open Location and Display Instruction in Instruction Mode command (!) displays the vector opcodes, switches, and operands in the form and order defined by the VAX MACRO assembler notation. Note that, when you use DELTA/XDELTA to display the contents of memory locations, vector instructions appear in the instruction stream format defined by the VAX architecture: that is, an opcode followed by the vector control word in immediate addressing mode. (See the *VAX MACRO and Instruction Set Reference Manual* for descriptions of the assembler notation and instruction stream formats of vector instructions. )
- The Step Instruction command (S) enables you to single step through vector instructions.
- The List Names and Locations of Loaded Executive Images command (;L) enables you to determine the presence and location of the VMS Fig. 2. The second set of the VIS vector processing support code (VECTOR\_PROCESSING.EXE) and 0.000 metals of the VIS vector processing support code (VECTOR\_PROCESSING.EXE) and  $\text{C}_{\text{L}}(\text{L})$  chaoles you to determine the presence and focation of the VMS<br>vector processing support code (VECTOR\_PROCESSING.EXE) and<br>the VAX Vector Instruction Emulation Facility (VVIEF) bootstrap code<br>(VVIEF\$BOOTST

• The Breakpoint (;B) and Proceed from Breakpoint (;P) commands allow you to set and proceed from breakpoints at a vector instruction.

Note that, because the names of the vector registers (VO through V15) and vector control registers (VCR, VLR, and VMR) are not defined in the DELTAlXDELTA symbol table, you cannot display their values using DELTA/XDELTA.

#### **2.3.5.4 Vector Processing Support Within the VMS Patch Utility**

Enhancements to the VMS Patch Utility allow it to interpret and display vector instructions that are replaced or deposited in a VAX MACRO program image file.

When issuing a REPLACE/INSTRUCTION instruction, you must supply the vector opcode, switches, and operands in the form and order defined by the VAX MACRO assembler notation. When displaying the contents of an image in instruction format, the Patch Utility produces vector instructions in this format. However, its hexadecimal listings present vector instructions in the instruction stream format defined by the VAX architecture: that is, an opcode followed by the vector control word in immediate addressing mode. (See the *VAX MACRO and Instruction Set Reference Manual* for descriptions of the assembler notation and instruction stream formats of vector instructions.)

### o **2.3.6 Servicing Vector Exceptions**

c

o

 $\overline{C}$ 

o

During the execution of an image, the image can incur a fatal error known as an exception condition. If the image has not declared a condition handler, the system forces the image to exit and displays a message indicating the reason for the exception. If the image has declared a condition handler, VMS transfers control to the handler to manage the exception. (See *Introduction to VMS System Services* for a description of how to write and declare a condition handler.)

There are two major classes of vector processing exceptions:

- Memory management exceptions, including access violations, vector alignment faults, and vector instruction references to I/O space
- Vector arithmetic exceptions

VMS reports exceptions in the first category (memory management exceptions) as forms of access violation, using the signals SS\$\_ACCVIO and SS\$\_ VECALIGN (see Table 2-3). The exception argument list VMS supplies when signaling vector memory management exceptions is identical to the one it supplies with scalar access violations, except that VMS defines two additional bits in the reason mask to indicate the nature of the vector exception: a vector operation on an improperly-aligned vector element in memory (bit 3) and vector instruction reference to an I/O space address (bit 4).

VMS reports exceptions in the second category (vector arithmetic exceptions) using the signal SS\$\_ VARITH (see Table 2-3). As defined by the VAX vector architecture (see the *VAX MACRO and Instruction Set Reference Manual),* vector operate instructions always execute to completion. If an exception occurs, the default result is written as follows: o

o

o

o

- The low-order 32 bits of the true result for integer overflow.
- Zero for floating underflow if exceptions are disabled.
- An encoded reserved operand for floating divide by zero, floating overflow, reserved operand, and enabled floating underflow. For vector convert instructions that convert floating-point data to integer data, where the source element is a reserved operand, the value written to the destination element is UNPREDICTABLE.

Table 2-3 provides a summary of the means by which VMS signals vector processing exceptions and the arguments it provides for condition handlers. For information on how these exception conditions are reported by the VMS message facility, see Section 2.2.7.

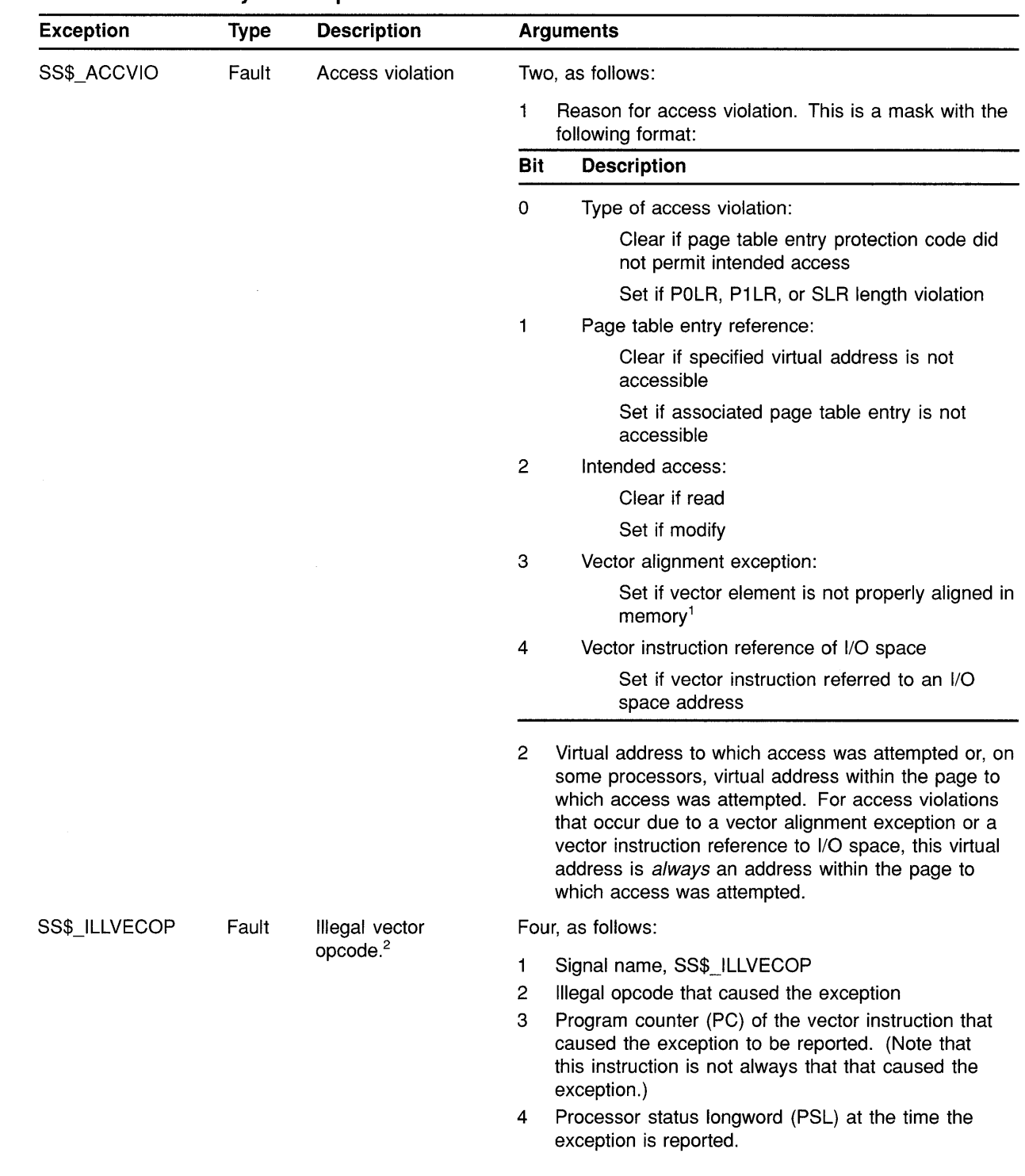

## **Table 2-3 Summary of Exception Conditions**

o

o

o

o

o

<sup>1</sup> Note that the VMS operating system reports this exception with an SS\$\_VECALIGN fault.

2 Note that some processors report illegal vector opcodes with the 88\$\_OPCDEC exception.

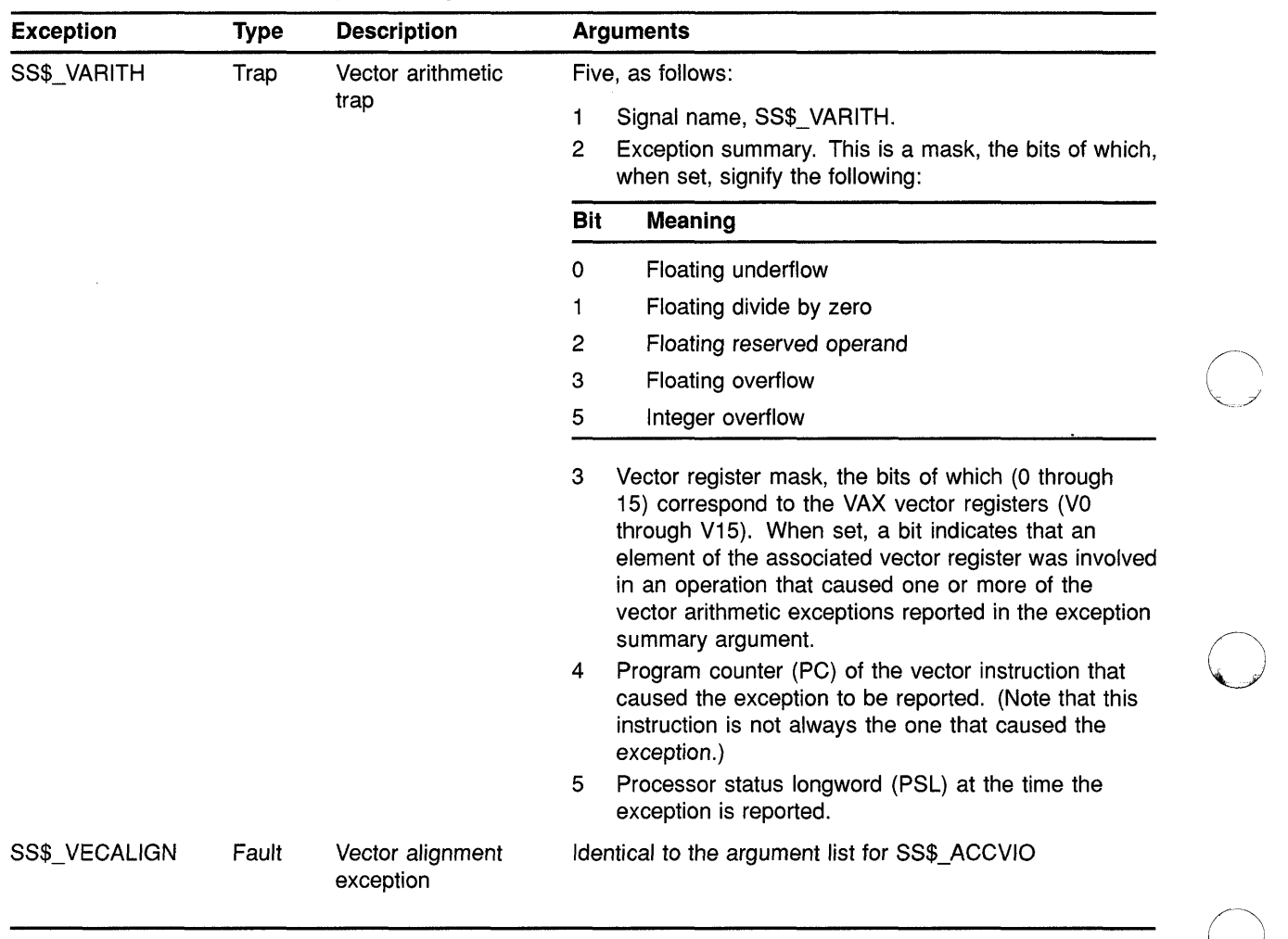

## **Table 2-3 (Cont.) Summary of Exception Conditions**

(continued on next page)

o

(W)  $\mathbf{r}$ 

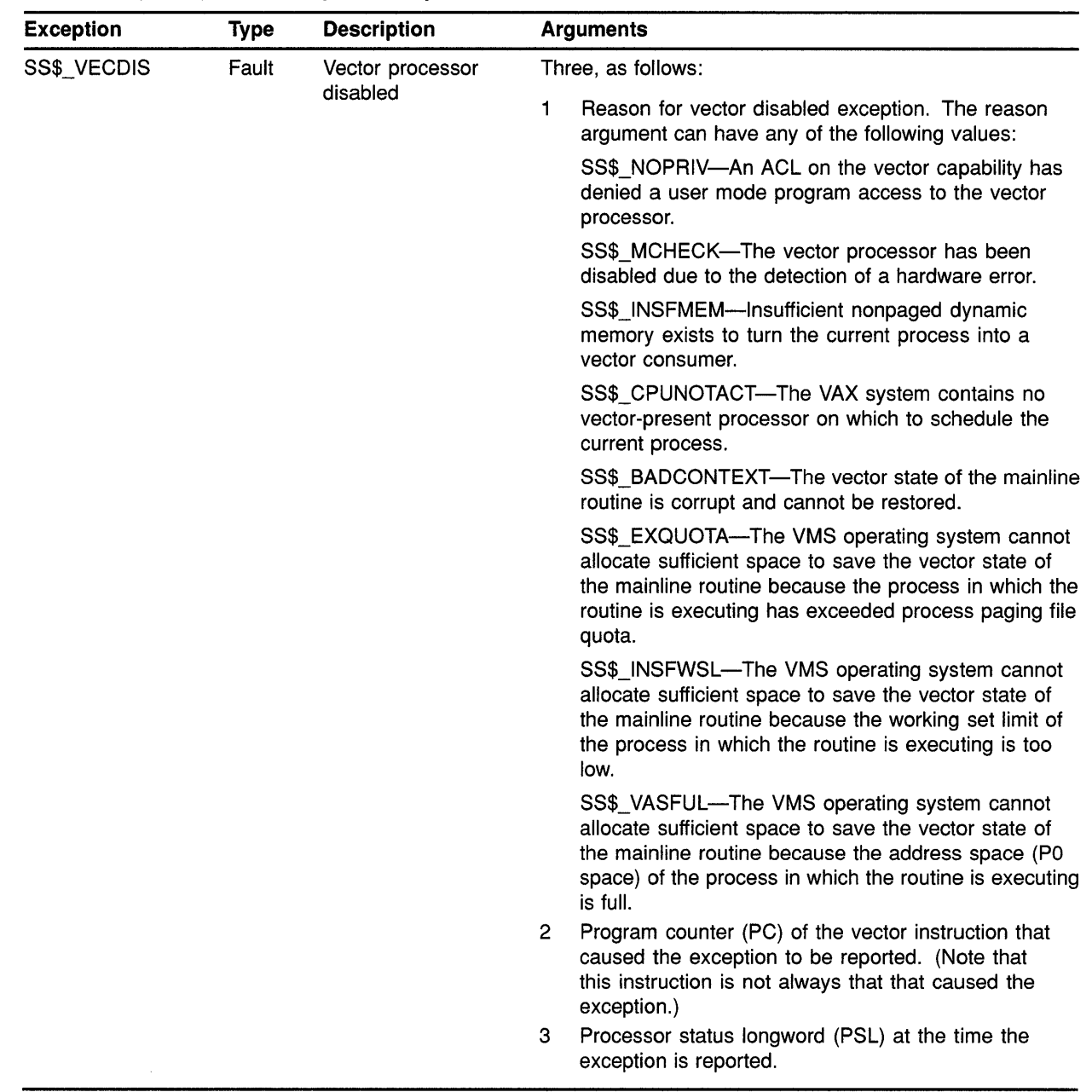

## **Table 2-3 (Cont.) Summary of Exception Conditions**

o

o

o

 $\bullet$ 

o

### **2.3.7 Requirements of the VAX Procedure Calling and Condition Handling Standard for Vector Processing**

This section contains excerpts from the VAX Procedure Calling Standard that describe the requirements that procedures must follow when using the system's vector processing resources.

Code generated by VAX vectorizing compilers adheres to the rules described in this section. VAX MACRO code containing vector instructions must be written to comply with these requirements.

### **2.3.7.1 Vector Register Usage**

The VAX Calling Standard specifies no conventions for preserved vector registers, vector argument registers, or vector function value return registers. All such conventions are by agreement between the calling and called procedures. In the absence of such an agreement, all vector registers, including VO through V15, VLR, VCR, and VMR are scratch registers. Among cooperating procedures, a procedure that does preserve or otherwise manipulate the vector registers by agreement with its callers must provide an exception handler to restore them during an unwind.

o

 $\bigcirc$ 

o

### **2.3.7.2 Vector and Scalar Processor Synchronization**

There are two kinds of synchronization between a scalar and vector processor pair: memory synchronization and exception synchronization.

### **2.3.7.3 Memory Synchronization**

Every procedure is responsible for synchronization of memory operations with the calling procedure and with procedures it calls. If a procedure executes vector loads or stores, the following must occur:

- An MSYNC instruction (a form of the MFVP instruction) must be executed before the first vector load/store to synchronize with memory operations issued by the caller. While an MSYNC instruction might typically occur in the entry code sequence of a procedure, exact placement can also depend on a variety of optimization considerations.
- An MSYNC instruction must be executed after the last vector load/store to synchronize with memory operations issued after return. While an MSYNC instruction might typically occur in the return code sequence of a procedure, exact placement can also depend on a variety of optimization considerations.
- An MSYNC must be executed between each vector load/store and each standard call to other procedures to synchronize with memory operations issued by those procedures.

That is, any procedure that executes vector loads or stores is responsible for synchronizing with potentially conflicting memory operations in any other procedure. However, execution of an MSYNC to ensure scalar/vector memory synchronization can be omitted when it can be determined for the current procedure that all possibly incomplete vector load/stores operate only on memory that is not accessed by other procedures.

### **2.3.7.4 Exception Synchronization**

Every procedure is responsible for ensuring that no exception can be raised after the current frame is changed (as a result of either a CALL or RET). If a procedure executes any vector instruction that might possibly raise an exception, then a SYNC instruction (a form of the MFVP instruction) must be executed prior to any subsequent CALL or RET.

However, if it can be determined that the only possible exceptions that can occur are ensured to be reported by an MSYNC instruction that is otherwise needed for memory synchronization, then the SYNC is redundant and can be omitted as an optimization.

Moreover, if it can be determined that the only possible exceptions that can occur are ensured to be reported by one or more MFVP instructions that read the vector control registers, then the SYNC is redundant and can be omitted as an optimization.

### **2.3.7.5 Synchronization Summary**

o

o

o

o

Memory synchronization with the caller of a procedure that uses the vector processor is required because there might be scalar machine writes (to main memory) still pending at the time of entry to the called procedure. The various forms of write-cache strategies allowed by the VAX architecture combined with the possibly independent scalar and vector memory access paths imply that a scalar store followed by a CALL followed by a vector load is not safe without an intervening MSYNC.

Within a procedure that uses the vector processor, proper memory and exception synchronization might require use of an MSYNC instruction or a SYNC instruction, or both, prior to calling another procedure or upon being called by another procedure. Further, for calls to other procedures, the requirements may vary from call to call depending on details of actual vector usage.

An MSYNC instruction (without SYNC) at procedure entry, procedure exit, and prior to a call, should provide proper synchronization in most cases. A SYNC instruction (without an MSYNC prior to a CALL or RET) will sometimes be appropriate. The remaining two cases, where both or neither MSYNC and SYNC are needed, are probably rare.

Refer to the *VAX MACRO and Instruction Set Reference Manual* in the VAX Vector Architecture section for the specific rules on what exceptions are ensured to be reported by MSYNC and other MFVP instructions.

### **2.3.7.6 Condition Handler Parameters and Invocation**

If the VAX vector hardware or emulator option is in use, then, for hardware detected exceptions, the vector state is implicitly saved before any condition handler is entered and restored after the condition handler returns. (No save/restore is required for exceptions that are initiated by calls to LIB\$SIGNAL or LIB\$STOP because there can be no useful vector state at the time of such calls in accordance with the rules for Vector Register Usage in Section 2.3.7.1.) A condition handler can thus make use of the system vector facilities in the same manner as mainline code.

The saved vector state is not directly available to a condition handler. A condition handler that needs to manipulate the vector state to carry out agreements with its callers can call the \$RESTORE\_ VP \_STATE service. This service restores the saved state to the vector registers (whether hardware or emulated) and cancels any subsequent restore. The vector state can then be manipulated directly in the normal manner by means of vector instructions. (This service is normally of interest only during processing for an unwind condition.)

### **2.3.8 VMS Accounting Utility (ACCOUNTING) Resource Packet Format**

The VMS Accounting Utility uses the longword field ACR\$L\_VP\_ CPUTIME in the resource packet (ACR\$K\_RESOURCE) to record the vector CPU time (measured in lO-millisecond clock ticks) accrued by a process or image.

o

C)

o

o

See the *VMS Accounting Utility Manual* for a complete description of the format and contents of ACCOUNTING records.

### **2.3.9 VMS Monitor Utility (MONITOR) VECTOR Class Record**

As discussed in *VMS Monitor Utility Manual,* the VMS Monitor Utility (MONITOR) writes binary performance data to a VAX RMS sequential file known as the MONITOR recording file. Once per recording interval, MONITOR writes to this file a record containing data pertinent to each currently selected class. Version 5.4 of the VMS Monitor Utility includes the VECTOR class record, which contains data describing the time during which vector consumers have been scheduled on a vector-present processor.

See Section 16.3 for a complete description of the MONITOR VECTOR command and the VECTOR class. See Section 16.4 for specific information about the VECTOR class record and format.

# **3 Introduction to DECdtm Services**

o

c

o

o

o

The VMS Version 5.4 operating system includes DECdtm services, which provide system services that demarcate and coordinate distributed transactions. By using the two-phase commit protocol, these services ensure consistent execution of distributed transaction on the VMS operating system. In turn, these system services make use of underlying logging and communication primitives necessary to enable distributed transaction commitment.

This chapter describes how the DECdtm services coordinate distributed transaction processing. The following sources in this manual also describe aspects of VMS Version 5.4 support for DECdtm services:

- Chapter 15 (Log Manager Control Program Utility (LMCP))
- Section 16.1 (MONITOR TRANSACTION Command and TRANSACTION class)
- Chapter 22 (new and modified system services)
- Chapter 29 (of this manual) and the *VAX RMS Journaling Manual*  (RMS Journaling support)
- *VMS Version* 5.4 *Release Notes*
- Note: By default, processes for DECdtm services are started when a full VMS boot is executed. Before any transactions can be started, however, you must first use the Log Manager Control Program Utility (LMCP) to create a transaction log file (as described in Chapter 15).

If you do *not* want to run DECdtm software, you can prevent the startup of DECdtm processes by defining the systemwide logical name SYS\$DECDTM\_INHIBIT in the SYS\$MANAGER:SYLOGICALS.COM command procedure. You can define SYS\$DECDTM\_INHIBIT to be any string. For example:

\$ DEFINE/SYSTEM/EXEC SYS\$DECDTM\_INHIBIT "yes"

See the *Guide to Setting Up a VMS System* for more information about the SYLOGICALS.COM command procedure.

### **3.1 Characteristics of Distributed Transactions**

In business terminology, a transaction is a discrete unit of work. One example of a transaction is the purchasing of tickets from an airline reservation system. Another example is the transferring of funds between customer accounts using an automated teller machine (ATM). In both examples, the processing of the transaction involves interaction with databases.

## **Introduction to OECdtm Services 3.1 Characteristics of Distributed Transactions**

Characteristically, transaction processing incorporates large, corporatelevel applications that support many users for critical business functions. In transaction processing applications, there are usually many users simultaneously performing predefined functions (query and update) to a collection of shared data, generally a database. Results are usually expected immediately.

o

 $\sqrt{ }$  $\bigcirc$  $\smile\hspace{-0.75mm}\nearrow$ 

 $\bigcirc$ .<br>مستحفی<del>ات به این</del>

o

Another characteristic of transaction processing is that it is usually distributed. Transaction execution typically involves communication between a client program and one or more databases that can be locally or remotely located. This communication between client and server might typically take place through a network of systems distributed at various geographic locations; hence, the operation can be called distributed transaction processing. In the example of funds transfers at an ATM, the central system-or database-acts as a server, providing services to the customer-or client-at the ATM.

A single transaction represents the execution of a set of procedures. A client and the server must communicate using read and write operations to enable the client program to perform the desired task, for example, to perform a debit/credit operation to transfer funds in customer accounts.

Figure 3-1 shows the execution flow of a simple debit/credit application. A user at the ATM requests a financial operation, such as a transfer of funds from one account to another. A client program on Node A receives this request from the ATM. The client program forwards the request to a debit/credit program on Node B, and the debit/credit program updates the customer accounts database. The transaction shown in this figure is distributed because the cooperating programs are located on different computer systems.

For transaction processing to be reliable, every required operation involved in the execution of the transaction must be completed before the transaction is made permanent; otherwise none of the operations are completed. A transaction that has this characteristic, known as atomicity, is considered an **atomic** transaction.

An atomic transaction must execute in its entirety or must have no effect at all. A transaction that executes in its entirety is called committed. One that terminates prematurely (and therefore has no effect) is called aborted.

The DECdtm services implement a commit protocol to guarantee atomic transaction processing. This protocol, known as the two-phase commit protocol, ensures atomicity by sequencing the commit process in such a way as to ensure that all resources (for example, databases) will be committed.

In the funds transfer example, it is vital that each of the customer's accounts is properly debited or credited and the account files updated only after it has been acknowledged that the transfer has occurred. If a system failure occurs while the transaction is processing, all of the previous operations of the transaction must be nullified. This arrangement keeps the database consistent; no operation is ever partially applied to the database. .- ,.

## **Introduction to OECdtm Services 3.2 Transaction Processing System Model**

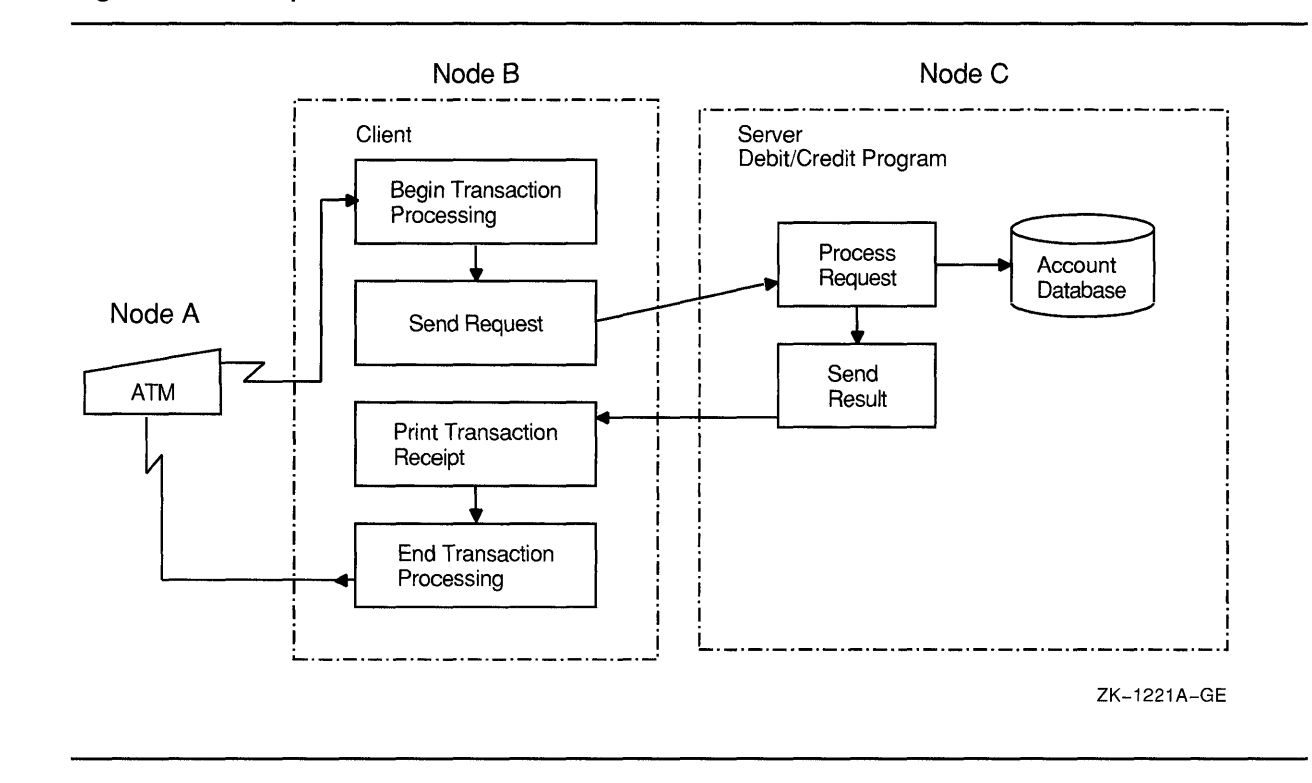

### **Figure 3-1 Sample Debit/Credit Transaction Execution**

c

o

o

o

o

### **3.2 Transaction Processing System Model**

**In** Digital's model for transaction processing, several components work together to execute atomic transactions.

At the end-user level, user-written application programs define the task to be accomplished, such as query, update, and debit/credit. Application programs also specify how transactions are to be executed. The application programs initiate transaction execution using calls to VMS system services.

At the system level, the execution of the transaction depends on the interaction of the three main transaction processing components:

- Resource managers
- Transaction managers
- Log managers

### **3.2.1 Resource Manager**

A resource manager controls shared access to a set of recoverable resources on behalf of applications programs. A resource is usually a database. The term recoverable means that all updates to the resources on behalf of the transaction can be made permanent or can be undone.

A resource manager participates in the two-phase commit protocol to commit or abort a transaction.
## **Introduction to DECdtm Services 3.2 Transaction Processing System Model**

Resource managers provide recovery mechanisms that work together with the DECdtm services and perform any necessary logging and recovery operations. The most common type of resource manager is a database system. Several Digital products can act as resource managers, including VAX RMS Journaling, Rdb/VMS, and VAX DBMS.

o

o

The execution of a transaction can span several nodes. The root application program can use the services of one or more resource managers on its home node. An application can also communicate with applications on other nodes, and these remote applications can also use other resource managers.

#### **3.2.2 Transaction Manager**

A transaction manager supports the services issued from application programs to start, end, and abort transactions. A transaction manager coordinates the action of a distributed transaction by sending instructions to resource managers about how to complete the transaction.

In a distributed network of transaction processing systems, each VMS node normally contains one DECdtm object. This object contains the transaction manager for transactions initiated from that node. The transaction manager maintains a list of participants in a transaction. In the execution of a transaction, participants may include:

- Resource managers on a local node, spanning one more or processes
- Transaction managers on other nodes within a network, which may also have associated resource manager and transaction manager participants

In this way, a hierarchy, or "tree," of resource managers and transaction managers can be established within the execution of a single transaction. The node on which a transaction is created is the "root" of the transaction.<br>This is the coordinating or home node. Nodes containing the participating<br>transaction managers and resource managers branch off from the root node. On each node, a transaction manager communicates only with its local resource managers, the transaction managers that are its immediate subordinates and the transaction manager that is its superior. A subordinate node is also referred to as a child node. A superior transaction manager is also referred to as a parent transaction manager.

In Figure 3-2, Node A is the coordinating node. It contains the parent transaction manager (TM) and the local resource manager (RM). The parent transaction manager coordinates the transaction started by the application program (AP) Node A with participating transaction managers and resource managers on other nodes. Nodes B, C, and D are all subordinates of Node A.

## **Introduction to DECdtm Services 3.2 Transaction Processing System Model**

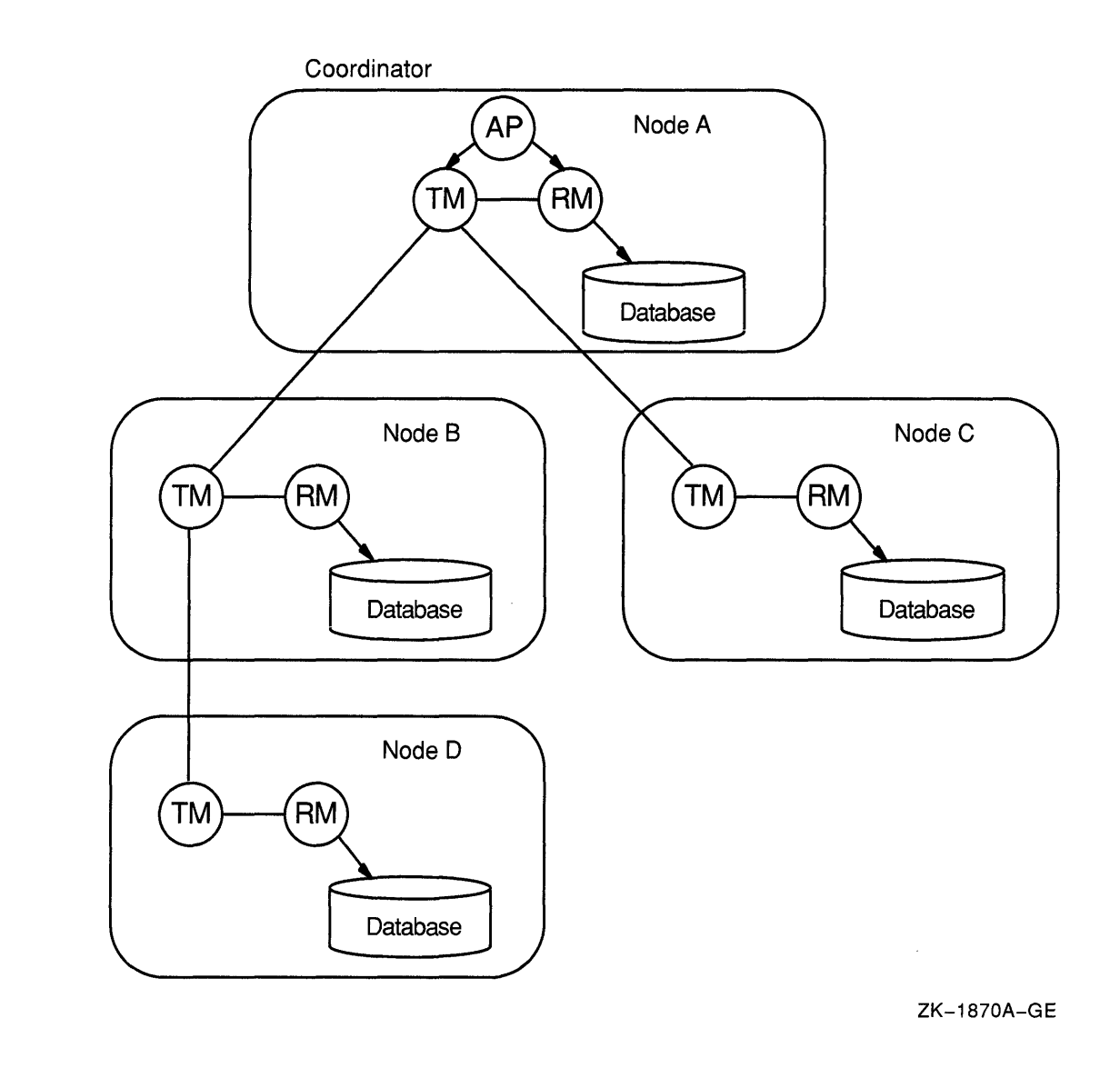

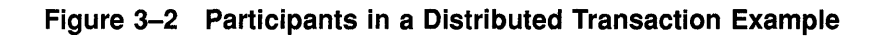

#### **3.2.3 Log Manager**

c

o

o

o

o

A log manager provides the mechanism for storing a permanent record of the execution of distributed transactions in log files. Each recoverable resource manager implements its own log manager component, which consists of a set of logging services. Logging services are also provided by the DECdtm services. During normal operation, resource managers and transaction managers write log files containing records of transaction state information. After recovering from a failure, a resource manager or transaction manager can read the log file to determine the state of a transaction at the time of failure.

## **Introduction to OECdtm Services 3.3 Overview of Two-Phase Commit Protocol**

### **3.3 Overview of Two-Phase Commit Protocol**

Specific transaction management system services called from application programs mark the start and end of a transaction. The DECdtm system services include:

o

o

- Start Transaction (\$START\_TRANS)
- Start Transaction and Wait (\$START\_TRANSW)
- End Transaction (\$END\_TRANS)
- End Transaction and Wait (\$END\_TRANSW)
- Abort Transaction (\$ABORT\_TRANS)
- Abort Transaction and Wait (\$ABORT\_TRANSW)

The transaction manager component of the DECdtm services coordinates the execution of these system services. See Chapter 22 for more detailed descriptions of the DECdtm system services new for Version 5.4 of the VMS operating system.

The processing of a distributed transaction begins when an application calls the \$START\_TRANS or \$START\_TRANSW service. In response, the transaction manager generates a unique transaction identifier (TID) for the transaction so that it can keep track of the transaction. The transaction manager uses the TID to identify all actions performed by resource managers and transaction managers on behalf of the transaction.

Each resource manager is responsible for providing recovery capabilities for its own resources by performing transaction logging. The transaction manager is responsible for notifying all resource managers involved in a transaction of all relevant transaction state transitions. The transaction manager keeps track of the state of each transaction in case a system or process fails before the transaction completes.

The transaction manager maintains a list of resource managers and transaction managers that participate in a transaction's execution. The transaction manager uses this list of participants to execute the two-phase commit protocol. During the execution of this protocol, each participating transaction manager writes transaction information to a log file. A log file contains a permanent record of transaction states. By having access to a log file, a transaction manager can resume the execution of the two-phase commit protocol after recovering from a system failure.

For a complete description of transaction log files, see Chapter 15.

Each participating resource manager supports atomic transactions on its resources. To do this, the resource manager notifies the transaction manager as soon as that resource manager is first accessed by the application. A resource manager logs enough information to allow it to undo or redo operations it performed on behalf of a transaction. Similar to a transaction manager, a resource manager logs transaction state changes<br>to a log file.

## **Introduction to DECdtm Services 3.3 Overview of Two-Phase Commit Protocol**

The processing of a transaction completes when one of the following calls is made:

- Commit-Using \$END\_TRANS or \$END\_TRANSW
- Planned abort-Using \$ABORT\_TRANS or \$ABORT\_TRANSW

(See Chapter 22 for more detailed descriptions of the DECdtm system services introduced in Version 5.4 of the VMS operating system.)

Upon receiving an End Transaction call, the DECdtm services implement the two-phase commit protocol to inform all participants how to proceed with the execution of the transaction.

The first phase of the two-phase commit protocol is the prepare phase. During this phase, the transaction manager uses a polling mechanism to determine if the participants can complete all the steps involved in a given transaction and can therefore commit the transaction. A participant that has successfully prepared casts a "yes" vote. If an error occurs during the polling that prevents a participant from responding—for example, if a resource manager fails or if a network link goes down—a "no" vote is assumed.

A "yes" vote indicates that the participating resource manager can either commit or abort the operations performed within this transaction, even if a failure occurs.

If all of the participants declare that they can commit by voting "yes," the transaction manager makes a decision to commit and proceeds to the second phase, known as the commit phase.

The transaction manager now orders the participants to commit the transaction. At this point all participants complete their transaction operations.

If any of the participants fails to prepare successfully, the transaction is aborted. The transaction manager orders all remaining participants to abort the transaction and roll back their transaction processing work. Thus, none of the actions of the distributed transaction are made permanent.

#### **3.4 Managing DECdtm Services Using VMS Utilities**

c

o

o

o

o

The VMS operating system provides the following utilities to manage the information provided by the DECdtm services:

- The Log Manager Control Program Utility (LMCP) is used to create and manage log files that are used by transaction managers. See Chapter 15 for a complete description.
- The VMS Monitor Utility can be used to monitor the status of transactions executing on the system. See Chapter 16 for more information.

## **3.5 New TRANSACTION\_ID Data Type for Programming Routines**

To support DECdtm programming routines, there is a new VMS data type, or structure, for low- and high-level languages. The **transaction\_id** data type is an octaword that stores a unique transaction identifier.

o

o

o

o

# **Part 2: General User Features**

This part contains the following chapters:

- Chapter 4, DCL Commands and Lexical Functions  $\bullet$
- Chapter 5, EVE Editor  $\bullet$
- Chapter 6, System Messages  $\bullet$
- Chapter 7, DECwindows User and Desktop Applications  $\bullet$  .

 $\label{eq:2.1} \frac{1}{\sqrt{2}}\left(\frac{1}{\sqrt{2}}\right)^{2} \left(\frac{1}{\sqrt{2}}\right)^{2} \left(\frac{1}{\sqrt{2}}\right)^{2} \left(\frac{1}{\sqrt{2}}\right)^{2} \left(\frac{1}{\sqrt{2}}\right)^{2} \left(\frac{1}{\sqrt{2}}\right)^{2} \left(\frac{1}{\sqrt{2}}\right)^{2} \left(\frac{1}{\sqrt{2}}\right)^{2} \left(\frac{1}{\sqrt{2}}\right)^{2} \left(\frac{1}{\sqrt{2}}\right)^{2} \left(\frac{1}{\sqrt{2}}\right)^{2} \left(\$ 

**4 DCl Commands and lexical Functions** 

o

o

o

o

o

This chapter includes the following information:

- Table 4-1 contains a summary of DCL commands that are new or enhanced in the VMS Version 5.4 operating system.
- Table 4-2 contains a summary of the lexical functions that are new or enhanced in the VMS Version 5.4 operating system.

Refer to the revised VMS DCL Dictionary for complete descriptions of all new and enhanced VMS Version 5.4 DCL commands and lexical functions.

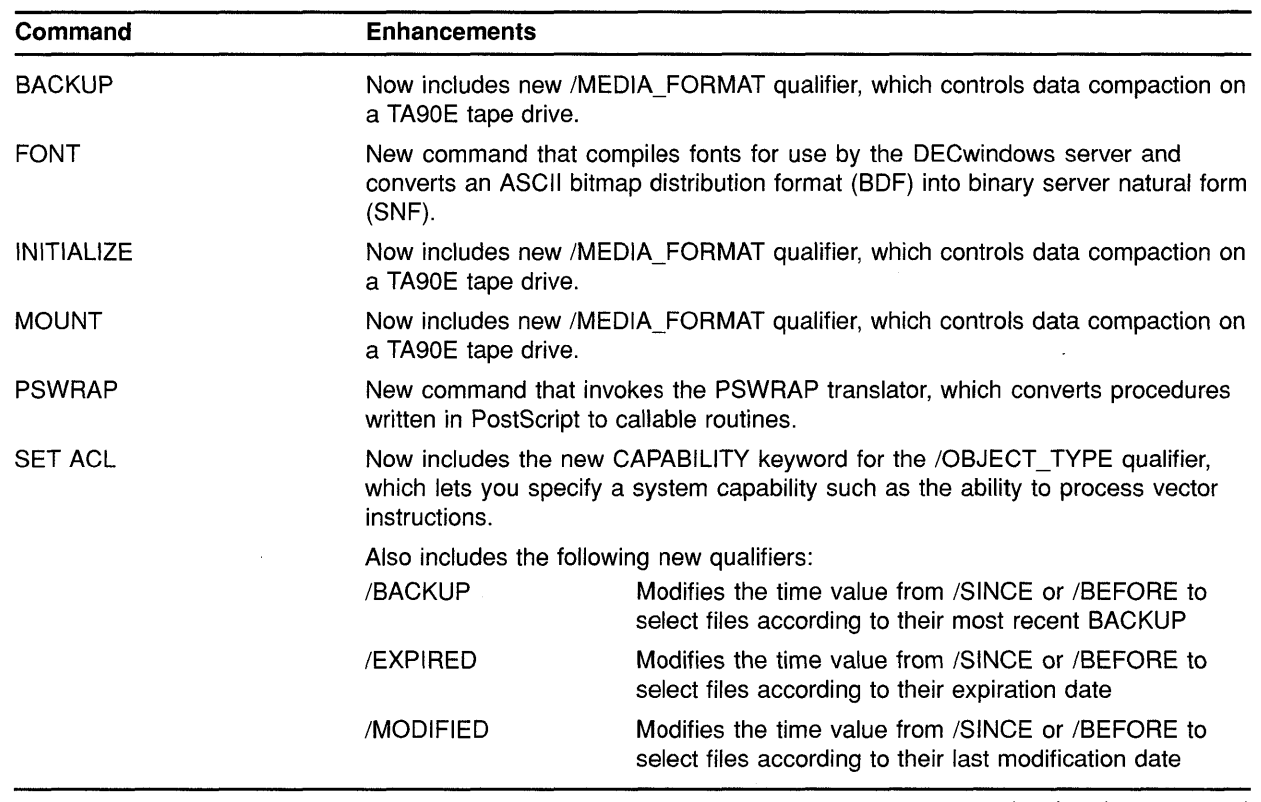

**Table 4-1 Summary of New and Enhanced DCl Commands** 

(continued on next page)

## **DCl Commands and lexical Functions**

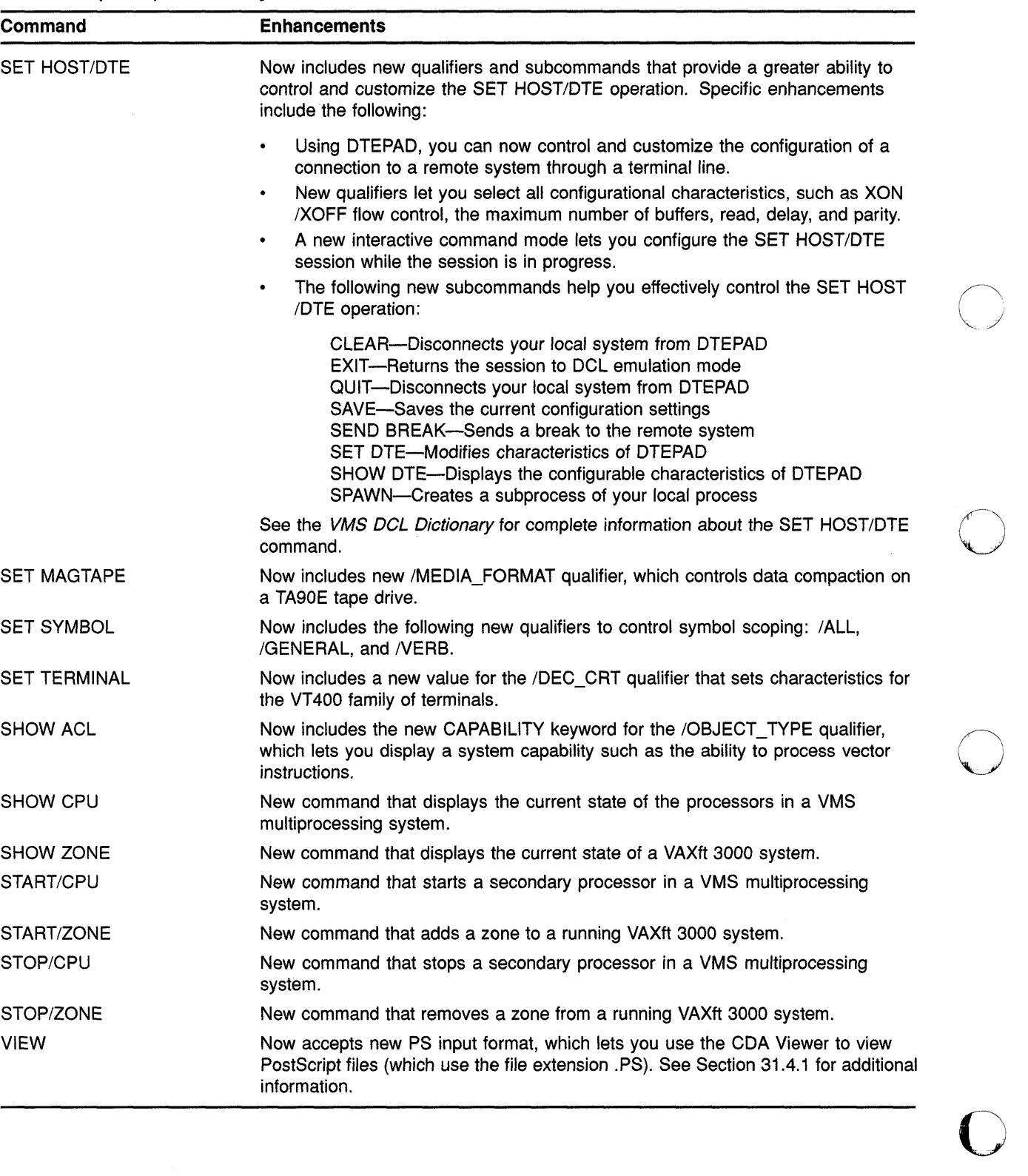

o

#### **Table 4-1 (Cont.) Summary of New and Enhanced DCl Commands**

## **DCl Commands and lexical Functions**

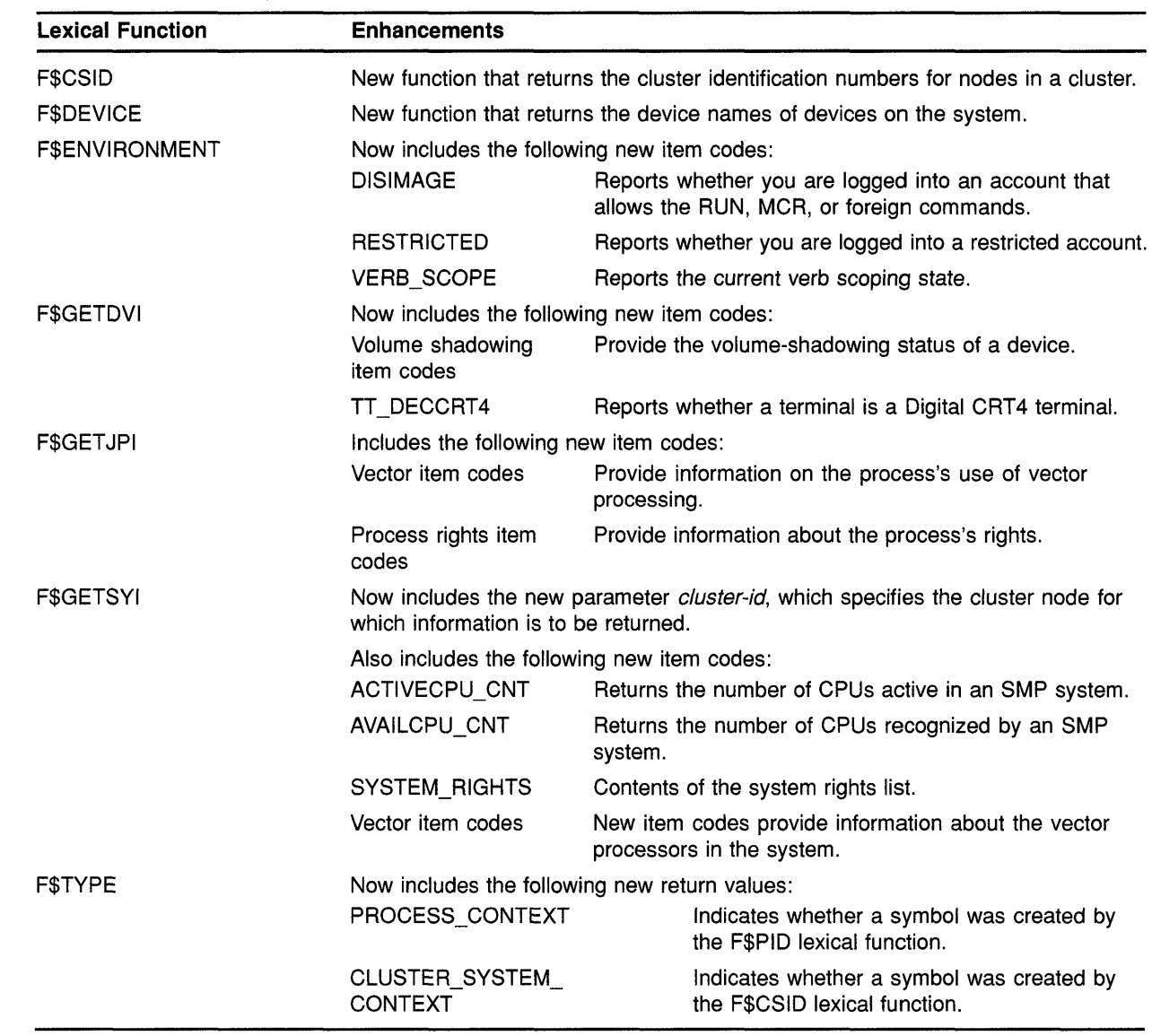

#### **Table 4-2 Summary of New and Enhanced Lexical Functions**

**C** 

C

 $\bigcap$ 

**C** 

o

4-3

 $\bigcirc$  $\label{eq:2.1} \frac{1}{\sqrt{2}}\sum_{i=1}^n\frac{1}{\sqrt{2}}\sum_{i=1}^n\frac{1}{\sqrt{2}}\sum_{i=1}^n\frac{1}{\sqrt{2}}\sum_{i=1}^n\frac{1}{\sqrt{2}}\sum_{i=1}^n\frac{1}{\sqrt{2}}\sum_{i=1}^n\frac{1}{\sqrt{2}}\sum_{i=1}^n\frac{1}{\sqrt{2}}\sum_{i=1}^n\frac{1}{\sqrt{2}}\sum_{i=1}^n\frac{1}{\sqrt{2}}\sum_{i=1}^n\frac{1}{\sqrt{2}}\sum_{i=1}^n\frac$  $\label{eq:2.1} \mathcal{L}=\mathcal{L}(\mathcal{L})\otimes \mathcal{L}(\mathcal{L})$  $\bigcap$ 

 $\label{eq:2.1} \frac{1}{\sqrt{2}}\left(\frac{1}{\sqrt{2}}\right)^{2} \left(\frac{1}{\sqrt{2}}\right)^{2} \left(\frac{1}{\sqrt{2}}\right)^{2} \left(\frac{1}{\sqrt{2}}\right)^{2} \left(\frac{1}{\sqrt{2}}\right)^{2} \left(\frac{1}{\sqrt{2}}\right)^{2} \left(\frac{1}{\sqrt{2}}\right)^{2} \left(\frac{1}{\sqrt{2}}\right)^{2} \left(\frac{1}{\sqrt{2}}\right)^{2} \left(\frac{1}{\sqrt{2}}\right)^{2} \left(\frac{1}{\sqrt{2}}\right)^{2} \left(\$ 

 $\bigcirc$ 

P

# **5 EVE Editor**

This chapter describes the EVE Version 2.6 new features that are included in Version 5.4 of the VMS operating system. See the revised VMS EVE *Reference Manual* for more detailed information.

## **5.1 Box Editing**

o

o

c

o

The new box editing feature lets you edit text using rectangular areas, or boxes, as well as standard, linear ranges. For example, you can select a box containing a list or columns in a table, and then cut and paste or perform some other editing operation on the box. Table 5-1 lists the new commands for box editing.

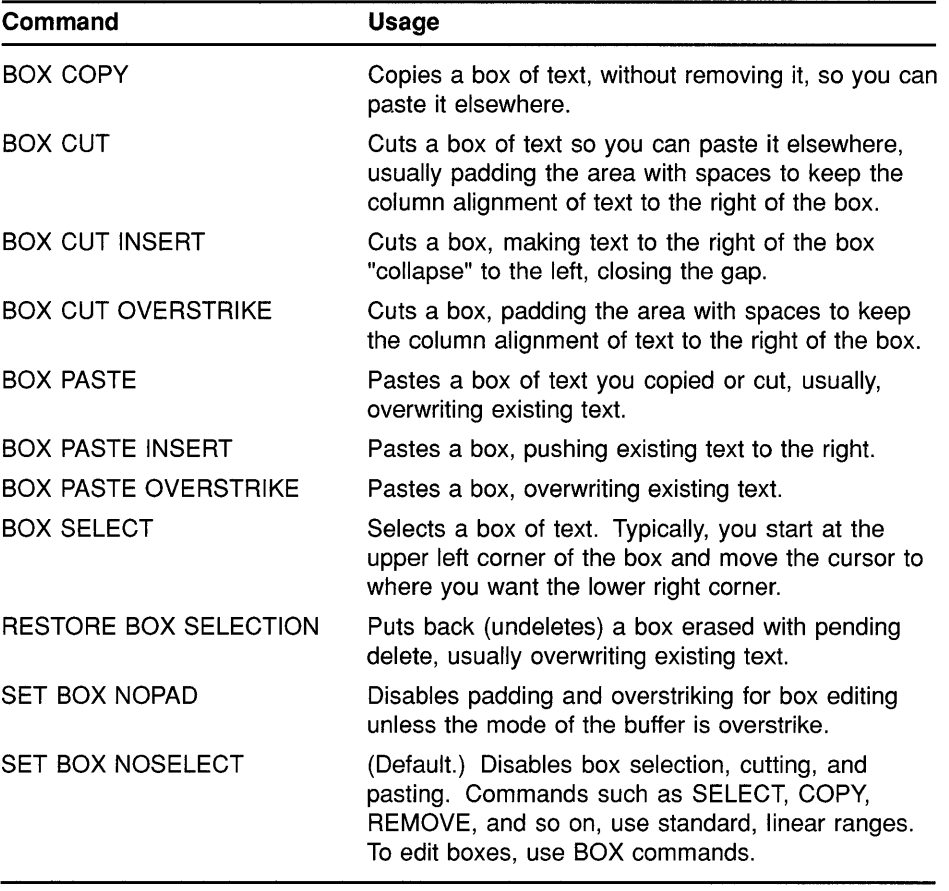

#### **Table 5-1 EVE Box Editing Commands**

(continued on next page)

o

o

| Command               | Usage                                                                                                    |
|-----------------------|----------------------------------------------------------------------------------------------------|
|                       |                                                                                                    |
| <b>SET BOX PAD</b>    | (Default.) Enables automatic padding and<br>overstriking for box editing, regardless of the mode<br>of the buffer.                                                   |
| <b>SET BOX SELECT</b> | Enables box selection, making commands such<br>as SELECT, REMOVE, and INSERT HERE the<br>same as the corresponding BOX commands, without<br>having to redefine keys. |

**Table 5-1 (Cont.) EVE Box Editing Commands** 

#### **5.2 New Command: CONVERT TABS**

This command replaces tab characters with the appropriate number of spaces. This is useful if your file will be printed or displayed on devices with tab stops different from your settings in EVE.

### **5.3** New Qualifiers: /WORK and /INTERFACE

The /WORK qualifier (used with the EDIT/TPU command) determines the work file that is used to swap memory, allowing you to edit very large files.

The /INTERFACE qualifier, which you use with the EDIT/TPU command to specify either the character-cell or DECwindows interface, has been added for compatibility with other DECwindows applications. It is virtually the same as the /DISPLAY qualifier.

### **5.4 Additional Sources of New EVE Information**

In addition to reading the revised *VMS EVE Reference Manual* to learn more about the new and changed features, you should also read the section about EDIT/TPU in the *VMS DCL Dictionary* (particularly the descriptions of the /JOURNAL and /RECOVER qualifiers) and review thefollowing online help topics within EVE:

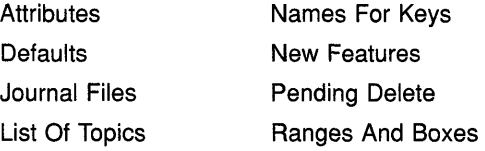

# **6 System Messages**

c

o

o

o

o

This chapter lists the VMS facilities that have new or modified system messages in Version 5.4 of the VMS operating system. There is also information about installing and accessing an online Help version of the *VMS System Messages and Recovery Procedures Reference Manual.* 

#### **6.1 VMS Facilities with New or Modified System Messages**

The following VMS facilities have new or modified system messages in Version 5.4 of the VMS operating system. Refer to the *VMS System Messages and Recovery Procedures Reference Manual* for additional information.

- ANALDISK, Analyze/Disk\_Structure Utility
- BACKUP, Backup Utility
- BUGCHECK, System Bugcheck
- CDA, Compound Document Architecture
- CLI, Command Language Interpreter (DCL)
- DISMOUNT, DISMOUNT Command
- FDL, Create/FDL Utility
- FDL, Edit/FDL Utility
- JBC, Job Controller
- LMCP, Log Manager Control Program
- MOUNT, Mount Utility
- MTH, Mathematics Facility
- NCP, Network Control Program
- PTD, Pseudoterminal
- REM, Set Host Facility
- RMS, VMS Record Management Services
- SDA, System Dump Analyzer
- SET, SET Facility
- SET PASSWORD Facility
- SYSBOOT, System Bootstrap Facility
- SYSGEN, System Generation Facility
- SYSTEM, VMS System Services
- UETP, User Environment Test Package
- VAXTPU, VAX Text Processing Utility
- Volume Processing Facility

## **6.2 System Messages Available from Online Help**

With Version 5.4 of the VMS operating system, you can now install and access an optional online Help version of the *VMS System Messages and Recovery Procedures Reference Manual.* Because this is a large file, it is *not* included as part of the default root library, SYS\$HELP:HELPLIB.HLB. You can access the file, named SYS\$HELP:SYSMSGHELP.HLB, as follows: o

 $\bigcap$ 

 $\sim$ 

o

o

- Use the */LIBRARY* qualifier with the HELP command. For example:
	- \$ HELP/LIBRARY=SYS\$HELP:SYSMSGHELP.HLB ERRORS ACCVIO
- Define a logical name that instructs the Help Facility to search the new help library when it it does not find the specified topic in the VMS root help library. For example:

```
$ DEFINE HLP$LIBRARY DISK$2: [QUAIL]SYSMSGHELP 
$ HELP ERRORS DISMAL
```
In this example, the DEFINE statement creates a logical name for the help library that the Help Facility is to search after it has searched the root library, SYS\$HELP:HELPLIB.HLB.

The Help Facility first searches the root library for ERRORS. When it does not find error,<sup>1</sup> it then searches the library defined by HLP\$LIBRARY until it finds ERRORS and displays the appropriate information. For information on defining logical names and search patterns for the Help facility, see the HELP COMMAND in the *VMS*  DCL Dictionary.

Using the VMS Librarian Utility, you can extract the ERRORS module from SYSMSGHELP.HLB and insert it into the default root help library HELPLIB.HLB. This allows direct access without using extra ~ HELP qualifiers or logical names. For more information, see the *VMS Librarian Utility Manual.* 

The system messages help library is in compressed format. Decompressing the library gives you faster access to it but requires an additional 1600 blocks of disk space. To decompress the library, enter a command similar to the following:

\$ LIBRARY/DATA=EXPAND/OUTPUT=device: [directory]SYSMSGHELP.HLB - \$ device: [directory]SYSMSGHELP.HLB

In this example, *device* is the name of the device where the file is located, and *directory* is the name of the directory.

Note: The system messages help library is not decompressed when you execute the LIBDECOMP.COM procedure described in the *VMS Version* 5.4 *Upgrade and Installation Manual.* 

<sup>1</sup> Previous versions of HELPLIB.HLB provided information about system messages format under the name ERROR. This information is now named FORMAT\_OF\_ERROR.

## **System Messages 6.2 System Messages Available from Online Help**

You can use the VMS tailoring utility (VMSTAILOR) to add or delete the system messages help library. Deleting this library does not affect the other help libraries.

o

o

 $\begin{bmatrix} 1 & 1 \\ 1 & 1 \end{bmatrix}$ 

c

o

 $\frac{1}{2}$ 

 $\label{eq:2.1} \frac{1}{\sqrt{2}}\left(\frac{1}{\sqrt{2}}\right)^{2} \left(\frac{1}{\sqrt{2}}\right)^{2} \left(\frac{1}{\sqrt{2}}\right)^{2} \left(\frac{1}{\sqrt{2}}\right)^{2} \left(\frac{1}{\sqrt{2}}\right)^{2} \left(\frac{1}{\sqrt{2}}\right)^{2} \left(\frac{1}{\sqrt{2}}\right)^{2} \left(\frac{1}{\sqrt{2}}\right)^{2} \left(\frac{1}{\sqrt{2}}\right)^{2} \left(\frac{1}{\sqrt{2}}\right)^{2} \left(\frac{1}{\sqrt{2}}\right)^{2} \left(\$ 

 $\label{eq:2} \frac{1}{2} \sum_{i=1}^n \frac{1}{2} \sum_{j=1}^n \frac{1}{2} \sum_{j=1}^n \frac{1}{2} \sum_{j=1}^n \frac{1}{2} \sum_{j=1}^n \frac{1}{2} \sum_{j=1}^n \frac{1}{2} \sum_{j=1}^n \frac{1}{2} \sum_{j=1}^n \frac{1}{2} \sum_{j=1}^n \frac{1}{2} \sum_{j=1}^n \frac{1}{2} \sum_{j=1}^n \frac{1}{2} \sum_{j=1}^n \frac{1}{2} \sum_{j=1}^n \frac{1}{$ 

 $\bigcap$ 

 $\begin{matrix} \end{matrix}$ 

 $\bigcirc$ 

c

o

o

o

o

# **7 DECwindows User and Desktop Applications**

This chapter describes new features of interest to DECwindows users. These features include enhancements to the Session Manager, the CDA Viewer, Calculator, Clock, and Mail.

#### **7.1 Session Manager**

Enhancements to the Session Manager include the addition of new languages to the Customize language dialog box and the ability to change your target screen, as described in Section 7.1.1 and Section 7.1.2 respectively.

#### **7.1.1 Setting Another Session Language**

The following languages have been added to the Customize Language dialog box in the Session Manager:

- Australian
- Austrian
- Belgian Dutch
- Belgian French
- Danish
- Fiji
- Finnish
- Hebrew
- New Zealand
- Papua New Guinea
- Portuguese

For more information about setting another session language, see the Version 5.3 edition of the *VMS DECwindows User's Guide.* 

#### **7.1.2 Changing Your Target Screen**

When you run an application or choose Print Screen on a workstation that supports more than one screen display, by default DECwindows displays a dialog box asking you which screen you want to use (see Figure 7-1).

### **DECwindows User and Desktop Applications**

#### **7.1 Session Manager**

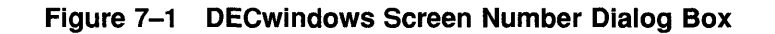

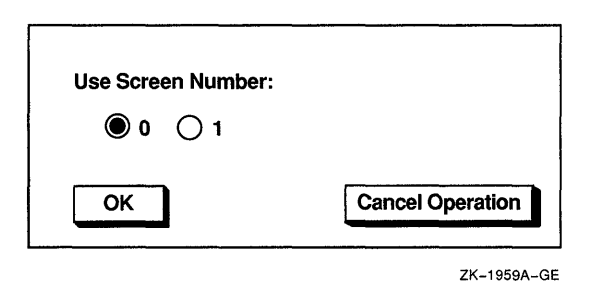

If you want to use the same screen every time you run an application or<br>use PrintScreen, you can disable the screen number prompt and choose  $\bigcirc$ your target screen. To disable the screen number prompt or change your target screen, choose Screen Number... from the Session Manager's Customize menu. The Session Manager displays the Customize Screen Number dialog box (see Figure 7-2).

o

o

o

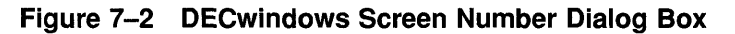

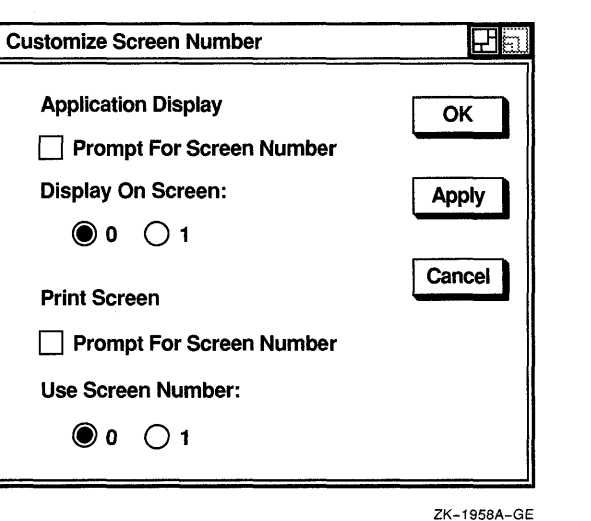

When you choose your target screen in the Customize Screen Number dialog box, DECwindows will run applications (or PrintScreen) on the screen you designated. If you click on the Prompt for Screen buttons, DECwindows will not display the screen number dialog box.

#### **7.2 CDA Viewer**

The DECwindows CDA Viewer now lets you view PostScript files.<br>Section 7.2.1 describes how to view a PostScript file and Section 7.2.2 describes the new processing options available.

## **DECwindows User and Desktop Applications 7.2 CDA Viewer**

#### **7.2.1 Viewing a PostScript File**

o

o

o

o

To view a PostScript file, select the CDA Viewer menu item from the File View Applications menu. In the Open window, click on PS in the File Format box and then select the PostScript file you want to view.

From a DCL window, enter the VIEW command in the following format to open a PostScript document for viewing:

VIEW filename.PS /FORMAT=PS /INTERFACE=DECWINDOWS

When you invoke the CDA Viewer from the DCL prompt, you do not need to specify processing options for the PostScript files.

PostScript file viewing is supported only in the DECwindows CDA Viewer and only when running to displays with servers containing the Display PostScript Extension. The CDA Viewer does not provide support for PostScript files on character cell terminals.

When viewing a PostScript file, after you select or turn to a particular page, you can click on the CDA Viewer Cancel button if you decide not to view the page while it is being processed. The CDA Viewer immediately stops processing that page.

#### o **7.2.2 New Processing Options for Viewing PostScript Files**

In addition to the Default Paper Size option, new processing options specific to viewing PostScript files are available in the Paper Size dialog box. The additional PostScript options are highlighted, unless you already chose PS as the file format to display.

These options are valid only for viewing PostScript files and are ignored for all other file formats:

• Orientation radio box

The Orientation radio box lets you select the orientation for displaying PostScript files. By default, the CDA Viewer displays files in the same portrait or landscape mode in which they were created. You can use the Orientation radio box to select different orientations to view files in reverse landscape mode or upside down.

• Scale Factor option

The Scale Factor option lets you scale the page display size of your PostScript file. The number you select indicates whether the CDA Viewer will shrink or enlarge the page display. If the scale factor is less than 1.0, the page display will shrink. If the number is greater than 1.0, the page display will expand. You can specify a scale factor in the range of 0.1 to 4.0 times the size of the original page display. By default, a typical page display has a scale factor of 1.0.

• Use Comments toggle button

> The Use Comments option specifies that the CDA Viewer should interpret File structure comments that often appear in PostScript files. This enables the CDA Viewer to detect the location of page breaks in a PostScript file, for example.

# **DECwindows User and Desktop Applications 7.2 CDA Viewer 0, 2 CDA Viewer 0, 2 CDA Viewer 0, 2 CDA**  $\bullet$  **0, 2 CD**

The Use Comments option is enabled by default. This is indicated by the highlighted Use Comments toggle button.

" I',

o

You can disable the Use Comments option by clicking on it before opening your PostScript file. This is recommended in instances where the PostScript file contains comments that are not correct, causing the CDA Viewer to either display the PostScript file incorrectly or generate an error message. In most cases, disabling the Use Comments option and reopening the file corrects the problem.

Use Bitmap Widths toggle button

The Use Bitmap Widths option adjusts the display of your PostScript file for improved viewing on the screen. By default, a printed PostScript file has a finer resolution, or more dots per inch, than a PostScript file displayed on a screen. If you try to view PostScript file displayed on a screen. If you try to view the printed format of a PostScript file on line, the page layout will be the same, but the text may be dense and difficult to read.

To clarify your PostScript file for on line viewing, you can specify the Use Bitmap Widths option so that the CDA Viewer will use spacing formulas designed for bitmaps (screen images) instead of those designed for print.

The Use Bitmap Widths option is disabled by default. If you select the Use Bitmap Widths option, the next time you open a PostScript file, the CDA Viewer will use bitmap widths to display your file. Text characters will appear well spaced and easy to read. However, the file may look slightly different on screen than it would when printed. Columns may not be aligned precisely or a paragraph formatted for right justification may appear instead with a ragged right margin.

• Use Fake Trays toggle button

The Use Fake Trays option lets you view a PostScript file that contains tray size directives. Tray size directives are instructions that tell the printer what paper tray size to use. These directives, however, are specific to certain printers (such as the  $LPS40$ ) and are not part of the Display PostScript language.

By default, the CDA Viewer ignores tray size directives if you try to display a PostScript file that contains them. To override that default behavior and view tray size directives in a PostScript file (to identify occurrences of nonstandard PostScript, for example), click on the Use Fake Trays option and reopen the file.

• Watch Progress toggle button

The Watch Progress option lets you view a PostScript file while it is being processed for display in the CDA Viewer window. You can view a page as it is being processed, rather than waiting to view the entire page after it has been processed.

## **DECwindows User and Desktop Applications 7.3 Calculator**

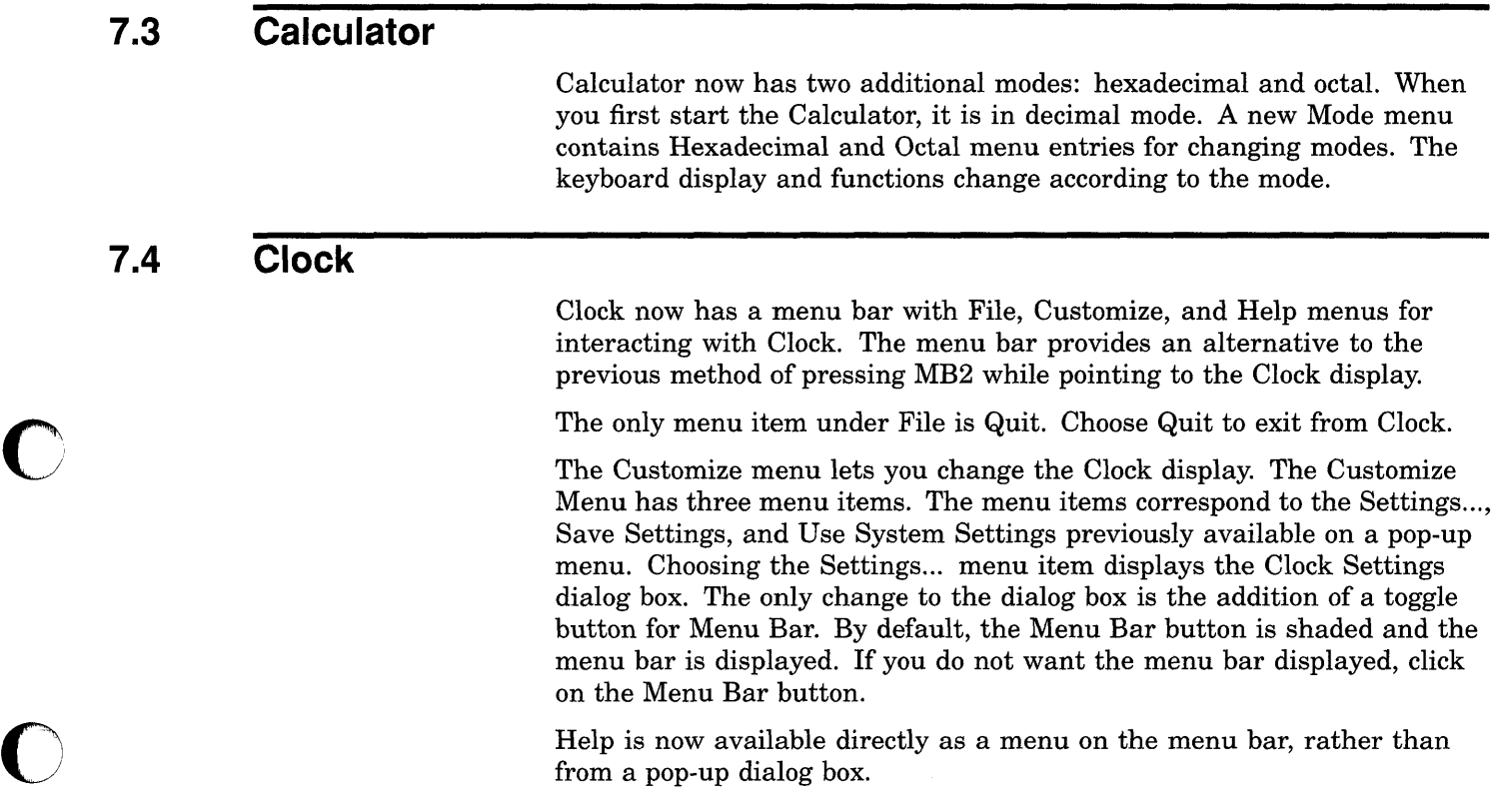

## **7.5 Mail: Displaying PostScript Files**

o

o

Mail can now display PostScript files, provided the files you send or receive contain *only* PostScript language. A PostScript file always begins with a percent sign and an exclamation point (%!). If any other text precedes the %!, Mail cannot display the file. For example, when mail is forwarded, additional text (in the form of extra mail headers) is often inserted at the beginning of the file. Because this additional text precedes the %!, Mail cannot display the PostScript file correctly. To avoid this problem, use an editor to remove all headers before you forward a mail message in PostScript format. Similarly, if you receive a PostScript file that does not display properly, use an editor to remove all headers (or any other text that precedes the %!), and forward the file to yourself. The file should then display properly.

 $\label{eq:2.1} \mathcal{L}_{\mathcal{A}}(\mathcal{A}) = \mathcal{L}_{\mathcal{A}}(\mathcal{A}) = \mathcal{L}_{\mathcal{A}}(\mathcal{A})$ 

 $\label{eq:2.1} \frac{1}{\sqrt{2}}\int_{\mathbb{R}^3}\frac{1}{\sqrt{2}}\left(\frac{1}{\sqrt{2}}\right)^2\frac{1}{\sqrt{2}}\left(\frac{1}{\sqrt{2}}\right)^2\frac{1}{\sqrt{2}}\left(\frac{1}{\sqrt{2}}\right)^2\frac{1}{\sqrt{2}}\left(\frac{1}{\sqrt{2}}\right)^2.$ 

# **Part 3: System Management Features**

o

o

 $\bullet$ 

o

This part contains the following chapters:

- Chapter 8, AUTOGEN Command Procedure  $\bullet$
- Chapter 9, User Environment Test Package (UETP)  $\bullet$
- Chapter 10, SYSMAN Utility  $\bullet$
- Chapter 11, VAXcluster Management  $\bullet$
- Chapter 12, System Generation Utility (SYSGEN)  $\bullet$
- Chapter 13, Error Log Utility (ERROR LOG)  $\bullet$
- Chapter 14, System Security  $\bullet$
- Chapter 15, Log Manager Control Program Utility (LMCP)  $\bullet$
- Chapter 16, Monitor Utility (MONITOR)  $\bullet$
- Chapter 17, Network Control Program Utility (NCP)  $\bullet$
- Chapter 18, VMS Volume Shadowing Phase II  $\bullet$

 $\label{eq:2.1} \frac{1}{\sqrt{2}}\left(\frac{1}{\sqrt{2}}\right)^{2} \left(\frac{1}{\sqrt{2}}\right)^{2} \left(\frac{1}{\sqrt{2}}\right)^{2} \left(\frac{1}{\sqrt{2}}\right)^{2} \left(\frac{1}{\sqrt{2}}\right)^{2} \left(\frac{1}{\sqrt{2}}\right)^{2} \left(\frac{1}{\sqrt{2}}\right)^{2} \left(\frac{1}{\sqrt{2}}\right)^{2} \left(\frac{1}{\sqrt{2}}\right)^{2} \left(\frac{1}{\sqrt{2}}\right)^{2} \left(\frac{1}{\sqrt{2}}\right)^{2} \left(\$  $\sim$  $\label{eq:2.1} \frac{1}{\sqrt{2}}\int_{\mathbb{R}^3}\frac{1}{\sqrt{2}}\left(\frac{1}{\sqrt{2}}\right)^2\frac{1}{\sqrt{2}}\left(\frac{1}{\sqrt{2}}\right)^2\frac{1}{\sqrt{2}}\left(\frac{1}{\sqrt{2}}\right)^2\frac{1}{\sqrt{2}}\left(\frac{1}{\sqrt{2}}\right)^2.$  $\label{eq:2} \frac{1}{\sqrt{2}}\sum_{i=1}^n\frac{1}{\sqrt{2}}\sum_{j=1}^n\frac{1}{j!}\sum_{j=1}^n\frac{1}{j!}\sum_{j=1}^n\frac{1}{j!}\sum_{j=1}^n\frac{1}{j!}\sum_{j=1}^n\frac{1}{j!}\sum_{j=1}^n\frac{1}{j!}\sum_{j=1}^n\frac{1}{j!}\sum_{j=1}^n\frac{1}{j!}\sum_{j=1}^n\frac{1}{j!}\sum_{j=1}^n\frac{1}{j!}\sum_{j=1}^n\frac{1}{j!}\sum_{j=1}^$ 

 $\mathbf{C}$ 

o

o

 $\bullet$ 

o

# **8 AUTOGEN Command Procedure**

This chapter describes changes to the AUTOGEN command procedure in Version 5.4 of the VMS operating system.

#### **8.1 Parameter Name Validation**

When AUTOGEN reads a parameter file such as MODPARAMS.DAT, it now checks to determine if the parameter names specified in the file are valid. If a parameter name is invalid, a warning message is written to AGEN\$PARAMS.REPORT (a new file described further in Section 8.2). The following is an example of this warning message:

```
** WARNING ** - Invalid parameter name: LPRCOUNT 
        The following record is suspect: 
           LPRCOUNT = 34
```
AUTOGEN checks only the parameter name. It does not check the validity of the value specified for the parameter.

If a parameter name is invalid, the line is *not* ignored. AUTOGEN attempts to use the specified value.

A parameter name is not checked if it is specified in a line that contains a DCL expression other than the symbol assignment (=). For example, AUTOGEN does not check the validity of a parameter name specified in a line with a DCL IF statement. Instead, AUTOGEN writes a warning message to AGEN\$PARAMS.REPORT. The following is an example of this message:

```
** WARNING ** - DCL command detected 
       Parameter validation turned off for: 
           IF WINDOW SYSTEM = 1 THEN NPAGEDYN = 250000
```
### **8.2 AGEN\$FEEDBACK.REPORT Replaced by New File**

The file SYS\$SYSTEM:AGEN\$FEEDBACK.REPORT has been replaced by a new file called SYS\$SYSTEM:AGEN\$PARAMS.REPORT. This new file includes all of the information previously contained in AGEN\$FEEDBACK.REPORT, as well as information about the nonfeedback parameters and additional messages. Many of the warning and informational messages that AUTOGEN previously displayed on the screen are now written to AGEN\$PARAMS.REPORT.

### **AUTOGEN Command Procedure 8.2 AGEN\$FEEDBACK.REPORT Replaced by New File**

**For example, when AUTOGEN finds multiple MIN\_, MAX\_, or ADD\_ values for a single parameter, AUTOGEN writes a warning message to AGEN\$PARAMS.REPORT. The warning message includes the parameter name, the value being used for the MIN\_, MAX\_, or ADD\_ value, and the value being superseded. The following are examples of this type of message:** 

o

o

- \*\* WARNING \*\* Multiple ADD records for ADD\_LRPCOUNT found. VMS value (300) combining with MODPARAMS value (400) Value used is 700
- \*\* WARNING \*\* Multiple MIN values found for MIN\_LRPCOUNTV. Using VMS value (1000) which is superseding MODPARAMS value (800)
- \*\* WARNING \*\* Multiple MAX values found for MAX\_SWAPFILE2\_SIZE. Using MODPARAMS value (1000) which is superseding VMS value (1200)

**When AUTOGEN uses feedback information to calculate the value for a new parameter, this information is written to AGEN\$PARAMS.REPORT. The following is an example of this type of message:** 

```
MAXPROCESSCNT parameter information: 
        Feedback information. 
           Old value was 41. New value is 50 
           Maximum Observed Processes: 35
```
**When an AUTOGEN calculation is overridden by a value specified in a parameter file, AUTOGEN writes a message to AGEN\$PARAMS.REPORT. This message includes the new parameter value and the reason why the parameter was overridden. AUTOGEN will write this message for any parameter value that overrides AUTOGEN's calculations, whether the value is supplied by the system manager or by Digital. The following is an example of this type of message:** 

```
LONGWAIT parameter information: 
        Override Information - parameter calculation has been overridden. 
           The calculated value was 30. The new value is 10.
           LONGWAIT has been disabled by a hard-coded value of 10.
```
#### **8.3 MODPARAMS.DAT Includes External Parameter Files**

**To aid in cluster management, AUTOGEN can now read external parameter files specified within MODPARAMS.DAT. This feature allows system managers to maintain both clusterwide and system-specific versions of AUTOGEN parameters.** 

**To include a parameter file, place the following command in MODPARAMS.DAT or in any subsequent parameter file:** 

AGEN\$INCLUDE\_PARAMS full-directory-specification:filename

**Note: If an include statement is the first line in MODPARAMS.DAT, AUTOGEN attempts to resolve all subsequent parameter settings. For example, if AUTOGEN finds two MIN\_ statements for the same parameter, it uses the higher value. If the statements cannot be resolved, AUTOGEN uses the parameter setting specified after the include file.** 

 $\sim 2\pi$ 

### **AUTOGEN Command Procedure**

#### **8.3 MODPARAMS.DAT Includes External Parameter Files**

The following is an example of a MODPARAMS.DAT that includes an external parameter file:

! include system wide parameter settings

AGEN\$INCLUDE\_PARAMS SYS\$COMMON: [SYSMGR]COMMON\_CI\_NODE MODPARAMS.DAT

MIN LRPCOUNT = 45  $DUMPSTYLE = 0$ 

 $\overline{a}$ 

 $\mathbf{C}$ 

o

o **8.4** 

 $\bullet$ 

o

This example reads the parameter file named SYS\$COMMON:[SYSMGR]COMMON\_CI\_NODE\_MODPARAMS.DAT before reading the parameters specified after the include statement in MODPARAMS.DAT. If the included file in this example specified the parameter setting  $DUMPSTYLE = 1$ ,  $AUTOGEN$  would override this setting with the statement DUMPSTYLE =  $0$ , which is specified after the include statement in MODPARAMS.DAT.

The format of all included parameter files should be the same as MODPARAMS.DAT. For information on MODPARAMS.DAT, see the description of AUTOGEN in *Guide to Setting Up a VMS System.* 

### **MIN\_, MAX\_, and ADD\_ Values Allowed for Page and Swap Files**

You can now control the size of page and swap files by specifying MIN\_, MAX\_, and ADD\_ values in a parameter file. The syntax for specifying MIN, MAX, and ADD values is identical to that used with other parameters.

For example, you can control the size of general page and swap files by including one or more of the following lines in a parameter file:

```
PAGEFILE = 20000 
ADD PAGEFILE = 5000
MIN SWAPFILE = 1500 
MAX SWAPFILE = 4000
```
You can also specify the sizes of individual page and swap files (including secondary files) by including one or more of the following lines in a parameter file:

SWAPFILE1 SIZE = 2000 ADD PAGEFILE1 SIZE =  $2000$  $MIN\overline{PAGEFILE2}$   $SIZE = 3000$ <br> $MAX\overline{SWAPFILE3}$   $SIZE = 3000$ 

**Note: You cannot specify a MIN\_, MAX\_, or ADD\_ value for both a general page or swap file and a specific page or swap file.** 

**8-3** 

#### **AUTOGEN Command Procedure**

**8.5 New Feedback Parameters** 

### **8.5 New Feedback Parameters**

The existing parameters LRPCOUNT and LNMSHASHTBL are now feedback parameters. This means that AUTOGEN can set these parameters using data collected in AUTOGEN feedback mode. You should remove any values for LRPCOUNT and LNMSHASHTBL that are specified in MODPARAMS.DAT, including MIN\_, MAX\_ and ADD\_ values, so that AUTOGEN can set these parameters using feedback information.

o

o

o

### **8.6 Logical Names Defined by AUTOGEN**

To aid in system management, AUTOGEN defines three process logical names to indicate how AUTOGEN was last run. These logical names are assigned a character string value each time AUTOGEN is run on a (\ system. The following table lists and describes the logical names:

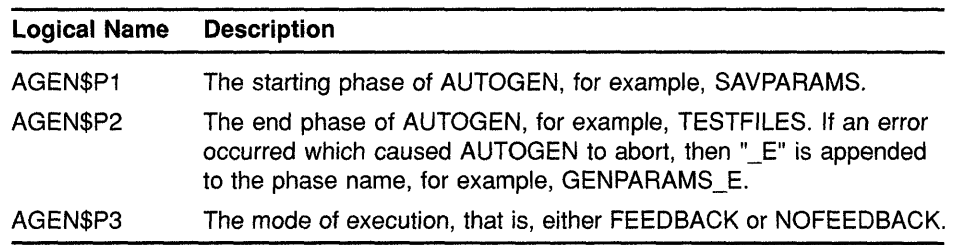

## **8.7 New Technique for Running AUTOGEN in Batch Mode**

As of Version 5.2-1 of the VMS operating system, Digital recommends a new technique for running AUTOGEN. This technique automates AUTOGEN feedback, allowing the system manager to receive reports from multiple systems on a regular basis. To use this technique, create a batch-oriented procedure which runs AUTOGEN in two stages. A sample command procedure is shown in Example 8-1.

The first stage of the command procedure runs AUTOGEN at peak times to collect data on realistic system loads. The following command accomplishes this task:

\$ @SYS\$UPDATE:AUTOGEN SAVPARAMS SAVPARAMS FEEDBACK

Executing this command does not affect the performance of the system.

The second stage of the command procedure runs AUTOGEN again during off-peak hours to interpret the data collected in the first stage. The following command accomplishes this task:

\$ @SYS\$UPDATE:AUTOGEN GETDATA TESTFILES FEEDBACK

The procedure sends the resulting report, contained in the file AGEN\$PARAMS.REPORT, to the SYSTEM account using the following MAIL command:

\$ MAIL/SUBJECT="AUTOGEN FEEDBACK REPORT FOR system-name" - SYS\$SYSTEM:AGEN\$PARAMS.REPORT SYSTEM

## **AUTOGEN Command Procedure**

#### **8.7 New Technique for Running AUTOGEN in Batch Mode**

**Review this report on a regular basis to see whether the load on a system has changed. If AUTOGEN's calculations are different from the current values, correct the tuning by executing AUTOGEN with one of two commands:** 

- **If the system can be shut down and rebooted immediately, execute the following command:** 
	- \$ @SYS\$UPDATE:AUTOGEN GETDATA REBOOT FEEDBACK
- **If the system cannot be shut down and rebooted immediately, execute the following command to reset the system parameters:** 
	- \$ @SYS\$UPDATE:AUTOGEN GETDATA SETPARAMS FEEDBACK

**The new parameters will take effect the next time the system boots.** 

**The sample command procedure shown in Example 8-1 will run AUTOGEN in the new technique described. Use this procedure only as an example; create a similar command procedure as necessary to meet your requirements.** 

#### **Example 8-1 Sample AUTOGEN Command Procedure**

o

o

o

o

```
$ BEGIN$: ! ++++++++++ AGEN BATCH.COM ++++++++++ 
\mathsf{S}$ 
$ 
\mathsf S$!on warning then goto errors
  on error then goto error$
  on severe error then goto error$
  on control_y then goto errorS 
$! Setup process 
$! Set process information
$! 
$ set process/priv=all/name="AUTOGEN Batch" 
$! Keep log files to a reasonable amount 
$ purge/keep=5 AGEN_Batch.log 
                       ! Fetch current time
\mathsf{S}$ 
\mathsf{S}$!hour = f$integer (f$cvtime (time,,"hour")) ! Get hour
  today = f$cvtime(time,,"WEEKDAY") ! Get Day of the week
   today - recollectime (time), while the second of the week if finite \frac{1}{1}$! Start of working day...
$!$ lAM$: 
$ if hour .le. 2<br>$ then
$ then 
      next_time = "today+0-14"<br>gosub submit$ ! Resub
$ gosub submit$ ! Resubmit yourself
$ set noon
```
**(continued on next page)** 

## **AUTOGEN Command Procedure 8.7 New Technique for Running AUTOGEN in Batch Mode**

**Example 8-1 (Cont.) Sample AUTOGEN Command Procedure** 

```
$! 
$! Run AUTOGEN to setparams using the parameter values collected earlier<br>$! in the day (i.e., vesterday at 2:00pm)
$! in the day (i.e., yesterday at 2:00pm)<br>$ if today .eqs. "Tuesday" .OR. today .eqs
      if today .eqs. "Tuesday" . OR. today .eqs. "Thursday" . OR. -
  today .eqs. "Saturday" 
$ then 
$ @sys$update:autogen getdata testfiles feedback 
     mail/sub="Autogen Feedback Report for system-name" -
  sys$system:agen$params.report system 
$! Clean up 
$ purge/keep=7 sys$system:agen$feedback.report<br>$ purge/keep=7 sys$system:agen$feedback.dat
            purge/keep=7 sys$system:agen$feedback.dat
$ purge/keep=7 sys$system:params.dat<br>$ purge/keep=7 sys$system:autogen.pa
           purge/keep=7 sys$system:autogen.par
$ purge/keep=7 sys$system:setparams.dat<br>$ purge/keep=7 sys$system:agen$addhisto
$ purge/keep=7 sys$system:agen$addhistory.tmp 
$ purge/keep=7 sys$system:agen$addhistory.dat 
          endif
$ goto end$
$ endif 
$! 
$ 2PM$: 
$ if hour .le. 15 
$ then<br>$ next
$ next_time = "today+O-17" 
$ gosub submit$<br>$ if today .egs
      if today .eqs. "Monday" .OR. today .eqs. "Wednesday" .OR. -
  today . eqs. "Friday" 
$<br>$ then<br>$ @sv
$ @sys$update:autogen savparams savparams feedback 
$ endif<br>$ goto end
$ goto end$<br>$ endif
      endif
S!$ 5PM$: 
$ if hour .le. 18<br>$ then
$ then<br>$ next
      next time = "tomorrow+0-1"
$ gosub submitS 
$ endif 
$!$! End of working day...
$!$ END$: ---------- BATCH.COM ----------
$ exit 
S!++$! Subroutines 
$!--
```
**(continued on next page)** 

o

o

o

## **AUTOGEN Command Procedure 8.7 New Technique for Running AUTOGEN in Batch Mode**

#### **Example 8-1 (Cont.) Sample AUTOGEN Command Procedure**

```
$!$ SUBMIT$: 
$ submit/name="AGEN_Batch"/restart/noprint-
  /log=AGEN_batch.log -
  /queue=sys$batch/after=""next_time'" sys$system:AGEN batch.com 
$ return 
S!++$! Error handler 
s! --
$ ERROR$: 
 mail/sub="AGEN BATCH.COM - Procedure failed." nl: system
$ goto end$
```
" **8.8** 

 $\bullet$ 

o

o

o

#### **Using MAIL to Send AGEN\$PARAMS.REPORT**

After closing the AGEN\$PARAMS.REPORT file, AUTOGEN now checks for the existence of a file named SYS\$UPDATE:AGEN\$MAIL.COM. **If** this file exists, it is executed from within AUTOGEN. (Note, however, that AUTOGEN does not execute AGEN\$MAIL.COM during VMS upgrades or installations or after minimum system boots.)

You can use AGEN\$MAIL.COM alone or with the batch-oriented procedure described in Section 8.7 to send AGEN\$PARAMS.REPORT to the SYSTEM account or to an account of your choice. To do so, create a command procedure named SYS\$UPDATE:AGEN\$MAIL.COM that includes the following command:

\$ MAIL/SUBJECT="AUTOGEN FEEDBACK REPORT FOR system-name" - SYS\$SYSTEM:AGEN\$PARAMS.REPORT SYSTEM

If you use the AGEN\$MAIL.COM procedure along with the batch-oriented procedure described in Section 8.7, AGEN\$MAIL.COM replaces the MAIL command line in the batch-oriented command procedure.

r<br>I M  $\bigcap$  $\bigcap$ 

 $\bigcirc$ 

c

# **9 User Environment Test Package (UETP)**

This chapter describes enhancements to the User Environment Test Package (UETP) that are new for Version 5.4 of the VMS operating system. For additional information about UETP, see the *VMS Version 5.4 Upgrade and Installation Manual.* 

**9.1** 

c

o

o

o

#### **RRD40 Compact Disc Drive Support**

With Version 5.4 of the VMS operating system, the User Environment Test Package (UETP) now supports the following:

- The RRD40 compact disc drive, including multiple RRD40 units
- SCSI disk configurations that allow both read-only compact discs and standard read/write disks to use the same device controller name

#### **9.2 Vector Processing Support**

With Version 5.4 of the VMS operating system, the User Environment Test Package (UETP) now automatically loads and tests all installed and enabled vector processors. It also lets you test the VAX Vector Instruction Emulation Facility (VVIEF).

The vector processor device test, UETVECTOR.EXE, performs simple vector-scalar and vector-vector arithmetic operations and compares the results with expected values. The test also uses vector-related system service extensions and forces the system to generate arithmetic and memory management exceptions.

For information on using UETP to test vector processors and VVIEF, see the *VMS Version* 5.4 *Upgrade and Installation Manual.* For complete information about vector processing support, see Chapter 2.

 $\label{eq:2.1} \frac{1}{\sqrt{2}}\int_{0}^{\infty}\frac{1}{\sqrt{2\pi}}\left(\frac{1}{\sqrt{2\pi}}\right)^{2\alpha} \frac{1}{\sqrt{2\pi}}\int_{0}^{\infty}\frac{1}{\sqrt{2\pi}}\left(\frac{1}{\sqrt{2\pi}}\right)^{\alpha} \frac{1}{\sqrt{2\pi}}\frac{1}{\sqrt{2\pi}}\int_{0}^{\infty}\frac{1}{\sqrt{2\pi}}\frac{1}{\sqrt{2\pi}}\frac{1}{\sqrt{2\pi}}\frac{1}{\sqrt{2\pi}}\frac{1}{\sqrt{2\pi}}\frac{1}{\sqrt{2\pi}}$ 

## **10 SVSMAN Utility**

o

o

o

o

This chapter briefly describes enhancements to the VMS System Management Utility (SYSMAN) that are new for Version 5.4 of the VMS operating system. For complete information about these new features, see the revised *VMS SYSMAN Utility Manual.* 

#### **10.1 Running a SVSMAN Command Procedure**

The SYSMAN command @ now executes the specified SYSMAN command procedure on each node in the environment.

#### **10.2 Defining Keys with the DEFINE command**

SYSMAN lets you define keys to execute SYSMAN commands. By defining keys, you can avoid typing lengthy SYSMAN commands. You can also put your key definitions in a SYSMAN initialization file, which executes each time you invoke SYSMAN.

#### **10.3 Spawning a Subprocess from Within SVSMAN**

If you are in SYSMAN but want to leave temporarily to perform other functions (such as displaying a directory listing or printing a file) and then return to SYSMAN, you can use the SPAWN and ATTACH commands. These commands function in much the same way as the DCL commands SPAWN and ATTACH.

 $\bigcirc$   $10.4$ **Using DCL Verification** 

> Using the SYSMAN command SET PROFILENERIFY, you. can set DCL verification (both procedure and image) for future DO commands. This lets you view the lines of DCL command procedures as they execute.

#### **10.5 Using loadable Image Commands**

Caution: SYS\_LOADABLE commands are not intended for general use. Only advanced system programmers should use these commands.

> The SYS\_LOADABLE command set adds and removes executive loaded images from the list of images that are loaded by the SYSINIT process during the bootstrap. This new feature is intended primarily for system programmers to use when writing routines that implement site-specific policies or special algorithms. These routines can either replace or augment the built-in VMS policies.
## **SYSMAN Utility 10.5 Using Loadable Image Commands**

In addition to consulting the VMS SYSMAN *Utility* Manual for a more detailed description of the SYS\_LOADABLE command set, see Chapter 14 and Section 22.6 in this manual for related information about implementing site-specific policies.

o

 $\bigcirc$ 

o

## **11 VAXcluster Management**

o

o

 $\bullet$ 

o

This chapter describes enhancements to the following VAXcluster components:

- Computer interconnect (CI) architecture extensions
- Mass Storage Control Protocol (MSCP) server load sharing
- Preferred path support for DIGITAL Storage Architecture (DSA) disks

See the revised *VMS VAXcluster Manual* for more information.

### **11.1 CI Architecture Extensions**

Extensions to the computer interconnect (CD architecture allow the application of multiple CI interfaces per CPU and multiple star couplers per VAXcluster system. These extensions make possible VAXcluster systems with many times the data throughput capacity of current VAXcluster systems with a single star coupler.

## $\overline{C}$   $11.2$ **MSCP Server Load Sharing**

Beginning with Version 5.4 of the VMS operating system, Mass Storage Control Protocol (MSCP) servers monitor their I/O traffic and periodically calculate a Load Available rating to indicate available capacity for I/O requests.

Load Available is calculated by counting the read and write requests sent to the server and periodically converting this to requests per second and subtracting this calculated value from the server's Load Capacity (also specified in requests per second).

This information is communicated to the VMS Version 5.4 MSCP class driver (DUDRlVER and DSDRlVER). When a disk is mounted or a failover occurs, the class driver selects the server with the highest Load Available rating to access the disk.

Load Balancing is enabled and controlled by the SYSGEN parameters MSCP \_LOAD and MSCP \_SERVE\_ALL. In most cases, the values established by CLUSTER\_CONFIG.COM are appropriate.

MSCP \_SERVE\_ALL determines whether the server participates in load balancing. If it is set to 2 (serve only local disks), the server does not monitor its 1/0 traffic and does not participate in load balancing. Other valid settings for MSCP SERVE ALL  $(0, 1)$  result in the server monitoring I/O traffic and communicating Load Available information to the class drivers.

## **VAXcluster Management 11.2 MSCP Server Load Sharing**

MSCP \_LOAD is used to communicate Load Capacity to the server, in addition to its existing function of controlling the loading of the MSCP server. If it is set to 1, the MSCP server is loaded and its Load Capacity is set to a default value based upon CPU type. If MSCP LOAD is set to a value greater than one, the server is loaded and its Load Capacity set to that value.

o

o

As before, setting MSCP \_LOAD to zero disables loading of the MSCP server.

### **11.3 Preferred Path Support for DSA disks**

The VMS Version 5.4 operating system lets you specify a preferred path for DIGITAL Storage Architecture (DSA) disks. This includes RA series disks and disks accessed through the MSCP server.

If a preferred path is specified for a disk, the MSCP disk class drivers (DUDRIVER and DSDRIVER) uses the path as their first attempt to locate the disk and bring it online as a result of a DCL MOUNT command or fail over of an already mounted disk.

In addition, it is possible to initiate failover of a mounted disk to force the disk to the preferred path or to use load balancing information for disks accessed via MSCP servers.

The preferred path is specified by a  $QIO$  function  $IO$$ \_SETPRFPTH, with the P1 parameter containing the address of a counted ASCII string (.ASCIC). This string is the node name of the HSC or VMS system that is to be the preferred path. The node name must match an existing node known to the local node and, if it is a VMS system, it must be running the MSCP server. This function does not move the disk to the preferred path. For more information on the IO\$\_SETPRFPTH function, refer to the VMS *I/O User's Reference Manual: Part I.* 

### **12 System Generation Utility (SYSGEN)**

This chapter describes enhancements to the VMS System Generation Utility (SYSGEN) that are new for Version 5.4 of the VMS operating system.

#### **12.1 SCSI NOAUTO Parameter**

o

o

o

o

o

The VMS Version 5.4 operating system defines the special SYSGEN parameter SCSI\_NOAUTO for use with MicroVAX or VAXstation configurations that include third-party Small Computer System Interface (SCSI) devices. (See *VMS Device Support Manual* for more about SCSI devices.) The SYSGEN parameter SCSI\_NOAUTO replaces the SYSGEN parameter VMSD1.

SYSGEN's autoconfiguration facility automatically loads the VMS SCSI disk or tape class driver for a device on the SCSI bus that identifies itself as either a random-access or sequential-access device. If this SCSI device is to be supported instead by the VMS generic SCSI class driver or a thirdparty SCSI class driver, the automatic loading of a VMS SCSI class driver for the device must be disabled.

The SCSI\_NOAUTO parameter, as shown in Figure 12-1, allows a configuration including a SCSI third-party device to prevent the loading of a VMS disk or tape SCSI class driver for any given device ID.

**Figure 12-1 SCSI\_NOAUTO System Parameter** 

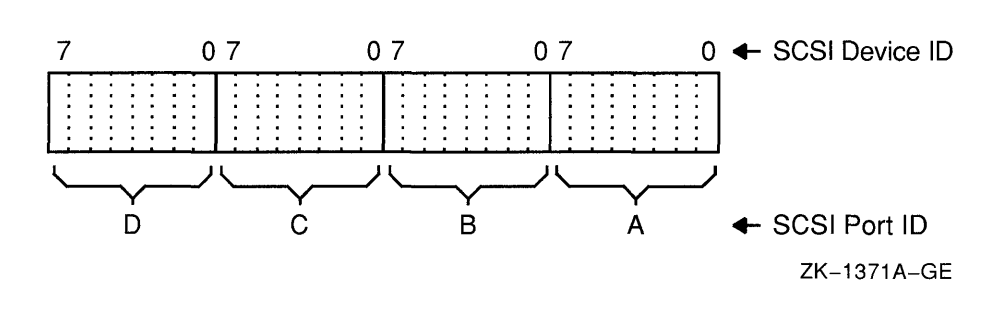

The SCSI NOAUTO system parameter stores a bit mask of 32 bits, where the low-order byte corresponds to the first SCSI bus (PKAO), the second byte corresponds to the second SCSI bus (PKBO), and so on. For each SCSI bus, setting the low-order bit inhibits automatic configuration of the device with SCSI device ID 0; setting the second low-order bit inhibits automatic configuration of the device with SCSI device ID 1, and so forth. For instance, the value  $00002000_{16}$  would prevent the device with SCSI ID 5 on the bus identified by SCSI port ID B from being configured. By

## **System Generation Utility (SYSGEN) 12.1 SCSI NOAUTO Parameter**

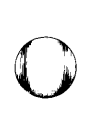

o

o

o

default, all of the bits in the mask are cleared, allowing all devices to be configured.

#### **12.2 LOAD PWD POLICY Parameter**

The SYSGEN parameter LOAD\_PWD\_POLICY works in conjunction with the SET PASSWORD Utility and with LOGINOUT (if you are forced to change your password at login). This parameter controls whether or not the SET PASSWORD Utility or LOGINOUT attempts to use site-specific password policy routines, which are contained in the shareable image SYS\$LIBRARY:VMS\$PASSWORD\_POLICY.EXE. The default is O.

Installing and enabling a site-specific password policy image requires both SYSPRV and CMKRNL privileges. To set the LOAD\_PWD\_POLICY parameter, enter the following commands:

\$ RUN SYS\$SYSTEM:SYSGEN SYSGEN> USE ACTIVE SYSGEN> SET LOAD PWD POLICY 1 SYSGEN> WRITE ACTIVE SYSGEN> WRITE CURRENT

To make the changes permanent, modify the system parameter file, MODPARAMS.DAT so the parameter LOAD\_PWD\_POLICY is set to 1.

For descriptions of site-defined password filters for the VMS Version 5.4 operating system, see Chapter 14 and Section 22.6.

### **12.3 LOAD SYS IMAGES Parameter**

The LOAD\_SYS\_lMAGES parameter controls the loading of system images described in the system image data file, VMS\$SYSTEM\_IMAGES.DATA. Currently, you can replace three system services with services specific to your site:

- \$ERAPAT-Generates a security erase pattern
- \$MTACCESS-Controls magnetic tape access
- \$HASH\_PASSWORD-Applies a hash algorithm to an ASCII password

Section 22.6 describes how to create a system service image and how to copy the image into the SYS\$LOADABLE\_IMAGES directory and add an entry for it in the VMS system images file using the SYSMAN Utility. After generating a new system image data file, you reboot the system to load in your service.

If you have difficulty booting with the site-specific system services and therefore do not want the site-specific system services loaded, you can set the parameter of LOAD\_SYS\_IMAGES to 0 during SYSBOOT. The default is 1.

## **System Generation Utility (SYSGEN)**

**12.4 Supported Device Names for VAXft 3000 Systems** 

### **12.4 Supported Device Names for VAXft 3000 Systems**

With Version 5.4 of the VMS operating system, the System Generation Utility (SYSGEN) supports the following device types in VAXft 3000 systems:

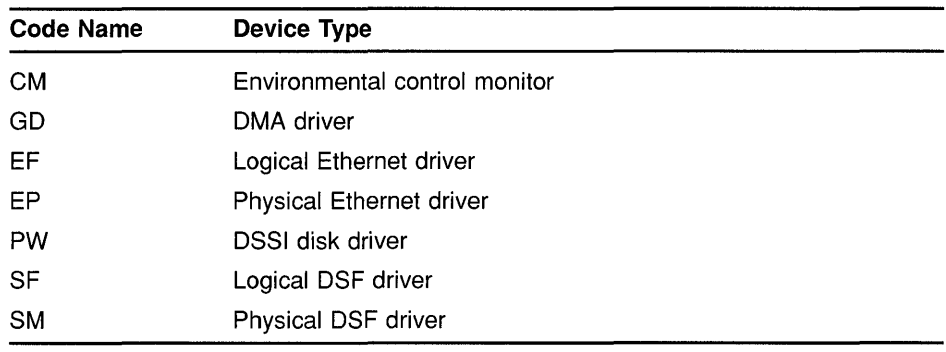

## **12.5 New SYSGEN Commands**

 $\Gamma^-$ 

o

o

 $\overline{C}$ 

o

This section describes the following new SYSGEN commands:

- SHOW/BI=BIindex
- SHOW/BUS=busld
- SHOW/XMI=Blindex

 $\triangle$   $\triangle$ ~-\_/

o

C)

o

## **SHOW/BI=Blindex**

**The SHOW/BI=Blindex command displays device addresses that are currently mapped in the 1/0 space for the VAXBI bus. It also displays node and nexus numbers and generic names of UNIBUS and MASSBUS adapters, VAXBI adapters, memory controllers, and interconnection devices such as the DR32 and CI.** 

**Use of the SHOW/BI=Blindex command requires the CMEXEC privilege.** 

### **FORMAT SHOW/BI=Blindex**

### **EXAMPLE**

SYSGEN> SHow/B1

(CPU Type: VAX 8800 Cpu Connection: NMI

\*\* Bus map for B1 00 on 28-FEB-1990 14:13:02.95 \*\* Address 20000000 (node 00) responds with value 0108 C1 Address 20004000 (node 02) responds with value 0106 B1 - NM1 Adapter (NB1B) Address 2000EOOO (node 07) responds with value 0109 B1 Combo Board (DMB32) \*\* Bus map for B1 01 on 28-FEB-1990 14:13:03.00 \*\* Address 22000000 (node 00) responds with value 0102 UB Address 22004000 (node 02) responds with value 0106 B1 - NM1 Adapter (NB1B) Address 2200EOOO (node 07) responds with value 410F B1 - N1 Adapter (DEBNA»

> **The command in this example displays device addresses that are currently mapped in the I/O space for the BI bus and additional information about the BI bus adapters.**

## SHOW/BUS=busld

**The SHOW/BUS=busld command displays the buses and any subsequent attached buses and all attached device node numbers, generic names of processors, memory modules, adapters, VAXBI adapters, memory controllers, and interconnection devices such as the NI.** 

**Use of the SHOW/BUS command requires the CMEXEC privilege.** 

#### **FORMAT SHOW/BUS=busld**

### **EXAMPLE**

c

o

 $\bigcirc$ 

o

SYSGEN> SHOW/BUS

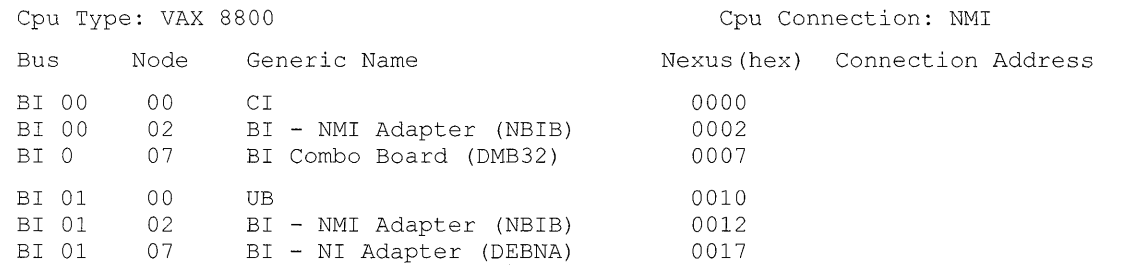

**The command in this example displays information about all the adapters on the system buses.** 

# 0

 $\bigcap$ *'J* 

C)

o

## **SHOW/XMI=Blindex**

**The SHOW/XMI=Blindex command displays device addresses that are currently mapped in the I/O space for the XMI bus. It also displays node and nexus numbers and generic names of processors, adapters, VAXBI adapters,**  memory controllers, and interconnection devices such as the NI.

**Use of the SHOW/XMI=Blindex command requires the CMEXEC privilege.** 

**FORMAT SHOW/XMI=Blindex** 

## **EXAMPLE**

SYSGEN> SHOW/XMI

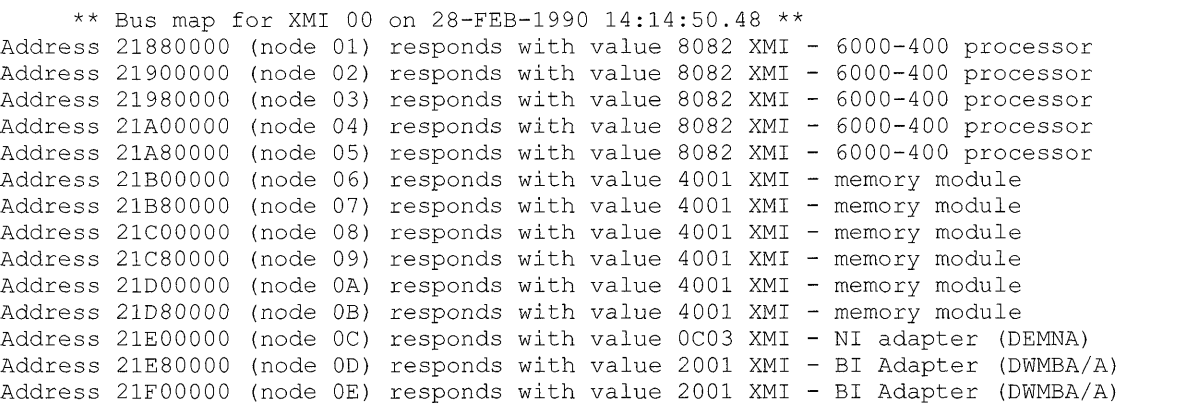

**The command in this example displays device addresses that are currently mapped in the I/O space for the XMI bus and additional information about the XMI bus adapters.** 

### **13 Error Log Utility (ERROR LOG)**

o

o

o

c

This chapter describes enhancements to the VMS Error Log Utility (ERROR LOG) that are new for Version 5.4 of the VMS operating system.

### **13.1 Supported Device Types for VAXft 3000 Systems**

With Version 5.4 of the VMS operating system, the Error Log Utility supports the following device types in VAXft 3000 systems:

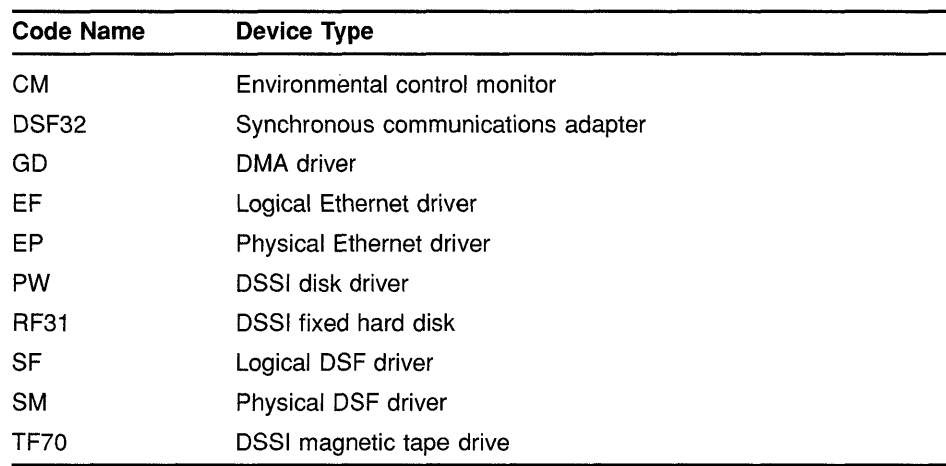

### **13.2 New Keywords for /EXCLUDE and /INCLUDE Qualifiers**

The /EXCLUDE and /INCLUDE qualifiers accept new device-class and entry-type keywords, described in the following table:

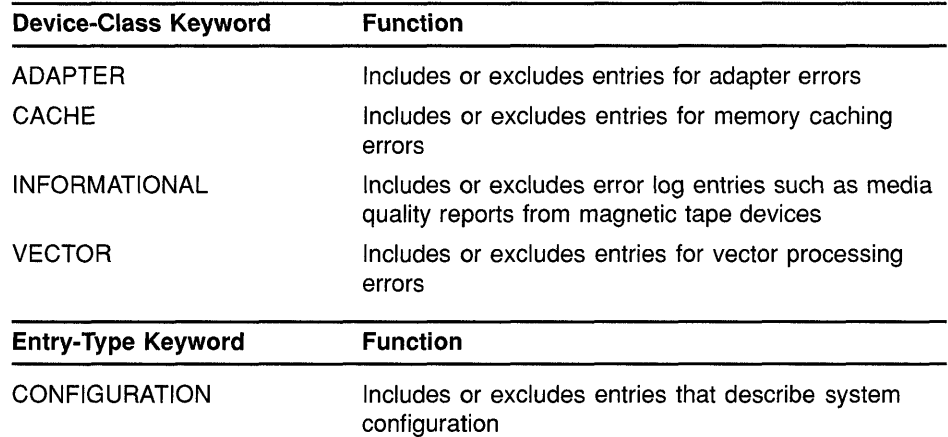

## **Error Log Utility (ERROR LOG)**  13.2 New Keywords for /EXCLUDE and /INCLUDE Qualifiers

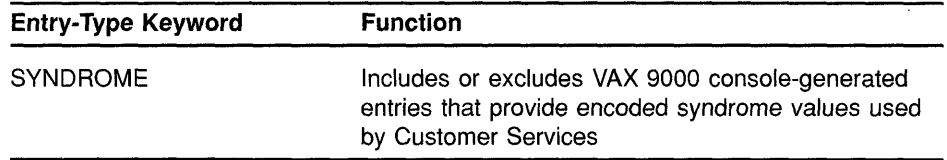

o

 $\bigcup$ 

o

o

o

### **13.3 New Qualifier: /NODE**

The Error Log Utility now accepts the *INODE* qualifier. This qualifier enables you to generate a report consisting of error log entries for specific nodes in a VAXcluster.

### **FORMAT INODE =(node-name[, ...** *J)*

### **Parameter**

### **node-name**

Specifies the names of one or more VAXcluster members. Names cannot exceed six characters. If more than one node name is entered, you must specify a comma-separated list of node names enclosed in parentheses.

### **Example**

\$ ANALYZE/ERROR\_LOG/NODE=(ORANGE,NASSAU) ERRLOG.OLD;72

In this example, a VAXcluster includes members ORANGE, PUTNAM, and NASSAU. The output consists of only those entries that were logged for VAXcluster members ORANGE and NASSAU.

## **14 System Security**

**C** 

o

o

c

o

This chapter describes new features of the VMS Version 5.4 operating system that system managers can use to enhance the security of their systems. The following sources contain related information as well:

- Chapter 4 (of this manual) and the *VMS DeL Dictionary* (SET ACL and SHOW ACL)
- Section 10.5 (using loadable image commands within SYSMAN)
- Section 12.2 and Section 12.3 (relevant SYSGEN parameters)
- Chapter 22 (new and modified system services; implementing sitespecific security policies)

### **14.1 Site-Defined Password Policy**

Starting with the VMS Version 5.4 operating system, passwords selected by users can be screened for acceptability. The VMS system automatically compares new passwords against a system dictionary to ensure that a password is not a native language word. It also maintains a history list of a user's passwords and compares each new password against this list to guarantee that an old password is not reused. Sites can screen passwords further by developing and installing an image that filters passwords for words that are particularly sensitive to the installation.

In addition, a site with contractual obligations to use special algorithms for encrypting passwords will be able to use them.

This chapter describes these security enhancements. For descriptions of security-related system services new for the VMS Version 5.4 operating system, see Chapter 22.

#### **14.1.1 Screening New Passwords**

Sites that choose to let users select their own passwords rather than use the password generator can now screen user-selected passwords. As of Version 5.4, the VMS system automatically compares new passwords against a system dictionary, which is stored in SYS\$LIBRARY, to ensure that a password is not a native language word. The VMS system also maintains a list of all the passwords a user has had during the year and compares each new password against this history list to guarantee that an old password is not reused.

Both the dictionary and the history search can be disabled through the Authorize Utility. You disable the dictionary search with the DISPWDDIC option to the IFLAGS qualifier; you disable the history search with the DISPWDHIS option to the **FLAGS** qualifier.

## **System Security 14.1 Site-Defined Password Policy**

VMS keeps a year's worth of data in the password history list. If the password limit is exceeded, the system forces a user to accept generated passwords. By default, the list stores 60 passwords. A security administrator can change the defaults for the length of time passwords are retained and the maximum number of passwords per user.

o

o

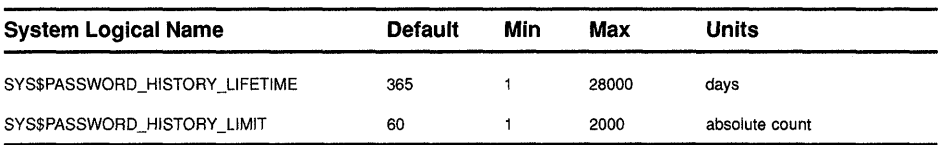

Using the DCL command DEFINE, you can change the defaults for the capacity and lifetime of the password history list. For example, to increase the capacity of the history list from 60 passwords to 100, you would add the following line to the command procedure SYLOGICALS.COM, which is located in SYS\$MANAGER:

### \$ DEFINE/SYSTEM/EXEC SYS\$PASSWORD\_HISTORY\_LIMIT 100

There is a correspondence between the lifetime of a password history list and the number of passwords allowed on the list. For example, if you increase the password history lifetime to four years and your passwords expire every two weeks, you would need to increase the password history limit to at least 104 (4 years times 26 passwords a year). The password history lifetime and limit can be changed dynamically, but they should be consistent across all nodes on the cluster.

Sites using secondary passwords might need to double the password limit to account for the secondary password storage.

The password history list is located in SYS\$SYSTEM. The list can be redirected off the system disk using the logical name VMS\$PASSWORD\_ HISTORY. This logical name should also be defined /SYSTEM/EXEC and placed in SYS\$MANAGER: SYLOGICALS. COM.

### 14.1.1.2 Site-Specific Filter

Security administrators can develop a site-specific password filter to ensure that passwords are not words readily associated with their site, for example, product names or personnel names. A filter can also check for particular character variations.

To create a list of site-specific words, you write the source code, create a shareable image, install the image, and, finally, enable the policy by setting a SYSGEN parameter. See Section 22.6 for step-by-step instructions. Installing and enabling a site-specific password filter requires both SYSPRV and CMKRNL privileges. In addition, if INSTALL and SYSPRV file access auditing are enabled, multiple security alarms are generated when the password filter image is installed and the required change to the SYSGEN parameter is noted on the operator console.

The shareable image contains two global routines that are called by the VMS Set Password Utility whenever a user changes a password.

**Warning: The two global routines allow a security administrator to obtain both the proposed plaintext password and its equivalent quadword hash value. All security administrators should be aware of this feature as its subversion by a malicious privileged user will compromise your system's security.** 

> **Digital recommends that you place security alarm ACEs on the password filter image and its parent directory. See Section 22.6 for instructions.**

## o **14.1.2 Specifying a Password Algorithm**

c

o

 $\mathbf{C}$ 

o

The VMS operating system protects passwords from disclosure through encryption. VMS algorithms transform passwords from plaintext strings into cipher text, which is then stored in the user authorization file (UAF). Whenever a password check is done, the check is based on the encrypted password, not the plaintext password. The system password is always encrypted with an algorithm known to the VMS system.

The /ALGORITHM qualifier in the Authorize Utility allows you to define which algorithm the VMS system should use to encrypt a user's password, both primary and secondary. Your choices are the current VMS algorithm or a site-specific algorithm. The syntax is as follows:

IALGORITHM=keyword=type [=value]

Table 14-1 lists all the keywords and types you can specify with the /ALGORITHM qualifier.

To assign the VMS password encryption algorithm for a user, you would enter the following command.

UAF> MODIFY HOBBIT/ALGORITHM=PRIMARY=VMS

If a site-specific algorithm is selected, you must give a value to identify the algorithm.

UAF> MODIFY HOBBIT/ALGORITHM=CURRENT=CUSTOMER=128

Section 22.6.1 provides directions for using a customer algorithm. You must create a site-specific \$HASH\_PASSWORD in which you define an algorithm number. This number has to correspond with the number used in the AUTHORIZE command MODIFY/ALGORITHM.

Whenever a user is assigned a site-specific algorithm, the Authorize Utility reports this information in the display provided by the SHOW command.

## **System Security 14.1 Site-Defined Password Policy**

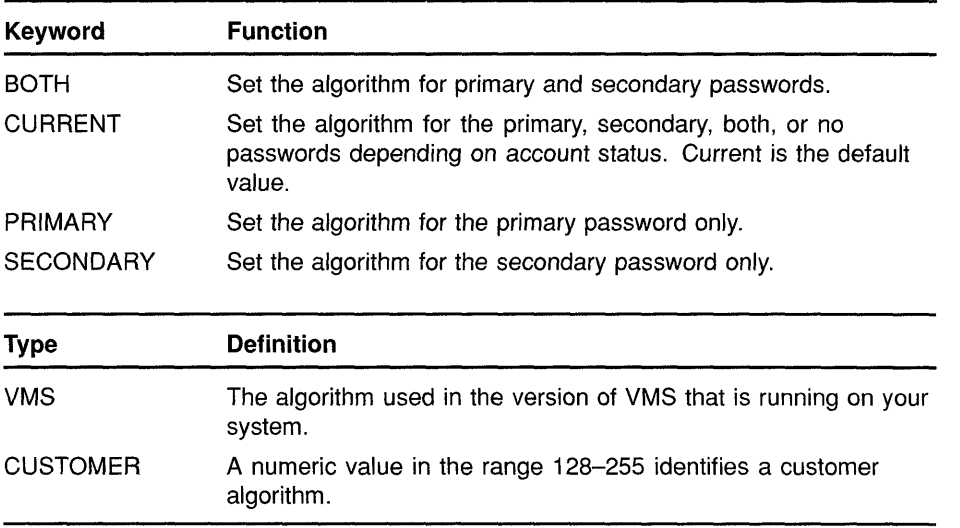

o

o

o

o

### **Table 14-1 Arguments to the / ALGORITHM Qualifier**

 $\bar{z}$ 

c

o

o

### **15 Log Manager Control Program Utility (LMCP)**

The Log Manager Control Program Utility (LMCP) is a component of DECdtm services residing within the VMS Version 5.4 operating system. The log manager ensures that, as each transaction is processed, a record of each transaction state is recorded in a log file on disk.

The DECdtm transaction manager invokes the log manager to write these transaction records as necessary, ensuring that a consistent transaction outcome is achieved even in the event of a system failure. Writing log records is necessary for the consistent recovery of the transaction-specific data.

This chapter describes how a system manager can use the Log Manager Control Program Utility (LMCP) to create and manage transaction log files, and it provides a complete description of all the LMCP commands.

See Chapter 3 for a complete overview of DECdtm services.

## $\bigodot$  <sup>15.1</sup> **Managing Transaction Log Files**

To optimize the execution of distributed transactions on your system, you need to consider a number of factors relating to transaction log files. This section discusses these factors, providing recommendations and guidelines in the following areas:

- Using the SYS\$JOURNAL logical name
- Where to place a transaction log file
- How VAXcluster failover works
- Determining the initial size required for a transaction log file
- Creating a transaction log file
- Resizing a transaction log file
- **Note: To use LMCP commands, you must have SYSPRV privilege. To use the LMCP command CONVERT, you must have CMKRNL privilege. It is assumed throughout this section that system managers or other individuals who have these privileges will be implementing the procedures described herein.**

### **15.1.1 Defining SYS\$JOURNAL**

The logical name SYS\$JOURNAL defines the directory location where DECdtm services expect to find log files. SYS\$JOURNAL is a system-table, executive-mode logical name, normally defined in the SYS\$STARTUP:SYLOGICALS.COM command procedure.

If SYS\$JOURNAL is not defined in SYS\$STARTUP:SYLOGICALS.COM, then a default logical name value is defined as SYS\$COMMON:[SYSEXE].

You can define SYS\$JOURNAL using the following command format:

o

 $\bigcap$  $\smash{\bigcup}$ 

 $\bigcirc$ 

o

o

DEFINE/SYSTEM/EXEC SYS\$JOURNAL device:[directory]

The logical name SYS\$JOURNAL can be defined as a search list. For example, the following command defines a search list consisting of two directories.

\$ DEFINE/SYSTEM/EXEC SYS\$JOURNAL DISK1: [LOGFILES], DISK2: [LOGFILES]

This example shows DISK1:[LOGFILES] to be the primary, or local, directory that DECdtm services always search first. DISK2:[LOGFILES] is the secondary directory, DECdtm services search this directory after the directory DISK1:[LOGFILES] is searched. **If** you create a transaction log file using the LMCP CREATE command, then the log file is placed in the first directory DISK1:[LOGFILES].

If a transaction log file is created on a different node using DISK2:[LOGFILES] as the primary—or local—directory and DISK1:[LOGFILES] as the secondary directory, then the search list should specify the local log file directory first. Thus, the following command defines a search list consisting of two directories, where DISK2:[LOGFILES] is the local directory and the first to be searched by DECdtm services:

\$ DEFINE/SYSTEM/EXEC SYS\$JOURNAL DISK2: [LOGFILESJ, DISK1: [LOGFILESJ

If you create a transaction log file using the LMCP CREATE command, then the log file is placed in the first directory DISK2:[LOGFILES].

### **15.1.2 Placing a Transaction Log File**

Transactions cannot be started until you have created a transaction log file, using the LMCP CREATE command. But before you create a transaction log file, you should consider where to locate it for best performance on your system.

A log file can be placed on any file-structured device that is available to the processor. The following list includes possible alternate locations for log files, in the recommended order:

- 1 Shadowed nonsystem disk
- 2 Nonsystem disk
- 3 Shadowed system disk
- 4 System disk

For increased performance, follow the general guidelines for installing a secondary page/swap file. Use a high-performance, HSC-based disk that has little activity.

You should also take into account the following considerations when locating a log file:

• Shadowed versus nonshadowed disk

Because a transaction log file is almost exclusively write-only during normal processing, a shadowed disk may be slower than a nonshadowed disk. However, a shadowed disk provides increased data availability in the event of media failure.

Local versus cluster disk

Although a disk on a local node can provide higher performance, particularly in an NI-based VAXcluster, if that VAXcluster member node fails, other nodes in the VAXcluster will not be able to access the failed nodes disk. (See Section 15.1.3.) Therefore, it is better if disks are mounted VAXcluster-wide and correctly defined using the logical name SYS\$JOURNAL. That way, if a node fails, other nodes can still access the failed nodes disk.

**In** a VAXcluster, log files should be placed on disks accessible to all members of the VAXcluster. This practice facilitates VAXcluster failover by making the log files on each VAXcluster member node available to other VAXcluster members.

#### **15.1.3 VAXcluster Failover**

c

c

o

 $\overline{C}$ 

o

VAXcluster failover is a mechanism that DECdtm services provide to enable VAXcluster nodes to perform recovery for a member node that has failed.

To make VAX cluster fail over work, you need to correctly define SYS\$JOURNAL (as described in Section 15.1.1) so that DECdtm services can locate all transaction log files in use in the VAXcluster.

VAXcluster failover only occurs within a VAXcluster environment and is completely automatic and transparent to applications and resource managers using DECdtm services. VAXcluster failover starts when a VAXcluster member node fails and holds information that surviving VAXcluster member nodes need to process their transactions.

When VAXcluster failover is initiated, recovery proceeds while the failed node is rebooting. This allows other nodes that need information from the failed node to resolve transactions. It also allows resource managers to release locks on database records without waiting for the failed node to reboot.

Normally, each VAXcluster member node is primarily responsible for accessing its own transaction log file. Any node that requires information from a log file it does not have open must send a request for that information to the VAXcluster node member that currently has the log file open—the node normally responsible for that log file.

During VAXcluster failover, the first requesting node that requires information from a failed node opens the failed node's transaction log file to perform recovery. This action lets recovery on the failed node's log file begin while the failed node is rebooting. Normally, transaction recovery on the log file completes before the failed node has rebooted. Therefore, nodes that had their transactions blocked by the failure of the VAXcluster node have their transactions resolved before the failed node

reboots. The surviving VAXcluster members proceed as if the failed node had already rebooted.

o

 $\bigcirc$ 

o

o

Once a VAXcluster member node has opened the log file of a failed node, all further requests from other VAXcluster member nodes are directed to the node that has opened the log file. Only one VAXcluster member node can access a failed node's log file at anyone time. When the failed node has rebooted, it reacquires access to its log file and requests are passed to that rebooted VAXcluster node member once again.

## **15.1.4 Determining Transaction Log File Size**

Use the LMCP CREATE command to create transaction log files. The *ISIZE* qualifier of this command specifies the size of the log file in blocks. By default, the file size is 4000 blocks. However, since performance of transaction processing applications depend on transaction logging, Digital recommends that you plan ahead when creating log files.

A number of factors must be considered when estimating transaction log file requirements. These factors include the rate of transactions executed per second and the duration of the transactions. As a quick way to estimate log file size, Digital recommends the following algorithm:

*Transaction start rate\*Transaction duration\*40* = *log file size in disk blocks* 

You can use the MONITOR TRANSACTION command of the Monitor Utility to determine the start rate and duration for transactions already executing on your system. (See Section 16.1 for more information about the MONITOR TRANSACTION command.)

For example, if the start rate is 5 transactions per second and the duration is 10 seconds, the calculation is:

 $5 * 10 * 40 = 2000$  *blocks* 

The recommended file size for a log file in this example is 2000 blocks.

Due to a number of factors, file size requirements can vary widely from one system to the next. Therefore, the guidelines listed here for determining log file size can provide only very rough estimates. When planning for log files, it is recommended that you overestimate, rather than underestimate, the file size.

## **15.1.5 Creating Transaction Log Files**

Transactions cannot be started until a transaction log file exists. By default, processes for DECdtm services are started when a full VMS boot is executed.<sup>1</sup> The DECdtm process  $TP$  SERVER then checks for the existence of a transaction log file on the system and continues checking every 15 seconds for the existence of a transaction log file on the system so that recovery can occur automatically, even if a log file's disk is not available when the system first boots.

<sup>1</sup> If you do not want to run DECdtm software, you can prevent the startup of DECdtm processes by defining the systemwide logical name SYS\$DECDTM\_INHIBIT. See the note at the beginning of Chapter 3 for more information.

To create a log file, use the LMCP CREATE command. Before creating a log file, you should understand the recommendations for placing and sizing log files, as described in Section 15.1.2 and Section 15.1.4.

A log file must be named with the file name *SYSTEM\$node-name,* where *node-name* is the name of the node on which the log file will be used. For example, a log file created on node ORANGE should be given the file name SYSTEM\$ORANGE. The default file type is LM\$JOURNAL.

The default file specification for the log file is:

SYS\$JOURNAL: .LM\$JOURNAL

## **15.1.6 Example of Creating a Transaction Log File**

c

o

o

o

o

This section summarizes the steps involved in creating transaction log files for a sample VAXcluster system.

**Note: To use LMCP commands, you must have SYSPRV privilege. To use the LMCP command CONVERT, you must have CMKRNL privilege. It is assumed throughout this section that system managers or other individuals who have these privileges will be implementing the procedures described herein.** 

In this example, the conditions are as follows:

- The sample VAXcluster consists of two nodes, RED and BLUE, with shared access to the devices named DISK1 and DISK2.
- The system manager wants to set up an initial configuration of transaction log files that allows DECdtm services to perform VAXcluster failover.
- The system manager needs to create two log files, one for each node.
- The system manager has determined that the initial log file size will be 1000 blocks on node RED and 2000 blocks on node BLUE. Figure 15-1 shows the desired configuration.

## **Log Manager Control Program Utility (LMCP)**

**15.1 Managing Transaction Log Files** 

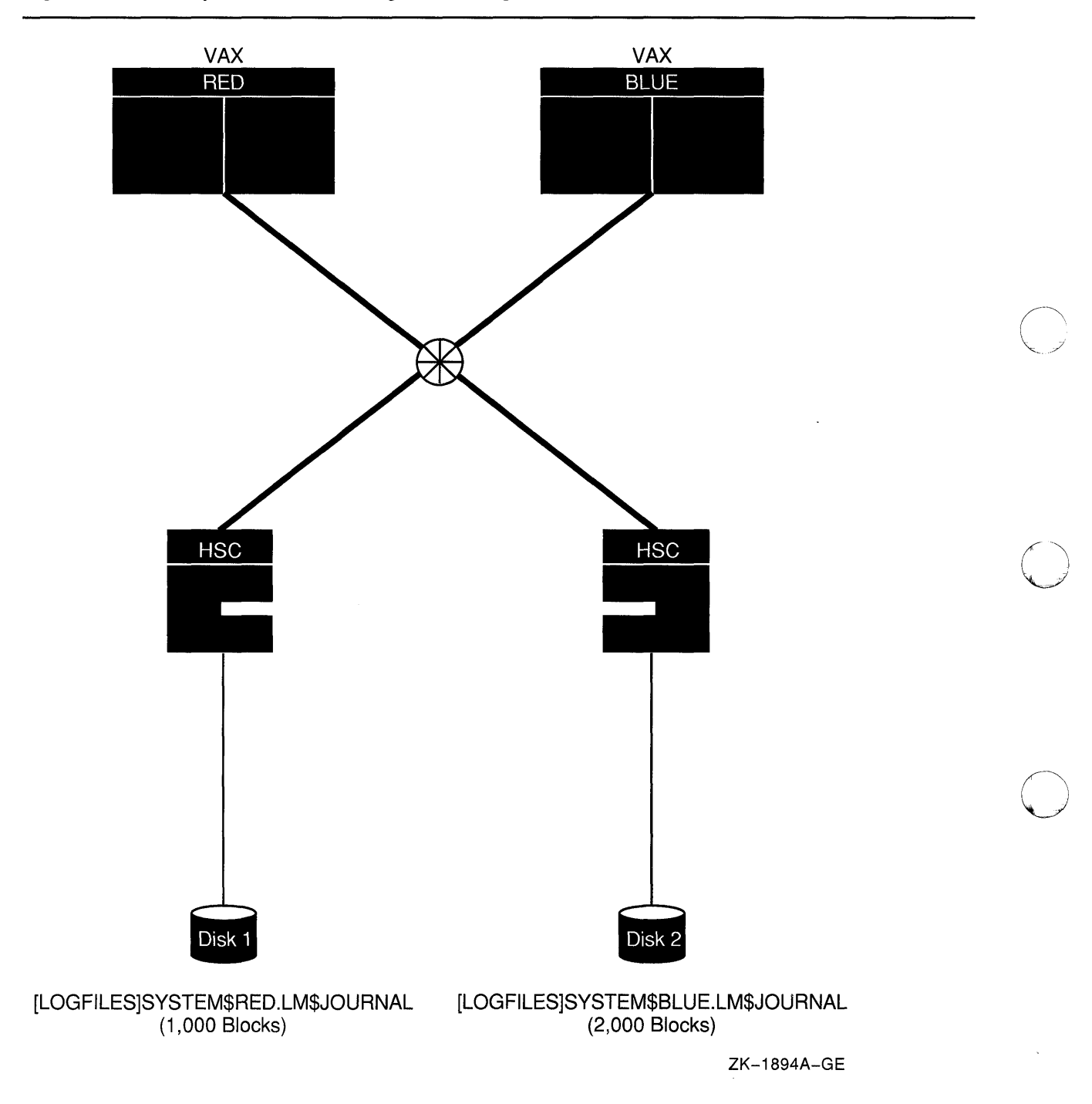

**Figure 15-1 Sample Transaction Log File Configuration on Two-Node VAXcluster** 

o

o

Based on the conditions established for this example, the system manager would follow these steps to configure the VAXcluster:

1 On node RED, the system manager would establish a search list for log files by adding the following line to the SYS\$STARTUP:SYLOGICALS command procedure:

\$ DEFINE/SYSTEM/EXEC SYS\$JOURNAL DISKl: [LOGFILES], DISK2: [LOGFILES]

- 2 On node BLUE, the system manager would define a similar search list for transaction log files by adding the following line to the SYS\$STARTUP:SYLOGICALS command procedure. Because the CREATE command creates a log file in the first directory pointed to by SYS\$JOURNAL, this search list will specify the local node log file directory first.
- \$ DEFINE/SYSTEM/EXEC SYS\$JOURNAL DISK2: [LOGFILES], DISKl: [LOGFILES]
	- 3 Assuming that SYS\$JOURNAL is defined, the system manager would then create the log files for each node using the LMCP CREATE command. On node RED, for example, the system manager would enter the following LMCP command to create the log file SYSTEM\$RED.LM\$JOURNAL with the desired file size:

LMCP> CREATE LOGFILE/SIZE=1000 SYSTEM\$RED

4 If SYS\$JOURNAL has not been defined, all transactions will abort until the DECdtm services locate the transaction log file. Therefore, in this case, the system manager would also need to specify the device and directory when creating the log file. For example:

LMCP> CREATE LOGFILE/SIZE=1000 DISKl: [LOGFILES]SYSTEM\$RED

5 The system manager would then repeat a similar procedure on node BLUE by entering following LMCP command to create the transaction log file SYSTEM\$BLUE.LM\$JOURNAL with the desired log file size:

LMCP> CREATE LOGFILE/SIZE=2000 SYSTEM\$BLUE

### **15.1.7 Resizing and Moving Transaction Log Files**

0

o

o

o

c

If transaction processing performance degrades on your system (indicated by the rate of transaction stalls), you might need to use the LMCP CONVERT command to increase the size of the transaction log file, or you might need to move the log file to a higher performance disk.

To check for the rate of transaction stalls, use the LMCP command SHOW LOG/CURRENT, which displays information about the currently active transaction log file. This display shows the number of checkpoints and stalls that have occurred since DECdtm services were started and indicates whether a checkpoint or stall is currently in progress.

Checkpoints are normal, regular, log manager events that are used to maintain the log file during transaction execution; they do not indicate degradation in log file performance.

The log manager stalls transactions when insufficient space is available in the log file for correct and successful transaction execution. A high rate of stalls or a permanent stall condition indicates that the log file size should be increased. In such a case, use the LMCP command CONVERT to increase the size of the log file. Occasional stall events might be caused by transitory system activities such as VAXcluster transition events and do not necessarily indicate a permanent shortage of space in the log file.

You can also use the Monitor Utility to check for transaction processing degradation.

o

 $\bigcirc$ ./

o

The necessary capacity for a log file depends on the number of simultaneous transactions and other factors. Because these factors are variable, Digital cannot recommend the amount of increased size for a transaction log file. You should estimate the percentage of increased transaction workload that caused the log to stall.

Prior to moving or resizing a log file, the system manager must do the following:

1 Disable the transaction log file.

The log file should be disabled before the system is rebooted so that DECdtm services will not re-open the log file after the reboot. The recommended method of disabling a log file is to rename it so that it cannot be found by DECdtm services. Rename the log file with the file type LM\$OLD. For example, if the original log file is called SYS\$JOURNAL:SYSTEM\$ORANGE.LM\$JOURNAL, it should be renamed SYS\$JOURNAL:SYSTEM\$ORANGE.LM\$OLD.

2 Reboot the system.

A reboot is necessary because DECdtm services are an integral part of the VMS Executive and cannot be started or stopped independently of the VMS operating system. Because of this requirement, serious considerations should be given to the initial configuration of log files.

After these steps have been completed successfully, the system manager must perform the following convert procedure to change the size of the transaction log file:

- 1 Use the LMCP command CONVERT to move the transaction records from the old log file to the new log file and increase its size. Name the new file *SYSTEM\$node-name.LM\$JOURNAL.*
- 2 If the convert is successful, delete the old log file.

The system manager can move the log file to an alternate location by following these steps:

1 Edit SYS\$STARTUP:SYLOGICAL8.COM on all nodes in the VAXcluster to include a new definition for the logical name SYS\$JOURNAL, as follows:

\$ DEFINE/SYSTEM/EXEC SYS\$JOURNAL device: [directory]

- 2 Reboot the system.
- 3 Copy the log file to the new location, using the following command:

\$ COpy DEVICE: [DIRECTORY]SYSTEM\$node-name.LM\$OLD - \$ SYS\$JOURNAL: SYSTEM\$node-name. LM\$JOURNAL

4 If the copy is successful, delete the old log file.

### **15.2 Format of Transaction Log Files**

 $\overline{\mathbf{C}}$ 

o

o

o

o

A transaction log file consists of a file header, section headers, and transaction records.

A log file header contains information about the log file, such as its version number, size, unique identifier, and checkpoints. Checkpoints are mechanisms that bound the search for active transaction records. Therefore, in the event of a system failure, the log manager can efficiently locate the active transaction records needed for system recovery. (An active transaction is one that has not completed.)

A log file is organized into sections and each section has a section header containing information about its own characteristics. This information is used by the log manager to find and read transaction records efficiently.

The transaction record header identifies the record number and information about the transaction, such as the transaction's state and its unique transaction identifier (TID). A transaction can be in any of three states:

- PREPARED-The transaction is in a state where it can be either committed or rolled back.
- COMMITTED-The transaction manager has enough information to complete the transaction even though the participants in the transaction have not finished all their operations.
- FORGOTTEN-The participants have enough information to complete processing the transaction and will no longer ask about the transaction. Therefore, the transaction can be forgotten.

The transaction record data gives information about the DECdtm version number, the log identifier, and the name and type of resource manager the transaction is involved with.

Example 15-1 shows a portion of a sample transaction log file.

## **Log Manager Control Program Utility (LMCP) 15.2 Format of Transaction Log Files**

### **Example 15-1 Sample Transaction Log File**

```
Dump of log file DISK1: [MASTER.JOURNALS] SYSTEM$BLUE.LM$JOURNAL; 1
End of file block 4000 / Allocated 4000 
\Gamma Log Version 1.0 \bullet . Allocated 4000 \bullet . The set of \bullet . The set of \bullet . \bullet . \bullet . \bullet . \bullet . \bullet . \bullet . \bullet . \bullet . \bullet . \bullet . \bullet . \bullet . \bullet . \bullet . \bullet . \bullet . \bullet . \bullet . \bullet . \Log File UID: 9D519DCO-698E-0092-DF95-00000000B20D (21-JUN-1989 09:19:44.54) 
Penultimate Checkpoint: 00000012C45E 005E<br>Last Checkpoint: 000000133E39 0039
Last Checkpoint:
Dump of log file DISK1: [MASTER.JOURNALS] SYSTEM$BLUE. LM$JOURNAL; 1<br>Present Length: 166 (000000A6) Last Length: 512 (0000
Present Length: 166 (000000A6) Last Length: 512 (00000200) <br>
VBN Offset: 2503 (000009C7) Virtual Block: 2505 (000009C9)
VBN Offset: 2503 (000009C7) Virtual Block: 2505 (000009C9) 
                                4 (00000004)
Record number 3 (00000003) \bigcirc, 77 (004D) bytes \bigcircTransaction state (1): PREPARED \bigcircTransaction ID: 2B065A40-6E88-0092-EC42-00000000B208 ~ (27-JUN-1989 17:16:11.62) 
DECdtm Services Log Format V1.0 \bullet Type (3): LOCAL RM \bullet Log ID:0
                                     Type (3): LOCAL RM ~ Log ID:OOOOOOOO-OOOO-OOOO-OOOO-OOOOOOOOOOOO ~ 
Name (6): "SERVER" \bigcirc (5245 56524553)
Type (4): PARENT NODE \bullet Log ID:6900BC00-6B4F-0092-C8BD-00000000B208 \bulletName (10): "SYSTEM$RED" 0 (4445 52244D45 54535953)
```
- **1** Log header-Contains information about the log's characteristics.
- **4** Section header-The section header of multiple transaction records.
- **@) Record number-A unique record number in decimal and hexadecimal.**

o

 $\bigcirc$ 

- $\bullet$  Record size—The record size in decimal and hexadecimal.
- **CD Transaction state-The three states a transaction can be in are PREPARED, COMMITTED, and FORGOTTEN.**
- **o Transaction ID (TID)-Each transaction has its own unique transaction identifier assigned by the transaction manager .**
- **DECdtm services version number—The software version number of DECdtm services.**
- **@) Participant type-The types of participant in the transaction.**

**Participant types include:** 

- **CHILD NODE-A subordinate transaction manager**
- **PARENT NODE-The immediate parent transaction manager**
- **LOCAL RM-The recoverable resource manager on the local node**
- **o Participant name-The name of the participant in the transaction, also given in hexadecimal.**
- **41** Log ID-A unique hexadecimal log identifier the participant uses to **write its own recovery records.**

## **Log Manager Control Program Utility (LMCP) 15.2 Format of Transaction Log Files**

In Example 15-1, the fields labeled  $\bullet$  comprise the log header,  $\bullet$  comprise the section header,  $\bigcirc$  through  $\bigcirc$  comprise the record header, and  $\bigcirc$ through  $\bullet$  comprise the record data.

o

o

o

o

## **LMCP Usage Summary**

The Log Manager Control Program is a VMS utility that lets you create and maintain log files of transaction records.

o

o

o

#### **FORMAT \$ RUN SYS\$SYSTEM:LMCP**

**usage summary**  To invoke LMCP, enter the following DCL command:

\$ RUN SYS\$SYSTEM: LMCP

LMCP returns the following prompt:

LMCP>

At the *LMCP>* prompt, you can enter LMCP commands. To exit LMCP, enter EXIT at the *LMCP*> prompt, or press Ctrl/Z.

You can also execute a single LMCP command by using a DCL string assignment statement, as shown in the following example:

 $$LMCP$  :==  $$LMCP$ 

\$ LMCP SHOW LOGFILE SYSTEM\$YELLOW

In this example, LMCP executes the SHOW command and returns control to DCL.

To use LMCP commands, you must have SYSPRV privilege. To use the LMCP command CONVERT, you must have CMKRNL privilege.

## **LMCP Commands**

 $\overline{C}$ 

o

o

This section describes the following LMCP commands and provides examples of how to use them:

- **CONVERT**
- CREATE
- DUMP
- HELP
- REPAIR, including the following REPAIR subcommands:
	- ABORT COMMIT EXIT FORGET HELP NEXT
- SHOW

Note: To use LMCP commands, you must have SYSPRV privilege. To use the LMCP command CONVERT, you must have CMKRNL privilege. It is assumed throughout this section that system managers or other individuals who have these privileges will be implementing the procedures described herein.

You can abbreviate any command, parameter, or qualifier as long as the abbreviation is unique.

 $\bigcirc$ 

o

 $\mathbf{C}$ 

## **CONVERT**

Converts a log file on a given node by transferring the active transaction records from the specified source log file to the specified destination log file. To use the CONVERT command, you need CMKRNL privilege.

### **FORMAT CONVERT LOGFILE** source\_filespec destination filespec [qualifier...]

#### **PARAMETER source\_filespec**

Specifies the file specification of the log file from which active transaction records are to be copied.

### **destination\_filespec**

Specifies the file specification of the log file where active transaction records are to be written.

**QUALIFIERS IOWNER=owner id** 

Associates an owner or user identification code (UIC) with the  $log$  file to be created. You specify the UIC using the standard VIC format as described in the *VMS DCL Concepts Manual.* The default VIC is one of the following:

- The owner UIC of an existing version of the file if the file creator has extended privileges
- The owner UIC of the parent directory if the file creator has extended privileges
- The owner UIC of the creator

### **ISIZE=file size**

Specifies the size of the log file in blocks. The minimum log file size is 100 blocks.

**DESCRIPTION** Use the CONVERT command to resize a log file. For example, if transaction processing performance degrades on your system, then you may need to increase the log file size. See Section 15.1.7 for more information about resizing and moving log files.

## **EXAMPLE**

c

o

o

c

o

LMCP> CONVERT LOGFILE SYSTEM\$RED.LM\$OLD SYSTEM\$RED/SIZE=8000

This command transfers all active transaction records from the log file SYSTEM\$RED.LM\$OLD to SYSTEM\$RED and specifies a log file size of 8000 blocks.

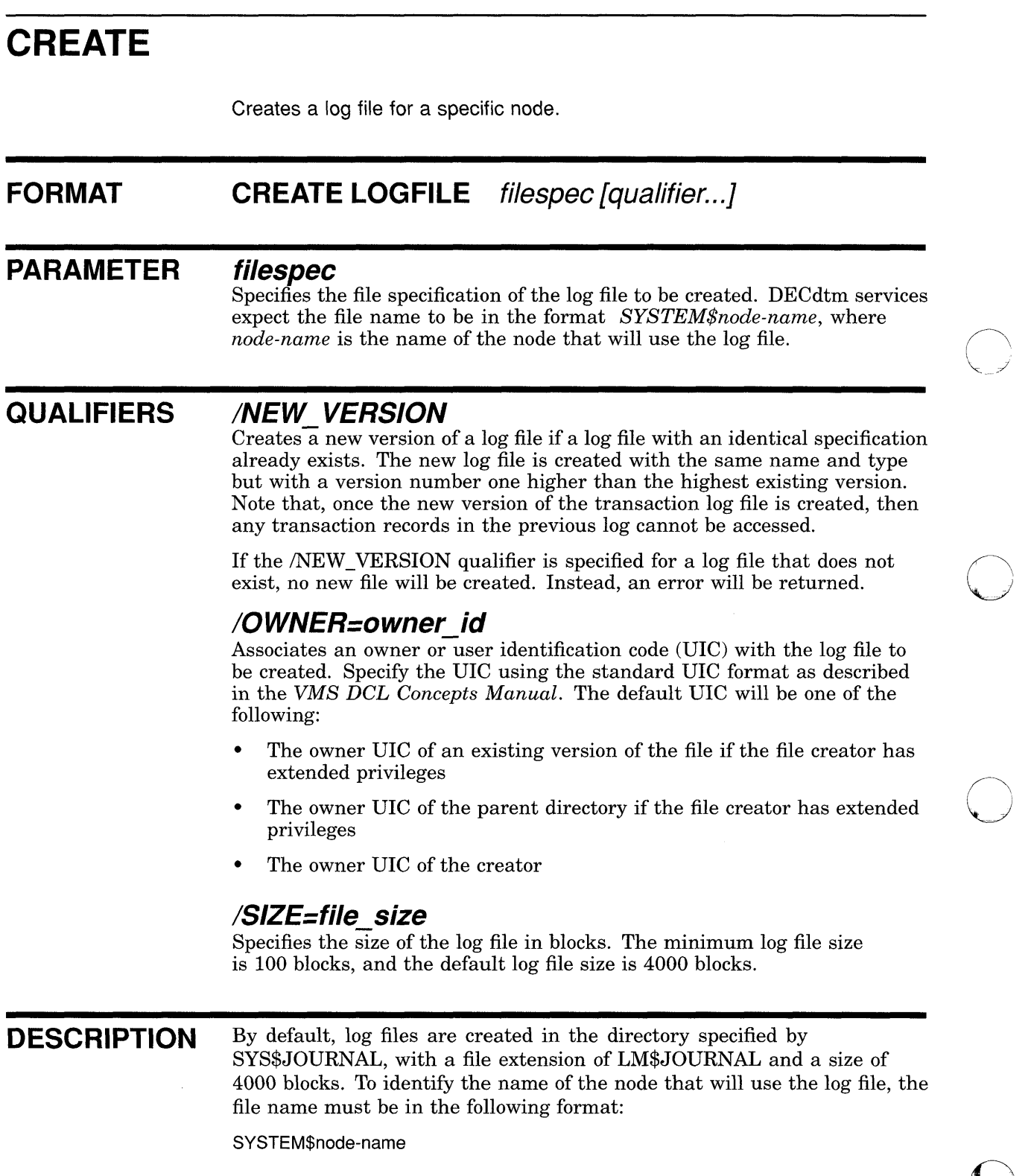

o

**O** 

## **EXAMPLES**

o

o

c

o LMCP> CREATE LOGFILE SYSTEM\$BLUE/OWNER=GONZALES/SIZE=4400 This command creates a log file called SYSTEM\$BLVE.LM\$JOVRNAL, associates it with user GONZALES and specifies a file size of 4400 blocks. <sup>~</sup>LMCP> CREATE LOGFILE SYSTEM\$YELLOW/OWNER= [USER, FRED] /SIZE=4000 This command creates a log file called SYSTEM\$YELLOW.LM\$JOVRNAL, associates it with the VIC group USER, member FRED, and specifies a log file size of 4000 blocks.  $\overline{\mathbf{S}}$ LMCP> CREATE LOGFILE SYSTEM\$BLUE/NEW\_VERSION/OWNER=GONZALES/SIZE=4400 This command creates a new log file that supersedes the current highest version of SYSTEM\$BLUE.LM\$JOVRNAL and is given a version number one higher. Also, the new log file is associated with user GONZALES and specifies a file size of 4400 blocks.

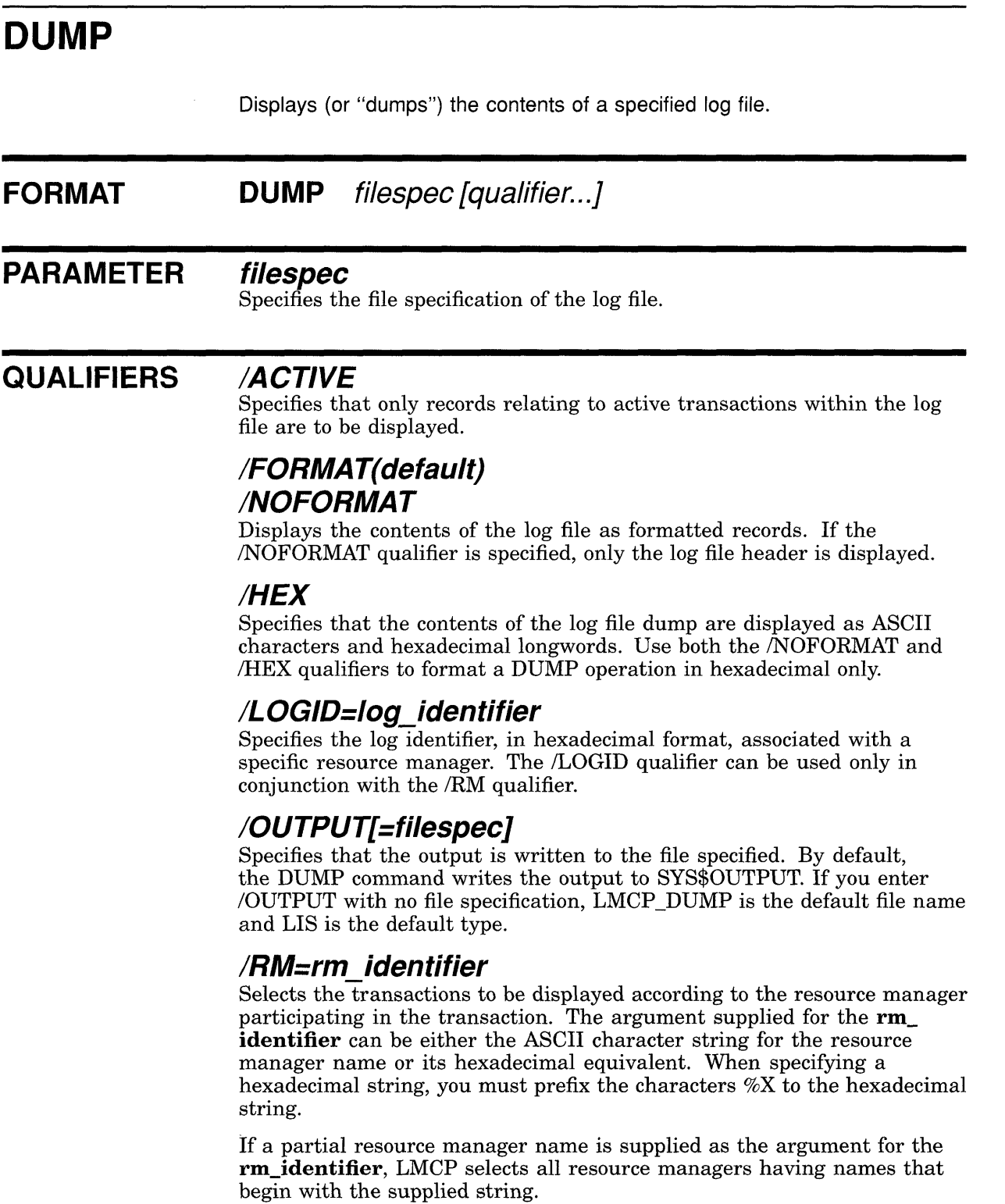

o

o

o

o

### **ISTATE=transaction state**

**Selects the transactions to be displayed according to their transaction states. A value of either PREPARED or COMMITTED can be supplied as an argument to the /STATE qualifier. If the /STATE qualifier is not supplied, all transactions records are selected.** 

## **ITID=transaction id**

**Selects the transactions to be displayed according to the transaction identifier. The argument supplied for the transaction\_id must be a hexadecimal character string.** 

**DESCRIPTION If you entered the DUMP command, the contents of the log file you specified are displayed. By default the log file records are displayed as formatted records.** 

## **EXAMPLES**

o

o

o

D LMCP> DUMP SYSTEM\$BLUE/HEX/NOFORMAT

Dump of log file DISK1: [MASTER.JOURNALSjSYSTEM\$BLUE.LM\$JOURNAL;2 End of file block 4000 / Allocated 4000 Log Version 1.0<br>Log File UID: Log File UID: 9D519DCO-698E-0092-DF95-00000000B20D (21-JUN-1989 09:19:44.54) Penultimate Checkpoint: 00000012C45E 005E<br>Last Checkpoint: 000000133E39 0039 Last Checkpoint: 000000133E39 0039

Dump of log file DISK1: [MASTER. JOURNALSj SYSTEM\$BLUE. LM\$JOURNAL; 2 Present Length: 68 (00000044) Last Length: 512 (00000200) VBN Offset: 2504 (000009C8) Virtual Block: 2506 (000009CA) Section: 3 (00000003)

Record number 1 (00000001), 48 (0030) bytes Transaction state (2): COMMITTED Transaction ID: 2B065A40-6E88-0092-EC42-00000000B208 (27-JUN-1989 17:16:11.62) 01000000 00B20842 EC00926E 882B065A 40020030 O .. @Z.+.n .. iB . **.....** <sup>0000</sup> 00060000 00000000 00000000 00000000 00000300 .................... 0014 00305245 56524553 SERVERO.

Dump of log file DISK1: [MASTER.JOURNALS] SYSTEM\$BLUE.LM\$JOURNAL; 2<br>Present Length: 166 (000000A6) Last Length: 512 (00000 Present Length: 166 (000000A6) Last Length: 512 (00000200) VBN Offset: 2503 (000009C7) Virtual Block: *2505* (000009C9) Section: 4 (00000004)

Record number 3 (00000003), 77 (004D) bytes Transaction state (1): PREPARED Transaction ID: 2B065A40-6E88-0092-EC42-00000000B208 (27-JUN-1989 17:16:11.62) 01000000 00B20842 EC00926E 882B065A 4001004D M .. @Z.+.n .. iB.' ..... 0000 00060000 00000000 00000000 00000000 00000300 **....................** <sup>0014</sup> 00B208BD C800926B 4F6900BC 00045245 56524553 SERVER... 4. iOk...E<sup>16</sup>...0028<br>00 ap444552 244p4554 53595300 0A000000 ....SYSTEMSREDM. 003C 00 4D444552 244D4554 53595300 OAOOOOOO **....** . SYSTEM\$REDM. 003C

Record number 2 (00000002), 21 (0015) bytes Transaction state (0): FORGOTTEN Transaction ID: 2A6DC3CO-6E88-0092-EC42-00000000B208 (27-JUN-1989 17:16:10.62) 15000000 00B20842 EC00926E 882A6DC3 C0000015 ... AAm\*.n .. iB. 0000  $00$ .

Record number 1 (00000001), 48 (0030) bytes Transaction state (2): COMMITTED Transaction ID: 2A6DC3CO-6E88-0092-EC42-00000000B208 (27-JUN-1989 17:16:10.62)  $01000000$   $00B20842$  EC00926E 882A6DC3 C0020030  $0..\tilde{A}\tilde{A}m^{\star}.n..\tilde{B}.\$ ..... 0000 00060000 00000000 00000000 00000000 00000300 .................... 0014 00305245 56524553 SERVERO.  $\overline{a}$  $\ddot{\phantom{a}}$ 

> This command produces a dump-in hexadecimal format-of the specified **log file.**

o

o

o

<sup>~</sup>LMCP> DUMP SYSTEM\$BLUE/HEX/OUTPUT=EXAMPLE

**This command writes a dump-in hexadecimal format-of the specified log file to the file EXAMPLE.LIS.** 

**6** LMCP> DUMP SYSTEM\$PURPLE/ACTIVE

Dump of log file DISK1: [MASTER.JOURNALSJSYSTEM\$PURPLE.LM\$JOURNAL;l End of file block 4000 / Allocated 4000 Log Version 1.0 Log File UID: 2F99A820-BAB2-0092-9310-00000000B1FE ( 2-0CT-1989 15:28:26.53) Penultimate Checkpoint: 000000000000 0000 000000010BD9 01D9

Transaction state (2): COMMITTED Transaction ID: 84C67760-BAB2-0092-8243-00000000B1FE ( 2-0CT-1989 15:30:49.43) DECdtm Services Log Format V1.0 Type (3): LOCAL RM Log ID: 00000000-0000-0000-0000-000000000000 Name (11): "THREAD 5.29" (39322E 355F4441 45524854) Type (2): CHILD NODE Log ID: 748FFOCO-B52A-0092-9011-00000000B204 Name (13): "SYSTEM\$ORANGE" (45 474E4152 4F244D45 54535953)

Transaction state (2): COMMITTED Transaction ID: 84C1E380-BAB2-0092-8243-00000000B1FE ( 2-0CT-1989 15:30:49.40) DECdtm Services Log Format V1.0 Type (3): LOCAL RM Log ID: 00000000-0000-0000-0000-000000000000 Name (11): "THREAD\_4.29" (39322E 345F4441 45524854) Type (2): CHILD NODE Log ID: 748FFOCO-B52A-0092-9011-00000000B204 Name (13): "SYSTEM\$ORANGE" (45 474E4152 4F244D45 54535953)

Total of 2 transactions active, 0 prepared and 2 committed.

### **This command displays a dump of all active transactions of the specified log file.**

 $\blacksquare$  IMCP> DUMP SYSTEM\$GREEN/STATE=PREPARED

Dump of log file DISK1: [MASTER.JOURNALS] SYSTEM\$GREEN.LM\$JOURNAL; 1 End of file block 4000 / Allocated 4000 Log Version 1.0 Log File UID: 748FFOCO-B52A-0092-9011-00000000B204 (25-SEP-1989 14:34:14.86) Penultimate Checkpoint: 00000002DDB7 01B7 Last Checkpoint: 00000002FC41 *0241* 

Dump of log file DISK1: [MASTER.JOURNALSjSYSTEM\$GREEN.LM\$JOURNAL;l Present Length: 169 (000000A9) Last Length: 512 (00000200)<br>VBN Offset: 380 (0000017C) Virtual Block: 382 (0000017E) 380 (0000017C) Virtual Block: Section: 2 (00000002)

Record number 3 (00000003), 80 (0050) bytes Transaction state (1): PREPARED Transaction ID: F30CAF60-BA84-0092-8FA6-00000000B24B ( 2-0CT-1989 10:04:37.59) DECdtm Services Log Format V1.0<br>Type (3): LOCAL RM Log ID: ( Type (3): LOCAL RM Log 10: 00000000-0000-0000-0000-000000000000 Name (6): "SERVER" (5245 56524553) Type (4): PARENT NODE Log ID: 68165820-BA84-0092-FC95-00000000B24B Name (13): "SYSTEM\$ORANGE" (45 474E4152 4F244D45 54535953) Dump of log file DISK1: [MASTER.JOURNALS]SYSTEM\$GREEN.LM\$JOURNAL;l Present Length: 100 (00000064) Last Length: 512 (00000200)<br>VBN Offset: 379 (0000017B) Virtual Block: 381 (0000017D) VBN Offset: 379 (0000017B) Virtual Block:<br>Section: 3 (00000003) Section: 3 (00000003) Record number 1 (00000001), 80 (0050) bytes Transaction state (1): PREPARED Transaction 10: F2F8D940-BA84-0092-8FA6-00000000B24B ( 2-0CT-1989 10:04:37.46) DECdtm Services Log Format V1.0<br>Type (3): LOCAL RM Log ID: ( Type (3): LOCAL RM Log ID: 00000000-0000-0000-0000-000000000000 Name (6): "SERVER" (5245 56524553) Type (4): PARENT NODE Log ID: 68165820-BA84-0092-FC95-00000000B24B Name (13): "SYSTEM\$ORANGE" (45 474E4152 4F244D45 54535953) Dump of log file DISK1: [MASTER. JOURNALS] SYSTEM\$GREEN.LM\$JOURNAL; 1 Present Length: 100 (00000064) Last Length: 0 (00000000)<br>VBN Offset: 0 (00000000) Virtual Block: 2 (00000002) VBN Offset: 0 (00000000) Virtual Block:<br>
Section: 276 (00000178) Section: 376 (00000178) Record number 1 (00000001), 80 (0050) bytes Transaction state (1): PREPARED Transaction ID: 809D5600-BA84-0092-8FA6-00000000B24B ( 2-0CT-1989 10:01:25.60) DECdtm Services Log Format V1.0<br>Type (3): LOCAL RM Log ID: Type (3): LOCAL RM Log ID: 00000000-0000-0000-0000-000000000000 Name (6): "SERVER" (5245 56524553) Type (4): PARENT NODE Log ID: 68165820-BA84-0092-FC95-00000000B24B Name (13): "SYSTEM\$ORANGE" (45 474E4152 4F244D45 54535953)

o

 $\overline{C}$ 

o

**This command displays a dump of all prepared records of the specified log file.** 

Б LMCP> DUMP SYSTEM\$GREEN/TID=FAC21DE2-BA88-0092-8FA6-00000000B24B/ACTIVE

Dump of log file DISK1: [MASTER. JOURNALS] SYSTEM\$GREEN.LM\$JOURNAL; 1 End of file block 4000 / Allocated 4000 Log Version 1.0 Log File UID: 68165820-BA84-0092-FC95-00000000B24B ( 2-0CT-1989 10:00:44.45) Penultimate Checkpoint: 0000000711D3 13D3 Last Checkpoint: 000000072742 1542 Transaction state (2): COMMITTED

Transaction ID: FAC21DE2-BA88-0092-8FA6-00000000B24B ( 2-0CT-1989 10:33:28.51) DECdtm Services Log Format V1.0<br>Type (3): LOCAL RM Log ID: Type (3): LOCAL RM Log ID: 00000000-0000-0000-0000-000000000000 Name (11): "THREAD 13.4" (342E33 315F4441 45524854)

Total of 2 transactions active, 0 prepared and 2 committed.

**This command displays a dump of the record for the specified active transaction. (If the transaction is not active, only the active transaction count number is displayed.)**
## **HELP FORMAT PARAMETER EXAMPLES**  D LMCP> HELP **Provides information about LMCP commands and parameters. HELP [help-topic [help-subtopic]] help-topiC Specifies the command to be explained. help-subtopic Specifies the qualifier to be explained.**  Information available: CONVERT REPAIR CREATE SHOW Description DUMP EXIT HELP **This command invokes help and displays all commands for which further information exists.**  2 LMCP> HELP CREATE CREATE Creates a log file. Format: CREATE LOGFILE filespec [qualifier...] Additional information available: filespec qualifiers  $\sqrt{\rm OWNER}$ Example **This command provides a description of the CREATE command.**  o o  $\bigcap$ (new 1977)

o

# **REPAIR**

o

o

o

Selects records within a log file so that transactions can be repaired by having their transaction states changed. Once the transaction records have been selected, REPAIR subcommands can be used to change the transaction states.

Note: Because the REPAIR command lets you change transaction states locally without regard to the global state, you must use this command with caution. If you do not change all necessary characteristics of a transaction record, the transaction could be placed in an inconsistent state, resulting in potential data loss.

#### FORMAT REPAIR filespec [qualifier...]

## PARAMETER filespec

Specifies the file specification of the log file containing the transaction records to be repaired.

### QUALIFIERS

### /LOGID=log\_identifier

Specifies the log identifier, in hexadecimal format, associated with a specific resource manager. The *ILOGID* qualifier can be used only in conjunction with the /RM qualifier.

## IRM=rm identifier

Selects the transactions to be repaired according to the resource manager participating in the transaction. The argument supplied for the rm\_ identifier can be either the ASCII character string for the resource manager name or its hexadecimal equivalent. When specifying a hexadecimal string, you must prefix the characters %X to the hexadecimal string.

If a partial resource manager name is supplied as the argument for the rm identifier, LMCP selects all resource managers having names that begin with the supplied string.

## /STATE=transaction state

Selects the transactions to be repaired according to their transaction states. A value of either PREPARED or COMMITTED can be supplied as an argument to the /STATE qualifier. If the /STATE qualifier is not supplied, all active transactions (both PREPARED and COMMITTED) are selected.

## ITID=transaction id

Selects the transactions to be repaired according to the transaction identifier. The argument supplied for the **transaction\_id** must be a hexadecimal character string.

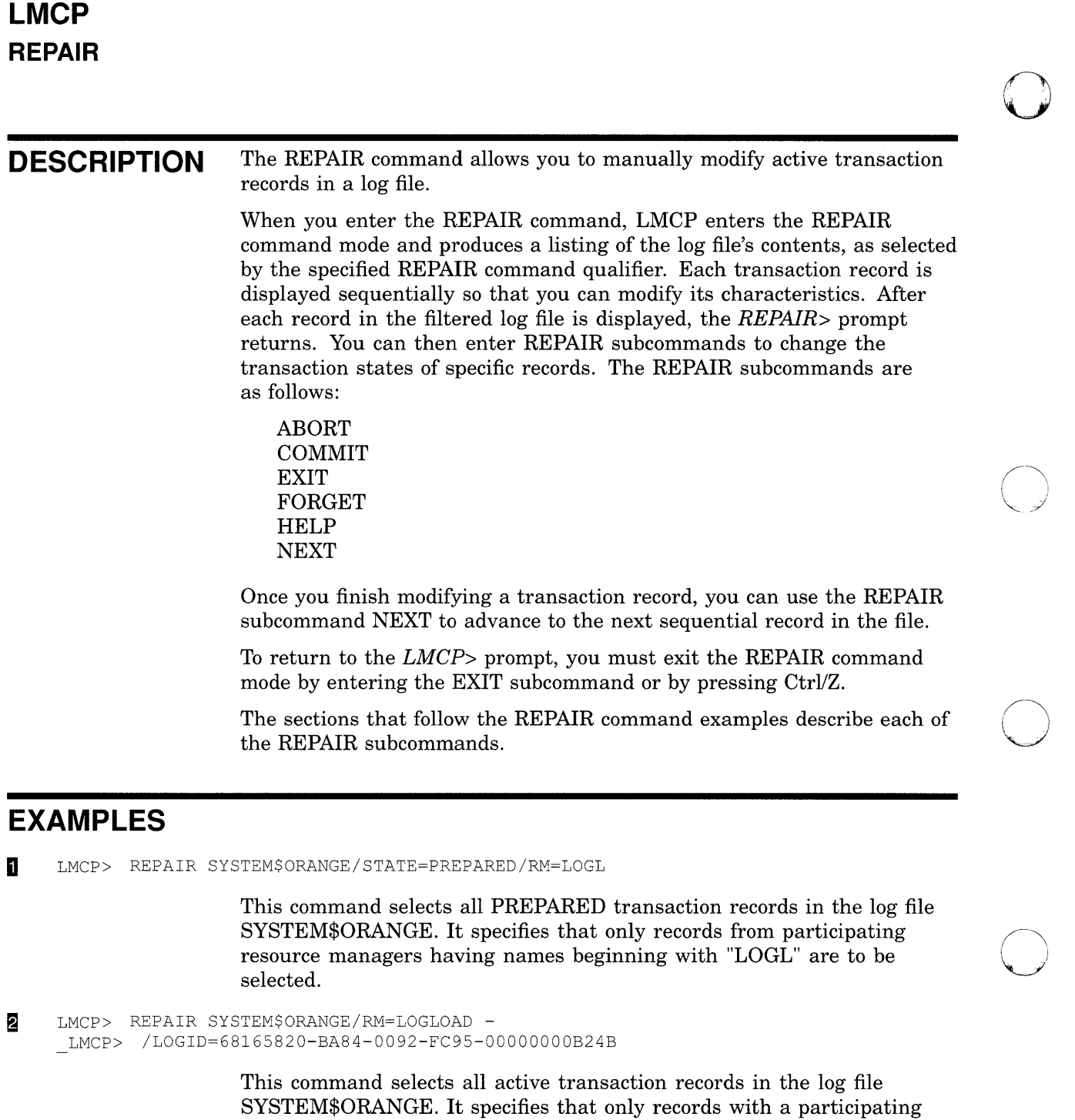

<sup>~</sup>LMCP> REPAIR SYSTEM\$ORANGE/RM=%X534552564552

This command selects all active transaction records in the log file SYSTEM\$ORANGE. It specifies that only records from a participating resource manager with a hexadecimal name 534552564552 are to be selected.

o

resource manager called LOGLOAD and associated log identifier of

68165820-BA84-0092-FC95-00000000B24B are to be selected.

 $\mathbf{C}$ 

o

 $\overline{C}$ 

 $\sim$ 

o

**C** 

II LMCP> REPAIR SYSTEM\$ORANGE - LMCP> /TID=8C689380-BA84-0092-8FA6-00000000B24B

> This command selects the active transaction record in the log file SYSTEM\$ORANGE. It specifies that only the record for the transaction with a hexadecimal **TID** 8C689380-BA84-0092-8FA6-00000000B24B is to be selected.

# **ABORT**

**Changes the state of a transaction from PREPARED to ABORTED.** 

o

 $\sqrt{2}$  $\diagdown$   $\diagup$ 

 $\bigcirc$ ")

o

#### **FORMAT ABORT**

## **EXAMPLE**

LMCP> REPAIR SYSTEM\$RED

Dump of log file DISK\$MASTER: [MASTER.JOURNALS] SYSTEM\$RED.LM\$JOURNAL; 1 End of file block 4000 / Allocated 4000 Log Version 1.0<br>Log File UID: Log File UID: 748FFOCO-B52A-0092-9011-00000000B204 (25-SEP-1989 14:34:14.86) Penultimate Checkpoint: 000000073E2D 042D Last Checkpoint: 000000077D7C 037C Transaction state (1): PREPARED Transaction ID: FACFD981-BA88-0092-8FA6-00000000B24B ( 2-0CT-1989 10:33:28.60) DECdtm services V1.0<br>Type (3): LOCAL RM Type (3): LOCAL RM Log ID: 00000000-0000-0000-0000-000000000000 Name (6): "SERVER" (5245 56524553) Type (4): PARENT NODE Log ID: 68165820-BA84-0092-FC95-00000000B24B Name (13): "SYSTEM\$ORANGE" (45 474E4152 4F244D45 54535953) REPAIR> ABORT REPAIR> EXIT LMCP>

> **The initial REPAIR command selects all active transaction records in the log file SYSTEM\$RED. The ABORT subcommand changes the state of the presented transaction from PREPARED to ABORTED. The EXIT subcommand exits the REPAIR command mode.**

# **COMMIT**

c

 $\overline{O}$ 

o

**Changes the state of a transaction from PREPARED to COMMITTED.** 

**FORMAT COMMIT** 

## **EXAMPLE**

LMCP> REPAIR SYSTEM\$RED

```
Dump of log file DISK$MASTER: [MASTER. JOURNALS] SYSTEM$RED.LM$JOURNAL; 1 
End of file block 4000 / Allocated 4000 
Log Version 1.0<br>Log File UID:
                  Log File UID: 748FFOCO-B52A-0092-9011-00000000B204 (25-SEP-1989 14:34:14.86) 
Penultimate Checkpoint: 000000073E2D 042D 
                            Last Checkpoint: 000000077D7C 037C 
Transaction state (1): PREPARED 
Transaction ID: FACFD981-BA88-0092-8FA6-00000000B24B ( 2-0CT-1989 10:33:28.60) 
DECdtm Services Log Format V1.0<br>Type (3): LOCAL RM Log ID:
                         Type (3): LOCAL RM Log ID: 00000000-0000-0000-0000-000000000000 
Name (6): "SERVER" (5245 56524553)
Type (4): PARENT NODE Log ID: 68165820-BA84-0092-FC95-00000000B24B 
Name (13): "SYSTEM$ORANGE" (45 474E4152 4F244D45 54535953) 
REPAIR> COMMIT
REPAIR> EXIT 
LMCP>
```
**The initial REPAIR command selects all active transaction records in the log file SYSTEM\$RED. The COMMIT subcommand changes the state of the transaction from PREPARED to COMMITTED. The EXIT subcommand exits the REPAIR command mode.** 

# **EXIT**

Exits the REPAIR command mode and returns the LMCP> prompt.

0

 $\bigcirc$ 

o

**FORMAT EXIT** 

# **FORGET**

 $\overline{O}$ 

o

o

**Specifies that a transaction with a state of COMMITTED can be forgotten, which means the committed transaction record can be removed from the log file.** 

## **FORMAT FORGET**

### **EXAMPLE**

 $\ddot{\phantom{1}}$  $\overline{a}$ 

LMCP> REPAIR SYSTEM\$RED

```
Dump of log file DISK$MASTER: [MASTER.JOURNALS] SYSTEM$RED. LM$JOURNAL; 1
End of file block 4000 / Allocated 4000 
Log Version 1.0<br>Log File UID:
                   Log File UID: 748FFOCO-B52A-0092-9011-00000000B204 (25-SEP-1989 14:34:14.86) 
Penultimate Checkpoint: 000000073E2D 042D 
                             Last Checkpoint: 000000077D7C 037C
```

```
Transaction state (2): COMMITTED 
Transaction ID: F2F8D940-BA84-0092-8FA6-00000000B24B ( 2-0CT-1989 10:04:37.46) 
DECdtm Services Log Format V1.0<br>Type (3): LOCAL RM Log ID: (
                       Type (3): LOCAL RM Log ID: 00000000-0000-0000-0000-000000000000 
Name (10): "THREAD 6.4" (342E 365F4441 45524854)
REPAIR> FORGET 
REPAIR> NEXT
```
**The initial REPAIR command selects all active transaction records in the log file SYSTEM\$RED. The FORGET subcommand specifies that the transaction can be forgotten. The NEXT subcommand advances to the next record.** 

o

o

# **HELP**

**Provides information about REPAIR subcommands and parameters.** 

## **FORMAT HELP [help-topic [help-subtopic]]**

## **PARAMETER help-topic**

**Specifies the subcommand to be explained.** 

### **help-subtopic**

**Specifies the qualifier to be explained.** 

## **EXAMPLES**

**REPAIR> HELP** 

### REPAIR

SUBCOMMANDS

Entering the REPAIR command produces a listing of the log file's contents, as selected by the optional REPAIR command qualifiers. Each transaction record is displayed sequentially, so that a user can modify its characteristics.

After each record in the filtered log file is displayed, the REPAIR> prompt is returned. A user can then issue REPAIR subcommands to change the transaction states of specific records. A user must issue a NEXT subcommand to advance to the next sequential record in the file.

To return to the LMCP> prompt, a user must exit the REPAIR command mode by entering the EXIT subcommand or by pressing Ctrl/Z.

Additional information available:

ABORT COMMIT EXIT FORGET NEXT

**This command invokes help and displays all subcommands for which further information exists.** 

#### REPAIR> HELP ABORT  $\overline{2}$

REPAIR

o

 $\bullet$ 

o

o

SUBCOMMANDS

ABORT

Changes the state of a transaction from PREPARED to ABORTED. Format: ABORT

**This command provides a description of the ABORT subcommand.** 

# **NEXT**

Advances to the next record in a transaction log.

o

o

o

 $\sim$ 

**FORMAT NEXT** 

# **SHOW**

c

o

o

c

Lists information about transaction log files.

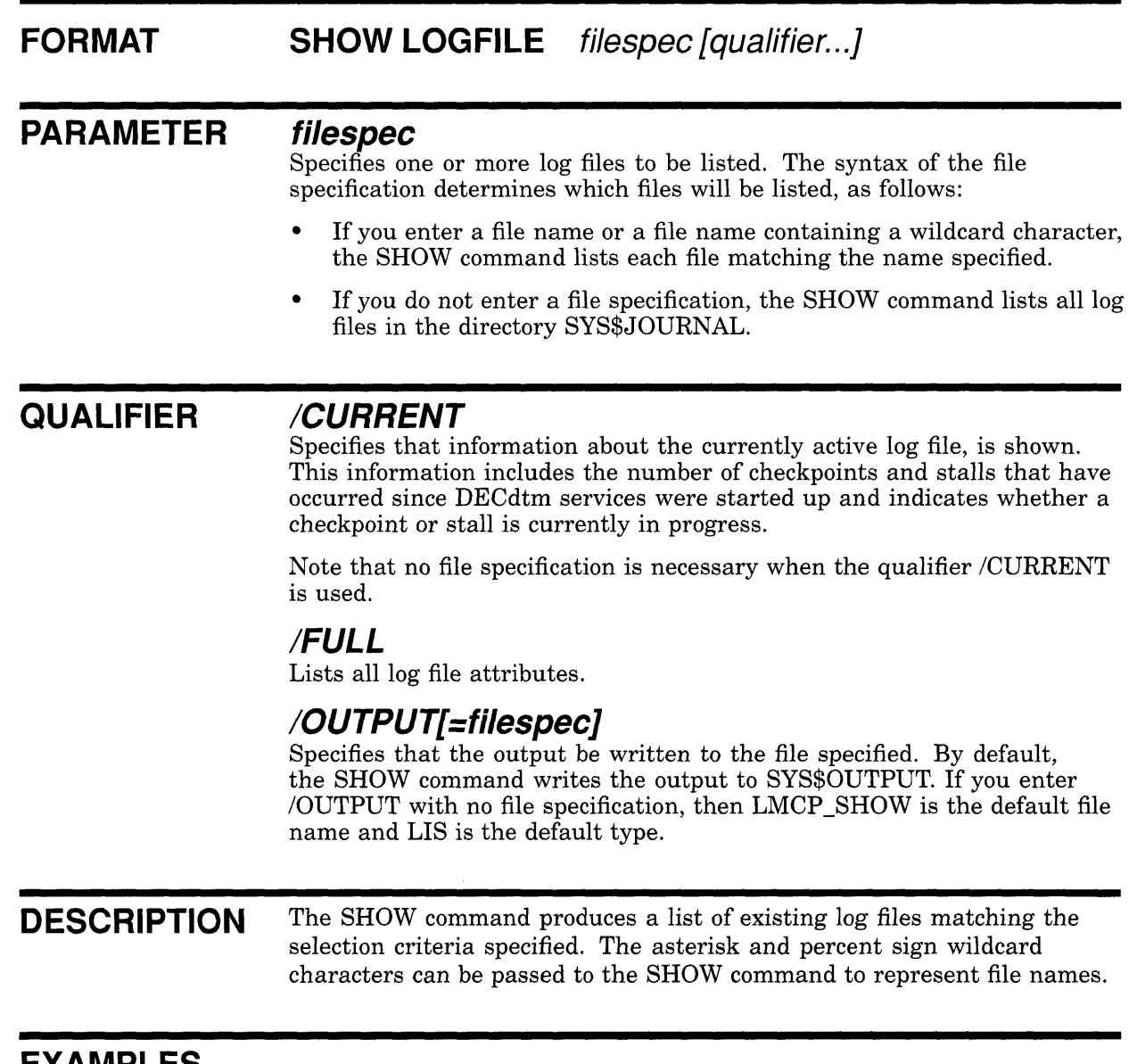

## **EXAMPLES**

o LMCP> SHOW LOGFILE SYSTEM\$B\*/FULL

```
Directory of DISK$MASTER: [MASTER. JOURNALS]
```

```
DISK$MASTER: [MASTER.JOURNALS]SYSTEM$BLUE.LM$JOURNAL;l 
End of file block 4000 / Allocated 4000 
Log Version 1.0 
Log File UID: 275300CO-7A71-0092-D3A8-00000000B232 (12-JUL-1989 21:01:40.94) 
Penultimate Checkpoint: 0000CE644AF2 02F2 
Last Checkpoint: 0000CE6457F2 03F2
```
## **LMCP SHOW**

DISK\$MASTER: [MASTER. JOURNALSl SYSTEM\$BLACK.LM\$JOURNAL;l End of file block 4000 / Allocated 4000 Log Version 1.0 Log File UID: 9D519DCO-698E-0092-DF95-00000000B20D (21-JUN-1989 09:19:44.54) Penultimate Checkpoint: 00000012C45E 005E<br>Last Checkpoint: 000000133E39 0039 Last Checkpoint: 000000133E39 0039

o

 $\bigcap$  $\langle$  .... )

o

o

o

DISK\$MASTER: [MASTER.JOURNALS] SYSTEM\$BRONZE.LM\$JOURNAL; 1 End of file block 4000 / Allocated 4000 Log Version 1.0<br>Log File UID: Log File UID: 21847980-5F78-0092-3F5D-00000000B1FF ( 8-JUN-1989 13:13:36.28) Penultimate Checkpoint: OOOOOOECADE5 41E5 Last Checkpoint: 000000F105FC 41FC

DISK\$MASTER: [MASTER. JOURNALSl SYSTEM\$BROWN.LM\$JOURNAL; 1 End of file block 4000 / Allocated 4000 Log Version 1.0 Log File UID: A6173DCO-3DE2-0092-0000-00000000B1FF (26-APR-1989 19:30:25.82) Penultimate Checkpoint: OOOOOC8B4819 2019 Last Checkpoint: 00000C8BC15B 335B

Total of 4 files.

### **This command lists all log files with file names beginning with SYSTEM\$B.**

LMCP> SHOW LOGFILE Ø Directory of DISK1: [MASTER. LOGFILES]

> SYSTEM\$BLACK.LM\$JOURNAL;l SYSTEM\$BLUE.LM\$JOURNAL;l

Total of 2 files.

Directory of DISK1: [MASTER.NAMESl

SYSTEM\$GREEN.LM\$JOURNAL;l SYSTEM\$ORANGE.LM\$JOURNAL;l SYSTEM\$RED.LM\$JOURNAL;l

Total of 3 files.

Grand total of 2 directories 5 files.

**This command lists all directories equivalent to SYS\$JOURNAL and their log files.** 

<sup>~</sup>LMCP> SHOW LOGFILE SYSTEM\$RED/FULL/OUTPUT=EXAMPLE

**This command lists all percentage information for the specified log file and writes it to the file EXAMPLE.LIS.** 

1 LMCP> SHOW LOGFILE/CURRENT

Checkpoints started/ended 124/123 Stalls started/ended  $1/1$ Log status: checkpoint in progress, no stall in progress

**This command shows status information about the currently active log file.** 

 $\alpha$  ,  $\beta$  ,  $\alpha$ 

### **16 Monitor Utility (MONITOR)**

o

c

o

c

o

The VMS Monitor Utility (MONITOR) is a system management tool that you can use to obtain information about operating system performance. This chapter describes the following enhancements to Version 5.4 of the VMS Monitor Utility:

- New MONITOR TRANSACTION command and TRANSACTION class (for use within a DECdtm services environment)
- New MONITOR VECTOR command and VECTOR class (for use within a vector processing environment)

See the *VMS Monitor Utility Manual* for information about other classes and commands.

#### **16.1 MONITOR TRANSACTION Command**

The MONITOR TRANSACTION command initiates monitoring of the TRANSACTION class, which shows information about transactions coordinated by the DECdtm services. (For a complete description of DECdtm services, see Chapter 3.)

Use this command as follows:

1 Invoke the MONITOR Utility by entering the DCL command MONITOR. The utility then displays the following prompt:

MONITOR>

2 At the MONITOR prompt, enter the MONITOR TRANSACTION command. The format, description, and examples of how to use this command follow.

### **FORMAT**

## **MONITOR TRANSACTION**

### **Qualifiers**

### **Iqualifier[, ... ]**

One or more qualifiers, described as follows:

### **Class-name qualifiers**

### **fAll**

Specifies that a table of all available statistics (current, average, minimum, and maximum) is to be included in the display and summary output. For summary output, this qualifier is the default for all classes; otherwise, it is the default for all classes except CLUSTER, MODES, PROCESSES, STATES, SYSTEM, and VECTOR.

## **Monitor Utility (MONITOR) 16.1 MONITOR TRANSACTION Command**

### **IAVERAGE**

Selects average statistics to be displayed in a bar graph for display and summary output.

o

 $\bigcirc$ 

o

### **ICURRENT**

Selects current statistics to be displayed in a bar graph for display and summary output. The /CURRENT qualifier is the default for the CLUSTER, MODES, STATES, SYSTEM, and VECTOR classes.

### **IMAXIMUM**

Selects maximum statistics to be displayed in a bar graph for display and summary output.

### **IMINIMUM**

Selects minimum statistics to be displayed in a bar graph for display and summary output.

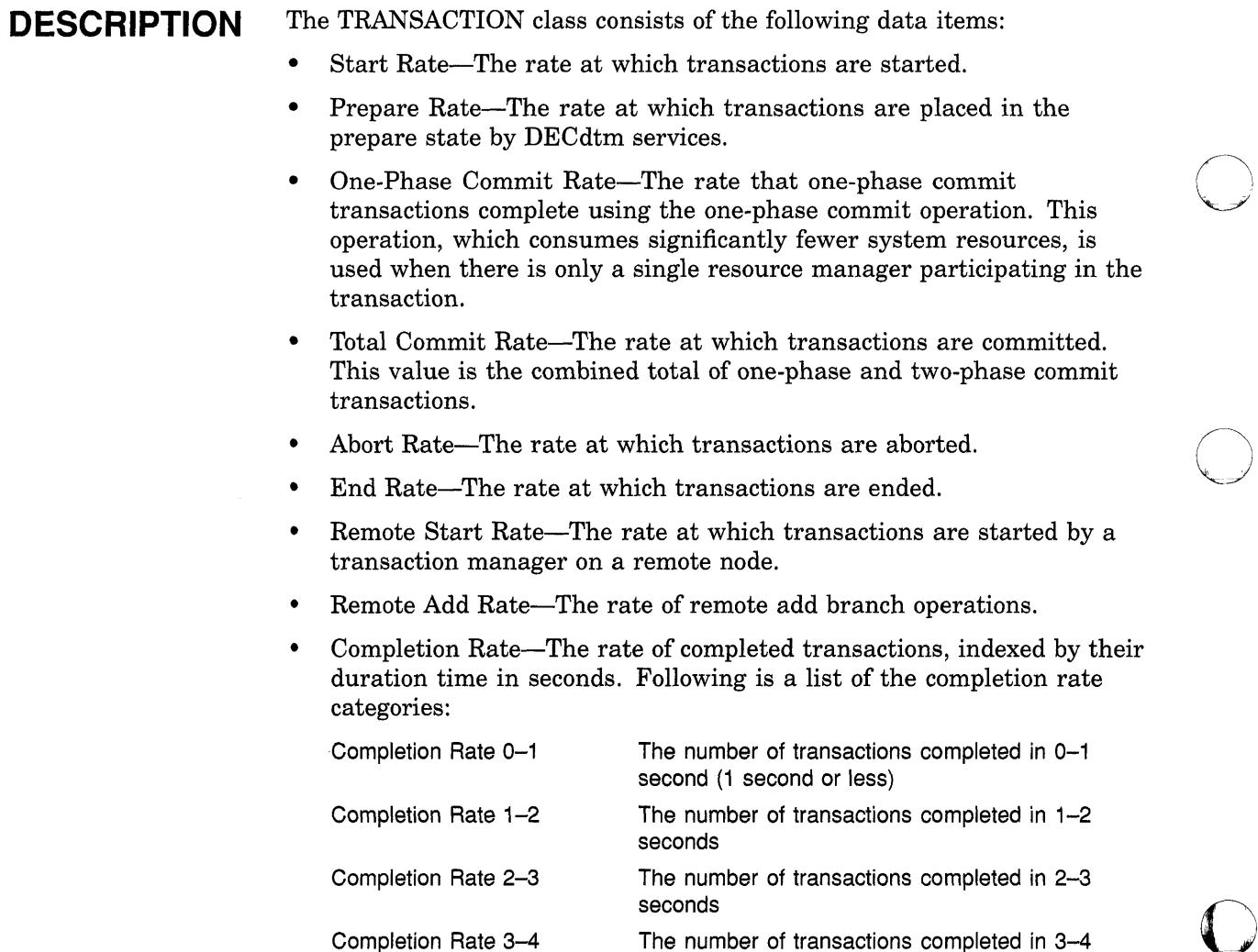

The number of transactions completed in 3-4 seconds

## **Monitor Utility (MONITOR) 16.1 MONITOR TRANSACTION Command**

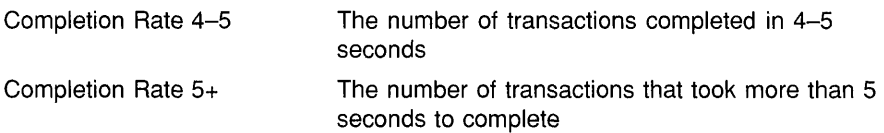

**A transaction completed in 0.5 second is included in the count displayed for the Completion Rate 0-1 category, which indicates the number of transactions completed in the last time interval that took 0-1 second to execute. See the example displays that follow.** 

### **Examples**

 $\overline{\phantom{a}}$ 

c

o

 $\overline{C}$ 

**O** 

**DE MONITOR>** MONITOR TRANSACTION/ALL

VAX/VMS Monitor Utility DISTRIBUTED TRANSACTION STATISTICS on node SAMPLE 16-JAN-1990 14:52:34

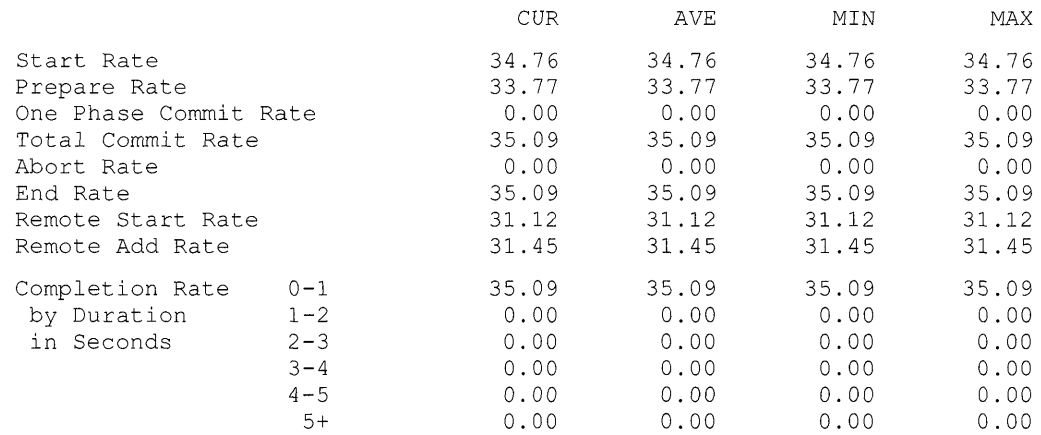

**This example shows the status of all transactions on node SAMPLE.** 

## **Monitor Utility (MONITOR) 16.1 MONITOR TRANSACTION Command**

2 MONITOR> MONITOR TRANSACTION/MAXIMUM

 $\mathcal{A}^{\mathcal{A}}$ 

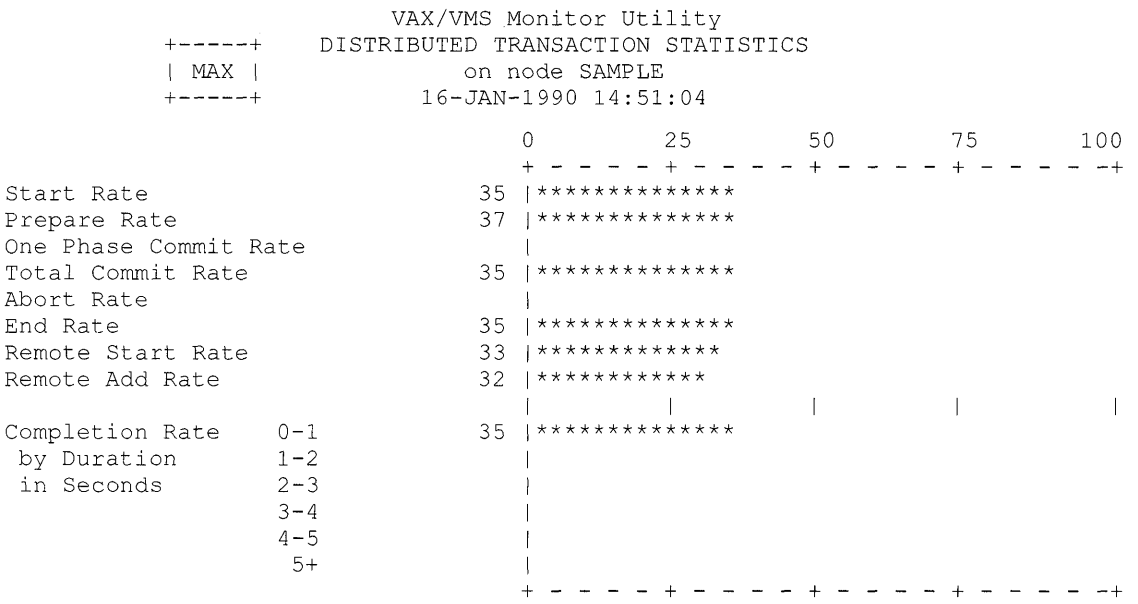

**This example shows the maximum statistics of all transactions on node SAMPLE.** 

 $\mathcal{A}^{\mathcal{A}}$ 

0

o

o

## **Monitor Utility (MONITOR) 16.2 TRANSACTION Class Record**

#### **16.2 TRANSACTION Class Record**

o

o

c

The TRANSACTION class record contains data describing the operations of the DECdtm transaction manager. The TRANSACTION class has a record type of 22 and a size of 69 bytes. Figure 16-1 illustrates the format of a TRANSACTION class record; Table 16-1 describes the contents of each of its fields.

### **Figure 16-1 TRANSACTION Class Record Format**

Class Header (14 Bytes) I

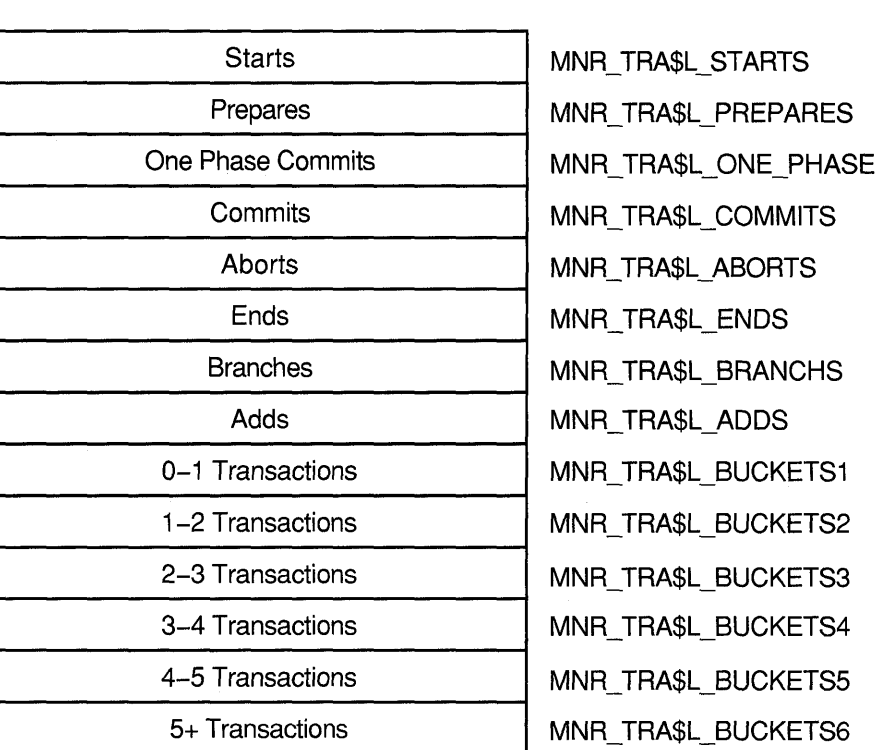

ZK-2023A-GE

## **Monitor Utility (MONITOR) 16.2 TRANSACTION Class Record**

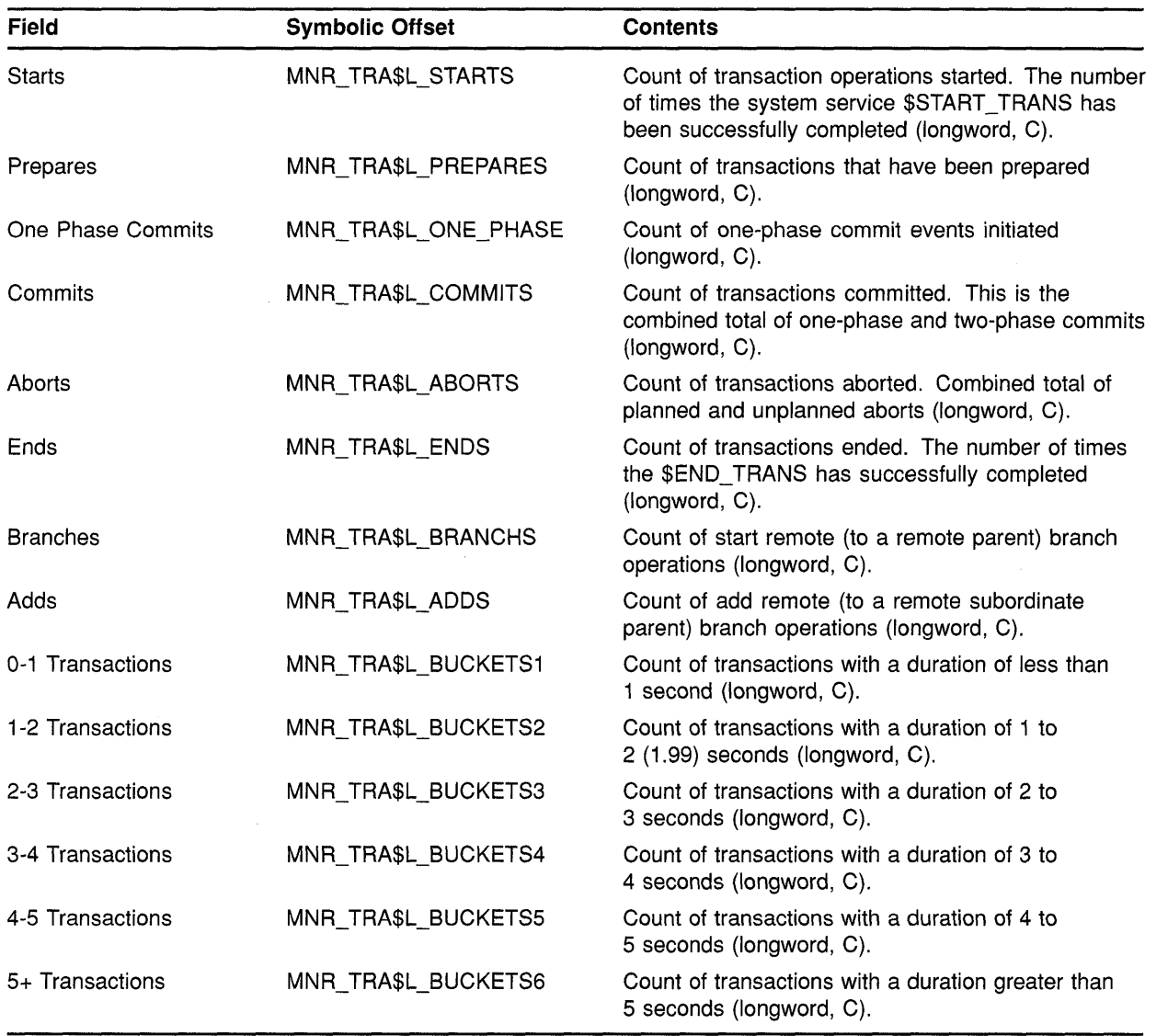

o

o

o

 $\omega_{\rm c} = \omega$ 

### **Table 16-1 Descriptions of TRANSACTION Class Record Fields**

## **Monitor Utility (MONITOR) 16.3 MONITOR VECTOR Command**

#### **16.3 MONITOR VECTOR Command**

**C** 

 $\overline{O}$ 

 $\overline{C}$ 

c

The MONITOR VECTOR command displays the number of IO-millisecond clock ticks per second in which one or more vector consumers have been scheduled on each currently-configured vector processor in the system. Because the VMS operating system schedules vector consumers only on those processors identified as "vector present," the VECTOR class output never displays vector CPU time for those processors that are "vector absent."

Note that, because vector consumers can use either or both the vector CPU and scalar CPU components of a vector-present processor, the vector CPU time in the VECTOR class display is not a strict measure of the actual usage of the processor's vector CPU component. Rather, it indicates the time during which a scheduled vector consumer has reserved both vector CPU and scalar CPU components of the vector-present processor for its own exclusive use. (For a more complete description of the vector processing environment, see Chapter 2.)

Use this command as follows:

1 Invoke the MONITOR Utility by entering the DCL command MONITOR. The utility then displays the following prompt:

MONITOR>

2 At the MONITOR prompt, enter the MONITOR VECTOR command. The format, description, and an example of this command follow.

## **FORMAT**

## **MONITOR VECTOR**

### **Qualifiers**

### **Iqualifier[, ... ]**

One or more qualifiers, described as follows:

### **Class-name qualifiers**

### **IAll**

Specifies that a table of all available statistics (current, average, minimum, and maximum) is to be included in the display and summary output. For summary output, this qualifier is the default for all classes; otherwise, it is the default for all classes except CLUSTER, MODES, PROCESSES, STATES, SYSTEM, and VECTOR.

### **IAVERAGE**

Selects average statistics to be displayed in a bar graph for display and summary output.

### **ICURRENT**

Selects current statistics to be displayed in a bar graph for display and summary output. The /CURRENT qualifier is the default for the CLUSTER, MODES, STATES, SYSTEM, and VECTOR classes.

## **Monitor Utility (MONITOR) 16.3 MONITOR VECTOR Command**

### **IMAXIMUM**

**Selects maximum statistics to be displayed in a bar graph for display and summary output.** 

**O** 

C)

 $\bigodot$ .<br>منز<u>ر</u>

o

### **IMINIMUM**

**Selects minimum statistics to be displayed in a bar graph for display and summary output.** 

**DESCRIPTION The VECTOR class consists of the data item Vector Scheduled Rate, which is represented by a display of statistics that show the rates of 10 millisecond clock ticks per second during which vector consumers have been scheduled on each vector-present CPU.** 

### **Example**

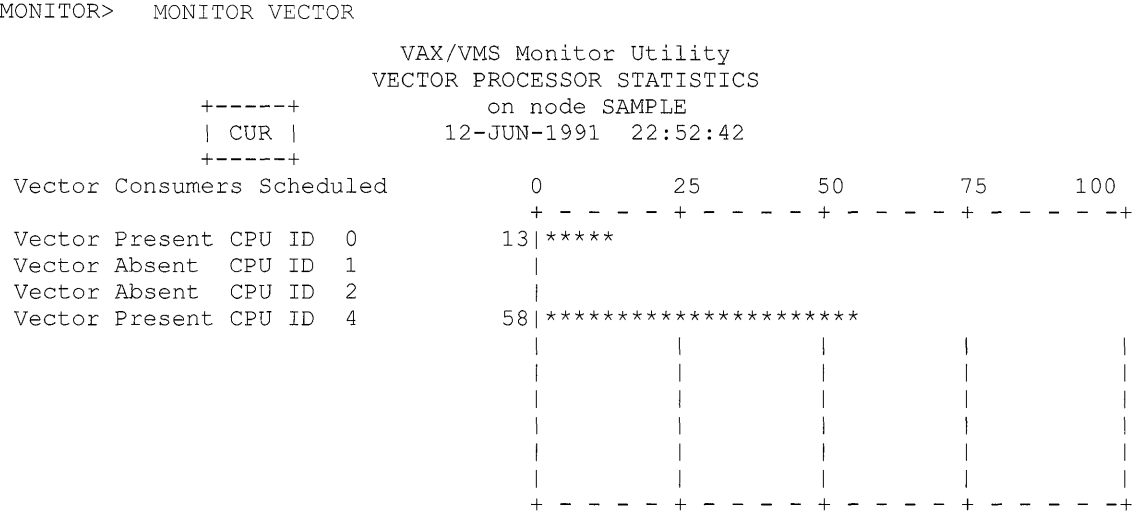

**This example shows the VECTOR class display for a multiprocessing system containing two vector-present processors, CPU 0 and CPU 4. Displayed statistics represent rates of 10-millisecond clock ticks per second. For an average of 13 ticks per second over the last collection interval, vector consumers have been scheduled on CPU O. For an average of 58 ticks per second over the last collection interval, vector consumers have been scheduled on CPU** 

#### **16.4 VECTOR Class Record**

c

 $\overline{\mathbf{C}}$ /

o

The VECTOR class record contains data describing the time during which vector consumers have been scheduled on a vector-present processor. Its record type number is 23. A VECTOR class record is of variable length and depends on the number of active processors in the system. Assuming all processors are active, MONITOR calculates its size by adding the size of the class header and the data block, as follows:

 $13 + (5 * MNR SYI$B VPCPUS)$ 

Figure 16-2 illustrates the format of a VECTOR class record; Table 16-2 describes the contents of each of its fields.

### **Figure 16-2 VECTOR Class Record Format**

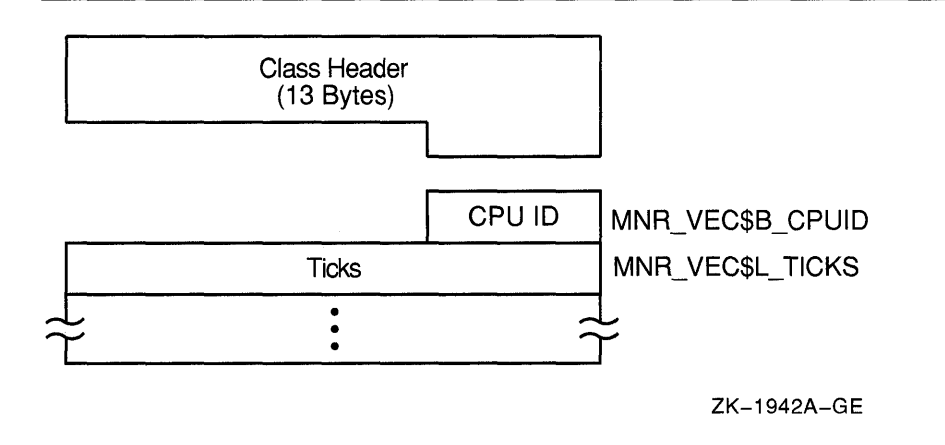

## **Monitor Utility (MONITOR) 16.4 VECTOR Class Record**

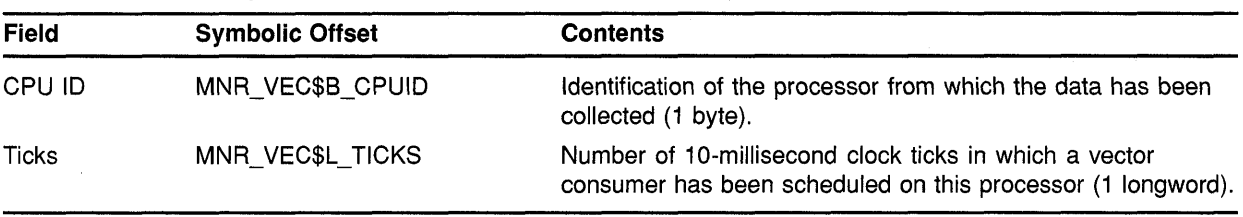

### **Table 16-2 Descriptions of VECTOR Class Record Fields**

To support the VECTOR class, MONITOR appends the records in Table 16-3 to the system information record.

o

o

C)

o

### **Table 16-3 Descriptions of Additions to System Record Fields**

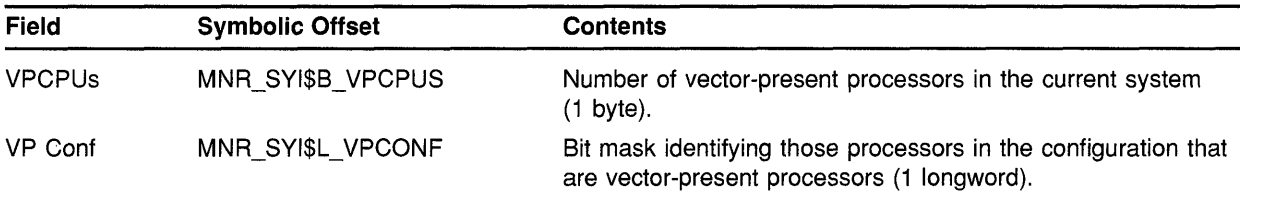

## **17 Network Control Program Utility (NCP)**

o

 $\bigcirc$  $\overline{\phantom{a}}$ 

c

o

This chapter describes new NCP line and circuit name support for VAXft 3000 systems and for two new Ethernet/820 controllers. See the *VMS Version* 5.4 *Release Notes* for more information about these and other hardware components that are new or enhanced for Version 5.4 of the VMS operating system.

#### **17.1 Line and Circuit Name Support for VAXft 3000 Systems**

The VMS Network Control Program Utility (NCP) supports the following new line and circuit name for VAXft 3000 systems (the controller number can be 0 or a positive number):

KFE-<controller number>

When you enter NCP commands from a VAXft 3000 system connected to your DECnet-VAX network, the *KFE-n* line and circuit name is displayed, as follows:

\$ RUN SYS\$SYSTEM:NCP NCP> SHOW KNOW LINE Line Volatile Summary as of 31-AUG-1990 12:50:03 Line KFE-O \$ RUN SYS\$SYSTEM:NCP NCP> SHOW KNOW LINE State on Circuit Volatile Summary as of 31-AUG-1990 12:52:03 Circuit State KFE-O on Loopback Name Adjacent Routing Node 8.999 (JUPE)

#### **17.2 Line and Circuit Names for New Ethernet/820 Controllers**

The VMS Network Control Program Utility (NCP) now supports new line and circuit names for the following Ethernet/820 controllers. (See the *VMS Version* 5.4 *Release Notes* for a complete description of each new controller.)

• DEMNA controller—The NCP line and circuit name for the DEMNA controller is as follows:

MNA-<controller number>

For example:

MNA-O (for EXAn) MNA-1 (for EXBn)

## **Network Control Program Utility (NCP) 17.2 Line and Circuit Names for New Ethernet/820 Controllers**

• Second Generation Ethernet Controller (SGEC)-The NCP line and circuit name for the SGEC is as follows:

o

 $\diagup$  $\setminus$ 

o

C)

o

ISA-<controller number>

### For example:

ISA-O (for EZAn) ISA-l (for EZBn)

### **18 VMS Volume Shadowing Phase II**

 $\overline{\mathbf{C}}$ 

o

o

c

o

Volume shadowing is the process of maintaining multiple copies of the same data on two or more disk volumes. This duplication of data provides greater data availability and faster data accessibility. Volume shadowing provides high availability by insuring against data loss resulting from media deterioration or through controller or device failure. When data is recorded on more than one disk volume, you have access to critical data even when one volume is unavailable. Disk input/output operations continue with the remaining members of the shadow set.

The system can also find data more quickly because it can search more than one disk. Because a shadow set is made up of multiple disks containing the same data, the shadow set can use the additional read heads to respond to multiple read requests at the same time. In addition, when normal media deterioration renders sections of a volume unreadable, systems with volume shadowing can read the duplicate data and copy it to the failing volume to repair data.

Before Version 5.4, the VMS operating system supported only phase I volume shadowing (see the *VAX Volume Shadowing Manual).* This type of shadowing provides centralized shadowing using HSC controllers with compatible DSA disks. Phase I shadowing is limited to CI configurations on a single system or a VAXcluster.

VMS Volume Shadowing phase II supports the following:

• Clusterwide shadowing of all MSCP-compliant DSA disks having the same physical geometry (having the same number of logical blocks) on a single system or located anywhere in a VAXcluster system.

Volume shadowing phase II supports clusterwide shadowing of all DSA devices. Phase II is not limited to HSC-controlled disks but extends volume shadowing capabilities to all DSA disks including local adapters, all DSSI (RF series) disk devices on any VAX computer, all interfaces (including but not limited to the KFQSA interface), and across MSCP servers.

• Distributed, not centralized, shadowing

Volume shadowing phase II creates and maintains virtual units in a distributed fashion on each node in the cluster. Phase II supports shadowing on a single system or in a VAXcluster system where interprocessor communication is carried out over a computer interconnect (Cl), Digital small systems interconnect (DSSl), mixedinterconnect configuration, or the Ethernet. Thus, volume shadowing provides fault tolerance resulting from disk media errors across the full range of VAX processors and configurations.

- Shadowing of the system disk and Files-11 On-Disk Structure Level 2 (ODS2) data disks
- Shadowing capabilities across different controllers.

Shadow set member units can be located on different controllers and VMS MSCP servers.

 $\bigcirc$ 

 $\bigcap$  $\setminus$ 

o

o

o

• Shadowing capabilities with mixed phases

It is possible to use both phase I and phase II shadowing on the same node at the same time. You can also mix phase I and phase II shadowing in a VAXcluster system.

See the new *VMS Volume Shadowing Manual* for complete information about phase II volume shadowing.

# **Part 4: Programming Features**

c

 $\overline{C}$ 

 $\mathbf{C}$ 

o

This part contains the following chapters:

- Chapter 19, VMS Debugger  $\bullet$
- Chapter 20, Linker Utility (LINK)  $\bullet$
- Chapter 21, Utility Routines: MAIL
- Chapter 22, System Services
- Chapter 23, Run-Time Library Routines  $\bullet$
- Chapter 24, VMS Record Management Services
- Chapter 25, I/O Driver Support
- Chapter 26, System Dump Analyzer Utility (SDA)  $\bullet$
- Chapter 27, Device Support  $\bullet$
- Chapter 28, VAX Text Processing Utility (VAXTPU)
- Chapter 29, VAX RMS Journaling: Support for DECdtm Services
- Chapter 30, VMSINSTAL
- Chapter 31, DECwindows and CDA Programming Features

o<br>a<br>a<br>a

 $\bigcirc$ 

 $\bigcirc$ 

I)

 $\mathcal{L}^{\text{max}}_{\text{max}}$  and  $\mathcal{L}^{\text{max}}_{\text{max}}$ 

O

### **19 VMS Debugger**

This chapter describes enhancements to the VMS Debugger for Version 5.4 of the VMS operating system. These enhancements, which let you debug vectorized programs (programs that use VAX vector instructions), are described in more detail in the revised *VMS Debugger Manual.* 

**19.1** 

**C** 

c

 $\bigcirc$ 

 $\bigcirc$ 

o

### **Debugging Vectorized Programs**

You can now perform the following debugging tasks using either the debugger's command interface or the DECwindows interface:

- Display information about the availability and use of the vector processor on your system.
- Control and monitor the execution of vector instructions with breakpoints, watchpoints, and so on.
- Specify built-in symbols for the vector registers (%VO through %V15) and the vector control registers (%VCR, %VLR, and %VMR).
- Examine the values contained in the vector registers and in the vector control registers; deposit values into those registers.
- Display vector instructions using a screen-mode instruction display.
- Examine and deposit vector instructions and their operands.
- Perform masked operations on vector registers to display only certain register elements or override the masking associated with a vector instruction.
- Using the EXAMINE command, specify composite address expressions of a complex form, such as what might be appropriate for a vectorized program. (Note that this feature is not restricted to vectorized programs.)
- Display the decoded results of vector floating-point exceptions.
- Control synchronization between the scalar and vector processors.
- Save and restore the current vector state when using the CALL command to execute a routine that might affect the vector state.
- Display vector register data using a screen-mode display.

#### **19.2 Command Interface: New and Enhanced Commands and Qualifiers**

The following list identifies new and enhanced commands and qualifiers for the debugger's command interface:

- CALL/[NO] SAVE\_ VECTOR\_STATE
- CANCEL BREAK/VECTOR\_INSTRUCTION

## **VMS Debugger**

### **19.2 Command Interface: New and Enhanced Commands and Qualifiers**

- CANCEL TRACE/VECTOR-INSTRUCTION
- EXAMINEIFMASK, ITMASK, *IOPERANDS*
- SET BREAK/VECTOR INSTRUCTION, *IINSTRUCTION[=(opcode[, ... ])]*
- SET STEP VECTOR\_INSTRUCTION, *INSTRUCTION[=(opcode[, ...* J)]

o

 $\mathbf{C}$ 

- SET TRACE/VECTOR INSTRUCTION,  $/$ **INSTRUCTION** $[ = (opcode, ...)$
- SET VECTOR\_MODE [NO]SYNCHRONIZED
- SHOW PROCESS
- SHOW VECTOR\_MODE
- STEPNECTOR\_INSTRUCTION, IINSTRUCTION[ *=(opcode[, ...* J)]
- SYNCHRONIZE VECTOR MODE

See the *VMS Debugger Manual* for complete information about these commands and qualifiers.

#### **19.3 OECwindows Interface: Enhancements to Menus and Dialog Boxes**

The following list identifies new features for the debugger's DECwindows interface:

- The Control menu has a new menu item labeled *Synchronize Vector Processor.* This item is the DECwindows equivalent of the command SYNCHRONIZE VECTOR\_MODE.
- In the Step dialog box, the target (upper right) option menu has a new entry labeled *the next vector instruction.*
- In the Break dialog box, the target (upper right) option menu has a new entry labeled *every vector instruction.*
- The Call dialog box has a new toggle button labeled *Save vector State.*
- The Examine Variable dialog box has a new option menu labeled *Mask.*  This menu has three options labeled *None, Tmask,* and *Fmask.*
- The Examine Code dialog box has a new option menu labeled *With Operand Values.* This menu has 7 options labeled *None, Brief, Full, Brief with Tmask, Brief with Fmask, Full with Tmask,* and *Full with Fmask.*
- The Examine Address or Register dialog box has a new option menu labeled *Mask.* This menu has three options labeled *None, Tmask,* and *Fmask.*
- The Other Attributes dialog box has a new toggle button labeled *Scalar-Vector Synchronization.* This button is equivalent to the command SET VECTOR\_MODE [NO]SYNCHRONIZED.

See the online help that is available from the debugger's DECwindows interface for complete information about these features.

### **20 Linker Utility (LINK)**

o

c

o

o

With Version 5.4 of the VMS operating system, you can now specify larger page sizes by using the new /BPAGE qualifier with the LINK command.

/BPAGE affects the allocation of image sections. Because image sections must be allocated on a page boundary, specifying a larger page size causes the origin of image sections to be increased to the next multiple of that size. /BPAGE affects only the construction of the image (shareable or executable), not the linker itself or any page-size dependencies in the linked program. An image linked to a larger page size generally runs correctly on a current VMS system, but it might consume more virtual address space. In addition, linking a shareable image to a larger page size can cause the value of transfer vector offsets to change if they were not allocated in page 0 of the image.

The format for using /BPAGE is as follows:

LINK [/BPAGE [=n]]

If you do not specify /BPAGE with the LINK command, the default 512 byte page is used.

If you specify /BPAGE without a page size value  $(n \text{ is not specified})$ , the image is built using 8-kilobyte pages.

If you specify a page size value  $(n$  is specified), the image is built using that value for the page size. Page size can be any size from 512 bytes to 65 kilobytes. The value is specified as the exponent of a power of 2. For example, when *n* equals 9, the page size is 512 bytes; when *n* equals 13, the page size is 8 kilobytes.

o

 $\label{eq:2.1} \frac{1}{\sqrt{2}}\int_{0}^{\infty}\frac{1}{\sqrt{2\pi}}\left(\frac{1}{\sqrt{2\pi}}\right)^{2\alpha} \frac{1}{\sqrt{2\pi}}\int_{0}^{\infty}\frac{1}{\sqrt{2\pi}}\left(\frac{1}{\sqrt{2\pi}}\right)^{2\alpha} \frac{1}{\sqrt{2\pi}}\frac{1}{\sqrt{2\pi}}\int_{0}^{\infty}\frac{1}{\sqrt{2\pi}}\frac{1}{\sqrt{2\pi}}\frac{1}{\sqrt{2\pi}}\frac{1}{\sqrt{2\pi}}\frac{1}{\sqrt{2\pi}}\frac{1}{\sqrt{2\$ 

o

o

### **21 Utility Routines: MAIL**

 $\mathcal{C}^{\mathcal{C}}$ 

 $\bigcirc$ ./

o

 $\mathbf{C}$ 

o

The callable interface to the VMS Mail Utility (MAIL) lets you create applications that perform various Mail Utility functions, such as sending mail messages to users on your system. In addition, your applications can communicate with users on remote nodes connected to your system with DECnet-VAX.

Table 21-1 summarizes these new Mail Utility routines. See the revised *VMS Utility Routines Manual* for complete information.

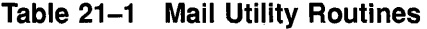

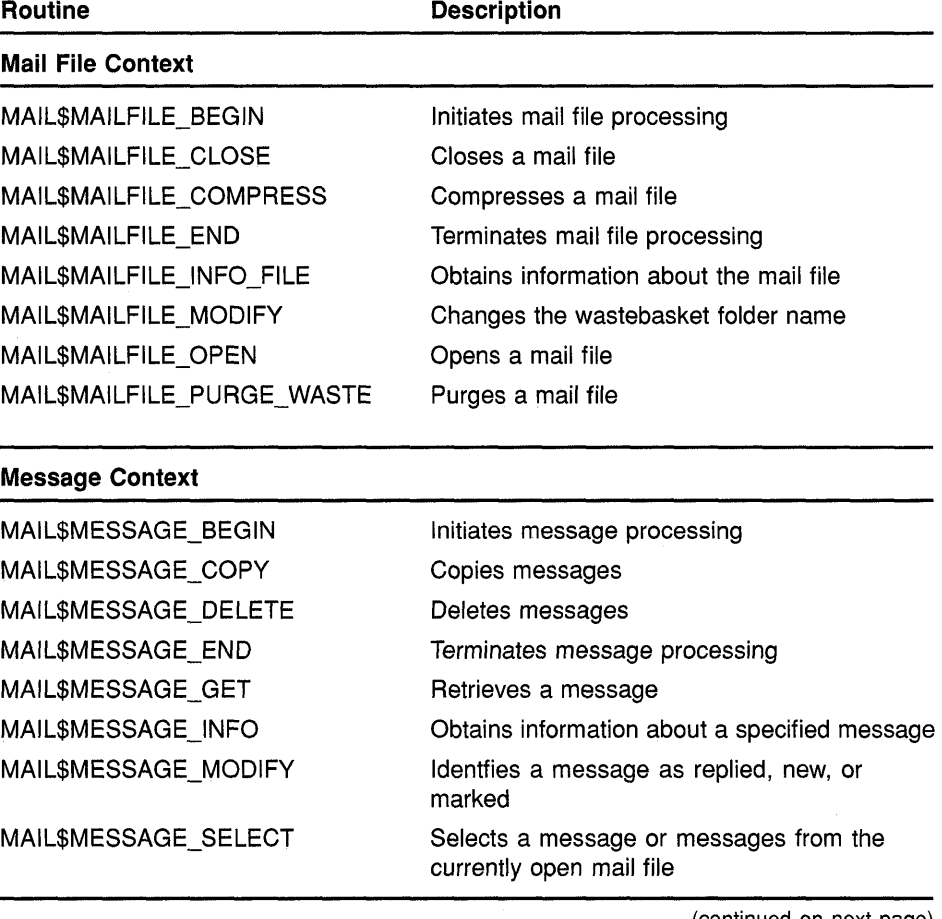

(continued on *next* page)

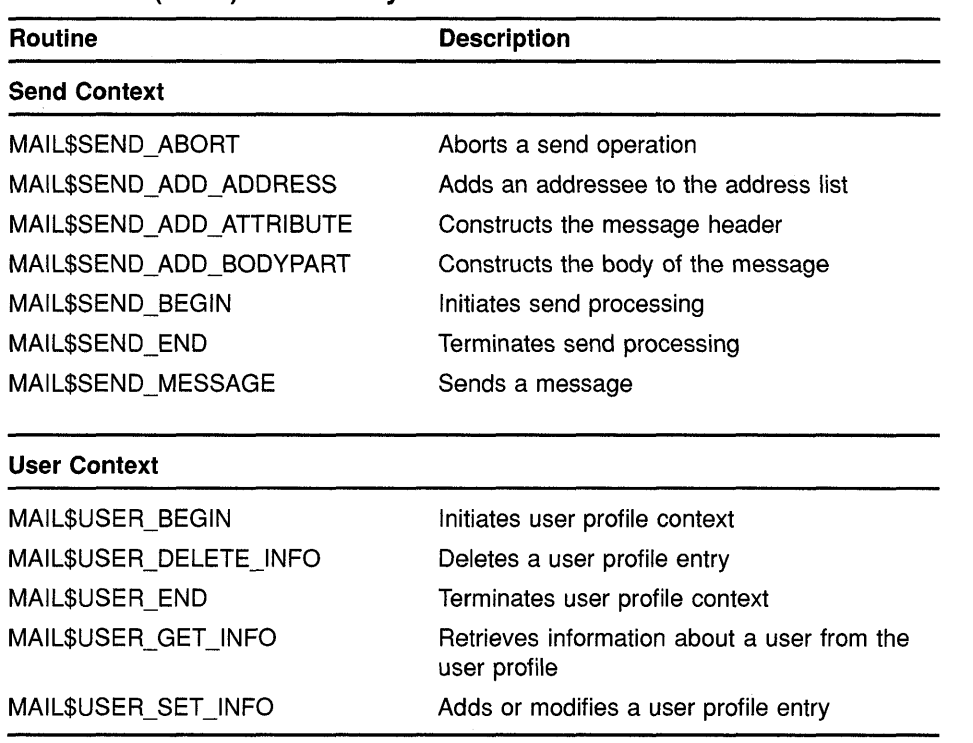

o

 $\bigcirc$ 

o

**Table 21-1 (Cont.) Mail Utility Routines** 

 $\sim$ 

## **22 System Services**

**C** 

 $\bigcirc$ 

o

 $\overline{\mathbb{C}}$ 

o

The VMS Version 5.4 operating system includes new and modified system services that support the following.

- DECdtm services
- Volume initialization
- System security enhancements
- Vector processing
- VMS Volume shadowing

The information in this chapter is organized as follows:

- Section 22.1 lists and briefly describes system services that are new for Version 5.4 of the VMS operating system.
- Section 22.2 describes how to use specific transaction management services within the DECdtm environment.
- Section 22.3 describes how to use the \$INIT\_VOL system service.
- Section 22.4 includes the complete format and description of each new system service.
- Section 22.5 describes modifications to existing system services (for example, the addition of new item codes and flags).
- Section 22.6 contains new information about using system services to create site-specific loadable images.

### **22.1 Summary of New System Services**

Table 22-1 lists the system services that are new for the VMS Version 5.4 operating system.

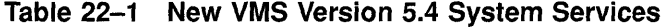

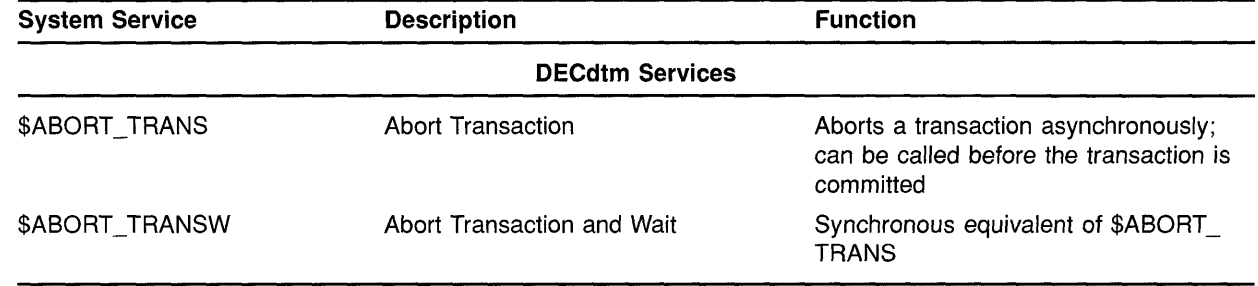

(continued on next page)
# **System Services 22.1 Summary of New System Services**

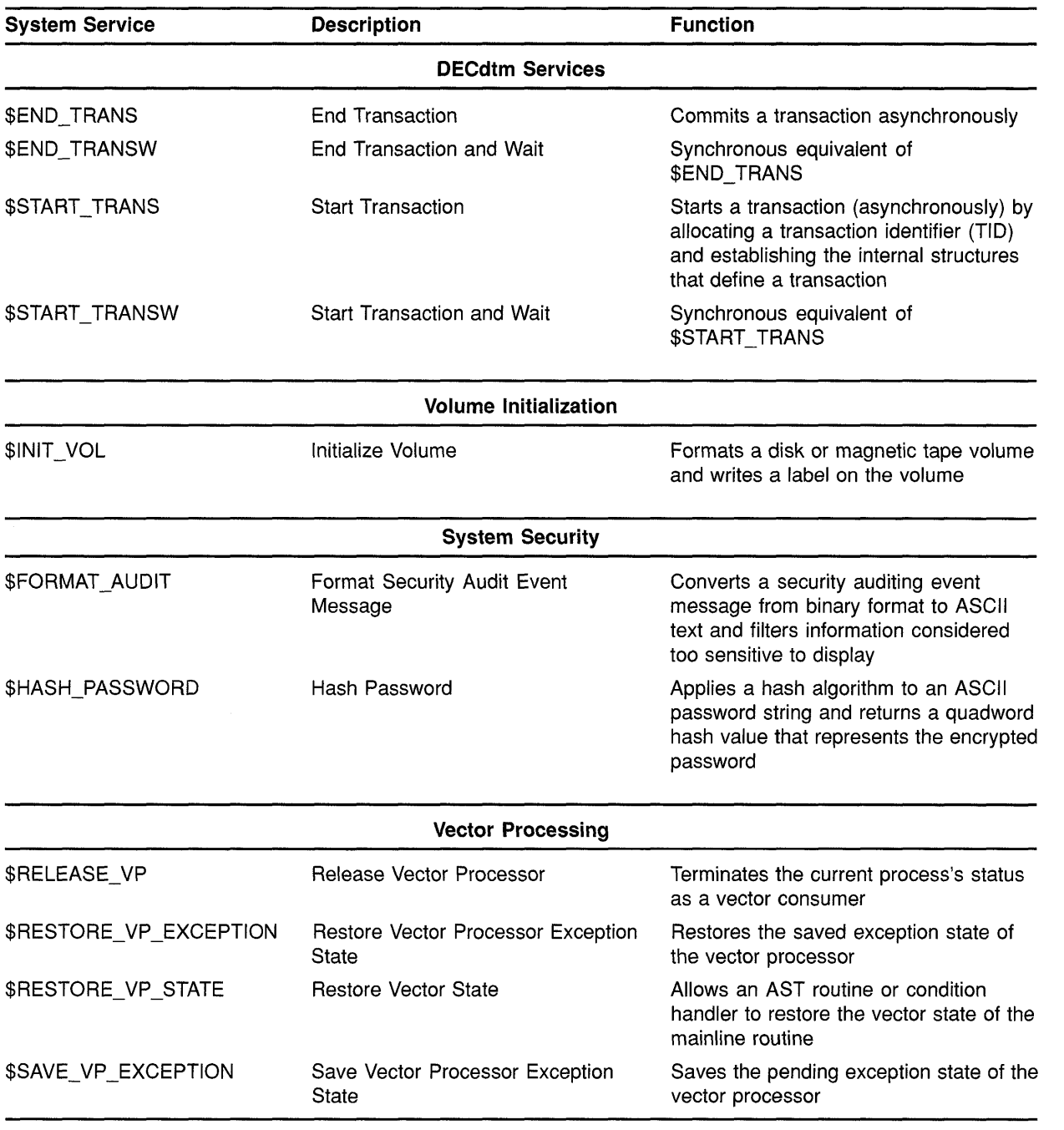

 $\bigcirc$ 

 $\triangle$  $\smash{\smash{\bigcup}}$ 

 $\bigcirc$ 

 $\overline{\phantom{a}}$  $\sqrt{ }$ 

o

### **Table 22-1 (Cant.) New VMS Version 5.4 System Services**

#### **22.2 Using Transaction Management System Services**

Application programs can call the VMS transaction management system services to delimit the set of operations comprising a distributed transaction. These system services can then guarantee consistent execution of the transaction.

Chapter 3 provides a complete description of DECdtm services and discusses the concept of atomicity in distributed applications.

The transaction management system services provided by the DECdtm services include the following:

- Start Transaction (\$START\_TRANS)
- Start Transaction and Wait (\$START\_TRANSW)
- End Transaction (\$END\_TRANS)
- End Transaction and Wait (\$END\_TRANSW)
- Abort Transaction (\$ABORT\_TRANS)
- Abort Transaction and Wait (\$ABORT\_TRANSW)

You must call these services in your application program according to the syntax rules for the programming language that you are using. Refer to the appropriate language reference manual for more information on using system services.

#### **22.2.1 Transaction Processing System Model**

o

 $\overline{C}$ 

**O** 

In Digital's model for transaction processing, several components work together to execute atomic transactions.

At the end-user level, user-written application programs define the task to be accomplished, such as query, update, and insertion. An *application program* (AP) also specifies how transactions are to be executed. The application programs initiate transaction execution using calls to VMS system services.

At the system level, the execution of the transaction depends on the interaction of *resource managers* (RMs) and *transaction managers* (TMs).

The interaction of these components is shown in Figure 22-1.

#### **Figure 22-1 Transaction Processing Components**

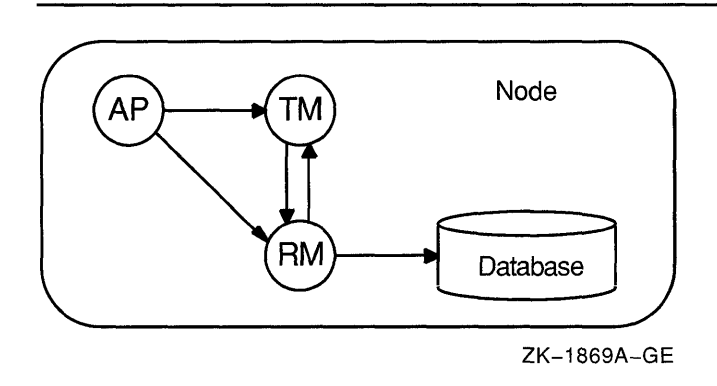

The key function of the DECdtm services is to act as transaction manager. A transaction manager supports the transaction management system services that are issued from application programs to delimit

# **System Services 22.2 Using Transaction Management System Services**

transactions. To complete or abort a transaction, the transaction manager sends instructions to resource managers and other transaction managers involved in the transaction. In this way, a transaction manager coordinates the actions of a transaction.

o

o

o

o

Through calls to system services, application programs communicate directly with the DECdtm services. Additionally, these programs can use the services provided by a resource manager.

A resource manager is a software product that manages shared access to a set of recoverable resources on behalf of applications programs. In this context, recoverable means that all updates to the resources on behalf of the transaction can be made permanent or can be undone. Recoverable resources typically include files or databases. The resource manager participates in the two-phase commit protocol to commit or abort a transaction.

## **22.2.2 Transaction Management**

The responsibilities of a transaction manager include the following:

- Delimit transactions
- Track participating transaction managers and resource managers
- Ensure that transactions either commit or abort
- Assist in recovery of resources after failures

For every transaction that it coordinates, the transaction manager in the DECdtm services maintains a list of the transaction's *participants.*  Participants can include:

- Resource managers on a local node, spanning one more or processes
- Transaction managers on other nodes within a network, which might also have associated resource manager and transaction manager participants

The transaction manager uses this list of participants to execute the two-phase commit protocol. During the execution of this protocol, each participating transaction manager writes transaction information to a log file. A log file contains a permanent record of transaction states. By having access to a log file, a transaction manager can resume the execution of the two-phase commit protocol after recovering from a system failure. When executing the two-phase commit protocol, the transaction manager tells the transaction's participants whether to commit or abort a transaction.

## **22.2.3 Starting a Transaction**

Transaction management services demarcate transactions. To indicate the start of transaction operations, an application program calls \$START\_TRANS or its synchronous equivalent, \$START\_TRANSW.

## **System Services 22.2 Using Transaction Management System Services**

The application program should make a call to \$START\_TRANS prior to the code making up the transaction operations and prior to any code that accesses recoverable resources or remote nodes. In response to a call to \$START TRANS, the transaction manager component of the DECdtm services generates a unique transaction identifier (TID) for the transaction so that it can keep track of the transaction. The transaction manager uses the TID to identify all actions performed by resource managers and transaction managers on behalf of the transaction.

For each process on which they are used, the DECdtm services maintain the concept of a current transaction. The transaction that is started using \$START\_TRANS is considered the process default, or current, transaction. Alternatively, the NONDEFAULT flag can be set when \$START\_TRANS is called to establish a nondefault transaction.

Thus, when an application program that is using a resource manager such as RMS Journaling makes a call to \$START\_TRANS, the TID of the current transaction is used by default. For RMS Journaling, unless a specific TID is specified (using the XAB\$\_TID item code), RMS associates the record stream with the default, current transaction.

The following FORTRAN code fragment demonstrates the use of \$START\_TRANSW. The program first determines the accounts to be credited and debited and the amount to be transferred. It then calls \$START\_TRANSW to indicate to the transaction manager that it is beginning the set of debit/credit operations that make up the distributed transaction.

```
INTEGER*4 STATUS, TID (4) 
INTEGER*2 IOSB (4) 
INTEGER*4 SYS$START_TRANSW 
   \ddot{\phantom{a}}GET_INPUT('Account to debit', DEBIT_ACCT) 
GET_INPUT('Account to credit', CREDIT_ACCT) 
GET INPUT ('Amount to transfer', TRANSFER AMT)
STATUS=SYS$START_TRANSW (%VAL (0), 
\frac{1}{2} \frac{1}{105B}, \frac{1}{105B}2 IOSB, 
3 
                           %VAL (0), 
4 
                           %VAL (0), 
5 
                           TID) 
IF (STATUS) STATUS = IOSB (1)IF (.NOT.STATUS) GOTO 100 
STATUS = DEBIT_ACCOUNT ( 
1 DEBIT ACCT, TRANSFER AMT, RREF(0))
STATUS = CREDIT_ACCOUNT ( 
1 CREDIT ACCT, TRANSFER AMT, RREF(0))
```
c

 $\overline{\mathbf{C}}$ )

 $\bullet$ 

o

## **System Services**

### **22.2 Using Transaction Management System Services**

### **22.2.4 Completing a Transaction**

The processing of a transaction completes when a call is made to the DECdtm system services to either commit or abort. The system services that commit a transaction are \$END\_TRANS and its synchronous equivalent, \$END\_TRANSW. The services that abort a transaction are \$ABORT\_TRANS and its synchronous equivalent, \$ABORT\_TRANSW. Upon receiving one of these calls, the DECdtm services inform all participants to commit or abort.

 $\bigcirc$ 

 $\searrow$ .<br>الملي

o

The following FORTRAN code fragment demonstrates the use of \$END\_TRANSW. After the final operation of the program is issued, the program calls \$END\_TRANSW to commit the transaction.

```
STATUS = CREDIT ACCOUNT (
1 CREDIT ACCT, TRANSFER AMT, REF(0))
STATUS 
SYS$END_TRANSW (%VAL (0), 
1 
2 
3 
4 
5 
                           %VAL (0), 
                           IOSB, 
                           %VAL (0), 
                           %VAL (0), 
                           TID) 
IF (STATUS) STATUS = IOSB (1)IF (.NOT.STATUS) GOTO 100
END
```
### **22.2.5 Calling a Planned Abort**

\$ABORT\_TRANS enables applications to implement a planned abort. If errors occur during the execution of the transaction processing, a call can be made to \$ABORT\_TRANS to end the transaction so that previous changes do not become permanent in the accessed database.

The following code fragment is from a COBOL application that calls \$ABORT\_TRANSW as part of its error-handling:

DISPLAY "Calling subtransaction to FETCH record from database." LINE PLUS 1. CALL "ERASE EAST" USING WS-EMP-KEY WS-EMP-RECORD WS-STATUS TID. IF WS-STATUS IS NOT EQUAL TO "SUCCESS" PERFORM ABORT-GLOBAL-TRANSACTION GO TO END-MOVE-EAST-WEST. ABORT-GLOBAL-TRANSACTION.

# **System Services**

### **22.2 Using Transaction Management System Services**

```
* 
* 
* 
    The employee name field contains information about the error 
    detected in the subprogram. 
    DISPLAY WS-EMP-NAME LINE PLUS 1. 
    DISPLAY "Aborting global transaction." LINE PLUS 1. 
    abort (rollback) global transaction 
    CALL "SYS$ABORT_TRANSW" USING 
      OMITTED 
      OMITTED 
      BY REFERENCE IOSB 
      OMITTED 
      OMITTED 
      BY REFERENCE TID
```
GIVING WS-SYS-STATUS.

c

o

o

o

# **() 22.2.6 Example of Using Transaction Management System Services**

**Example 22-1 is a BLISS program that uses the transaction management services to create two simple transactions. The first transaction is committed, using \$END\_TRANS. The second transaction is aborted, using \$ABORT\_TRANS.** 

**Example 22-1 Using Transaction Management Services** 

```
MODULE EXAMPLE (MAIN=EXAMPLE) = 
BEGIN 
    LIBRARY'SYS$LIBRARY:STARLET' ; 
ROUTINE EXAMPLE 
BEGIN 
o 
    LOCAL 
        STATUS, 
    !+ 
        IOSB VECTOR [4, WORDJ, 
        TID : $BBLOCK [DTI$S TID];
    ! Start a nondefault process transaction 
    !-
     STATUS = $START_TRANSW (EFN 
                             FLAGS 
(DDTM$M_NONDEFAULT OR 
                                   = 1,DDTM$M_SYNC) , 
                             IOSB = IOSB,ASTADR = 0,ASTPRM = 0,TID = TID);IF . STATUS AND (. STATUS NEQU SS$ SYNCH) THEN
        STATUS = .IOSE [OJ; 
    IF NOT . STATUS THEN RETURN (. STATUS);
    +! Commit the transaction 
    !-
```
**(continued on next page)** 

### **22.2 Using Transaction Management System Services**

```
Example 22-1 (Cont.) Using Transaction Management Services 
2
     STATUS = $END TRANSW (EFN = 1,
                          FLAGS = DDTM$M SYNC,IOSB = IOSB,ASTADR = 0,ASTPRM = 0,TID = TID);IF .STATUS AND (.STATUS NEQU SS$_SYNCH) THEN
       STATUS = .IOSB [0];IF NOT . STATUS THEN RETURN (. STATUS);
    !+ 
    ! Start another nondefault process transaction 
    !-
❸
     STATUS = $START TRANSW (EFN = 1,
                           FLAGS (DDTM$M_NONDEFAULT OR 
                                     DDTM$M_SYNC), 
                            IOSB = IOSB,ASTADR = 0,ASTPRM = 0,TID = TID);IF .STATUS AND (.STATUS NEQU SS$ SYNCH) THEN 
       STATUS = .IOSB [0];IF NOT .STATUS THEN RETURN (.STATUS);
    !+ 
    ! Abort the transaction 
    !-
e 
     STATUS = $ABORT_TRANSW (EFN 
                                  = 1,FLAGS 
DDTM$M_ 
SYNC, 
                                 =IOSB,
                            IOSB 
                            ASTADR = 0,ASTPRM = 0,TID 
                                  = TID;
   IF .STATUS AND (.STATUS NEQU SS$ SYNCH) THEN 
       STATUS = .IOSB [0];RETURN (.STATUS); 
END; 
END 
ELUDOM
```
 $\mathbb{O}$ 

C)

 $\bigcup$ 

o

o **A call to \$START\_TRANS. The DECdtm transaction manager responds to this call by creating a transaction identifier .** 

**• To commit the transaction, the application calls \$END\_TRANS.** 

**@) To start another transaction, the application makes another call to \$START\_TRANS.** 

**e To abort the transaction, the application calls \$ABORT\_TRANS.** 

#### **22.3 Using the Initialize Volume (\$INIT \_ VOL) System Service**

Initializing a volume writes a label on the volume, sets protection and ownership for the volume, formats the volume (depending on the device type), and overwrites data already on the volume.

Normally, you initialize a volume from the DCL command stream by using the INITIALIZE command. However, you can also use the Initialize Volume (\$INIT\_VOL) system service to enable a process to initialize a volume from within a program.

When you call the \$INIT\_VOL system service, you must specify a device name and a new volume name. You can also use the **itmlst** argument of \$INIT \_VOL to specify options for the initialization. For example, if you want data compaction to be performed, you can specify the INIT\$\_ COMPACTION item code.

Before initializing the volume with \$INIT\_ VOL, be sure you have placed the volume on the device and started the device (by pressing the START or LOAD button).

The default format for files on disk volumes is called Files-II Structure Level 2. Files-I1 Structure Level 1 format is used by other Digital operating systems, including RSX-1IM, RSX-IIM-PLUS, RSX-I1D and lAS. For more information, see the *Guide to VMS Files and Devices.* 

**Examples** 

o

o

o

 $\overline{C}$ 

o

The following example illustrates a call to \$INIT\_VOL from VAX C. The call is equivalent to the following DCL command:

INITIALIZE/DENSITY=6250 MUAO: USER01

```
#include <descrip.h> 
#include <initdef.h> 
struct item_descrip_3 
{ 
} ; 
    unsigned short buffer size;
    unsigned short item_code; 
    void *buffer address;
    unsigned short *return length;
main () 
{ 
    unsigned long 
        density_code, 
        status; 
    $DESCRIPTOR(drive_dsc, "MUAO:"); 
    $DESCRIPTOR(label_dsc, "USER01"); 
    struct<br>{
    /* 
        struct item descrip 3 density item;
        long terminator; 
    init_itmlst; 
       Initialize the input item list.
    */
```
## **System Services 22.3 Using the Initialize Volume (\$INIT \_ VOL) System Service**

```
density code = INIT$K DENSITY 6250 BPI;
init_itmlst.density_item.buffer_size = 4; 
init<sub>l</sub>itmlst.density<sup>-</sup>item.item code = INIT$_DENSITY;
init itmlst.density item.buffer address = \sqrt{6} density code;
init itmlst.terminator = 0;
/* 
** Initialize the volume. 
*/ 
status = SYS$INIT VOL (&drive dsc, &label dsc, &init itmlst);
/* 
** Report an error if one occurred. 
*/ 
if ((status \& 1) != 1)
    LIB$STOP (status);
```
**The following example illustrates a call to \$INIT\_ VOL from VAX BASIC. The call is equivalent to the following DCL command:** 

0

C)

 $\bigcirc$ 

o

**INITIALIZE/DATA\_CHECK=READ DJA21: USERVOLUME** 

```
~OPTION TYPE = EXPLICIT 
    *INCLUDE '$INITDEF' '*FROM '*LIBRARY
    EXTERNAL LONG FUNCTION SYS$INIT VOL
    RECORD ITEM DESC 
            VARIANT 
             CASE 
             CASE 
                 WORD BUFLEN 
                 WORD ITMCOD 
                 LONG BUFADR 
                 LONG LENADR 
                 LONG TERMINATOR 
             END VARIANT 
    END RECORD 
    DECLARE LONG RET STATUS, &
        ITEM DESC INIT ITMLST(2)
    ! Initialize the input item list. 
    INIT_ITMLST(O): :ITMCOD = INIT$_READCHECK 
    INIT ITMLST(1): : TERMINATOR = 0! Initialize the volume. 
    RET STATUS = SYS$INIT VOL ("DJA21:" BY DESC, "USERVOLUME" BY DESC,
    INIT_ITMLST() BY REF)
```
#### **22.4 Descriptions of New System Services**

**This section contains complete descriptions of the system services new for Version 5.4 of the VMS operating system.** 

 $\overline{\phantom{a}}$ 

# **SYSTEM SERVICE DESCRIPTIONS \$ABORT TRANS**

# **\$ABORT TRANS Abort Transaction**

Aborts a transaction; it can be called before the transaction is committed.

#### **FORMAT SVS\$ABORT \_TRANS [efn] ,[flags] ,iosb ,[astadr] ,[astprm] ,[tid]**

**RETURNS** 

o

o

 $\overline{\mathbf{C}}$ 

o

VMS usage: **cond\_value**  type: **longword (unsigned)**  access: **write only**  mechanism: **by value** 

Longword condition value. All system services (except \$EXIT) return by immediate value a condition value in RO. Condition values returned by this service are listed in the Condition Values Returned section.

### **ARGUMENTS**

VMS usage: **ef\_number** 

type: **longword (unsigned)** 

access: **read only** 

mechanism: **by value** 

Number of the event flag to be set. The **efn** argument is a longword containing this number; however, \$ABORT \_TRANS uses only the loworder byte. If you do not specify the efn, \$ABORT\_TRANS uses the default value O.

### **flags**

**efn** 

VMS usage: **mask\_'ongword**  type: **longword (unsigned)**  access: **read only** 

mechanism: **by value**  Flags specifying options for \$ABORT\_TRANS. The **flags** argument is a longword bit mask that is the logical OR of each bit set, in which each bit corresponds to an option. The \$DDTMDEF macro defines a symbolic name for each flag bit.

DDTM\$M\_SYNC, the only flag currently defined, is described in Table 22-2.

| Flag         | <b>Description</b>                                                                                                    |  |
|--------------|----------------------------------------------------------------------------------------------------|--|
| DDTM\$M SYNC | Indicates successful synchronous completions by returning<br>SS\$ SYNCH. When synchronous completion is successful,<br>the completion AST address is not called, the IOSB is not<br>written, and the event flag is not set. |  |

Table 22-2 \$ABORT\_TRANS Operation Flag

### iosb

VMS usage: io status block type: quadword (unsigned) access: write only mechanism: by reference I/O status block (IOSB) to receive the final completion status of the request. The iosh argument is the address of the quadword I/O status block.

The following diagram shows the structure of the I/O status block:

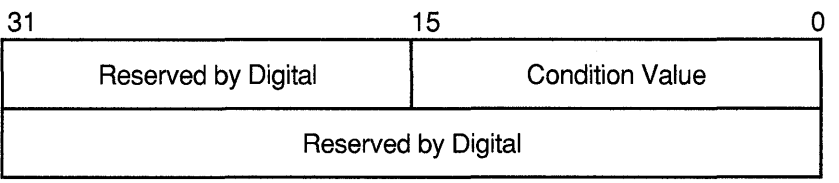

ZK-1224A-GE

o

 $\bigcap$ '~

o

o

### astadr

VMS usage: ast procedure type: procedure entry mask access: call without stack unwinding spective control only means<br>access: call without stack unwinding<br>mechanism: by reference mechanism: **by reference**<br>AST service routine to be executed. The **astadr** argument is the address

of the entry mask of this routine. In the case of synchronous completion, the call might not take place. Refer to the description of DDTM\$M\_SYNC in Table 22-2.

If you specify astadr, the AST routine executes at the same access mode as the caller of the \$ABORT\_TRANS service.

### astprm

VMS usage: user\_arg type: longword (unsigned) access: read only mechanism: by value AST parameter passed to the AST service routine specified by the astadr argument. The astprm argument is a longword.

# **SYSTEM SERVICE DESCRIPTIONS \$ABORT \_TRANS**

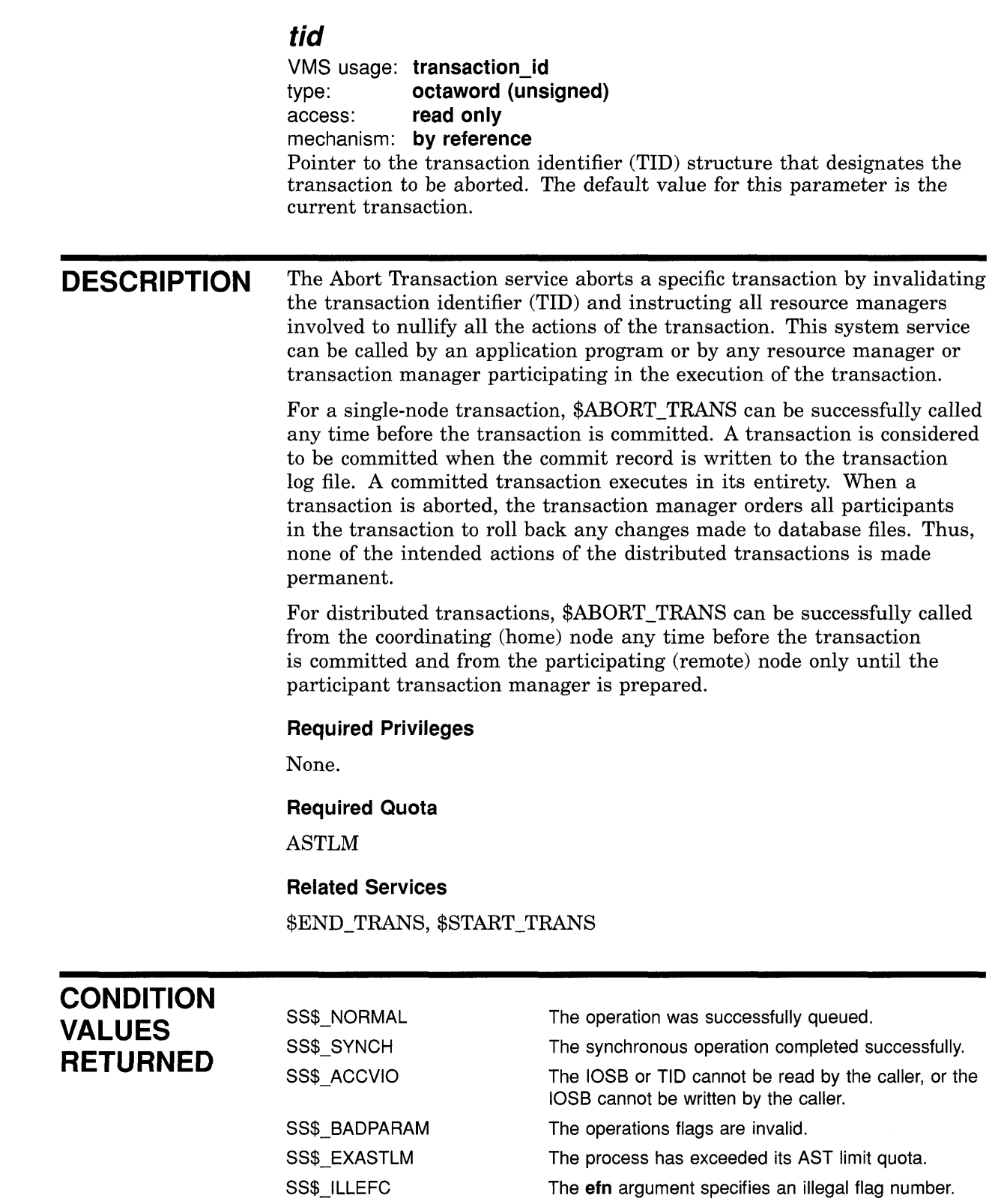

 $\bigcirc$ 

 $\bigcirc$ 

 $\bullet$ 

 $\bigcirc$ 

**O** 

# **SYSTEM SERVICE DESCRIPTIONS \$ABORT \_TRANS**

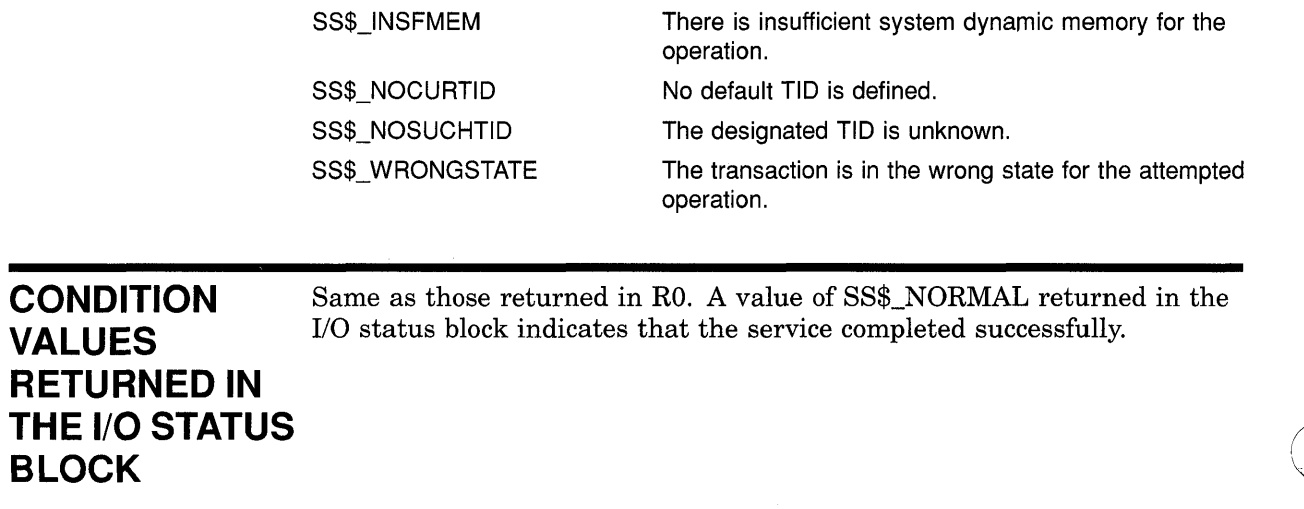

o

o

o

# **SYSTEM SERVICE DESCRIPTIONS \$ABORT TRANSW**

# **\$ABORT \_ TRANSW Abort Transaction and Wait**

Aborts a transaction; it can be called before the transaction is committed.

\$ABORT TRANSW completes synchronously; that is, it returns to the caller after the request has completed.

For asynchronous completion, use the Abort Transaction (\$ABORT TRANS) service, which aborts a transaction without waiting for the operation to complete.

In all other respects, \$ABORT\_TRANSW is identical to \$ABORT\_TRANS. For all other information about the \$ABORT\_TRANSW service, refer to the section on \$ABORT\_TRANS.

For additional information about system service completion, refer to the Synchronize (\$SYNCH) service and to Introduction to VMS System Services.

**FORMAT** 

c

o

 $\bullet$ 

o

**SYS\$ABORT\_TRANSW** [efn] ,[flags] ,iosb ,[astadr] ,[astprm] ,[tid]

# **\$END\_TRANS End Transaction**

Commits a transaction.

### **FORMAT SYS\$END\_TRANS [efn] ,[flags] ,iosb ,[astadr] ,[astprm] ,[tid]**

**RETURNS**  VMS usage: **cond\_value**  type: **longword (unsigned)**  access: **write only**  mechanism: **by value** 

> Longword condition value. All system services (except \$EXIT) return by immediate value a condition value in RO. Condition values returned by this service are listed in the Condition Values Returned section.

o

 $\bigcap$ \ . "'-- j

o

### **ARGUMENTS efn**

VMS usage: **ef\_number**<br>type: **longword** ( longword (unsigned) access: **read only**  mechanism: **by value** 

Number of the event flag to be set. The **efn** argument is a longword containing this number; however, \$END\_TRANS uses only the low-order byte. If you do not specify efn, \$END\_TRANS uses the default value O.

### **flags**

VMS usage: **mask\_longword CONSUMBER 1999**<br>
VMS usage: **mask\_longword**<br>
type: **longword (unsigned)**  $\bigcirc$ access: **read only and access in the set of the set of the set of the set of the set of the set of the set of the set of the set of the set of the set of the set of the set of the set of the set of the set of the set of th** mechanism: **by value** 

Flags specifying options for \$END\_TRANS. The **flags** argument is a longword bit mask that is the logical OR of each bit set, in which each bit corresponds to an option. The \$DDTMDEF macro defines a symbolic name for each flag bit.

DDTM\$M\_SYNC, the only flag currently defined, is described in Table 22-3.

Table 22-3 \$END\_TRANS Operation Flag

| <b>Flag</b>  | <b>Description</b>                                                                                                    |  |
|--------------|----------------------------------------------------------------------------------------------------|--|
| DDTM\$M SYNC | Indicates successful synchronous completions by returning<br>SS\$ SYNCH. When synchronous completion is successful,<br>the completion AST address is not called, the IOSB is not<br>written, and the event flag is not set. |  |

### **iosb**

c

o

o

o

**C** 

VMS usage: **io\_status\_block**  type: **quadword (unsigned)**  access: **write on Iy**  mechanism: **by reference**  I/O status block (lOSB) to receive the final completion status of the request. The **iosh** argument is the address of the quadword I/O status block.

The following diagram shows the structure of the I/O status block:

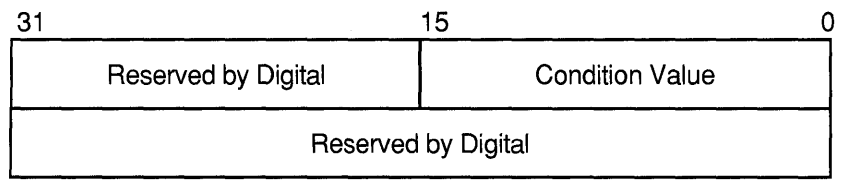

ZK-1224A-GE

### **astadr**

VMS usage: **ast\_procedure**  type: **procedure entry mask**  access: **call without stack unwinding**  mechanism: **by reference** 

AST service routine to be executed. The **astadr** argument is the address of the entry mask of this routine. In the case of synchronous completion, the call might not take place. Refer to the description of DDTM\$M\_SYNC in Table 22-3.

If you specify astadr, the AST routine executes at the same access mode as the caller of the \$END\_TRANS service.

### **astprm**

VMS usage: **user\_arg**  type: **longword (unsigned)**  access: **read only**  mechanism: **by value** 

AST parameter passed to the AST service routine specified by the **astadr**  argument. The **astprm** argument is a longword.

# **SYSTEM SERVICE DESCRIPTIONS \$END\_TRANS**

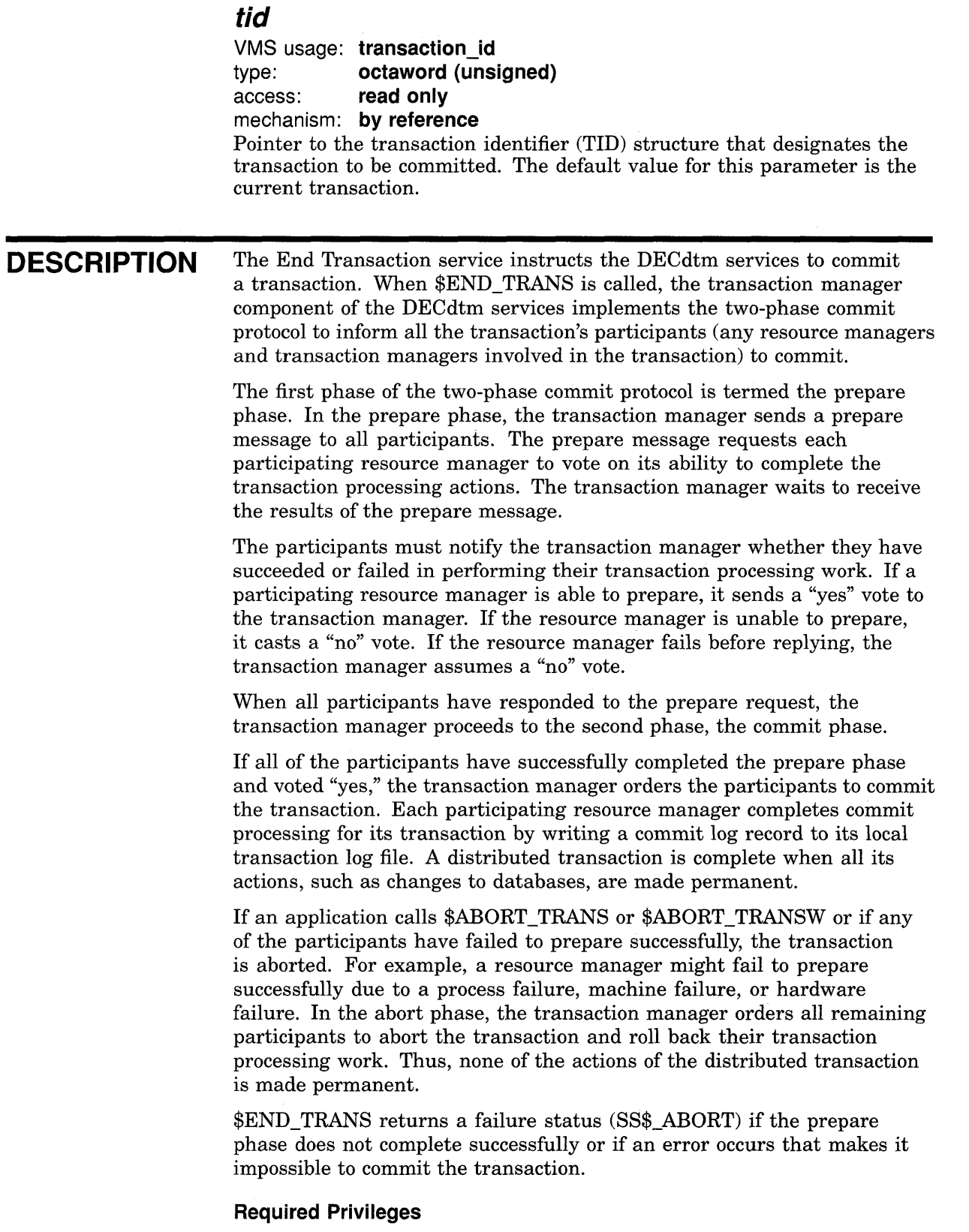

0

 $\bigcirc$ 

o

None.

 $\mathcal{A}$ 

# **SYSTEM SERVICE DESCRIPTIONS \$END\_TRANS**

### **Required Quota**

ASTLM

#### **Related Services**

\$ABORT\_TRANS, START\_TRANS

# **CONDITION VALUES RETURNED**

o

o

o

SS\$\_NORMAL SS\$\_SYNCH SS\$\_ABORT SS\$\_ACCVIO SS\$\_BADPARAM SS\$\_EXASTLM SS\$\_ILLEFC SS\$\_INSFMEM SS\$\_NOCURTID SS\$\_NOSUCHTID SS\$\_WRONGSTATE The operation was successfully queued. The synchronous operation completed successfully. The transaction aborted during processing. The 10SB or TID cannot be read by the caller, or the 10SB cannot be written by the caller. The operations flags are invalid. The process has exceeded its AST limit quota. The **efn** argument specifies an illegal flag number. There is insufficient system dynamic memory for the operation. No default TID is defined. The designated TID is unknown. The transaction is in the wrong state for the attempted operation.

Same as those returned in RO. A value of SS\$\_NORMAL returned in the I/O status block indicates that the service completed successfully.

**CONDITION VALUES**  RETURNED IN **THE 1/0 STATUS BLOCK** 

**22-19** 

# **\$END \_ TRANSW End Transaction and Wait**

Commits a given transaction. It returns a failure status (SS\$\_ABORT) if an error occurs that makes it impossible the transaction to be committed.

C)

o

**O** 

\$END\_TRANSW completes synchronously; that is, it returns to the caller after the request has actually completed.

For asynchronous completion, you use the End Transaction (\$END\_ TRANS) system service, which commits a transaction and allocates a transaction identifier without waiting for the operation to complete.

In all other respects, \$END\_TRANSW is identical to \$END\_TRANS. For all other information about \$END\_TRANSW, refer to the section on \$END\_TRANS.

For additional information about system service completion, refer to the Synchronize (\$SYNCH) service and to Introduction to VMS System Services.

**FORMAT** 

**SYS\$END\_TRANSW [efn] ,[flags] ,iosb ,[astadr] ,[astprm] ,[tid]** 

# **SYSTEM SERVICE DESCRIPTIONS \$FORMAT \_AUDIT**

# **\$FORMAT \_AUDIT Format Security Audit Event Message**

Converts a security auditing event message from binary format to ASCII text and filters information the user considers too sensitive to display.

### **FORMAT**

o

 $\mathbf{C}$ 

o

o

### **SVS\$FORMAT \_AUDIT**

[fmttyp] ,audmsg ,[outlen] ,[outbuf] ,[width] ,[trmdsc] **,[routin] [,fmtt/g]** 

### **RETURNS**

### VMS usage: **cond\_value**  type: **longword (unsigned)**  access: **write only**  mechanism: **by value**

Longword condition value. All system services (except \$EXIT) return by immediate value a condition value in RO. Condition values returned by this service are listed in the Condition Values Returned section.

## **ARGUMENTS**

### **fmttyp**

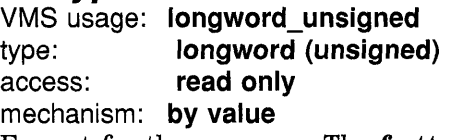

Format for the message. The **fmttyp** argument is a value indicating whether the security audit message should be in brief format, which is one line of information, or full format. The default is full format. See the VMS *Audit Analysis Utility Manual* for examples of formatted output.

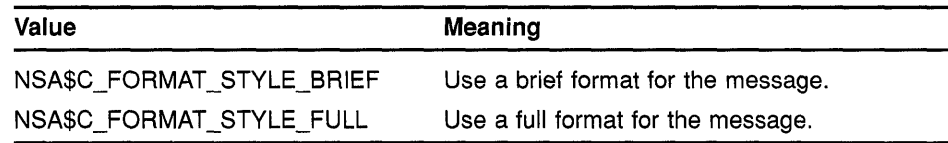

### **audmsg**

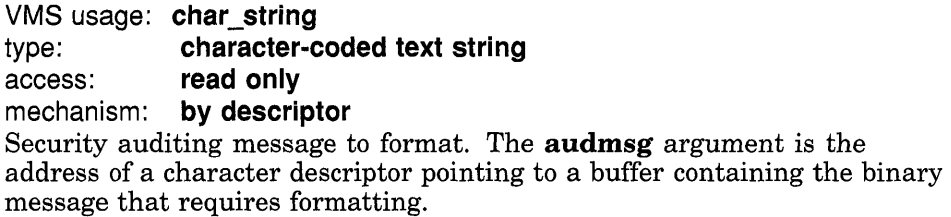

### **out/en**

VMS usage: **word\_unsigned**  type: **word (unsigned)**  access: **write only**  mechanism: **by reference** 

Length of the formatted security audit message. The **outlen** argument is the address of the word receiving the final length of the ASCII message.

o

### **outbuf**

VMS usage: **char\_string**  type: **character-coded text string**  access: **read only**  mechanism: **by descriptor** 

Buffer holding the formatted message. The **outbuf** argument is the address of a descriptor pointing to the buffer receiving the message.

### **width**

VMS usage: **word\_unsigned**  type: **word (unsigned)**  access: **read only**  mechanism: **by reference**  Maximum width of the formatted message. The **width** argument is the address of a word containing the line width value. The default is 80 columns.

### **trmdsc**

VMS usage: **char\_string**  type: **character-coded text string**  access: **read only**  mechanism: **by descriptor** 

Line termination characters used in a full format message. The **trmdsc**  argument is the address of a descriptor pointing to the line termination characters to insert within a line segment whenever the **width** is reached.

### **routin**

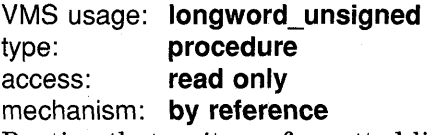

Routine that writes a formatted line to the output buffer. The **routin**  argument is the address of a routine called each time a line segment is formatted. The argument passed to the routine is the address of a character string descriptor for the line segment.

When an application wants event messages in the brief format, \$FORMAT\_AUDIT calls the routine twice to format the first event message. The first time it is called, the routine passes a string containing the column titles for the message. The second and subsequent calls to the routine pass the formatted event message. By using this routine argument, a caller can gain control at various points in the processing of 0 an audit event message.

# **SYSTEM SERVICE DESCRIPTIONS \$FORMAT\_AUDIT**

# **fmtflg**

c

c

o

o

VMS usage: **longword (unsigned)**  type: **mask\_longword**  access: **read only**  mechanism: **by value** 

Determines the formatting of certain kinds of audit messages. The **fmtflg**  argument is a mask specifying whether sensitive information, such as passwords, should be displayed or column titles built for messages in brief format. The following table describes the significant bits:

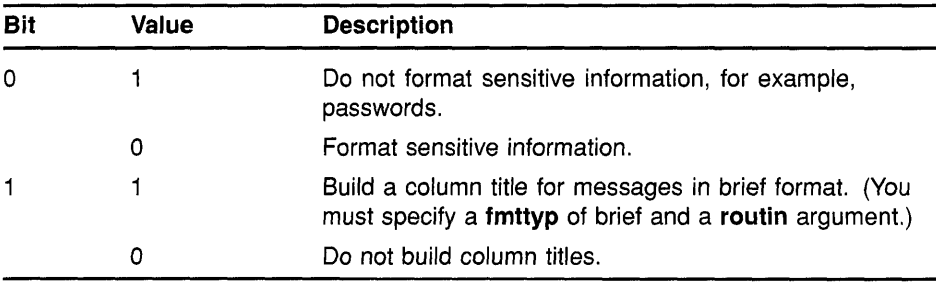

**DESCRIPTION**  The Format Audit service converts a security auditing event message from binary format to ASCII text and can filter information-for example, passwords. \$FORMAT\_AUDIT allows the caller to format a message in a multiple line format or a single line format and tailor the information for a display device of a specific width.

> \$FORMAT\_AUDIT is intended for utilities that need to format the security auditing event messages received from the audit server listener mailbox or the system security audit log file.

### **Required Privileges**

None.

### **Required Quota**

\$FORMAT\_AUDIT can cause a process to exceed the paging file limit (PGFLQUOTA) if it has to format a long auditing event message. The caller of \$FORMAT\_AUDIT can also receive quota violations from services that \$FORMAT\_AUDIT uses, such as \$IDTOASC, \$FAO, and \$GETMSG.

### **Related Services**

None.

# **CONDITION VALUES RETURNED**

SS\$\_NORMAL SS\$\_MSGNOTFND The service completed successfully.

The service completed successfully; however, the message code cannot be found and a default message has been returned.

# **SYSTEM SERVICE DESCRIPTIONS \$FORMAT \_AUDIT**

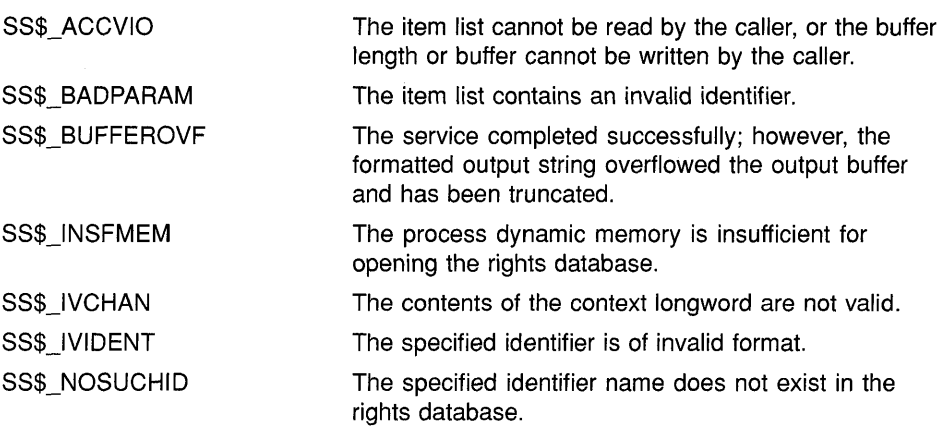

o

o

o

o

Because the rights database is an indexed file that you access with VMS RMS, this service can also return RMS status codes associated with operations on indexed files. For descriptions of these status codes, refer to the *VMS Record Management Services Manual.* 

# **SYSTEM SERVICE DESCRIPTIONS \$HASH\_PASSWORD**

#### **\$HASH PASSWORD Hash Password**

Applies the hash algorithm you select to an ASCII password string and returns a quadword hash value that represents the encrypted password.

#### **FORMAT SYS\$HASH\_PASSWORD**  pwd ,alg ,[salt] ,usrnam ,hash

c **RETURNS** 

 $\overline{\mathbf{C}}$ 

o

### VMS usage: cond value type: longword (unsigned) access: write only mechanism: by value

Longword condition value. All system services (except \$EXIT) return by immediate value a condition value in RO. Condition values returned by this service are listed in the Condition Values Returned section.

### o **ARGUMENTS**

### **pwd**  VMS usage: char\_string

type: character-coded text string

access: read only

### mechanism: by descriptor-fixed-length string descriptor

ASCII password string to be encrypted. The **pwd** argument is the address of a character string descriptor pointing to the ASCII password. The password string can contain between 1 and 32 characters and use the uppercase characters A through Z, the numbers 0 through 9, the dollar sign  $(\$)$ , and the underscore  $(\_)$ .

### **alg**

VMS usage: byte\_unsigned type: byte (unsigned) access: read only mechanism: by value

Algorithm used to hash the ASCII password string. The alg argument is an unsigned byte specifying the hash algorithm. The VMS operating system recognizes the following algorithms:

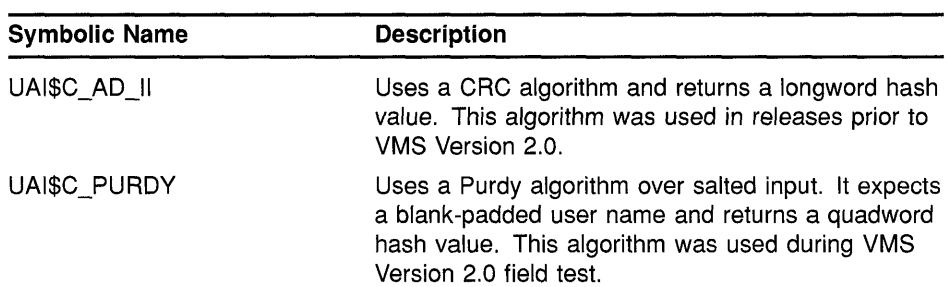

# **SYSTEM SERVICE DESCRIPTIONS**  \$HASH\_PASSWORD

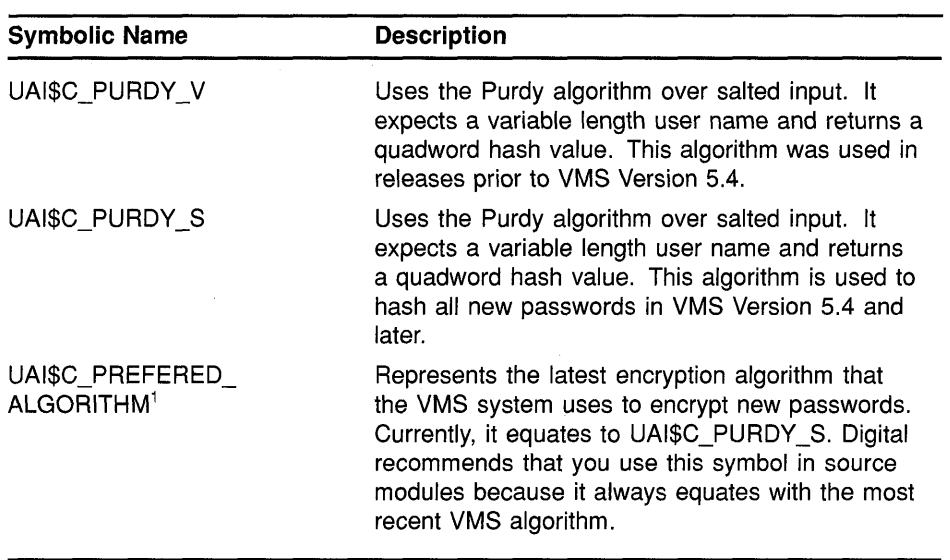

o

<sup>1</sup> The value of this symbol might be changed in future releases if an additional algorithm is introduced.

Values ranging from 128 to 255 are reserved for customer use; the constant UAI\$K\_CUST\_ALGORITHM defines the start of this range.

You can use the UAI\$\_ENCRYPT and UAI\$\_ENCRYPT2 item codes with the \$GETUAI system service to retrieve the primary and secondary password hash algorithms for a user.

### **salt**

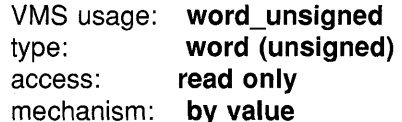

Value used to increase the effectiveness of the hash. The **salt** argument is an unsigned word containing 16 bits of data that is used by the hash algorithms when encrypting a password for the associated user name. The \$GETUAI item code UAI\$\_SALT is used to retrieve the SALT value for a given user. If you do not specify a SALT value, \$HASH\_PASSWORD uses the value of O.

### **usrnam**

VMS usage: char string

type: character-coded text string

access: read only

### mechanism: by descriptor-fixed-length string descriptor

Name of the user associated with the password. The **usrnam** argument is the address of a descriptor pointing to a character text string containing the user name. The current VMS password encryption algorithm (UAI\$K\_ PURDY\_S) folds the user name into the ASCII password string to ensure TORD 1\_5) lolds the dset hande mild the Abori password string to ensure<br>that different users with the same password produce different hash values.<br>This argument must be supplied for all calls to \$HASH\_PASSWORD but This argument must be supplied for all calls to \$HASH\_PASSWORD but is ignored when using the CRC algorithm (UAI\$K AD II).

# **SYSTEM SERVICE DESCRIPTIONS \$HASH\_PASSWORD**

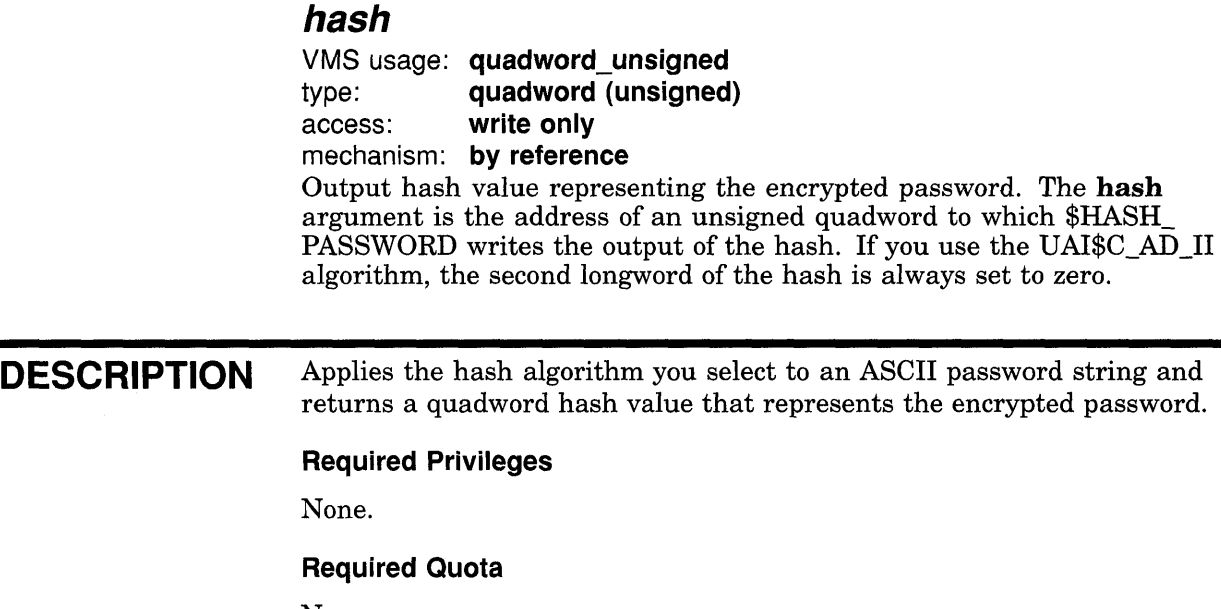

None.

### **Related Services**

\$GETUAI and \$SETUAI. Use \$GETUAI to get the values for the **salt** and **alg** arguments. Use \$SETUAI to store the resulting hash using the item codes UAI\$\_PWD and UAI\$\_PWD2.

or written to by the caller.

**CONDITION VALUES RETURNED** 

o

 $\overline{C}$ 

o

c

o

SS\$\_NORMAL SS\$\_ACCVIO

SS\$\_BADPARAM

The specified hash algorithm is unknown or invalid.

The input or output buffer descriptors cannot be read

The service completed successfully.

#### *SINIT VOL* **Initialize Volume**

Formats a disk or magnetic tape volume and writes a label on the volume. At the end of initialization, the disk is empty except for the system files containing the structure information. All former contents of the volume are lost.

o

 $\bigcirc$ -- . <sup>~</sup>

**O** 

#### **FORMAT SYS\$INIT VOL** devnam, volnam [,itmlst]

**RETURNS** 

VMS usage: cond value type: longword (unsigned) access: write only mechanism: by value

Longword condition value. All system services (except \$EXIT) return by immediate value a condition value in RO. Condition values returned by this service are listed in the Condition Values Returned section.

#### **ARGUMENTS devnam**

VMS usage: char\_string type: character string access: read only mechanism: by descriptor

Name of the device on which the volume is physically mounted. The descriptor must point to the device name, a character string of 1 to 64 characters. The device name can be a physical device name or a logical name; if it is a logical name, it must translate to a physical name.

The device does not have to be currently allocated; however, allocating the device before initializing it is recommended.

### **volnam**

VMS usage: char string type: character string access: read only mechanism: by descriptor

Identification to be encoded on the volume. The descriptor must point to the volume name, a character string of 1 to 12 characters. For a disk volume name, you can specify a maximum of 12 alphanumeric characters; for a magnetic tape volume name, you can specify a maximum of 6 ANSI "a" characters. Any valid ANSI "a" characters can be used; these include numbers, uppercase letters, and anyone of the following nonalphanumeric characters:

! "  $\%$  '() \* +, -, /:; < = >

Nonalphanumeric characters are not allowed in the volume name on disk.

## **ilm/sl**

longword of O.

o

 $\bigcirc$ 

o

c

o

VMS usage: **item\_Iist\_3**  type: **longword (unsigned)**  access: **read only**  mechanism: **by reference**  Item list specifying options that can be used when initializing the volume. The **itmlst** argument is the address of a list of item descriptors, each of which describes one option. The list of item descriptors is terminated by a

The following diagram depicts the format of a single item descriptor:

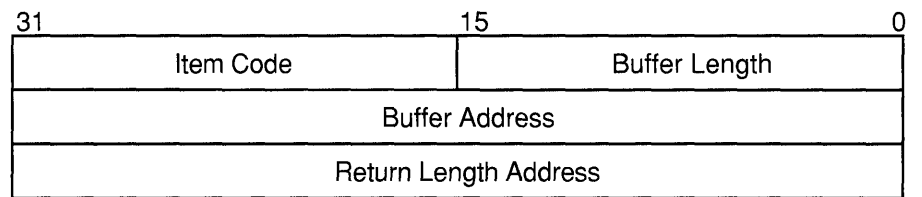

ZK-1705-GE

#### **\$INIT \_ VOL Item Descriptor Fields**

#### **buffer length**

A word specifying the length, in bytes, of the buffer that supplies the information \$INIT \_VOL needs to process the specified item code. The length of the buffer needed depends upon the item code specified in the item descriptor.

#### **item code**

A word containing an option for the initialize operation. These codes are defined by the \$INITDEF macro.

There are three types of item codes:

- Boolean item code. Boolean item codes specify a true or false value. The form INIT\$\_code specifies a true value and the form *INIT\$\_NO\_code* specifies a false value. For Boolean item codes, the **buffer length** and **buffer address** fields of the item descriptor must be zero.
- Symbolic value item code. Symbolic value item codes specify one of a specified range of possible choices. The **buffer length** and **buffer address** fields of the item descriptor must be zero.
- Input value item code. Input value item codes specify a value to be used by \$INIT\_ VOL. The **buffer length** and **buffer address** fields of the item descriptor must be nonzero.

Each item code is described after the argument descriptions.

#### **buffer address**

A longword containing the address of the buffer that supplies information to \$INIT\_VOL.

### **return length address**

This field is not used.

### **item codes**

#### **INIT\$\_ACCESSED**

An input item code that specifies the number of directories allowed in system space on the volume.

You must specify an integer between 0 and 255 in the input buffer. The default value is 3.

The INIT\$\_ACCESSED item code applies only to Files-II Structure Level 1 disks.

#### **INIT\$\_BADBLOCKS\_LBN**

An input item code that enables \$INIT\_ VOL to mark bad blocks on the volume; no data is written to those faulty areas. INIT\$\_BADBLOCKS\_ LBN specifies faulty areas on the volume by logical block number and block count.

The buffer from which \$INIT\_VOL reads the option information contains an array of quadwords containing information in the following format:

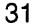

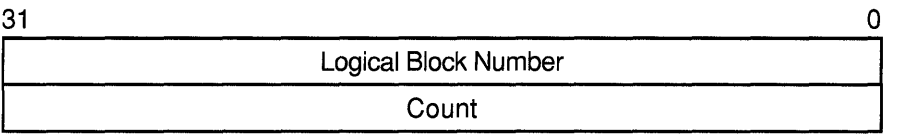

ZK-1590A-GE

o

o

o

The following table describes the information to be specified for INIT\$\_ BADBLOCKS\_LBN:

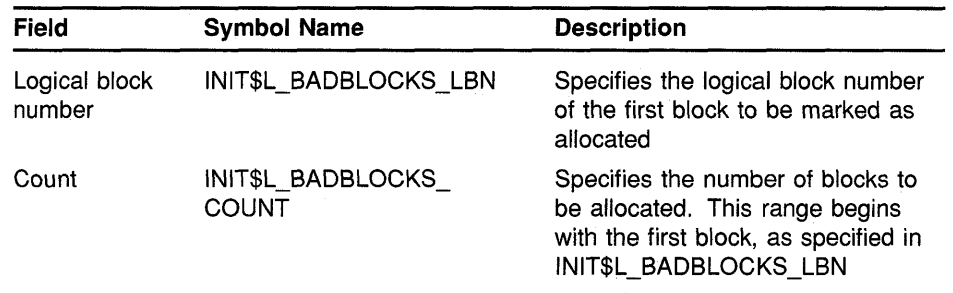

For example, if the input buffer contains the values 5 and 3, INIT\_VOL starts at logical block number 5 and allocates 3 blocks.

The number of entries in the buffer is determined by the **buffer length**  field in the item descriptor.

All media supplied by Digital and supported on the VMS operating system, except floppy disks and TU58 cartridges, are factory formatted and contain bad block data. The Bad Block Locator Utility (BAD) or the diagnostic formatter EVRAC can be used to refresh the bad block data or to construct it for the floppy disks and TU58 cartridges.

The INIT\$ BADBLOCKS LBN item code is necessary only to enter bad blocks that are not identified in the volume's bad block data. For more information, see the *VMS Bad Block Locator Utility Manual.* 

The INIT\$\_BADBLOCKS\_LBN item code applies only to disks.

### **INIT\$\_BADBLOCKS\_SEC**

**C** 

o

0

o

An input item code that specifies faulty areas on the volume by sector, track, cylinder, and block count. \$INIT\_ VOL marks the bad blocks as allocated; no data is written to them.

The input buffer must contain an array of octawords containing information in the following format:

| 3. |              |  |
|----|--------------|--|
|    | Sector       |  |
|    | Count        |  |
|    | <b>Track</b> |  |
|    | Cylinder     |  |

ZK-1591A-GE

The following table describes the information to be specified for INIT\$\_ BADBLOCKS\_LBN:

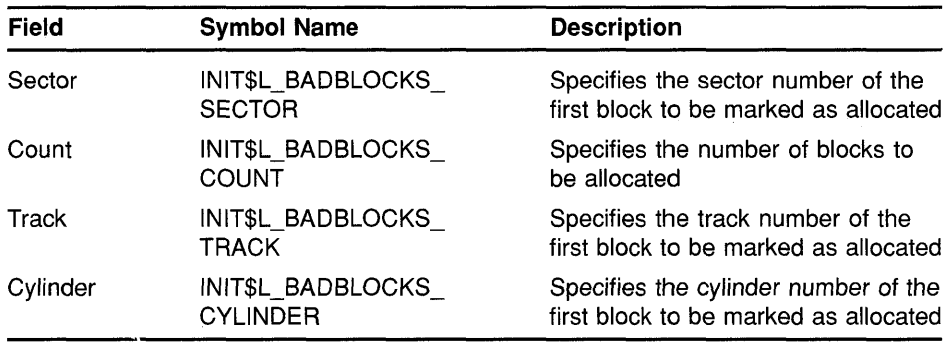

For example, if the input buffer contains the values 12, 3, 1 and 2, INIT\_ VOL starts at sector 12, track 1, cylinder 2 and allocates 3 blocks.

The number of entries in the buffer is determined by the **buffer length**  field in the item descriptor.

All media supplied by Digital and supported on the VMS operating system, except floppy disks and TU58 cartridges, are factory formatted and contain bad block data. The Bad Block Locator Utility (BAD) or the diagnostic formatter EVRAC can be used to refresh the bad block data or to construct it for the floppy disks and TU58 cartridges. The INIT\$\_BADBLOCKS\_ SEC item code is necessary only to enter bad blocks that are not identified in the volume's bad block data. For more information, see the *VMS Bad Block Locator Utility Manual.* 

The INIT\$\_BADBLOCKS\_SEC item code applies only to disks.

#### **INIT\$\_CLUSTERSIZE**

An input item code that specifies the minimum allocation unit in blocks. The input buffer must contain a longword value. The maximum size that can be specified for a volume is one-hundredth the size of the volume; the minimum size is calculated with the following formula:

o

o

*volume size in blocks*  255 \* 4096

The INIT\$\_CLUSTERSIZE item code applies only to Files-II Structure Level 2 disks (for Files-II Structure Level 1 disks, the cluster size is 1). For Files-II Structure Level 2 disks, the cluster size default depends on the disk capacity.

- Disks that are 50,000 blocks or larger have a default cluster size of 3.
- Disks smaller than 50,000 blocks have a default value of 1.

### **INIT\$\_COMPACTION INIT\$\_NO\_COMPACTION-Default**

A Boolean item code that specifies whether data compaction should be performed when writing the volume.

The INIT\$\_COMPACTION item code applies only to TA90 drives.

#### **INIT\$\_DENSITY**

A symbolic item code that specifies the density value for magnetic tapes and diskettes.

For magnetic tape volumes, the INIT\$\_DENSITY item code specifies the density in bytes per inch (bpi) at which the magnetic tape is written. Possible symbolic values for tapes are as follows:

- INIT\$K\_DENSITY \_800\_BPI
- INIT\$K\_DENSITY \_1600\_BPI
- INIT\$K\_DENSITY \_6250\_BPI

The specified density value must be supported by the drive. If you do not specify a density item code for a blank magnetic tape, the system uses a default density of the highest value allowed by the tape drive. If the drive allows 6250, 1600, and 800 bpi operation, the default density is 6250. If the drive allows only 1600 and 800 bpi operation, the default density is 1600. If you do not specify a density item code for a magnetic tape that has been previously written, the system uses the previously set volume density.

For diskettes, the INIT\$\_DENSITY item code specifies how the diskette is to be formatted. Possible symbolic values for diskettes are as follows:

- INIT\$K\_DENSITY \_SINGLE\_DISK
- INIT\$K\_DENSITY\_DOUBLE\_DISK
- INIT\$K\_DENSITY\_DD\_DISK
- INIT\$K\_DENSITY \_HD \_DISK

For floppy disk volumes that are to be initialized on RX02, RX23 or RX33 diskette drives, the following values specify how the floppy disk is to be formatted:

- INIT\$K\_DENSITY\_SINGLE\_DISK
- INIT\$K\_DENSITY\_DOUBLE\_DISK
- INIT\$K\_DENSITY\_DD\_DISK

c

o

 $\overline{\mathbf{C}}$ 

o

• INIT\$K\_DENSITY \_HD \_DISK

Diskettes are initialized as follows:

- RX23 diskettes-DD or **HD** density.
- RX33 diskettes-double density only.
- RX02 dual-density diskette drives-single or double density.

If you do not specify a density item code for a floppy disk, the system leaves the volume at the density at which it was last formatted. RX02 floppy disks purchased from Digital are formatted in single density.

**Note: Floppy disks formatted in double density cannot be read or written by the console block storage device (an RXOI drive) of a VAX-111780 processor until they have been reformatted in single density.** 

#### **INIT\$\_DIRECTORIES**

An input item code that specifies the number of entries to preallocate for user directories. The input buffer must contain a longword value in the range of 16 to 16000. The default value is 16.

The INIT\$\_DIRECTORIES item code applies only to disks.

### **INIT\$\_ERASE**

#### **INIT\$\_NO\_ERASE-Default**

A Boolean item code that specifies whether deleted data should be physically destroyed by performing the data security erase (DSE) operation on the volume before initializing it. The INIT\$\_ERASE item code applies to the following devices:

- ODS-2 disk volumes
- ANSI magnetic tape volumes on magnetic tape devices that support the hardware erase function, for example, TU78 and MSCP magnetic tapes.

For disk devices, this item code sets the ERASE volume attribute, causing each file on the volume to be erased when it is deleted.

#### **INIT\$\_EXTENSION**

An input item code that specifies, by the number of blocks, the default extension size for all files on the volume. The extension default is used when a file increases to a size greater than its initial default allocation during an update. For Files-11 Structure Level 2 disks, the buffer must contain a longword value in the range 0 to 65535. For Files-11 Structure Level 1 disks, the input buffer must contain a longword value in the range of 0 to 255. The default value is 5 for both Structure Level 1 and Structure Level 2 disks.

**C**  $\bigcap$ 

o

o

o

The default extension set by this item code is used only if the following conditions are in effect:

- No default extension for the file has been set
- No default extension for the process has been set using the SET RMS command.

#### **INIT\$\_FPROT**

An input item code that specifies the default protection that is applied to all files on the volume. The input buffer must contain a longword protection mask that contains four 4-bit fields. Each field grants or denies read, write, execute, and delete access to a category of users. Cleared bits grant access; set bits deny access. The following diagram depicts the structure of the protection mask:

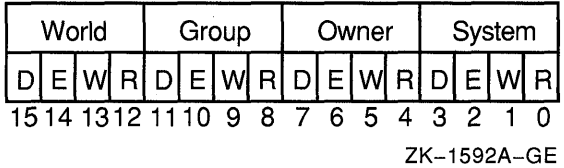

The INIT\$ FPROT item code applies only to Files-11 Structure Level 1 disks and is ignored if it is used on a VMS system. VMS systems use the default file extension set by the DCL command SET PROTECTION /DEFAULT.

#### **INIT\$\_HEADERS**

An input item code that specifies the number of file headers to be allocated for the index file. The input buffer must contain a longword value within the range of 16 to the value set by the INIT\$\_MAXFILES item code. The default value is 16.

The INIT\$\_HEADERS item code applies only to disks.

### **INIT\$\_HIGHWATER-Default INIT\$\_NO\_HIGHWATER**

A Boolean item code that sets the file highwater mark (FHM) volume attribute, which guarantees that a user cannot read data that he or she has not written.

INIT\$\_NO\_HIGHWATER disables FHM for a volume.

The INIT\$ HIGHWATER and INIT\$ NO HIGHWATER item codes apply only to Files-II Structure Level 2 disks.

#### **INIT\$\_INDEX\_BEGINNING**

A symbolic item code that places the index file for the volume's directory structure at the beginning of the volume. By default, the index is placed in the middle of the volume.

This item code applies only to disks.

#### **INIT\$\_INDEX\_BLOCK**

An input item code that specifies the location of the index file for the volume's directory structure by logical block number. The input buffer must contain a longword value specifying the logical block number of the first block of the index file. By default, the index is placed in the middle of the volume.

The INIT\$\_INDEX\_BLOCK item code applies only to disks.

#### **INIT\$\_INDEX\_END**

A symbolic item code that places the index file for the volume's directory structure at the end of the volume. The default is to place the index in the middle of the volume.

This item code applies only to disks.

#### **INIT\$\_INDEX\_MIDDLE**

o

o

c

o

A symbolic item code that places the index file for the volume's directory structure in the middle of the volume. This is the default location for the index.

This item code applies only to disks.

#### **INIT\$\_LABEL\_ACCESS**

An input item code that specifies the character to be written in the volume accessibility field of the VMS ANSI volume label VOL1 on an ANSI magnetic tape. Any valid ANSI "a" characters can be used; these include numbers, uppercase letters, and any one of the following nonalphanumeric characters:

! "%'()\* +, - . /:; < = >

By default, the VMS operating system provides a routine SYS\$MTACCESS that checks this field in the following manner:

- If the magnetic tape was created on a version of the VMS operating system that conforms to Version 3 of ANSI, this item code is used to override any character except an ASCII space.
- If the magnetic tape conforms to an ANSI standard that is later than Version 3, this item code is used to override any character except an ASCII 1 character.

#### **INIT\$\_LABEL\_ VOLO**

An input item code that specifies the text that is written in the owner identifier field of the VMS ANSI volume label VOL1 on an ANSI magnetic tape. The owner identifier field can contain up to 14 valid ANSI "a" characters.

#### **INIT\$\_MAXFILES**

An input item code that restricts the maximum number of files that the volume can contain. The input buffer must contain a longword value between 0 and a value determined by the following calculation:

> *volume size in blocks cluster factor* + 1

Once initialized, the maximum number of files can be increased only by reinitializing the volume.

o

o

The default maximum number of files is calculated as follows:

*volume size in blocks*   $\sqrt{\text{cluster factor} + 1}$  \* 2

The INIT\$\_MAXFILES item code applies only to disks.

### **INIT\$\_OVR\_ACCESS INIT\$\_NO\_OVR\_ACCESS-Default**

A Boolean item code that specifies whether to override any character in<br>the accessibility field of the VMS ANSI volume label VOL1 on an ANSI<br>megnetic tape. For more information, see the Guide to VMS Files and magnetic tape. For more information, see the *Guide to VMS Files and Devices.* 

To specify INIT\$\_OVR\_ACCESS, the caller must either own the volume or have VOLPRO privilege.

### **INIT\$\_OVR\_EXP INIT\$\_NO\_OVR\_EXP-Default**

A Boolean item code that specifies whether the caller writes to a magnetic tape that has not yet reached its expiration date. This item code only applies to the magnetic tapes that were created before VMS Version 4.0 and that use the D% format in the volume owner identifier field.

To specify INIT\$\_OVR\_EXP, the caller must either own the volume or have VOLPRO privilege.

### **INIT\$\_OVR\_VOLO INIT\$\_NO\_OVR\_ VOLO-Default**

A Boolean item code that allows the caller to override processing of the owner identifier field of the VMS ANSI volume label VOLl on an ANSI magnetic tape.

To specify INIT\$\_OVR\_ VOLO, the caller must either own the volume or have VOLPRO privilege.

### **INIT\$\_OWNER**

An input item code that specifies the VIC that will own the volume. The input buffer must contain a longword value, which is the VIC. The default is the VIC of the caller.

For magnetic tapes, no VIC is written unless protection on the magnetic tape is specified. If the INIT\$\_ VPROT item code is specified but the INIT\$\_OWNER item code is not specified, the VIC of the caller is assigned ownership of the volume.

### **INIT\$\_READCHECK INIT\$\_NO\_READCHECK-Default**

A Boolean item code that specifies whether data checking should be performed for all read operations on the volume. For more information about data checking, see the *VMS I/O User's Reference Manual: Part I.* 

The INIT\$\_READCHECK item code applies only to disks.

### **INIT\$\_SIZE**

c

 $\bullet$ 

o

o

c

An input item code that specifies the number of blocks allocated for a RAM disk with a device type of DT\$\_RAM\_DISK. The input buffer must contain a longword value.

### **INIT\$\_STRUCTURE\_LEVEL\_1 INIT\$ STRUCTURE LEVEL 2-Default**

Symbolic item codes that specify whether the volume should be formatted in Files-11 Structure Level 1 or Structure Level 2. Structure Level 1 is incompatible with the following item codes:

- INIT\$\_READCHECK
- INIT\$\_WRITECHECK
- INIT\$\_CLUSTERSIZE

The default protection for a Structure Level 1 disk is full access to system, owner, and group users, and read access to all other users.

The INIT\$ STRUCTURE LEVEL 1 item code applies only to disks.

### **INIT\$\_USER\_NAME**

An input item code that specifies the user name that is associated with the volume. The input buffer must contain a character string from 1 to 12 alphanumeric characters, which is the user name. The default is the user name of the caller.

### **INIT\$\_ VERIFIED INIT\$\_NO\_VERIFIED**

A Boolean item code that indicates whether the disk contains bad block data. INIT\$ NO\_ VERIFIED indicates that any bad block data on the disk should be ignored. For disks with 4096 blocks or more, the default is INIT\$\_ VERIFIED.

INIT\$\_NO\_ VERIFIED is the default for the following:

- Disks with less than 4096 blocks
- Digital Storage Architecture (DSA) devices
- Disks which are not last-track devices

The INIT\$\_ VERIFIED item codes apply only to disks.

### **INIT\$\_VPROT**

An input item code that specifies the protection that is assigned to the volume. The input buffer must contain a longword protection mask that contains four 4-bit fields. Each field grants or denies read, write, execute, and delete access to a category of users. Cleared bits grant access; set bits deny access.
## **SYSTEM SERVICE DESCRIPTIONS \$INIT\_VOL**

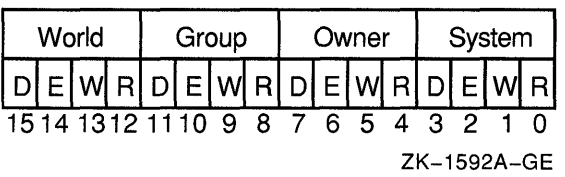

The following diagram depicts the structure of the protection mask:

o

o

The default is the default protection of the caller.

For magnetic tape, the protection code is written to a VMS-specific volume label. The system only applies read and write access restrictions; execute and delete access are ignored. Moreover, the system and the owner are always given read and write access to magnetic tapes, regardless of the protection mask specified.

When you specify a protection mask for a disk volume, access type E (execute) indicates Create Access.

#### **INIT\$\_WINDOW**

The INIT\$\_ WINDOW item code specifies the number of mapping pointers to be allocated for file windows. The input buffer must contain a longword value in the range 7 to 80. The default is 7.

When a file is opened, the file system uses the mapping pointers to access the data in the file.

The INIT\$\_WINDOW item code applies only to disks.

#### **INIT\$\_WRITECHECK INIT\$\_NO\_WRITECHECK--Default**

A Boolean item code that specifies whether data checking should be performed for all read operations on the volume. For more information about data checking, see the *VMS I/O User's Reference Manual: Part I.* 

INIT\$\_ WRITECHECK item code applies only to disks.

## **DESCRIPTION**

The Initialize Volume system service formats a disk or magnetic tape volume and writes a label on the volume. At the end of initialization, the disk is empty except for the system files containing the structure information. All former contents of the volume are lost.

A blank magnetic tape can sometimes cause unrecoverable errors when it is read. \$INIT VOL attempts to read the volume unless the following three conditions are in effect:

- INIT\$ OVR ACCESS Boolean item code is specified.
- INIT\$ OVR EXP Boolean item code is specified.
- Caller has VOLPRO privilege.

If the caller has VOLPRO privilege, \$INIT\_VOL initializes a disk<br>without reading the ownership information. Otherwise, the ownership of the volume is checked.

# **SYSTEM SERVICE DESCRIPTIONS \$INIT\_VOL**

A blank floppy disk or a diskette with an incorrect format can sometimes cause a fatal drive error. Such a diskette can be initialized successfully by specifying the INIT\$\_DENSITY item code to format the diskette.

#### **Required Privileges**

To initialize a particular volume, the caller must either have volume protection (VOLPRO) privilege or the volume must be one of the following:

- Blank disk or magnetic tape; that is, a volume that has never been written
- Disk that is owned by the caller's UIC or by the UIC  $[0,0]$
- Magnetic tape that allows write access to the caller's VIC or that was not protected when it was initialized

#### **Required Quota**

None.

# **CONDITION VALUES RETURNED**

c

o

o

 $\overline{C}$ 

o

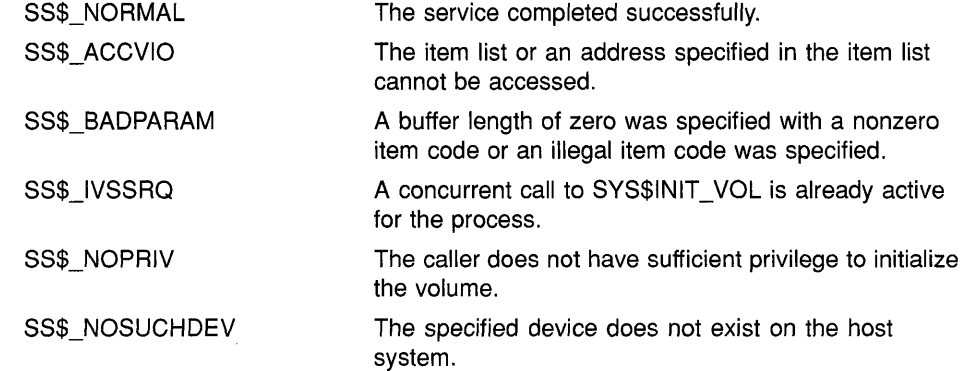

The \$INIT \_VOL service can also return the following condition values, which are specific to the Initialize Volume Utility. The symbolic definition macro \$INITDEF defines these condition values.

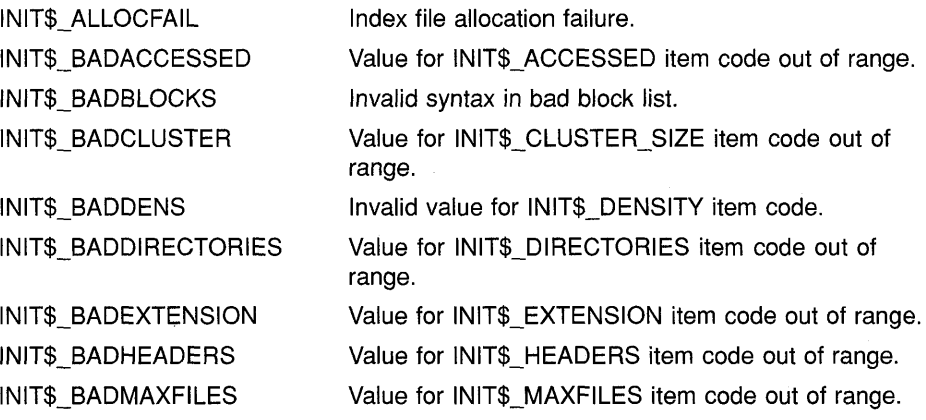

# **SYSTEM SERVICE DESCRIPTIONS \$INIT\_VOL**

INIT\$\_BADOWNID Invalid value for owner 10. INIT\$ BADRANGE Bad block address not on volume. Bad VOL1 ANSI label. INIT\$\_BADVOL1 INIT\$\_BADVOLACC Invalid value for INIT\$\_LABEL\_ACCESS item code. INIT\$\_BADVOLLBL Invalid value for ANSI tape volume label. Value for INIT\$\_WINDOWS item code out of range. INIT\$\_BADWINDOWS INIT\$\_BLKZERO Block zero is bad-volume not bootable. INIT\$\_CLUSTER Unsuitable cluster factor. INIT\$\_CONFQUAL Conflicting options were specified. INIT\$\_DIAGPACK Disk is a diagnostic pack. INIT\$\_ERASEFAIL Volume not completely erased. INIT\$\_FACTBAD Cannot read factory bad block data. INIT\$\_ILLOPT Item codes not appropriate for the device were specified. INIT\$\_INDEX Invalid index file position. INIT\$\_LARGECNT Disk too large to be supported. INIT\$\_MAXBAD Bad block table overflow. INIT\$\_MTLBLLONG Magnetic tape label specified is longer than 6 characters. INIT\$\_MTLBLNONA Magnetic tape label specified contains non-ANSI "a" characters. INIT\$\_NOBADDATA Bad block data not found on volume. INIT\$\_NONLOCAL Device is not a local device. INIT\$\_NOTRAN Logical name cannot be translated. INIT\$\_NOTSTRUC1 Option(s) not available with Files-11 Structure Level 1. INIT\$\_UNKDEV Unknown device type.

0

o

 $\bigcup$ 

o

#### **\$RELEASE VP Release Vector Processor**

Terminates the current process's status as a vector consumer.

#### **FORMAT SYS\$RELEASE\_VP**

#### **RETURNS**  VMS usage: **cond\_value**  type: **longword (unsigned)**  access: **write only**  mechanism: **by value**

Longword condition value. All system services (except \$EXIT) return by immediate value a condition value in RO. Condition values returned by this service are listed in the Condition Values Returned section.

#### **ARGUMENTS**  None.

 $\bullet$ 

 $\bullet$ 

o

o

**DESCRIPTION** The Release Vector Processor service terminates the current process's status as a vector consumer. \$RELEASE\_ VP waits for all pending vector instructions and vector memory operations to complete. It then declares that the process no longer needs a vector-present processor. As a result, the process relinquishes its use of the processor's vector registers and can be scheduled on another processor in the system.

> In systems that do not have vector-present processors but do have the VAX vector instruction emulation facility (VVIEF) in use, this service relinquishes the process's use of VVIEF. The VVIEF remains mapped in the process's address space.

#### **Required Privileges**

None.

#### **Required Quota**

None.

#### **Related Services**

\$RESTORE\_VP\_EXCEPTION,\$RESTORE\_VP\_STATE,\$SAVE\_VP\_ EXCEPTION

**CONDITION VALUES RETURNED** 

SS\$ NORMAL

The service completed successfully.

# **\$RESTORE\_ VP \_EXCEPTION Restore Vector Processor Exception State**

Restores the saved exception state of the vector processor.

#### **FORMAT SYS\$RESTORE VP EXCEPTION** excid

# **RETURNS**

VMS usage: **cond\_value**  type: **longword (unsigned)**  access: **write only**  mechanism: **by value** 

Longword condition value. All system services (except \$EXIT) return by immediate value a condition value in RO. Condition values returned by this service returns are listed in the Condition Values Returned section.

o

o

o

#### **ARGUMENTS excid**

 $\begin{array}{lcl} \bullet \textbf{\textit{XCIG}} \ \textbf{\textit{WNS}} \text{ usage:} & \textbf{\textit{context}} \ \textbf{\textit{VMS}} \text{ usage:} & \textbf{\textit{1}} & \textbf{\textit{2}} \ \textbf{\textit{1}} & \textbf{\textit{2}} & \textbf{\textit{2}} \ \textbf{\textit{2}} & \textbf{\textit{3}} & \textbf{\textit{2}} & \textbf{\textit{3}} \ \textbf{\textit{2}} & \textbf{\textit{3}} & \textbf{\textit{2}} & \textbf{\textit{3}} \ \textbf{\textit{3}} & \textbf{\textit{4}} & \textbf{\text$ access: **read only**  mechanism: **by reference**  Internal ID of the exception state saved by \$SAVE\_ VP \_EXCEPTION. The excid argument is the address of a longword containing this ID.

## **DESCRIPTION**

The Restore Vector Exception State service restores from memory the vector exception state saved by a prior call to \$SAVE\_ VP\_EXCEPTION. After a routine invokes this service, the next vector instruction issued within the process causes the restored vector exception to be reported.

By default, when an AST or condition handler interrupts the execution of a mainline routine, VMS saves the mainline routine's vector state, including its vector exception state. Any other routine that executes synchronously with, or asynchronously to, currently executing vectorized code and that performs vector operations itself must preserve the preempted routine's vector exception state across its own execution. It does so by using the \$SAVE\_VP\_EXCEPTION and \$RESTORE\_VP\_EXCEPTION services.

Used together, these services ensure that vector exceptions occurring as a result of activity in the original routine are serviced by existing condition handlers within that routine.

In systems that do not have vector-present processors but do have the VAX vector instruction emulation facility (VVIEF) in use, VVIEF emulates the function of this service.

#### **Required Privileges**

None.

# **SYSTEM SERVICE DESCRIPTIONS \$RESTORE\_VP\_EXCEPTION**

#### **Required Quota**

BYTLM

## **Related Services**

\$RELEASE\_ VP, \$RESTORE\_ VP \_STATE, \$SAVE\_ VP \_EXCEPTION

## **CONDITION VALUES RETURNED**

 $\bigcirc$ 

o

o

SS\$\_NORMAL

SS\$\_ACCVIO SS\$\_NOSAVPEXC

The service completed successfully. The service also returns this status when executed in a system that does not have vector-present processors and that does not have the VAX vector instruction emulation facility (VVIEF) loaded.

The caller cannot read the exception ID longword.

No saved vector exception state exists for this exception ID.

# **SRESTORE VP STATE Restore Vector State**

Allows an AST routine or condition handler to restore the vector state of the mainline routine.

o

o

o

#### **FORMAT**  SYS\$RESTORE VP STATE

**RETURNS ARGUMENTS**  VMS usage: **cond\_value**  type: **longword (unsigned)**  access: **write only**  mechanism: **by value**  Longword condition value. All system services (except \$EXIT) return by immediate value a condition value in RO. Condition values returned by this service are listed in the Condition Values Returned section. None. **DESCRIPTION** The Restore Vector State service allows an AST routine or a condition handler to restore the vector state of the process's mainline routine. By default, when an asynchronous routine (AST routine or condition handler) interrupts the execution of a mainline routine, VMS creates a new vector state when the routine issues its first vector instruction. At this point, the vector state of the mainline routine is inaccessible to the asynchronous routine. If the asynchronous routine must manipulate the Next restrict the mainline routine, it first calls \$RESTORE\_VP\_STATE to restore the mainline's vector state. In systems that do not have vector-present processors but do have the VAX vector instruction emulation facility (VVIEF) in use, VVIEF emulates the functions of this service. This service can be called only from a routine running in user mode. **Required Privileges**  None. **Required Quota** 

None.

## **Related Services**  \$RELEASE\_ VP, \$RESTORE\_ VP\_EXCEPTION, \$SAVE\_ VP\_EXCEPTION

# **SYSTEM SERVICE DESCRIPTIONS \$RESTORE\_VP\_STATE**

# **CONDITION VALUES RETURNED**

o

c

o

o

o

SS\$\_NORMAL

88\$\_BAD8TACK 88\$\_BADCONTEXT SS\$\_WRONGACMODE The service completed successfully. Vector state of the mainline has been restored. The service also returns this status when executed in a system that does not have vector-present processors and that does not have the VAX vector instruction emulation facility (VVIEF) loaded.

Bad user stack encountered.

The mainline vector state is corrupt.

The system service was called from an access mode other than user mode.

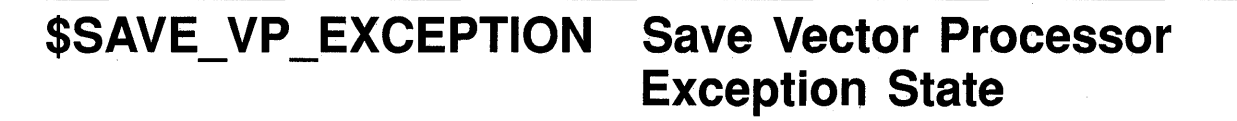

Saves the pending exception state of the vector processor.

o

o

o

o

#### **FORMAT SYS\$SAVE VP EXCEPTION** excid

**RETURNS ARGUMENTS DESCRIPTION**  VMS usage: cond value type: longword (unsigned) access: write only mechanism: by value Longword condition value. All system services (except \$EXIT) return by immediate value a condition value in RO. Condition values returned by this service are listed in the Condition Values Returned section. **excid**  VMS usage: context type: longword (unsigned) access: read only mechanism: by reference Internal ID of the exception state saved by \$SAVE\_ VP \_EXCEPTION. The excid argument is the address of a longword containing this ID. The Save Vector Exception State service saves in memory any pending vector exception state and clears the vector processor's current exception state. By default, when an AST or condition handler interrupts the execution of a mainline routine, VMS saves the mainline routine's vector state, including its vector exception state. Any other routine that executes synchronously with, or asynchronously to, currently executing vectorized code and that performs vector operations itself must preserve the preempted routine's vector exception state across its own execution. It does so by using the \$ SAVE\_ VP \_EXCEPTION and \$RESTORE\_ VP \_EXCEPTION services. Used together, these services ensure that vector exceptions occurring as a result of activity in the original routine are serviced by existing condition handlers within that routine. In systems that do not have vector-present processors but do have the VAX vector instruction emulation facility (VVIEF) in use, VVIEF emulates the functions of this service. Required Privileges None.

# **SYSTEM SERVICE DESCRIPTIONS \$SAVE\_ VP \_EXCEPTION**

## **Required Quota**

None.

## **Related Services**

\$RELEASE\_VP, \$RESTORE\_VP\_EXCEPTION, \$RESTORE\_VP\_STATE

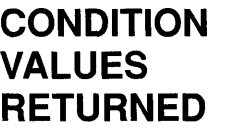

o

 $\overline{C}$ 

o

 $\bullet$ 

o

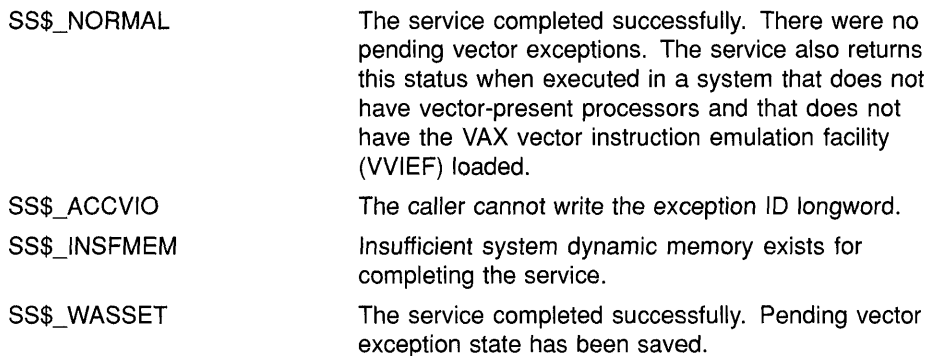

#### **\$START\_TRANS Start Transaction**

Starts a transaction by allocating a transaction identifier (TID) and establishing the internal structures that define a transaction.

o

o

o

#### **FORMAT SYS\$START \_ TRANS [efn] ,[flags] ,iosb ,[astadr] ,[ astprm** *J* **,tid**

#### **RETURNS**  VMS usage: **cond\_value**  type: **longword (unsigned)**  access: **write only**  mechanism: **by value**  Longword condition value. All system services (except \$EXIT) return by immediate value a condition value in RO. Condition values returned by this service are listed in the Condition Values Returned section.

## **ARGUMENTS**

**efn**  VMS usage: **ef\_number**  type: **longword (unsigned)**  access: **read only**  mechanism: **by value**  Number of the event flag to be set. The **efn** argument is a longword containing this number; however, \$START\_TRANS uses only the low-order byte. If you do not specify efn, \$START\_TRANS uses the default value 0. **flags**  VMS usage: **mask\_longword**<br>type: **longword (unsig** longword (unsigned) access: **read only** 

mechanism: **by value** 

Flags specifying options for \$START\_TRANS. The **flags** argument is a longword bit mask that is the logical OR of each bit set, in which each bit corresponds to an option.

The \$DDTMDEF macro defines a symbolic name for each flag bit. Table 22-4 describes each flag.

# SYSTEM SERVICE DESCRIPTIONS \$START TRANS

#### Table 22-4 \$START \_TRANS Operation Flags

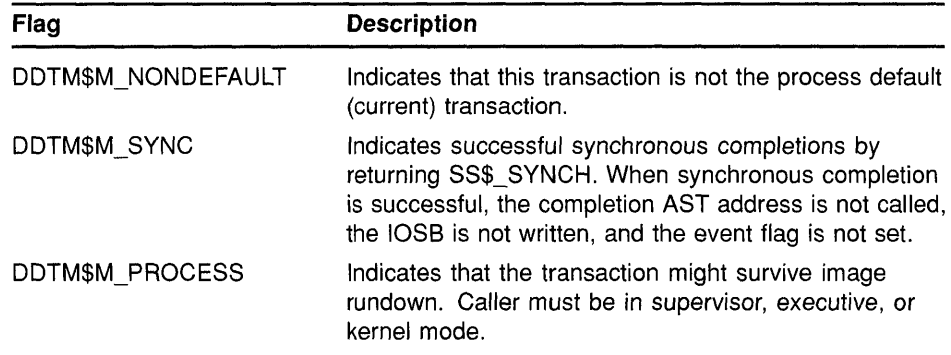

## iosb

c

 $\bullet$ 

o

o

o

VMS usage: io\_status\_block type: quadword (unsigned) access: write only mechanism: by reference

I/O status block (IOSB) to receive the final completion status of the request. The iosb argument is the address of the quadword I/O status block.

The following diagram shows the structure of the I/O status block:

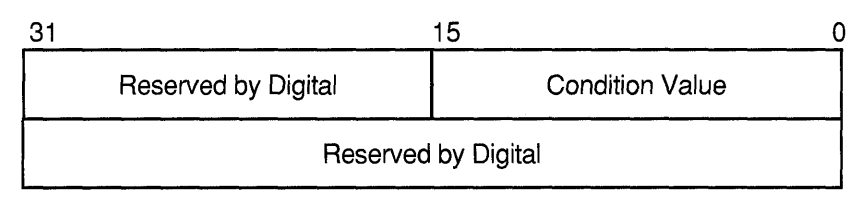

ZK-1224A-GE

## astadr

VMS usage: ast\_procedure type: procedure entry mask access: call without stack unwinding mechanism: by reference

AST service routine to be executed. The **astadr** argument is the address of the entry mask of this routine.

If you specify astadr, the AST routine executes at the same access mode as the caller of the \$START\_TRANS service.

Note that the completion AST is not called if SS\$\_SYNCH is returned in RO.

## astprm

VMS usage: user\_arg type: longword (unsigned) access: read only mechanism: by value

# **SYSTEM SERVICE DESCRIPTIONS \$START \_TRANS**

**DESCRIPTION**  AST parameter passed to the AST service routine specified by the **astadr**  argument. The **astprm** argument is a longword. **tid**  VMS usage: **transaction\_id**  type: **octaword (unsigned)**  access: **write only**  mechanism: **by reference**  Pointer to the transaction identifier (TID). The Start Transaction service starts a transaction and allocates a unique TID for it. The DECdtm services maintain the concept of a current transaction for each process. When a transaction is started using \$START\_TRANS, that transaction is considered the process default or current transaction. The TID assigned by \$START\_TRANS identifies the current transaction. There cannot be a current transaction already active for a process when you start a new transaction, or an error is returned. The current transaction becomes undefined when the current transaction is ended by \$END\_TRANS or \$ABORT\_TRANS. However, it is possible to start a nondefault transaction while the current transaction is in progress o by specifying the NONDEFAULT flag. A nondefault transaction is not considered a current transaction. **CONDITION VALUES RETURNED Required Privileges**  None. **Required Quota**  \$START\_TRANS uses the job's buffered byte count quota limit (BYTLM) and AST quota limit (ASTLM). **Related Services**  \$ABORT\_TRANS, \$END\_TRANS SS\$\_NORMAL SS\$\_SYNCH SS\$\_A80RT SS\$\_ACCVIO SS\$\_ALRCURTIO SS\$\_8AOPARAM SS\$\_EXASTLM SS\$ EXQUOTA The operation was successfully queued. The synchronous operation completed successfully. The transaction aborted during processing. The IOS8 or TID cannot be read by the caller, or the TID or IOS8 cannot be written by the caller. An attempt was made to start a default (current) transaction when there was already one started. The operations flags are invalid. The process has exceeded its AST limit quota. The process quota was exceeded.  $\bigcap$ .<br>مر <u>الم</u>ر بيانا o

# **SYSTEM SERVICE DESCRIPTIONS \$START \_TRANS**

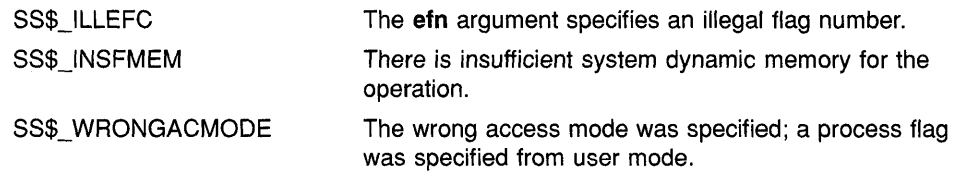

Same as those returned in RO. A value of SS\$\_NORMAL returned in the 1/0 status block indicates that the service completed successfully.

**CONDITION VALUES**  RETURNED IN THE 1/0 **STATUS BLOCK** 

o

o

 $\overline{O}$ 

 $\overline{C}$ 

o

# o

 $\bigcirc$ 

o

# **\$START \_ TRANSW Start Transaction and Wait**

Starts a transaction. It allocates a transaction identifier and establishes the internal structures that define a transaction.

\$START TRANSW completes synchronously; that is, it returns to the caller after the request has actually completed. For asynchronous completion, you use the Start Transaction (\$START \_TRANS) service; \$START \_TRANS starts a transaction and allocates a transaction identifier without waiting for the operation to complete.

In all other respects, \$START TRANSW is identical to \$START TRANS. For all other information about the \$START\_TRANSW service, refer to the section on \$START TRANS.

For additional information about system service completion, refer to the Synchronize (\$SYNCH) service and to the Introduction to VMS System Services.

**FORMAT SYS\$START\_TRANSW** [efn] ,[flags] ,iosb ,[astadr] ,*[astprm]*, tid

## 22.5 Modified System Services

This section describes system services that have been modified in the VMS Version 5.4 operating system.

## 22.5.1 \$CHANGE\_ACL

o

 $\bullet$ 

o

 $\overline{C}$ 

o

Modifications to \$CHANGE\_ACL include a new object type to support vector processing and new item codes to support enhancements to system security, described in the following sections.

## 22.5.1.1 Vector Processing: New Object Type

To control use of a system's vector processors, \$CHANGE\_ACL supports a new CAPABILITY object type, which describes a restricted resource. With the VMS Version 5.4 operating system, if the object type is CAPABILITY, use the reserved name VECTOR. The only capability currently defined by the VMS operating system is the VECTOR capability, governing the ability of a subject to access a vector processor in the system. The symbolic name is ACL\$C\_CAPABILITY.

## 22.5.1.2 System Security: New Item Codes

In Version 5.4 of the VMS operating system, \$CHANGE\_ACL accepts the following item codes:

#### ACL\$C\_DELETE\_ALL

When you specify ACL\$C\_DELETE\_ALL, \$CHANGE\_ACL deletes the entire Access Control List (ACL), including protected entries.

## ACL\$C\_GRANT\_ACE

When you specify ACL\$C\_GRANT\_ACE, \$CHANGE\_ACL reads the next ACE that matches the process's identifiers into the buffer pointed to by bufadr. The returned ACE might grant or deny access to the object. Since an ACL can have more than one matching ACE, you should proceed as follows:

- **1** Specify an initial value of zero  $(0)$  for **contxt**.
- 2 Call \$CHANGE\_ACL repeatedly, without changing the value of contxt, and test for the return status SS\$\_NOMOREACE, which means that the ACL has no more matching entries.

#### ACL\$C\_NEXT \_ACE

When you specify ACL\$C\_NEXT\_ACE, \$CHANGE\_ACL advances through an ACL, one ACE at a time. The contxt argument defines the initial and final positions. The value of **contxt** itself is derived from the previous ACL\$C\_FNDACETYP, ACL\$C\_FNDACLENT, or ACL\$C\_GRANT\_ACE operation.

The \$CHANGE\_ACL service returns the following new status codes:

SS\$\_NOPRIV

You do not have privileges for the requested action.

SS\$\_INCONOLCK VMS encountered an irrecoverable error. Please submit a Software Performance Report (SPR) that describes conditions leading to the error.

 $\bigcirc$ 

o

 $\bigcirc$ 

o

## **22.5.2 \$CHECK\_ACCESS: Vector Processing and System Security Support**

Like \$CHANGE\_ACL, \$CHECK\_ACCESS supports the new CAPABILITY object type. Also note that \$CHECK\_ACCESS requires privilege to access the UAF, for example, SYSPRV.

The \$CHECK ACCESS service returns the following new status codes:

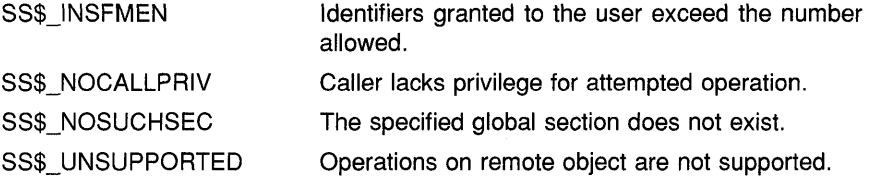

## **22.5.3 \$ENQ: Enhanced Lock Manager Support**

The addition of the following new flags to \$ENQ enables you to expedite lock requests and force queueing of conversions.

#### **LCK\$M\_EXPEDITE**

This flag is valid only for new lock requests. Specifying this flag allows a request to be granted immediately, provided the requested mode, when granted, would not block any currently queued requests in the resource conversion and wait queues. Currently, this flag is valid only for NLMODE requests. If this flag is specified for any other lock mode, the request fails and an error of SS\$\_ UNSUPPORTED returned.

#### **LCK\$M\_QUECVT**

This flag is valid only for conversion operations. A conversion request with the LCK\$M\_QUECVT flag set will be forced to wait behind any already queued conversions.

The conversion request is granted immediately, if there are no already queued conversions.

The QUECVT behavior is valid only for a subset of all possible conversions. Table 22-5 defines the legal set of conversion requests for LCK\$M\_ QUECVT. Illegal conversion requests fail, with SS\$\_BADPARAM returned.

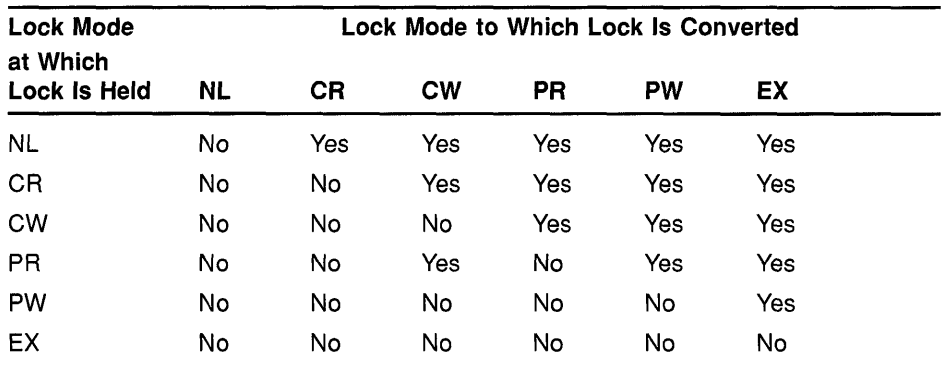

#### Table 22-5 Legal QUECVT Conversions

Key to Lock Modes

NL-Null lock

CR-Concurrent read CW-Concurrent write PR-Protected read

PW-Protected write

EX-Exclusive lock

## 22.5.4 \$GETDVI: New Device Classes

In Version 5.4 of the VMS operating system, \$GETDVI accepts the three new device classes listed in Table 22-6.

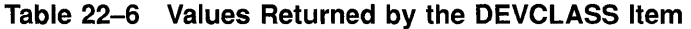

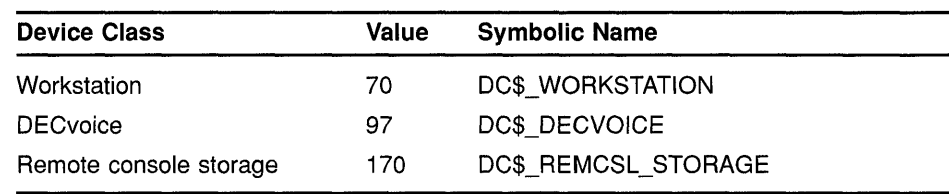

## 22.5.5 \$GET **JPI**

 $\overline{\mathbf{C}}$ .<br>التحفيد

0

 $\bigcirc$ 

o

The following sections describe new items codes that support vector processing and enhancements to system security.

#### 22.5.5.1 Vector Processing: New Item Codes

In Version 5.4 of the VMS operating system, \$GETJPI accepts the following item codes and returns information regarding a process's use of system vector processing resources.

#### JPI\$\_FAST\_VP\_SWITCH

When you specify JPI\$\_FAST\_VP\_SWITCH, \$GETJPI returns an unsigned longword containing the number of times this process has issued a vector instruction that resulted in an inactive vector processor being enabled without the expense of a vector context switch. In other words, this count reflects those instances where the process has reenabled a vector processor on which the process's vector context has remained intact.

## **JPI\$\_SLOW\_VP \_SWITCH**

When you specify JPI\$\_SLOW\_VP\_SWITCH, \$GETJPI returns an unsigned longword containing the number of times this process has issued a vector instruction that resulted in an inactive vector processor being enabled with a full vector context switch. This vector context switch involves the saving of the vector context of the process that last used the vector processor and the restoration of the vector context of the current process.

o

## **JPI\$\_VP \_CONSUMER**

When you specify JPI\$\_ VP \_CONSUMER, \$GETJPI returns a byte, the low-order bit of which, when set, indicates that the process is a vector consumer.

#### **JPI\$\_VP \_CPUTIM**

When you specify JPI\$\_VP\_CPUTIM, \$GETJPI returns an unsigned longword that contains the total amount of time the process has accumulated as a vector consumer.

## **22.5.5.2 System Security: New Item Codes**

In Version 5.4 of the VMS operating system, \$GETJPI accepts the following new item codes and returns information about process security characteristics.

#### **JPI\$\_RIGHTS\_SIZE**

When you specify JPI\$ RIGHTS\_SIZE, \$GETJPI returns the number of bytes required to buffer the rights list. The rights list includes both the system rights list and the process rights list. Because the space requirements for the rights list can change between the time you request the size of the rights list and the time you fetch the rights list with JPI\$\_ RIGHTSLIST, you might want to allocate a buffer that is 10% larger.

## **JPI\$\_PROCESS\_RIGHTS**

When you specify JPI\$\_PROCESS\_RIGHTS, \$GETJPI returns the binary<br>content of the process rights list as an array of quadword identifiers.<br>Each entry consists of a longword identifier value and longword identifier attributes, shown in Table 22-7. Allocate a buffer that is sufficient to hold the process rights list because \$GETJPI only returns as much of the list as will fit in the buffer.

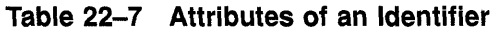

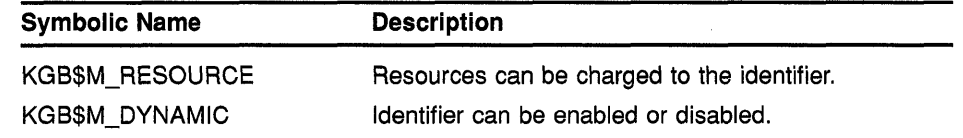

#### **JPI\$\_SVSTEM\_RIGHTS**

When you specify JPI\$\_SYSTEM\_RIGHTS, \$GETJPI returns the system rights list as an array of quadword identifiers. Each entry consists of a longword identifier value and longword identifier attributes, shown in longword identifier value and longword identifier attributes, shown in<br>Table 22–7. Allocate a buffer that is sufficient to hold the system rights  $\bigcap_{k=1}^{\infty}$ list because \$GETJPI only returns as much of the list as will fit in the buffer.

## **JPI\$\_RIGHTSLIST**

c

o

o

When you specify JPI\$\_RIGHTSLIST, \$GETJPI returns, as an array of quadword identifiers, all identifiers applicable to the process. This includes the process rights list (JPI\$\_PROCESS\_RIGHTS) and the system rights list (JPI\$\_SYSTEM\_RIGHTS). Each entry consists of a longword identifier value and longword identifier attributes, shown in Table 22-7. Allocate a buffer that is sufficient to hold the rights list because \$GETJPI only returns as much of the list as will fit in the buffer.

## **JPI\$\_LAST \_LOG'N\_'**

When you specify JPI\$ LAST LOGIN I, \$GETJPI returns, as a quadword absolute time value, the date of the last successful interactive login prior to the current session. It returns a quadword of 0 when processes have not executed the LOGINOUT image.

## **JPI\$\_LAST \_LOGIN\_N**

When you specify JPI\$\_LAST\_LOGIN\_N, \$GETJPI returns, as a quadword absolute time value, the date of the last successful noninteractive login prior to the current session. It returns a quadword of o when processes have not executed the LOGINOUT image.

## **JPI\$\_LOGIN\_FAILURES**

When you specify JPI\$\_LOGIN\_FAILURES, \$GETJPI returns the number of login failures that occurred prior to the current session. It returns a longword of 0 when processes have not executed the LOGINOUT image.

## **JPI\$\_LOGIN\_FLAGS**

When you specify JPI\$\_LOGIN\_FLAGS, \$GETJPI returns a longword bitmask containing information related to the login sequence. It returns a longword of 0 when processes have not executed the LOGIN OUT image. The following bits are defined:

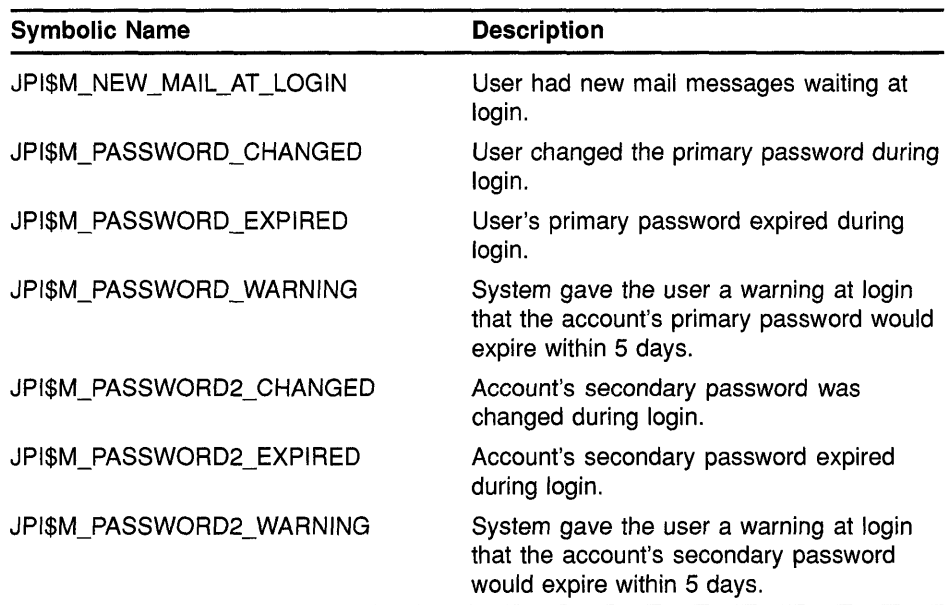

## **22.5.6 \$GETSVI**

The following sections describe new items codes that support vector processing and enhancements to system security.

o

#### **22.5.6.1 Vector Processing: New Item Codes**

In Version 5.4 of the VMS operating system, \$GETSYI accepts the following item codes and returns information regarding the system's vector processing configuration.

#### **SVI\$\_VP \_MASK**

When you specify SYI\$ VP MASK, \$GETSYI returns a longword mask, the bits of which, when set, indicate which processors in the system have vector coprocessors.

#### **SVI\$\_VP \_NUMBER**

When you specify SYI\$\_VP\_NUMBER, \$GETSYI returns an unsigned longword containing the number of vector processors in the system.

#### **SVI\$\_ VECTOR\_EMULATOR**

When you specify SYI\$ VECTOR EMULATOR, \$GETSYI returns a byte, the low-order bit of which, when set, indicates the presence of the VAX vector instruction emulator facility (VVIEF) in the system.

#### **22.5.6.2 System Security: New Item Code**

In Version 5.4 of the VMS operating system, \$GETSYI accepts the following item code and returns information about system security.

#### **SVI\$\_SVSTEM\_RIGHTS**

When you specify SYI\$\_SYSTEM\_RIGHTS, \$GETSYI returns the system rights list as an array of quadword identifiers. Each entry consists of a longword identifier value and the following longword identifier attributes:

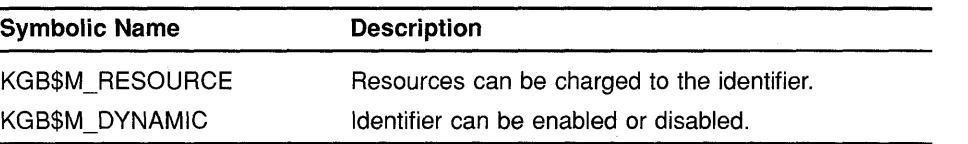

Allocate a buffer that is sufficient to hold the system rights list because \$GETSYI only returns as much of the list as will fit in the buffer.

## **22.5.7 \$GETUAI: New Item Codes for Enhanced Password Screening**

With Version 5.4 of the VMS operating system, passwords selected by users can be screened for acceptability. The VMS system automatically compares new passwords against a system dictionary to ensure that a password is not a native language word. It also maintains a history list of a user's passwords and compares each new password against this list to guarantee that an old password is not reused.

In addition, a site with contractual obligations to use special algorithms for encrypting passwords will be able to use them.

To support these enhancements, \$GETUAI accepts the following item codes and returns information about passwords and logins:

#### **UAI\$\_ENCRVPT**

o

o

c

o

When you specify UAI\$\_ENCRYPT, \$GETUAI returns one of the values shown in the following table, identifying the encryption algorithm for the primary password.

Because the encryption algorithm is a byte in length, the buffer length field in the item descriptor should specify 1 byte.

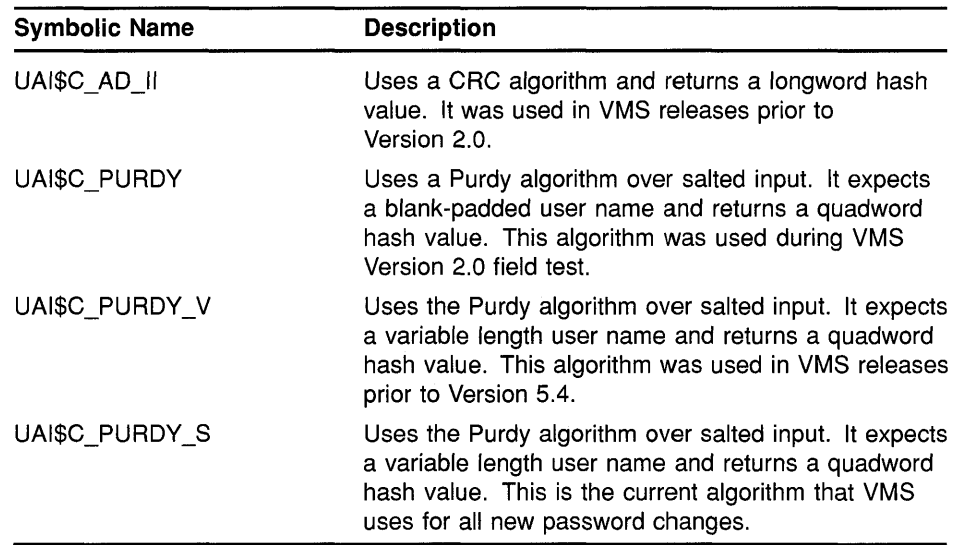

#### **UAI\$ \_ENCRVPT2**

When you specify UAI\$\_ENCRYPT2, \$GETUAI returns one of the following values identifying the encryption algorithm for the secondary password. Refer to the UAI\$\_ENCRYPT item code for a description of the algorithms.

- UAI\$C\_AD\_II
- UAI\$C PURDY
- UAI\$C\_PURDY\_V
- UAI\$C\_PURDY\_S

Because the encryption algorithm is a byte in length, the buffer length field in the item descriptor should specify 1 byte.

#### **UAI\$\_FLAGS**

This item code has the following new symbolic names:

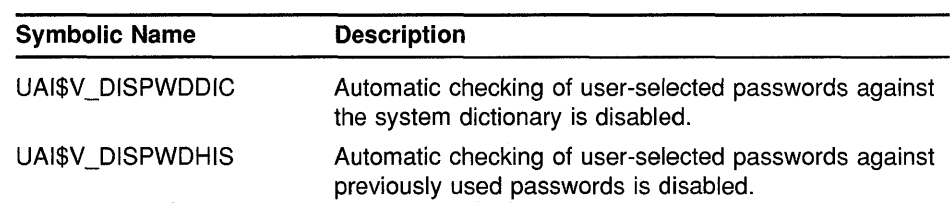

## **22.5.8 \$MOD\_IDENT: New Status Code**

In Version 5.4 of the VMS operating system, \$MOD\_IDENT may return the following status code:

SS\$ DUPIDENT The specified identifier value already exists.

o

## **22.5.9 \$MOUNT: Volume Shadowing Flags**

In Version 5.4 of the VMS operating system, \$MOUNT accepts the following new flags:

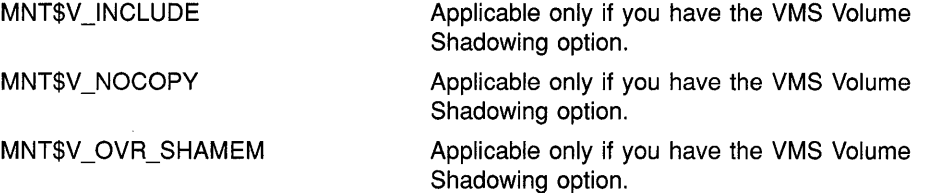

For more information about volume shadowing, see Chapter 18 (summary of phase II support) and the *VMS Volume Shadowing Manual* (detailed information).

## **22.5.10 \$SETUAI: New Item Codes for Enhanced Password Screening**

With Version 5.4 of the VMS operating system, passwords selected by users can be screened for acceptability. The VMS system automatically compares new passwords against a system dictionary to ensure that a password is not a native language word. It also maintains a history list of a user's passwords and compares each new password against this list to guarantee that an old password is not reused.

In addition, a site with contractual obligations to use special algorithms for encrypting passwords will be able to use them. .

To support these enhancements, \$SETUAI accepts the following item codes and returns information about encryption algorithms for passwords:

#### **UAI\$\_ENCRYPT**

When you specify UAI\$\_ENCRYPT, \$SETUAI sets one of the values shown in the following table to identify the encryption algorithm for the primary password.

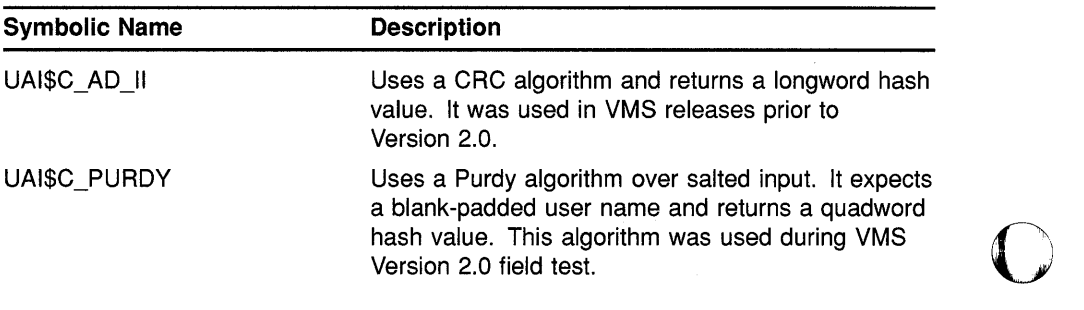

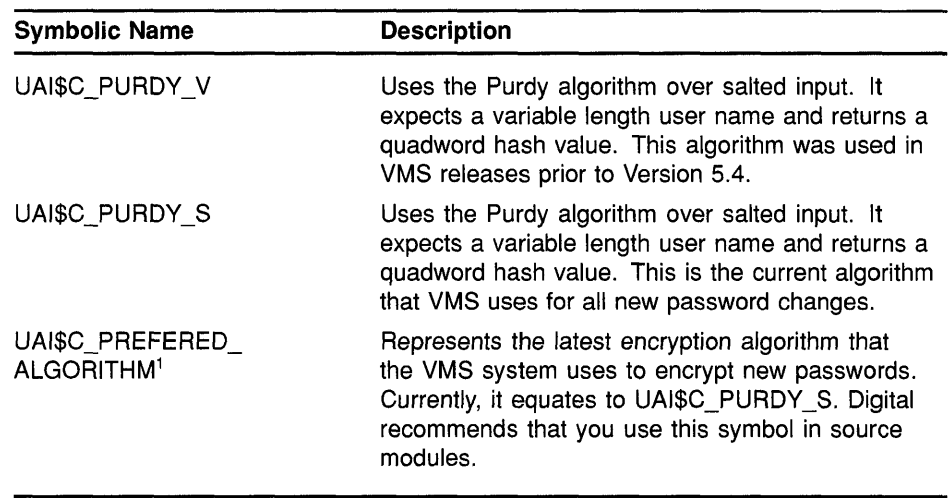

<sup>1</sup> The value of this symbol may be changed in future releases if an additional algorithm is introduced.

Because the encryption algorithm is a byte in length, the buffer length field in the item descriptor should specify 1 byte.

#### **UAI\$\_ENCRVPT2**

c

c

 $\overline{C}$ 

o

o

When you specify UAI\$ ENCRYPT2, \$SETUAI sets one of the following values, indicating the encryption algorithm for the secondary password. Refer to the UAI\$\_ENCRYPT item code for a description of the algorithms.

- UAI\$C\_AD\_II
- UAI\$C\_PURDY
- $-$  UAI\$C\_PURDY\_V
- UAI\$C\_PURDY\_S
- UAI\$C\_PREFERED\_ALGORITHM

Because the encryption algorithm is a byte in length, the buffer length field in the item descriptor should specify 1 byte.

#### **UAI\$\_FLAGS**

This item code has two new symbolic names:

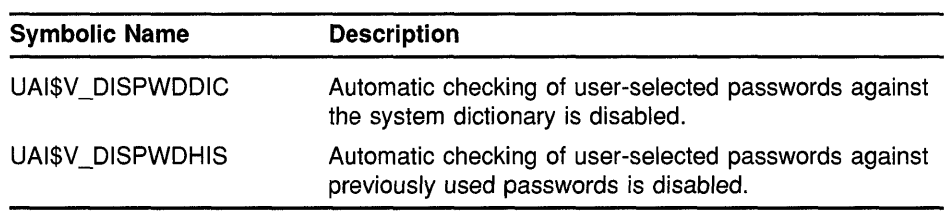

#### **UAI\$\_SALT**

 $\gamma$ 

When you specify UAI\$\_SALT, \$SETUAI sets the salt field of the user's record to the value you provide. The salt value is used in the VMS hash algorithm to generate passwords. \$SETUAI does not generate a new salt value for you.

Because this decimal number is a word in length, the buffer length field in the item descriptor should specify 2 bytes.

o

 $\bigcirc$ 

o

o

By copying the item codes UAI\$ SALT, UAI\$ ENCRYPT, UAI\$ PWD, UAI\$\_PWD\_DATE, and UAI\$\_FLAGS, a site-security administrator can construct a utility that propagates password changes throughout the network. Note, however, that Digital does not recommend using the same password on more than one node in a network.

#### **22.6 Implementing Site-Specific Security Policies**

Occasionally, you may need to write routines that implement sitespecific policies or special algorithms. The routines that you write can either replace or augment built-in VMS policies. This section contains instructions for replacing key operating system security routines with routines that are specific to your site. Two types of routines are discussed: loadable system services and shareable images.

## **22.6.1 Creating Loadable Security Services**

This section describes how to create a system service image and how to update the file SYS\$LOADABLE\_IMAGES:VMS\$SYSTEM IMAGES.DATA, which controls site-specific loading of system images. These procedures update the loading of system images for all nodes of a cluster.

Currently, you can replace three system services with services specific to your site:

- \$ERAPAT-Generates. a security erase pattern
- \$MTACCESS-Controls magnetic tape access
- \$HASH\_PASSWORD-Applies a hash algorithm to an ASCII password

When creating the system service, you code the source module and define the vector offsets, the entry point, and the program sections for the system service. At this point, you can assemble and link the module to create a loadable image.

Once you have created the loadable image, you install it. First, you copy the image into the SYS\$LOADABLE\_IMAGES directory and add an entry for it in the VMS system images file using the SYSMAN Utility. Next, you invoke the system images command procedure to generate a new system image data file. Finally, you reboot the system to load in your service.

The following sections describe how to create and load the \$ERAPAT system service. An example of the \$ERAPAT system service can be found in SYS\$EXAMPLES:DOD\_ERAPAT.MAR on the VMS operating system. What is described here also applies to the system services \$HASH\_ PASSWORD and \$MTACCESS. An example of how to prepare and load the \$HASH\_PASSWORD service can be found in SYS\$EXAMPLES:HASH\_ PASSWORD.MAR.

## **System Services**

## **22.6 Implementing Site-Specific Security Policies**

#### **22.6.1.1 Preparing and Loading a System Service**

**C** 

o

o

o

Use the following procedure to prepare and load a system service, in this case \$ERAPAT:

- 1 Create the source module.
	- **a.** Include the following macro to define system service vector offsets:

\$SYSVECTORDEF ; Define system service vector offsets

**b.** Use the following macro to define the system service entry point:

SYSTEM SERVICE ERAPAT, - $<$ R4>, -MODE=KERNEL,- ; Mode of system service NARG=3 Entry point name ; Register to save ; Number of arguments

(The code immediately following this macro is the first instruction of the \$ERAPAT system service.)

**c.** Use the following macros to declare the desired program sections (PSECT):

DECLARE PSECT EXEC\$PAGED CODE ; Pageable code PSCET DECLARE PSECT EXEC\$PAGED DATA ; Pageable data PSECT DECLARE PSECT EXEC\$NONPAGED DATA ; Nonpageable data PSECT DECLARE PSECT EXEC\$NONPAGED CODE ; Nonpageable code PSCET

- 2 Assemble the source module by using the following command:
	- \$ MACRO DOD\_ERAPAT+SYS\$LIBRARY:LIB.MLB/LIB
- 3 Link the module to create a SYS\$ERAPAT.EXE executive loaded image. You can link the module using the command procedure DOD\_ERAPAT\_LNK.COM in SYS\$EXAMPLES. (A command procedure is also available to link the \$HASH\_PASSWORD example.) To link the \$ERAPAT module, enter the following command:
	- \$ @SYS\$EXAMPLES:DOD\_ERAPAT\_LNK.COM
- 4 Prepare the operating system image to be loaded.
	- **a.** Copy the SYS\$ERAPAT.EXE image produced by the link command into the directory SYS\$COMMON:[SYS\$LDR]. Note that privilege is required to put files into this directory.
	- **b.** Add an entry for the SYS\$ERAPAT.EXE image in the SYS\$UPDATE:VMS\$SYSTEM\_IMAGES.IDX data file.

You add an entry by using the SYSMAN command SYS LOADABLE ADD. (See the *VMS SYSMAN Utility Manual* for a description.) For example, the following commands add an entry in VMS\$SYSTEM\_IMAGES.IDX for SYS\$ERAPAT.EXE:

\$ RUN SYS\$SYSTEM:SYSMAN SYSMAN> SYS\_LOADABLE ADD \_LOCAL SYS\$ERAPAT -SYSMAN> /LOAD\_STEP = SYSINIT - SYSMAN> /SEVERITY = WARNING - SYSMAN> /MESSAGE = "failure to load SYS\$ERAPAT.EXE"

## **System Services 22.6 Implementing Site-Specific Security Policies**

This entry specifies that the SYS\$ERAPAT.EXE image is to be loaded by the SYSINIT process during the bootstrap. If there is an error loading the image, the following messages are printed on the console terminal:

o

o

%SYSINIT-E-failure to load SYS\$ERAPAT.EXE

-SYSINIT-E-error loading <SYS\$LDR>SYS\$ERAPAT.EXE, status = "status"

- **c.** Invoke the SYS\$UPDATE:VMS\$SYSTEM\_IMAGES.COM command procedure to generate a new system image data file. The system bootstrap uses this image data file to load the appropriate images into the system.
- **d.** Reboot the system, which loads the original SYS\$ERAPAT.EXE image into the system. Subsequent calls to the \$ERAPAT system service use the normal VMS routine.

As the default, the system bootstrap loads all images described in the system image data file (VMS\$SYSTEM\_IMAGES.DATA). You can disable this functionality by setting the special SYSGEN parameter LOAD\_SYS\_IMAGES to O.

#### **22.6.1.2 Removing an Executive Loaded Image**

Use the following procedure to remove an executive loaded image, in this case, SYS\$ERAPAT.EXE:

1 Enter the following SYSMAN command:

SYSMAN> SYS\_LOADABLE REMOVE LOCAL SYS\$ERAPAT

- 2 Invoke the SYS\$UPDATE:VMS\$SYSTEM\_IMAGES.COM command procedure to generate a new system image data file. The system bootstrap uses this image data file to load the appropriate images into the system.
- 3 Reboot the system, which loads the installation-specific SYS\$ERAPAT.EXE image into the system. Subsequent calls to the \$ERAPAT system service use the installation-specific routine.

As the default, the system bootstrap loads all images described in the system image data file (VMS\$SYSTEM\_IMAGES.DATA). You can disable this functionality by setting the special SYSGEN parameter LOAD\_SYS\_IMAGES to O.

## **22.6.2 Installing Site-Specific Password Policy Filters**

A site security administrator can screen new passwords to make sure they comply with a site-specific password policy. (See Chapter 14.) This section describes how a security administrator would encode the policy, create a shareable image and install it in SYS\$LIBRARY, and enable the policy by setting a SYSGEN parameter.

Installing and enabling a site-specific password policy image requires both SYSPRV and CMKRNL privileges. In addition, if INSTALL and SYSPRV file access auditing are enabled, multiple security alarms are generated when the shareable image is installed and the change to the SYSGEN parameter is noted on the operator console.

## **System Services 22.6 Implementing Site-Specific Security Policies**

The shareable image contains two global routines, which are called by the VMS Set Password Utility whenever a user changes a password.

**Warning: The two global routines let a security administrator obtain both the proposed plaintext password and its equivalent** quad word **hash value. All security administrators should be aware of this feature, as its subversion by a malicious privileged user will compromise your system's security. See the following recommended procedures.** 

> Digital recommends that you use the following commands to place security alarm ACEs on the shareable image and its parent directory:

```
$ SET ACL/ACL=(ALARM=SECURITY,ACCESS=WRITE+CONTROL+DELETE+SUCCESS+FAILURE) -
```

```
_$ SYS$LIBRARY:VMS$PASSWORD_POLICY.EXE
```
\$ SET ACL/ACL=(ALARM=SECURITY,ACCESS=WRITE+CONTROL+SUCCESS+FAlLURE) -

```
$ SYS$COMMON: [000000] SYSLIB. DIR
```
o

o

 $\overline{C}$ 

o

You must also enable ACL alarms using the following command:

\$ SET AUDIT/ALARM/ENABLE=ACL

Once in place, these alarms will catch all attempts to replace or to modify the VMS\$PASSWORD\_POLICY image.

#### **22.6.2.1 Creating a Shareable Image**

To compile and link a shareable image that filters passwords for words that are sensitive to your site, perform the following steps:

1 Create the source module VMS\$PASSWORD\_POLICY.\*. BLISS and Ada examples of the policy module's interface, called VMS\$PASSWORD\_POLICY.\*, are located in SYS\$EXAMPLES.

Define two routine names in the source module: POLICY\_PLAINTEXT and POLICY\_HASH. These routines must be global; (see your language reference for directions on defining a global routine). The Set Password Utility looks for these routine names and displays the message SYMNOTFOU if the names are missing or if the routines are not defined as global.

2 Link the source file using the command procedure VMS\$PASSWORD\_ POLICY\_LNK.COM, located in SYS\$EXAMPLES.

#### **22.6.2.2 Installing a Shareable Image**

To install a shareable image, perform the following steps:

1 Copy the resulting file to SYS\$LIBRARY and install it using the following commands:

\$ COpy VMS\$PASSWORD\_POLICY.EXE SYS\$COMMON: [SYSLIB]/PROTECTION=(W:RE) \$ INSTALL ADD SYS\$LIBRARY:VMS\$PASSWORD\_POLICY/OPEN/HEAD/SHARE

2 Set the SYSGEN parameter LOAD\_PWD\_POLICY to 1.

\$ RUN SYS\$SYSTEM: SYSGEN SYSGEN> USE ACTIVE SYSGEN> SET LOAD\_PWD\_POLICY 1 SYSGEN> WRITE ACTIVE SYSGEN> WRITE CURRENT

# **System Services 22.6 Implementing Site-Specific Security Policies**

3 To make the changes permanent, add the INSTALL command from step 1 to the file SYS\$SYSTEM:SYSTARTUP\_V5.COM and modify the system parameter file, MODPARAMS.DAT, so the parameter LOAD\_ PWD\_POLICY is set to 1.

o

 $\overline{\phantom{a}}$ 

~~--)

o

o

- 4 Run AUTOGEN to ensure that the SYSGEN parameters are set correctly on subsequent system startups.
	- \$ @SYS\$UPDATE:AUTOGEN SAVPARAMS SETPARAMS

# **23 Run-Time Library Routines**

This chapter describes new features of the Run-Time Library (RTL) Parallel Processing (PPL\$) and Mathematics (MTH\$) facilities.

#### **23.1 Parallel Processing (PPL\$)**

 $\bigcirc$ 

c

o

o

o

The VMS Version 5.4 RTL Parallel Processing (PPL\$) facility contains 19 new routines that complement the basic suite of functionality originally provided for VMS Version 5.0. New features of the PPL\$ facility include the following:

- A routine, PPL\$CREATE\_APPLICATION, that informs the PPL\$ facility that the caller is forming or joining a parallel application. This routine replaces PPL\$INITIALIZE, which is obsolete beginning with Version 5.4 of the VMS operating system,
- Routines that implement **work** queues. Work queues allow one or more processes to serve as dispatchers of work items to be performed by other processes. Work queues also provide process synchronization.

Routines that implement work queue synchronization are as follows:

PPL\$CREATE\_ WORK\_QUEUE PPL\$DELETE\_ WORK\_QUEUE PPL\$READ\_ WORK\_QUEUE PPL\$DELETE\_ WORK\_ITEM PPL\$INSERT \_WORK\_ITEM PPL\$REMOVE\_ WORK\_ITEM

A new example program written in VAX C shows how to use the work queue routines and PPL\$CREATE\_APPLICATION.

• Routines that delete a PPL\$ application or object. These routines are as follows:

PPL\$DELETE\_APPLICATION PPL\$DELETE\_BARRIER PPL\$DELETE\_EVENT PPL\$DELETE\_SEMAPHORE PPL\$DELETE\_SPIN\_LOCK PPL\$DELETE\_ VM\_ZONE

• Routines that set and adjust a semaphore maximum (analogous to setting and adjusting a barrier quorum). These routines are as follows:

> PPL\$ADJUST\_SEMAPHORE\_MAXIMUM PPL\$SET\_SEMAPHORE\_MAXIMUM

## **Run-Time Library Routines 23.1 Parallel Processing (PPL\$)**

• Routines that disable event notification and reset an event state ("untrigger" an event). These routines are as follows:

o

o

o

PPL\$DISABLE\_EVENT PPL\$RESET\_EVENT

• Routines that read a spin lock state and find a synchronization element or shared memory zone's identifier, as follows:

> PPL\$READ \_SPIN\_LOCK PPL\$FIND\_OBJECT\_ID

PPL\$FIND OBJECT ID replaces PPL\$FIND SYNCH ELEMENT ID. which is beginning with Version 5.4 of the VMS operating system.

For a detailed description of the new PPL\$ routines, refer to the *VMS RTL Parallel Processing (PPL\$) Manual.* 

#### **23.2 Mathematics (MTH\$)**

The RTL MTH\$ facility provides the following new and modified sets of routines to support vector processing:

- Basic Linear Algebra Subroutines (BLAS) Level 1
- First Order Linear Recurrence (FOLR)
- Routines that have been vectorized to support Digital vectorizing compilers such as the VAX FORTRAN High Performance Option (HPO)

See Section 2.3.1 for more information about using RTL MTH\$ routines in a vector processing environment. See *VMS RTL Mathematics (MTH\$) Manual* for complete descriptions of all new, modified, and existing RTL MTH\$ routines.

## **24 VMS Record Management Services**

c

o

 $\overline{O}$ 

 $\overline{C}$ 

o

This chapter describes the following enhancements to VMS Record Management Services for Version 5.4 of the VMS operating system:

- Asynchronous support for process-permanent files
- Increase in local buffer limit
- Access-mode protection
- Expired-date suppression

#### **24.1 VMS RMS Asynchronous Support for Process-Permanent Files**

Prior to Version 5.4 of the VMS operating system, VMS RMS ignored the asynchronous option for process-permanent files. VMS RMS now supports this option, which affects the performance options within the following two RMS control blocks:

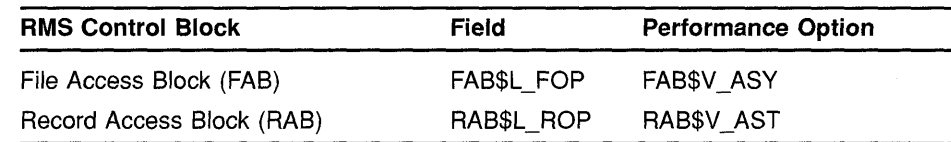

#### **24.2 Local Buffer Maximum Increased**

With Version 5.4 of the VMS operating system, the maximum number of local buffers is increased to 32,767. Prior to Version 5.4, you were limited to specifying no more than 127 local buffers for a record stream from the VMS RMS interface using the RAB multibuffer count field (RAB\$B MBF). You obtain the additional local buffering capability by using the **multibuffer count XABITM.** The multibuffer count XABITM is used as an input to the Connect service only. It is not used as an output by any service.

The maximum number of local buffers established by the DCL command SET RMS\_DEFAULT for a *process* has also increased from 127 to 255. However, the maximum number of local buffers established by the DCL command SET RMS\_DEFAULT for the *system* remains 127.

The XAB\$ MULTIBUFFER COUNT XABITM requires a 4-byte buffer to store the value that specifies the number of local buffers. To specify the number of local buffers, set up the XAB\$\_MULTIBUFFER\_COUNT XABITM with the number of local buffers desired. Then, link the XABITM into the XAB chain for the record stream prior to invoking the Connect service. When you use the multibuffer count XABITM, the value specified overrides any value that resides in the RAB\$\_MBF for the related record

stream. See Chapter 11 of the *VMS Record Management Services Manual*  for details about using an XABITM.

o

Before you increase the size of the local buffer pool, you should consider current memory management parameters because excessively large buffer pools introduce additional paging that can reduce I/O performance.

#### **24.3 Access-Mode Protection for VMS RMS**

VMS RMS now provides access-mode protection for its services and associated memory. This feature is analogous to the protection provided by the system services \$ASSIGN and \$SETPRT.

No code changes are required for RMS calls involving a single access mode. A code change might be required for RMS calls that initiate operations from an inner access mode and allow subsequent RMS operations from an outer access mode.

If an inner-mode caller initiates an RMS operation without overriding the access mode, subsequent outer-mode calls fail with an RMS\$\_PRV error. The arguments in the following code example are used to override the caller's access mode. These arguments, together with related topics, are described in the section on access modes in *Introduction to VMS System Services.* 

FAB\$V\_CHAN\_MODE = PSL\$C\_<USER, SUPER, EXEC, KERNEL> ! Select one

VMS uses the maximized value of the caller's access-mode and the FAB\$V\_ CHAN\_MODE argument (RMS access-mode argument) to establish the access mode.

#### **24.3.1 Access-Mode Protected Services**

The following services initiate operations on files. These services establish the access mode that VMS RMS uses to validate the access modes of subsequent accessing services.

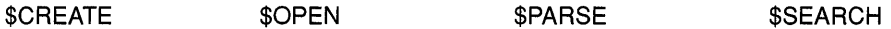

The following services access open files to perform various VMS RMS operations. The access modes for each service trying to access an open file must be validated before RMS operations are allowed.

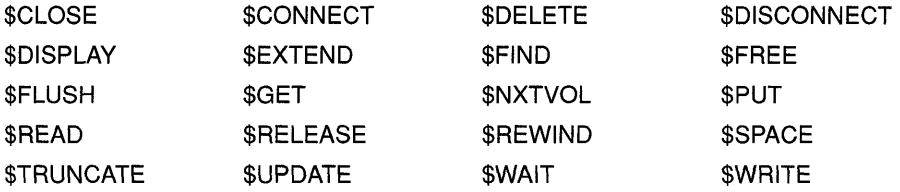

VMS RMS does not validate the access mode for the following services

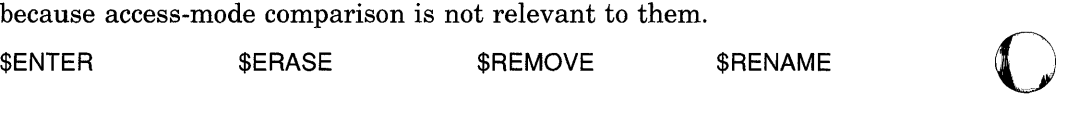

#### **24.3.2 Access-Mode Protected Memory**

c

o

 $\overline{C}$ 

o

VMS RMS now protects the following data structures and their associated I/O buffers at EW (executive read/write). Previously, the data structures were protected at DREW (user read, executive write).

- RMS-controlled data structures
- Process-permanent data structures
- Image-activated data structures

The following memory protection exceptions apply to user-mode accessors of RMS and are protected at DREW:

- Internal RMS I/O buffers-to facilitate RAB\$V \_LOC mode
- RMS buffers containing collated tables used for indexed files

#### **24.4 Expired-Date Suppression**

The file system, in conjunction with parameters established using the DCL interface (see the Set Volume command in *VMS DCL Dictionary*), gives users a facility for determining whether a data file has expired and is eligible to be transferred to another storage medium. Expiration of a file is determined by the Expiration Date and Time, which should not be updated for maintenance functions or for any function where the data is not really being modified.

Prior to VMS Version 5.4, the ability to suppress the expiration update was available only to applications that interface directly with the file system through the  $\text{\$\,QIO}\,$  system service. (See ACP Functions in VMS I/O *User's Reference Manual: Part I.)* Now the ability to selectively suppress the update of the Expiration Date and Time is available to all applications through the RMS interface.

#### **24.4.1 The Role of XAB\$\_NORECORD XABITM**

The XAB\$\_NORECORD XABITM suppresses the update of the Expiration Date and Time on the \$CLOSE service. The Expiration Date and Time is used by VMS to determine if the data in a disk file has been accessed recently. Normally, when data has been read or written to a disk file, the \$CLOSE service updates the Expiration Date and Time to the current date and time. This moves back the date and time when the file is considered expired. Specifying the XAB\$\_NORECORD XABITM suppresses the update of the Expiration Date and Time.

The XAB\$\_NORECORD XABITM uses a 4-byte buffer to set the NORECORD flag to logic 1 using the symbol XAB\$\_ENABLE. Any other value in this XABITM buffer returns an RMS\$\_XAB error. An application cannot disable this option because the ODS-II ACP does not support disabling this function once it has been selected on a \$OPEN or \$CREATE.

# **VMS Record Management Services**

**24.4 Expired-Date Suppression** 

# **24.4.2 Applications for XAB\$\_NORECORD XABITM**

Typically, the XAB\$\_NORECORD XABITM is used by directory or maintenance routines that do not manipulate the data and, therefore, does not change the expiration status of a disk file. For example, the DCL command DIRECTORY/FULL uses the XAB\$\_NORECORD XABITM as it opens files to access prolog data containing key information. In this case, DIRECTORY displays prolog information but does not display or modify user data in the disk file and should not modify the Expiration Date and Time. Maintenance utilities should consider using this XABITM. For example, a disk defragmentation utility should not modify the expiration status of a disk file.

o

o

 $\bigcirc$ 

o

Digital recommends using the XAB\$\_NORECORD XABITM on the \$OPEN service instead of on the \$CLOSE service-because the suppression of the Expiration Date and Time update is guaranteed should the file deaccess or should a close occur because of process deletion or RMS rundown.

XAB\$\_NORECORD can be enabled on input to the \$CLOSE, \$OPEN and \$CREATE services. If the \$CREATE service opens an existing file through the Create-if option and the Expiration Date and Time are not to be modified, the XAB\$\_NORECORD XABITM can be specified. When the XAB\$\_NORECORD XABITM is used on a \$CREATE that *creates* a file, it disables the update on the subsequent \$CLOSE but does not prevent initialization of the Expiration Date and Time on the file creation in the ACP.

The XAB\$\_NORECORD XABITM can be sensed on output from RMS for the \$OPEN, \$CREATE, \$DISPLAY, and \$CLOSE services. An application typically senses the XAB\$\_NORECORD XABITM to determine if the XABITM was specified on a previous \$OPEN or \$CREATE option or if it is specified by the current RMS operation.

# **25 1/0 Driver Support**

o

o

o

o

o

This chapter describes new VMS Version 5.4 I/O driver support in the following areas:

- Pseudoterminal driver
- Shadow Set Virtual Unit Driver (SHDRIVER)
- TRM\$\_MODIFIERS item code
- Itemlist read function I/O status block
- ACP-QIO function attributes

See the revised *VMS I/O User's Reference Manual: Part I* for complete information.

**25.1 Pseudoterminal Driver** 

> The Pseudoterminal Driver (FTDRIVER) is now part of the VMS operating system. This driver, along with several control connection (PTD\$) routines, enables you to create, use, and manipulate pseudoterminals with the VMS operating system. The *VMS I/O User's Reference Manual: Part I* describes pseudoterminal driver functions and capabilities, and lists the VAX calling standards for the control connection routines.

#### **25.2 Shadow Set Virtual Unit Driver**

The Shadow Set Virtual Unit Driver (SHDRlVER) is now part of the VMS operating system. This driver supports VMS Volume Shadowing phase II, which provides the same capabilities as VAX Volume Shadowing phase I but includes support for all DSA disks. The *VMS I/O User's Reference Manual: Part I* describes shadow set virtual unit driver functions and capabilities.

#### **25.3 New Modifier Bits for TRM\$\_MODIFIERS Item Code**

Six new modifier bits have been added for the TRM\$\_MODIFIERS item code for itemlist terminal driver read verify operations:

- TRM\$M\_TM\_ARROWS-The terminal interprets the left and right arrow keys.
- TRM\$M\_TM\_NOCLEAR-Fill characters are not replaced with clear characters after a non-fill character occurs.
- TRM\$M\_TM\_OTHERWAY-Enables left-justify insert mode and rightjustify overstrike mode.
- TRM\$M\_TM\_TERM\_ARROW-The read operation is terminated when a left or right arrow key is entered at the corresponding margin.
### **I/O Driver Support 25.3 New Modifier Bits for TRM\$\_MODIFIERS Item Code**

• TRM\$M\_TM\_TERM\_DEL-The read operation is terminated when a DELETE key is entered at the left margin.

o

o

o

TRM\$M\_TM\_TOGGLE—Enables Ctlr/A to function as a toggle key between insert mode and overstrike mode.

Table 8-8 in the *VMS I/O User's Reference Manual: Part I* describes the TRM\$\_MODIFIERS item code and its associated modifier bits.

### **25.4 Itemlist Read Function I/O Status Block**

In the I/O status block (IOSB) for the itemlist read function, the byte at IOSB+5, which formerly returned -1, now returns status information. Table 8-15 in the *VMS I/O User's Reference Manual: Part I* lists this status information.

# **25.5 New ACP-QIO Function Attributes**

There are three new attributes for ACP-QIO functions:

- ATR\$C\_DELETE\_ALL—Deletes the entire access control list (ACL)
- ATR\$C\_GRANT\_ACE—Returns an access control list entry (ACE) that grants or denies access
- ATR\$C\_NEXT\_ACE-Points to the next ACE in the ACL

Table 1-7 in the *VMS I/O User's Reference Manual: Part I* describes ACP-QIO function attributes.

### **26 System Dump Analyzer Utility (SDA)**

o

 $\bullet$ 

 $\overline{O}$ 

o

This chapter describes two new qualifiers to the SHOW PROCESS command now available with Version 5.4 of the VMS System Dump Analyzer Utility (SDA).

#### **26.1 New SHOW PROCESS Qualifier: IIMAGES**

The /IMAGES qualifier to the SDA command SHOW PROCESS displays the address of the Image Control Block, the starting and end addresses of the image, the activation code, the protected and shareable flags, the image name, and the major and minor ID of the image.

The following is an example of output displayed by the SHOW PROCESS IIMAGES command:

Process activated images

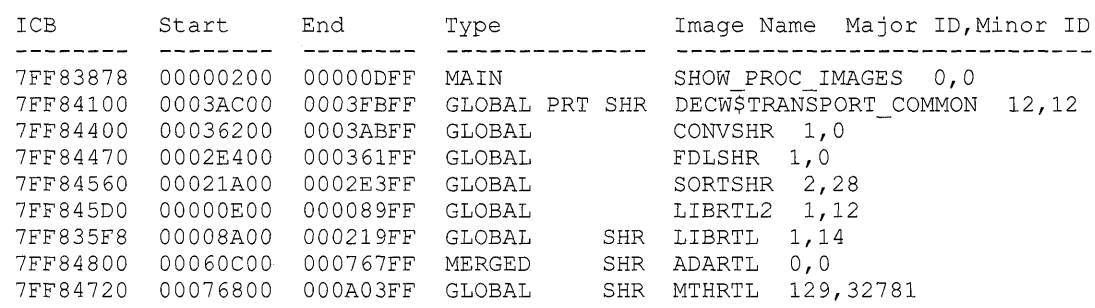

Total images =  $9$  Pages allocated = 1017

The following are possible values for the activation code:

- MAIN-Image is the object of a RUN command
- MERGED-Image is an additional mapped image
- GLOBAL-Image is a global image section

The protected flag (PRT) indicates that the image is installed protected. The shareable flag (SHR) indicates that the image is installed shareable.

For more information on the SDA command SHOW PROCESS, see the *VMS System Dump Analyzer Utility Manual.* 

### **System Dump Analyzer Utility (SDA) 26.2 New SHOW PROCESS Qualifier: /VECTOR\_REGISTERS**

# **26.2 New SHOW PROCESS Qualifier: /VECTOR\_REGISTERS**

The System Dump Analyzer lets you examine vector instructions and vector context from a system dump file or in a running system. One way to accomplish this is by specifying the new /VECTOR\_REGISTERS qualifier to the SHOW PROCESS command, which obtains the values of the registers from the process's vector context area. See Section 2.3.5.2 for a complete description of SDA support for vector processing.

o

 $\bigcap$  $\searrow$ 

o

o

o

## **27 Device Support**

 $\overline{O}$ 

o

o

**C** 

The VMS Version 5.4 operating system provides device support for writing and debugging'driver software for VAX 9000 and VAX 6000 systems. This chapter describes this support for programmers who write and debug driver software for non-Digital-supplied devices attached to a VAX 9000 system. For more detailed information about device support driver programming, see the revised *VMS Device Support Manual.* 

#### o **27.1 VAX 9000 Hardware Considerations**

The VAX 9000 bus architecture illustrated in Figure 27-1 features multiple XMI buses for large systems. A system control unit (SCD) and I/O control unit translate each address and connect a VAX 9000 CPD or memory bus to a target XMI and device or bus adapter. The SCD and I/O control unit connect to each XMI through an XJA adapter. Then, various bus adapters on the XMI provide connection to VAXBI, Ethernet, and Computer Interconnect (Cl) buses, which are the second level of the bus architecture. A KDM70 adapter on the XMI bus provides a direct connection to disk or tape devices. Device support is provided for non-Digital-supplied devices connected to second level I/O buses and below. Generic XMI support is not provided.

#### **27.2 VAX 9000 System Address Space**

A VAX 9000 system supports 30-bit addressing on each XMI bus and provides 1 gigabyte of physical address space. The total address space is divided in equal halves by memory and I/O address space, as shown in Figure 27-2.

All memory locations on a VAX 9000 XMI bus are addressed using physical addresses in XMI memory space (from  $0000 0000_{16}$  through 1FFF FFFF<sub>16</sub>). An XMI device that accesses memory directly (or indirectly through a system-interconnect adapter) or its driver must perform virtualto-physical translation before transmitting a memory address on the bus.

VAX 9000 XMI I/O address space (physical addresses  $2000 0000_{16}$ through 3FFF FFFF<sub>16</sub>) is partitioned as illustrated in Figure 27-3. Macro \$I09AQDEF contained in SYS\$LIBRARY:LIB.MLB defines symbols describing the layout of I/O address space.

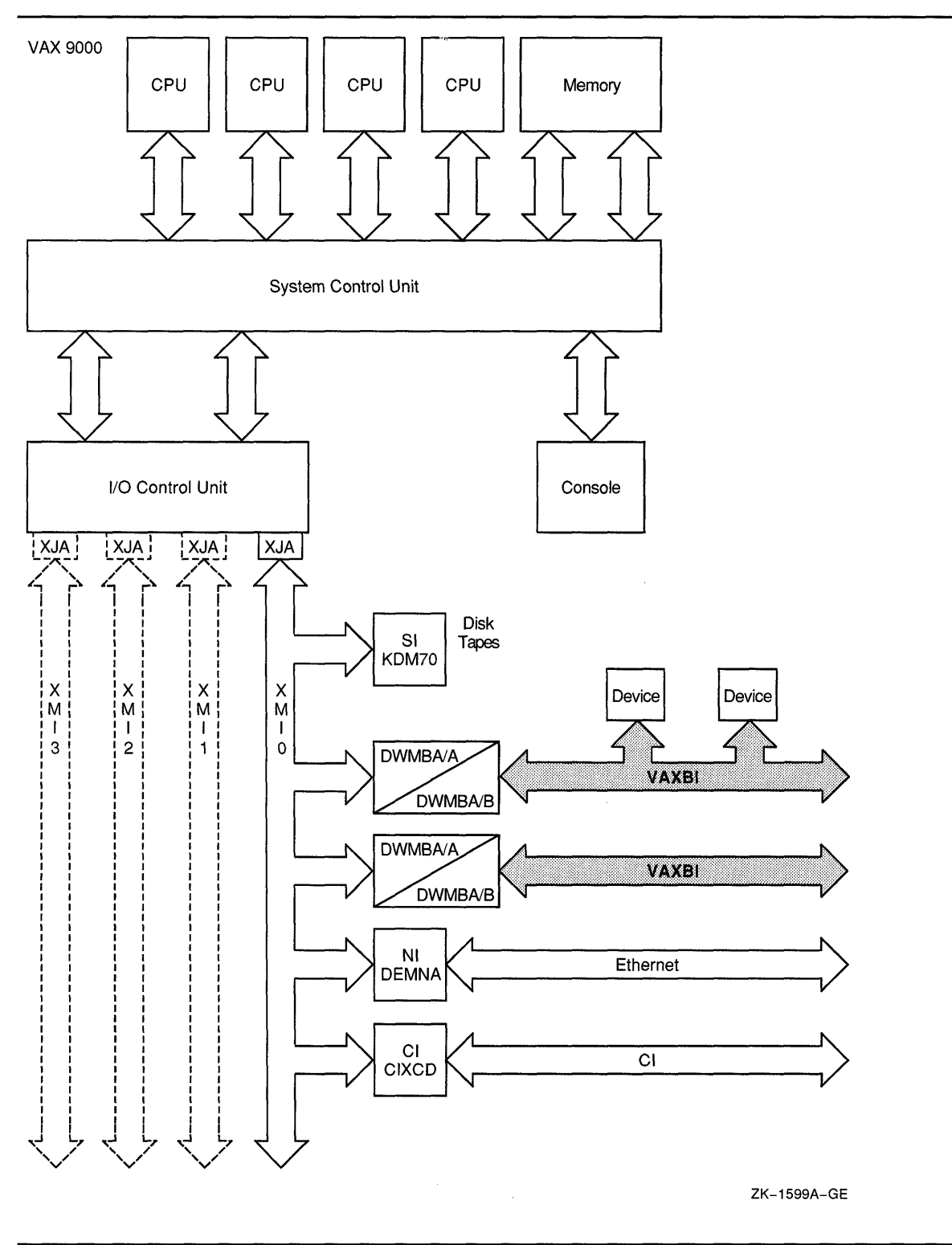

o

o

o

**Figure 27-1 VAX 9000 System Architecture** 

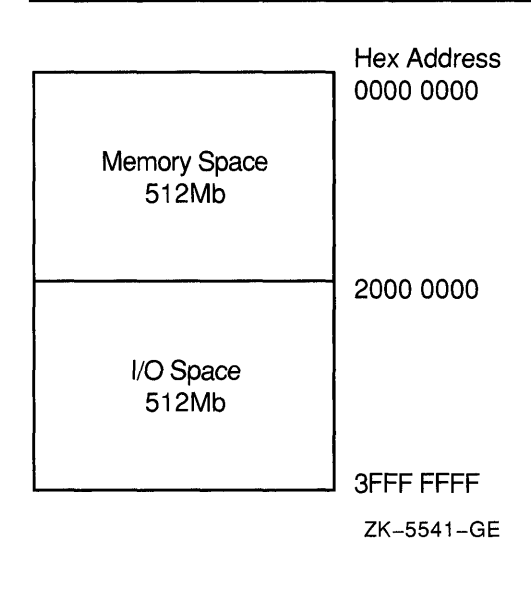

**Figure 27-2 VAX 9000 XMI Address Space** 

 $\bullet$ 

c

 $\overline{O}$ 

o

o

The assignment of I/O addresses, shown in Figure 27-3, for any VAX 9000 system supports two levels of bus structure: the XMI and the VAXBI. A VAX 9000 system uses the XMI as the primary I/O bus and can have up to 4 XMls, depending on the model. Each XMI can have up to 12 nodes or devices numbered 1 through D hexadecimal. Note that the XJA adapter occupies node 0 on an XMI.

Each XMI-to-VAXBI adapter (DWMBA/A) provides connection to the second level I/O subsystem. At the second level, device support is provided for non-Digital-supplied devices connected to the VAXBI bus. See the *VMS Device Support Manual* for more specific information about these generic VAXBI devices.

Each XBI (14 maximum) is physically mapped into its own XBI window space (XBIx) in the I/O block. The four XMI buses are assigned the first region of the I/O block, XMIO through XM13, that spans the node space region. The window spaces for each VAXBI are next, contiguously assigned XBIO through  $XBID_{16}$ , spanning the XBI window space region. This allows CPDs to address the individual XMI device CSRs as well as the individual BI device CSRs.

In XMI I/O space, a given XBI's window space is determined by the XBI's XMI node number. There is a limit of 8 XBls on a given XMI bus and a limit of 14 XBIs across all XMI buses. In the assignment of XBI window spaces, the XBI with the lowest node number on XMIO is assigned to XBIO window space. The XBI with the second lowest node number in XMIO is assigned to XBI1 window space, and so on through all XBls on XMIO, then to XMI1, XMI2, and until XMI3 is exhausted or the 14th XBI is found.

A 40-bit bus (bits 39 to 0) in the SCD is transparent to devices and nodes on the XMI and VAXBI buses. As shown in Figure 27-4, I/O space on the 40-bit bus starts at address 80 0000 0000 $_{16}$  and is entered when bit 39 is set to a 1. Beginning at 80 0180 0000 is the array of 16 x 512Kb XMI

|                           | <b>Hex Address</b> |
|---------------------------|--------------------|
| XMI0 Node Space           | 2000 0000          |
| XMI1 Node Space           | 2080 0000          |
| XMI2 Node Space           | 2100 0000          |
| XMI3 Node Space           | 2180 0000          |
| XBI0 Window Space         | 2200 0000          |
| XBI1 Window Space         | 2400 0000          |
| <b>XBI2 Window Space</b>  | 2600 0000          |
| XBI3 Window Space         | 2800 0000          |
| XBI4 Window Space         | 2A00 0000          |
| XBI5 Window Space         | <b>2C00 0000</b>   |
| <b>XBI6 Window Space</b>  | 2E00 0000          |
| <b>XBI7 Window Space</b>  | 3000 0000          |
| XBI8 Window Space         | 3200 0000          |
| XBI9 Window Space         | 3400 0000          |
| <b>XBIA Window Space</b>  | 3600 0000          |
| <b>XBIB Window Space</b>  | 3800 0000          |
| <b>XBIC Window Space</b>  | 3A00 0000          |
| <b>XBID Window Space</b>  | 3C00 0000          |
| XJA0 Private Space        | 3E00 0000          |
| XJA1 Private Space        | 3E08 0000          |
| <b>XJA2 Private Space</b> | 3E10 0000          |
| <b>XJA3 Private Space</b> | 3E18 0000          |
| <b>SCU Register Space</b> | 3E20 0000          |
|                           | <b>3FFF FFFF</b>   |

**Figure 27-3 SCU/XMI Systems** 1/0 **Address Space** 

node space allocations. This provides a 512Kb node space for each possible XMI node. The System Control Unit, I/O control unit, and XJA adapter of the SCU use this map to translate and select one of the eight XBI window spaces from an address presented by a CPU.

ZK-1938A-GE

o

 $\bigcirc$ 

 $\bigcirc$ 

An XJA of the SCU/XMI bus architecture is an adapter that connects the SCU ports to the XMI bus. The XJAs have a private space region in the I/O block that allows CPUs to address the XJA CSRs. Since there are up<br>to four XMIs, there can be four XJAs. In the XJA private space region, XJAs are mapped XJAO through XJA3.

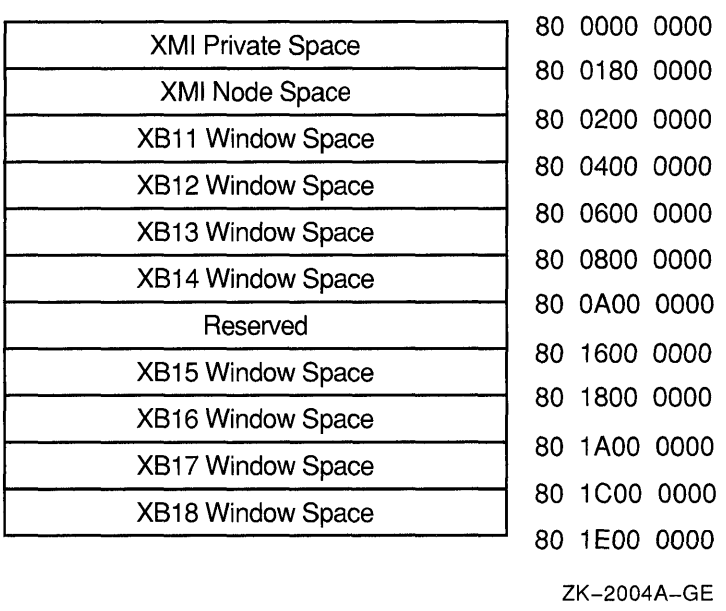

### **Figure 27-4 SCU Bus Address Allocation**

o

o

 $\overline{O}$ 

o

o

Figure 27-5 describes the contents of each XJA private space. CSRs XBI ID A and XBI ID B of this region are used by the XJA in translating a XBI window-space address into its appropriate XMI XBI window-space address.

The last region is the SCU register space that allows CPUs to address the CSRs of the System Control Unit and Console.

Figure 27-6 shows the bit structure and occurrences of a 30-bit I/O-space address. The address bits are numbered 0 through 29, right-to-Ieft. Bits 0 through 22 translate the same for all buses. The occurrence of a 1 in bit 29 indicates an I/O bound address. With bit 29 set, bits 25 through 28 specify an XBI Window space address. When bit 29 is set and bits 25 through 28 are 0, an XBI Window address is indicated, or if bits 25 through 29 are 1, a SCU bound address is present.

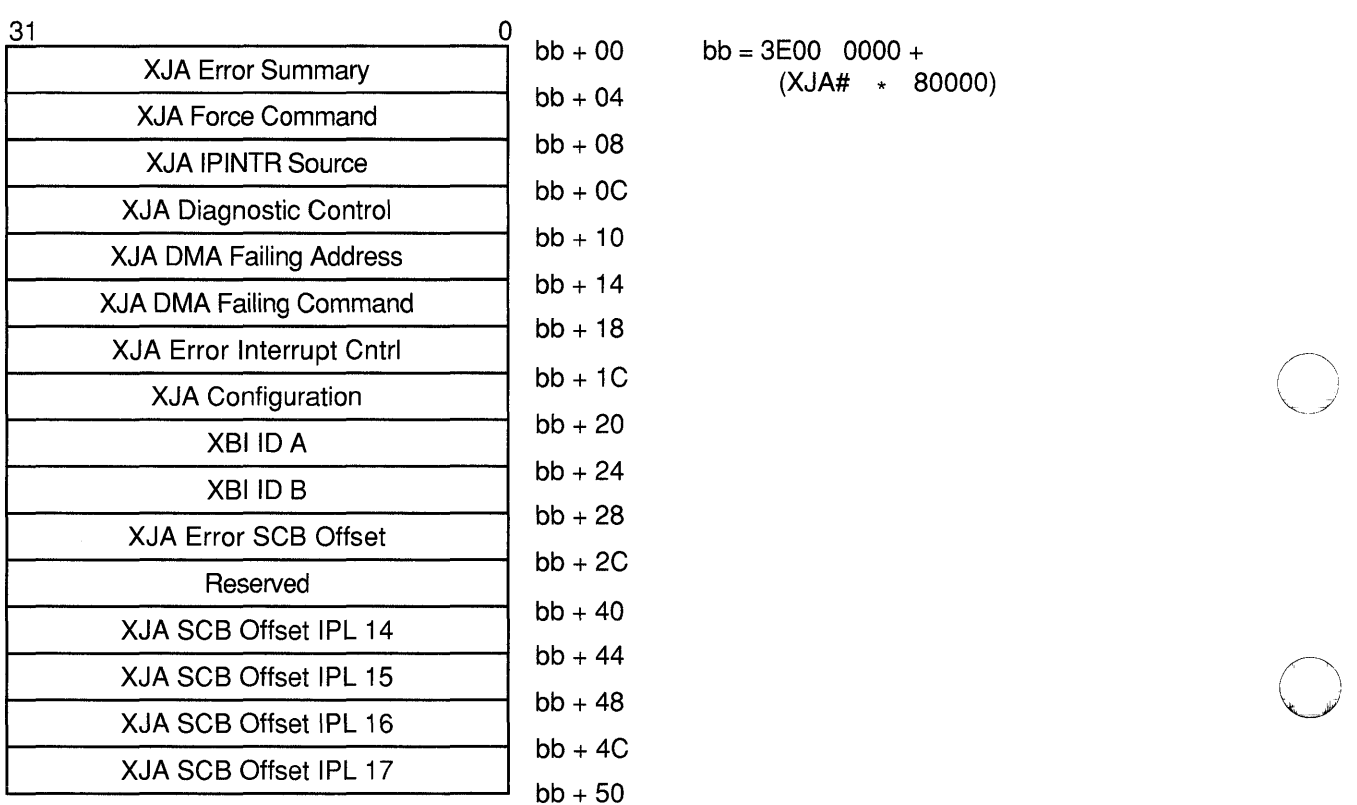

**Figure 27-5 XJA Private Space Address Allocation** 

 $00$  bb = 3E00 0000 +  $b$   $($ XJA#  $*$  80000)

 $\mathbf 0$  $\overline{\bf 4}$  $\bf 8$  o

 $\diagdown$ 

o

ZK-2003A-GE

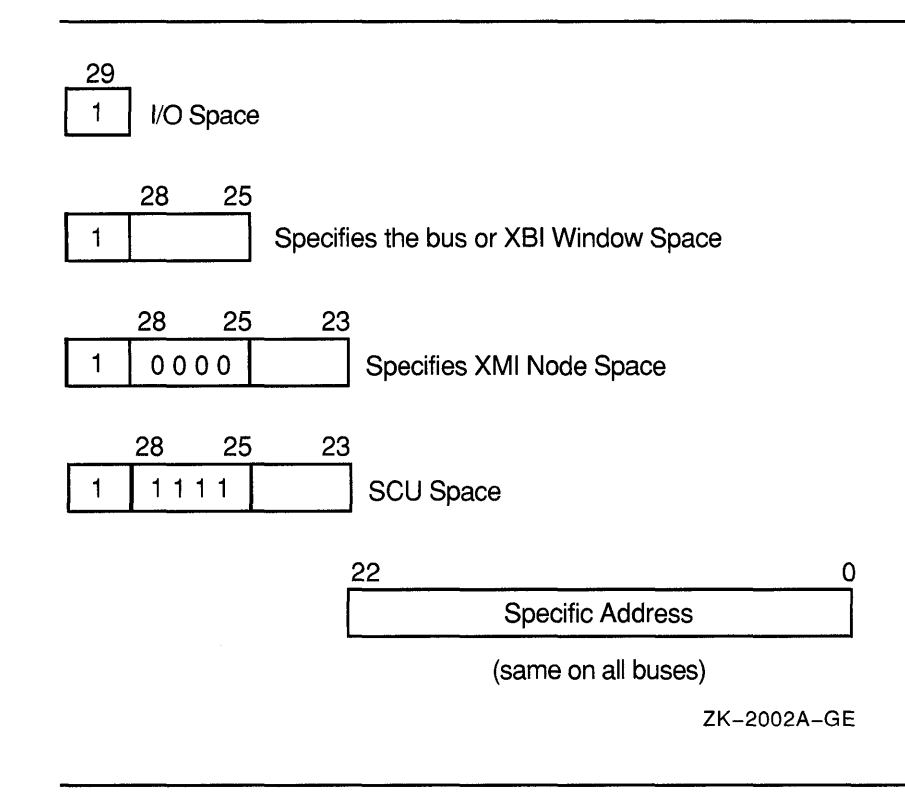

Figure 27-6 SCU/XMI Systems Address Bit Structure

#### 27.3 Driver Debugging with Pool Checking

o

 $\overline{C}$ 

o

The Pool Check mechanism provided with VMS has been enhanced to facilitate the debugging of a device driver in the context of driver memory allocation and deallocation techniques. A new bit (bit 5) in the flags byte of the POOLCHECK system parameter has been added which, when set, validates the look-aside list deallocation operation (when freeing an SRP, IRP, or LRP). For more information, see the *VMS Device Support Manual.* 

The Poolcheck bugcheck has also been enhanced to distinguish between several types of crashes, in addition to a corrupted packet condition. When a crash occurs, the top-of-stack longword now contains a cause value, as described further in *VMS Device Support Manual.* 

C<br>M

**Contract** 

 $\bigcap$ 

o

### **28 VAX Text Processing Utility (VAXTPU)**

This chapter describes VAXTPU Version 2.6 new features and enhancements included in Version 5.4 of the VMS operating system. See the revised *VAX Text Processing Utility Manual* for more detailed information.

#### **28.1 New Qualifier: /INTERFACE**

c

o

c

o

The **INTERFACE** qualifier, which you use to specify either character-cell or DECwindows interface, has been added for compatibility with other DECwindows applications. It is virtually the same as the /DISPLAY qualifier.

#### **28.2**  New and **Enhanced Built-In Procedures**

The following built-in procedures are new or enhanced for the Version 5.4 VMS operating system:

GET INFO

New GET\_INFO built-in procedures enable you to determine the following:

- Widget input focus
- Keystroke journal recovery
- Work file name
- Key name
- Cursor position after vertical motion operations
- Scroll setting
- Automatic pop-up menu positioning
- MARK

An enhancement to the MARK built-in procedure lets you create markers at arbitrary positions within a buffer. Previously, markers could be created only at the current editing point.

SET (KEYSTROKE\_RECOVERY)

This new built-in procedure turns keystroke journal recovery on or off, regardless of whether such recovery was specified when the VAXTPU session was started.

SET (MENU POSITION)

This new built-in procedure lets you set automatic pop-up menu positioning for one or more pop-up widgets.

# **VAX Text Processing Utility (VAXTPU) 28.2 New and Enhanced Built-In Procedures**

SET (MOVE VERTICAL CONTEXT)  $\bullet$ 

This new built-in procedure allows an application to restore the column context value for a buffer.

o

o

o

• SET (SCROLLING)

An enhancement to the SET (SCROLLING) built-in procedure enables you to specify jump scrolling or smooth scrolling.

#### **28.3 Work File Support**

You can significantly increase the size of the files you edit with VAXTPU by creating work files. Work files make it possible for VAXTPU to handle files that are larger than the available virtual memory space.

# **29**

**C** 

o

o

# **VAX RMS Journaling: Support for DECdtm Services**

This chapter describes VAX RMS Journaling enhancements that support DECdtm services for Version 5.4 of the VMS operating system. (See Chapter 3 for a complete description of DECdtm services.) VAX RMS Journaling continues to support existing applications developed on previous versions of VAX RMS Journaling.

#### **29.1 Support for DECdtm Transactions**

The DECdtm **transaction** has superseded the Recovery Unit Facility (RUF) **recovery unit.** In VAX RMS Journaling Version 5.4, an RMS recovery unit is the recoverable work performed by a single process within a DECdtm transaction.

The RUF recovery unit services have been superseded by corresponding DECdtm transaction services, as follows:

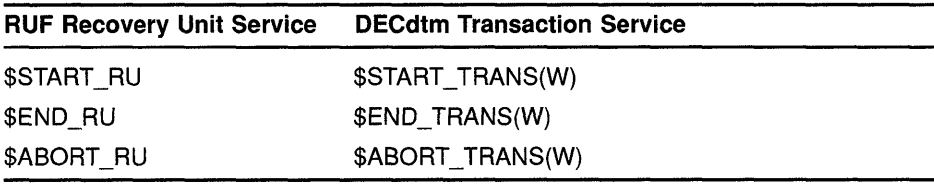

In addition, a single DECdtm transaction service, \$END\_TRANS(W), has replaced two other RUF services, \$PREPARE\_RU and \$COMMIT\_RU, which together were equivalent to the \$END\_RU service.

For more information about the DECdtm transaction services, see Chapter 22.

#### **29.2 RUF Services Emulated**

Recovery Unit Facility (RUF) services are still supported. They are emulated transparently using DECdtm transaction services.

You do not have to recompile or relink your applications to run them under VAX. RMS Journaling Version 5.4.

You can convert an application that uses only one active transaction at a time to use the DECdtm services by replacing calls to RUF services with calls to the corresponding DECdtm transaction services.

However, combining DECdtm transaction services and RUF recovery unit services in a single image requires care. You should avoid having transactions that were started using the DECdtm services active at the same time as transactions that were started using the RUF services.

#### **29.3 Network Support**

Remote RMS files marked for recovery unit journaling can be modified within a transaction. They will be included in the *atomic unit of work*  defined by the transaction. A **remote** file is a file accessed by a **client**  RMS process through the DAP/FAL protocol to a "server" system.

o

o

o

o

The following conditions apply to remote files:

- Remote files can be marked for any combination of RU (recovery unit), AI (after-image), or BI (before-image) journaling.
- All journaling takes place locally with respect to each file.
- All recovery takes place locally with respect to each file.
- Both client and server nodes must support DECdtm (that is, must be running VMS Version 5.4 or later).
- The server node must be licensed for RMS Journaling.
- The DIRECTORY/FULL and ANALYZE/RMS commands have been enhanced to display the type of journaling enabled but not the names of any AI or BI journals.
- The SET FILE/AI\_JOURNAL/BI\_JOURNAL/RU\_JOURNAL command can only be applied to a locally accessed file.

The following examples compare transactions using local or remote access:

### **Local Access**

### **Remote Access**

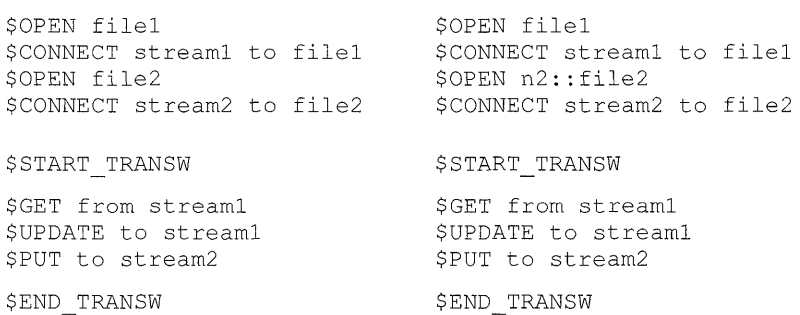

The only difference between the two code examples is that, in the remote example, the second file specification includes a node name. As a result, RMS transparently manages two recovery units within the transaction.

The following table summarizes the differences between using recovery unit journaling locally and remotely:

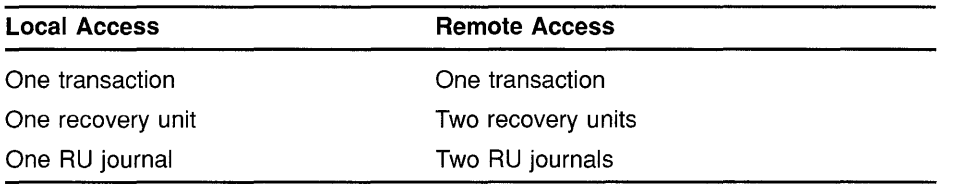

# **VAX RMS Journaling: Support for DECdtm Services 29.4 Record Stream Association**

#### **29.4 Record Stream Association**

 $\overline{C}$ 

c

o

o

o

In applications that use the DECdtm transaction services, an RMS record stream is associated with a transaction as a result of an RMS record operation. The application can use either the DECdtm default transaction or the new XABITM item list entry XAB\$\_TID to determine which transaction the record stream should join.

#### **29.4.1 How Streams Become Associated with a Transaction**

Under RMS Journaling Version 5.4, record streams are associated with transactions as follows:

- If the DECdtm services are being used, then eligible streams associate with a transaction at the time of a record operation, not when the transaction is started or the stream is established (as was the case using RUF services).
- A record operation can cause stream association if its action is recoverable. The \$PUT, \$UPDATE, \$DELETE, \$FIND, \$FREE, \$GET, \$RELEASE, and \$REWIND services might cause an eligible stream to associate with a transaction.
- A record operation must result in stream association if it affects record data in the file. The \$PUT, \$UPDATE, and \$DELETE services must cause an eligible stream to be associated with a transaction.

# **29.4.2 Stream Association Using RUF and OECdtm Services**

The following example compares the way streams are associated with transactions under DECdtm and RUF:

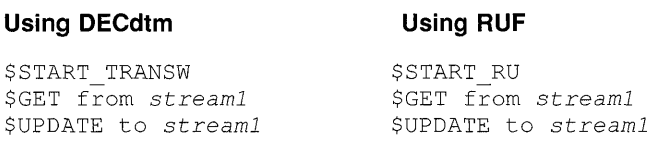

- Using Version 5.4 of RMS Journaling (DECdtm services), the stream associates on the \$GET service.
- Using RUF services with versions of RMS Journaling prior to 5.4 and emulation on Version 5.4, the stream associates on the \$START\_RU.
- In most cases, this difference does not matter and a RUF application can be converted to the direct use of DECdtm services by simple substitution.
- In the cases where it does matter, the association at record operation time is more flexible than association at transaction start (using RUF).

# **VAX RMS Journaling: Support for DECdtm Services**

**29.5 Detached Recovery** 

#### **29.5 Detached Recovery**

The following sections describe modifications that have been made in the operation of detached recovery-specifically to the performance of synchronous, asynchronous, and partial recoveries.

o

#### **29.5.1 Synchronous and Asynchronous Recovery**

The RMS Detached Recovery server (new image SYS\$SYSTEM:RMSREC\$SERVER.EXE) can perform both synchronous and asynchronous recovery. Asynchronous recovery is the default mode; it proceeds as follows:

- 1 Detached recovery "adopts" orphaned transactions by acquiring the record locks for all records modified within a recovery unit. The detached recovery server is multithreaded and performs asynchronous system service calls (including RMS operations).
- 2 The detached recovery server indicates completion as soon as the record locks have been reacquired. Thus, access to records and files is reenabled sooner.
- 3 Actual recovery proceeds asynchronously with respect to the original request. This is in contrast to the synchronous recovery that was performed in versions of VAX RMS Journaling prior to Version 5.4.

Synchronous recovery is used in the following circumstances:

- Partial recovery-One or more secondary files are unavailable, so detached recovery cannot acquire all the record locks from an orphaned transaction. See Section 29.5.2 for a detailed description of partial recovery.
- Limited resources—The detached recovery server does not have enough resources to acquire all the record locks on the file to be recovered (for example, a very large database with many active transactions).
- Exclusive access—The process that initiates detached recovery has tried to access the file such that it either has exclusive access to the file or it is the only process that can modify the file. (It mayor may not allow shared read access.) In this case, the accessor will not look for record locks from other processes, and the locks owned by detached recovery can create difficulties for the accessor.

### **29.5.2 Partial Recovery**

When detached recovery receives a request to recover a file, it tries to recover all the effects of all orphaned transactions that involve the file. The specific file for which RMS requests recovery is called the **primary**  file. In addition to the changes made to the primary file, each of the orphaned transactions can also include changes to a number of other files. C These additional files are called **secondary** files.

# **VAX RMS Journaling: Support for DECdtm Services 29.5 Detached Recovery**

Recovery of secondary files is not required to allow access to the primary file. If detached recovery cannot access a secondary file referenced in a recovery unit journal for one of the orphaned transactions, then detached recovery cannot adopt that transaction. In such a case, detached recovery recovers that particular recovery unit journal in synchronous mode and omits all operations that involve the inaccessible secondary file. Omitting a secondary file is permissible, since it is necessary only to recover the primary file to satisfy the client's request. All the information necessary to recover the secondary file is left in the recovery unit journal for eventual use in recovering that file.

#### **29.6 Placement of Recovery Unit Journals**

c

o

 $\overline{C}$ 

o

In RMS Journaling Version 5.4, the location of a recovery unit journal is determined as follows:

- The first local stream that associates with the transaction selects the location for the RUJ file.
- By default, the recovery unit journal is on the same volume as the file.
- The SET *FILEIRU\_JOURNAL=(LABEL=volnam)* command can specify a different volume for all accessors of the file.
- Each accessor can redirect the recovery unit journal by defining a different equivalence name for the logical *DISK\$volnam.*
- The XAB\$ RUJVOLNAM item list entry on a XABITM block connected to the RAB can be used to override all the preceding factors.
- Recovery unit journals can be reused. When the transaction is completed, the recovery unit journal becomes idle.
- If the process does not have an idle recovery unit journal on the selected volume, then a new one is created.

The following example compares the placement of a recovery unit journal under DECdtm and RUF:

### Using DECdtm Using RUF

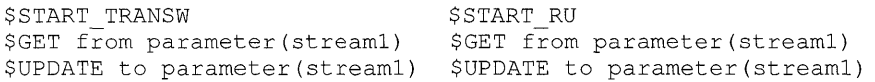

- Using VAX RMS Journaling Version 5.4 (DECdtm services), the recovery unit journal is created when the \$GET service is called.
- Using a version of VAX RMS Journaling prior to Version 5.4 (that is, RUF services), the recovery unit journal is created when the \$UPDATE service is called.
- Using RUF emulation on Version 5.4, the recovery unit journal is created when the \$START\_RU service is called.
- With the VMS Version 5.4 operating system, even read-only transactions require a recovery unit journal, but it will not be written to.

### **VAX RMS Journaling: Support for DECdtm Services 29.7 Multiple Long-Term Journals Allowed**

#### **29.7 Multiple Long-Term Journals Allowed**

**The files involved in a single transaction are no longer restricted to a single after-image journal and a single before-image journal.** 

o

 $($   $\wedge$ ~.\_//

o

o

o

#### **29.8 Mixed-Version Clusters**

**Nodes using versions of VAX RMS Journaling prior to Version 5.4 of the VMS operating system can run together in a VAXcluster with nodes using Version 5.4. Shared access to files marked for journaling is supported in such a mixed-version cluster with one exception: you cannot use a node running an earlier version to recover a file that participated in a transaction that required a two-phase commit. VAX RMS Journaling Version 5.4 includes certain records ("prepare" records) in the journal that earlier versions do not understand.** 

**The following examples show responses to three ways of trying to access the file [FINANCE]PAYROLL.DAT, which has a prepare record in its recovery unit journal, using a version of VAX RMS Journaling prior to Version 5.4:** 

**• If your application tries to access the file directly, RMS returns the following error messages to your application:** 

\$ TYPE PAYROLL.DAT %TYPE-W-OPENIN, error opening WORK1: [FINANCE] PAYROLL.DAT; 1 as input -RMS-E-RRF, recovery unit recovery failed -RMSREC-F-INVJNLFIL, invalid journal file

> **In addition, detached recovery sends the following messages to OPCOM:**

%%%%%%%%%%% OPCOM 30-MAY-1990 09:16:20.84 %%%%%%%%%%% Message from user BEETHOVEN on EROICA %RMSREC-F-OPRHDRDET, error occurred during detached recovery unit recovery; init iated by process ID (PID) 4A2004AO

%%%%%%%%%%% OPCOM 30-MAY-1990 09:16:20.91 %%%%%%%%%%% Message from user BEETHOVEN on EROICA %RMSREC-F-INVJNLFIL, invalid journal file

%%%%%%%%%%% OPCOM 30-MAY-1990 09:16:20.92 %%%%%%%%%%% Message from user BEETHOVEN on EROICA -RMSREC-F-JNLFILE, journal file DISK\$WORK1: [SYSJNL]RMS\$OOOOOOlE.RMS\$JOURNAL;24

%%%%%%%%%%% OPCOM 30-MAY-1990 09:16:20.93 %%%%%%%%%%% Message from user BEETHOVEN on EROICA -RMSREC-F-INVJNLIDX, invalid journal index number

> **• If you try to use the Recover Utility (RECOVER) on the file, RECOVER responds with the following messages:**

%RMSREC-F-NOTCOMREC, file was not completely recovered as requested %RMSREC-F-LSTVALTIM, time of last valid record: 28-MAY-1990 13:18:06.27 %RMSREC-F-INVJNLFIL, invalid journal file -RMSREC-F-JNLFILE, journal file DISK\$WORK1: [FINANCE]PAYROLL.AIJ1;1 -RMSREC-F-CURNOTSUPP, journal entry: 12 currently not supported

### **VAX RMS Journaling: Support for DECdtm Services 29.8 Mixed-Version Clusters**

• **If the file is being accessed by a process on a node running a version of the VMS operating system prior to Version 5.4 and by a process on a Version 5.4 node and the Version 5.4 node fails, the surviving accessor on the other node attempts to perform detached recovery. Detached recovery fails, deletes the surviving process, and sends the following messages to OPCOM:** 

%%%%%%%%%%% OPCOM 30-MAY-1990 09:16:20.84 %%%%%%%%%%% Message from user BEETHOVEN on EROICA %RMSREC-F-OPRHDRDET, error occurred during detached recovery unit recovery; init iated by process ID (PID) 4A2004AO

%%%%%%%%%%% OPCOM 30-MAY-1990 09:16:20.91 %%%%%%%%%%% Message from user BEETHOVEN on EROICA %RMSREC-F-INVJNLFIL, invalid journal file

c

o

o

 $\overline{C}$ 

o

%%%%%%%%%%% OPCOM 30-MAY-1990 09:16:20.92 %%%%%%%%%%% Message from user BEETHOVEN on EROICA -RMSREC-F-JNLFILE, journal file DISK\$WORK1: [SYSJNL]RMS\$0000001E.RMS\$JOURNAL;24

%%%%%%%%%%% OPCOM 30-MAY-1990 09:16:20.93 %%%%%%%%%%% Message from user BEETHOVEN on EROICA -RMSREC-F-INVJNLIDX, invalid journal index number

> **To recover the file, you must perform recovery on, or access the file from, a node running VAX RMS Journaling Version 5.4, or you must upgrade the remaining nodes in your VAXcluster to Version 5.4 of the VMS operating system.**

o  $\bigcap$  $\bigcap$ O

### **30 VMSINSTAL**

c

 $\overline{C}$ 

 $\overline{O}$ 

c

o

This chapter describes enhancements to the VMSINSTAL procedure for Version 5.4 of the VMS operating system. See the revised *VMS Developer's Guide to VMSINSTAL* for complete information.

#### **30.1 New Parameter for the VMSINSTAL SPKITBLD.COM Procedure**

The Software Product Kit Building Command Procedure (SPKITBLD.COM) now has an additional parameter, the data-file parameter (P4). You use this parameter to specify the name of a data file; SPKITBLD.COM uses the data file to obtain information that it needs to perform a product kit build. For more information on the SPKITBLD.COM data-file parameter, see the *VMS Developer's Guide to VMSINSTAL.* 

#### **30.2**  New and **Enhanced VMSINSTAL Callbacks**

The following callbacks are new or enhanced:

• CHECK\_ VMS\_VERSION

The VMSINSTAL callback CHECK\_VMS\_VERSION has a new valid value for the option parameter  $(P4)$ , the value S. When you specify S for the option parameter, messages are not output to the screen or saved during product installation. For more information on the CHECK\_ VMS\_VERSION callback, see the *VMS Developer's Guide to VMSINSTAL.* 

• SET

The VMSINSTAL callback SET has a new option, SET SHUTDOWN. The SET SHUTDOWN option specifies that a reboot is necessary in order to complete the product installation. For a description of the SET SHUTDOWN option, see the *VMS Developer's Guide to VMSINSTAL.* 

GET\_PASSWORD

A new VMSINSTAL callback, GET\_PASSWORD, obtains a systemgenerated or installer-specified password. For more information about the GET\_PASSWORD callback, see the *VMS Developer's Guide to VMSINSTAL.* 

o

o

 $\bigcirc$ 

### **31 DECwindows and CDA Programming Features**

This chapter describes DECwindows and CDA programming components that have been enhanced for Version 5.4 of the VMS operating system, as follows:

- New DEC windows programming examples (Section 31.1)
- Enhancements to the XUI Toolkit color mixing widget (Section 31.2)
- Display PostScript@ support (Section 31.3)
- PostScript<sup>®</sup> support for the CDA VIEW command, CDA Viewer support of Adobe font metrics and DECmath fonts, and the availability of new CDA documentation (Section 31.4)

See the *Overview of VMS Documentation* for more information about the new and revised books referenced in this chapter.

#### **31.1 New Programming Examples in DECW\$EXAMPLES Directory**

This section describes the following new programming examples that have been added to the DECW\$EXAMPLES directory:

- BTrap (Section 31.1.1)
- TestVHist (Section 31.1.2)
- TestVList (Section 31.1.3)
- VDragExample (Section 31.1.4)

#### c **31.1.1 BTrap (Broadcast Message Trapper)**

**C** 

 $\mathbf{C}$ 

o

o

BTrap (Broadcast Message Trapper) is a program that traps broadcast messages and displays them in a scrollable output window. The example program shows how to do the following:

- Use XtAddInput to make AST completion routines compatible with the DECwindows toolkit
- Implement pop-up menus
- Implement a custom widget (the TList widget)
- Save current geometry settings in a resource file, under program control

The BTrap package consists of the following files:

BTrap.c— Main module for the sample program

<sup>®</sup> Display PostScript is a registered trademark of Adobe Systems Incorporated.

<sup>®</sup> PostScript is a registered trademark of Adobe Systems Incorporated.

# **OECwindows and COA Programming Features 31.1 New Programming Examples in DECW\$EXAMPLES Directory**

- BTrap. uil-UIL file for the sample program
- TList.c-TList widget sources
- TList.h-TList widget include file
- TList.note-TList widget documentation
- TList.uil-TList widget UIL include file

### **31.1.2 TestVHist (Histogram Widget Exerciser)**

The Test VHist (Histogram Widget Exerciser) program exercises the VHist widget, a dynamically updatable bar histogram widget. It shows how to include a VHist widget in an application program.

o

*C)* 

o

o

The TestVHist package consists of the following files:

- TestVHist.c— Main module for the sample program
- TestVHist.uil—UIL file for the sample program
- VHist.c-VHist widget sources
- VHist.h—VHist widget include file
- VHist.note—VHist widget documentation
- VHist.uil-VHist widget UIL include file

### **31.1.3 TestVList (VList Widget Exerciser)**

The TestVList (VList widget exerciser) program exercises the VList widget, a dynamic, customizable list box widget. It shows how to include a VList widget in an application program.

The TestVList package consists of the following files:

- TestVList.c-Main module for the sample program
- TestVList.uil—UIL file for the sample program
- VList.c-VList widget sources
- VList.h-VList widget include file
- VList.note—VList widget documentation
- VList.uil-VList widget UIL include file
- VFrame.c—VFrame widget sources
- VFrame.h—VFrame widget include file
- VFrame.uil-VFrame widget UIL include file
- VHeader.c-VHeader widget sources
- VHeader.h-VHeader widget include file
- VHeader. uil-VHeader widget UIL include file

#### **31.1.4 VDragExample (VDrag Exerciser)**

c

o

 $\bullet$ 

o

The VDragExample (VDrag Exerciser) program exercises the VDrag routine, which allows the user to drag widgets about within a window. It shows how to intercept button and motion events to move a widget while tracking the pointer.

The VDragExample package consists of these files:

- VDragExample.c-Main module for the sample program
- VDrag.c-VDrag routine sources
- VDrag.note-VDrag routine documentation

### c **31.2 XUI Toolkit: Enhancements to Color Mixing Widget**

The XUI Toolkit color mixing widget, created by the COLOR MIX CREATE routine, now supports both the hue lightness saturation (HLS) color model as well as the red, green, blue (RGB) model. The HLS color model allows users to choose the hue (color), lightness of the color, and the color saturation, which determines how solidly the color appears. The RGB color model provides three scales, each representing a percentage of red, green, and blue.

The same Xll RGB callback information is returned regardless of which color model is used. An option menu presents the HLS and RGB color model choices and allows users to switch between models as often as they wish.

The COLOR MIX CREATE routine includes eleven new attributes that support the HLS model:

- **color\_model-The** color model currently being used
- hue\_label-The label of the hue scale widget
- light\_label-The label of the lightness scale widget
- sat\_label—The label of the saturation scale widget
- black\_label-The label for the zero end of lightness scale widget
- **white\_label-The** label for the 100% end of lightness scale widget
- gray\_label-The label for the zero end of saturation scale widget
- **full\_label-The** label for the 100% end of the saturation scale widget
- **option\_label-**The label for the color model option menu
- hls\_label-The label for the color model option menu HLS option
- **rgb\_Iabel-The** label for the color model option menu RGB option

See the *VMS DECwindows Toolkit Routines Reference Manual* for a complete description of the COLOR MIX CREATE routine.

#### **31.3 VMS OECwindows Display PostScript System**

VMS Version 5.4 includes the Display PostScript® system, which provides text and image display capability for bitmapped workstations. The DECwindows implementation of the Display PostScript system allows programmers to write applications in a general purpose language like C, yet describe the images and text using the device-independent PostScript® software. Programmers can mix X and PostScript routines, even within a single window, using a single network connection to an X server.

o

o

C)

o

The Display PostScript system provides additional imaging capabilities to the X programming routines, as follows:

- Coordinate system that can be moved, rotated, and scaled
- Bezier curves to make it easy to display any curve, no matter how complex
- Device-independent color model
- Text that can be scaled and rotated
- Image operators for scanned images (scaling, rotating, transformations, gray-scale manipulation)

The Display PostScript system is a device-independent graphics architecture that can be implemented on a variety of windowing systems. The Display PostScript server consists mainly of a PostScript interpreter, which executes PostScript language code to display images on a user's screen. The Display PostScript client consists mainly of a Client Library through which an application communicates with the server.

DEC windows implements the Display PostScript system as an extension to the X Window System, on which DECwindows is based. The Display PostScript server is an extension to the X server; the Client Library is an extension to Xlib. The Display PostScript extensions allow an application written in any VAX language to handle Display PostScript programming tasks on an X-based system.

Table 31-1 provides a summary, by topic, of the documentation available for the Display PostScript system and programming in the VMS DECwindows environment.

<sup>®</sup> Display PostScript is a registered trademark of Adobe Systems Incorporated.

<sup>®</sup> PostScript is a registered trademark of Adobe Systems Incorporated.

### **DECwindows and CDA Programming Features 31.3 VMS DECwindows Display PostScript System**

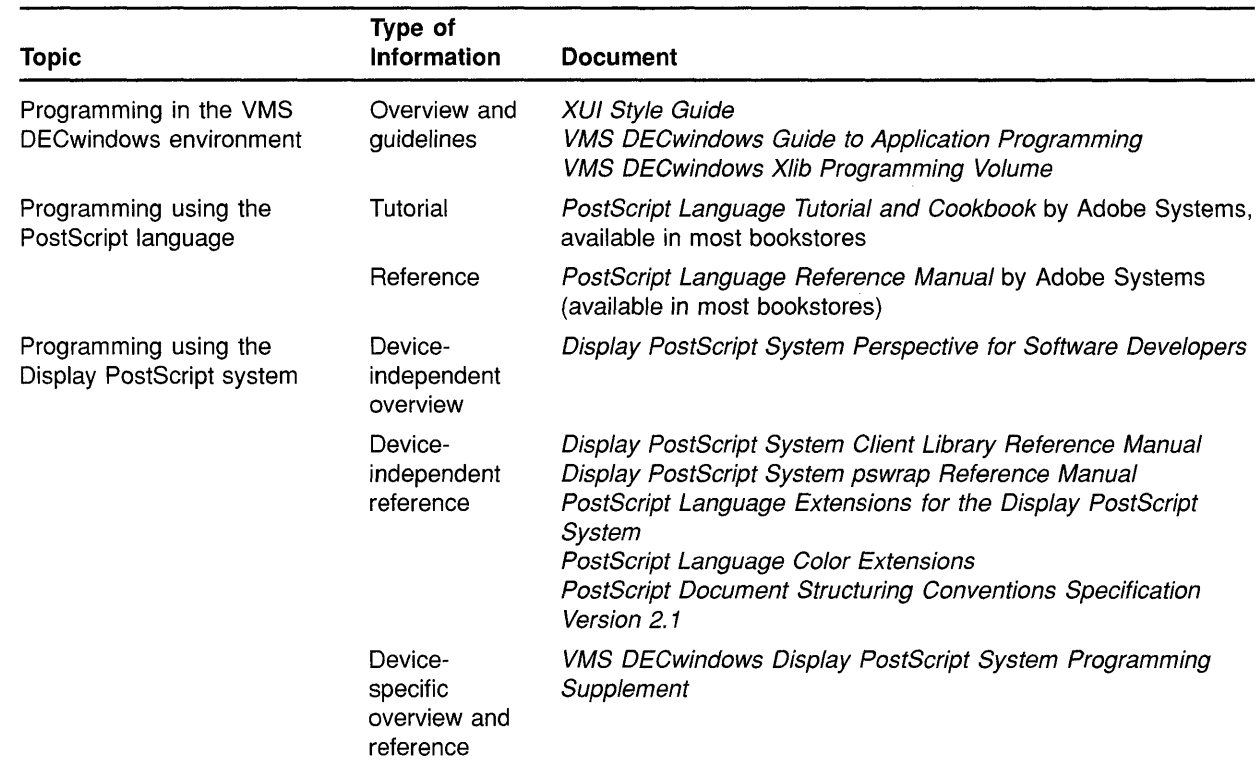

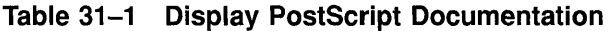

c

o

o

 $\bullet$ 

o

#### **31.4 Compound Document Architecture (CDA)**

The following sections describe CDA new features, which include PostScript support for the VIEW command, CDA Viewer support of Adobe font metrics and DECmath fonts, and the availability of new CDA documentation.

#### **31.4.1 PostScript Support for CDA VIEW Command**

The VMS VIEW command invokes the CDA Viewer, which lets you view a compound document file on a character cell terminal or DECwindows display. With the Version 5.4 of the VMS operating system, PS is now a supported input format (.PS file extension).

Note that PostScript file viewing is supported only in the DECwindows CDA Viewer and only when running to displays with servers that contain the Display PostScript Extension. To view a PostScript file, you must specify the /INTERFACE=DECWINDOWS qualifier. PostScript file viewing does not support processing options.

For more information about the VIEW command, see the *CDA Reference Manual.* 

For new information about using the DECwindows CDA Viewer to view PostScript files, see Section 7.2, CDA Viewer.

# **31.4.2 CDA Viewer Support of Adobe Font Metrics and DECmath Fonts**

The CDA Viewer now uses the Adobe font metrics in processing a DDIF file for viewing. The font name in a DDIF file follows the X-II font naming convention. When processing a file from a creating application that uses font metrics other than Adobe font metrics, the CDA Viewer defaults to the Adobe Courier font.

o

C)

o

When processing a file for viewing, the DECwindows CDA Viewer queries the X server for a list of available fonts. Although the CDA Viewer does not use these fonts in its calculations, it tries to match the font from the file with an XII font on the server. If there is not an exact match, the CDA Viewer uses the font from the list that is the closest lower point size for that font name. If there is no match at all, the DECwindows CDA Viewer display type defaults to 12-point Adobe Courier.

The character cell CDA Viewer displays all files in a 12-point Courier font. The contents of each file are spaced and displayed correctly, based on the font that is stored in the file.

The Adobe font metrics are stored in SYS\$PS\_FONT\_METRICS:.AFM on VMS systems and in /usr/lib/font/metrics/ on ULTRIX systems.

The CDA Viewer also supports the DECmath fonts used by DECwrite for equation editing.

For more information, see the *CDA Reference Manual.* 

### **31.4.3 New CDA Documentation**

The following separately orderable manuals are now available:

- The *Introduction to the CDA Services* provides an overview of compound document processing terminology and the various components of CDA, which include the CDA Toolkit, the CDA converter architecture, DDIF, and DTIF.
- The *Guide to Creating Compound Documents with the CDA Toolkit* is a tutorial manual that describes how to use the CDA Toolkit to create CDA-conforming compound document applications on VMS and on ULTRIX systems.
- The *CDA Reference Manual* provides reference material that supplements the CDA user guides. It describes the DDIF and DTIF aggregates, the CDA Toolkit routines, the front and back end converter routines, the callable DECwindows and character-cell viewer routines, and the VMS and ULTRIX system commands used to convert and to view compound document files.

See the *Overview of VMS Documentation* for more information about these manuals.

# **A VMS Version 5.3 Features**

c

o

 $\overline{C}$ 

o

This appendix describes features that were new to Version 5.3 of the VMS operating system but are not yet documented in other printed manuals.

#### **A.1 VMS Version 5.3 System Management Features**

This section describes enhancements to the following components of the VMS operating system:

- Lock Manager
- NCP Executor Commands

#### **A.1.1 Extension of Lock Manager Limit**

The Lock ID space for the Lock Manager is now extended from 65,535 to 262,144 locks. The SYSGEN parameters listed in the following table are increased to the values indicated:

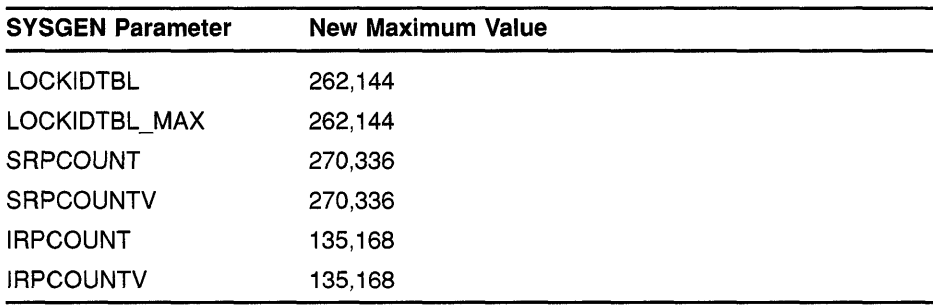

#### **A.1.2 NCP Executor Command Changes**

The NCP executor commands now include the following:

- A new parameter to SET/DEFINE EXECUTOR command
- New display characteristics for SHOW EXECUTOR CHARACTERISTICS command

#### **A.1.3 Parameter for SET/DEFINE EXECUTOR**

The network control ancillary program (NETACP) manages an index into a properly synchronized table in nonpaged-pool memory. System managers can modify the size of the table using the NCP command SET/DEFINE EXECUTOR with the new parameter MAXIMUM DECLARED OBJECTS.

### **VMS Version 5.3 Features A.1 VMS Version 5.3 System Management Features**

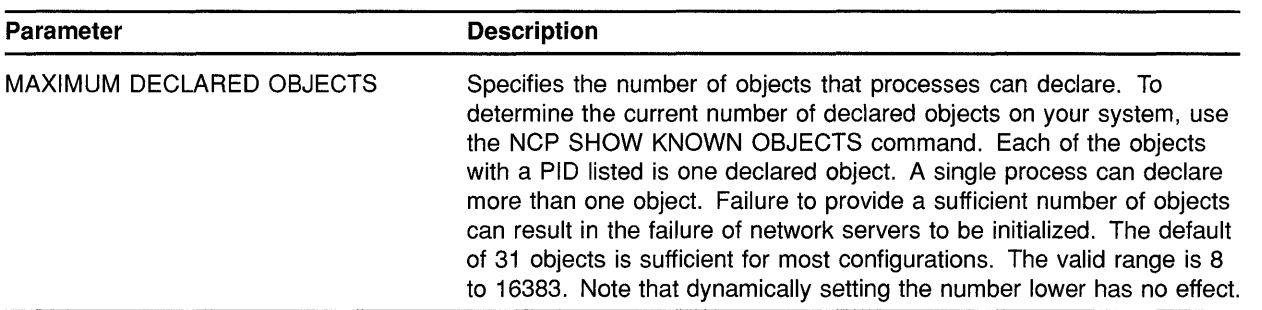

#### **A.1.4 SHOW EXECUTOR CHARACTERISTICS Command**

**The SHOW EXECUTOR CHARACTERISTICS command now displays information as shown in the following example. Note that a new entry Maximum Declared Objects is displayed and the Pipeline quota now shows 10000.** 

o

o

 $\bigcirc$ 

o

NCP> SHOW EXECUTOR CHARACTERISTICS

Node Volatile Characteristics as of 16-JUN-1990 10:48:27

Executor node =  $2.11$  (BOSTON)

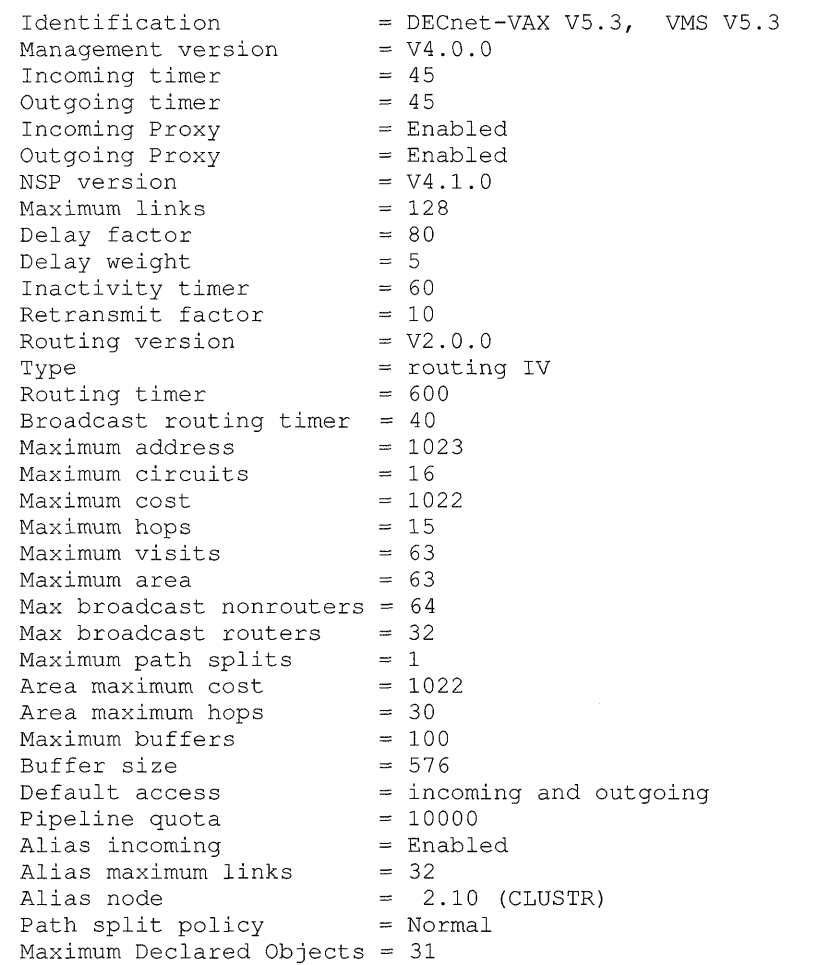

#### **A.2 VMS Version 5.3 Support for the VMS Distributed Name Service**

o

o

o

o

The Distributed Name Service (DNS) is a facility for storing the names of resources in your network such as files, disks, nodes, queues, and mailboxes. The Distributed Name Service clerk is the VMS programming interface to DNS that allows an application to register a resource in the name service and then access the resource from any point in the network by a single name. DNS is a layered product and must be installed in your network before you can start the DNS clerk or utilize the name service.

Applications that need the Distributed Name Service must use the \$DNS clerk system service and the DNS run-time routines to register, modify, and locate information in the DNS database. A DNS clerk, which is resident on every VMS Version 5.3 system and later, receives application requests through the \$DNS system service. The clerk locates a DNS server that can process the request. Once the request is satisfied, the clerk returns the requested information to the client application.

The information in this section is intended for VMS programmers who are writing applications that call the Distributed Name Service. It includes the following:

- Conceptual information on DNS
- DNS clerk system services, \$DNS and \$DNSW
- DNS run-time routines
- Startup information for the DNS clerk
- DECnet event messages from the DNS clerk

See the *VMS System Messages and Recovery Procedures Reference Manual*  for information about system error messages generated by the DNS clerk.

# $\bigcirc$  **A.2.1 Introduction to the Distributed Name Service**

The VAX Distributed Name Service (DNS) provides a means of assigning unique names to network resources so that a network application or network user can find resources within the network. (Resources are such things as disks, systems, applications, and so on.) Once an application has named a resource using DNS, the name is available for all users of the application. Multiple users located throughout a network can refer to a common resource by the same name. Resources can be moved within the network. No additional preparation is required, and it is not necessary to learn a new naming convention.

You should consider using DNS applications that need to access such remote resources as printers, files, disks, and nodes. In addition, application databases or servers are good candidates for naming. All of these resources would be commonly named and their locations identified within DNS. With DNS, the resource could be moved without users being aware of the change.

### **VMS Version 5.3 Features A.2 VMS Version 5.3 Support for the VMS Distributed Name Service**

Although it is desirable to name application databases, you should ordinarily use DNS to store only the location of the database, not the database itself. (Most database applications require higher levels of consistency than DNS provides.) If the database is relocated, then only the DNS information has to be modified.

o

o

o

#### **A.2.2 The DNS Namespace**

The collection of names in the Distributed Name Service database is called a namespace. A namespace is located on VMS nodes where the DNS server software is installed. The collection of databases stored on each server makes up the namespace itself.

DNS refers to the named resources in a namespace as **objects**. Each object name refers to a specific entity. The object . name is important because applications use the object name in all DNS operations.

Associated with every object is a set of **attributes** describing properties of an object. An application reads object attributes for information such as an address, class, or version.

Most applications use the address attribute of an object, which allows you to find the node on which a resource resides. When a network resource is relocated, an application has DNS update the object's address attribute. All requests for the object receive the new address. Since the object has the same DNS name, the application user can be unaware that the resource has moved.

### **A.2.2.1 Planning Namespace Objects**

When writing applications that use DNS, it is important to determine ahead of time what resources an application needs and how an application will use each resource. Then you can determine what objects an application needs to create and the kind of information each object needs to store. Once the object is designed, you can decide which object attributes to assign and what their values will be.

### **A.2.2.2 Restrictions**

Because of the high cost of keeping copies of DNS names synchronized, you should use DNS applications that store information that does not change frequently. Frequent updates add traffic to the network, which can degrade overall network performance. Because resources such as files, disks, nodes, queues, and mailboxes remain on one node for a long time, a good example of information to store with DNS is a network address.

Not only should the information stored in DNS be relatively static, it should also be verifiable. When DNS updates its database, it attempts to send the update to all copies of the name within 24 hours. This means that your application can request data from a copy of a name that has not been updated. An application must be able to recognize when data is invalid. For this reason, a network address is a good example of data that can be validated. If you use an address and the resource is not there, the data is obviously outdated.

### **A.2 VMS Version 5.3 Support for the VMS Distributed Name Service**

### **A.2.2.3 Using the Namespace**

c

o

 $\overline{C}$ 

o

An application choosing to use the namespace performs four basic operations:

- Object creation-An application needs to create an object to represent each network resource it requires.
- Object modification-Once an object is created to represent a resource, an application modifies the object to contain the attributes and values the application requires.
- Object deletion-When a resource is no longer useful, an application should delete the object.
- Information retrieval-The most common operation an application performs is requesting the DNS clerk to obtain the values of an attribute so that, for example, the application can locate the resource in the network.

### **A.2.2.4 Object Names**

The name DNS assigns to an object is one that the user supplies. The client application translates the name it receives through the user interface from string format into *opaque* format before passing it to the DNS clerk. DNS works only with opaque format because it is guaranteed to be unique, whereas string format often contains logical names that easily change.

The \$DNS system service supplies functions for conversion between string and opaque format. If an application maintains its own databases, then the application must store DNS names in opaque format.

### **A.2.2.S Object Attributes**

Client applications store information about a resource as object *attributes.*  When creating an object, an application needs to assign a class name and a version to a new object. The class name reflects the purpose of the object within an application. The purpose can be specific to an application or it can be shared among a group of applications. For example, a group of user names might be shared. An application uses the class name to search for its objects or list its objects. The class version helps to pair a version of an object with a software version.

To store additional information with an object, an application must modify the object.

DNS always assigns certain attributes to an object during creation. It assigns a unique identifier (UID) and an update time-stamping (UTS) indicating when an object was last edited. DNS also assigns a third attribute that specifies access control for the new object. Initially, the owner of the object has read, write, delete, control, and test access. The namespace administrator can modify this access according to site requirements.

An attribute name is limited to 31 characters and its value cannot exceed 4000 bytes. The name service assigns a prefix of DNS\$ to the name of each attribute it assigns. An application creates a prefix to assign to attributes it creates. For example, DECnet uses the prefix DNA\$ and

### **VMS Version 5.3 Features A.2 VMS Version 5.3 Support for the VMS Distributed Name Service**

the Distributed File Service uses the prefix DFS\$. Names assigned by Digital all contain the dollar sign  $(\hat{\mathbf{s}})$ . User-supplied names should use an underscore (\_). To ensure uniqueness, you should register your facility name through Digital's product registration program.

o

 $\blacksquare$ 

#### **A.2.3 Structure of a Namespace**

A DNS namespace is a hierarchical set of directories, as depicted in Figure A-I. At the top of the hierarchy is the root directory, which is symbolized by a period (.). Below the root directory are levels of subdirectories. The namespace administrator establishes the directory structure of the namespace and, in some cases, assigns names to directories. While the organization of the namespace directories is similar to the VMS directory structure, names pace directories are completely separate from the VMS directory structure.

**Figure A-1 A DNS Namespace** 

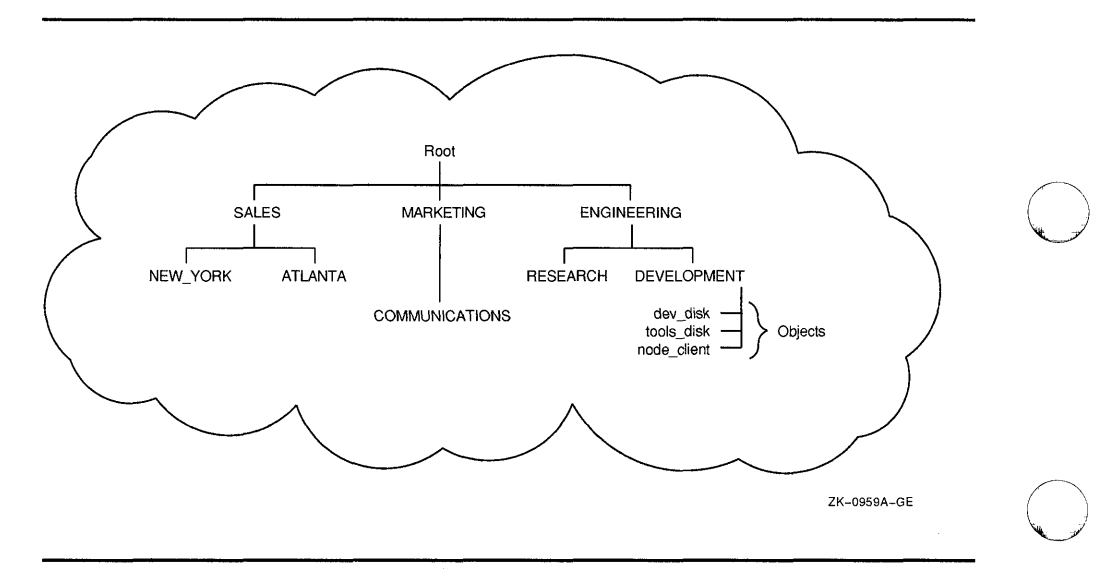

Directories in a namespace can contain three types of entries:

- **Objects**
- Directory pointers
- Soft links

An **object** represents a network resource. It consists of a name that is unique within the namespace and its associated attributes.

**Directory pointers** are used internally by DNS to link one level of directories to the next. DNS refers to the hierarchical relationship of directories in terms of *child directories* and *parent directories.* 

<sup>A</sup>**soft link** provides an alternate name for an object, directory, or soft link. 0 For example, a namespace structured with both an organizational and a geographical dimension might access a single object through multiple soft links. A soft link can also be useful in renaming an object. The soft link would point to the original object name so that users could successfully use

### **VMS Version 5.3 Features A.2 VMS Version 5.3 Support for the VMS Distributed Name Service**

an outdated name. This kind of soft link would be deleted after sufficient time has passed for applications and users to become aware of the new object name. You create and delete links through the DNS management program.

Although an application requests the creation of an object in order to register a resource, it does not position the object in the namespace. The system administrator determines which directory DNS stores the object in. The structure of a namespace differs for each network, so you should not hard-code names into applications.

### **A.2.3.1 Naming Syntax**

**C** 

 $\overline{C}$ 

o

o

The DNS name of an object, directory, or soft link in the namespace is a complete path specification from the root directory to the entity in the directory of interest. For example, the DNS name .ENGINEERING.DEVELOPMENT.TOOLS\_DISK identifies an object named TOOLS\_DISK in the namespace directory called .ENGINEERING.DEVELOPMENT. The ENGINEERING directory is in the root directory, and DEVELOPMENT is a child directory of the ENGINEERING directory.

While the full name is a complete path name from the root directory, each element in a full name is called a **simple name.** The last simple name in a full name designates an object, a child directory, or a soft link. In the previous example, TOOLS\_DISK is a simple name assigned to a disk object. The maximum length of a simple name is 255 bytes.

You can represent a full name in three ways:

namespacename:.simplename.simplename

or

.simplename.simplename

or

simplename.simplename

If the full name does not start with a namespace name or a period, DNS attempts to translate the first simple name as a logical name. Any equivalence name found is added to the name string in place of the matched simple name. This process is repeated until the first term does not match a logical name or the clerk encounters either a namespace name or a leading period. (A namespace name, assigned during DNS server installation, defaults to *node-name\_NS.)* 

The following example shows what happens with the name RESEARCH.PROJECT\_DISK:

1 Look up RESEARCH as a logical name.

RESEARCH translates to ENG.RESEARCH, so the name string expands to ENG.RESEARCH.PROJECT\_DISK.

2 Look up ENG as a logical name.

ENG translates to . ENGINEERING, so the name string becomes .ENGINEERING.RESEARCH.PROJECT\_DISK. Because the new name has a leading period, translation stops.
3 The namespace name, INMAX\_NS, is added to the front of .ENGINEERING because it is not explicitly specified. (A namespace administrator establishes the namespace name during installation.) The name becomes INMAX\_NS:.ENGINEERING .RESEARCH.PROJECT\_DISK.

 $\bigcirc$ 

 $\bigcap$ ~-./

o

o

#### **A.2.3.2 Logical Names**

When the DNS clerk is started on a VMS operating system (see Section A.2.10), the VMS system creates a unique logical name table for DNS to use in translating full names. This logical name table, called DNS\$SYSTEM, prevents unintended interaction with other system logical names. The DNS use of logical names in parsing full names is described in Section A.2.S.1.

To define systemwide logical names for DNS objects, use the DCL command DEFINE. For example, to create the logical RESEARCH.PROJECT\_DISK shown in the previous section, you would enter the following DCL command:

\$ DEFINE/TABLE=DNS\$SYSTEM RESEARCH "ENG. RESEARCH"

When parsing a name, the \$DNS service specifies the logical name DNS\$LOGICAL as the table it uses to translate a simple name into a full name. This name ordinarily translates to DNS\$SYSTEM in order to access the systemwide DNS logical name table.

To define process or job logical names for \$DNS, you must create a process or job table and redefine DNS\$LOGICAL as a search list, as in the following example (note that elevated privileges are required to create a job table):

\$ CREATE /NAME TABLE DNS PROCESS TABLE \$ DEFINE /TABLE=LNM\$PROCESS DIRECTORY DNS\$LOGICAL -

- 
- \_\$ DNS PROCESS TABLE, DNS\$SYSTEM

Once you have created the process or job table and redefined Once you have created the process or job table and redefined<br>DNS\$LOGICAL, you can create job-specific logical names for DNS using  $\bigcirc$ DNS\$LOGICAL, you can create job-specific logical names for DNS using<br>the DCL command DEFINE, as follows:

DEFINE /TABLE=DNS PROCESS TABLE RESEARCH "ENG.RESEARCH.MYGROUP"

For information about logical names, see *Introduction to VMS System Services.* 

#### **A.2.3.3 Valid Characters for DNS Names**

DNS namespace names, full names, or simple names can contain letters, numbers, and certain punctuation marks from the ISO Latin 1 character set, as shown in Figure A-2. Additional characters and punctuation marks can appear as long as the name is enclosed in quotation marks, for example, "project%". See Figure A-S.

**Figure A-2 Valid Character Codes for DNS Simple Names** 

**C** 

 $\overline{C}$ 

o

o

o

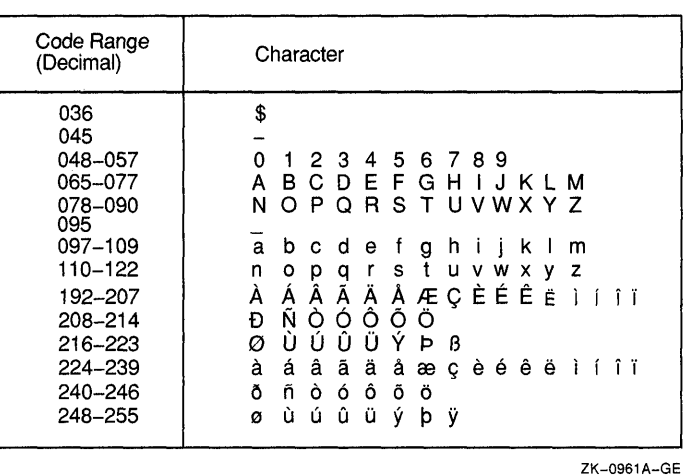

**Note: All simple names containing the dollar sign** (\$) **are reserved for use by Digital.** 

**Figure A-3 Additional Character Codes Allowed in Quoted Simple Names** 

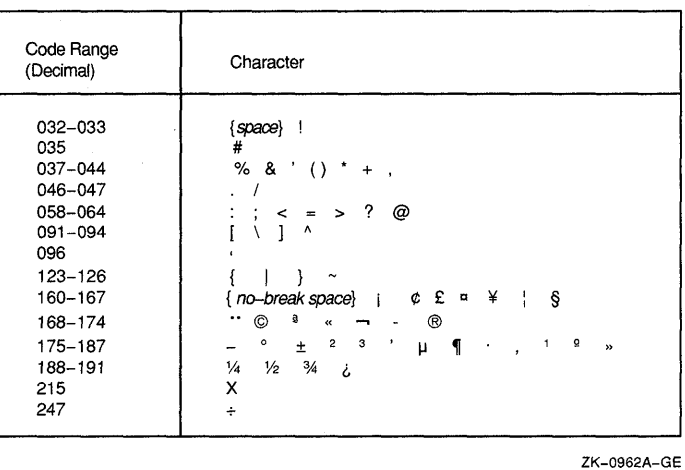

DNS maintains the case of an entity when it registers an object, but it is case insensitive in lookups. For example, the name eng. research would match the name ENG.RESEARCH.

DNS also supports binary simple names. A binary name consists of the leading character pair %x or %X, followed by pairs of hexadecimal digits. A binary simple name does not match any regular or quoted simple name, even if a given name has the same binary value.

DNS makes use of wildcards for identifying groups of objects during search operations. Wildcards consist of the following:

o

o

o

**O** 

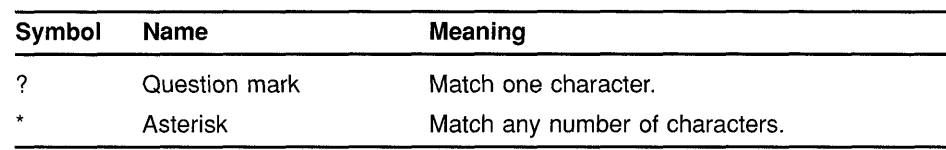

#### **A.2.4 Creating Objects**

Each application that uses DNS must register its resources in the namespace using either the \$DNS or the \$DNSW system service. Registration involves creating an object in the namespace to represent (\. the resource. You create an object to represent each resource in the network that your application needs to find. At the same time, you should define attributes the object needs and assign their values.

A DNS object consists of a name and its associated attributes. You create the object first, along with some key attributes. Later, you can modify the object to hold additional attributes that are relevant to the application.

To create an object with \$DNS:

1 Prompt for a name from the user interface.

The name that an application assigns to an object should come from a user interface, a configuration file, a system logical, or some other source. The application never assigns an object's name because the namespace structure is uncertain. The name the application receives from the user interface is in string format.

- 2 Use the \$DNS parse function to convert the full name string into the opaque format of DNS.
- 3 Optionally, reserve an event flag so you can check for completion of the service.

**4 Build an item list containing the following elements:** 

 $\overline{O}$ 

 $\overline{C}$ 

o

 $\bullet$ 

o

- **The opaque name for the object (resulting from the translation in step 2)**
- **The class name given by the application, which should contain the facility code**
- **The class version assigned by the application**
- **An optional timeout value, specifying when the call expires**
- **5 Optionally, provide the address of the DNS status block to receive status information from the name service.**
- **6 Optionally, provide the address of the asynchronous system trap (AST) service routine. AST routines allow a program to continue execution while waiting for parts of the program to complete.**
- **7 Optionally, supply a parameter to pass to the AST routine.**
- **8 Call the create object function, providing all the parameters supplied in steps 1 through 7.**

If **a clerk call is not complete when timeout occurs, then the call completes with an error. The error is returned in the DNS status block.** 

**An application should check errors returned; it is not enough to check the return of the \$DNS call itself. You need to check the DNS status block to be sure there are no errors at the DNS server.** 

**The following C routine shows how to create an object in the namespace with the synchronous service \$DNSW. The routine demonstrates how to construct an item list.** 

```
#include <dnsdef.h> 
#include <dnsmsg.h> 
/* 
 * Parameters: 
 * class 
name 
address of the opaque simple name of the class 
 * 
 * class 
len 
length (in bytes) of the class opaque simple name 
 * object_name= address of opaque full name of the object
 * 
 * object_len = length (in bytes) of the opaque full name of the
 * 
 */ 
                      to assign to the object 
                      to create in the namespace. 
                      object to create 
create object(class_name, class len, object_name, object len) 
unsigned char *class name; 
unsigned short class_len;
unsigned char *object name;
unsigned short object_len;
{ 
    struct $dnsitmdef createitem[4]; /* Item list used by system service */ 
    struct $dnscversdef version; /* Version assigned to the object */<br>struct $dnsb iosb; /* Used to determine DNS server status */
    struct $dnsb iosb; <br>int status; <br>/* Status return from system service */
                                   /* Status return from system service */
```
### **VMS Version 5.3 Features**

### **A.2 VMS Version 5.3 Support for the VMS Distributed Name Service**

```
/* 
 * Construct the item list that creates the object: 
 */ 
createitem[0].dns$w_itm_size = class_len; \bulletcreateitem[0].dns$w_itm_code = dns$_class;
createstitem[0].dns\a_itm_address = c\overline{lass} name;
createitem[1].dns$w_itm_size = object_len;
createitem[1] .dns$w_itm_code = dns$ objectname;
createitem[1].dns$a_itm_address = object_name;
version.dns$b c major = 1; \bulletversion.dns$b_c_minor = 0;
createitem[2] .dns$w_itm_size = sizeof(struct $dnscversdef); 
createitem[2] .dns$w_itm_code = dns$_version; 
createstitem[2] .dns\aitm\_address = \&version;*( (int *) & createitem [3]) = 0; \bulletstatus = sys$dnsw(0, dns$ create_object, &createitem, &iosb, 0, 0); \bulletif(status == SS$_NORMAL) 
{ 
    status = iosb.dns$1 dnsb status; \bullet\mathcal{C}return(status);
```
o The first entry in the item list is the address of the opaque simple name representing the class of the object.

o

o

o

o

- **•** The second entry in the item list is the address of the opaque full name for the object.
- @) The next step is to build a version structure, which will indicate the version of the object. In this case, the object is version 1.0.
- **e** The third entry in the item list is the address of the version structure that was just built.
- $\bullet$  Zero terminates an item list.
- (3 Call the system service to create the object.
- **•** Check to see that both the system service and DNS were able to perform the operation without error.

#### **A.2.5 Modifying Objects**

 $\overline{\phantom{a}}$ 

After applications use DNS to create objects that identify resources, they add attributes to the newly created objects that describe properties of the object.

You modify an object whenever you need to add an attribute, change an attribute value, or delete an attribute. You can add as many attributes as you like. If you add the same attribute to an object twice, the timestamping on the attribute is updated.

**DNS attributes can have a single value or they can have a set of values. For example, an attribute holding the class version number of a resource would have a single value, while an attribute holding the location of a service in the network could have a set of values. The set would hold the addresses of all nodes in the network that offer the service. Depending on the attribute type, DNS performs a slightly different action. DNS adds or deletes a value when there is only one. When there is a set of values, DNS adds or deletes a value from an existing group of values.** 

**To modify an object with \$DNS:** 

o

 $\overline{C}$ 

o

o

o

- **1 Build an item list containing the following elements:** 
	- **The opaque name of the object you are modifying**
	- **The type of entry, as described in Section A.2.3**
	- **The operation to perform**
	- **The type of attribute you are adding-a single value or a set of values**
	- **The attribute name**
	- **The value being added to the attribute**
- **2 Supply any of the optional parameters described in Section A.2.4.**
- **3 Call the modify attribute function, supplying the parameters established in steps 1 and 2.**

**The following C example shows how to add an attribute and its value to an object:** 

```
#include <dnsdef.h> 
#include <dnsmsg.h> 
/* 
 * Parameters: 
 * obj_name 
address of opaque full name of object 
 * obj len 
length of opaque full name of object 
 * att name -
address of opaque simple name of attribute to create 
 * att_len = length of opaque simple name of attribute
 * att_value= value to associate with the attribute
 * val_len = length of added value (in bytes)
 */ 
add attribute (obj name, obj len, att name, att len, att value, val len)
unsigned char *obj_name; 
unsigned short obj len; 
unsigned char *att_name;
unsigned short att len; 
unsigned char *att_value;
unsigned short val len; 
{ 
    struct $dnsitmdef moditem[7]; /* Item list for $DNSW */ 
    unsigned char objtype = dns$k_object; /* Using object entries */
    unsigned char opertype = dns$k_present; /* Adding an object */<br>unsigned char attype = dns$k set; /* Attribute will be type set */
    unsigned char attype = dns$k set;
    struct $dnsb iosb; /* Used to determine DNS status */ 
    int status; \frac{1}{x} /* Status of system service */
```

```
/* 
 * Construct the item list to add an attribute to an object. 
 */ 
moditem[0].dns$w itm size = obj len;
moditem[0].dns\w itm code = dns$ entry;
moditem[0].dns$a_itm_address = obj name; \bulletmoditem[1].dns$w itm size = sizeof(char);
moditem[1].dns$w itm code = dns$ lookingfor;
moditem[1].dns$a itm address = &objtype; \bulletmoditem[2] .dns$w itm size = sizeof(char); 
moditem[2] .dns\${with} code = dns\${modoperation; }moditem[2].dns$a itm address = &opertype; \bigcircmoditem[3].dns$w_itm_size = sizeof(char);
moditem[3].dns$w itemcocde = dans$ attributetype;
moditem[3] .dns$a itm address = &attype;
moditem[4] .dns$w_itm_size = att_Ien; 
moditem[4] .dns$w_itm_code = dns$_attributename;
moditem[4] .dns$a itm address = att name; \bulletmoditem[5] .dns$w_itm_size = val_len; 
moditem[5] .dns$w_itm_code = dns$_modvalue; 
moditem[5].dns$a_itm_address = att value; \bullet*((int *)&moditem[6]) = 0;
/* 
 * Call $DNSW to add the attribute to the object. 
 */ 
status = sys$dnsw(0, dns$ modify attribute, &moditem, &iosb, 0, 0);
if(status == SS$_NORMAL) 
{ 
    status = iosh.dns1 dnsb status;
\}return (status) ;
```
**t) The first entry in the item list is the address of the opaque full name of the object.** 

O

 $\bigcap$  $\backslash\!\!\downarrow$  ,  $\not\!\!\downarrow$  ,

o

o

o

- **The second entry in the item list shows that the entry is an object—not a soft link or directory pointer.**
- ~ **The third entry in the item list is the operation to perform. The program adds an attribute with its value to the object.**
- ~ **The fourth entry in the item list is the attribute type. The attribute has a set of values rather than a single value.**
- ~ **The fifth entry in the item list is the opaque simple name of the attribute being added.**
- **(3 The sixth entry in the item list is the value associated with the attribute.**
- **the Check to see that both the system service and DNS performed the operation without error.**

#### **A.2.6 Distributing the Namespace**

c

o

o

o

o

A VMS node running DNS server software can contain the entire namespace. However, performance and reliability are enhanced when several VMS nodes act as DNS servers.

DNS supports the *partitioning* of the namespace across several DNS servers. In this situation, no DNS server contains the entire namespace, but each contains a portion of the namespace, usually the directories frequently accessed by local client applications. Directory pointers connect parts of the the database that are distributed among two or more servers.

Figure A-4 depicts a namespace with three DNS servers. The DESIGN node contains most of the namespace-the root directory plus the research and development directories. The applications directory resides on the APPLY node, while the hardware directory resides on the SHOP node.

DNS refers to a collection of directories on a server as a clearinghouse.

#### **Figure A-4 A Partitioned Namespace**

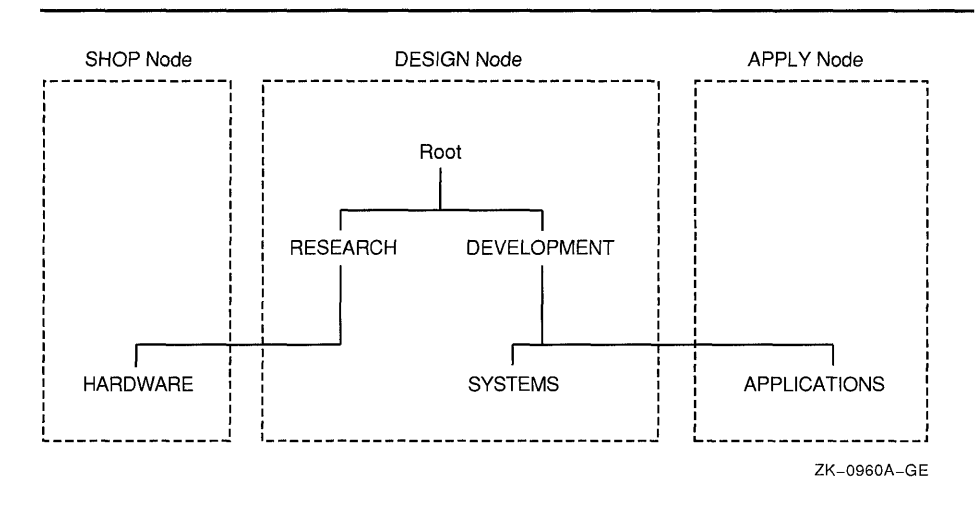

#### A.2.6.1 **Replicating Directories**

In large networks, many applications rely on DNS and names must be available for the application to work. To ensure availability, DNS allows the duplication of data and provides a mechanism to keep all copies of names synchronized. Then, if one server becomes disabled, applications can still access the namespace through another server. Whenever data is duplicated, DNS copies one or more directories with all their contents.

The namespace administrator determines how many copies of each directory should exist and where they should be located. For example, Figure A-5 shows the same namespace as Figure A-4. However, in Figure A-5 the root directory is duplicated so that it exists on all three DNS servers.

### **VMS Version 5.3 Features**

### **A.2 VMS Version 5.3 Support for the VMS Distributed Name Service**

#### **A.2.6.2 Types of Directories**

Once you duplicate parts of a namespace, you generate different types of directories. Some are writable, while others are read-only. In a replicated namespace, there are three types of directories:

o

o

o

o

- **Master**
- Secondary
- Read-only

For example, in Figure *A-5* there are three copies of the root directory. The master copy resides on node DESIGN. Read-only copies reside on the other two nodes.

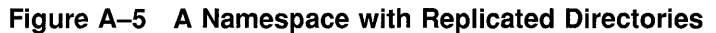

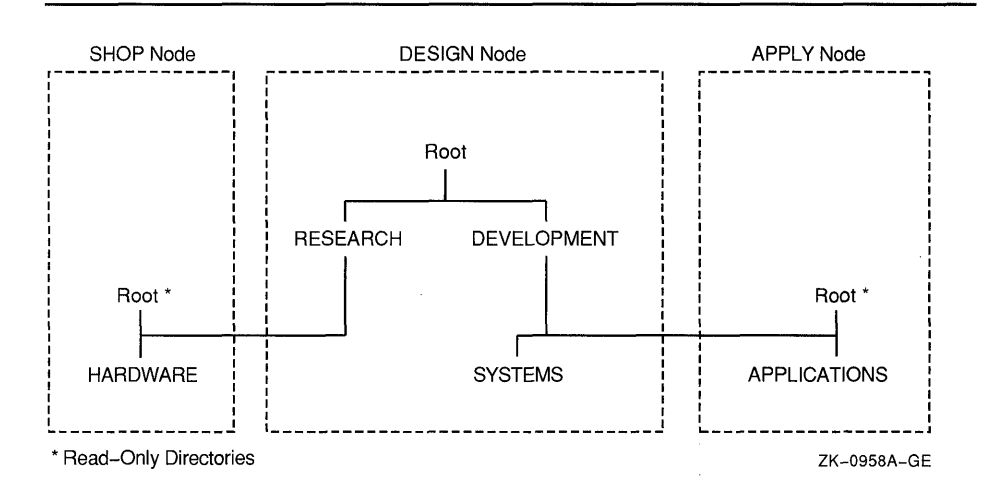

In a master directory an application can create or modify all types of entries: objects, directory pointers, and soft links. In a secondary directory an application can create or modify objects and soft links but not directory pointers. An application can retrieve namespace data from any type of directory.

When an application attempts to create a new object or update an existing one, the DNS clerk sends the request to a DNS server that has a secondary or master directory. The request to create an object succeeds as long as no other entry with the same name exists; the request to modify an object succeeds as long as the object is found in the directory.

#### **A.2.6.3 Setting Confidence**

An application can use the confidence argument in a \$DNS call to stipulate the type of directory that the DNS clerk should use to service the call. For example, when an application wants to create an object, it can force the DNS clerk to create the object in the master directory by stipulating a high confidence level. Otherwise, DNS creates the object either in the master or in a secondary directory.

In a create or modify call, confidence has the following meaning:

- High confidence—Use the master directory.
- Medium confidence—Use the master or a secondary directory. There can be multiple copies of secondary directories.

An application's expression of confidence has a slightly different meaning in a request to find data. In this operation, there are three levels of confidence:

- High confidence—Use the master directory.
- Medium confidence-Use cached information to find the location of a DNS server but get the information from a DNS server.
- Low confidence—Use cached information.

#### **A.2.6.4 Maintaining Consistency in Data**

c

o

o

 $\overline{C}$ 

o

Whenever a directory is modified, the name service attempts to send the updated information to all directory replicas as long as the *convergence*  attribute of the directory is set to high. Sometimes it is impossible to deliver the updates to all directory replicas, however, because a network link may be down or a node may be unreachable.

DNS does have a method of ensuring data consistency-it is called a skulk. In a skulk, DNS checks to see if data is consistent. If not, it gathers all updates made to a directory since the last skulk and propagates the updates to all replicas of the directory. If there is any discrepancy between information in a master and a secondary directory during a skulk, then the entry with the most recent time-stamping is used. Once the skulk is completed, DNS informs all directories of the time-stamping of the latest universal update.

When the convergence attribute is high, DNS skulks the namespace every 12 hours. When the convergence is low, the skulk occurs every 24 hours.

Directory replicas can lose their consistency between skulks. Two objects of the same name could be created simultaneously in different directory replicas or updates to the namespace might not be seen by all copies immediately. When DNS detects a conflict in replicas, it preserves the object with the most recent update time-stamping and deletes the older object. There is a chance that an application may get information from the namespace that DNS has not synchronized. In this case, an application has to have a mechanism to deal with the inconsistency.

#### **A.2.7 Requesting Information from DNS**

Once an application adds its objects to the namespace and modifies the objects to contain any necessary attributes, the application is ready to use the namespace. An application can request that the DNS clerk read information stored with an object or list all the application's objects that are stored in a particular directory. An application might also need to resolve all soft links in a name in order to identify a target entry.

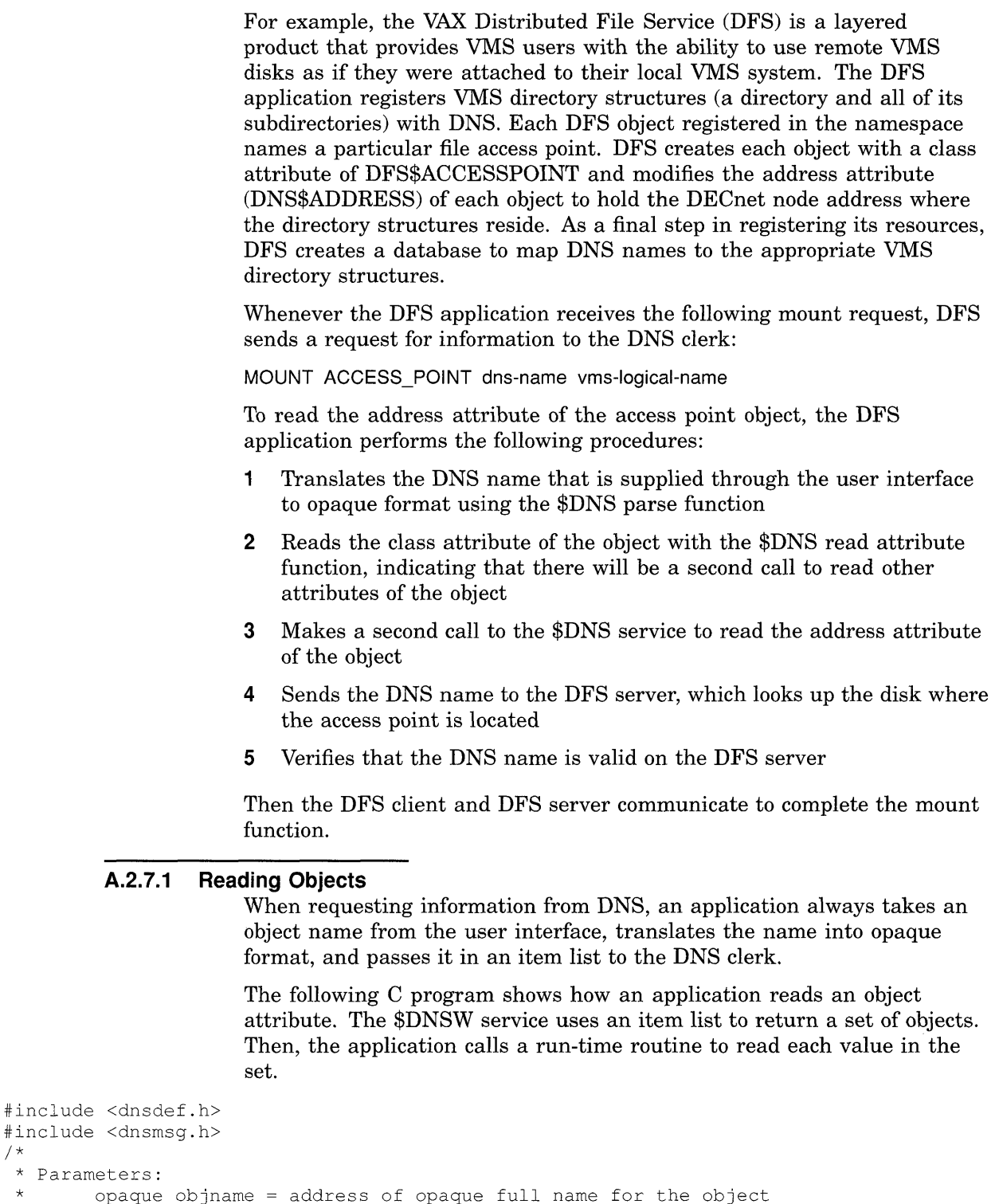

o

o

o

o

```
* Parameters: 
* opaque objname address of opaque full name for the object 
containing the attribute to be read * 
* 
* 
* 
* 
*/ 
      obj_len 
       opaque attname 
address of the opaque simple name of the 
       attname len 
length of opaque simple name of attribute 
                       length of opaque full name of the object 
                       attribute to be read
```
/\*

A.2.7.1

**C** 

{

 $\overline{O}$ 

 $\mathbf{C}$ 

o

```
read attribute (opaque objname, obj len, opaque attname, attname len)
unsigned char *opaque_objname; 
unsigned short obj len;
unsigned char *opaque attname;
unsigned short attname len; 
    struct $dnsb iosb; 
                                    /* Used to determine DNS status */ 
    char objtype = dns$k_object; 
/* Using object entries */ 
    struct $dnsitmdef readitem[6]; /* Item list for system service */ 
    struct dsc$descriptor set dsc, value dsc, newset dsc, uid dsc;
    unsigned char attvalbuf[dns$k maxattribute]; /* To hold the attribute */
                               /* values returned from extraction routine. */ 
    unsigned char attsetbuf [dns$k_maxattribute]; /* To hold the set of
   /* attribute values after the return from $DNSW. */<br>unsigned char uidbuf[20]; /* Needed for context of multiple reads */
                                   /* Needed for context of multiple reads */int read status; 
                              /* Status of read attribute routine */ 
                              /* Status of remove value routine */ 
    int set status; 
   int xx; 
                              /* General variable used by print routine */unsigned short setlen; /* Contains current length of set structure */ 
    unsigned short val len; /* Contains length of value extracted from set */ 
    unsigned short uid len; /* Contains length of UID extracted from set */
    /* Construct an item list to read values of the attribute. */ \bulletreaditem[0].dns$w_itm_code = dns$_entry;
   readitem[0].dns\%_itm_size = obj_len;
    readitem[0].dns$aitemidures = opaque-objname;readitem[1].dns$w_itm_code = dns$_lookingfor;
    readitem[1].dns$w_itm_size = sizeof(char);
    readitem[l] .dns$a_itm_address = &objtype; 
    readitem[2] .dns$w_itm_code = dns$_attributename;
    readitem[2] .dns$a_itm_address = opaque_attname; 
   readitem[2].dns$w itm size = attname len;
   readitem[3] .dns$w_itm_code = dns$_outvalset; 
   readitem[3].dns\{a_1^{\dagger}tm\_ret\_length = %setlen;readitem[3] .<br/>dns$w item size = <br/>dns$k maxattribute;readitem[3] .dns$a itm address = attsetbuf;
    *( (int *) & readitem [4]) = 0;
    do 0
    { 
        read status = sys$dnsw(0, dns$ read attribute, &readitem, &iosb, 0, 0);
        if(read status == SS$ NORMAL)
        { 
            read status = iosb.dns$l dnsb status;
        \rightarrowif ( (read_status == SS$_NORMAL) || (read_status == DNS$_MOREDATA) )
        { 
            do @) 
            { 
                set dsc.dsc$w length = setlen;
                set dsc.dsc$a pointer = &attsetbuf[0]; /* Address of set */
                value dsc.dsc$w length = dns$k simplenamemax; 
                value_dsc.dsc$a_pointer = attvalbuf; /* Buffer to hold */
                                                         /* attribute value */ 
                uid dsc.dsc$w length = 20;uid dsc.dsc$a pointer = uidbuf; /* Buffer to hold value's UID*/
```

```
newset dsc.dsc$w length = dns$k maxattribute; 
             newset_dsc.dsc$a_pointer = &attsetbuf[0]; /* Same buffer for */<br>/* each call */
             set\_status = \text{answer\_first\_set\_value} (&set dsc, &value_dsc,
                                                   &val len, &uid dsc,
                                                           &uid_len, &newset_dsc,
                                                           &setlen) ; 
              if(set_status == SS$_NORMAL)<br>{ \bulletreaditem[4J .dns$w_itm_code = dns$_contextvartime; 
                  readitem[4].dns$w_itm_size = uid_len;
                  readitem[4] .dns\aitm_address = uidbuf;
                  *((int *) & readitem[5]) = 0;
                  printf("\tValue: "); \bulletfor (xx = 0; xx < val len; xx++)printf("%x ", attvalbuf[xx]); 
                  printf("\n'\n');
             \rightarrowelse if (set status != 0) 
              { 
                  printf("Error %d returned when removing value from set\n", 
                         set status);
                  exit(set status); 
             \rightarrow} while(set status == SS$ NORMAL);
    \mathcal{L}else 
    { 
         printf("Error reading attribute = d\n", read_status);
         exit (read status) ;
} while (read status == DNS$ MOREDATA);
```
**o The item list contains five entries:** 

**• The opaque full name of the object with the attribute the program wants to read** 

o

o

 $\left\langle \begin{array}{c} \end{array} \right\rangle$ U

o

- **The type of namespace entry to access**
- **The opaque simple name of the attribute to read**
- **The address of the buffer containing the set of values returned by the read operation**
- **A zero to terminate the item list**
- **The loop repeatedly calls the \$DNSW service to read the values of the attribute because the first call might not return all the values. The loop executes until \$DNSW returns something other than DNS\$\_ MOREDATA.**
- **6) This loop extracts all values from the set returned by \$DNSW, one value at a time. This routine sets up descriptors for buffers that are used by the DNS\$REMOVE\_FIRST\_SET\_VALUE routine to extract values from the set. The loop executes until all values are extracted from the set or it encounters an error.**

 $\}$ 

```
A.2 VMS Version 5.3 Support for the VMS Distributed Name Service
```
- **e The DNS\$REMOVE\_FIRST\_SET\_ VALUE routine extracts a value from the set.**
- **o This attribute name might be the context the routine uses to read additional attributes. The attribute's DID, not its value, provides the context.**
- **o Finally, display the value in hexadecimal format. (You could also take the attribute name and convert it to a printable format before displaying the result.)**

#### **A.2.7.2 Listing Information**

**C** 

o

o

o

o

**The list functions of \$DNS allow applications to list the objects, subdirectories, or soft links in a specific directory. Either the asterisk**  (\*) **or question mark** (?) **wildcard, described in Section A.2.3.3, allows an application to screen on the basis of its facility name.** 

**The values DNS returns from read or enumerate functions are in different structures. For example, an enumeration of objects returns different structures than an enumeration of directories.** 

**The following C program shows how an application can read the objects in a directory with the \$DNS system service. It demonstrates how you parse any set that the enumerate objects function returns with a run-time routine in order to remove the first entry from the set. The example also demonstrates how the program takes each value from the set.** 

```
#include <dnsdef.h> 
#include <dnsmsg.h> 
/* 
 * Parameters: 
 * fname_p 
 * fname_len : length of full name of the directory
 */ 
                   : opaque full name of the directory to enumerate
struct $dnsitmdef enumitem[4]; 
unsigned char setbuf[100];
struct $dnsb enum_iosb; 
                                                 /* Item list for enumeration */ 
                                                /* Values from enumeration */ 
                                  /* DNS status information */ 
int synch_event; \overline{\phantom{a}} /* Used for synchronous AST threads */<br>unsigned short setlen; \overline{\phantom{a}} /* Length of output in setbuf */
                                 /* Length of output in setbuf */enumerate objects (fname p, fname len)
unsigned char *fname_p; 
unsigned short fname len; 
{ 
    int enumerate objects ast();
    int status; \begin{array}{ccc} \n\sqrt{7} & \text{General routine status} \times / \\
\text{int enum\_status} & \n\end{array}i^* Status of enumeration routine */
    /* Set up item list */ 
    enumitem[0].dns$w_itm_code = dns$_directory; /* Opaque directory name */
    enumitem[0].dns$w.htm_size = frame len;enumitem[0].dns$a itm address = fname p;
    enumitem[1].dns$w_itm_code = dns$_outobjects; /* output buffer */
    enumitem[1].dns$a_itm_ret_length = &setlen;
    enumitem[l] .dns$w_itm_size = 100; 
    enumitem[1].dns$a_itm_address = setbuf;
    *(int * ) & enumitem [2]) = 0; /* Zero terminate item list */
```
o

o

o

o

```
status = lib$qet ef(&synch event); \bulletif(status != SS$_NORMAL) 
    { 
        printf("Could not get event flag to synch AST threads\n");
        exit (status) ; 
    \overline{\phantom{a}}enum status = sys$dns(0, dns$ enumerate objects, &enumitem,
               \bullet &enum iosb, enumerate objects ast, setbuf);
    if(enum_status != SS$_NORMAL) ~ 
    { 
         printf("Error enumerating objects = %d\n", enum_status);
        exit(enum status);
    status = sys$synch(synch event, &enum iosb); \bulletif(status != SS$_NORMAL) 
    { 
        printf("Synchronization with AST threads failed\n");
        exit(status); 
    \rightarrow\}/* AST routine parameter: \frac{\ast}{\ast}<br>/* outbuf : address of buffer that contains e
       outbuf : address of buffer that contains enumerated names. */\boldsymbol{\Theta}unsigned char objnamebuf[dns$k simplenamemax]; /* Opaque object name */ 
enumerate objects ast(outbuf)
unsigned char *outbuf; 
{ 
    struct $dnsitmdef cvtitem[3]; /* Item list for class name */ 
    struct $dnsb iosb; /* Used for name service status information */ 
    struct dsc$descriptor set dsc, value dsc, newset dsc; 
    unsigned char simplebuf[dns$k simplestrmax]; /* Object name string */
    int enum_status; 
/* The status of the enumeration itself */ 
    int status; 
                        /* Used for checking immediate status returns */ 
    int set status; /* Status of remove value routine */ 
                                /* Length of set value */ 
    unsigned short val len; 
    unsigned short sname_len; /* Length of object name */
    enum_status = enum_iosb.dns$l_dnsb_status; /* Check status */
    if((enum_status != SS$_NORMAL) && (enum_status != DNS$_MOREDATA)) 
    { 
        printf("Error enumerating objects = \alpha \n\in \mathbb{R}, enum status);
        sys$setef(synch_event);
        exit(enum status);
    \}do 
    { 
         /* 
         * Extract object names from output buffer one 
         * value at a time. Set up descriptors for the extraction. 
         */ 
        set dsc.dsc$w length = setlen;
                                             /* Contains address of */ 
                                            \frac{1}{x} the set whose values */
        set dsc.dsc$a pointer = setbuf;
                                             \frac{1}{x} are to be extracted \frac{x}{x}
```
c

o

o

o

 $\{$ 

```
value dsc.dsc$w length = dns$k simplenamemax; 
    value dsc.dsc$a pointer = objnamebuf; /* To contain the */
                                             /* name of an object *//* after the extraction */ 
    newset_dsc.dsc$w_Iength = 100; 
                                           /* To contain a new */newset_dsc.dsc$a_pointer = setbuf; 
/* set structure after */ 
                                           /* the extraction. */\frac{1}{x} Call RTL routine to extract the value from the set \frac{x}{x}set status = dns$remove first set value (&set dsc, &value dsc, &val len,
                                               0, 0, &newset dsc, &setlen); 
    if(set status == SS$ NORMAL)
    { 
        cution[0].dns\w_itm_code = dns\_fromsimplename;
        cvtitem[0].dns$w_itm_size = val_len;
        cvtitem[O] .dns$a itm_address = objnamebuf; 
        cvtitem[1].dns$w_itm_code = dns$_tostringname;
        \text{cutitem}[1] \cdot \text{dns}\{\text{w}_\text{i} \text{tm} \text{size} = \text{dns}\} simplestrmax;
        cvittem[1].dns$a_itm_address = simplebuf;
        cvtitem[1].dns$a itm ret length = &sname len;
        *((int *)&cvtitem[2]) = 0;
        status = sys$dnsw(O, dns$ simple opaque to string, &cvtitem, 
                            &iosb, 0, 0); 
        if(status == SS$NORMAL)
             status = ios\overline{b}.dns\<sup>1</sup>_dnsb_status; /* Check for errors */
        if(status != SS$_NORMAL) /* If error, terminate processing */ 
        { 
             printf("Converting object name to string returned %d\n", 
                    status) ; 
             exit(status); 
        \mathcal{E}else 
        \{simplebuf[sname len] = 0; /* Null terminate for printing */
             printf ("%s\n", simplebuf); 
        \lambdaenumitem[2].dns$w_itm_code = dns$_contextvarname; \bulletenumitem[2] .dns$w_itm_size = val_len;
        enumitem[2].dns$a itm address = objnamebuf;
        *((int *)&enumitem[3]) = 0;
    else if (set status != 0) 
    { 
        printf("Error %d returned when removing value from set\n", 
                set_status);
        exit(set status); 
} while(set status == SS$ NORMAL);
if(enum status == DNS$ MOREDATA)enum_status = sys$dns(0, dns$_enumerate_objects, &enumitem,
                             &enum_iosb, enumerate objects ast, setbuf);
```

```
if(enum status != SS$ NORMAL) /* Check status of $DNS */
    { 
        printf("Error enumerating objects = d\ln", enum status);
        sys$setef(synch_event);
    \lambdaelse 
                                                   Ø
\{sys$setef(synch_event);
₹
```
- o Get an event flag to synchronize the execution of AST threads.
- **2** Use the system service to enumerate the object names.
- @) Check the status of system service itself before waiting for threads.
- e Use the \$SYNCH call to make sure the DNS clerk has completed and that all threads have finished executing.

0

 $\bigcirc$ 

- **•** After enumerating objects, \$DNS calls an AST routine. The routine shows how DNS\$REMOVE\_FIRST\_SET\_VALUE extracts object names from the set returned by the DNS\$\_ENUMERATE\_ OBJECTS function.
- o Use an item list to convert the opaque simple name to a string name so you can display it to the user. The item list contains the following entries:
	- The address of the opaque simple name to be converted
	- The address of the buffer that will hold the string name
	- A zero to terminate the item list
- This object name could provide the context for continuing the enumeration. Append the context variable to the item list so the enumeration can continue from this name if there is more data.
- **O** Use the system service to enumerate the object names as long as there is more data.
- **•** Set the event flag to indicate that all AST threads have completed and the program can terminate.

#### **A.2. 7.3 How the Clerk Locates Data**

When the DNS clerk receives an application's call for service, it tries to find a DNS server that can process the request.

Often, the DNS clerk does not know which DNS server holds the object information. To find an unknown server, the clerk looks in its own cache first. The clerk cache holds namespace information gathered from servicing earlier application requests. If the clerk cache does not list the needed server, then the DNS clerk requests information from a local DNS server in its cache. (A clerk always knows about at least one DNS server because this information is loaded at system startup.)

The clerk's last recourse is to trace directory pointers through the namespace. Any DNS server is capable of telling the clerk about another DNS server holding other directories in the namespace hierarchy. The clerk follows directory pointers until it finds a DNS server holding the

 $\overline{\phantom{a}}$ 

specified directory. **If** the clerk cannot find the specified directory, then it follows directory pointers up to the root directory. Once the root directory is found, the clerk traces directory pointers away from the root, until it finds a DNS server that has the directory holding the requested object.

Once the clerk finds a directory that holds the required information, it delivers the request to the DNS server. As soon as the clerk receives a response, it transmits the result to the application.

#### **A.2.B DNS System Services**

o

o

o

c

The Distributed Name Service Clerk system services are the programming interface to the VAX Distributed Name Service facility. The DNS Clerk system services allow an application to register a resource in a distributed database and then access the resource from any point in the network by a single name. There are two system service calls to the clerk that are described in this section.

- \$DNS (Distributed Name Service Clerk)
- \$DNSW (Distributed Name Service Clerk and Wait)

The \$DNS system service is the asynchronous client interface for applications using the Distributed Name Service. The \$DNSW system service is the synchronous client interface.

# **\$DNS Distributed Name Service Clerk**

The Distributed Name Service Clerk service registers a resource in a distributed database. The SONS service completes asynchronously; that is, it returns to the client immediately after making a name service call. The status returned to the client call indicates whether a request was successfully queued to the name service.

o

C)

Note that the Distributed Name Service Clerk and Wait (\$ONSW) call is the synchronous equivalent of SONS. \$DNSW is identical to SONS in every way except that \$DNSW returns to the caller after the operation completes.

**FORMAT SVS\$DNS** [etnj ,tunc ,itm/st ,[dnsbj ,[astadrj ,[astprmj

### **RETURNS**

VMS usage: cond\_value type: longword (unsigned) access: write only mechanism: by value

Longword condition value. All system services return by immediate value a condition value in R0. Condition values returned by this call are listed in the section Condition Values Returned. Errors returned here are from the DNS clerk. Refer to the dnsb argument for errors returned by the name service.

### **ARGUMENTS** *etn*

VMS usage: ef\_number type: **longword (unsigned)** access: read only mechanism: by value

Number of the event flag to be set when \$DNS completes. The efn argument is a longword containing this number. The efn argument is optional; if not specified, event flag 0 is set.

When \$DNS begins execution, it clears the event flag. Even if the service encounters an error and completes without queuing a name service request, the specified event flag is set.

### *tunc*

VMS usage: function\_code type: longword (unsigned) access: read only mechanism: by value

Function code specifying the action that  $DNS$  is to perform. The func argument is a longword containing this function code.

A single call to \$DNS can specify one function code. Most function codes require or allow for additional information to be passed in the call with the **itmlst** argument.

#### **\$DNS Function Codes**

 $\bullet$ 

o

o

o

o

### **DNS\$\_CREATE\_OBJECT**

This request creates an object in the namespace. Initially, the entry has the attributes of DNS\$UID, DNS\$UTS, DNS\$CLASS, DNS\$ACS, and DNS\$CLASSVERSION. The name service creates the DNS\$UID, DNS\$UTS, and DNS\$ACS attributes. The client application supplies the DNS\$CLASS and DNS\$CLASSVERSION attributes. You can add additional attributes using the DNS\$\_MODIFY\_ATTRIBUTE function.

The DNS clerk cannot guarantee that an object has been created. Another DNS\$\_CREATE\_OBJECT request could supersede the object created by your call. To verify an object creation, wait until the directory is skulked and then check to see if the requested object entry is present. If the value of the directory's DNS\$ALLUPTO attribute is greater than the UID of the object entry, your object entry has been successfully created.

Creating an object in the namespace requires write access to the directory in which the object will reside.

If specified, DNS\$\_ OUTUID holds the UID of the created object.

You must specify the following item codes:

DNS\$\_CLASS (Class\_Name) DNS\$\_OBJECTNAME (Opaque\_Full\_Name) DNS\$\_ VERSION (Class\_Version)

You can specify the following input item codes:

DNS\$\_CONF DNS\$\_WAIT

You can specify the following output item code:

DNS\$OUTUID (UID)

\$DNS returns the following:

SS\$\_NORMAL DNS\$\_ENTRYEXISTS DNS\$\_INVALID\_OBJECTNAME DNS\$\_INVALID\_CLASSNAME Any condition listed in the section Condition Values Returned.

\$DNS returns the following qualifying status:

DNS\$V \_DNSB\_OUTLINKED

#### **DNS\$\_DELETE\_OBJECT**

This request removes the specified object from the namespace. The function requires delete access to the object in question.

You must specify the following input item code:

DNS\$\_OBJECTNAME (Opaque\_Full\_Name)

You can specify the following input item codes:

DNS\$\_CONF DNS\$\_WAIT

\$DNS returns the following:

SS\$\_NORMAL DNS\$\_INVALID\_OBJECTNAME Any condition listed in the section Condition Values Returned. o

 $\bigcirc$ .<br>.<br>.<br>.

o

\$DNS returns the following qualifying status:

DNS\$V \_DNSB\_OUTLINKED

#### **DNS\$\_ENUMERATE\_ATTRIBUTES**

This request returns a set of attributes in DNS\$\_ OUTATTRIBUTESET that is associated with the entry. The entry type is specified in the DNS\$\_ LOOKINGFOR entry.

To manipulate the values returned by this call, use the DNS\$REMOVE\_ FIRST \_SET\_VALUE run-time routine. The values returned are the Enum\_Att\_Name structure, which is described in Table A-l.

You must have read access to the entry to enumerate its attributes.

The DNS clerk enumerates attributes in alphabetical order. A return status of DNS\$\_MOREDATA implies that not all attributes have 0 been enumerated. You should make further calls, setting DNS\$ CONTEXTVARNAME to the last attribute in the set returned, until the procedure returns SS\$\_NORMAL.

You must specify the following input item codes:

DNS\$\_ENTRY (Opaque\_Full\_Name) DNS\$\_LOOKINGFOR (Entry\_Type)

You must specify the following output item code:

DNS\$\_OUTATTRIBUTESET (set of Enum\_Att\_Name)

You can specify any of the following input item codes:

DNS\$\_CONF DNS\$\_CONTEXTVARNAME (Opaque\_Simple\_Name) DNS\$\_WAIT

\$DNS can return the following:

SS\$\_NORMAL DNS\$\_MOREDATA DNS\$\_INVALID\_ENTRYNAME DNS\$\_INVALID\_CONTEXTNAME Any condition listed in the section Condition Values Returned.

\$DNS returns the following qualifying status:

DNS\$V \_DNSB\_OUTLINKED

#### **DNS\$\_ENUMERATE\_CHILDREN**

c

o

o

o

o

This request takes as input a directory name with an optional simple name that uses a wildcard. The DNS clerk matches the input against child directory entries in the specified directory.

The DNS clerk returns a set of simple names of child directories in the target directory that match the name with the wildcard. A null set is returned when there is no match or when the directory has no children.

To manipulate the values returned by this call, use the DNS\$REMOVE\_ FIRST\_SET\_ VALUE run-time routine. The value returned is a simple name.

The function requires read access to the parent directory.

The child directories are enumerated in alphabetical order. If the call returns DNS\$\_MOREDATA, not all children have been enumerated and the client should make further calls, setting DNS\$\_CONTEXTVARNAME to the last child directory in the set returned, until the procedure returns SS\$\_NORMAL. Subsequent calls return the child directories, starting with the directory specified in DNS\$\_CONTEXTVARNAME and continuing in alphabetical order.

You must specify the following input item code:

DNS\$\_DIRECTORY (Opaque\_Full\_Name)

You must specify the following output item code:

DNS\$\_OUTCHILDREN (set of Opaque\_Simple\_Name)

You can specify the following input item codes:

DNS\$\_CONF DNS\$\_CONTEXTVARNAME (Opaque\_Simple\_Name) DNS\$\_WAIT DNS\$\_ WILDCARD (Opaque\_Simple\_Name)

\$DNS returns the following:

SS\$\_NORMAL DNS\$\_MOREDATA DNS\$\_INVALID\_DIRECTORYNAME DNS\$\_INVALID\_CONTEXTNAME DNS\$\_INVALID\_ WILDCARDNAME

You might receive the following qualifying status:

DNS\$V \_DNSB\_OUTLINKED

#### **DNS\$\_ENUMERATE\_OBJECTS**

This request takes as input the directory name, a simple name that uses a wildcard, and a class name that uses a wildcard. The DNS clerk matches these against objects in the directory. If a wildcard and class filter are not specified, then all objects in the directory are returned.

The function returns (in DNS\$\_OUTOBJECTS) a set of simple names of objects in the directory that match the name with the wildcard. If no objects match the wildcard or the directory contains no objects, a null set is returned. The DNS clerk returns DNS\$V\_DNSB\_OUTLINKED

qualifying status if it encounters one or more soft links in resolving the names of object entries to be enumerated.

o

o

o

o

To manipulate the values returned by this call, use the DNS\$REMOVE\_ FIRST\_SET\_ VALUE run-time routine. The value returned is a simple name structure.

This function requires read access to the parent directory.

The objects are enumerated in alphabetical order. **If** the call returns DNS\$\_MOREDATA, not all objects have been enumerated and the client should make further calls, setting DNS\$\_CONTEXTVARNAME to the last object in the set returned, until the procedure returns SS\$\_NORMAL. If the class filter is specified, only those objects of the specified classes are returned.

You must specify the following input item code:

DNS\$\_DIRECTORY (Opaque\_Full\_Name)

You must specify the following output item code:

DNS\$\_OUTOBJECTS (set of Opaque\_Simple\_Names)

You can specify any of the following input item codes:

DNS\$\_ WILDCARD (Opaque\_Simple\_Name) DNS\$\_CLASSFILTER (Opaque\_Simple\_Name) DNS\$\_CONTEXTVARNAME (Opaque\_Simple\_Name) DNS\$\_CONF DNS\$\_WAIT

\$DNS returns the following:

SS\$\_NORMAL DNS\$\_MOREDATA DNS\$\_INVALID\_DIRECTORYNAME DNS\$\_INVALID\_CONTEXTNAME DNS\$\_INVALID\_WILDCARDNAME DNS\$\_INVALID\_CLASSNAME

You might receive the following qualifying status:

DNS\$V \_DNSB\_OUTLINKED

#### **DNS\$\_ENUMERATE\_SOFTLINKS**

This request takes as input the name of a directory and a wildcarded simple name. The DNS clerk matches these against soft links in the directory. It returns (in DNS\$\_OUTSOFTLINKS) a set consisting of simple names of soft links in the directory that match the wildcarded name. If no soft link entries match the wildcard or the directory contains no soft links, a null set is returned.

**If** no wildcard is specified, then all soft links in the directory are returned.

To manipulate the values returned by this call, use the DNS\$REMOVE\_ FIRST SET VALUE run-time routine. The value returned is a simple name.

This function requires read access to the parent directory.

The soft links are enumerated in alphabetical order. If the call returns DNS\$\_MOREDATA, not all matching soft links have been enumerated and the client should make further calls, setting DNS\$\_CONTEXTVARNAME to the last soft link in the set returned, until the procedure returns SS\$\_ NORMAL.

You must specify the following input item code:

DNS\$\_DIRECTORY (Opaque\_Full\_Name)

You must specify the following output item code:

DNS\$\_OUTSOFTLINKS (set of Opaque\_Simple\_Name)

You can specify the following input item codes:

DNS\$\_ WILDCARD (Opaque\_Simple\_Name) DNS\$\_CONTEXTVARNAME (Opaque\_Simple\_Name) DNS\$\_CONF DNS\$\_WAIT

\$DNS returns the following:

**C** 

o

o

o

o

SS\$\_NORMAL DNS\$\_INVALID\_DIRECTORYNAME DNS\$\_INVALID\_CONTEXTNAME DNS\$\_INVALID\_WILDCARDNAME

You might receive the following qualifying status:

DNS\$V DNSB\_OUTLINKED

#### **DNS\$\_FULL\_OPAQUE\_TO\_STRING**

This request converts a full name in opaque format to its equivalent in string format, as described in Section A.2.2.4. Setting the byte referred to by DNS\$\_SUPPRESS\_NSNAME to 1 prevents the namespace name from being included in the string name.

You must specify the following item codes:

DNS\$\_FROMFULLNAME (Opaque\_Full\_Name) DNS\$ TOSTRINGNAME (Full Name Str)

You can specify the following input item code:

DNS\$\_SUPPRESS\_NSNAME (byte)

\$DNS returns the following:

SS\$\_NORMAL DNS\$\_INVALIDNAME

You do not receive qualifying status.

#### **DNS\$\_MODIFY \_ATTRIBUTE**

This request applies one update to the specified entry in the namespace. You can add or remove an attribute; you can add or remove a value from either a single-value attribute or a set-valued attribute.

This operation requires write or delete access to the entry whose attribute is being modified, depending on whether the operation adds or removes the attribute.

O

C)

o

When adding a value to a single-value attribute, include a value in DNS\$ MODVALUE or you will receive the error DNS\$\_INVALIDUPDATE. The item code DNS\$\_MODVALUE is not required when writing to an attribute set because the name service creates the attribute if no value is provided.

In a delete operation, include the DNS\$\_MODVALUE item code to remove a certain value from an attribute set. Unless you specify the item code, the name service removes the attribute and all its values from the entry.

You must specify the following item codes:

DNS\$\_ENTRY (Opaque\_Full\_Name) DNS\$\_LOOKINGFOR (Entry\_Type) DNS\$\_MODOPERATION (DNS\$K\_PRESENT or DNS\$K\_ABSENT) DNS\$\_ATTRIBUTETYPE (DNS\$K\_SET or DNS\$K\_SINGLE) DNS\$\_ATTRIBUTENAME (Opaque\_Simple\_Name)

You can specify the following input item codes:

DNS\$\_CONF DNS\$\_MODVALUE DNS\$\_WAIT

\$DNS returns the following:

SS\$\_NORMAL DNS\$\_ WRONGATTRIBUTETYPE DNS\$\_INVALIDUPDATE DNS\$\_INVALID\_ENTRYNAME DNS\$\_INVALID\_ATTRIBUTENAME

You might receive the following qualifying status:

DNS\$V\_DNSB\_OUTLINKED

#### **DNS\$\_PARSE\_FULLNAME\_STRING**

This request takes a full name in string format and converts it to its equivalent in opaque format. If DNS\$\_NEXTCHAR\_PTR is used, the longword referenced by this entry contains the address of the character immediately following the DNS name given in DNS\$\_ FROMSTRINGNAME.

You must specify the following item codes:

DNS\$\_FROMSTRINGNAME (Full\_Name\_Str) DNS\$\_TOFULLNAME (Opaque\_Full\_Name)

You can specify the following input item code:

DNS\$\_NEXTCHAR\_PTR

\$DNS can return the following:

SS\$\_NORMAL DNS\$\_INVALIDNAME

You do not receive qualifying status.

#### **DNS\$\_PARSE\_SIMPLENAME\_STRING**

**C** 

o

o

o

c

This request takes a simple name in string format and converts it to its equivalent in opaque format. If DNS\$\_NEXTCHAR\_PTR is used, the longword referenced by this entry contains the address of the character immediately following the DNS name given in DNS\$\_ FROMSTRINGNAME.

You must specify the following item codes:

DNS\$\_FROMSTRINGNAME (Simple\_Name\_Str) DNS\$\_TOFULLNAME (Opaque\_Simple\_Name)

You can specify the following input item code:

DNS\$\_NEXTCHAR\_PTR

\$DNS can return the following:

SS\$\_NORMAL DNS\$\_INVALIDNAME

You do not receive qualifying status.

#### **DNS\$\_READ\_ATTRIBUTE**

This request returns (in DNS\$\_OUTVALSET) a set whose members are the values of the specified attribute. When the request completes successfully, the qualifying status indicates whether soft links were followed in resolving the name.

This function requires read access to the object whose attribute is to be read.

To manipulate the values returned by this call, use the DNS\$REMOVE\_ FIRST\_SET\_ VALUE run-time routine. The contents of DNS\$\_ OUTVALSET are passed to DNS\$REMOVE\_FIRST\_SET\_VALUE, and the routine returns the value of the attribute.

The attribute values are returned in the order they were received. If the call returns DNS\$\_MOREDATA, not all values have been returned. The client application can make further calls, setting DNS\$\_ CONTEXTVARTIME to the time-stamping of the last attribute in the set returned, until the procedure returns SS\$\_NORMAL. If the client sets the DNS\$\_MAYBEMORE argument to 1, the name service attempts to make subsequent DNS\$\_READ\_ATTRIBUTE calls for the same entry more efficient. The client may set this argument to true on any call, but performance improves only if the client accesses no other entry before making a read attribute call for the previous entry.

You must include the following input item codes:

DNS\$\_ENTRY (Opaque\_Full\_Name) DNS\$\_LOOKINGFOR (Entry\_Type) DNS\$\_ATTRIBUTENAME COpaque\_Simple\_Name)

You must include the following output item code:

DNS\$\_OUTVALSET (set of values)

You can include the following input item codes:

DNS\$\_MAYBEMORE (Boolean)

#### DNS\$\_CONTEXTVARTIME (DID) DNS\$\_CONF DNS\$\_WAIT

\$DNS returns the following:

SS\$\_NORMAL DNS\$\_MOREDATA DNS\$\_INVALID\_ENTRYNAME DNS\$\_INVALID\_ATTRIBUTENAME

You might receive the following qualifying status:

DNS\$V DNSB\_OUTLINKED

#### **DNS\$\_RESOLVE\_NAME**

This request follows a chain of soft links to its destination, returning the full name of that entry so that future calls by the client application can use the entry name without incurring the overhead of following the link.

This function requires read access to each of the soft links in the chain.

Applications that maintain their own databases of opaque DNS names should use DNS\$\_RESOLVE\_NAME any time they receive the qualifying status DNS\$V\_DNSB\_OUTLINKED. This status indicates a need to original name with DNS\$\_RESOLVE\_NAME and store the result in the application database.

If the application provides a name that does not contain any soft links, DNS\$\_NOTLINKED status is returned. If the target of any of the chain of soft links followed does not exist, the DNS\$\_DANGLINGLINK status is returned. To obtain the target of any particular soft link, use the DNS\$\_ READ\_ATTRIBUTE function with DNS\$\_LOOKINGFOR set to DNS\$K\_ SOFTLINK and request the attribute DNS\$LINKTARGET. This can be SOFTLINK and request the attribute DNS\$LINKTARGET. This can be<br>useful in discovering which link in a chain is "broken." If the DNS clerk<br>detects a loop, it returns DNS\$\_POSSIBLECYCLE status.

o

You must specify the following input item code:

DNS\$\_LINKNAME (Opaque\_Full\_Name)

You must specify the following output item code:

DNS\$\_OUTNAME (Opaque\_Full\_Name)

You can specify the following input item codes:

DNS\$\_CONF DNS\$\_WAIT

\$DNS returns the following:

SS\$\_NORMAL DNS\$\_INVALID\_LINKNAME DNS\$\_NOTLINKED

You might receive the following qualifying status:

DNS\$V \_DNSB\_OUTLINKED

#### **DNS\$\_SIMPLE\_OPAQUE\_TO\_STRING**

This request takes a simple name in opaque format and converts it to its equivalent in string format, as described in Section A.2.2.4.

You must specify the following item codes:

DNS\$\_FROMSIMPLENAME (Opaque\_Simple\_Name) DNS\$ TOSTRINGNAME (Simple Name Str)

\$DNS returns the following:

 $\mathbf{C}$ 

o

o

o

o

SS\$\_NORMAL DNS\$\_INVALIDNAME

You do not receive qualifying status.

#### **DNS\$\_TEST\_ATTRIBUTE**

This request returns DNS\$\_TRUE if the specified attribute has one of the following characteristics:

- It is a single-value attribute and its value matches the client-specified value.
- It is a set-valued attribute and the attribute contains the clientspecified value as one of its members.

On successful completion of the function, DNS\$V DNSB\_OUTLINKED indicates whether soft links were followed in resolving the name.

This function requires test or read access to the entry whose attribute is to be tested.

If the attribute is not present in the entry or if the requested attribute does not exist, the function returns DNS\$\_FALSE.

You must specify the following item codes:

DNS\$\_ENTRY (Opaque\_Full\_Name) DNS\$\_LOOKINGFOR (Entry\_Type) DNS\$ ATTRIBUTENAME (Opaque Simple Name) DNS\$\_ VALUE (value)

You can specify the following input item codes:

DNS\$\_CONF DNS\$\_WAIT

\$DNS returns the following when the call is successful:

DNS\$\_TRUE DNS\$\_FALSE

\$DNS returns the following when the call is unsuccessful:

DNS\$\_INVALID\_ENTRYNAME DNS\$\_INVALID\_ATTRIBUTENAME

You might receive the following qualifying status:

DNS\$V DNSB\_OUTLINKED

### **DNS\$\_TEST\_GROUP**

This request tests for group membership. It returns DNS\$\_TRUE if the specified member is a member of the specified group (or a subgroup thereof), and DNS\$\_FALSE otherwise. If a recursive search is required and one or more of the subgroups is unavailable, the status encountered in trying to access that group is returned.

o

o

o

The DNS\$\_INOUTDIRECT argument, on input, controls the scope of the search. If set to true, the only group considered is the top level group specified by the group argument. If set to false, recursive evaluation is performed. On output, the DNS\$\_INOUTDIRECT argument is set to 1 if the member was found in the top level group; otherwise it is set to  $0$ .

You must specify the following item codes:

DNS\$\_GROUP (Opaque\_Full\_Name) DNS\$ MEMBER (Opaque Full Name)

You can specify the following input item codes:

DNS\$\_CONF DNS\$\_INOUTDIRECT (Boolean) DNS\$\_WAIT

\$DNS returns the following:

SS\$\_NORMAL DNS\$\_NOTAGROUP DNS\$\_INVALID\_GROUPNAME DNS\$\_INVALID\_MEMBERNAME

You might receive the following qualifying status:

DNS\$V \_DNSB\_INOUTDIRECT

### **itm/st**

VMS usage: **item\_list\_3**  type: **longword (unsigned)**  access: **read only**  mechanism: **by reference** 

Item list supplying information to be used in performing the function specified by the **fune** argument. The **itmlst** argument is the address of the item list. The item list consists of one or more item descriptors, each of which is three longwords. The descriptors can be in any order in the item list. Each item descriptor specifies an item code. Each item code either describes the specific information to be returned by \$DNS or otherwise affects the action designated by the function code. The item list is terminated by a longword of zero.

The item list is a standard VMS format item list. The following figure depicts the general structure of an item descriptor:

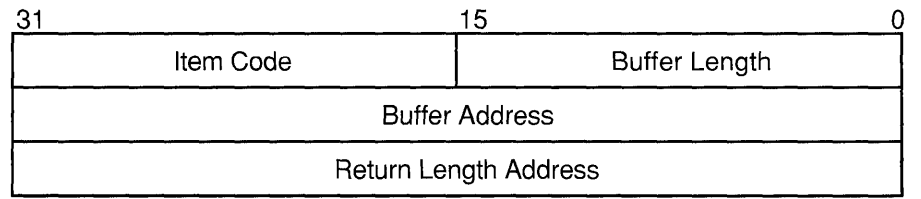

ZK-1705-GE

#### **\$DNS Item Descriptor Fields**

#### **item code**

 $\bullet$ 

 $\overline{C}$ 

 $\overline{O}$ 

o

A word containing a symbolic code describing the nature of the information currently in the buffer or to be returned in the buffer. The location of the buffer is pointed to by the buffer address field. Each item code has a symbolic name; these symbolic names are defined by the \$DNS macro and have the format DNS\$ code.

#### **buffer length**

A word specifying the length of the buffer; the buffer either supplies information to be used by \$DNS or receives information from \$DNS. The required length of the buffer varies depending on the item code specified; each item code description specifies the required length.

#### **buffer address**

A longword containing the address of the buffer that specifies or receives the information.

#### **return length address**

A longword containing the address of a word specifying the actual length in bytes of the information returned by \$DNS. The information resides in a buffer identified by the buffer address field. The field applies to output item list entries only and must be zero for input entries. If the return length address is 0, it is ignored.

#### **\$DNS Item Codes**

#### **DNS\$\_ATTRIBUTETVPE**

The DNS\$ ATTRIBUTETYPE item code specifies whether an attribute is set valued (DNS\$K\_SET) with a value of 3 or single valued (DNS\$K\_ SINGLE) with a value of 2.

#### **DNS\$\_ATTRIBUTENAME**

The DNS\$\_ATTRIBUTENAME item code specifies the opaque simple name of an attribute. An attribute name cannot be longer than 31 characters.

#### **DNS\$\_CLASS**

The DNS\$\_CLASS item code specifies the class of an object for the \$DNS function DNS\$\_CREATE\_OBJECT. DNS\$\_CLASS is an opaque simple name.

o

### **DNS\$\_CLASSFILTER**

DNS\$ CLASSFILTER is used by the \$DNS function DNS\$ ENUMERATE OBJECTS to limit the scope of the enumeration to those objects belonging to a certain class (or, if a wildcard name is used, a group of classes). DNS\$\_CLASSFILTER is an opaque simple name, which can use a wildcard.

 $DNS\_CLASSFilter$  is optional. A wildcard simple name of  $*$  is used by default, meaning that objects of all classes will be enumerated.

#### **DNS\$\_CONF**

DNS\$\_CONF specifies for \$DNS the level of importance in returning upto-date information. DNS\$\_CONF is 1 byte long and can take one of the following values:

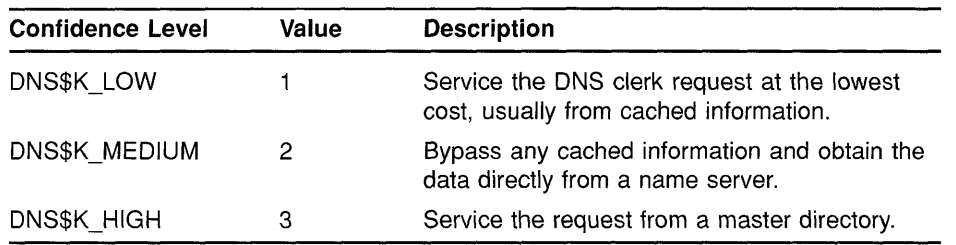

The entry is optional; if it is not specified, the DNS clerk assumes a value of DNS\$K LOW.

#### **DNS\$\_CONTEXTVARNAME**

DNS\$\_CONTEXTVARNAME is used by the enumeration functions of \$DNS to specify a context from which the enumeration is to begin. The item is an opaque simple name.

DNS\$\_CONTEXTVARNAME is optional. If not given, the enumeration begins with the first element.

#### **DNS\$\_DIRECTORY**

DNS\$\_DIRECTORY is used by most of the enumeration functions of \$DNS to specify the namespace directory in which the elements of the enumeration are to be found. DNS\$\_DIRECTORY is an opaque full name.

#### **DNS\$\_ENTRY**

DNS\$\_ENTRY specifies for \$DNS the opaque full name of a namespace entry (object, soft link, directory, clearinghouse).

#### **DNS\$\_FROMFULLNAME**

DNS\$\_FROMFULLNAME specifies for the DNS\$\_FULL\_OPAQUE\_TO\_ STRING function the opaque full name that is to be converted into string format.

#### **DNS\$\_FROMSIMPLENAME**

DNS\$\_FROMSIMPLENAME specifies for the DNS\$\_SIMPLE\_OPAQUE\_ TO\_STRING function the opaque simple name that is to be converted into string format. STRING function the opaque full name that is to be converted into string<br>format.<br>DNS\$\_FROMSIMPLENAME<br>DNS\$\_FROMSIMPLENAME<br>TO\_STRING function the opaque simple name that is to be converted into<br>string format.

#### **DNS\$\_FROMSTRINGNAME**

DNS\$\_FROMSTRINGNAME specifies a name in string format for the parse functions DNS\$\_PARSE\_FULLNAME\_STRING and DNS\$\_PARSE\_ SIMPLENAME\_STRING that is to be converted to opaque format.

#### **DNS\$\_GROUP**

 $\bullet$ 

o

o

c

DNS\$\_GROUP specifies for the DNS\$\_TEST\_GROUP function the opaque full name of the group that is to be tested. DNS\$\_GROUP must be the name of a group object.

#### **DNS\$\_INOUTDIRECT**

DNS\$\_INOUTDIRECT is a Boolean value that serves two different purposes for the DNS\$\_TEST\_GROUP function. On input, DNS\$\_ INOUTDIRECT controls the scope of the search for the test, as follows:

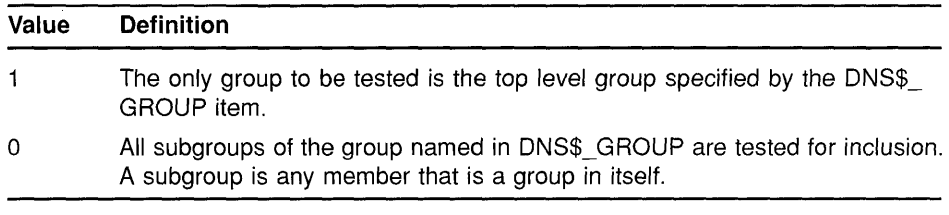

On output, DNS\$\_INOUTDIRECT is set to indicate whether the members were found in the top level group or were found as members of one of the subgroups, as follows:

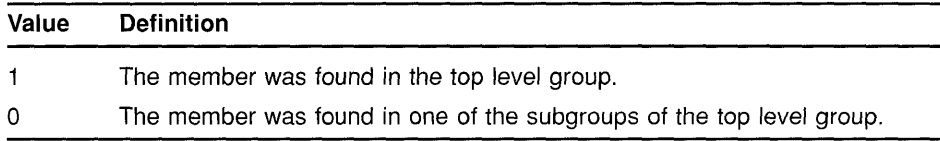

DNS\$\_INOUTDIRECT is a single-byte value.

#### **DNS\$\_LlNKNAME**

DNS\$\_LINKNAME specifies the opaque full name of a soft link.

#### **DNS\$\_LOOKINGFOR**

DNS\$\_LOOKINGFOR specifies the type of entry on which the call is to operate. DNS\$\_LOOKINGFOR, which is encoded as a byte, can take one of the following values:

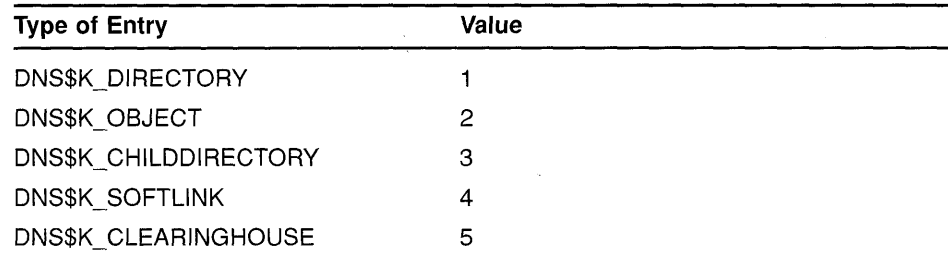

# $\bigcirc$

o

#### **DNS\$\_MAYBEMORE**

DNS\$\_MAYBEMORE is used with the DNS\$\_READ \_ATTRIBUTE function to indicate that the results of the read operation are to be cached. This is a single-byte item.

When this item is set to 1, the name service returns as much information about the attributes for the entry as it is able to fit in the return buffer. All of this information is cached to make later lookups of attribute information for the entry quicker and more efficient.

If this item is not supplied, then only the requested information for the entry is returned.

#### **DNS\$\_MEMBER**

DNS\$\_MEMBER specifies for the DNS\$\_TEST\_GROUP function of \$DNS the opaque full name of a member that is to be tested for inclusion within a given group.

#### **DNS\$\_MODOPERATION**

DNS\$\_MODOPERATION specifies for the DNS\$\_MODIFY\_ATTRIBUTE function the type of operation that is to take place. There are two types of modifications: adding an attribute (DNS\$K\_PRESENT), which has a value of 1, or deleting an attribute (DNS\$K\_ABSENT), which has a value of O.

The name service adds an attribute in the following way:

- For an existing attribute where an attribute value is given, the value is added to a set-valued attribute and all other values for the set are unaffected. The value replaces any previous value in a single-value attribute.
- For an existing attribute where an attribute value is not given, all previous values for the attribute are unaffected.
- For a new attribute
	- Where an attribute is given, the attribute is created and given Where an attribute is given, the attribute is created and given<br>the attribute type of DNS\$K\_SET or DNS\$K\_SINGLE as supplied<br>with the DNS\$K\_ATTRIBUTETYPE item. The value is assigned to the attribute.
	- Where an attribute value is not given, a set-valued attribute is created without a value assignment, but a single-value attribute is *not* created.

The name service deletes an attribute in the following way:

- If the attribute exists and an attribute value is given, the attribute value is removed from a set-valued attribute. All other values are unaffected. For a single-value attribute, the attribute (along with its value) is removed from the entry.
- If an attribute value is not given, then the attribute and all values of the attribute are removed. This is true for both set-valued attributes and single-value attributes.

#### **DNS\$\_MODVALUE**

DNS\$\_MODVALUE specifies for the DNS\$\_MODIFY\_ATTRIBUTE function the value that is to be added to or deleted from an attribute. The structure of this value is dependent on the application.

DNS\$\_MODVALUE is an optional argument that affects the overall operation of the DNS\$\_MODIFY\_ATTRIBUTE function. (See the DNS\$\_ MODOPERATION item code description for more information.)

#### **DNS\$\_NEXTCHAR\_PTR**

c

 $\mathbf{C}$ 

o

**C** 

DNS\$ NEXTCHAR PTR is an optional item code that can be used with the parse functions DNS\$\_PARSE\_FULLNAME\_STRING and DNS\$ PARSE\_SIMPLENAME\_STRING to return the address of the character that immediately follows a valid DNS name. This option is most useful when applications are parsing command line strings.

Without this item code, the parse functions return an error if any portion of the name string is invalid.

#### **DNS\$\_OBJECTNAME**

DNS\$\_OBJECTNAME specifies the opaque full name of an object.

#### **DNS\$\_OUTATTRIBUTESET**

DNS\$ OUTATTRIBUTESET specifies to the DNS\$ ENUMERATE ATTRIBUTES function the address of a buffer that is to contain the set of enumerated attribute names.

The names returned in this set can be extracted from the buffer with the DNS\$REMOVE\_FIRST\_SET\_ VALUE routine. The resulting values are contained in the \$DNSATTRSPECDEF structure, a byte indicating whether an attribute is set-value or single-value followed by an opaque simple name.

#### **DNS\$\_OUTNAME**

DNS\$\_OUTNAME specifies for the DNS\$\_RESOLVE\_NAME function the address of a buffer that is to contain the opaque full name of the namespace entry that is pointed to by a soft link.

#### **ONS\$\_OUTOBJECTS**

DNS\$\_OUTOBJECTS specifies for the DNS\$\_ENUMERATE\_OBJECTS function the address of a buffer that is to contain the set of opaque simple names returned by the enumeration.

The values resulting from the enumeration can be extracted using the DNS\$REMOVE\_FIRST\_SET\_VALUE routine. The resulting values are the opaque simple names of the objects found in the directory.

#### **DNS\$\_OUTCHILDREN**

DNS\$\_OUTCHILDREN specifies for the DNS\$\_ENUMERATE CHILDREN function the address of a buffer that is to contain the set of opaque simple names returned by the enumeration.

The values resulting from the enumeration can be extracted using the DNS\$REMOVE\_FIRST\_SET\_ VALUE routine. These values are the opaque simple names of the child directories found in the parent directory.

#### **DNS\$\_OUTSOFTLINKS**

DNS\$\_ OUTSOFTLINKS specifies for the DNS\$\_ENUMERATE\_ SOFTLINKS function the address of a buffer that is to contain the set of opaque simple names returned by the enumeration.

The values resulting from the enumeration can be extracted using the DNS\$REMOVE\_FIRST\_SET\_VALUE routine. The resulting values are the opaque simple names of the soft links found in the directory.

o

o

o

### DNS\$\_OUTVALSET

DNS\$\_OUTVALSET specifies for the DNS\$\_READ\_ATTRIBUTE function the address of a buffer that is to contain the set of values for the given attribute.

The values of the set placed in this buffer can be extracted using the DNS\$REMOVE\_FIRST\_SET\_VALUE routine. The extracted values are the values of the attribute.

### **DNS\$\_OUTUID**

DNS\$\_OUTUID is an optional item code that contains the address of a buffer used by the create functions of \$DNS to return the unique identifier (UID). The UID is the time-stamping the entry received at creation.

#### **DNS\$\_SUPPRESS\_NSNAME**

DNS\$\_SUPPRESS\_NSNAME is an optional item for the DNS\$\_FULL\_ OPAQUE\_TO\_STRING function that is used to indicate that the leading namespace name should not be returned in the converted full name string. This is a single-byte value.

A value of 1 suppresses the leading namespace name in the resulting full name string.

#### **DNS\$\_ TOFULLNAME**

DNS\$ TOFULLNAME specifies for the DNS\$ PARSE\_FULLNAME STRING function the address of a buffer that will contain the resulting opaque full name.

#### **DNS\$\_ TOSIMPLENAME**

DNS\$\_TOSIMPLENAME specifies for the DNS\$\_PARSE\_SIMPLENAME\_ STRING function the address of a buffer that will contain the resulting opaque simple name.

#### **DNS\$\_ TOSTRINGNAME**

DNS\$\_TOSTRINGNAME specifies the address of a buffer that is to contain the string name resulting from one of the conversion functions: DNS\$\_FULL\_OPAQUE\_TO\_STRING or DNS\$\_SIMPLE\_OPAQUE\_TO\_ STRING.

#### **DNS\$\_VALUE**

DNS\$\_VALUE specifies for the DNS\$\_TEST\_ATTRIBUTE function the value that is to be tested. This item contains the address of a buffer holding the value.

#### **DNS\$\_ VERSION**

DNS\$\_ VERSION specifies for the DNS\$\_CREATE\_OBJECT function the version associated with an object. This item contains the address of a \$DNSCVERSDEF (CLASSVERSION) structure. This is a 2-byte structure: the first byte contains the major version number; the second contains the minor version number.

#### **DNS\$\_WAIT**

DNS\$\_ WAIT enables the client to specify a timeout value to wait for a call to complete. If the timeout expires, the call returns either DNS\$K\_ TIMEOUTNOTDONE or DNS\$K\_TIMEOUTMAYBEDONE, depending on whether the name space was updated by the incomplete operation.

The \$BINTIM service converts an ASCII string time value to the quadword time value required by \$DNS.

The parameter is optional; if it is not specified, a system-defined default timeout value of 10 minutes is assumed.

#### **DNS\$\_WILDCARD**

c

o

 $\overline{C}$ 

o

DNS\$\_ WILDCARD is an optional item code that specifies to the enumeration functions of \$DNS the opaque simple name used to limit the scope of the enumeration. (The simple name does not have to use a wildcard.) Only those simple names that match the wildcard are returned by the enumeration.

#### **Item Code Identifiers**

The identifiers shown in Table A-I are data structures that are used in item code arguments. Each data structure defines the encoding of an item list element.

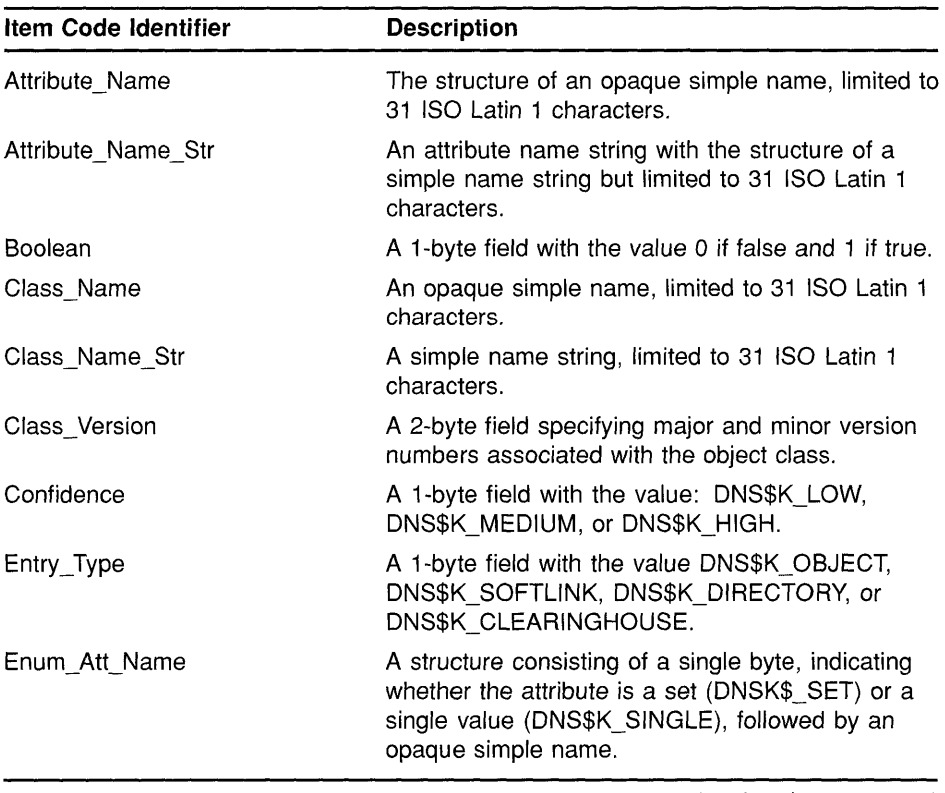

#### **Table A-1 DNS Item Code Arguments**

(continued on next page)
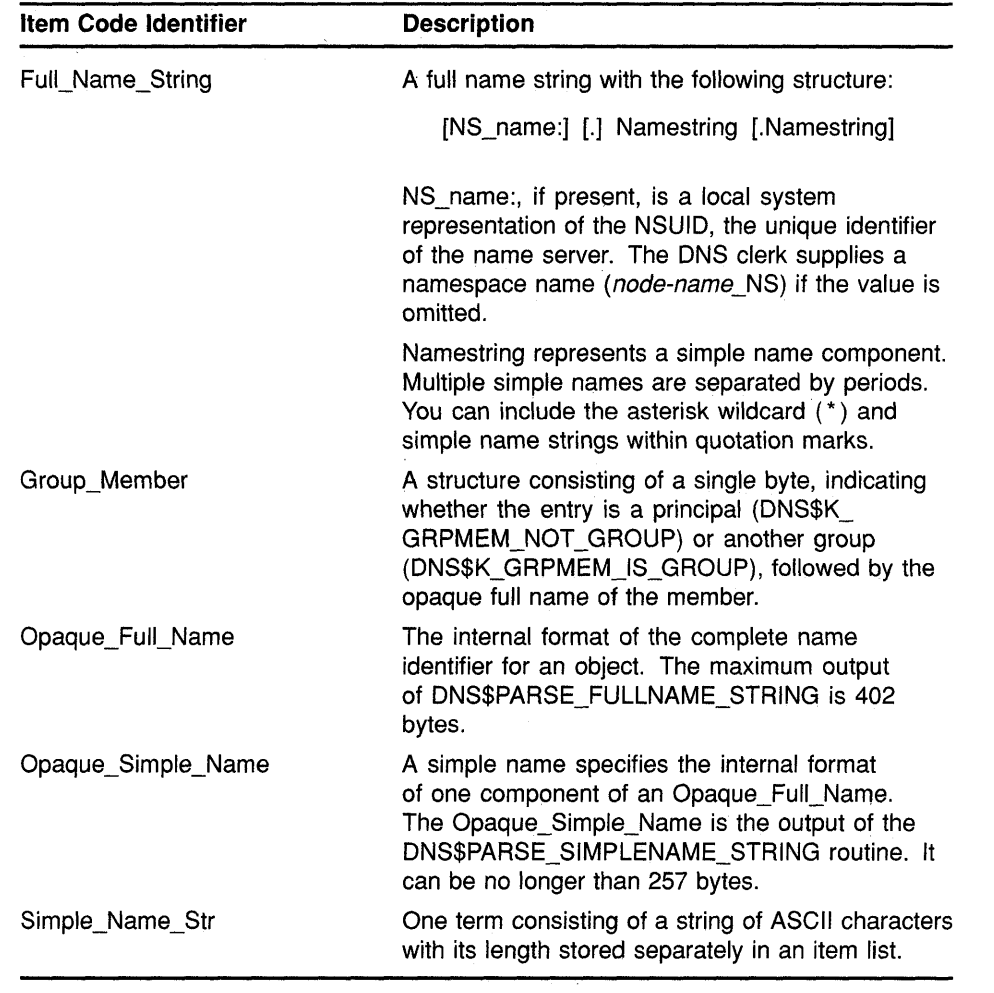

o

 $\begin{pmatrix} \end{pmatrix}$ 

o

**Table A-1 (Cont.) DNS Item Code Arguments** 

## **dnsb**

VMS usage: **dns\_status\_block**  type: **quadword (unsigned)**  access: **write only**  mechanism: **by reference** 

Status block to receive the final completion status of the \$DNS operation. The **dnsb** argument is the address of the quadword \$DNS status block.

The following figure depicts the structure of a \$DNS status block:

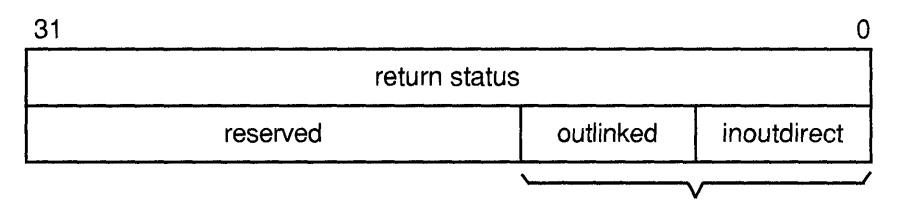

qualifying status

ZK-1080A-GE

### **Status Block Fields**

### **return status**

c

o

o

 $\bullet$ 

o

Set on completion of a DNS clerk request to indicate the success or failure of the operation. Check the qualifying status word for additional information about a request marked as successful. Wherever possible, each function code description includes return status values.

### **qualifying status**

This field consists of a set of flags that provide additional information about a successful name service operation. Wherever possible, each function code description includes qualifying status values.

The qualifying status values are defined as follows:

- DNS\$V \_DNSB\_INOUTDIRECT-If true, indicates only the top level group was seached for a member.
- DNS\$V\_DNSB\_OUTLINKED-If set, indicates that one or more soft links were encountered while resolving the object of the call.

### **astadr**

VMS usage: **ast\_procedure**  type: **procedure entry mask**  access: **call without stack unwinding**  mechanism: **by reference** 

Asynchronous system trap (AST) routine to be executed when I/O completes. The **astadr** argument, which is the address of a longword value, is the entry mask to the AST routine.

The AST routine executes in the access mode of the caller of \$DNS.

### **astprm**

VMS usage: **user\_arg**  type: **longword (unsigned)**  access: **read only** mechanism: **by value** 

Asynchronous system trap (AST) parameter passed to the AST service routine. The **astprm** argument is a longword value containing the AST parameter.

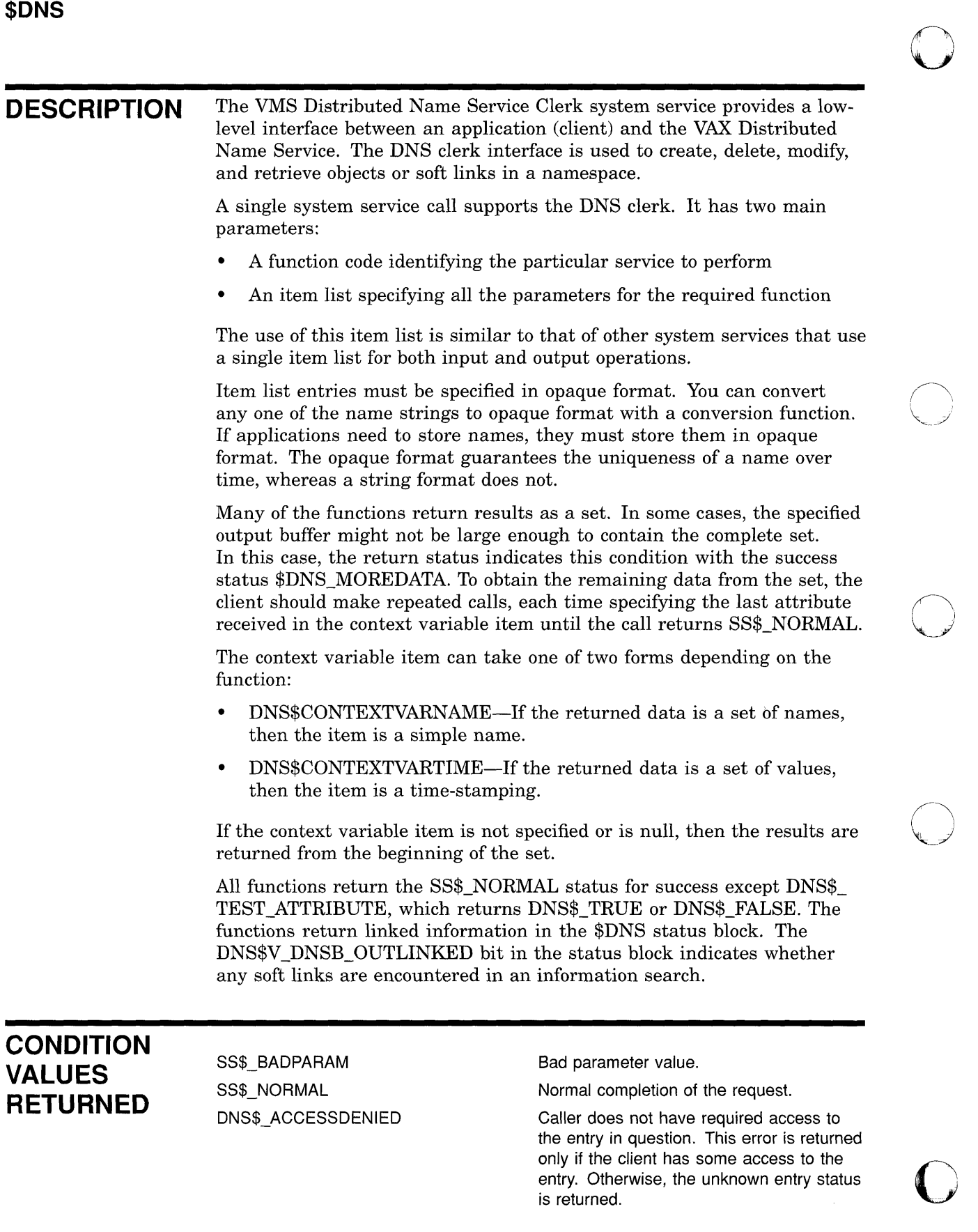

 $\overline{\phantom{0}}$ 

## **DNS Clerk System Service Calls \$DNS**

### DNS\$\_BADCLOCK

o

o

o

o

o

DNS\$\_BADEPOCH DNS\$\_BADITEMBUFFER

DNS\$\_CACHELOCKED DNS\$\_CLEARINGHOUSEDOWN DNS\$\_CLERKBUG DNS\$\_CONFLICTINGARGUMENTS

DNS\$\_DANGLlNGLINK DNS\$\_DATACORRUPTION

DNS\$\_ENTRYEXISTS

DNS\$\_FALSE DNS\$\_INVALIDARGUMENT

DNS\$\_INVALlD\_ATTRIBUTENAME

DNS\$\_INVALID\_CLASSNAME

DNS\$\_INVALlD\_ CLEARINGHOUSENAME DNS\$\_INVALID\_CONTEXTNAME

DNS\$\_INVALlD\_DIRECTORYNAME

DNS\$\_INVALlD\_ENTRYNAME

DNS\$\_INVALIDFUNCTION DNS\$\_INVALlD\_GROUPNAME

DNS\$\_INVALIDITEM DNS\$\_INVALlD\_LlNKNAME

DNS\$\_INVALlD\_MEMBERNAME

DNS\$\_INVALIDNAME

DNS\$\_INVALID\_NSNAME

The clock at the name server has a value outside the permissible range.

Copies of directories are not synchronized.

Invalid output item buffer detected. (This normally indicates that the buffer has been modified during the call.)

Global client cache locked.

Clearinghouse is not available.

Internal clerk error detected.

Two or more optional arguments conflict; they cannot be specified in the same function call.

Soft link points to nonexistent entry.

An error occurred in accessing the data stored at a clearinghouse. The clearinghouse may be corrupted.

An entry with the same full name already exists in the namespace.

Unsuccessful test operation.

A syntactically incorrect, out of range, or otherwise inappropriate argument was specified in the call.

The name given for function is not a valid DNS attribute name.

The name given for function is not a valid DNS class name.

The name given for function is not a valid DNS clearinghouse name.

The name given for function is not a valid DNS name.

The name given for function is not a valid DNS directory name.

The name given for function is not a valid DNS entry name.

Invalid function specified.

The name given for function is not a valid DNS group name.

Invalid item list entry specified.

The name given for function is not a valid DNS link name.

The name given for function is not a valid DNS name.

A badly formed name was supplied to the call.

Namespace name given in name string is not a valid DNS name.

# **DNS Clerk System Service Calls \$DNS**

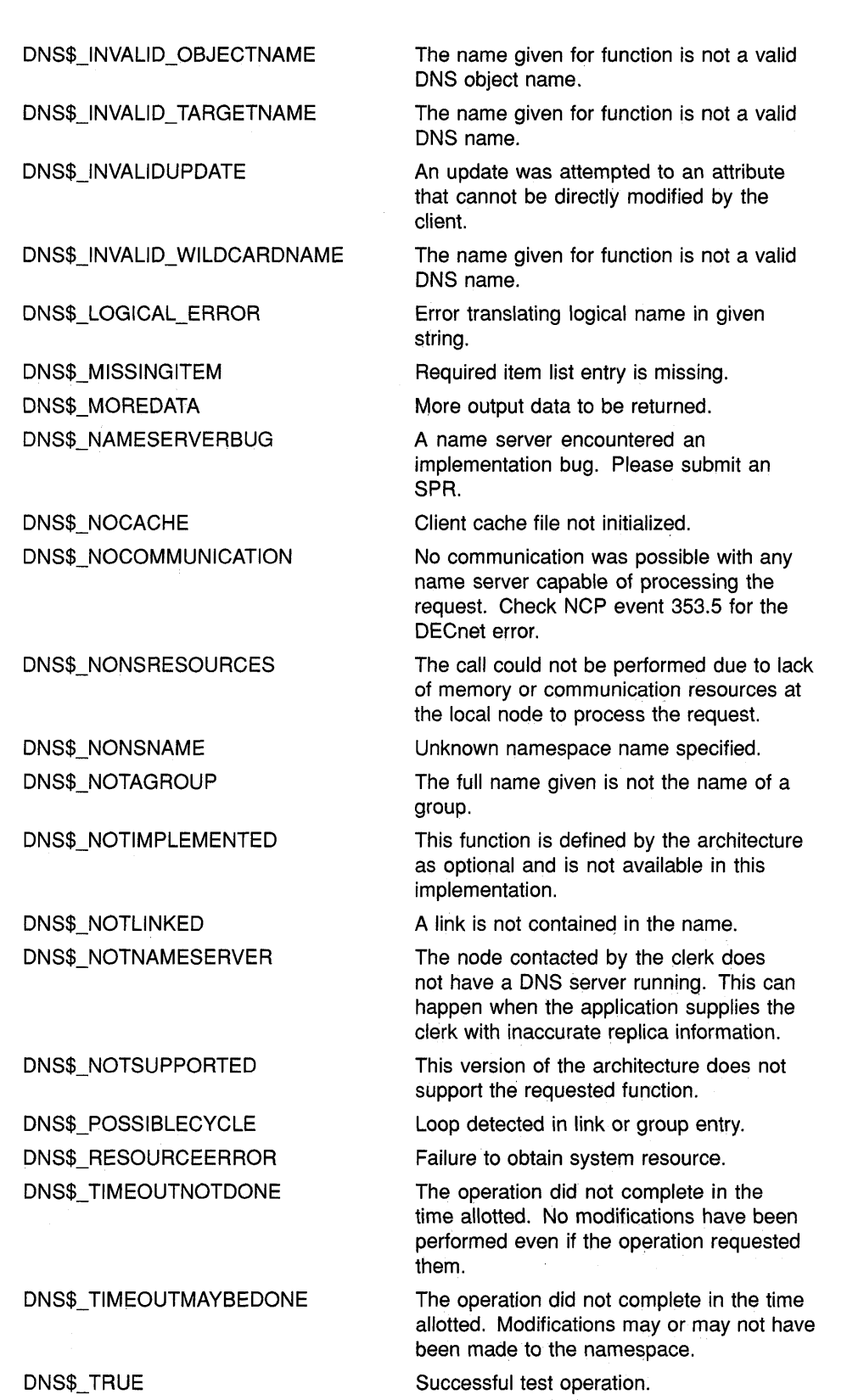

o

o

 $\bigcirc$ 

o

## **DNS Clerk System Service Calls \$DNS**

### DNS\$\_UNKNOWNCLEARINGHOUSE DNS\$\_UNKNOWNENTRY

DNS\$\_UNTRUSTEDCH

c

o

 $\overline{C}$ 

o

DNS\$\_WRONGATTRIBUTETYPE

The clearinghouse does not exist.

Either the requested entry does not exist or the client does not have access to the entry.

A DNS server is not included in the object's access control set.

The caller specified an attribute type that did not match the actual type of the attribute.

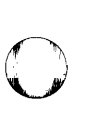

 $\bigcap$ ~.

 $\bigcirc$ 

o

# **\$DNSW Distributed Name Service Clerk and Wait**

The Distributed Name Service Clerk and Wait service registers a resource in a distributed database; same as \$DNS. However, the \$DNSW service completes synchronously; that is, it returns to the caller after the operation completes.

For asynchronous completion, use the \$DNS service, which returns to the caller immediately after making a name service call. The return status to the client call indicates whether a request was successfully queued to the name service.

In all other respects, \$DNSW is identical to \$DNS. Refer to the \$DNS description for complete information about the \$DNSW service.

**FORMAT SYS\$DNSW** [efn], func, itmlst, [dnsb], [astadr], [astprm]

# **A.2.9 DNS Run-Time Routines**

 $\bigcirc$ 

C'·' /

 $\overline{O}$ 

o

All applications designed to take advantage of the Distributed Name Service (DNS) use the DNS clerk system services and the DNS run-time routines to register a resource in the DNS namespace and to modify and find information within the namespace. This section describes the run-time routines.

# **DNS\$APPEND\_SIMPLENAME\_TO\_RIGHT Append a Simple Name to the End of a Full Name**

The Append a Simple Name to the End of a Full Name routine adds an opaque simple name to the end of an opaque full name to create a new full name.

o

 $\bigcirc$ 

o

o

### **FORMAT DNS\$APPEND SIMPLENAME TO RIGHT**

**fullname ,simplename ,resulting-fullname ,resulting-length** 

**RETURNS**  VMS usage: **cond\_value**  type: **longword (unsigned)**  access: **write only**  mechanism: **by value** 

#### **ARGUMENTS ful/name**

VMS usage: **char\_string**  type: **character string**  access: **read only**  mechanism: **by descriptor** 

The opaque full name gaining a new simple name. The **fullname**  argument is the address of a descriptor pointing to the opaque full name that is to be extended.

### **simplename**

VMS usage: **char\_string**  type: **character string**  access: **read only**  mechanism: **by descriptor** 

The opaque simple name that is appended. The **simplename** argument is the address of a descriptor pointing to an opaque simple name that is to be appended to the full name, thus creating a new full name.

## **resulting-ful/name**

VMS usage: **char\_string**  type: **character string**  access: **write only**  mechanism: **by descriptor** 

The new full name. The **resulting-fullname** argument is the address of a descriptor that points to the buffer that receives the new full name.

## **DNS\$ Run-Time Routines**  DNS\$APPEND SIMPLENAME TO RIGHT

This buffer can be the same as the buffer referred to by the **fullname**  argument; however, the descriptors must be separate.

## **resulting-length**

o

 $\overline{C}$ 

 $\overline{O}$ 

o

o

VMS usage: **word\_unsigned**  type: **word (unsigned)**  access: **write only**  mechanism: **by reference** 

The length of the. new full name. The **resulting-length** argument is the address of a word that receives the length of the new full name found in **resulting-fullname.** 

**DESCRIPTION** DNS\$APPEND\_SIMPLENAME\_TO\_RIGHT adds an opaque simple name to the end of an opaque full name to create a new full name.

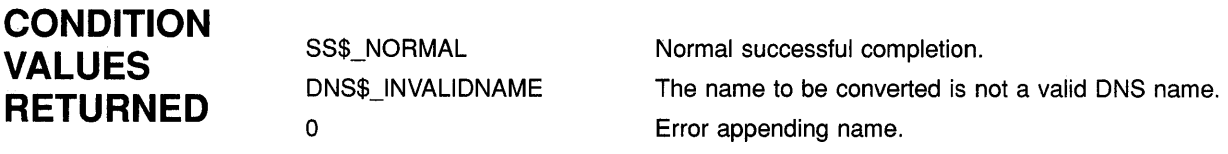

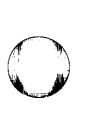

o

o

# **DNS\$COMPARE\_FULLNAME Compare Full Names**

The Compare Full Names routine compares two opaque full names and returns the result.

#### **FORMAT DNS\$COMPARE\_FULLNAME fullname1,fullname2**

### **RETURNS**  VMS usage: **cond\_value**  type: **longword (unsigned)**  access: **write only**  mechanism: **by value**

#### **ARGUMENTS fullname1**

VMS usage: **char\_string**  type: **character string**  access: **read only**  mechanism: **by descriptor** 

One opaque full name. The **fullnamel** argument is the address of a descriptor pointing to an opaque full name.

## **fullname2**

VMS usage: **char\_string**  type: **character string**  access: **read only**  mechanism: **by descriptor** 

One opaque full name. The fullname2 argument is the address of a descriptor pointing to an opaque full name.

**DESCRIPTION** DNS\$COMPARE\_FULLNAME compares two opaque full names and returns the result. First, the procedure checks the namespace UIDs of the full names as numbers. If they are unequal, the routine returns the result. If they are equal, it compares each simple name in the full name until it finds an inequality or determines that both names are the same.

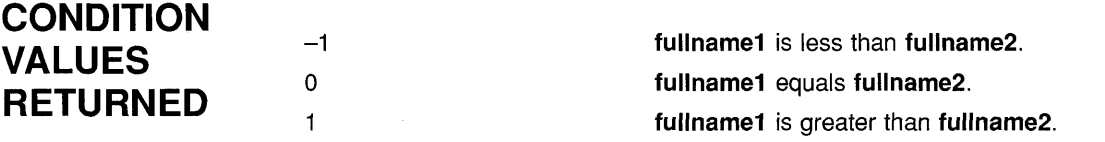

## **DNS\$COMPARE\_SIMPLENAME Simple Names Compare Two**

c

o

0

o

o

The Compare Two Simple Names routine compares two simple names, without considering case.

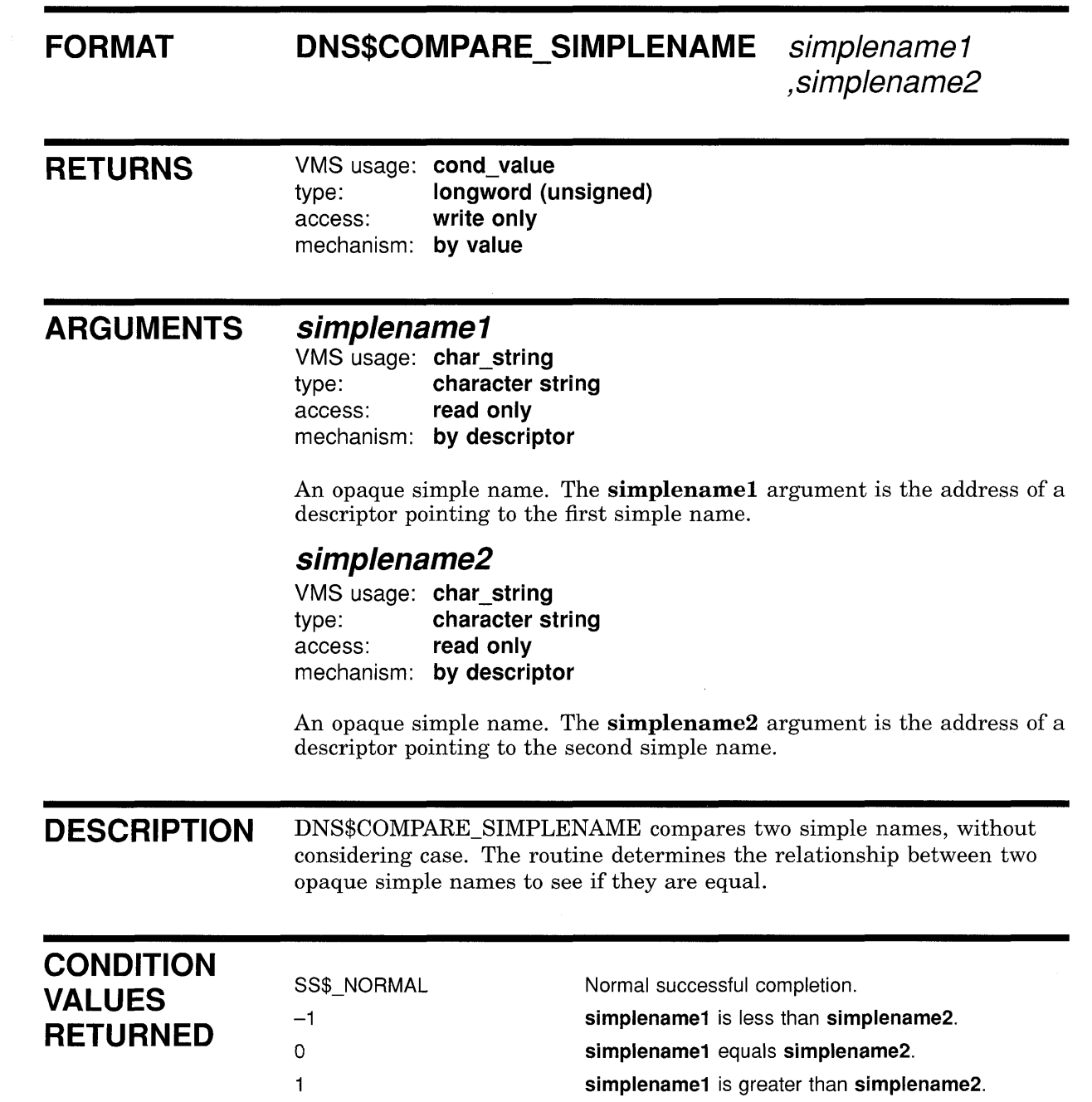

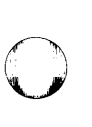

 $\bigcirc$ 

o

o

o

# **DNS\$CONCATENATE\_NAME\_ Join Two Names**

The Join Two Names routine joins two opaque full names to form a new full name.

#### **FORMAT DNS\$CONCATENATE\_NAME**

**fullname 1 ,fullname2 ,resulting-fullname ,resulting-length** 

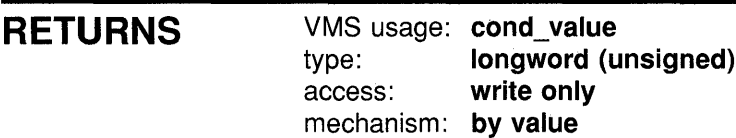

#### **ARGUMENTS fullname1**

VMS usage: **char\_string**  type: **character string**  access: **read only**  mechanism: **by descriptor** 

The opaque full name to be joined. The **fullnamel** argument is the address of a descriptor pointing to the opaque full name.

## **fullname2**

VMS usage: **char\_string**  type: **character string**  access: **read only**  mechanism: **by descriptor** 

The opaque full name appended to **fullnamel.** The **fullname2** argument is the address of a descriptor pointing to the full name to be appended.

## **resulting-fullname**

VMS usage: **char\_string**  type: **character string** access: **write only**  mechanism: **by descriptor** 

The buffer where the new full name will be written. The **resultingfullname** argument is the address of a descriptor pointing to the buffer. This buffer can be the same as the buffer referred to by the **fullname 1**  argument; however, the descriptors must be separate.

## **DNS\$ Run-Time Routines DNS\$CONCATENATE\_NAME**

## **resulting-length**

c

o

 $\overline{C}$ 

o

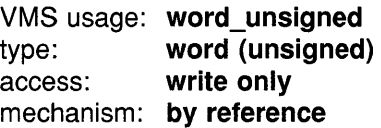

The length of the new full name. The **resulting-length** argument is the address of a word that receives the length of the new full name found in **resulting-fullname.** 

**DESCRIPTION** DNS\$CONCATENATE\_NAME joins two opaque full names to form a new opaque full name, which is placed in the buffer named by the **resultingfullname** argument. The new full name receives the namespace name of the first opaque full name. For example, appending the full name TEST:.POP.DIRI (fullname2) to DEC:.ENG.NAC (fullnamel) results in a full name of DEC:.ENG.NAC.POP.DIRl.

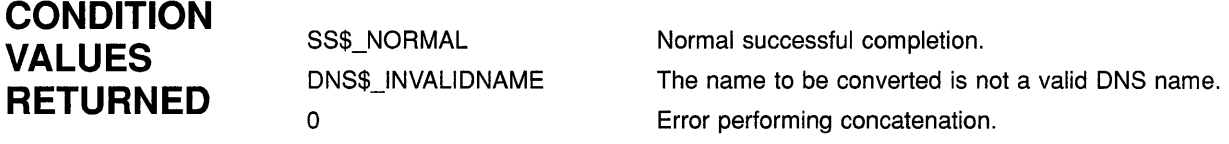

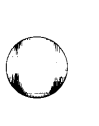

o

o

o

# **DNS\$COUNT\_SIMPLENAMES Count the Simple Names in a Full Name**

The Count the Simple Names in a Full Name routine counts the number of simple names contained in an opaque full name.

#### **FORMAT DNS\$COUNT\_SIMPLENAMES fullname ,count**

### **RETURNS**  VMS usage: **cond\_value**  type: **longword (unsigned)**  access: **write only**  mechanism: **by value**

#### **ARGUMENTS luI/name**

VMS usage: **char\_string**  type: **character string**  access: **read only**  mechanism: **by descriptor** 

The full name to be counted. The **fullname** argument is the address of a descriptor pointing to the full name that is to be examined for the simple names it contains.

### **count**

VMS usage: **word\_unsigned**  type: **word (unsigned)**  access: **write on Iy**  mechanism: **by reference** 

The number of simple names found in the full name. The **count** argument is the address of a word that receives the number of simple names.

### **DESCRIPTION** DNS\$COUNT\_SIMPLENAMES counts the number of simple names-but not the namespace name-found in an opaque full name. The number of simple names counted is returned in the word referenced by the **count**  argument. The routine is meant to be used with DNS\$REMOVE\_RIGHT\_ SIMPLENAME and DNS\$REMOVE\_LEFT\_SIMPLENAME.

**CONDITION VALUES RETURNED** 

SS\$\_NORMAL DNS\$\_INVALIDNAME Normal successful completion.

The name to be converted is not a valid DNS name.

## **DNS\$ Run-Time Routines DNS\$CVT \_DNSADDRESS \_TO\_BINARY**

# **DNS\$CVT\_DNSADDRESS\_TO\_BINARV Convert a DNS Address to a Phase IV Binary Address**

 $\begin{bmatrix} 1 & 1 \ 1 & 1 \end{bmatrix}$ 

o

o

o

The Convert a DNS Address to a Phase IV Binary Address routine takes a DNS address and returns the DECnet Phase IV node address.

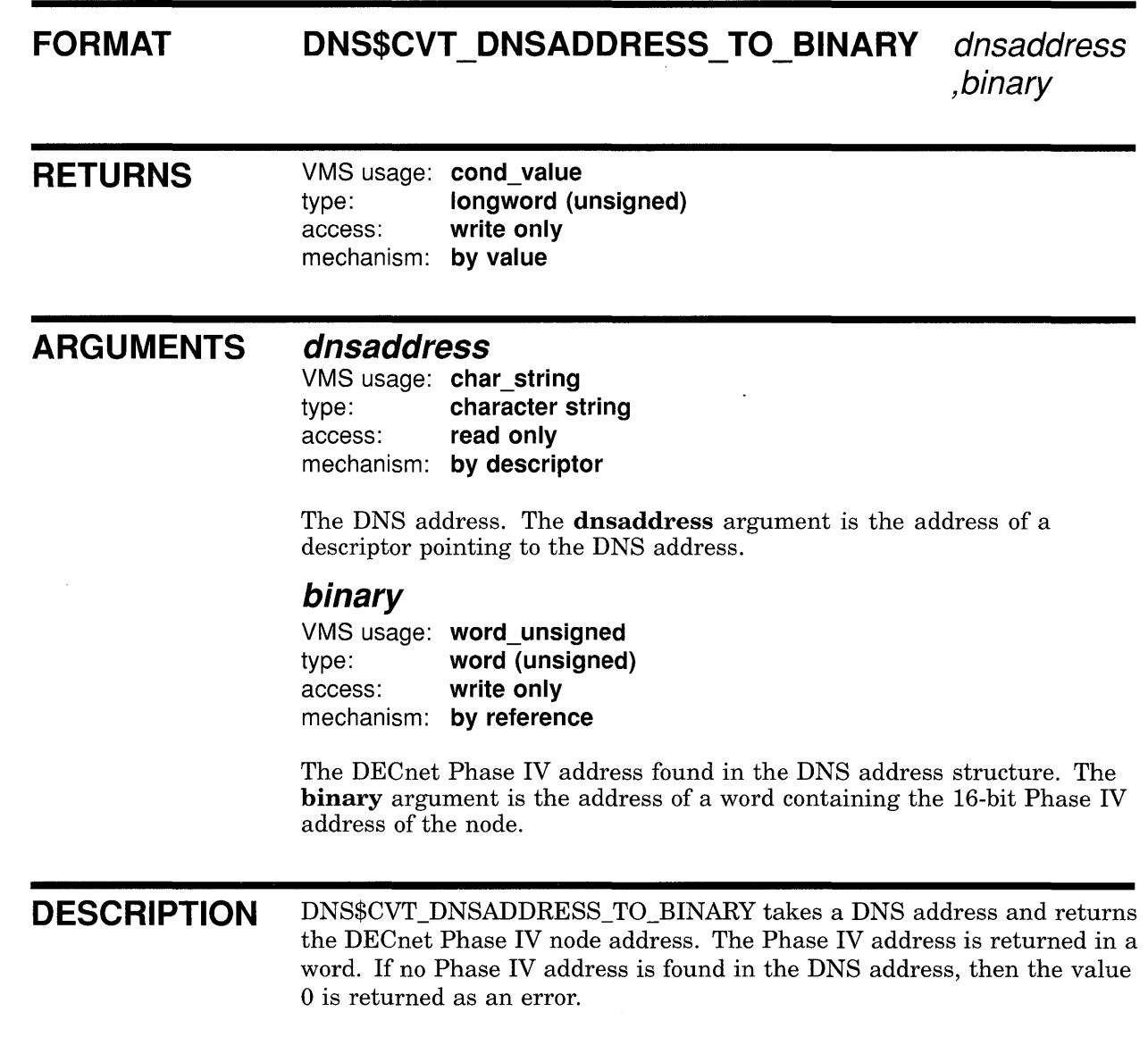

# **DNS\$ Run-Time Routines DNS\$CVT\_DNSADDRESS\_TO\_BINARY**

## **CONDITION VALUES RETURNED**

SS\$\_NORMAL  $\pmb{\mathsf{O}}$ 

Normal successful completion. No DECnet Phase IV address found. o

 $\bigcap$  $\backslash\,$ 

 $\bigcirc$ 

o

o

# DNS\$CVT DNSADDRESS TO NODENAME Convert a DNS Address to a Node Name

The Convert a DNS Address to a Node Name routine takes a DNS address and returns a DECnet Phase IV node name.

#### FORMAT DNS\$CVT\_DNSADDRESS\_TO\_NODENAME

dnsaddress ,nodename ,resulting-length

RETURNS

o

o

o

 $\overline{C}$ 

o

VMS usage: cond value type: longword (unsigned) access: write only mechanism: by value

#### ARGUMENTS dnsaddress

VMS usage: char string type: character string access: read only mechanism: by descriptor

The DNS address. The dnsaddress argument is the address of a descriptor pointing to the DNS address.

### nodename

VMS usage: char string type: character string access: write only mechanism: by descriptor

The DECnet Phase IV node name. The nodename argument is the address of a descriptor pointing to the Phase IV node name. The memory buffer referenced by the DSC\$A\_POINTER portion of this descriptor must be large enough to contain the entire Phase IV node name string, which can be up to six bytes long.

## resulting-length

VMS usage: word unsigned type: word (unsigned) access: write only mechanism: by reference

The length of the node name (in bytes) after conversion. The **resulting**length argument is a word containing the length of the node name (in bytes) after conversion.

# **DNS\$ Run-Time Routines DNS\$CVT\_DNSADDRESS\_TO\_NODENAME**

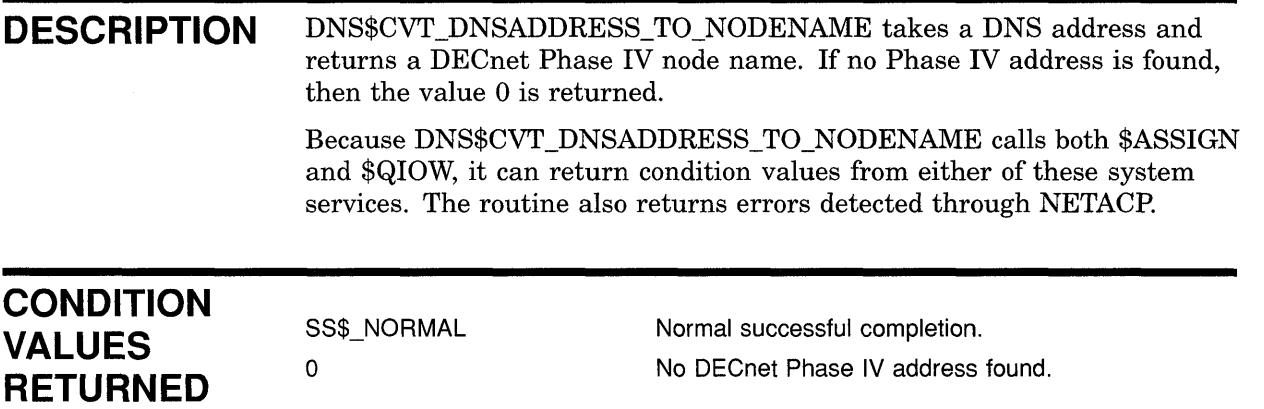

o

o

o

 $\mathbf{O}$ 

# DNS\$CVT NODENAME TO DNSADDRESS Convert **a Node Name to an Address**

The Convert a Node Name to a DNS Address routine takes a DECnet Phase IV node name and returns a DNS address.

#### **FORMAT DNS\$CVT\_NODENAME\_TO\_DNSADDRESS**

**nodename ,dnsaddress ,resulting-length** 

**RETURNS** 

o

o

 $\mathbf{C}$ 

o

VMS usage: **cond\_value**  type: **longword (unsigned)**  access: **write only**  mechanism: **by value** 

#### **ARGUMENTS nodename**

VMS usage: **char\_string**  type: **character string** access: **read on Iy**  mechanism: **by descriptor** 

The DECnet Phase IV node name. The **nodename** argument is the address of a descriptor pointing to the node name. This routine creates a DNS address containing the node address of the given Phase IV node name.

### **dnsaddress**

VMS usage: **char\_string**  type: **character string** access: **write only**  mechanism: **by descriptor** 

The address of a buffer containing the DNS address. The **dnsaddress**  argument is the address of a descriptor pointing to the buffer address.

## **resulting-length**

VMS usage: **word\_unsigned**  type: **word (unsigned)**  access: **write only**  mechanism: **by reference** 

The length of the DNS address after conversion. The **resulting-length**  argument is a word containing the length of the address.

# **DNS\$ Run-Time Routines DNS\$CVT\_NODENAME\_TO\_DNSADDRESS**

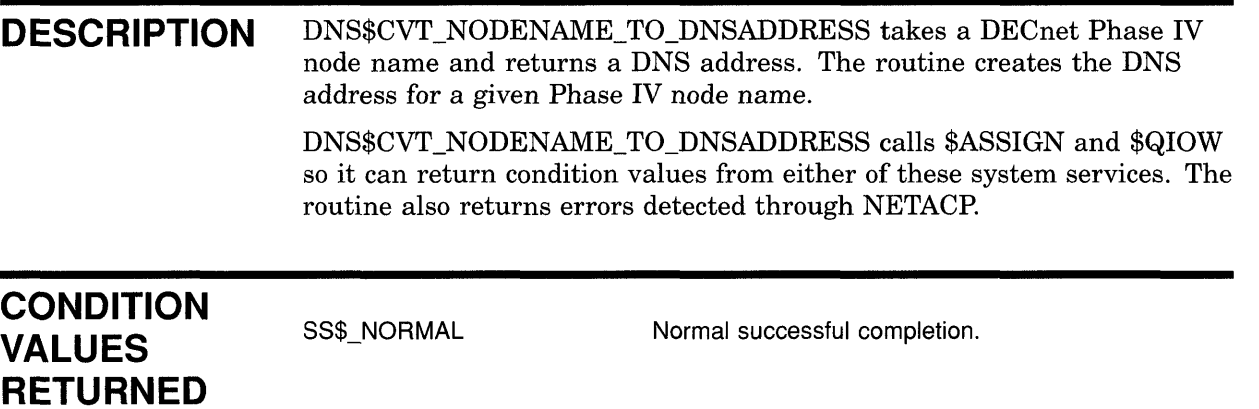

o

 $\triangle$ 

o

o

o

# DNS\$CVT TO USERNAME STRING Convert an Opaque User Name to a String

The Convert an Opaque User Name to a String routine converts an opaque DECnet Phase IV user name into a username string.

#### FORMAT DNS\$CVT TO USERNAME STRING

fullname ,username ,resulting-length

**RETURNS** 

c

 $\overline{C}$ 

 $\overline{C}$ 

o

VMS usage: cond value type: longword (unsigned) access: write only mechanism: by value

#### ARGUMENTS fullname

VMS usage: char\_string type: character string access: read only mechanism: by descriptor

The opaque full name for the DECnet Phase IV user name. The fullname argument is the address of a descriptor pointing to the name.

### username

VMS usage: char\_string type: character string access: write only mechanism: by descriptor

The name converted to DECnet Phase IV format (node::user). The username argument is the address of a descriptor pointing to a buffer containing the converted name.

## resulting-length

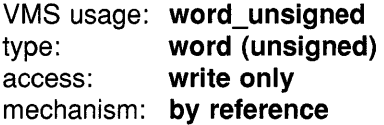

The length of the converted user name. The resulting-length argument is the address of a word containing the length.

# **DNS\$ Run-Time Routines DNS\$CVT \_ TO \_ USERNAME\_ STRING**

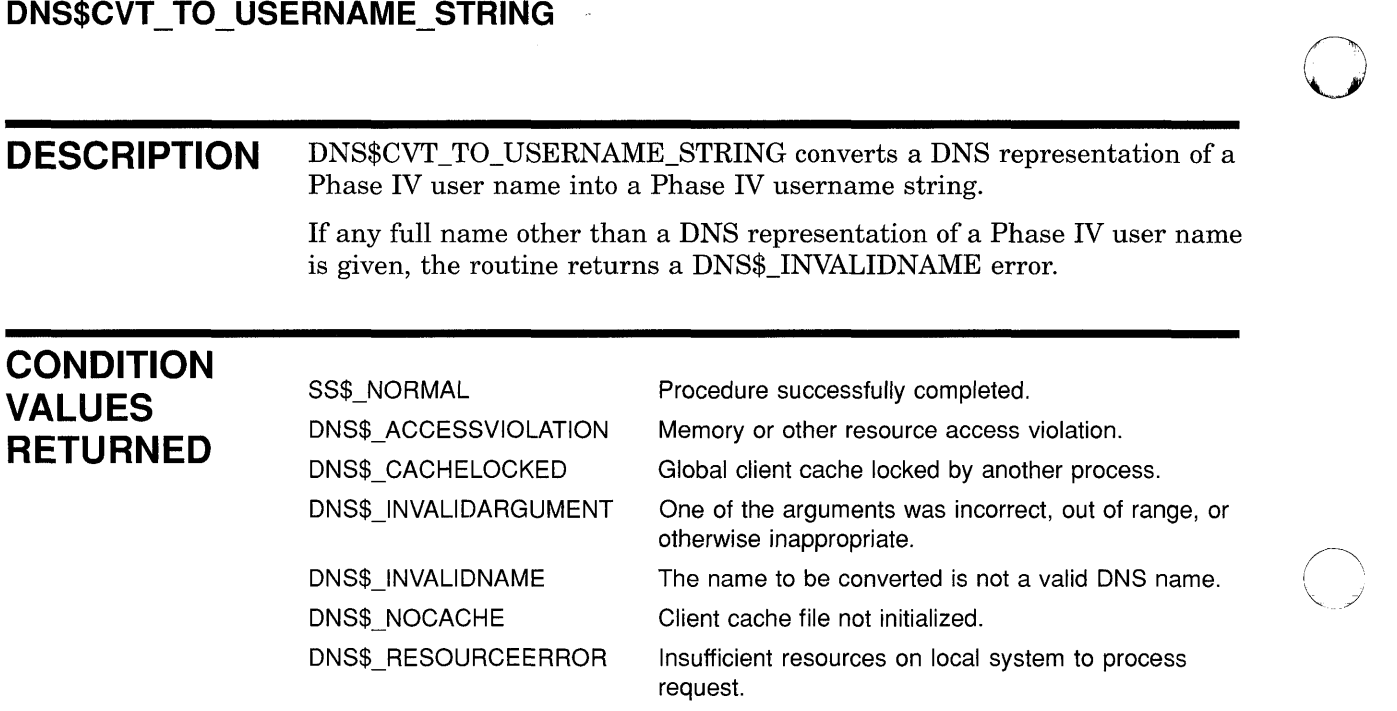

o

*C)* 

o

# DNS\$PARSE\_USERNAME\_STRING Convert a User Name from String to Opaque

 $\overline{O}$ 

 $\overline{O}$ 

o

 $\bullet$ 

o

The Convert a User Name from String to Opaque routine converts a DECnet Phase IV user name to an opaque full name.

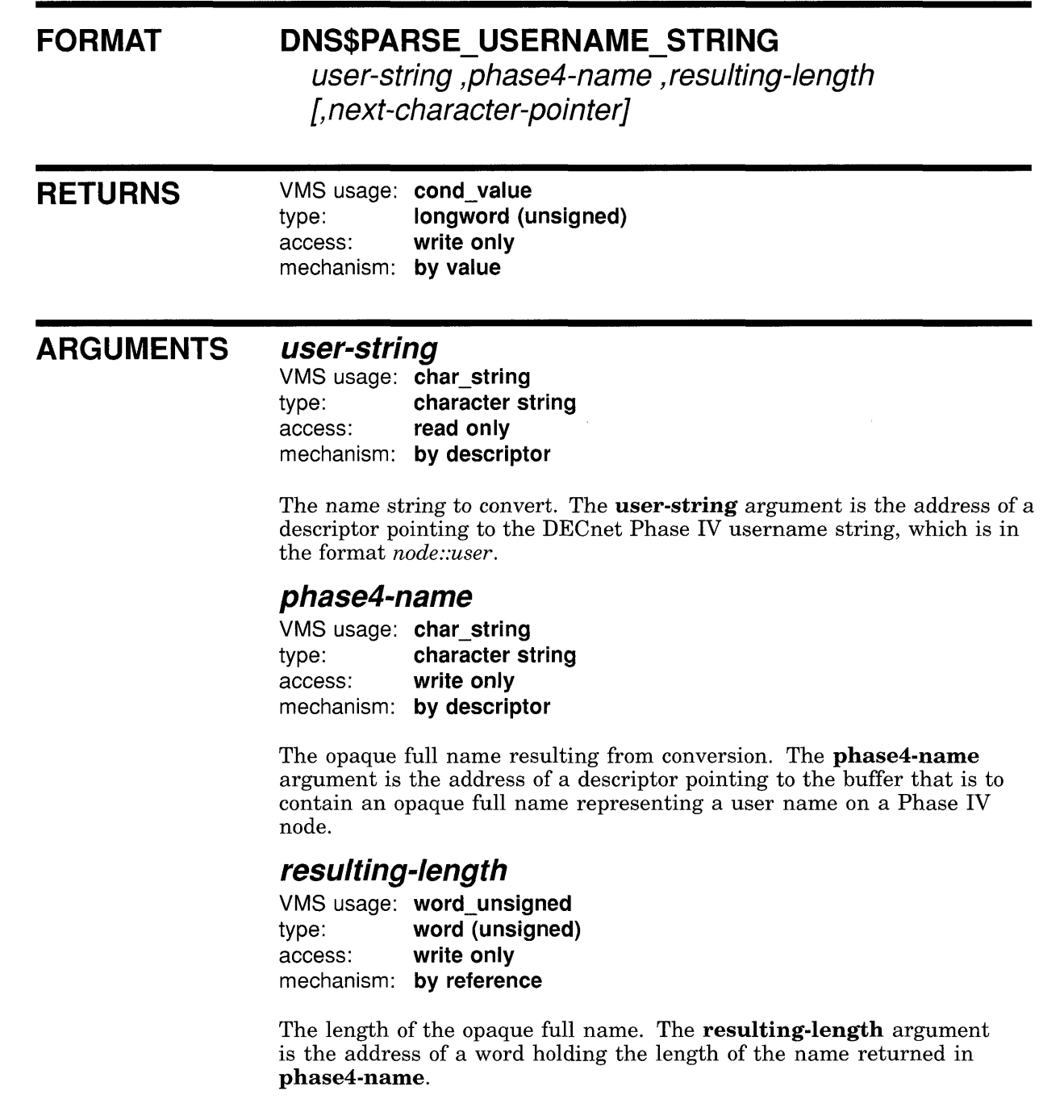

## **DNS\$ Run-Time Routines**  DNS\$PARSE\_USERNAME\_STRING

## **next-character-pointer**

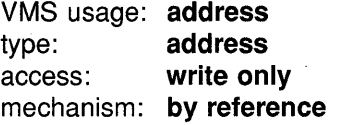

The character following the DNS name extracted from user-string. The next-character-pointer argument is the address of the character following the DNS name. When you use this argument, DNS\$PARSE\_ USERNAME\_STRING returns DNS\$\_INVALIDNAME when it encounters an invalid name. In such a case, next-character-pointer points to the first character in the name that is invalid.

o

o

#### **DESCRIPTION**  DNS\$PARSE\_USERNAME\_STRING converts a DECnet Phase IV user name to an opaque full name that represents the user name.

The next-character-pointer argument affects how the routine parses the string:

- When **next-character-pointer** is zero or absent, the full name string given in user-string must contain valid DNS characters with DNS naming syntax. If any part of the string violates this rule, the routine returns DNS\$\_INVALIDNAME and the output should not be used.
- When the **next-character-pointer** argument has a nonzero value, the parsing begins at the first character referenced by user-string and parsing continues until one of the following occurs:
	- An invalid DNS character is found.
	- An exception to DNS syntax rules occurs.
	- All characters have been parsed.

Then the address given by **next-character-pointer** is set to the address of the character or group of characters that is invalid. It returns DNS\$\_INVALIDNAME if the colons  $(:,:)$  separating the node name from the user name of the Phase IV name are missing.

If any part of the node portion of the DECnet Phase IV username string is not a proper DNS name, the routine returns DNS\$\_INVALIDNAME regardless of the value and whether or not the next-character-pointer argument is supplied.

Error conditions can result from the parse routine. You can test for error conditions in any of the following ways:

- When all parts of the name are invalid, test whether next-characterpointer contains the same address as user-string. Alternatively, test whether the resulting length is zero.
- When user-string contains a valid DNS name, test whether next-<br>character-pointer contains the address immediately following the given buffer. Alternatively, test whether the address in nextcharacter-pointer minus the address of user-string is equal to or larger than the size of the given buffer.

## **DNS\$ Run-Time Routines DNS\$PARSE\_USERNAME\_STRING**

• When parsing a user name that has been extracted from a command line, test whether the character given at the address of **nextcharacter-pointer** is a valid separator for the command line, for example, a space. If you find an invalid character, then part of the DNS name is invalid.

## **CONDITION VALUES RETURNED**

 $\bar{\nu}$ 

c

 $\overline{C}$ 

o

o

o

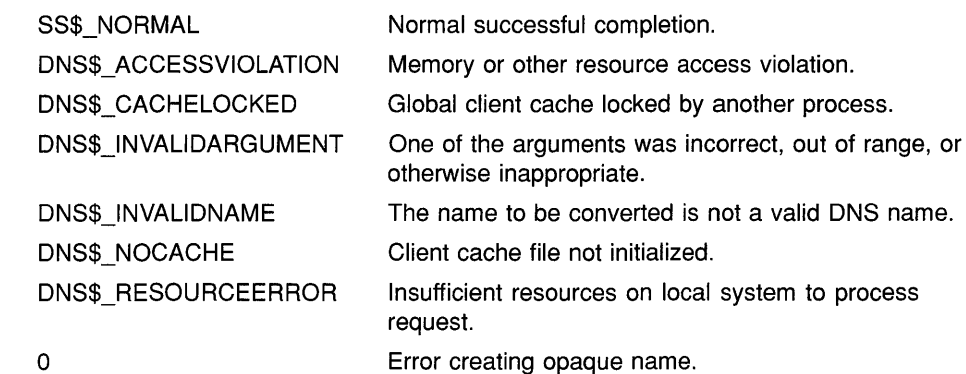

 $\ddot{\phantom{a}}$ 

o

 $\mathcal{L}$ 

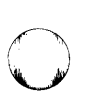

 $\bigcirc$ 

o

## DNS\$REMOVE FIRST SET VALUE Value from a Set Remove a

The Remove a Value from a Set routine extracts the first value from a set and returns the value with its creation time-stamping UID.

### FORMAT DNS\$REMOVE\_FIRST\_SET\_VALUE set [, value] [, value-length] [, uid] [, uid-length] [, newset]

[, newset-length]

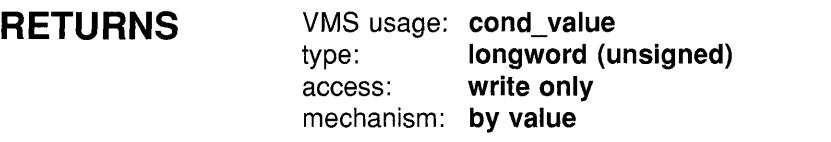

#### ARGUMENTS set

VMS usage: char string type: character string access: read only mechanism: by descriptor

The set from which the value is extracted. The set argument is the address of a descriptor pointing to the set.

### value

VMS usage: char string type: character string access: write only mechanism: by descriptor

The value extracted from the set. The **value** argument is the address of a descriptor pointing to a buffer containing the value.

## value-length

VMS usage: word\_unsigned type: word (unsigned) access: write only mechanism: by reference

The length of the value. The **value-length** argument is the address of a word holding the length of the value placed in value.

## DNS\$ Run-Time Routines DNS\$REMOVE\_FIRST\_SET\_VALUE

## uid

 $\mathbf C$ 

o

 $\overline{C}$ 

o

VMS usage: char string type: character string access: write only mechanism: by descriptor

The buffer holding the creation time-stamping UID of the extracted value. The **uid** argument is the address of a descriptor pointing to the buffer.

### uid-Iength

VMS usage: word unsigned type: word (unsigned) access: write only mechanism: by reference

The length of the UID placed in **uid.** The **uid-length** argument is the address of a word holding the length.

### newset

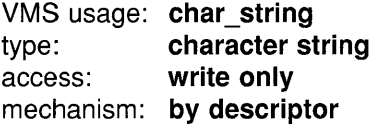

The opaque set without the first value. The **newset** argument is the address of a descriptor pointing to a buffer containing that set. The buffer can be the same as the one given in the set argument.

### newset-Iength

VMS usage: word\_unsigned type: word (unsigned) access: write only mechanism: by reference

The length of the new set copied to the **newset** buffer. The **newset**length argument is the address of a word that receives the length.

**DESCRIPTION** DNS\$REMOVE\_FIRST\_SET\_VALUE extracts a value from a set and returns the value with its creation time-stamping UID. Use the routine to extract values from the sets returned by \$DNS and \$DNSW.

> A set can contain any number of values that are relevant to a given call. The routine extracts values one at a time from the opaque set for use by a program. In order to extract all values from the set, you must use an execution loop.

# **DNS\$ Run-Time Routines DNS\$REMOVE\_FIRST \_SET\_VALUE**

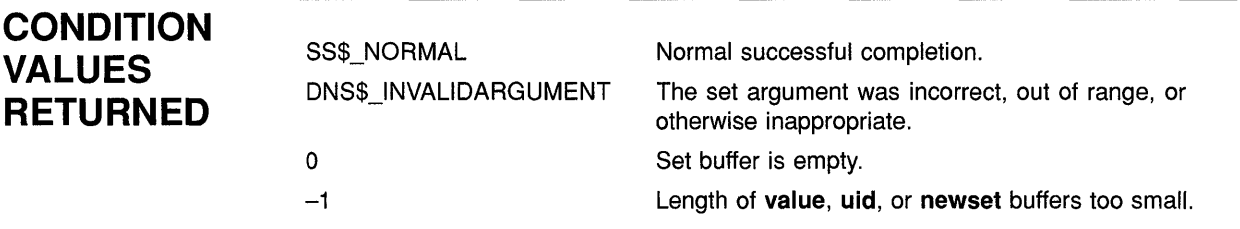

 $\frac{1}{3}$ 

o

 $\diagup$ U

o

## DNS\$ Run-Time Routines DNS\$REMOVE LEFT SIMPLENAME

# DNS\$REMOVE\_LEFT\_SIMPLENAME Strip the Simple Name on the Left from the Full Name

The Remove the Simple Name on the Left from the Full Name routine removes the leftmost simple name from an opaque full name. It returns both the simple name stripped and the new full name that results from the operation.

#### FORMAT DNS\$REMOVE LEFT SIMPLENAME

fullname [,resulting-fullnamej [,resulting-fullname-Iengthj [,resulting-simplenamej [, resulting-simplename-length]

#### **RETURNS** VMS usage: cond value type: longword (unsigned) access: write only mechanism: by value

#### ARGUMENTS fullname

c

 $\bigcirc$ 

o

o

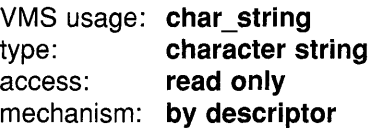

The opaque full name to strip. The **fullname** argument is the address of a descriptor pointing to the opaque full name to strip. If the full name does not contain any simple names, the routine returns a value of 0 in cond\_value.

## resulting-fullname

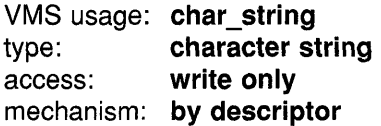

The opaque full name resulting from the operation. The resultingfullname argument is the address of a descriptor pointing to the buffer containing the resulting opaque full name. This buffer can be the same as the buffer referred to by the fullname argument; however, the descriptors must be separate.

## **DNS\$ Run-Time Routines DNS\$REMOVE\_LEFT\_SIMPLENAME**

## **resulting-fullname-Iength**

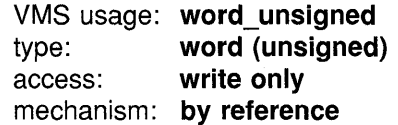

The length of the full name that is returned. The **resulting-fullnamelength** argument is the address of a word receiving the length of the full name returned in **resulting-fullname.** 

o

o

o

### **resulting-simplename**

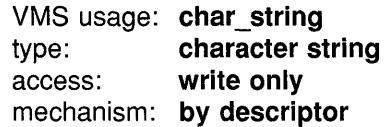

The simple name stripped from **fullname.** The **resulting-simplename**  argument is the address of a descriptor pointing to the buffer containing the opaque simple name that was stripped.

### **resulting-simplename-Iength**

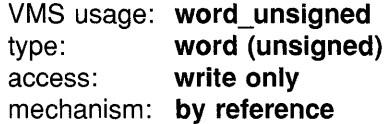

The length of the simple name. The **resulting-simplename-Iength**  argument is the address of a word that receives the length of the simple name returned in **resulting-simplename.** 

**DESCRIPTION** DNS\$REMOVE\_LEFT\_SIMPLENAME removes the leftmost simple name from an opaque full name. When **resulting-fullname** is nonzero, the full name resulting from the removal of the leftmost simple name is returned in that buffer. When **resulting-simplename** is nonzero, the simple name that was stripped from **fullname** is returned in that buffer. The namespace name is not stripped from the full name; only simple names are affected.

## **CONDITION VALUES RETURNED**

SS\$\_NORMAL DNS\$\_INVALIDNAME  $-1$ o

Normal successful completion. The name to be converted is not a valid DNS name. Error stripping name. No simple name.

## **DNS\$ Run-Time Routines**  DNS\$REMOVE\_RIGHT\_SIMPLENAME

# **DNS\$REMOVE\_RIGHT\_SIMPLENAME\_Strip the Simple Name on the Right from the Full Name**

The Remove the Simple Name on the Right from the Full Name routine removes the rightmost simple name from an opaque full name. It returns both the simple name stripped and the new full name that results from the operation.

**FORMAT** 

 $\overline{C}$ 

o

o

## **DNS\$REMOVE\_RIGHT\_SIMPLENAME**

fullname [,resulting-fullnamej [,resulting-fullname-Iengthj [,resulting-simplenamej [, resulting-simplename-length]

## **RETURNS**

VMS usage: cond\_value type: longword (unsigned) access: write only mechanism: by value

#### **ARGUMENTS ful/name**

VMS usage: char string type: character string access: read only mechanism: by descriptor

The opaque full name to strip. The **fullname** argument is the address of a descriptor pointing to the opaque full name to strip. When the opaque full name does not contain any simple names, the routine returns a value of 0 in cond\_value.

## **resulting-fullname**

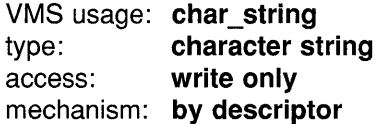

The opaque full name resulting from the operation. The resultingfullname argument is the address of a descriptor pointing to a buffer containing the resulting opaque full name. This buffer can be the same as the buffer referred to by the fullname argument; however, the descriptors must be separate.

## **DNS\$ Run-Time Routines DNS\$REMOVE\_RIGHT\_SIMPLENAME**

## resulting-fullname-length

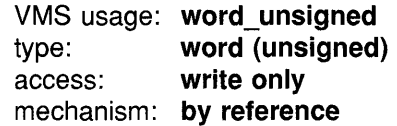

The length of the full name returned in **resulting-fullname.** The **resulting-fullname-Iength** argument is the address of a word that receives the length of the full name returned in **resulting-fullname.**  o

o

o

### **resulting-simplename**

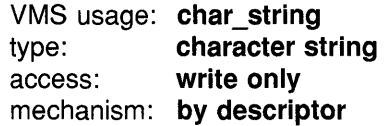

A buffer containing the opaque simple name stripped from **fullname.** The **resulting-simplename** argument is the address of a descriptor pointing to the buffer.

## **resulting-simplename-Iength**

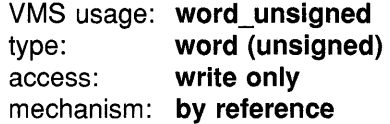

The length of the simple name. The **resulting-simplename-length**  argument is the address of a word receiving the length of the simple name returned in **resulting-simplename.** 

### **DESCRIPTION** DNS\$REMOVE\_RIGHT\_SIMPLENAME removes the rightmost simple name from an opaque full name. When **resulting-fullname** is nonzero, the full name resulting from the removal of the rightmost simple name is returned in that buffer. When **resulting-simplename** is nonzero, the simple name that was stripped from **fullname** is returned in that buffer. The namespace name is not stripped from the full name; only simple names are affected.

## **CONDITION VALUES RETURNED**

SS\$\_NORMAL DNS\$\_INVALIDNAME  $-1$ 

Normal successful completion. The name to be converted is not a valid DNS name. Error stripping name.

## **VMS Version 5.3 Features DNS\$REMOVE\_RIGHT\_SIMPLENAME**

## **A.2.10 Starting the DNS Clerk**

**C** 

o

o

The VAX Distributed Name Service (DNS) is a product consisting of two modules: a clerk and a server. The DNS clerk is an integral part of the VMS operating system. The server is a layered product. As long as a DNS server is installed in your network, you can start the DNS clerk on your local VMS system. Then, applications can take advantage of the DNS name service.

You start the DNS clerk once DECnet is running. The DNS startup procedure defines the default DNS server, installs necessary libraries, and creates an advertiser process. Startup involves two steps:

- 1 Obtain the name of the default DNS server from your network administrator.
- 2 Execute the command procedure DNS\$CHANGE\_DEF \_FILE. It runs the command procedure DNS\$CLERK\_STARTUP, which installs the shareable libraries and creates the advertiser process DNS\$ADVER.

To run the command procedure, enter the following command:

\$ @SYS\$STARTUP:DNS\$CHANGE\_DEF\_FILE.COM

When executed, SYS\$STARTUP:DNS\$CHANGE\_DEF \_FILE.COM prompts for the name of the node where the DNS server is located.

Name of DNS server node?

Enter a node name, identifying the node that has the DNS server installed.

Once you have run DNS\$CHANGE\_DEF \_FILE.COM, you do not need to run it again unless you want to change the default DNS server or the default namespace. DNS\$CHANGE DEF FILE. COM copies a configuration file to SYS\$SYSTEM that is called DNS\$DEFAULT\_ FILE.DAT. It lists the name of the namespace currently being used as a default.

You must add the following line to SYS\$MANAGER:SYSTARTUP.COM after the line that starts DECNET: @SYS\$STARTUP:DNS\$CLERK\_ STARTUP.COM. When the system boots, this line installs the DNS clerk images and starts the advertiser.

## **A.2.11 DECnet Event Messages**

The following are DECnet event messages sent by the Distributed Name Service clerk. For a complete list of DECnet event messages, see the VMS *Network Control Program Manual.* 

## **VMS Version 5.3 Features DNS\$REMOVE\_RIGHT\_SIMPLENAME**

### **353.5 DNS Clerk Unable to Communicate with Server**

The DNS clerk was unable to communicate with a DNS server. This message displays the name of the clearinghouse where the communication failed, the node on which the DNS server servicing the clearinghouse exists, and the reason why the communication failed, which might be any of the following:

o

o

o

Unknown clearinghouse

The requested clearinghouse is not serviced by the DNS server that was contacted. This can happen when the cache maintained by the local DNS clerk contains outdated information for a directory.

• Clearinghouse down

A DNS server is unable to service a request because the clearinghouse is not operational (stopped state).

• Wrong state

A DNS server is unable to service a request because the clearinghouse is currently starting up or shutting down.

Data corruption

A DNS server is unable to service the request because the clearinghouse file has been corrupted.

• No communication

A network error occurred on the local system or on the system containing the DNS server. The local VMS error is displayed as a part of this message.

### **353.20 Local DNS Advertiser Error**

This event communicates errors that are local to the DNS Advertiser (DNS\$ADVER). All these errors have the prefix ADV and are generated when the DNS Advertiser has encounters an error that prevents proper operation of the process. Exact errors are listed in the *VMS System Messages and Recovery Procedures Reference Manual.* 

# **B VMS Version 5.2 Features**

 $\mathbf C$ 

o

o

o

This appendix describes features that were new to Version 5.2 of the VMS operating system but are not yet documented in other printed manuals.

#### **8.1 VMS Version 5.2 System Management Features**

The following sections describe enhancements to these components of the VMS operating system:

- System Generation Utility (SYSGEN)
- NETCONFIG.COM
- Backup Utility (BACKUP)

#### **8.1.1 System Generation Utility (SYSGEN)**

The VMS Version 5.2 System Generation Utility (SYSGEN) contains the following new command and parameter:

- DEINSTALL command
- ERLBUFFERPAGES parameter

### **8.1.1.1 DEINSTAll Command Description**

DEINSTALL removes or "deinstalls" system page files and system swap files. Any file that is installed with the INSTALL command can be

removed with the DEINSTALL command.<br>Use of the DEINSTALL command requires the CMKRNL privilege.

### **Format**

**DEINSTAll** filespec

### **Parameter**

### **filespec**

Specifies the name of the page or swap file. The default file type is SYS.

### **Qualifiers**

### **fAll**

Deinstalls all page and swap files currently installed on the system. This command is most useful during an orderly system shutdown procedure where all disk volumes are being dismounted.

### **fINDEX=n**

Deinstalls a page or swap file specified by the page file index. The page file index is presented in the SHOW MEMORY/FILES/FULL display as "Paging File Number."
#### **/PAGEFILE**

Specifies that the file to be deinstalled is a page file.

#### **/SWAPFILE**

Specifies that the file to be deinstalled is a swap file.

#### **Example**

SYSGEN> DEINSTALL SYS\$SYSTEM:PAGEFILE.SYS/PAGEFILE

The command in this example deinstalls the system page file.

#### **B.1.1.2 ERLBUFFERPAGES Parameter**

The ERLBUFFERPAGES parameter specifies the number of pages of memory to allocate for each buffer requested by the ERRORLOGBUFFERS parameter. The ERLBUFFERPAGES parameter has a default value of 2 pages and a maximum value of  $32$  pages. The default value of  $2$  pages consists of one page for each buffer greater than the previous buffer size.

o

C)

o

#### **8.1.2 NETCONFIG.COM Security Enhancements**

In VMS Version 5.2, the DEC net network configuration command procedure NETCONFIG.COM has been enhanced to provide several options for restricting default access. A new command procedure for existing networked systems, NETCONFIG\_UPDATE.COM, described in Section B.1.3, has been created for the same purpose.

You can plan the appropriate level of default access for your system and implement that plan by responding to a few questions posed by NETCONFIG.COM. NETCONFIG.COM then automatically records your choices in the UAF (user authorization file) and in the network configuration database.

Previously, NETCONFIG.COM created one default account named DECNET. That account provided default access to all network objects and applications that were not restricted by other forms of access control (for example, proxy accounts and access control lists). If you chose to limit default access, it was necessary to manually enter all the appropriate commands in the UAF, using the Authorize Utility, and in the network configuration database, using NCP commands.

#### **B.1.2.1 Default Access Options**

NETCONFIG.COM provides two different ways to limit default access. The most restrictive form is to not create the default DECnet account but to grant default access for certain system objects by creating a default account for each one that you want to use. Using NETCONFIG.COM, you can create an account for one or more of the following network objects:

- MAIL
- File access listener (FAL)
- PHONE
- Network management listener (NML)
- Loopback mirror (MIRROR)

#### • VMS Performance Monitor (VPM)

o

o

o

The second, less restrictive form of default access is to create a default DECnet account but to disable default access to user-written programs and procedures (also known as TASK objects). Default access for system objects is still enabled.

You can still create an unrestricted default DECnet account that includes default access to TASK objects. This type of access is suitable for systems with low security requirements. To do so, you must override the defaults provided by NETCONFIG.COM.

#### Note: If you do not create the default DECnet account, you must create a default account for MAIL and VPM, if you want to use them. The same is true for the MIRROR object if you want to use the User Environment Test Package (UETP) to test the network connection.

FAL, if enabled by the default DECnet account or a separate default account, makes a system vulnerable to unauthorized access. Digital advises against creating a default account for FAL. Note, however, that when you do *not* use FAL with a default account, remote file requests must include explicit file access control information, or the local system manager must set up proxy access for remote users. Consider an example with a local node ETHQKE, and a remote node MISHA with no default account. Entering the command \$DIR MISHA:: from node ETHQKE produces the following messages:

%DIRECT-E-OPENIN, error opening MISRA: :\*.\*;\* as input -RMS-E-FND, ACP file or directory lookup failed -SYSTEM-F-INVLOGIN, login information invalid at remote node

However, you can access node MISHA by entering the command \$DIR MISHA"Username Password":: from node ETHQKE.

The system manager could also, by using AUTHORIZE, enable proxy access for node ETHQKE by adding REMOTE\_USER\_FOO, as shown in the following example:

\$ SET DEF SYS\$SYSTEM \$ RUN AUTHORI ZE UAF> ADD/PROXY/DEFAULT ETHQKE: :REMCTE\_USER\_FOO LOCAL\_USER UAF> EXIT

Entering the command \$ DIR MISHA:: from node ETHQKE would then give user ETHQKE::REMOTE\_USER\_FOO access to remote node MISHA by proxy; MISHA then associates this account with the account LOCAL\_ USER on node MISHA.

The MIRROR object is used for loopback testing. To test your network connection with VAX UETP you must create a default account for the MIRROR object, if you did not create the default DECnet account.

The VPM object is used by the Monitor Utility in VAXcluster configurations to obtain performance information about VAXcluster members. If your system is a member of a VAXcluster and the cluster manager wants to use the Monitor Utility to collect such information, you must create a default account for the VPM object, if you did not create the default DECnet account.

#### **B.1.2.2 Security Benefits**

**The DECnet account provides default access for all incoming links (unless this access is overridden by other forms of access control). However, default accounts for any of the system objects named in the NETCONFIG.COM procedure limit access to these objects. Default accounts for selected objects, when used with other system security facilities, enable a system or network manager to monitor these accounts and to detect unauthorized access.** 

**For each default account that you create, NETCONFIG.COM generates a password and registers it in your network configuration database. Such system-generated passwords are more secure than the passwords that users typically create.** 

#### **8.1.2.3 Questions Posed by NETCONFIG.COM**

**account.)** 

**NETCONFIG.COM poses the following questions (the responses in brackets are the default values):** 

Do you want a default DECnet account? [NO]:

**(The following question is asked only if you said YES to a default DECnet** 

o

 $\bigcirc$ 

 $\bigcirc$ 

o

Do you want default access to the TASK object disabled? [YES]:

**(The following questions are asked regardless of whether you said YES or NO to a default DECnet account.)** 

Do you want a default account for the MAIL object? [YES]: Do you want a default account for the FAL object? [NO] : Do you want a default account for the PHONE object? [YES]: Do you want a default account for the NML object? [YES]:

**(The following questions are asked only** if you **said NO to a default** DEC net **account.)** 

Do you want a default account for the MIRROR object? Do you want a default account for the VPM object? [YES] : [YES] :

#### **8.1.3 New NETCONFIG\_UPDATE.COM for Existing Networks**

**NETCONFIG\_UPDATE.COM is a new command procedure for existing networks that provides the same security enhancements for default access that are provided by NETCONFIG.COM** (see **Section B.1.2). It also provides a secondary procedure for modifying members of a VAXcluster. Both procedures are described in the following sections.** 

#### **B.1.3.1 Benefits of NETCONFIG\_UPDATE.COM**

NETCONFIG\_UPDATE.COM, unlike NETCONFIG.COM, configures default access only. It performs no other network configuration. Therefore, when you use NETCONFIG UPDATE.COM to specify changes to default access, everything else in the configuration database remains unchanged.

NETCONFIG\_UPDATE.COM, like NETCONFIG.COM, generates passwords for each account that you create for default access and for any existing default accounts that you decide to keep in your configuration database. For example, if you currently have a default account for MAIL and decide to keep it, NETCONFIG.COM\_UPDATE generates a new password for it and replaces the existing password with the new one.

#### **8.1.3.2 Using NETCONFIG\_UPDATE.COM in a VAXcluster**

NETCONFIG UPDATE.COM provides a secondary procedure that updates the default access of VAXcluster members. After you run NETCONFIG\_UPDATE.COM on one member of a VAXcluster, the procedure detects that it is a VAXcluster member and instructs you to run SYS\$COMMON:[SYSMGRJUPDATE\_CLUSTER\_MEMBERS.COM on the other VAXcluster members. This secondary procedure will modify the default access of each VAXcluster member exactly as you modified that of the first member.

With the SYSMAN Utility (see the *VMS SYSMAN Utility Manual),* you can use the SET ENVIRONMENT/CLUSTER command to execute this secondary procedure only once. The default access of all the remaining VAXcluster members will be updated automatically.

#### **8.1.4 Backup Utility (BACKUP)**

c

c

 $\overline{C}$ 

o

This section describes the following new Backup Utility (BACKUP) features:

- Performance enhancements that cause BACKUP save and copy operations to complete more quickly on systems that are configured correctly
- Faster cyclic redundancy checking (CRC) emulation for processors that emulate CRC in software, resulting in a significant performance enhancement for BACKUP on these processors
- Support for the control character Ctrl/T, which returns information about the online or standalone BACKUP operation in progress

#### **8.1.4.1 Performance Enhancements**

Version 5.2 of the Backup Utility includes a new method of scanning files on the input disk. This new file-scanning method results in faster save and copy operations on systems that are configured correctly. (It does not improve BACKUP's performance during restore, compare, verify, or list operations, however.) Prior to Version 5.2, disk head movement on the input disk constrained the speed at which BACKUP could save or copy files.

To take full advantage of the new BACKUP file-scanning method, you must change the values of certain user authorization file (UAF) and System Generation Utility (SYSGEN) parameters. Sections B.1.4.2 and B.1.4.3 specify which parameters you need to change.

#### B.1.4.2 Setting Up the BACKUP Account

BACKUP's new file-scanning method depends on the values of some user authorization file (UAF) parameters of the account from which you perform BACKUP operations. For example, if you perform BACKUP operations from the SYSTEM account, the UAF parameters for the SYSTEM account affect the way BACKUP performs. These UAF parameters define process quotas, which are the amounts of system resources available to a process created by the account. Digital recommends that you change the values of these UAF parameters for the account you use to perform BACKUP operations. See the *VMS Authorize Utility Manual* for more information about modifying the values of UAF parameters.

Table B-1 describes the UAF parameters that should be modified and supplies values that provide the maximum amount of resources to BACKUP. These values may not provide the best performance in all cases, however. They are intended to be general guidelines.

#### Note: BACKUP bases its memory consumption on the WSQUOTA value, not WSEXTENT.

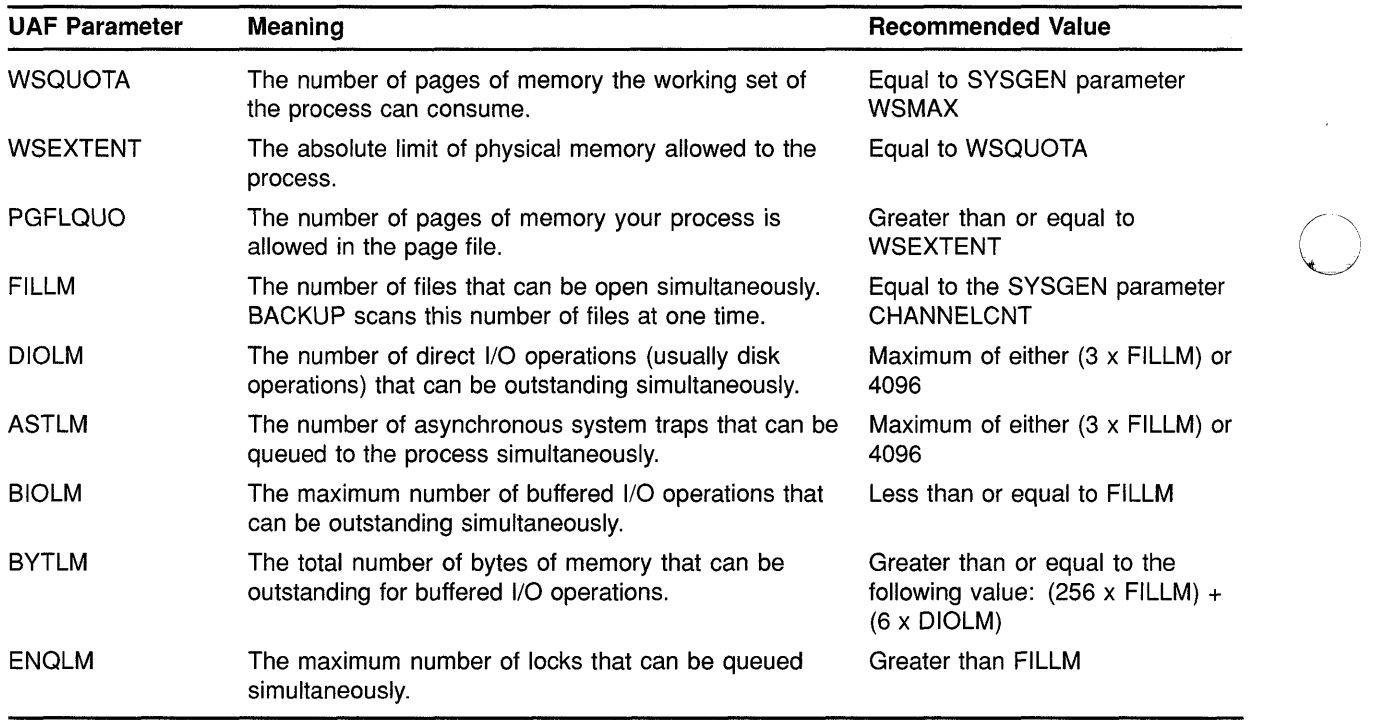

#### Table B-1 UAF Process Quotas for the BACKUP Account

Table B-2 lists a set of UAF parameter values that may be useful for your 0 configuration. You can choose to set the values for WSQUOTA and FILLM lower than these values under the following circumstances:

- If your disks are highly fragmented, lower values prevent BACKUP from becoming highly CPU-intensive.
- If you use BACKUP during periods of heavy system use, lower values prevent BACKUP from consuming too many system resources.

#### **Note: If you decrease the values of UAF parameters other than WSQUOTA and FILLM, use the ratios in Table B-1 to determine appropriate values.**

Alternatively, you can choose to set the values higher than these suggested values if files are stored contiguously on your disks and if you perform BACKUP operations during periods of light system use.

| <b>UAF Parameter</b> | Value                            |  |  |
|----------------------|----------------------------------|--|--|
| <b>WSQUOTA</b>       | 16,384                           |  |  |
| <b>WSEXTENT</b>      | Greater than or equal to WSQUOTA |  |  |
| <b>PGFLQUO</b>       | 32,768                           |  |  |
| <b>FILLM</b>         | 128                              |  |  |
| <b>DIOLM</b>         | 4096                             |  |  |
| <b>ASTLM</b>         | 4096                             |  |  |
| <b>BIOLM</b>         | 128                              |  |  |
| <b>BYTLM</b>         | 65,536                           |  |  |
| <b>ENQLM</b>         | 256                              |  |  |

**Table B-2 Suggested Values for UAF Process Quotas** 

After changing UAF parameters, log out of the BACKUP account and log back in, allowing the new values of the UAF parameters to be used.

#### **B.1.4.3 Setting System Generation Utility (SYSGEN) Parameters**

c

o

o

o

o

For the new BACKUP file-scanning method to work efficiently, the System Generation Utility (SYSGEN) parameters CHANNELCNT and WSMAX must be set to appropriate values. If the account you use to perform BACKUP operations has a FILLM value greater than the value of the SYSGEN parameter CHANNELCNT, CHANNELCNT constrains the number of files that can be opened at anyone time. If the WSQUOTA value of the account is greater than the value of the SYSGEN parameter WSMAX, WSMAX constrains the number of pages of memory that the working set of the process can consume. See the *VMS System Generation Utility Manual* for more information about changing the values of SYSGEN parameters.

After changing SYSGEN parameters, shut down and reboot the system, allowing the new values of the parameters to be used.

### **VMS Version 5.2 Features**

### **B.1 VMS Version 5.2 System Management Features**

#### **B.1.4.4 Understanding Why the Output Device Seems Idle**

Because BACKUP can scan many files at a time, it is possible that no data will be sent to the output device for up to several minutes after the save or copy operation begins. This does not indicate that BACKUP is performing slowly or that your output device is not working correctly. Depending on the values of the UAF parameters and the SYSGEN parameters, BACKUP's new file-scanning method requires a certain amount of time to become established. When the file-scanning is completed, BACKUP sends the data to the output device more efficiently than it did before VMS Version 5.2.

o

o

o

o

#### **B.1.4.5 /BUFFER\_COUNT Command Qualifier Is Now Obsolete**

The new file-scanning method used by BACKUP makes the command qualifier /BUFFER\_COUNT obsolete. Previously, this command qualifier specified the number of buffers used in a save, compare, or restore operation to or from a tape. BACKUP now determines how many buffers to use, depending on the amount of memory available to the account performing the BACKUP operation and the number of files that account can open simultaneously.

You can still specify the *IBUFFER* COUNT qualifier, however, although it has no effect. This ensures that command procedures written before VMS Version 5.2 will still operate correctly. Digital recommends that you remove the /BUFFER\_COUNT qualifier from command procedures.

#### **B.1.4.6 Cyclic Redundancy Checking Emulation Improvements**

The method for performing cyclic redundancy checking (CRC) emulation is now approximately 40% faster than the method used before VMS Version 5.2. This is not a BACKUP-specific improvement, but it does improve BACKUP performance on processors that emulate CRC in software. BACKUP operations that use cyclic redundancy checking (CRC is applied by default) now require significantly less time to complete on the following processors, all of which emulate CRC in software:

- MicroVAX II/VAXstation II
- MicroVAX 2000NAXstation 2000
- MicroVAX 3200/VAXstation 3200
- MicroVAX 3500/VAXstation 3500
- MicroVAX 3600
- VAX 6200

#### **B.1.4.7 Pressing Ctri/T to Obtain Information About BACKUP Operations**

Version 5.2 of the VMS operating system supplies an additional two lines of information when you press Ctrlfr during an online or standalone BACKUP operation. Ctrl/T interrupts execution of the BACKUP command, and displays three lines of information. The first line displays information about the current process (node name, process name, system time, currently running image, elapsed CPU time, page faults, direct and buffered I/O operations, and pages in physical memory). The second line displays information about BACKUP input. The third line displays information about BACKUP output. For example, if you press Ctrl/T

during a save operation, the second line displays the name of the last file scanned by BACKUP and the third line displays the save-set volume number, save-set block number, and the number of bytes in a block.

In order to use Ctrl/T, the command SET CONTROL=T must appear either in the system login command procedure or in your personal login command procedure. You can also enable Ctrl/T interactively by entering the DCL command SET CONTROL=T.

The following example shows what happens when you press Ctrl/T during a BACKUP save operation:

```
$ BACKUP/LOG DUAO: [M1SHA]*.COM;* MUAO:COMPROCS.BCK/REW1ND/LABEL=COMP 
BACKUP-S-COPIED, copied DUAO: [M1SHA]A.COM;32 
BACKUP-S-COP1ED, copied DUAO: [M1SHA]B.COM;30 
BACKUP-S-COPIED, copied DUAO: [MISHA]C.COM;16 
Ctrl<sup>/T</sup><br>SQUASH::MISHA 14:02:12 BACKUP
                                  CPU=00:00.18.44 PF=2101 IO=827 MEM=534
Last file scanned: DUAO: [NATASHA]D.DAT 
Saveset volume: 1, saveset block: 35, (32256 byte blocks) 
BACKUP-S-COPIED, copied DUAO: [M1SHA]D.COM;2 
BACKUP-S-COPIED, copied DUAO: [M1SHA]E.COM;22
```
\$

 $\overline{C}$   $_{B.2}$ 

c

o

o

## **VMS Version 5.2 System Services Features**

The VMS Version 5.2 operating system includes the following new system services:

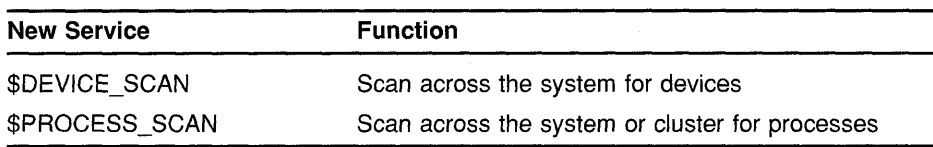

The Device Scan system service, described in Section B.2.30, lets you find the names of all devices that match a specified set of search criteria. \$DEVICE\_SCAN can be used to produce a list of all disks, printers, or terminals on the local node. After \$DEVICE\_SCAN has located device information, you can use \$GETDVI to further select the information, for instance, to find the names of all mounted disks or all terminals running at the same baud rate.

The Process Scan system service, described in Section B.2.30, lets you scan for processes across the cluster. With the VMS Version 5.2 operating system, any VMS process can now be seen or modified from any node in a VAXcluster environment. Any system service that examines or modifies a process is now capable of examining or controlling a process located on a different node in the VAXcluster environment.

For Version 5.2 of the VMS operating system, processes are visible clusterwide. As a result, significant changes have been made to the following system services:

o

o

o

o

- \$CANWAK
- \$DELPRC
- \$FORCEX
- \$GETJPI
- \$RESUME
- \$SCHDWK
- \$SETPRI
- \$SUSPEND
- \$WAKE

Changes have also been made to the \$GETUAI, \$SETUAI, \$MOUNT, \$DISMOUNT, and \$MOD\_IDENT system services. The following sections describe the new and changed system services in more detail.

#### **8.2.1 Modifications to \$SETUAI and \$GETUAI**

VMS Version 5.2 includes the following changes to the \$SETUAI and \$GETUAI system services:

• New \$SETUAI item codes

UAI\$\_PASSWORD UAI\$\_PASSWORD2 UAI\$\_USER\_DATA

• New \$SETUAI authorization flags

UAI\$V\_DISIMAGE UAI\$V\_RESTRICTED

• New \$GETUAI item code

UAI\$\_USER\_DATA

New \$GETUAI authorization flags

UAI\$V\_DISIMAGE UAI\$V \_RESTRICTED

#### **8.2.2 New Item Codes for \$SETUAI and \$GETUAI**

c

o

o

The following new item codes have been added for the \$SETUAI system service:

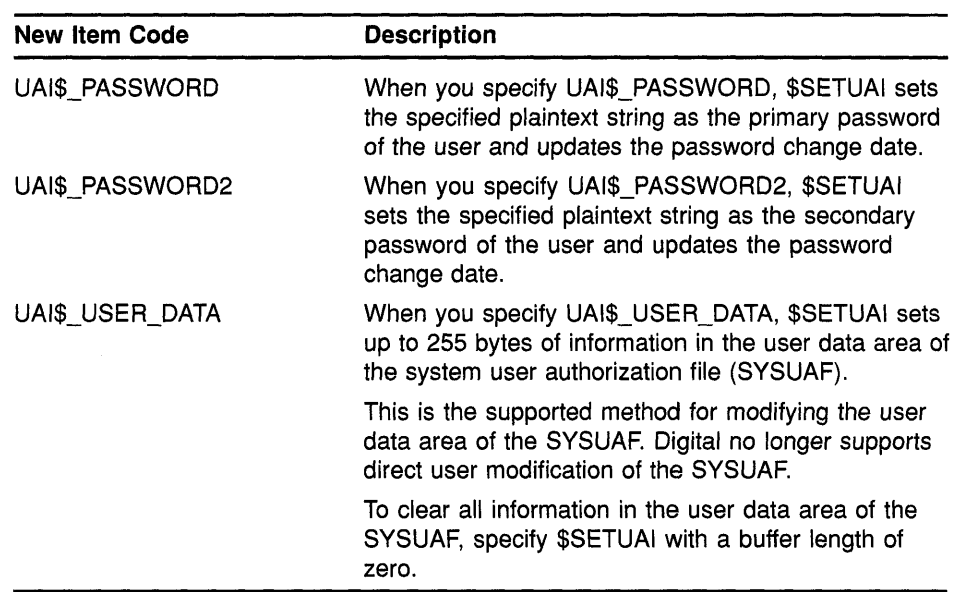

The SYSPRV privilege is required to set any passwords (including the password of the calling process) or to modify the user data with \$SETUAI.

The UAI\$\_PASSWORD and UAI\$\_PASSWORD2 item codes provide the building blocks for designing a site-specific SET PASSWORD utility. If you create such a utility, you should set the LOCKPWD bit in the user authorization file (UAF) to prevent users from using the SET PASSWORD command and to prevent the LOGINOUT process from forcing password changes. If you create a site-specific SET PASSWORD utility, install the utility with SYSPRV privilege.

When specifying a password with UAI\$\_PASSWORD or UAI\$\_ PASSWORD2, adhere to the following guidelines:

- The password must meet the minimum password length defined on the system.
- The password cannot exceed 32 characters in length.
- The password must be different from the previous password.

To clear the primary or secondary password, specify UAI\$\_PASSWORD or UAI\$ PASSWORD2 with a buffer length of zero.

VMS Version 5.2 includes a new item code-UAI\$\_USER\_DATA-for the \$GETUAI system service.

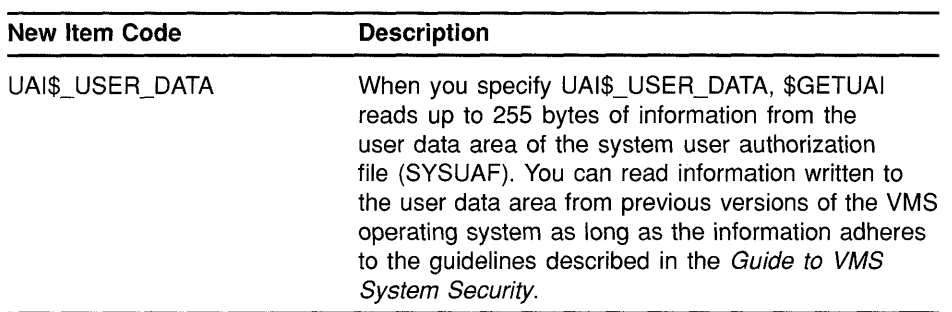

#### **8.2.3 New Authorization Flags for \$SETUAI and \$GETUAI**

Two new authorization flags, UAI\$V\_DISIMAGE and UAI\$V\_ RESTRICTED, are used in the creation of captive and restricted user accounts. (See the *Guide to VMS System Security* for a complete description of these flags.) Use the \$SETUAI system service to set the flags for the specified user. Use the \$GETUAI system service to determine whether the specified flag is set. The new flags are represented as bits in the UAI\$\_FLAGS item code with the following symbolic names:

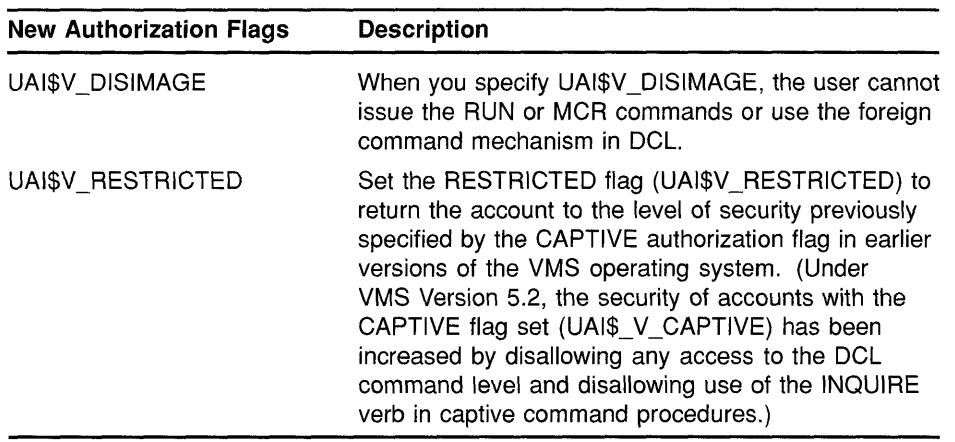

o

o

**O** 

#### **8.2.4 Modifications to \$MOUNT**

The following flags have been added to the \$MOUNT system service:

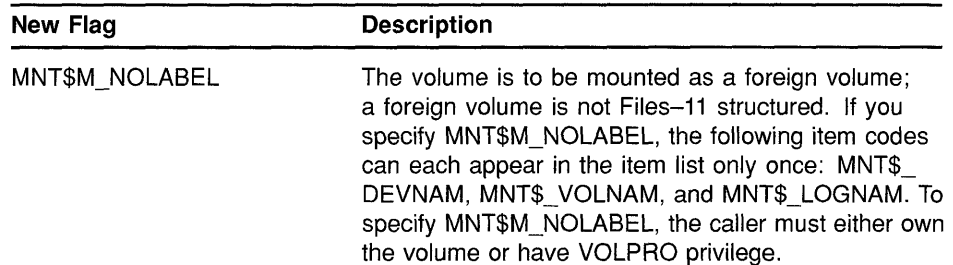

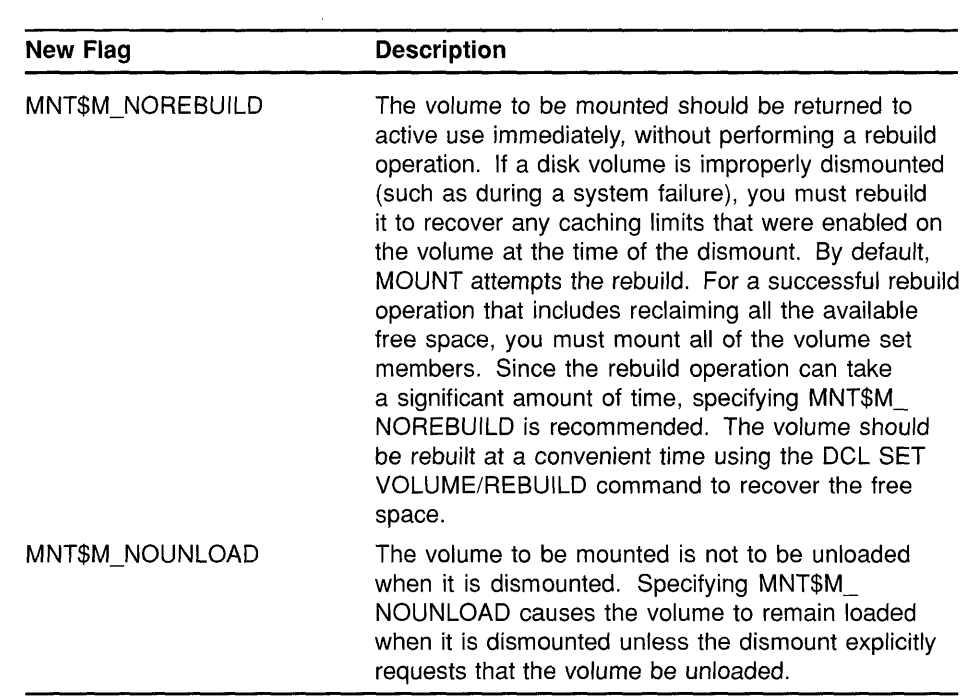

#### c **8.2.5 Modifications to \$DISMOUNT**

 $\overline{C}$ 

c

o

VMS Version 5.2 includes the following changes to the \$DISMOUNT system service:

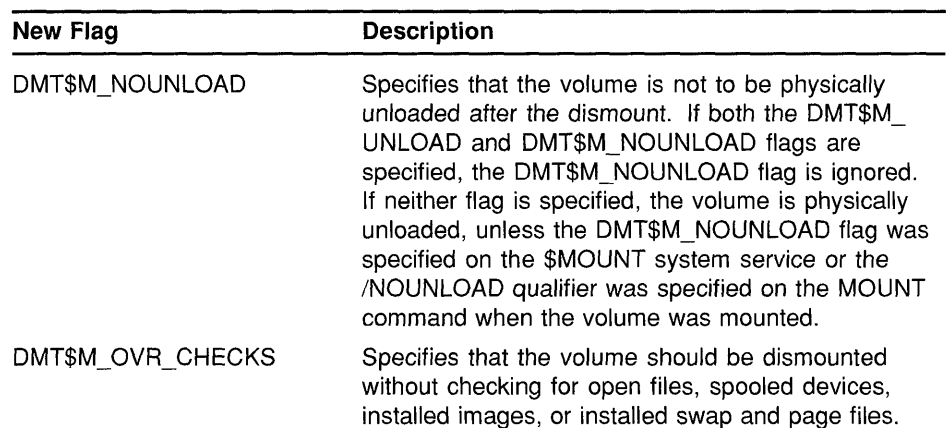

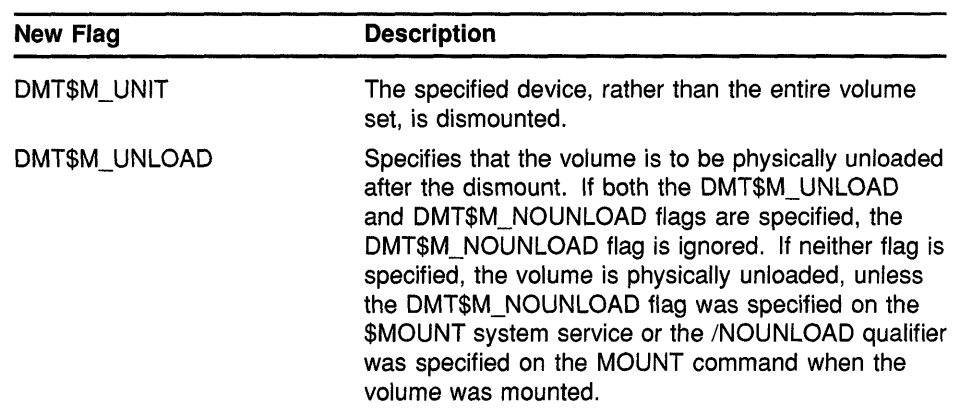

#### **8.2.6 Modification to \$MOD\_IDENT**

For Version 5.2 of the VMS operating system, the following status value has been added to the list of Condition Values Returned:

SS\$\_DUPNAME

The specified identifier name already exists in the rights database.

o

 $\bigcap$ 

 $\searrow$ 

o

U

#### **8.2.7 Modifications to Existing System Services for Clusterwide Process Accessibi lity**

The following system services have been modified because a VMS process is now visible clusterwide:

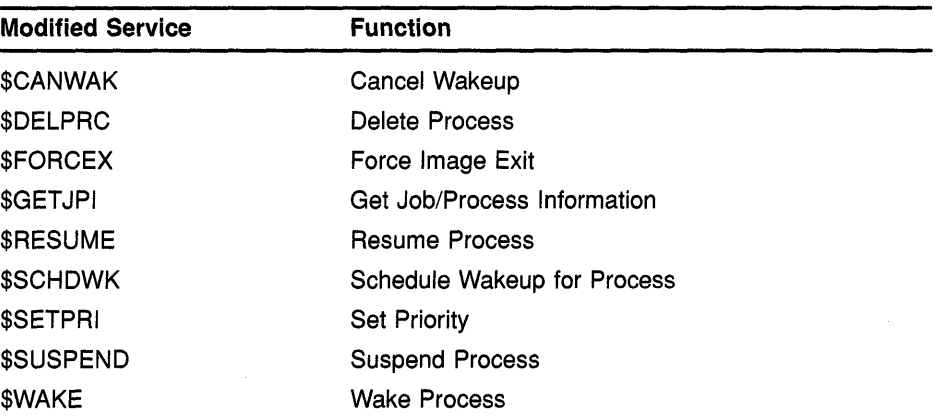

The descriptions of the **pidadr** and **prcnam** arguments have been changed for these system services. The **pidadr** argument can now refer to a process running on another node in the cluster. The process name can now specify a node name as well as the process name. This full process name can contain up to 23 characters.

In addition, these services now return the following status codes:

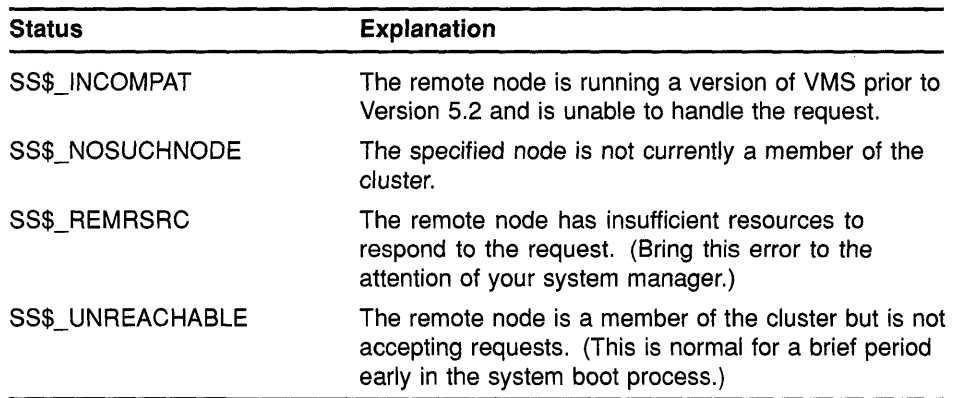

#### **8.2.8 Process Information Services**

 $\bigcirc$ )

c

 $\overline{O}$ 

o

o

The VMS process information services enable you to gather information about processes. You can obtain information about one process or a group of processes on the local system or on remote nodes in a VAXcluster system. DCL commands such as SHOW SYSTEM and SHOW PROCESS use the process information services to display information about processes. You can use these services within your programs.

The following are process information system services:

- Get JoblProcess Information (\$GETJPl)
- Process Scan (\$PROCESS\_SCAN)

For detailed information about \$GETJPI, see the *VMS System Services Reference Manual.* For detailed information about \$PROCESS\_SCAN, see Section B.2.30.

#### **8.2.9 Overview of \$GETJPI and \$GETJPI with \$PROCESS\_SCAN**

\$GETJPI was previously included with the process control system services. However, because \$GETJPI is used to obtain information about processes rather than control processes, \$GETJPI is now included with the process information services.

\$GETJPI returns information about processes. \$GETJPI uses the PID or the process name to obtain information about one process and the -1 wildcard to obtain information about all processes. \$GETJPI cannot perform a selective search-it can only search for one process in the cluster or for all processes on the local system. If you want to perform a selective search for information or get information about processes across the cluster, use \$GETJPI with \$PROCESS\_SCAN.

\$PROCESS\_SCAN provides a process context that is used by \$GETJPI to return information about processes on the local system or across the cluster. \$PROCESS\_SCAN can be used only with \$GETJPI; it cannot be used alone. The process context generated by \$PROCESS\_SCAN is

used by  $$GETJPI$  like the  $-1$  wildcard, except that it is initialized by calling the \$PROCESS\_SCAN service instead of by a simple assignment statement. However, the \$PROCESS\_SCAN context is more powerful and more flexible than the -1 wildcard. \$PROCESS\_SCAN uses an item list to specify selection criteria to be used in a search for processes and produces a context longword that describes a selective search for \$GET JPI.

Using \$GETJPI with \$PROCESS SCAN to perform a selective search is a more efficient way to locate information because information is returned only about the processes you have selected. For example, you can specify a search for processes owned by one user name, and \$GETJPI returns only the processes that match the specified user name. You can specify a search for all batch processes and \$GETJPI returns information only about processes running as batch jobs. You can specify a search for all batch processes owned by one user name and \$GETJPI returns information only about processes owned by that user name that are running as batch jobs.

## 8.2.10 Using the Process **10** to Obtain Information

\$GETJPI returns information about processes by using the process identification (PID) or the process name. The PID is a 32-bit number that is unique for each process in the cluster. Specify the PID by using the pidadr argument. All the significant digits of a PID must be specified;<br>only leading zeros can be omitted.

It might be preferable to use the **pidadr** argument instead of the **prenam** argument when specifying a process to \$GETJPI, for the following reasons:

- The **pidadr** argument can be used to identify any process in the system, whereas the **pronam** argument can be used only to identify processes that have the same VIC group number as the caller of \$GETJPI.
- \$GETJPI executes faster when you use **pidadr** rather than **prcnam**. When you specify **prenam**,  $$GETJPI$  must search a table of process names and VICs for an entry that contains the specified process name and the VIC group number of the calling process; this search is unnecessary when you use **pidadr**.

Table B-3 shows how \$GETJPI operates given various values for the prcnam and pidadr arguments.

 $\mathbf{C}$ 

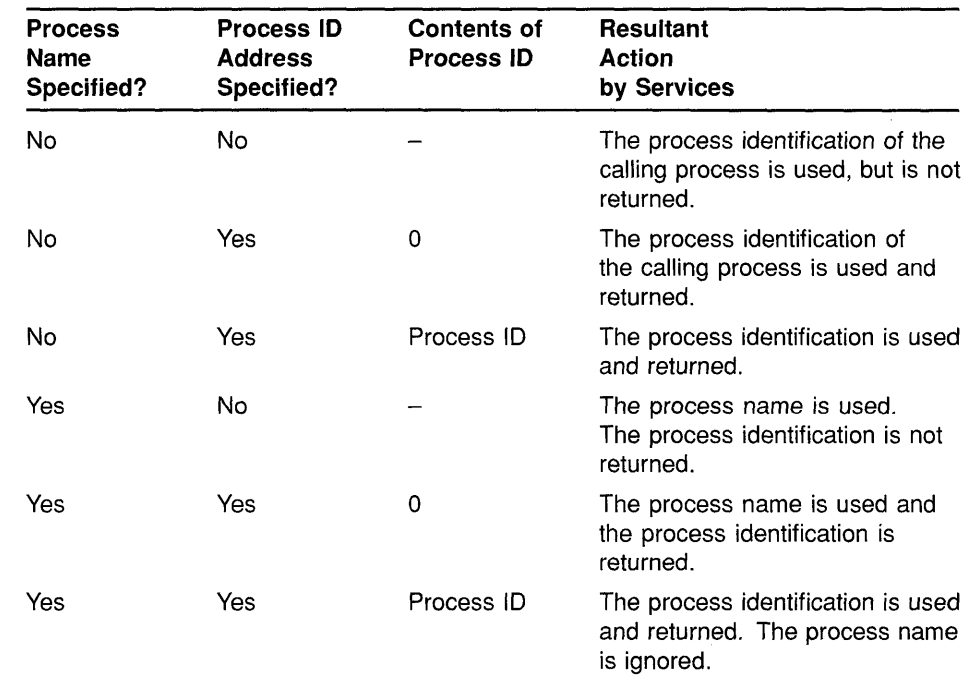

#### **Table 8-3 Process Identification**

#### **8.2.11 Using the Process Name to Obtain Information**

 $\overline{C}$ 

 $\mathbf{C}$ 

o

 $\overline{O}$ 

c

To obtain information about a process using the process name, specify the **prcnam** argument. Although a PID is unique for each process in the cluster, a process name is unique (within a VIC group) only for each process on a node. To locate information about processes on the local node, specify a process name string of 1- to 15-characters. To locate information about a process on a particular node, specify the full process name, which can be up to 23 characters long. The full process name is configured in the following way:

- 1 to 6 characters for the node name
- 2 characters for the colons (::) that follow the node name
- 1 to 15 characters for the local process name

Note that a local process name can look like a remote process name. Therefore, if you specify ATHENS::SMITH, the system checks for a process named ATHENS::SMITH on the local node before checking node ATHENS for a process named SMITH.

See the *VMS System Services Reference Manual* for more information about \$GETJPI. See the *Introduction to VMS System Services* for more information about process identification.

## **B.2.12 Modifications to \$GETJPI**

You can still use \$GETJPI as you did before VMS Version 5.2. However, the \$GETJPI system service has been modified to work with \$PROCESS\_ SCAN. If you use \$PROCESS\_SCAN with \$GETJPI, the process context (pidctx) is used by \$GETJPI as the **pidadr.** 

\$GETJPI has also been modified to include new status codes and new item codes. The new status codes are described in Section B.2.7. The new item codes are described in the following table:

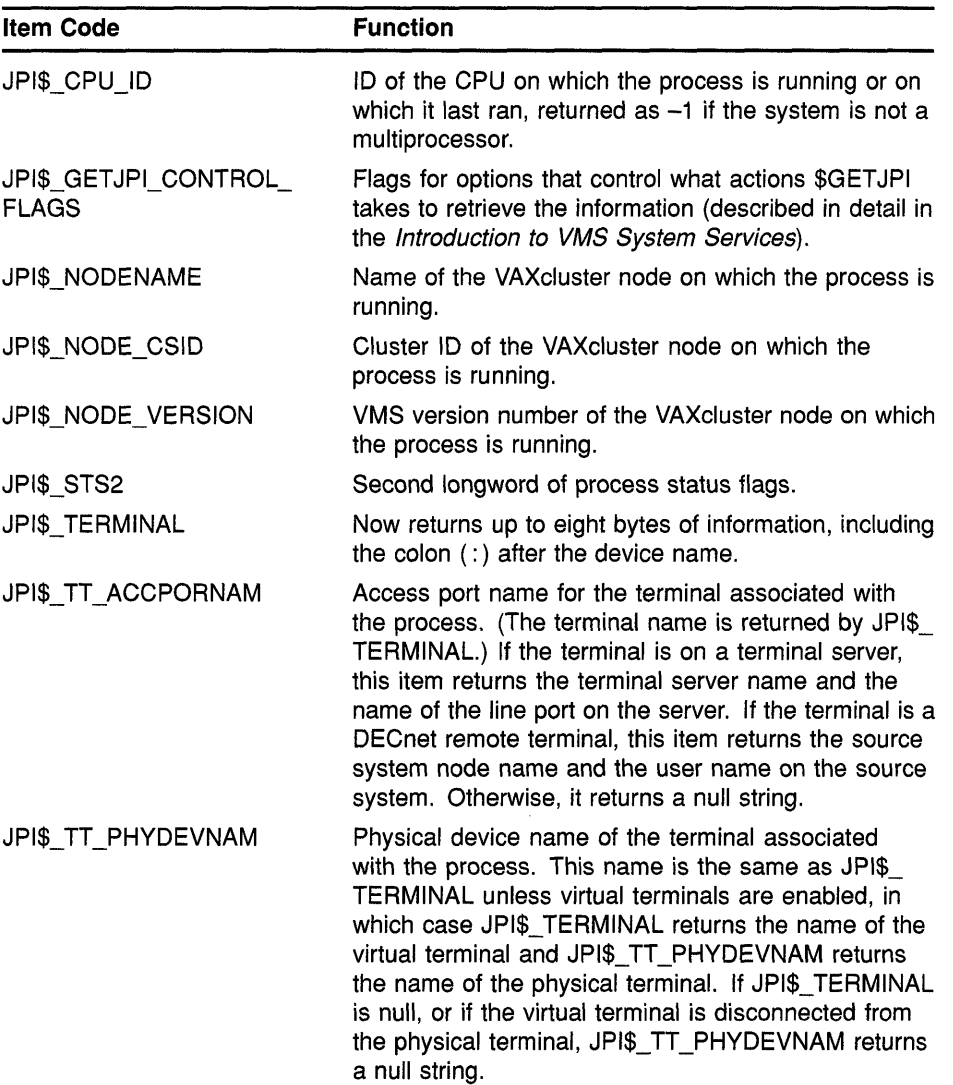

o

o

## **B.2.13 Using \$GETJPI Alone**

Using \$GETJPI without \$PROCESS\_SCAN limits you to obtaining 0 information about one process at a time or information about all processes on the local system. To obtain information about one process (either a local or a remote process), specify the PID or the process name. To obtain

**information about all processes on the local system, use the -1 wildcard as the pidadr. If no PID or process name is specified, \$GETJPI returns information about the calling process.** 

## **8.2.14 Requesting Information About a Single Process**

c

 $\bigcirc$ 

 $\overline{C}$ 

o

**Example B-1 is a FORTRAN program that displays the process name and the PID of the calling program.** 

**Example 8-1 Using \$GET JPI to Obtain Information About the Calling Process** 

```
! No process name or PID is specified; $GETJPI returns data on the
calling process. 
       PROGRAM CALLING PROCESS 
       IMPLICIT NONE 
        INCLUDE '($jpidef) /nolist'
       INCLUDE' ($ssdef) 
       STRUCTURE /JPIITMLST/ 
        UNION 
        MAP 
          INTEGER*2 BUFLEN, 
       2 CODE 
          INTEGER*4 BUFADR, 
                          /nolist' 
                                       Implicit none 
                                     ! Definitions for $GETJPI
                                     ! System status codes
                                       ! Structure declaration for
                                      ! $GETJPI item lists
       2 RETLENADR 
        END MAP 
         MAP 
          INTEGER*4 END LIST 
         END MAP 
        END UNION 
       END STRUCTURE 
       RECORD /JPIITMLST/ 
       2 JPILIST(3) 
       INTEGER*4 SYS$GETJPIW 
       INTEGER*4 STATUS, 
       2 PID 
       INTEGER*2 IOSB(4) 
       CHARACTER*16 
       2 PRCNAM 
       INTEGER*2 PRCNAM LEN 
                                      A longword of 0 terminates 
                                      an item list 
                                      ! Declare the item list for
                                      ! $GETJPI
                                       ! System service entry points
                                      ! Status variable
                                      PID from $GETJPI 
                                      ! I/O status block for $GETJPI
                                      ! Process name from $GETJPI
                                      ! Process name length
       ! Initialize $GETJPI item list 
       JPILIST(l) .BUFLEN 
       JPILIST(l) .CODE 
       JPILIST(l) . BUFADR 
       JPILIST(1) .RETLENADR = 0JPILIST(2) . BUFLEN = LEN (PRCNAM)JPILIST(2) .CODE 
       JPILIST(2) .BUFADR 
       JPILIST(2).RETLENADR = %LOC(PRCNAM_LEN)
       JPILIST(3) . END_LIST = 0= 4JPI$ _PID 
                              %LOC(PID) 
                              JPI$_PRCNAM 
                              %LOC(PRCNAM)
```
**(continued on next page)** 

**Example 8-1 (Cont.) Using \$GET JPI to Obtain Information About the Calling Process** 

```
! Call $GETJPI to get data for this process 
        STATUS = SYS$GETJPIW 
                              %VAL(1),
                                             Event flag 
1 
        \mathfrak{D}2 
                                          No PID 
                              \mathbf{r}No process 
name 
        2 
        2 
                              JPILIST, 
                                          ! Item list
        2 
                              IOSB, 
                                             Always use IOSB with $GETJPI!
        2 
                                          No AST 
        2 (a) (b) No AST arg
        Check the status in both STATUS and the IOSB, if 
        STATUS is OK then copy IOSB(I) to STATUS 
        IF (STATUS) STATUS = IOSB(l) 
        ! If $GETJPI worked, display the process, if done then 
        ! prepare to exit, otherwise signal an error 
        IF (STATUS) THEN 
           TYPE 1010, PID, PRCNAM(l:PRCNAM_LEN) 
1010 FORMAT (' ', 28.8,' ', \overline{A})
        ELSE 
                    CALL LIB$SIGNAL(%VAL(STATUS)) 
        END IF 
        END
```
**Example B-2 demonstrates (in FORTRAN) how to use the process name to obtain information about a process.** 

o

 $\bigcirc$ 

C  $\bigcirc$ 

o

**Example 8-2 Using \$GET JPI and the Process Name to Obtain Information About a Process** 

```
! To find information for a particular process by name,
! substitute this code, which includes a process name,
! to call $GETJPI in Example B-1
! Call $GETJPI to get data for a named process
STATUS = SYS$GETJPIW (
          2 %VAL(1), ! Event flag 1<br>2 , . . . . . No PID
          2 ( ) ( ) No PID<br>2 ( ) ( ) SMITH 1', ( ) Process
          2 'SMITH<sub>1</sub>', ! Process name<br>2 JPILIST, ! Item list
          2 3 JPILIST, ! Item list<br>2 10SB, ! Always us
          2 IOSB, Always use IOSB 
with $GETJPI! 
          2 Photos Reserves the Mondo Property of the Mondo Property of the Mondo Property of the Mondo Property of the Mondo Property of the Mondo Property of the Mondo Property of the Mondo Property of the Mondo Property of the Mo
          2 (a) (b) No AST arg
```
## **8.2.15 Requesting Information About All Processes on the Local System**

**You can use \$GET JPI to perform a wildcard search on all processes on**  the local system. When the **pidadr** argument is specified as  $-1$ , \$GETJPI **returns requested information for each process that the program has privilege to access. The requested information is returned for one process for each call to \$GETJPI.** 

**To perform a wildcard search, call \$GETJPI in a loop, testing the return status.** 

**When performing wildcard searches, \$GET JPI returns an error status for processes that are inaccessible. When a program that uses a -1 wildcard checks the status value returned by \$GETJPI, it should test for the following status codes:** 

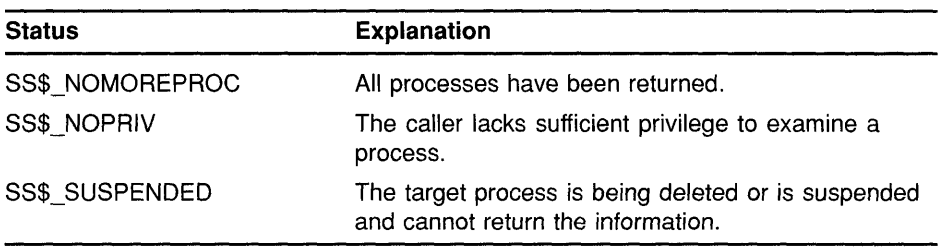

**Example B-3 is a MACRO program that demonstrates how to use the \$GETJPI -1 wildcard to search for all processes on the local system.** 

**Example 8-3 Using \$GET JPI to Request Information About All Processes on the Local System** 

|                 | .TITLE                                 |                                                      | WILDJPI - Wildcard \$GETJPI example program                                                                                                 |
|-----------------|----------------------------------------|------------------------------------------------------|----------------------------------------------------------------------------------------------------|
|                 | <i><b>\$JPIDEF</b></i>                 |                                                      | ; Define \$GETJPI item codes                                                                                                    |
|                 | .PSECT                                 | DATA RD, WRT, NOEXE                                  |                                                                                                    |
| IOSB:<br>PID:   | .QUAD<br>.LONG<br>$-1$                 | $\Omega$                                             | ; Completion status<br>; Wildcard PID initialized to -1                                                                                     |
| ITEMS:          | $.WORD$ 32<br>. ADDRESS UNAME<br>.LONG | .WORD JPI\$_USERNAME<br>ADDRESS UNAMESIZ<br>$\Omega$ | ; Size of user name buffer<br>; User name item code<br>: Address of user name buffer<br>; Address to return user name size<br>; End of list |
| UNAMEDSC:       |                                        |                                                      | ; Length and address form a string<br>; descriptor for LIB\$PUT OUTPUT                                                                      |
| UNAMESIZ: .LONG | . ADDRESS UNAME                        | $\Omega$                                             | : Buffer for size of user name<br>; Address of user name buffer                                                                             |
| UNAME:          | .BLKB                                  | 32                                                   | ; User name buffer                                                                                                    |
|                 | .PSECT                                 | CODE EXE, NOWRT                                      |                                                                                                    |
|                 | .ENTRY                                 | START. ^M<>                                          |                                                                                                    |

 $\overline{C}$ 

o

o

o

o

**(continued on next page)** 

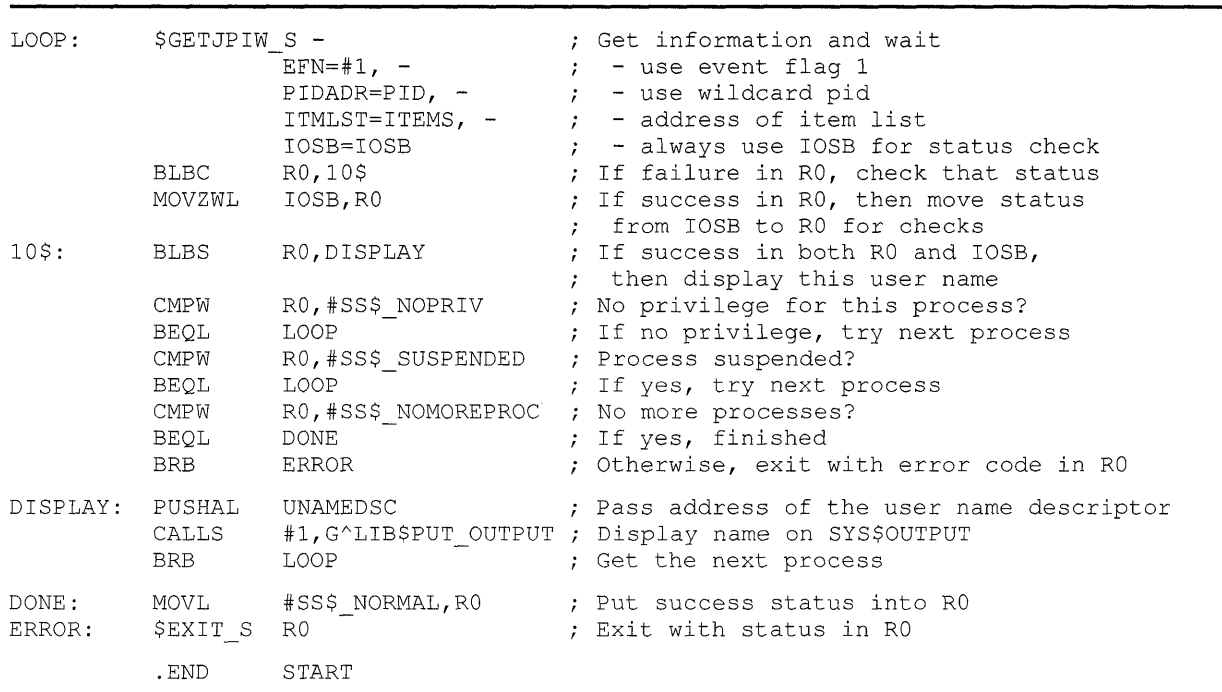

#### **Example 8-3 (Cont.) Using \$GET JPI to Request Information About All Processes on the Local System**

 $\bigcirc$ 

o

o

o

## **8.2.16 Using \$GETJPI with \$PROCESS\_SCAN**

**Using the \$PROCESS\_SCAN system service greatly enhances the power of \$GETJPI. With this combination, you can search for selected groups of processes as well as processes on remote nodes. When you use \$GETJPI alone, you specify the pidadr or the prcnam to locate information about one process. When you use \$GETJPI with \$PROCESS\_SCAN, the pidctx generated by \$PROCESS\_SCAN is used as the pidadr argument to \$GET JPI. This process context allows \$GET JPI to use the selection criteria set up in the call to \$PROCESS\_SCAN.** 

# **8.2.17 Using the \$PROCESS\_SCAN Item List and Item-Specific Flags**

**\$PROCESS\_SCAN uses an item list to specify the selection criteria for the \$GETJPI search.** 

**Each entry in the \$PROCESS\_SCAN item list contains the following:** 

- **The attribute of the process to be examined**
- **The value of the attribute or a pointer to the value**
- **Item-specific flags to control how to interpret the value**

Item-specific flags enable you to control selection information. For example, you can use flags to select only those processes that have attribute values that compare to the value in the item list in the following ways:

 $\overline{C}$ 

c

o

o

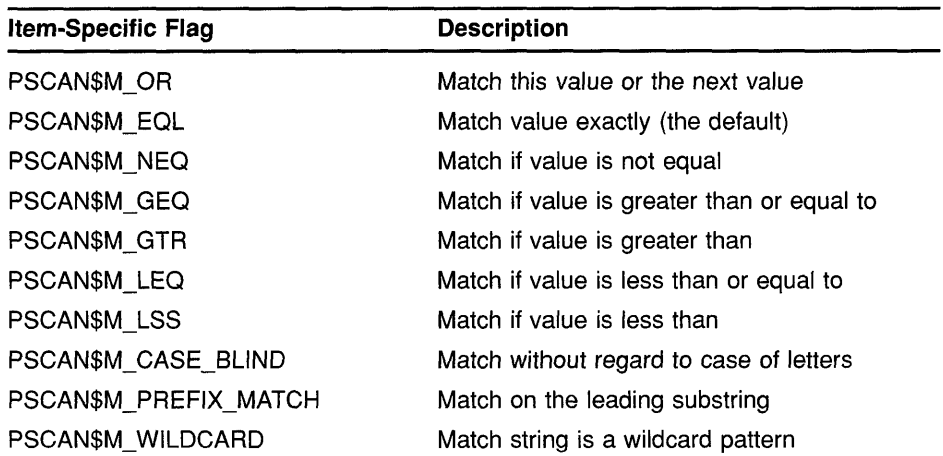

The PSCAN\$M\_OR flag is used to connect identical item codes in an item list. For example, in a program that searches for processes owned by several specified users, each user name must be specified in a separate item list entry. The item list entries are connected with the PSCAN\$M\_ OR flag as in the following FORTRAN example:

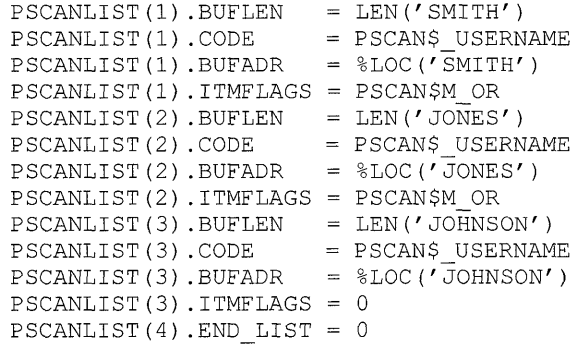

Use the PSCAN\$M\_ WILDCARD flag to specify that a character string is to be treated as a wildcard. For example, if you want to search for all process names that begin with the letter *A* and end with the string  $ER$ , use the string  $A*ER$  with the PSCAN\$M\_WILDCARD flag. If the PSCAN\$M\_ WILDCARD flag is not specified, the search looks for the 4-character process name  $A^*ER$ .

The PSCAN\$M\_PREFIX\_MATCH defines a wildcard search to match the initial characters of a string. For example, to find all process names that start with the letters AB, use the string AB with the PSCAN\$M\_PREFIX\_ MATCH flag. If you do not specify the PSCAN\$M PREFIX MATCH flag, the search looks for a process with the 2-character process name *AB.* 

**The PSCAN\$M\_PREFIX\_MATCH flag also allows either the PSCAN\$M\_ EQL or the PSCAN\$M\_NEQ flag to be specified. If you specify PSCAN\$M\_ NEQ, the service matches those names that do** *not* **begin with the specified character string.** 

## **8.2.18 Requesting Information About Processes That Match One Criterion**

**You can use \$GETJPI with \$PROCESS\_SCAN to search for processes that match an item list with one criterion. For example, if you specify a search for processes owned by one user name, \$GETJPI returns only those processes that match the specified user name.** 

**Example B-4 demonstrates (in FORTRAN) how to perform a \$PROCESS\_ SCAN search on the local node to select all processes that are owned by user SMITH.** 

#### **Example 8-4 Using \$GETJPI and \$PROCESS\_SCAN to Select Process Information by User Name**

PROGRAM PROCESS SCAN

```
IMPLICIT NONE 
INCLUDE' ($jpidef) /nolist' 
INCLUDE '($pscandef) /nolist' 
INCLUDE' ($ssdef) /nolist' 
STRUCTURE /JPIITMLST/ 
UNION 
 MAP 
  INTEGER*2 BUFLEN, 
2 CODE 
  INTEGER*4 BUFADR, 
2 RETLENADR 
END MAP 
 MAP 
  INTEGER*4 END LIST 
END MAP 
END UNION 
END STRUCTURE 
STRUCTURE /PSCANITMLST/ 
UNION 
 MAP 
  INTEGER*2 BUFLEN, 
2 CODE 
  INTEGER*4 BUFADR, 
2 ITMFLAGS 
END MAP 
 MAP 
  INTEGER*4 END LIST 
 END MAP 
END UNION 
END STRUCTURE 
                               Implicit none 
                              Definitions for $GETJPI 
                             ! Definitions for $PROCESS_SCAN
                             ! Definitions for SS$ NAMES
                               ! Structure declaration for
                               ! SGETJPI item lists
                               ! A longword of 0 terminates
                               an item list 
                               ! Structure declaration for
                               ! $PROCESS SCAN item lists
                               A longword of 0 terminates 
                              an item list
```
**(continued on next page)** 

o

o

o

RECORD /PSCANITMLST/ 2 PSCANLIST(12) RECORD /JPIITMLST/ 2 JPILIST(3) INTEGER\*4 SYS\$GETJPIW, 2 SYS\$PROCESS SCAN INTEGER\*4 STATUS, 2 CONTEXT, 2 PID Declare the item list for \$PROCESS SCAN Declare the item list for ! \$GETJPI ! System service entry points Status variable Context from \$PROCESS SCAN ! PID from \$GETJPI INTEGER\*2 IOSB(4) I/O status block for \$GETJPI CHARACTER\*16 2 PRCNAM INTEGER\*2 PRCNAM LEN ! Process name from \$GETJPI ! Process name length LOGICAL\*4 DONE : Done with data loop !\*\*\*\*\*\*\*\*\*\*\*\*\*\*\*\*\*\*\*\*\*\*\*\*\*\*\*\*\*\*\*\*\*\*\*\*\*\*\*\*\*\*\*\* !\* Initialize item list for \$PROCESS SCAN \* !\*\*\*\*\*\*\*\*\*\*\*\*\*\*\*\*\*\*\*\*\*\*\*\*\*\*\*\*\*\*\*\*\*\*\*\*\*\*\*\*\*\*\*\* ! Look for processes owned by user SMITH  $PSCANLIST(1) . BUFFLEN = LEN('SMITH')$ PSCANLIST(l) .CODE PSCANLIST(l) . BUFADR PSCANLIST(1).ITMFLAGS = 0  $PSCANLIST(2) . END_LIST = 0$ PSCAN\$ USERNAME %LOC (' SMITH' ) !\*\*\*\*\*\*\*\*\*\*\*\*\*\*\*\*\*\*\*\*\*\*\*\*\*\*\*\*\*\*\*\*\*\*\*\*\*\*\*\*\*\*\*\* !\* End of item list initialization \* !\*\*\*\*\*\*\*\*\*\*\*\*\*\*\*\*\*\*\*\*\*\*\*\*\*\*\*\*\*\*\*\*\*\*\*\*\*\*\*\*\*\*\*\* STATUS = SYS\$PROCESS SCAN ( 2 2 ! Set up the scan context CONTEXT, PSCANLIST) IF (.NOT. STATUS) CALL LIB\$SIGNAL (%VAL(STATUS)) ! Loop calling \$GETJPI with the context DONE = .FALSE. DO WHILE (.NOT. DONE) Initialize \$GETJPI item list JPILIST(l) . BUFLEN JPILIST(l) .CODE JPILIST(l) . BUFADR  $JPILIST(1)$ .RETLENADR = 0 JPILIST(2) .BUFLEN JPILIST(2) .CODE  $JPILIST(2) . BUFADR =  $\text{C}(\text{PRCNAM})$$ JPILIST(2).RETLENADR = %LOC(PRCNAM\_LEN)  $JPILIST(3) . END_LIST = 0$  $= 4$ JPI\$ PID %LOC(PID) LEN (PRCNAM) JPI\$\_PRCNAM

#### **Example 8-4 (Cont.) Using \$GETJPI and \$PROCESS\_SCAN to Select Process Information by User Name**

o

**()** 

o

o

o

**(continued on next page)** 

#### **Example B-4 (Cont.) Using \$GETJPI and \$PROCESS SCAN to Select Process Information by User Name**

 $\bigcup$ 

o

o

Call \$GETJPI to get the next SMITH process  $STATUS = SYSTEM ($ 2  $%VAL(1)$ , Event flag 1 2 CONTEXT, Process context 2 No process name 2 JPILIST, ! Item list 2 ! Always use IOSB with \$GETJPI! IOSB, 2 No AST 2 ! No AST arg  $\rightarrow$ Check the status in both STATUS and the IOSB, if ! STATUS is OK then copy IOSB(1) to STATUS IF (STATUS) STATUS =  $IOSB(1)$ ! If \$GETJPI worked, display the process, if done then prepare to exit, otherwise signal an error IF (STATUS) THEN TYPE 1010, PID, PRCNAM(l:PRCNAM\_LEN) 1010 FORMAT  $(' ' , 28.8,' ' , A)$ ELSE IF (STATUS .EQ. SS\$ NOMOREPROC) THEN DONE = .TRUE. ELSE CALL LIB\$SIGNAL(%VAL(STATUS)) END IF END DO **END** 

## **8.2.19 Requesting Information About Processes That Match Multiple Values for One Criterion**

\$PROCESS\_SCAN can also search for processes that match one of a number of values for a single criterion, for example, processes owned by several specified users.

Each value must be specified in a separate item list entry, and the item list entries must be connected with the PSCAN\$M\_OR item-specific flag. \$GETJPI selects each process that matches any of the item values.

For example, to look for processes with user names SMITH, JONES, or JOHNSON, substitute FORTRAN code such as that shown in Example B-5 to initialize the item list in Example B-4.

**Example 8-5 Using \$GETJPI and \$PROCESS\_SCAN with Multiple Values for One Criterion** 

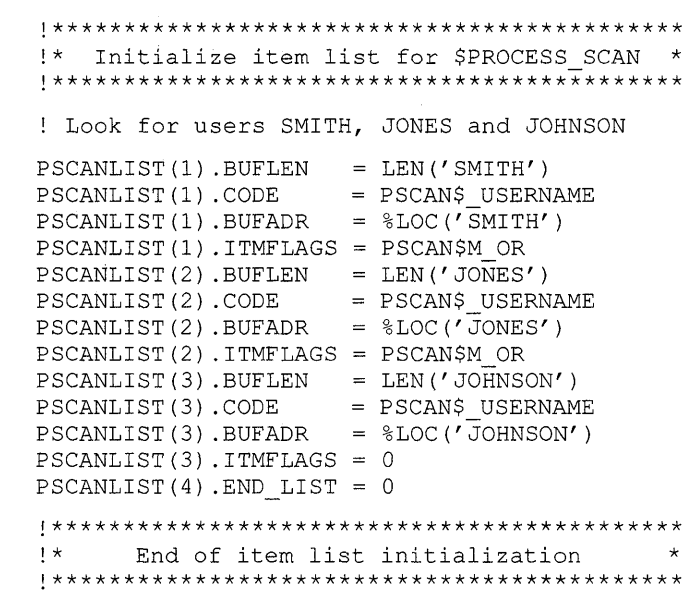

# **8.2.20 Requesting Information About Processes That Match Multiple Criteria**

c

 $\overline{O}$ 

c

**\$PROCESS\_SCAN can be used to search for processes that match values for more than one criterion. When multiple criteria are used, a process must match at least one value for each specified criterion.** 

**Example B-6 demonstrates (in FORTRAN) how to find any batch process owned by either SMITH or JONES. The program uses syntax similar to the following logical expression to initialize the item list:** 

 $((username = "SMITH") OR (usename = "JONES"))$ (MODE JPI\$K\_BATCH) AND

**Example 8-6 Selecting Processes That Match Multiple Criteria** 

o

o

o

```
!******************************************** 
!* Initialize item list for $PROCESS SCAN * 
!******************************************** 
! Look for BATCH jobs owned by users SMITH and JONES 
PSCANLIST(1) . BUFLEN = LEN('SMITH')PSCANLIST(l) .CODE 
PSCANLIST(l) .BUFADR 
PSCANLIST(l) .ITMFLAGS 
PSCAN$M_OR 
PSCANLIST(2) . BUFLEN = LEN('JONES')PSCANLIST(2) .CODE 
PSCANLIST(2) . BUFADR = <i>WLOC</i> ('JONES')PSCANLIST(2) .ITHFLAGS = 0PSCANLIST(3) . BUFLEN = 0PSCANLIST(3) .CODE 
PSCANLIST(3) . BUFADR 
JPI$K_BATCH 
PSCANLIST(3) .ITHFLAGS = 0PSCANLIST(4) . END_LIST = 0PSCAN$ USERNAME 
                          \$LOC('\overline{\text{S}}MITH')
                      = PSCAN$ USERNAME
                       = PSCAN$ MODE
!******************************************** 
       End of item list initialization
   !********************************************
```
See Section B.2.30 for more information about \$PROCESS\_SCAN item codes and flags.

### **8.2.21 Specifying a Node as Selection Criterion**

Several \$PROCESS\_SCAN item codes do not refer to attributes of a process, but to the VAXcluster node on which the target process resides. When \$PROCESS SCAN encounters an item code that refers to a node attribute, it creates an alphabetized list of node names. \$PROCESS\_SCAN then directs \$GETJPI to compare the selection criteria against processes on these nodes.

\$PROCESS\_SCAN ignores a node specification if it is running on a node that is not part of a VAXcluster system. For example, if you request that \$PROCESS\_SCAN select all nodes with the hardware model name "VAX 6360," this search returns information about local processes on a nonclustered system, even if that system is a MicroVAX.

A remote \$GETJPI operation currently requires the system to send a message to the CLUSTER\_SERVER process on the remote node. The CLUSTER\_SERVER process then collects the information and returns it to the requesting node. This has several implications for clusterwide searches:

All remote  $$GETJPI$  operations are asynchronous and must be properly synchronized. Many applications that are not correctly synchronized might seem to work on a single node because some \$GETJPI operations are actually synchronous; however, these applications fail if they attempt to examine processes on remote nodes. For more information on how to synchronize \$GETJPI operations,

see the section on synchronizing system service completion in the *Introduction to VMS System Services.* 

- The CLUSTER\_SERVER process is always a current process because it is executing on behalf of \$GETJPI.
- Attempts by \$GETJPI to examine a node do not succeed during a brief period between the time a node joins the cluster and the time that the CLUSTER\_SERVER process is started. Searches that occur during this period skip such a node. Searches that specify only such a booting node fail with a \$GETJPI status of SS\$\_UNREACHABLE.
- SS\$\_NOMOREPROC is returned after all processes on all specified nodes have been scanned.

## **8.2.22 Scanning All Nodes on the Cluster for Processes**

c

 $\overline{O}$ 

 $\overline{C}$ 

o

\$PROCESS\_SCAN can scan the entire cluster for processes. For example, to scan the cluster for all processes owned by SMITH, use FORTRAN code like that in Example B-7 to initialize the item list to find all processes with a nonzero cluster system identifier (CSID) and a user name of SMITH.

**Example 8-7 Searching the Cluster for Process Information** 

```
!******************************************** 
!* Initialize item list for $PROCESS SCAN *
!******************************************** 
! Search the cluster for jobs owned by SMITH 
PSCANLIST(1) . BUFLEN = 0PSCANLIST(l) .CODE 
PSCANLIST(1) . BUFADR = 0PSCANLIST(l) .ITMFLAGS 
PSCAN$M_NEQ 
PSCANLIST(2) . BUFLEN = LEN('SMTTH')PSCANLIST(2) .CODE 
PSCANLIST(2) . BUFADR = <math>\text{LOC}(\text{'SMITH'})PSCANLIST(2) .ITHFLAGS = 0PSCANLIST(3) . END_LIST = 0= PSCAN$ NODE CSID
                      = PSCAN$ USERNAME
!******************************************** 
      End of item list initialization
!********************************************
```
## **8.2.23 Scanning Specific Nodes on the Cluster for Processes**

You can specify a list of nodes as well. Example B-8 demonstrates (in FORTRAN) how to design an item list to search for batch processes on the nodes TIGNES, VALTHO, or 2ALPES.

### **VMS Version 5.2 Features**

### **B.2 VMS Version 5.2 System Services Features**

**Example 8-8 Searching for Process Information on Specific Nodes in the Cluster** 

```
!******************************************** 
!* Initialize item list for $PROCESS SCAN *
!******************************************** 
! Search for BATCH jobs on nodes TIGNES, VALTHO and 2ALPES 
PSCANLIST(1) . BUFLEN = LEN('TIGNES')PSCANLIST(l) .CODE 
PSCAN$_NODENAME 
PSCANLIST(1) . BUFADR = <math>\text{LOC}(\text{TTIGNES}^t)PSCANLIST(l) .ITMFLAGS 
PSCAN$M_OR 
PSCANLIST(2) . <b>BUFLEN</b> = <b>LEN('VALTHO')</b>PSCANLIST(2) .CODE 
PSCANLIST(2) . BUFADR 
PSCANLIST(2) .ITMFLAGS 
PSCAN$M_OR 
PSCANLIST(3) . BUFLEN = LEN('2ALPES')PSCANLIST(3) .CODE 
PSCAN$_NODENAME 
PSCANLIST(3).BUFADR = $LOC('2ALPES')PSCANLIST(3) .ITHFLAGS = 0PSCANLIST(4) . BUFLEN = 0PSCANLIST(4) .CODE 
PSCANLIST(4) . BUFADR 
PSCANLIST(4) .ITMFLAGS = 0
PSCANLIST(5) . END_LIST = 0PSCAN$_NODENAME 
                          %LOC (' VALTHO' ) 
                         PSCAN$_MODE 
                          JPI$K_BATCH 
o 
!******************************************** 
      End of item list initialization
!********************************************
```
### **8.2.24 Conducting Multiple Simultaneous Searches with \$PROCESS\_SCAN**

Only one asynchronous remote \$GETJPI request per \$PROCESS\_SCAN context is permitted at a time. If you issue a second \$GETJPI request using a context before a previous remote request using the same context has completed, your process stalls in a resource wait until the previous remote \$GETJPI request completes. This stall in the RWAST state prevents your process from executing in user mode or receiving user-mode ASTs.

o

o

 $\bigcirc$ 

o

If you want to run remote searches in parallel, create multiple contexts by calling \$PROCESS\_SCAN once for each context. For example, you can design a program that calls \$GETSYI in a loop to find the nodes in the VAXcluster system and creates a separate \$PROCESS\_SCAN context for each remote node. Each of these separate contexts can run in parallel. The DCL command SHOW USERS uses this technique to obtain user information more quickly.

Only requests to remote nodes must wait until the previous search using the same context has completed: If the \$PROCESS\_SCAN context specifies the local node, any number of \$GETJPI requests using that context can be executed in parallel (within the limits implied by the process quotas for ASTLM and BYTLM).

**Note: When you use \$GETJPI to reference remote processes, you must properly synchronize all \$GETJPI calls. See the section on asynchronous service completion in the** *Introduction to VMS* 

*System Services.* Before VMS Version 5.2, if you did not follow these synchronization rules, your programs might have appeared to run correctly. However, if you attempt to run such improperly synchronized programs using \$GETJPI with \$PROCESS\_SCAN with a remote process, your program might attempt to use the data before \$GETJPI has returned it.

To perform a synchronous search in which the program waits until all requested information is available, use \$GETJPIW with an IOSB argument.

## **B.2.25 Programming Considerations for GETJPI\$**

The following sections describe some important considerations for programming with \$GETJPI.

## 8.2.26 Using Item Lists Correctly

c

o

o

 $\overline{C}$ 

o

When, \$GETJPI collects data, it makes multiple passes through the item list. If the item list is self-modifying (that is, if the addresses for the output buffers in the item list point back at the item list), \$GETJPI replaces the item list information with the returned data. Therefore, incorrect data might be read or unexpected errors might occur when \$GETJPI reads the item list again.

The number of passes needed by \$GETJPI depends on which item codes are referenced and the state of the target process. A program that appears to work normally might fail when a system has processes that are swapped out of memory or when a process is on a remote node.

The results from \$GETJPI are unpredictable when an item list has buffer pointers that point back at the item list itself. To prevent confusing errors, Digital recommends that you do not use self-modifying item lists.

#### 8.2.27 Improving Performance by Using Buffered \$GETJPI Operations

To request information about a process located on a remote node, \$GETJPI must send a message to the remote node, wait for the response, and then extract the data from the message received. When you perform a search on a remote system, the program must repeat this sequence for each process that \$GETJPI locates.

To reduce the overhead of such a remote search, use \$PROCESS\_SCAN with the PSCAN\$\_GETJPI\_BUFFER\_SIZE item code to specify a buffer size for \$GETJPI. When the buffer size is specified by \$PROCESS\_SCAN, \$GETJPI packs information for several processes into one buffer and transmits them in a single message. This reduction in the number of messages improves performance.

For example, if the \$GETJPI item list requests 100 bytes of information, you might specify a PSCAN\$\_GETJPI\_BUFFER\_SIZE of 1000 bytes so that the service can place information for at least 10 processes in each message. (\$GETJPI does not send fill data in the message buffer;

therefore, it is possible that information for more than 10 processes can be packed into the buffer.)

o

o

o

The \$GETJPI buffer must be large enough to hold the data for at least one process. If the buffer is too small, the error code SS\$\_IVBUFLEN is returned from the \$GETJPI call.

You do not have to allocate space for the \$GETJPI buffer; buffer space is allocated by \$PROCESS\_SCAN as part of the search context that it creates. Because \$GETJPI buffering is transparent to the program that calls \$GETJPI, you do not have to modify the loop that calls \$GETJPI.

If you use PSCAN\$\_GETJPI\_BUFFER\_SIZE with \$PROCESS\_SCAN, all calls to \$GETJPI using that context must request the same item code information. Because \$GETJPI collects information for more than one process at a time within its buffers, you cannot change the item codes or the lengths of the buffers in the \$GETJPI item list between calls. \$GETJPI returns the error SS\$\_BADPARAM if any item code or buffer length changes between \$GETJPI calls. However, you can change the buffer addresses in the \$GETJPI item list from call to call.

The \$GETJPI buffered operation is not used for searching the local node. When a search specifies both multiple nodes and \$GETJPI buffering, the buffering is used on remote nodes but is ignored on the local node. Example B-9 demonstrates (in FORTRAN) how to use a \$GETJPI buffer to improve performance.

#### **Example 8-9 Using a \$GETJPI Buffer to Improve Performance**

!\*\*\*\*\*\*\*\*\*\*\*\*\*\*\*\*\*\*\*\*\*\*\*\*\*\*\*\*\*\*\*\*\*\*\*\*\*\*\*\*\*\*\*\* !\* Initialize item list for \$PROCESS SCAN \* !\*\*\*\*\*\*\*\*\*\*\*\*\*\*\*\*\*\*\*\*\*\*\*\*\*\*\*\*\*\*\*\*\*\*\*\*\*\*\*\*\*\*\*\* ! Search for jobs owned by users SMITH and JONES ! across the cluster with \$GETJPI buffering PSCANLIST(l) . BUFLEN PSCANLIST(l) .CODE  $PSCANLIST(1) . BUFADR = 0$ PSCANLIST(l) .ITMFLAGS PSCAN\$M\_NEQ  $PSCANLIST(2) . *BUFLEN* = *LEN* (*' SMITH'*)$ PSCANLIST(2) .CODE  $PSCANLIST(2) . BUFADR = *SLOC* (*'* SMITH')$ PSCANLIST(2) .ITMFLAGS PSCAN\$M\_OR  $PSCANLIST(3) . BUFLEN = LEN('JONES')$ PSCANLIST(3) .CODE  $PSCANLIST(3) . BUFADR = *{{{LOC}('JONES')}}*$  $PSCANLIST(3) .ITHFLAGS = 0$  $PSCANLIST(4) . BUFFLEN = 0$ PSCANLIST(4) .CODE  $PSCANLIST(4) . BUFADR = 1000$ PSCANLIST(4) .ITMFLAGS = 0  $PSCANLIST(5) . END LIST = 0$  $=$  0 = PSCAN\$\_NODE\_CSID = PSCAN\$ USERNAME = PSCAN\$ USERNAME = PSCAN\$ GETJPI BUFFER SIZE !\*\*\*\*\*\*\*\*\*\*\*\*\*\*\*\*\*\*\*\*\*\*\*\*\*\*\*\*\*\*\*\*\*\*\*\*\*\*\*\*\*\*\*\* End of item list initialization !\*\*\*\*\*\*\*\*\*\*\*\*\*\*\*\*\*\*\*\*\*\*\*\*\*\*\*\*\*\*\*\*\*\*\*\*\*\*\*\*\*\*\*\*

#### **8.2.28 Meeting Remote \$GET JPI Quota Requirements**

**C** 

 $\bigcirc$ 

o

 $\overline{C}$ 

o

A remote \$GETJPI request uses system dynamic memory for messages. System dynamic memory uses the process quota BYTLM. To determine the number of bytes required by a \$GETJPI request:

- 1 Add:
	- The size of the \$PROCESS SCAN item list
	- The total size of all reference buffers for \$PROCESS\_SCAN (the sum of all buffer length fields in the item list)
	- The size of the \$GETJPI item list
	- The size of the \$GETJPI buffer
	- The size of the calling process RIGHTSLIST
	- Approximately 300 bytes for message overhead
- 2 Double this total.

The total is doubled because the messages consume system dynamic memory on both the sending node and the receiving node.

This formula for BYTLM quota applies to both buffered and nonbuffered \$GETJPI requests. For buffered requests, use the value specified in the \$PROCESS\_SCAN item, PSCAN\$\_GETJPI\_BUFFER\_SIZE, as the size of the buffer. For nonbuffered requests, use the total length of all data buffers specified in the \$GET JPI item list as the size of the buffer.

If the BYTLM quota is insufficient, \$GETJPI (not \$PROCESS\_SCAN) returns the error SS\$\_EXBYTLM.

## **8.2.29 Using \$GET JPI Control Flags**

The JPI\$ GETJPI\_CONTROL\_FLAGS item code, which is specified in the \$GETJPI item list, provides additional control over \$GETJPI. Therefore, \$GETJPI might be unable to retrieve all the data requested in an item list because JPI\$\_GETJPI\_CONTROL\_FLAGS requests that \$GETJPI not perform certain actions that may be necessary to collect the data. For example, a \$GETJPI control flag might instruct the calling program not to retrieve a process that has been swapped out of the balance set.

If \$GETJPI is unable to retrieve any data item because of the restrictions imposed by the control flags, it returns the data length as zero. To verify that \$GETJPI received a data item, examine the data length to be sure that it is not zero. To make this verification possible, be sure to specify the return length for each item in the \$GETJPI item list when any of the JPI\$\_GETJPI\_CONTROL\_FLAGS flags is used.

Unlike other \$GETJPI item codes, the JPI\$\_GETJPI\_CONTROL\_FLAGS item is an input item. The item list entry should specify a longword buffer. The desired control flags should be set in this buffer.

Because the JPI\$\_GETJPI\_CONTROL\_FLAGS item code tells \$GETJPI how to interpret the item list, it must be the first entry in the \$GETJPI item list. The error code SS\$\_BADPARAM is returned if it is not the first item in the list.

**O** 

The following are the \$GETJPI control flags:

#### **JPI\$M\_NO\_TARGET\_INSWAP**

When JPI\$M\_NO\_TARGET\_INSWAP is specified, \$GETJPI does not retrieve a process that has been swapped out of the balance set. JPI\$M\_ NO\_TARGET\_INSWAP is used to avoid adding the additional load of swapping processes into a system. For example, this flag is used with SHOW SYSTEM to avoid bringing processes into memory to display their accumulated CPU time.

If you specify JPI\$M\_NO\_TARGET\_INSWAP and request information from a process that has been swapped out, the following consequences occur:

- Any data stored in the virtual address space of the process is not accessible.
- Any data stored in the process header (PHD) may not be accessible.
- Any data stored in resident data structures, such as the process control block  $(PCB)$  or the job information block  $(JIB)$ , is accessible.

You must examine the return length of an item to verify that the item was retrieved. The information might be located in a different data structure in another release of VMS.

#### **JPI\$M\_NO\_ TARGET \_AST**

When JPI\$M\_NO\_TARGET\_AST is specified, \$GETJPI does not deliver a kernel-mode AST to the target process. JPI\$M\_NO\_TARGET\_AST is used to avoid executing a target process in order to retrieve information.

If you specify JPI\$M\_NO\_TARGET\_AST and cannot deliver an AST to a target process, the following consequences occur:

- Any data stored in the virtual address space of the process is not accessible.
- Data stored in system data structures, such as the process header (PHD), the process control block (PCB), or the job information block (JIB), is accessible.

You must examine the return length of an item to verify that the item was retrieved. The information might be located in a different data structure in another release of VMS.

The use of the flag JPI\$M\_NO\_TARGET\_AST also implies that \$GETJPI does not swap in a process, because \$GETJPI would bring a process into memory only to deliver an AST to that process.

#### **JPI\$M\_IGNORE\_ TARGET\_STATUS**

**When JPI\$M\_IGNORE\_TARGET\_STATUS is specified, \$GETJPI attempts to retrieve as much information as possible, even if the process is suspended or being deleted. JPI\$M\_IGNORE\_TARGET\_STATUS is used to retrieve all possible information from a process. For example, this flag is used with SHOW SYSTEM to display processes that are suspended, are being deleted, or are in miscellaneous wait states.** 

**Example B-10 demonstrates (in FORTRAN) how to use \$GETJPI control flags to avoid swapping processes during a \$GETJPI call.** 

### **Example 8-10 Using \$GETJPI Control Flags to Avoid Swapping a Process into the Balance Set**

PROGRAM CONTROL FLAGS

c

o

 $\overline{O}$ 

 $\bullet$ 

o

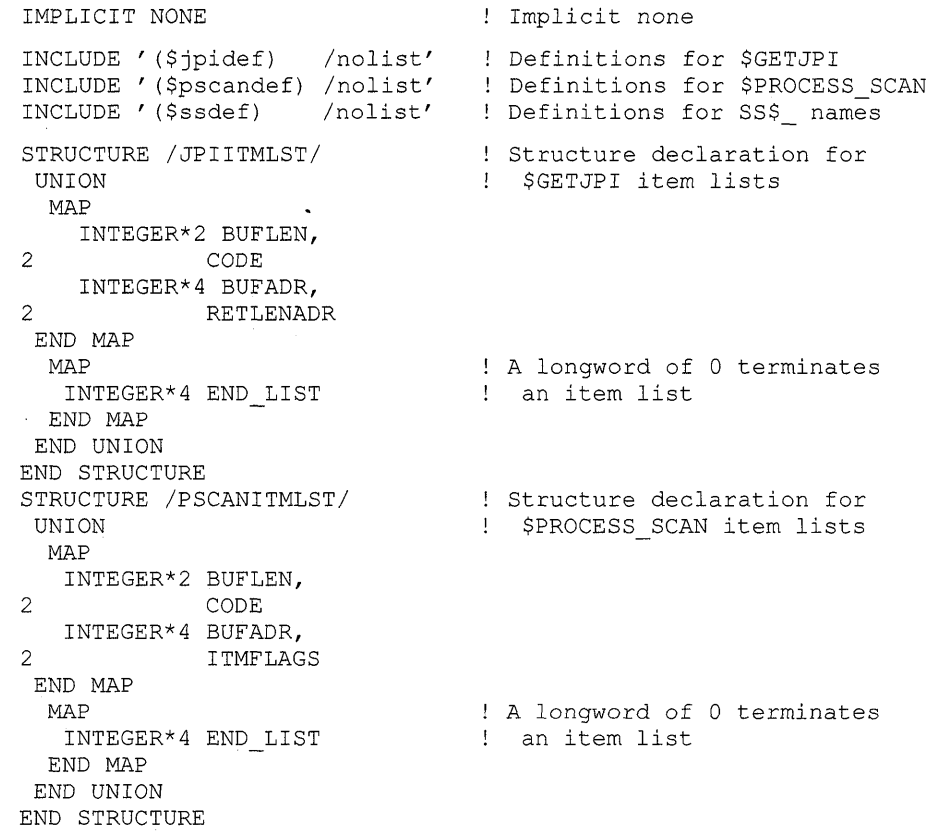

**(continued on next page)** 

#### **Example 8-10 (Cont.) Using \$GETJPI Control Flags to Avoid Swapping a Process into the 8alance Set**

```
RECORD /PSCANITMLST/ 
2 PSCANLIST(5) 
RECORD /JPIITMLST/ 
2 JPILIST(6) 
INTEGER*4 SYS$GETJPIW, 
2 SYS$PROCESS_SCAN
INTEGER*4 STATUS, 
2 CONTEXT, 
2 PID,<br>2 JPIF!
         2 JPIFLAGS 
                               Declare the item list for 
                               $PROCESS_SCAN 
                               Declare the item list for 
                              ! $GETJPI
                               ! System service entry points
                               ! Status variable
                              ! Context from $PROCESS SCAN
                               PID from $GETJPI 
                               Flags for $GETJPI 
INTEGER*2 IOSB(4) 
CHARACTER*16 
                              ! I/O status block for $GETJPI
2 PRCNAM, 
2 NODENAME 
INTEGER*2 PRCNAM_LEN, 
2 NODENAME LEN 
CHARACTER*80 
2 IMAGNAME 
INTEGER*2 IMAGNAME LEN 
LOGICAL*4 DONE 
                                 Process name from $GETJPI 
                                 Node name from $GETJPI 
                                 Process name length 
                                 Node name length 
                              Image name from $GETJPI 
                             ! Image name length
                               ! Done with data loop
!******************************************** 
!* Initialize item list for $PROCESS SCAN * 
!******************************************** 
! Look for interactive and batch jobs across 
! the cluster with $GETJPI buffering
PSCANLIST(1) . BUFLEN = 0PSCANLIST(l) .CODE 
PSCANLIST(l) .BUFADR 
PSCANLIST(l) .ITMFLAGS 
PSCAN$M_NEQ 
PSCANLIST(2) . BUFLEN = 0PSCANLIST(2) .CODE 
PSCAN$_MODE 
PSCANLIST(2) . BUFADR 
JPI$K_INTERACTIVE 
PSCANLIST(2) .ITMFLAGS 
PSCAN$M_OR 
PSCANLIST(3) . BUFLEN = 0PSCANLIST(3) .CODE 
PSCANLIST(3) .BUFADR 
PSCANLIST(3) .ITHFLAGS = 0PSCANLIST(4) . BUFFLEN = 0PSCANLIST(4).CODE = PSCAN$ GETJPI BUFFER SIZE
PSCANLIST(4) . BUFADR = 1000PSCANLIST(4) .ITHFLAGS = 0PSCANLIST(5) . END_LIST = 0PSCAN$_NODE_CSID 
o 
                       PSCAN$ MODE 
                        JPI$K_BATCH
```
**(continued on next page)** 

o

 $\bigcirc$ 

o

#### **Example 8-10 (Cont.) Using \$GET JPI Control Flags to Avoid Swapping a Process into the 8alance Set**

!\*\*\*\*\*\*\*\*\*\*\*\*\*\*\*\*\*\*\*\*\*\*\*\*\*\*\*\*\*\*\*\*\*\*\*\*\*\*\*\*\*\*\*\* !\* End of item list initialization \* !\*\*\*\*\*\*\*\*\*\*\*\*\*\*\*\*\*\*\*\*\*\*\*\*\*\*\*\*\*\*\*\*\*\*\*\*\*\*\*\*\*\*\*\*  $STATUS = SYSTEMOCESS SCAN$  ( ! Set up the scan context CONTEXT,  $\mathfrak{D}$ 2 PSCANLIST) IF (.NOT. STATUS) CALL LIB\$SIGNAL (%VAL(STATUS)) ! Initialize \$GETJPI item list JPILIST(l) .BUFLEN  $= 4$ JPILIST(l) .CODE = IAND ('FFFF'X, JPI\$ GETJPI CONTROL FLAGS) JPILIST(l) .BUFADR %LOC(JPIFLAGS)  $JPILIST(1) . RETLENADR = 0$  $JPILIST(2) . BUFLEN = 4$ JPILIST(2) .CODE  $=$  JPI\$ PID  $=$   $\SLOC(PID)$ JPILIST(2) .BUFADR  $JPILIST(2) . RETLENADR = 0$ JPILIST(3) .BUFLEN LEN (PRCNAM) JPILIST(3) .CODE JPI\$\_PRCNAM  $JPILIST(3) . BUFADR =  $$LOC(PRCNAM)$$ JPILIST(3).RETLENADR = %LOC(PRCNAM\_LEN) JPILIST(4) .BUFLEN LEN (IMAGNAME) JPILIST(4) .CODE JPI\$\_IMAGNAME JPILIST(4) . BUFADR %LOC (IMAGNAME) JPILIST(4).RETLENADR = %LOC(IMAGNAME\_LEN) JPILIST(5) .BUFLEN LEN (NODENAME) JPILIST(5) .CODE = JPI\$ NODENAME JPILIST(5) .BUFADR  $=$   $kLOC(NODENAME)$ JPILIST(5).RETLENADR = %LOC(NODENAME\_LEN)  $JPILIST(6) . END_LIST = 0$ ! Loop calling \$GETJPI with the context  $DONE = .FALSE.$ JPIFLAGS = lOR (JPI\$M\_NO\_TARGET\_INSWAP, JPI\$M\_IGNORE\_TARGET\_STATUS) DO WHILE (.NOT. DONE) ! Call \$GETJPI to get the next process STATUS = SYS\$GETJPIW ( 2  $%VAL(1)$ , Event flag 1 2 CONTEXT, Process context 2 No process name 2 JPILIST, ! Itemlist 2 IOSB, ! Always use IOSB with \$GETJPI! 2 No AST 2 ! No AST arg  $\lambda$ 

 $\overline{C}$ 

 $\overline{O}$ 

o

o

**(continued on next page)**
## **VMS Version 5.2 Features B.2 VMS Version 5.2 System Services Features**

Example B-10 (Cont.) Using \$GETJPI Control Flags to Avoid Swapping a Process into the **Balance Set** 

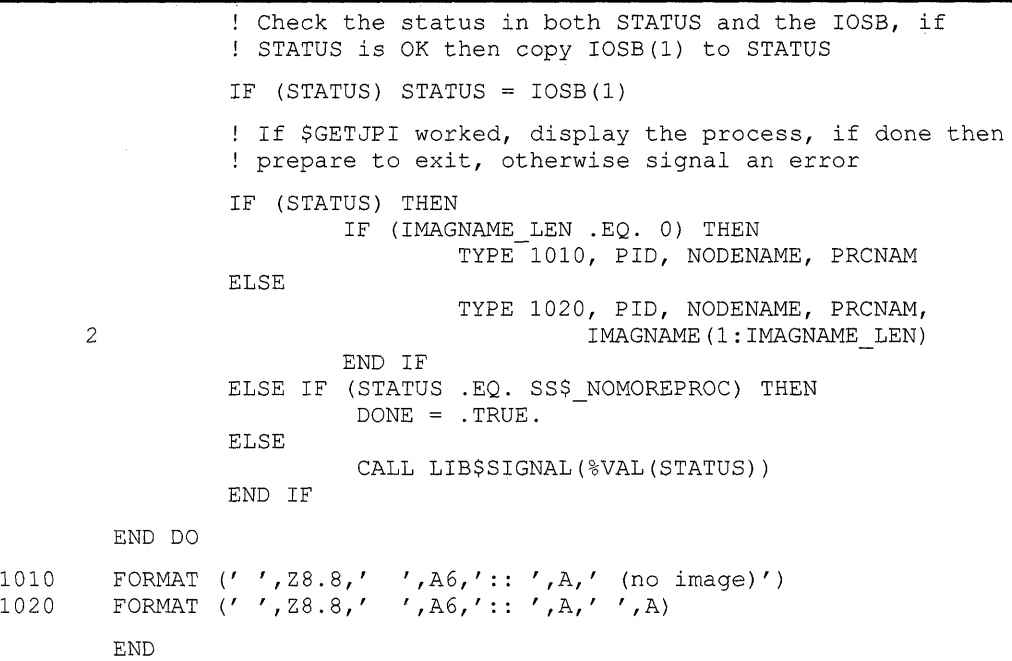

## **8.2.30 Descriptions of New VMS Version 5.2 System Services**

This section contains reference information for two system services, \$DEVICE\_SCAN, an input/output system service, and \$PROCESS\_SCAN, a process information system service.

o

o

o

## \$DEVICE SCAN Scan for Devices

The Device Scan system service returns the names of all devices that match a specified set of search criteria. The names returned by \$DEVICE\_SCAN can then be passed to another service, for example, \$GETDVI or \$MOUNT.

FORMAT

SYS\$DEVICE\_SCAN return devnam ,retlen ,[search\_devnam] ,[itmlst] ,[con txt]

**RETURNS** 

VMS usage: cond\_value type: longword (unsigned) access: write only mechanism: by value

Longword condition value. All system services (except \$EXIT) return by immediate value a condition value in RO. Condition values returned by this service are listed under Condition Values Returned.

ARGUMENTS

o

o

o

### return\_devnam

VMS usage: char\_string type: character-coded text string access: write only mechanism: by descriptor-fixed length string descriptor Buffer to receive the device name. The return\_devnam argument is the address of a character string descriptor pointing to a buffer into which \$DEVICE\_SCAN writes the name of the first or next device that matches the specified search criteria. The maximum size of any device name is 64 bytes.

### ret/en

- VMS usage: word\_unsigned type: word (unsigned) access: write only
- mechanism: by reference

Length of the device name string returned by \$DEVICE\_SCAN. The retlen argument is the address of a word into which \$DEVICE\_SCAN writes the length of the device name string.

### search\_devnam

VMS usage: device name type: character-coded text string access: read only mechanism: by descriptor-fixed length string descriptor Name of the device for which \$DEVICE\_SCAN is to search. The search\_ devnam argument accepts the standard wildcard characters, the asterisk  $(*),$  which matches any sequence of characters, and the percent sign  $(*),$ which matches anyone character. For example, to match all unit 0 DU

devices on any controller, specify \* *DU%O.* This string is compared to the most complete device name (DVI\$\_ALLDEVNAM).

### **ifm/sf**

VMS usage: **item\_list\_3**  type: **longword\_unsigned**  access: **read only**  mechanism: **by reference** 

Item list specifying search criteria used to identify the device names for return by \$DEVICE\_SCAN. The **itmlst** argument is the address of a list of item descriptors, each of which describes one search criterion. The list of item descriptors is terminated by a longword of O.

The following figure depicts the format of a single item descriptor:

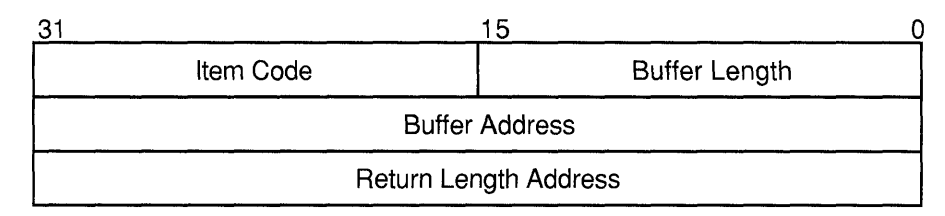

ZK-1705-GE

o

o

o

#### **\$DEVICE\_SCAN Item Descriptor Fields**

#### **buffer length**

A word containing a user-supplied integer specifying the length (in bytes) of the buffer from which \$DEVICE\_SCAN is to read the information. The length of the buffer needed depends upon the item code specified in the item code field of the item descriptor.

#### **item code**

A word containing a user-supplied symbolic code specifying the item of information that \$DEVICE\_SCAN is to return. The \$DVSDEF macro defines these codes. Each item code is described following this list of item descriptor fields.

#### **buffer address**

A longword containing the user-supplied address of the buffer from which \$DEVICE\_SCAN is to read the information.

#### **return length address**

This field is not currently used.

#### **\$DEVICE\_SCAN Item Codes**

#### **DVS\$\_DEVCLASS**

An input value item code that specifies, as an unsigned longword, the device class being searched. The \$DCDEF macro defines these classes.

The DVS\$ DEVCLASS argument is a longword containing this number; however, DVS\$ DEVCLASS uses only the low-order byte of the longword.

## **VMS Version 5.2 Features \$DEVICE\_SCAN**

#### **DVS\$\_DEVTVPE**

An input value item code that specifies, as an unsigned longword, the device type for which \$DEVICE\_SCAN is going to search. The \$DCDEF macro defines these types.

The DVS\$\_DEVTYPE argument is a longword containing this number; however, DVS\$\_DEVTYPE uses only the low-order byte of the longword. DVS\$\_DEVTYPE should be used with \$DVS\_DEVCLASS to specify the device type being searched for.

### *con txt*

o

o

o

VMS usage: **quadword\_unsigned**  type: **quadword (unsigned)**  access: **modify**  mechanism: **by reference**  Value used to indicate the current position of a \$DEVICE\_SCAN search. The **contxt** argument is the address of the quadword that receives this information. On the initial call, the quadword should contain O.

**DESCRIPTION**  The Device Scan service returns all device names that match a specified set of search criteria. The device names are returned for one process per call. A context value is used to continue multiple calls to \$DEVICE\_SCAN.

> \$DEVICE\_SCAN allows wildcard searches based on device names, device classes, and device types. It also provides the ability to perform a wildcard search on other device-related services.

\$DEVICE\_SCAN makes it possible to combine search criteria. For example, to find only RA82 devices use the following selection criteria:

DVS\$\_DEVCLASS = DC\$\_DISK and DVS\$\_DEVTYPE = DT\$\_RA82

To find all mailboxes with  $MB$  as part of the device name (excluding mailboxes such as NLAO), use the following selection criteria:

DVS\$ DEVCLASS = DC\$ MAILBOX and DEVNAM = \*MB\*

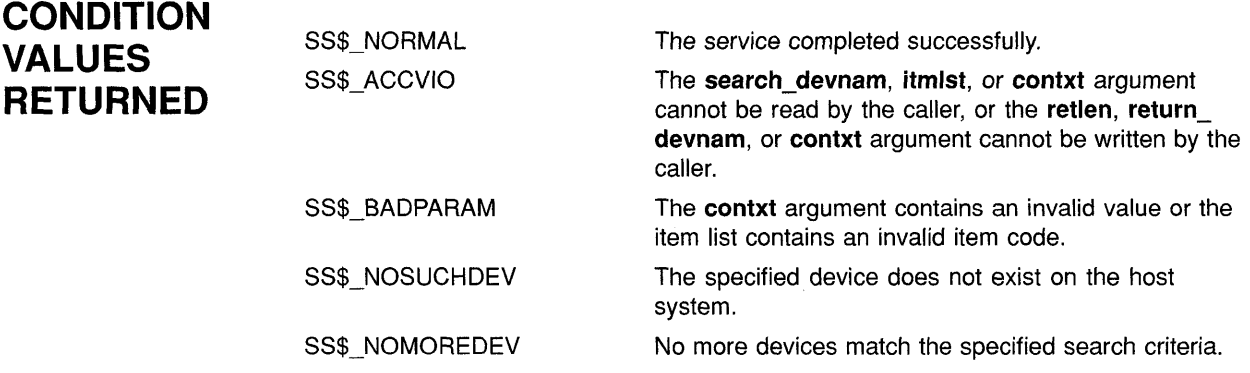

#### \$PROCESS SCAN Process Scan

The Process Scan system service creates and initializes a process context that is used by \$GET JPI to scan processes on the local system or across the nodes in a VAXcluster system. An item list is used to specify selection criteria to obtain information about specific processes, for example, all processes owned by one user or all batch processes.

'--~--'

o

o

'/

#### FORMAT SYS\$PROCESS\_SCAN pidctx [, itmlst]

### RETURNS

VMS usage: cond\_value type: longword (unsigned) access: write only mechanism: by value

Longword condition value. All system services (except \$EXIT) return by immediate value a condition value in RO. Condition values returned by this service are listed under Condition Values Returned.

#### ARGUMENTS pidctx

VMS usage: process id type: longword (unsigned) access: modify mechanism: by reference

Context value supplied by \$PROCESS\_SCAN to be used as the pidadr argument of \$GETJPI. The pidctx argument is the address of a longword that is to receive the process context longword. This longword normally contains zero ot a previous context. If it contains a previous context, the old context is deleted. If it contains a value other than zero or a previous context, the old value is ignored.

### itm/st

VMS usage: item\_list\_3 type: **longword (unsigned)** access: read only mechanism: by reference

Item list specifying selection criteria to be used by the scan or to control the scan.

The itmlst argument is the address of a list of item descriptors, each of which describes one selection criterion or contrpl option. Within each selection criterion you can include several item entries. The list of item descriptors is terminated by a longword of zero.

The information in the item list is passed to the item descriptor in one of two ways. If the item descriptor can always hold the actual value of the selection criterion, the value is placed in the second longword of the item descriptor and the buffer length is specified as zero. If the item descriptor points to the actual value of the selection criterion, the address of the value is placed in the second longword of the item descriptor and

you must specify the buffer length for the selection criterion. Each item code description specifies whether the information is passed by value or by reference.

The following figure depicts the format of an item descriptor that passes the selection criterion as a value:

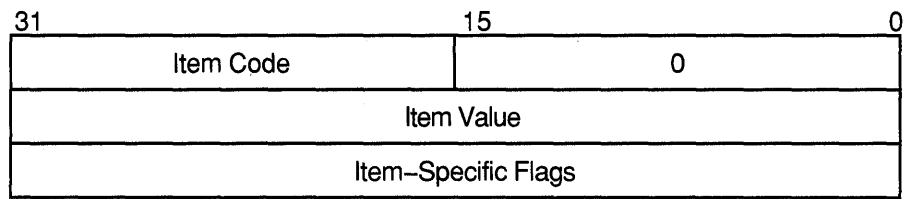

The following figure depicts the format of an item descriptor that passes the selection criterion by reference:

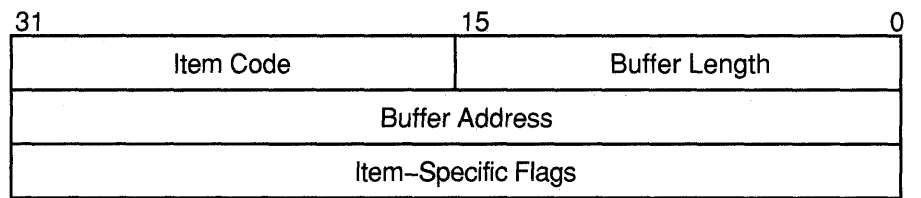

ZK-0948A-GE

#### \$PROCESS\_SCAN Item Descriptor Fields

#### buffer address

o

 $\overline{O}$ 

c

o

A longword containing the user-supplied address of the buffer from which \$PROCESS\_SCAN retrieves information needed by the scan. When you specify an item code that is passed by reference, \$PROCESS\_SCAN uses the address as a pointer to the actual value. See the description of the item value field for information about item codes that are passed by value.

#### buffer length

Buffer length is specified in a different way for the two types of item descriptors:

Character string or reference descriptors

A· word containing a user-supplied integer specifying the length (in bytes) of the buffer from which \$PROCESS\_SCAN retrieves a selection criterion. The length of the buffer needed depends upon the item code specified in the item descriptor.

Immediate value descriptors

The length of the buffer is always specified as zero.

ZK-0949A-GE

#### **item code**

A word containing the selection criterion. These codes are defined by the \$PSCANDEF macro. Each item code is described after this list of descriptor fields.

o

 $\bigtriangleup$  .  $\searrow$  .

o

#### **item value**

A longword containing the actual value of the selection criterion. When you specify an item code that is passed by value, \$PROCESS\_SCAN searches for the actual value contained in the item list. See the description of the **buffer address** field for information about item codes that are passed by reference.

#### **item-specific flags**

A longword that contains flags to help control selection information. Itemspecific flags, for example EQL or NEQ, are used to specify how the value specified in the item descriptor is compared to the process value.

These flags are defined by the \$PSCANDEF macro. Some flags are common to multiple item codes; other flags are specific to an individual item code. See the description of each item code to determine which flags are used.

For item codes that describe bit masks or character strings, these flags control how the bit mask or character string is compared with that in the process. By default, they are compared for equality.

For item codes that describe integers, these flags specify an arithmetic comparison of an integer item with the process attribute. For example, a PSCAN\$M\_ GTR selection specifying the value 4 for the item code PSCAN\$\_PRIB finds only the processes with a base priority above 4. Without one of these flags, the comparison is for equality.

#### **\$PROCESS\_SCAN Item Codes**

#### **PSCAN\$\_ACCOUNT**

When you specify PSCAN\$\_ACCOUNT, \$GETJPI returns information about processes that match the account field.

If the string supplied in the item descriptor is shorter than the account field, the string is padded with blanks for the comparison unless the item-specific flag PSCAN\$M\_PREFIX\_MATCH is present.

Because the information is a character string, the selection value is passed by reference. The length of the buffer is placed in the first word of the item descriptor and the address of the buffer is placed in the second longword.

Although the current length of the account field is eight bytes, the PSCAN\$\_ACCOUNT buffer can be up to 64 bytes in length. If the buffer length is zero or greater than 64, the SS\$\_IVBUFLEN error is returned.

The following flags can be used with this item code:

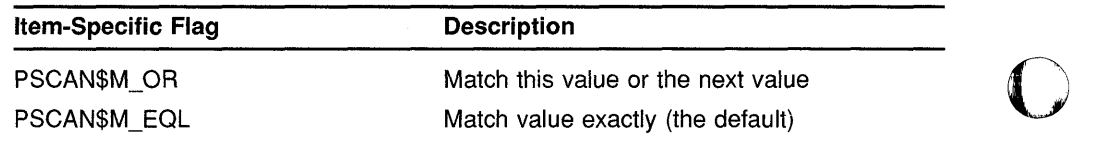

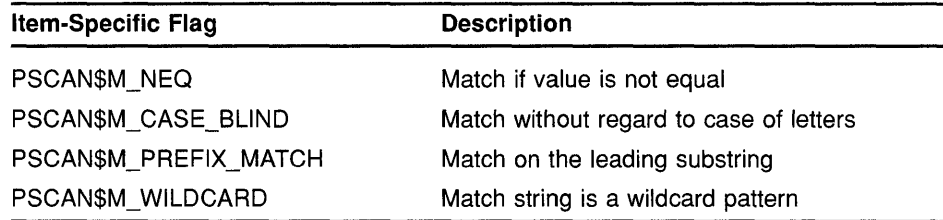

#### **PSCAN\$\_AUTHPRI**

o

 $\bigcirc$ /

o

o

When you specify PSCAN\$\_AUTHPRI, \$GETJPI returns information about processes that match the authorized base priority field.

This integer item code is passed by value; the value is placed in the second longword of the item descriptor. The buffer length must be specified as zero.

The following flags can be used with this item code:

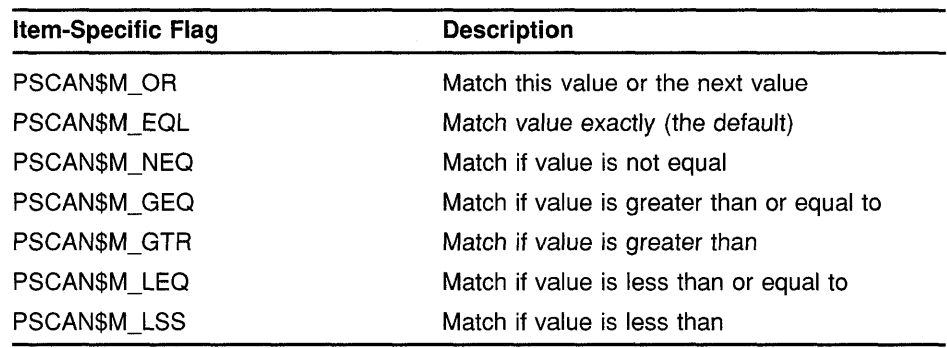

#### **PSCAN\$\_CURPRIV**

When you specify PSCAN\$\_CURPRIV, \$GETJPI returns information about processes that match the current privilege field. Privilege bits are defined by the \$PRVDEF macro.

Because the bit mask information is too long to be passed by value, the information is passed by reference. The privilege buffer must be exactly eight bytes; otherwise, the SS\$\_IVBUFLEN error is returned.

The following flags can be used with this item code:

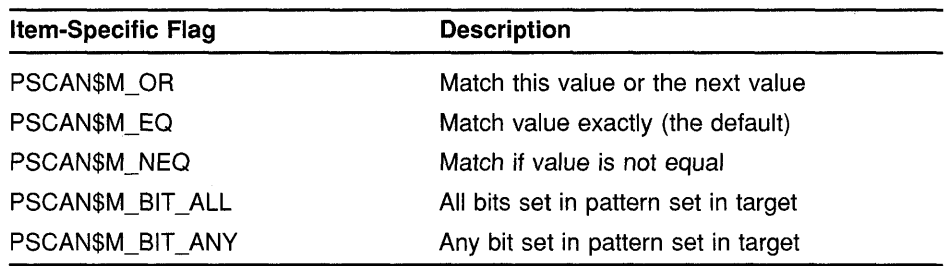

#### **PSCAN\$\_GETJPI\_8UFFER\_SIZE**

When you specify PSCAN\$\_GETJPI\_BUFFER\_SIZE, you determine the size of a buffer to be used by \$GETJPI to process multiple requests in a single message. Using this item code can greatly improve the performance

of scans on remote nodes because fewer messages are needed. This item code is ignored during scans on the local node.

 $\bigcirc$ 

o

This integer item code is passed by value; the value is placed in the second longword of the item descriptor. The buffer length must be specified as zero. The buffer is allocated by \$PROCESS\_SCAN; you do not have to allocate a buffer.

If you use PSCAN\$\_GETJPI\_BUFFER\_SIZE with \$PROCESS\_SCAN, all calls to \$GETJPI using the context established by \$PROCESS SCAN must request the same item code information. Because \$GET JPI locates information for more than one process at a time, it is not possible to change the item codes or the length of the buffers used in the \$GETJPI item list. \$GETJPI checks each call and returns the error SS\$\_BADPARAM if an attempt is made to change the item list during a buffered process scan. However, the buffer addresses can be changed between \$GETJPI calls.

Because the locating and buffering of information by \$GETJPI is transparent to a calling program, you are not required to change the way \$GETJPI is called when you use this item code.

The \$GETJPI buffer uses the process quota BYTLM. If the buffer is too large for the process quota, \$GETJPI (not \$PROCESS\_SCAN) returns the error SS\$\_EXBYTLM. If the buffer specified is not large enough to contain the data for at least one process, \$GET JPI returns the error SS\$\_BADPARAM.

No item-specific flags are used with PSCAN\$\_GETJPI\_BUFFER\_SIZE.

#### **PSCAN\$\_GRP**

When you specify PSCAN\$ GRP, \$GETJPI returns information about processes that match the UIC group number.

This integer item code is passed by value; the value is placed in the second longword of the item descriptor. Because the value of the group number is a word, the high-order word of the value is ignored. The buffer length must be specified as zero.

The following flags can be used with this item code:

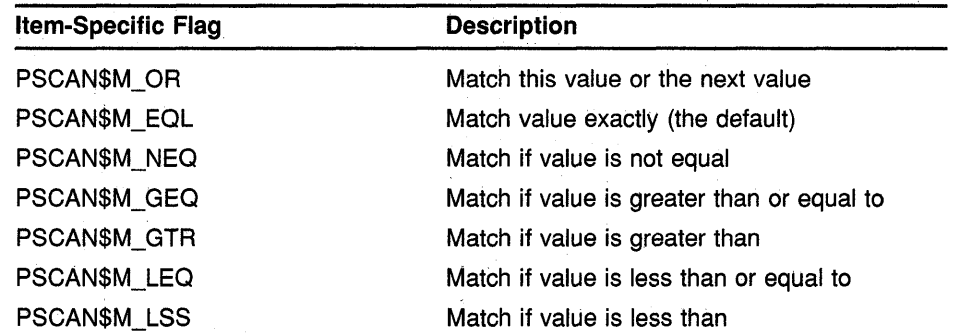

#### **PSCAN\$\_HW\_MODEL**

When you specify PSCAN\$ HW\_MODEL, \$GETJPI returns information about processes that match the specified CPU hardware model number.

The hardware model number is an integer, such as VAX\$K\_ V8840. The VAX\$ symbols are defined by the \$VAXDEF macro.

This integer item code is passed by value; the value is placed in the second longword of the item descriptor. The buffer length must be specified as zero.

The following flags can be used with this item code:

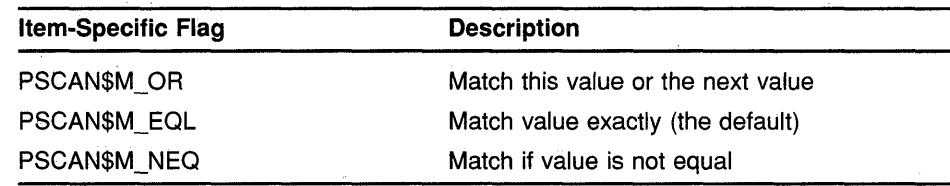

### **PSCAN\$\_HW\_NAME**

o

 $\overline{O}$ 

o

When you specify PSCAN\$\_HW\_NAME, \$GETJPI returns information about processes that match the specified CPU hardware name, such as VAX 111780, VAX 8800, or VAXstation *II/GPX.* 

Because the information is a character string, the selection value is passed by reference. The length of the selection value is placed in the first word of the item descriptor and the address of the buffer is placed in the second longword.

The PSCAN\$\_HW \_NAME buffer can be up to 128 bytes in length. If the buffer length is zero or greater than 128, the SS\$\_IVBUFLEN error is returned.

The following flags can be used with this item code:

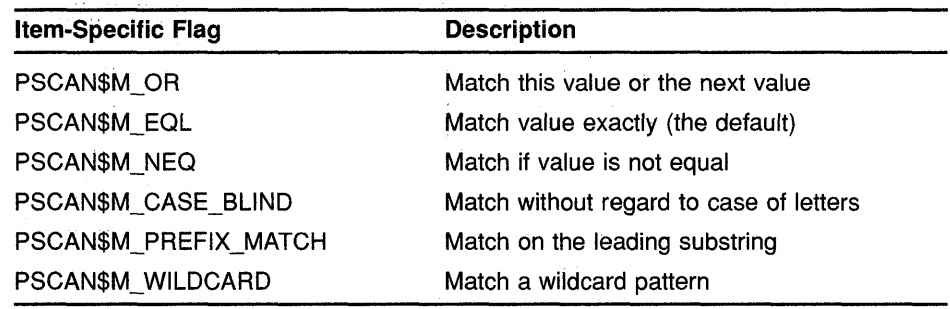

#### **PSCAN\$\_JOBPRCCNT**

When you specify PSCAN\$\_JOBPRCCNT, \$GETJPI returns information about processes that match the subprocess count for the job (the count of all subprocesses in the job tree).

This integer item code is passed by value; the value is placed in the second longword of the item descriptor. The buffer length must be specified as zero.

The following flags can be used with this item code:

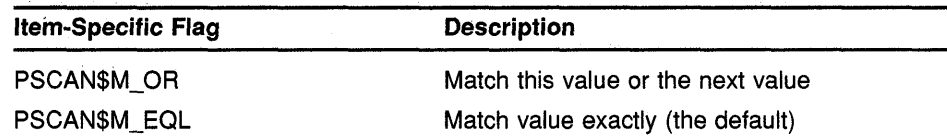

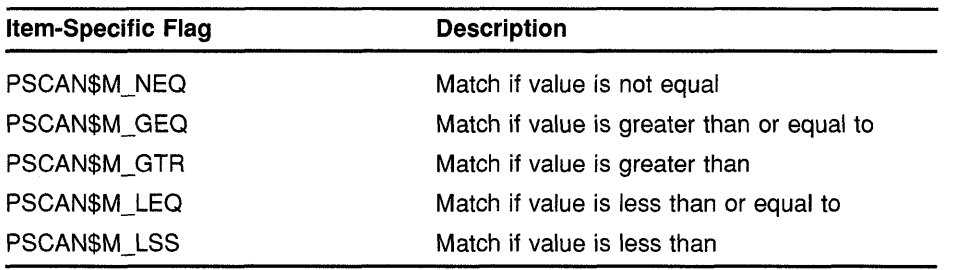

o

o

 $\mathbf{C}$ 

#### **PSCAN\$\_JOBTVPE**

When you specify PSCAN\$\_JOBTYPE, \$GETJPI returns information about processes that match the job type. The job type values include the following:

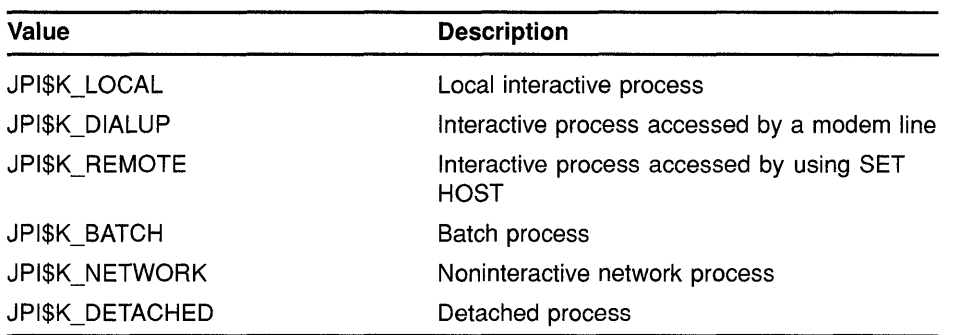

These values are defined by the \$JPIDEF macro. Note that job type values are similar to mode values. See PSCAN\$\_MODE.

This integer item code is passed by value; the value is placed in the second longword of the item descriptor. The buffer length must be specified as zero.

The following flags can be used with this item code:

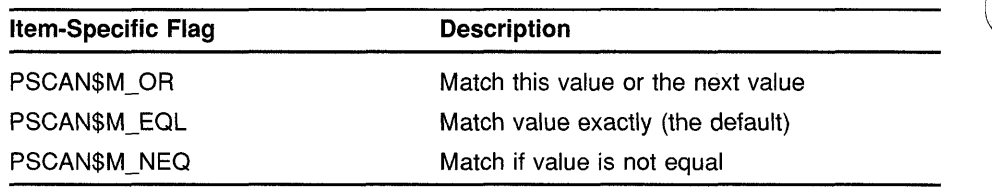

#### **PSCAN\$\_MASTER\_PID**

When you specify PSCAN\$\_MASTER\_PID, \$GETJPI returns information about processes that are descendants of the specified parent process. The master process is the first process created in the job tree. The PSCAN\$\_ OWNER item is similar, but the owner process is the process that created the target process (the owner process might itself be a subprocess). Although all jobs in a job tree must have the same master, they can have different owners.

This integer item code is passed by value; the value is placed in the second longword of the item descriptor. The buffer length must be specified as zero.

The following flags can be used with this item code:

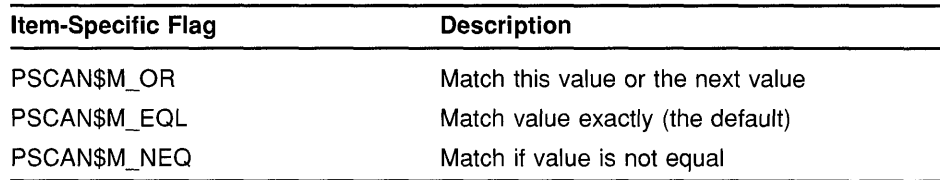

#### **PSCAN\$\_MEM**

c

o

o

o

c

When you specify PSCAN\$\_MEM, \$GETJPI returns information about processes that match the VIC member number.

This integer item code is passed by value; the value is placed in the second longword of the item descriptor. Because the value of the member number is a word, the high-order word of the value is ignored. The buffer length must be specified as zero.

The following flags can be used with this item code:

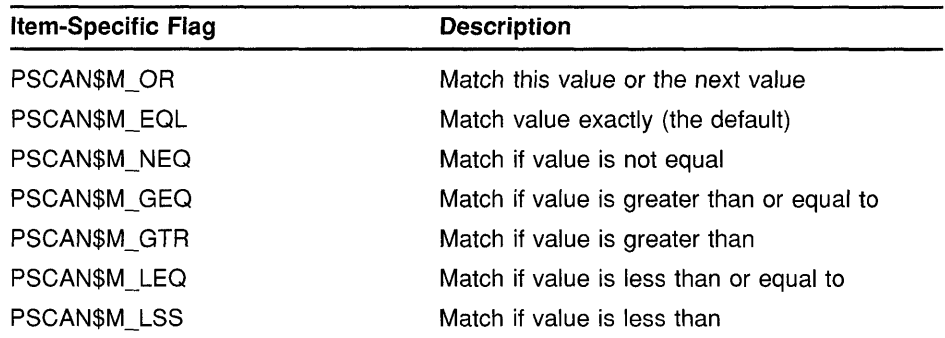

#### **PSCAN\$\_MODE**

When you specify PSCAN\$\_MODE, \$GETJPI returns information about processes that match the specified mode. Mode values include the following:

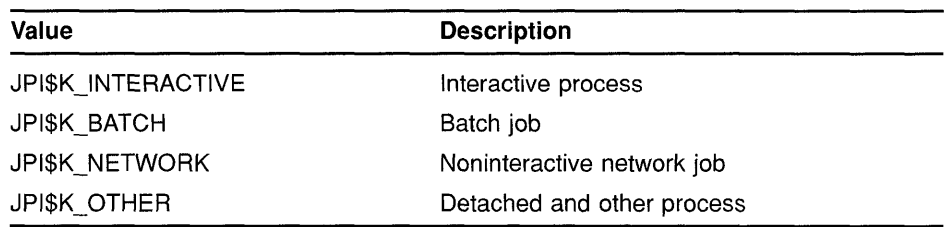

These values are defined by the \$JPIDEF macro. Note that values checked by PSCAN\$\_MODE are similar to PSCAN\$\_JOBTYPE values.

This integer item code is passed by value; the value is placed in the second longword of the item descriptor. The buffer length must be specified as zero.

The following flags can be used with this item code:

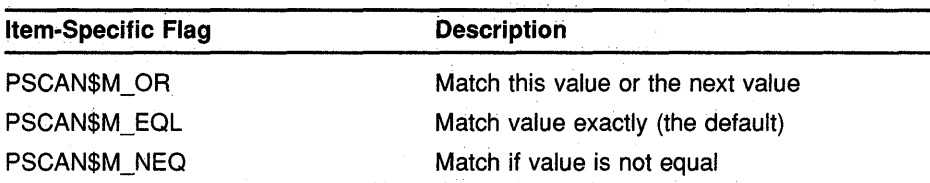

#### **PSCAN\$\_NODE\_CSID**

When you specify PSCAN\$ NODE CSID, \$GETJPI returns information about processes on the specified nodes. To scan all nodes in a VAXcluster system, you specify a CSID of zero and the item-specific flag PSCAN\$M\_ NEQ.

This integer item code is passed by value; the value is placed in the second longword of the item descriptor. The buffer length must be specified as zero.

The following flags can be used with this item code:

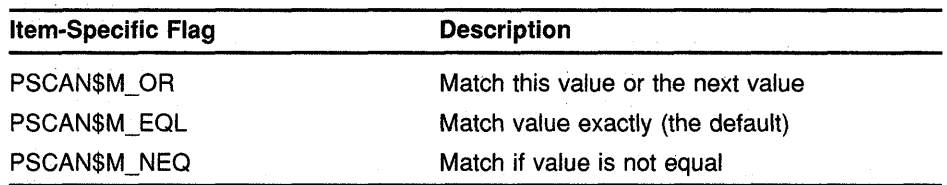

o

#### **PSCAN\$\_NODENAME**

When you specify PSCAN\$\_NODENAME, \$GETJPI returns information about processes that match the specified node names. To scan all of the nodes in a VAXcluster system, specify the node name using an asterisk wildcard (\*) and the PSCAN\$M\_WILDCARD item-specific flag.

Because the information is a character string, the selection value is passed by reference. The length of the selection value is placed in the first word 0 of the item descriptor and the address of the buffer is placed in the second longword.

Although the current length of the node name is 6 bytes, the PSCAN\$\_ NODENAME buffer can be up to 64 bytes in length. If the buffer length is zero or greater than 64, the SS\$\_IVBUFLEN error is returned.

The following flags can be used with this item code:

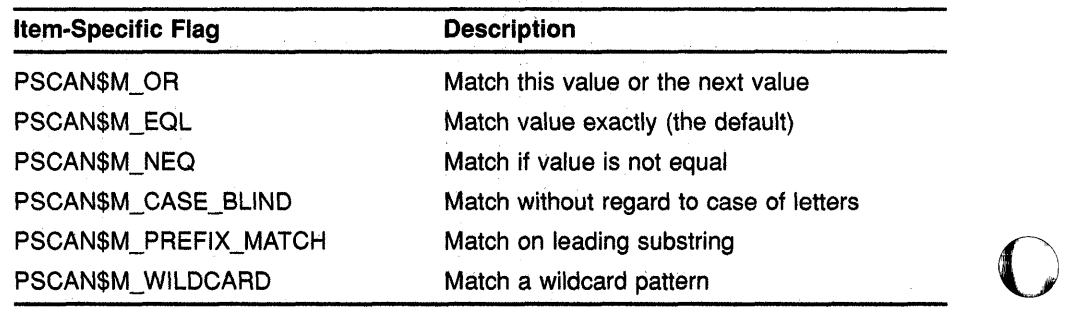

#### **PSCAN\$\_OWNER**

 $\mathbf{C}$ 

o

o

When you specify PSCAN\$\_ OWNER, \$GET **JPI** returns information about processes that are immediate descendants of the specified process. The PSCAN\$\_MASTER\_PID item is similar, but the owner process is the process that created the target process (the owner process might itself be a subprocess). Although all jobs in a job tree must have the same master, they can have different owners.

This integer item code is passed by value; the value is placed in the second longword of the item descriptor. The buffer length must be specified as zero.

The following flags can be used with this item code:

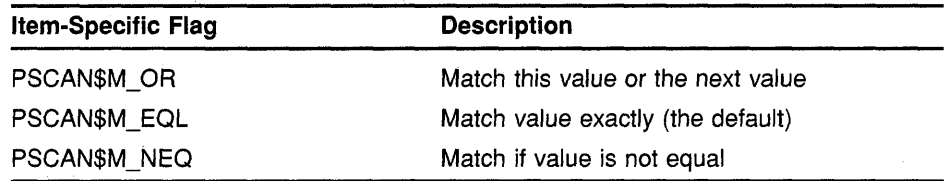

#### **PSCAN\$\_PRCCNT**

When you specify PSCAN\$\_PRCCNT, \$GET **JPI** returns information about processes that match the subprocess count (the count of all immediate descendants of a given process). The PSCAN\$\_JOBPRCCNT item code is similar, except that JOBPRCCNT is the count of all subprocesses in a job.

This integer item code is passed by value; the value is placed in the second longword of the item descriptor. The buffer length must be specified as zero.

The following flags can be used with this item code:

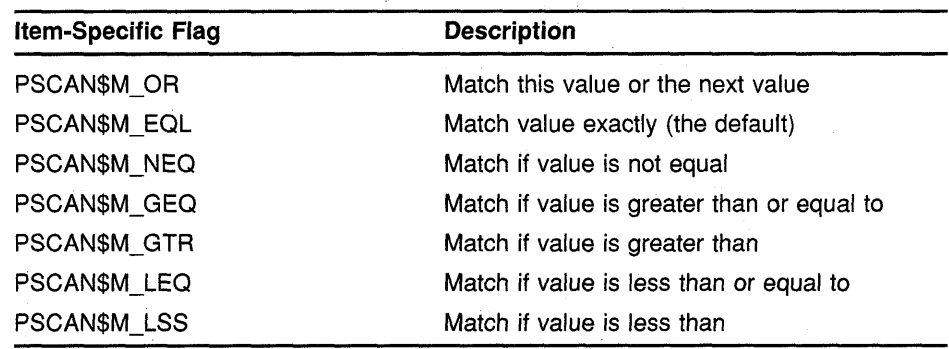

#### **PSCAN\$\_PRCNAM**

When you specify PSCAN\$\_PRCNAM, \$GETJPI returns information about processes that match the specified process names.

The process name string is padded with blanks for the comparison unless the item-specific flag PSCAN\$M\_PREFIX\_MATCH is present.

Because the information is a character string, the selection value is passed by reference. The length of the selection value is placed in the first word of the item descriptor and the address of the buffer is placed in the second longword.

Although the current length of the process name field is 15 bytes, the PSCAN\$\_PRCNAM buffer can be up to 64 bytes in length. If the buffer length is zero or greater than 64, the SS\$\_IVBUFLEN error is returned. o

 $\bigcirc$ 

The following flags can be used with this item code:

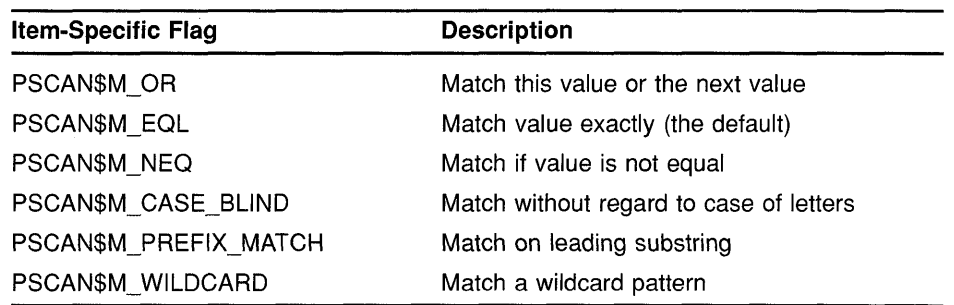

#### **PSCAN\$\_PRI**

When you specify PSCAN\$\_PRI, \$GETJPI returns information about processes that match current priority. Note that the current priority of a process can be temporarily increased as a result of system events such as the completion of I/O.

This integer item code is passed by value; the value is placed in the second longword of the item descriptor. The buffer length must be specified as zero.

The following flags can be used with this item code:

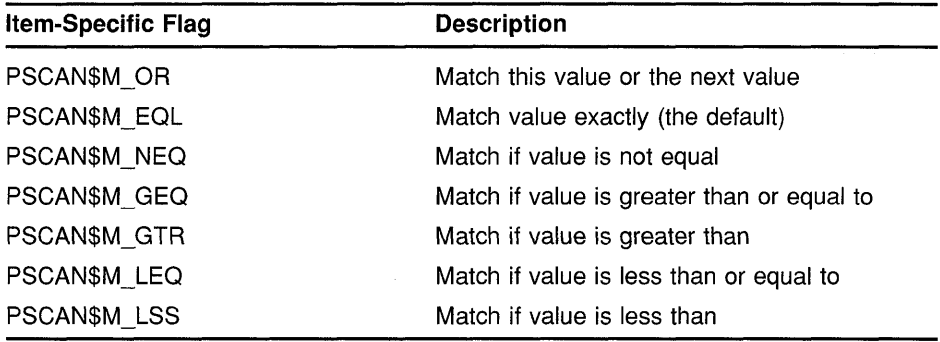

#### **PSCAN\$\_PRI8**

When you specify PSCAN\$\_PRIB, \$GETJPI returns information about processes that match base priority.

This integer item code is passed by value; the value is placed in the second longword of the item descriptor. The buffer length must be specified as zero.

The following flags can be used with this item code:

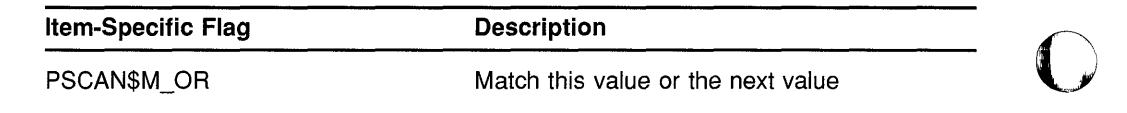

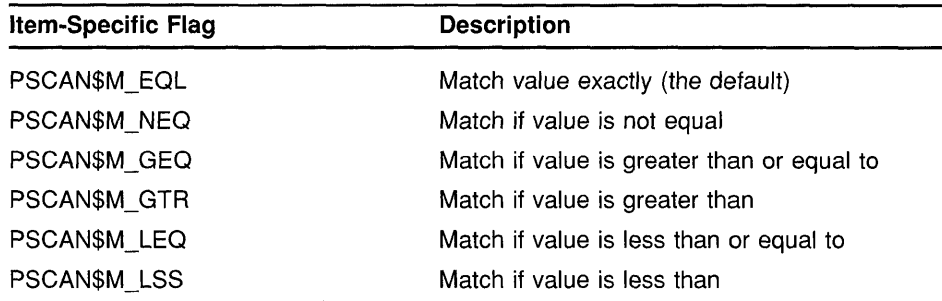

#### **PSCAN\$\_STATE**

c

 $\bullet$ 

o

 $\mathbf{C}$ 

o

When you specify PSCAN\$\_STATE, \$GETJPI returns information about processes that match the specified process state. State values, for example SCH\$C<sub>\_COM</sub> and SCH\$C\_PFW, are defined by the \$STATEDEF macro.

This integer item code is passed by value; the value is placed in the second longword of the item descriptor. The buffer length must be specified as zero.

The following flags can be used with this item code:

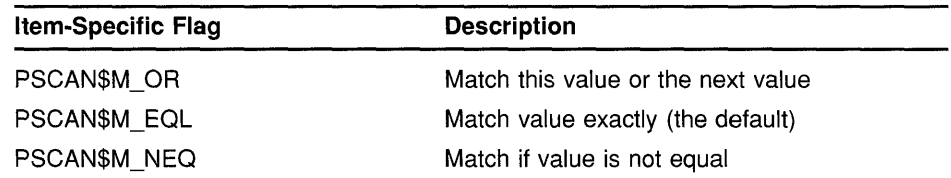

#### **PSCAN\$\_STS**

When you specify PSCAN\$\_STS, \$GET **JPI** returns information that matches the current status mask. Without any item-specific flags, the match is for a process mask that is equal to the pattern. Status bits, for example PCB\$V\_ASTPEN or PCB\$V\_PSWAPM, are defined by the \$PCBDEF macro.

This bit mask item code uses an immediate value descriptor; the selection value is placed in the second longword of the item descriptor. The buffer length must be specified as zero.

The following flags can be used with this item code:

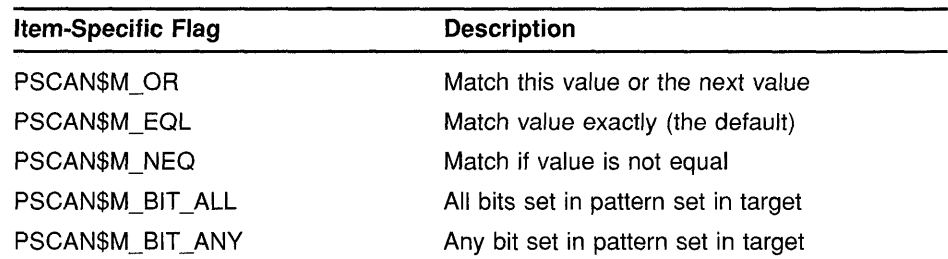

#### **PSCAN\$\_ TERMINAL**

When you specify PSCAN\$\_TERMINAL, \$GETJPI returns information that matches the specified terminal names. The terminal name string is padded with blanks for the comparison unless the item-specific flag PSCAN\$M\_PREFIX\_MATCH is present.

Because the information is a character string, the selection value is passed by reference. The length of the selection value is placed in the first word of the item descriptor and the address of the buffer is placed in the second longword.

 $\bigcirc$ 

o

Although the current length of the terminal name field is 8 bytes, the PSCAN\$\_TERMINAL buffer can be up to 64 bytes in length. If the buffer length is zero or greater than 64, the SS\$\_IVBUFLEN error is returned.

The following flags can be used with this item code:

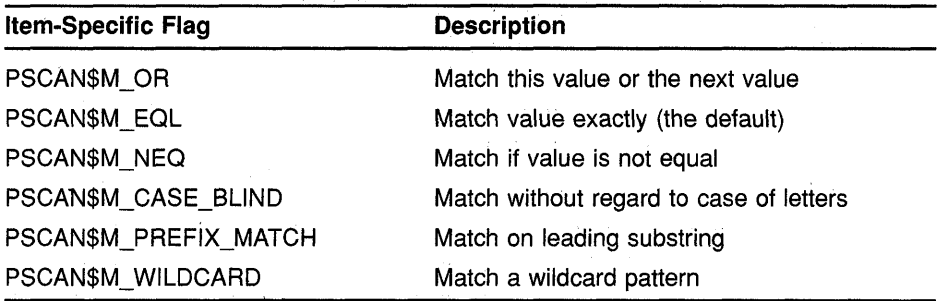

#### **PSCAN\$\_UIC**

When you specify PSCAN\$\_UIC, \$GETJPI returns information about processes that match the UIC identifier. To convert an alphanumeric identifier name to the internal identifier, use the \$ASCTOID system service before calling \$PROCESS\_SCAN.

This integer item code is passed by value; the value is placed in the second longword of the item descriptor. The buffer length must be specified as zero.

The following flags can be used with this item code:

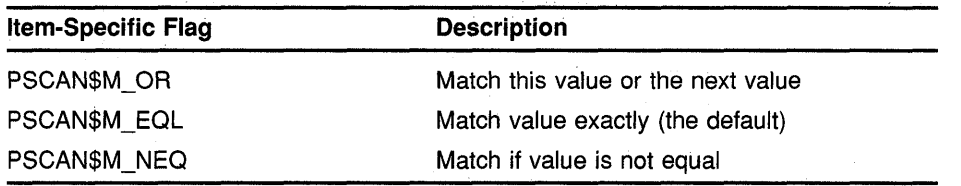

#### **PSCAN\$\_USERNAME**

When you specify PSCAN\$\_USERNAME, \$GETJPI returns information about processes that match the specified user name.

The user name string is padded with blanks for the comparison unless the item-specific flag PSCAN\$M\_PREFIX\_MATCH is present.

Because the information is a character string, the selection value is passed by reference. The length of the selection value is placed in the first word of the item descriptor and the address of the buffer is placed in the second longword.

Although the current length of the username field is 12 bytes, the PSCAN\$\_USERNAME buffer can be up to 64 bytes in length. If the buffer length is zero or greater than  $64$ , the SS\$\_IVBUFLEN error is returned.

The following flags can be used with this item code:

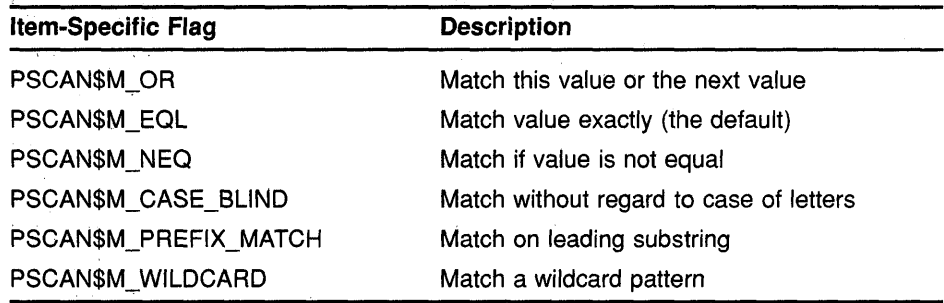

The following flags can be furnished in the item-specific flag field of the item descriptor.

#### **\$PROCESS\_SCAN Item-Specific Flags**

#### **PSCAN\$M\_BIT\_ALL**

 $\overline{O}$ 

o

o

If the PSCAN\$M\_BIT\_ALL flag is used, all bits set in the pattern mask specified by the item descriptor must also be set in the process mask. Other bits in the process mask may also be set.

For item codes that describe bit masks, such as privilege masks and status words, this flag controls how the pattern bit mask specified by the item descriptor is compared with that in the process. By default, the bit masks are compared for equality.

The PSCAN\$M\_BIT\_ALL flag is used only with bit masks.

#### **PSCAN\$M\_BIT** \_ANY

If the PSCAN\$M\_BIT\_ANY flag is used, a match occurs if any bit in the pattern mask is also set in the process mask.

For item codes that describe bit masks, such as privilege masks and status words, this flag controls how the pattern bit mask specified by the item descriptor is compared with that in the process. By default, the bit masks are compared for equality.

The PSCAN\$M\_BIT\_ANY flag is used only with bit masks.

#### **PSCAN\$M\_CASE\_BLlND**

When you specify PSCAN\$M\_CASE\_BLIND to compare the character string specified by the item descriptor with the character string value from the process, \$PROCESS\_SCAN does not distinguish between uppercase and lowercase letters.

The PSCAN\$M\_CASE\_BLIND flag is used only with character-string item codes. The PSCAN\$M\_ CASE\_BLIND flag can be specified with either the PSCAN\$M\_PREFIX\_MATCH flag or the PSCAN\$M\_WILDCARD flag.

#### **PSCAN\$M\_EQL**

when you specify PSCAN\$M\_EQL, \$PROCESS\_SCAN compares the value specified by the item descriptor with the value from the process to see if there is an exact match.

PSCAN\$M\_EQL and PSCAN\$M\_NEQ are used with bit masks, character strings, and integers to control how the item is interpreted. Only one of the flags can be specified; if more than one of these flags is used the SS\$\_IVSSRQ error is returned. If you want to specify that bits not set in the pattern mask must not be set in the process mask, use PSCAN\$M\_EQL.

o

o

 $\bigcap$  $\sim$ 

o

#### **PSCAN\$M\_GEQ**

When you specify PSCAN\$M GEQ, \$PROCESS SCAN selects a process if the value from the process is greater than or equal to the value specified by the item descriptor.

PSCAN\$M\_GEQ, PSCAN\$M\_GTR, PSCAN\$M\_LEQ, and PSCAN\$M\_LSS are used with integer item codes only. Only one of these four flags can be specified; if more than one of these flags is used the SS\$ IVSSRQ error is returned.

#### **PSCAN\$M\_GTR**

When you specify PSCAN\$M GTR, \$PROCESS SCAN selects a process if the value from the process is greater than the value specified by the item descriptor.

PSCAN\$M\_GEQ, PSCAN\$M\_GTR, PSCAN\$M\_LEQ, and PSCAN\$M\_LSS are used with integer item codes only. Only one of these four flags can be specified; if more than one of these flags is used the SS\$\_IVSSRQ error is returned.

#### **PSCAN\$M\_LEQ**

When you specify PSCAN\$M\_LEQ, \$PROCESS\_SCAN selects a process if the value from the process is less than or equal to the value specified by the item descriptor.

PSCAN\$M\_GEQ, PSCAN\$M\_GTR, PSCAN\$M\_LEQ, and PSCAN\$M\_LSS are used with integer item codes only. Only one of these four flags can be specified; if more than one of these flags is used the SS\$\_IVSSRQ error is returned.

#### **PSCAN\$M\_LSS**

When you specify PSCAN\$M\_LSS, \$PROCESS\_SCAN selects a process if the value from the process is less than the value specified by the item descriptor.

PSCAN\$M\_GEQ, PSCAN\$M\_GTR, PSCAN\$M\_LEQ, and PSCAN\$M\_LSS are used with integer item codes only. Only one of these four flags can be specified; if more than one of these flags is used the SS\$ IVSSRQ error is returned.

#### **PSCAN\$M\_NEQ**

When you specify PSCAN\$M\_NEQ, \$PROCESS\_SCAN selects a process if the value from the process is not equal to the value specified by the item descriptor.

PSCAN\$M\_EQL and PSCAN\$M\_NEQ are used with bit masks, character strings, and integers to control how the item is interpreted. Only one of the flags can be specified; if more than one of these flags is used the SS\$\_IVSSRQ error is returned.

### **PSCAN\$M\_OR**

 $\overline{C}$ 

 $\overline{O}$ 

o

o

When you specify PSCAN\$M\_OR, \$PROCESS\_SCAN selects processes whose values match the current item descriptor or the next item descriptor. The next item descriptor must have the same item code as the item descriptor with the PSCAN\$M\_OR flag. Multiple items are chained together; all except the last item descriptor must have the PSCAN\$M\_OR flag.

The PSCAN\$M\_ OR flag can be specified with any other flag and can be used with bit masks, character strings, and integers. If the PSCAN\$M\_ OR flag is used between different item codes or if it is missing between identical item codes, the SS\$\_IVSSRQ error is returned.

### **PSCAN\$M\_PREFIX\_MATCH**

When you specify PSCAN\$M\_PREFIX\_MATCH, \$PROCESS\_SCAN compares the character string specified in the item descriptor to the leading characters of the requested process value.

For example, to find all process names that start with the letters AB, use the string AB with the PSCAN\$M\_PREFIX\_MATCH flag. If you do not specify the PSCAN\$M\_PREFIX\_MATCH flag, the search looks for a process with the 2-character process name AB.

The PSCAN\$M\_PREFIX\_MATCH flag also allows either the PSCAN\$M\_ EQL or the PSCAN\$M\_NEQ flag to be specified. If you specify PSCAN\$M\_ NEQ, the service matches those names that do *not* begin with the specified character string.

The PSCAN\$M\_PREFIX\_MATCH is used only with character-string item codes. The PSCAN\$M\_PREFIX\_MATCH flag cannot be specified with the PSCAN\$M\_ WILDCARD flag; if both of these flags are used the SS\$\_IVSSRQ error is returned.

#### **PSCAN\$M\_WILDCARD**

When you specify PSCAN\$M\_WILDCARD, the character string specified by the item descriptor is assumed to be a wildcard pattern. Acceptable wildcard characters are the asterisk  $(*)$ , which allows the match to substitute any number of characters in place of the asterisk and the percent sign  $(\% )$ , which allows the match to substitute any one character in place of the percent sign. For example, if you want to search for all process names that begin with the letter *A* and end with the string  $ER$ , use the string  $A*ER$  with the PSCAN\$M\_WILDCARD flag. If the PSCAN\$M\_ WILDCARD flag is not specified, the search looks for the 4-character process name  $A^*ER$ .

The PSCAN\$M\_ WILDCARD is used only with character-string item codes. The PSCAN\$M\_ WILDCARD flag cannot be specified with the PSCAN\$M\_ PREFIX\_MATCH flag; if both of these flags are used the SS\$\_IVSSRQ error is returned. The PSCAN\$M\_NEQ flag can be used with PSCANM\$\_WILDCARD to exclude values during a wildcard search.

**DESCRIPTION** 

The Process Scan system service creates and initializes a process context that is used by \$GETJPI to scan processes on the local system or across the nodes in a VAXcluster system. An item list is used to specify selection criteria to obtain information about specific processes, for example, all processes owned by one user or all batch processes.

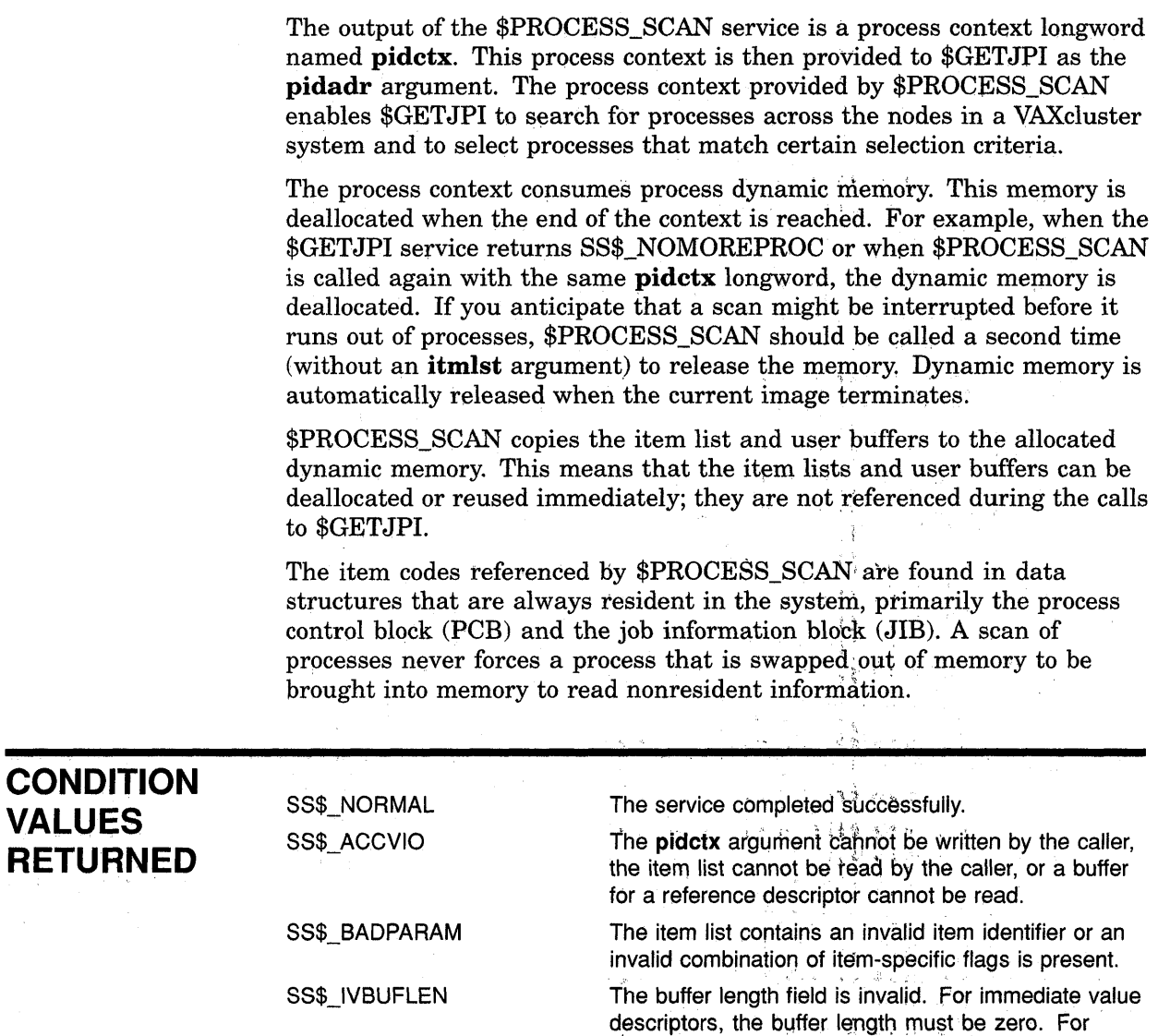

SS\$\_IVSSRQ

The **pidctx** argument was not supplied, or the item list is improperly formed (for example, multiple occurrences of a given item code were interspersed with other item codes).

reference descriptors, the buffer length cannot be zero or longer than the'maximum for the specified item code. This error is also returned if the total length of the item list plus the length of all of the

o

o

o

buffer fields is too large to process.

 $\bar{z}$  $\pm$ 

 $\bar{z}$ 

 $\mathcal{L}$ 

## **VMS Version 5.1 Features**

c

o

 $\overline{O}$ 

o

o

This appendix describes features that were new to Version 5.1 of the VMS operating system but are not yet documented in other printed manuals.

#### **C.1 VMS Version 5.1 Support for Compound Documents**

The term **compound documents** refers to files that can contain a number of integrated components including text, graphics, and scanned images. This appendix specifically describes VMS support for using the text from DECwindows compound documents that are structured according to the DIGITAL Document Interchange Format (DDIF) specification. Refer to the *Introduction to the CDA Services* and *CDA Reference Manual* for more information about compound documents.

VMS commands and utilities, as well as existing application programs that accept text input, can now use the text content of DECwindows compound documents.

To support the use of DDIF text, VMS RMS has implemented a new RMS file attribute, stored semantics, and a DDIF-to-text RMS extension. The value of the stored semantics attribute is called the file tag and it specifies how file data is to be interpreted. When file data is to be interpreted in accordance with the DDIF specification, the appropriate file tag is DDIF. The use of file tags is limited to disk files on VMS Version 5.1 and later systems.

The DDIF-to-text RMS extension transparently extracts text from DDIF files as variable-length text records that can be accessed through the VMS RMS interface.

The enhancements made to support the reading of text from DDIF files are transparent to the user and to the application programmer. This support requires that all DDIF files in a VMS Version 5.1 environment be tagged with the DDIF file tag. DDIF files created by VMS and VMS layered products are tagged appropriately.

Section C.l.1 describes various VMS\_file management commands and utilities that display, create, and preserve file tags where appropriate. Section C.l.1 also describes the way various VMS commands and utilities respond to DDIF file input. Section C.l.2 describes VMS support for DDIF files in heterogeneous computing environments. Section C.l.3 describes the changes made to the VMS RMS program interface to support the stored semantics attribute and to control access to the content of DDIF files.

#### **C.1.1 VMS Commands and Utilities**

This section describes the VMS commands and utilities that support tag maintenance by displaying, creating, and preserving the RMS file tags used with DDIF files. It also provides additional information that is relevant to the way selected VMS commands and utilities respond to DDIF file input.

o

o

o

The following table lists the VMS commands and utilities that support tag maintenance:

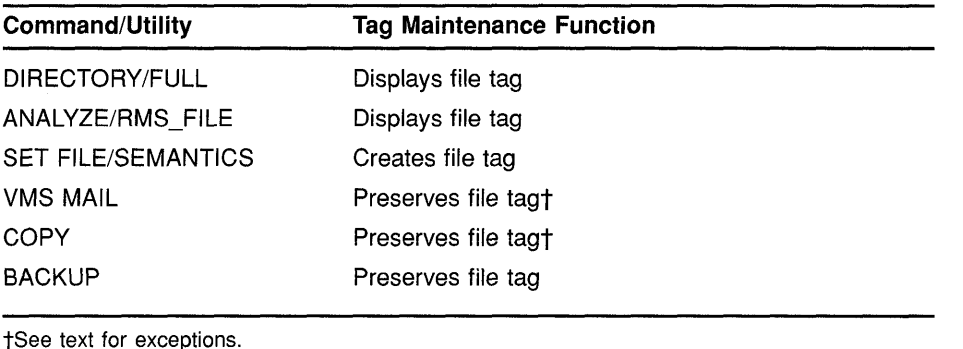

Tags are made up of binary values that can be up to 64 bytes long and can be expressed using hexadecimal notation. The hexadecimal value of the DDIF tag, for example, is 2BOC8773010301. VMS permits you to assign mnemonics to tag values so that DCL commands, such as DIRECTORY/FULL, and VMS utilities, such as FDL and ANALYZE/RMS\_ FILE, display a mnemonic for the DDIF tag instead of the hexadecimal value. The following DCL commands have been included in the system startup command file to assign the mnemonic DDIF to the hexadecimal value for a DDIF tag:

\$ DEFINE/TABLE=RMS\$SEMANTIC TAGS DDIF 2BOC8773010301 \$ DEFINE/TABLE=RMS\$SEMANTIC<sup>OBJECTS</sup> 2B0C8773010301 DDIF

Using the appropriate DEFINE commands, you can assign mnemonics for other tags, including tags used with international program applications.

### **C.1.1.1 Displaying RMS File Tags**

The DIRECTORY/FULL command and the Analyze/RMS File Utility now display the RMS file tag for DDIF files.

### **C.1.1.1.1 DIRECTORY/FULL**

Where applicable, the DIRECTORY/FULL command now provides the value of the stored semantics tag as part of the file information returned to the user. This is the recommended method for quickly determining whether or not a file is tagged. The following display illustrates how the DIRECTORY/FULL command returns the RMS attributes for a DDIF file named X.DDIF:

```
X.DDIF;l File ID: (767,20658,0) 
\ddot{\phantom{a}}RMS attributes: Stored semantics: DDIF
```
### C.1.1.1.2 ANALYZE/RMS\_FILE

 $\overline{C}$ 

 $\overline{C}$ 

o

 $\overline{C}$ 

o

When you use the ANALYZE/RMS\_FILE command to analyze a DDIF file, the utility returns the file tag as an RMS file attribute.

```
FILE HEADER 
  File Spec: USERD$: [TEST]X.DDIF;l 
Stored semantics: DDIF
```
One ANALYZE/RMS FILE command option is to create an output FDL file that reflects the results of the analysis, using the following format:

ANALYZE/RMS\_FILE/FDL filespec

When you use this option for analyzing a tagged file, the output FDL file includes the file tag as a secondary attribute to the FILE primary attribute. This is illlustrated in the following FDL file excerpt:

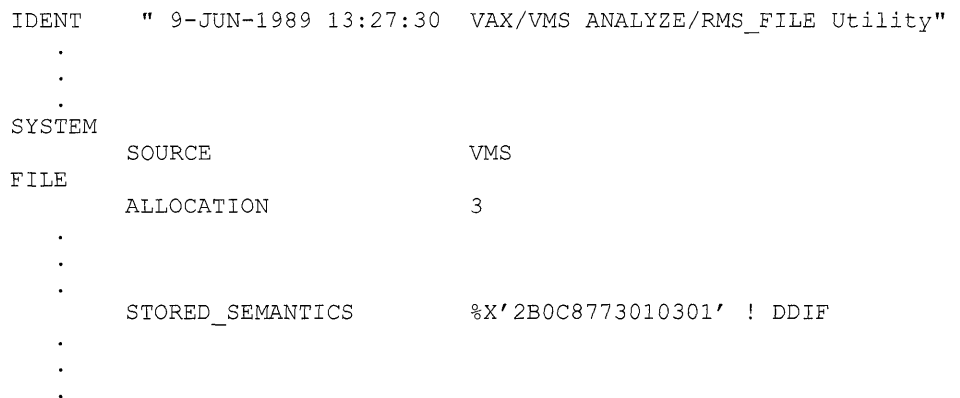

#### **C.1.1.2 Creating RMS File Tags**

The CDA\$CREATE\_FILE routine in the Compound Document Architecture toolkit creates and tags DDIF files. However, you might encounter a DDIF file that was created without a file tag or a DDIF file whose file tag was not preserved during file processing.

The DCL command SET FILE provides a qualifier, /[NO]SEMANTICS, that permits you to tag a DDIF file through the DCL interface for VMS Version 5.1 or later systems. You can also use the qualifier to change a tag or to remove a tag from a file.

The following command line tags the file X.DDIF as a DDIF file by assigning the appropriate value to the /SEMANTICS qualifier:

```
$ SET FILE X.DDIF/SEMANTICS=DDIF
```
See Section C.l.1 for information about how to use logical name tables to assign a mnemonic to a tag.

O

A subsequent DIRECTORYIFULL command displays the following line as part of the file header:

```
RMS attributes: Stored semantics: DDIF
```
The next example illustrates how to use the SET FILE command to delete an RMS file tag:

\$ SET FILE X.DDIF/NOSEMANTICS

#### **C.1.1.3 Preserving RMS File Tags and OOIF Semantics**

The COpy command and the VMS Mail Utility preserve RMS file tags and DDIF semantics when you copy or mail a DDIF file on a VMS Version 5.1 or later system, except for conditions described in Sections C.1.2.2, C.1.2.3, and  $C.1.2.4.$ 

The Backup Utility always preserves file tags and semantics when you back up a DDIF file to magnetic tape.

#### **C.1.1.3.1 COpy Command**

This section describes the results of using the COpy command with DDIF files for various operations.

When you use the COPY command to copy a DDIF file to a disk on a VMS Version 5.1 or later system, VMS RMS preserves the DDIF tag and the DDIF semantics of the input file in the output file.

When you use the COPY command to copy a DDIF file to a nondisk device on a VMS Version 5.1 or later system, VMS RMS does *not* preserve the DDIF tag or the DDIF semantics of the input file in the output file. Instead, VMS RMS writes the text from the input file to the output file as variable-length records.

When you copy two or more DDIF and text files in any combination to a single output file, the output file takes the characteristics of the first input file, as shown in the following examples:

1 In this example, the first input file is a text file, so the output file (FOO.TXT) contains variable-length text records from X.TXT, Y.DDIF, and Z.TXT but does not include the DDIF tag from Y.DDIF.

\$ COPY X.TXT, Y.DDIF, Z.TXT FOO.TXT

- 2 In this example, the first input file (A.DDIF) is a DDIF file, so the output file (FOO.DDIF) includes the DDIF tag as well as the DDIF semantics from A.DDIF. The attempt to copy the text input file (Z.TXT) fails because there is no text-to-DDIF RMS extension, but the contents of B.DDIF and C.DDIF are copied to the output file. However, the output file has no practical use because, as a result of the way DDIF files are structured, only the data from the first input file (A.DDIF) is accessible in the output file.
	- \$ COpy A.DDlF,B.DDlF,Z.TXT,C.DDlF FOO.DDlF
- 3 In this example, the first input file (A.DDIF) is a DDIF file, so the output file (FOO.DDIF) includes the DDIF tag as well as the contents of A.DDIF. FOO.DDIF also includes the contents of B.DDIF and C.DDIF. Again, however, the output file has no practical use because, as a result of the way DDIF files are structured, only the data from the first input file (A.DDIF) is accessible in the output file.

\$ COPY A.DDlF,B.DDlF,C.DDlF FOO.DDlF

#### **C.1.1.3.2 VMS Mail Utility**

o

 $\overline{O}$ 

c

o

The VMS Mail Utility preserves the DDIF file tag when DDIF files are mailed between VMS Version 5.1 or later systems. The VMS Mail Utility also preserves the DDIF file tag when you create an output file on a VMS Version 5.1 or later system using the EXTRACT command.

When you read a mail message that is a DDIF file, the VMS Mail Utility outputs only the text portion of the file. Similarly, if you edit a DDIF mail file, you can access only the file text; the output file is a text file that can no longer be used as a DDIF file. However, if you forward a message that consists of a DDIF file, the VMS Mail Utility sends the entire DDIF file, including DDIF semantics and the DDIF tag, to the addressee.

#### **C.1.1.4 APPEND Command**

This section describes what happens when you attempt to use the APPEND command with DDIF and text files.

In the first example, the APPEND command appends a DDIF file to a text file:

\$ APPEND X.DDlF Y.TXT

The output file, Y.TXT, contains its original text records as well as text from the input file, X.DDIF, reformatted as variable-length text records.

In the next example, the APPEND command appends a DDIF file to another DDIF file:

\$ APPEND X.DDlF Y.DDlF

The output file, Y.DDIF, contains the DDIF tag, the original contents of Y.DDIF, and the contents of X.DDIF. However, the portion of the file that contains X.DDIF is not accessible because of the way DDIF files are structured.

In the final example, the APPEND command attempts to append a text file to a DDIF file:

\$ APPEND X.TXT Y.DDlF

This append operation fails because there is no text-to-DDIF RMS extension.

o

o

#### **C.1.2 DDIF Support in a Heterogeneous Environment**

This section describes the implementation of DDIF support in two heterogeneous environments. The first heterogeneous environment includes VMS Version 5.1 or later systems and non-VMS systems. The second heterogeneous environment includes VMS Version 5.1 or earlier systems.

### **C.1.2.1 EXCHANGE/NETWORK Command**

A new DCL command, EXCHANGE/NETWORK, has been created to support the transfer of files between VMS systems and non-VMS systems that do not support VMS file types. The EXCHANGE/NETWORK command transfers files in either record mode or block mode but can be used only when both systems support DECnet file transfers.

To interactively tag a DDIF file and transfer the file between a non-VMS operating system and a VMS Version 5.1 or later system, do the following:

1 Create the following file, assigning it the name DDIF.FDL:

FILE RECORD ORGANIZATION STORED SEMANTICS CARRIAGE CONTROL FORMAT SIZE sequential DDIF none fixed 512

2 To transfer the desired file, enter the EXCHANGE/NETWORK command, using the following format:

EXCHANGE/NETWORK/FDL=DDIF.FDL input\_filespec\_output\_filespec

See Section C.2 for more information about the EXCHANGE/NETWORK command.

### **C.1.2.2 COpy Command**

If you use the COpy command to copy tagged DDIF files to systems other than VMS Version 5.1 systems from a VMS Version 5.1 system, the results will vary depending on the target system:

- If the target system is a non-VMS system, the file is copied, but the DDIF tag is not preserved.
- If the target system is a VMS Version 5.1 or earlier system, the copy operation fails with the VMS RMS error message RMS\$\_SUPPORT, network operation not supported, and a secondary error message of RMS\$\_SEMANTICS, inconsistent usage of RMS Semantics. Error messages similiar to the following will appear:

%COPY-E-OPENOUT, error opening PWEDGE:: []TRY.DDIF;1 as output -RMS-F-SUPPORT, network operation not supported -RMS-E-SEMANTICS, inconsistent usage of RMS Semantics %COPY-W-NOTCOPIED, ABCD4: [DAVIDS]TRY.DDIF;l not copied

- If the target system is a cluster alias for a mixed version cluster containing Version 5.1 or earlier systems, the result of the copy operation depends on whether the cluster node that actually handles the request is a Version 5.1 or earlier system.
- If you use the COpy command to copy tagged DDIF files from Version 5.1 or later systems to earlier systems while on an earlier system, the copy operation will fail with the error message RMS\$\_NET, network operation failed at remote node, and with a DAP status code of 16F, inconsistent usage of RMS Semantics. Error messages similiar to the following will appear:

%COPY-E-OPENIN, error opening ARC"davids password": :ABCD4: [DAVIDS]TRY.DDIF;l as input

-RMS-F-NET, network operation failed at remote node; DAP code = OlF7516F %COPY-W-NOTCOPIED, ARC"davids password": :ABCD4: [DAVIDS]TRY.DDIF;l not copied PWEDGE\$

#### **C.1.2.3 VMS Mail Utility**

c

o

 $\overline{O}$ 

o

o

If you try to send mail messages containing DDIF files to non-VMS systems that do not support tagged files, the VMS Mail Utility returns the NOACCEPTMSG error message, indicating that the remote node cannot accept the message format.

Similarly, the VMS Mail Utility does not support the mailing of DDIF files to systems earlier than Version 5.1. As with non-VMS systems, the VMS Mail Utility returns the NOACCEPTMSG error message for systems earlier than Version 5.1, indicating that the remote node cannot accept the message format.

#### **C.1.2.4 DOfF File Access Within a Mixed Version Cluster**

In a cluster that contains both Version 5.1 or earlier systems, operations on DDIF files from systems earlier than Version 5.1 will cause inconsistent behavior. Records read from DDIF files on systems earlier than Version 5.1 will be fixed-length 512-byte records, which contain DDIF control information in addition to the text context. Thus, typing a DDIF file on a system earlier than Version 5.1 does not produce readable text.

Copying a DDIF file using a system earlier than Version 5.1 will not preserve the DDIF tag on the output file, which will cause problems in later access to the new file from a Version 5.1 or later system.

However, using the Backup Utility from systems earlier than Version 5.1 will create a correct backup of DDIF files, and will properly restore DDIF files from BACKUP save sets.

#### **C.1.3 VMS RMS Interface Changes**

This section provides details about the changes made to the VMS RMS interface that support access to text in VMS DECwindows DDIF files. It includes information related to tagging files and accessing tagged files through the VMS RMS interface. The section also describes how tags are preserved at the VMS RMS interface.

### **C.1.3.1 Programming Interface for File Tagging**

This section focuses on the use of the DDIF tag for supporting VMS DECwindows files, although VMS RMS also supports file tagging for other compound document data formats.

You can tag a file from the VMS RMS interface by using the \$CREATE service in conjunction with a new extended attribute block (XAB) called the item XAB (\$XABITM). The \$XABITM macro is a general-purpose macro that was added to the RMS interface to support several Version 5.0 features. Tagged file support involves the use of the two item codes shown in Table C-l.

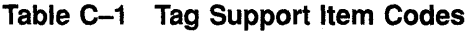

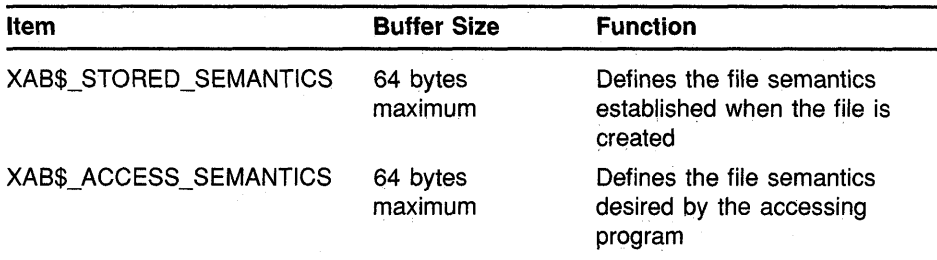

The entries XAB\$ STORED SEMANTICS and XAB\$ ACCESS SEMANTICS in the item list can represent either a control (set) function or a monitor (sense) function that can be passed to VMS RMS from the application program by way of the RMS interface.

The symbolic value XAB\$K\_SEMANTICS\_MAX\_LEN represents the tag length. This value can be used to allocate buffer space for sensing and setting stored semantics for the DDIF file.

Within anyone \$XABlTM, you can activate either the set function or the sense function for the XAB\$\_STORED\_SEMANTICS and XAB\$\_ ACCESS\_SEMANTICS items, because a common field (XAB\$B\_MODE) determines which function is active. If you want to activate both the set function and the sense function for either or both items, you must use two \$XABITM control blocks, one for setting the functions and one for sensing the functions.

Each entry in the item list addressed by the \$XABITM is made up of three longwords and a longword of zero terminates the list. You can locate the item list anywhere within the readable address space for a process, but any buffers required by the related function must be located in read/write memory. If the item list is invalid, RMS returns a status of RMS\$\_XAB in the RAB\$L\_STS field and the address of the XAB in RAB\$L\_STV.

The format and arguments of the \$XABITM macro are as follows. Note that the block length field and the type code field are statically initialized by the \$XABITM macro or may be explicitly initialized using a high-level language.

### **\$XABITM FORMAT ARGUMENTS \$XABITM ITEMLIST =item-list-address, MODE= { sensemode** }, **setmode NXT =next-xab-address**  The ITEMLIST argument defaults to zero, but a valid pointer must be specified when you use a XABITM. MODE defaults to *sensemode.* The symbolic offset, size, and a brief description of each XABITM field are described in the following list: • The block length field (XAB\$B\_BLN) is a I-byte static field that defines the length of the XABITM, in bytes. This field is initialized to the value XAB\$C\_ITMLEN. • The type code (XAB\$B COD) field is a 1-byte static field that identifies this control block as a XABITM. This field is initialized to the value XAB\$C\_ITM. • The XAB\$L\_ITEMLIST field is a longword field that contains the symbolic address of the item list. • The XAB\$B\_MODE field is a I-byte field that specifies whether the items can be set by the program. It contains either the symbolic value XA13\$K\_SETMODE or the symbolic value XAB\$K\_SENSEMODE (default). • The XAB\$L\_NXT field is a longword field that contains the symbolic address of the next XAB in the XAB chain. A value of zero (the default) indicates that the current XAB is the last (or only) XAB in the chain.

 $\overline{C}$ 

o

o

**Example C-l illustrates a BLISS-32 program that tags a file through the RMS interface. The tag value shown is a 6-byte hexadecimal number representing the code for the DDIF tag. The VMS RMS program interface accepts only hexadecimal tag values.** 

**To write to a tagged file without using an RMS extension, the application program must specify access semantics that match the file's stored semantics. As shown in the example, \$CREATE tags the file and \$CONNECT specifies the appropriate access semantics.** 

```
Example C-1 Tagging a File
```

```
MODULE TYPE$MAIN ( 
         IDENT = 'X-1',MAIN = MAIN, 
         ADDRESSING MODE (EXTERNAL=GENERAL) 
         ) =BEGIN 
\mathbf IFORWARD ROUTINE 
    MAIN : NOVALUE; 
                                                 Main routine 
\mathsf IINCLUDE FILES: 
LIBRARY 'SYS$LIBRARY:LIB'; 
OWN 
    NAM 
                      : $NAM(), 
    RETLEN, 
    DDIF TAG 
                       : BLOCK[ 7, BYTE] 
                  INITIAL ( BYTE(%X'2B' ,%X'OC' ,%X'87' ,%X'73' ,%X'Ol' ,%X'03' ,%X'Ol')), 
    FAB XABITM 
                         \cdot$xabitm 
                     ( itemlist= 
                           $ITMLST_UPLIT 
                              \left((ITMCOD=XAB$_STORED_SEMANTICS, 
                                 BUFADR=DDIF_TAG, 
                                 BUFSIZ=%ALLOCATION(DDIF_TAG))
                             ) , 
                       mode = SETMODE), 
    RAB XABITM 
                         \ddot{\cdot}$xabitm 
                     ( itemlist= 
                           $ITMLST UPLIT 
                              ( 
                                (ITMCOD=XAB$_ACCESS_SEMANTICS, 
                                 BUFADR=DDIF_TAG, 
                                 BUFSIZ=%ALLOCATION(DDIF_TAG))
                             ) , 
                       mode = SETMODE), 
                   : $FAB( fnm = 'TAGGED-FILE.TEST',
    FAB 
                           nam = NAM,mrs = 512,
                           rfm = FIX,fac = <GET, PUT, UPD>,
                           xab = FAB_XABITM,
    REC 
                       BLOCK[512,BYTE] , 
    STATUS, 
    RAB 
                  : $RAB(xab = RAB XABITH,
```
**(continued on next page)** 

o

 $\bigcap$ 

o

o

o

~

**Example C-1 (Cont.) Tagging a File** 

 $\overline{C}$ 

o

 $\overline{O}$ 

o

c

```
fab = FAB.
                          rsz = 512,
                          rbf = REC,\text{usz} = 512,
                         ubf = REC),
    DESC : BLOCK[8, BYTE] INITIAL(0);
ROUTINE MAIN : NOVALUE =
BEGIN 
STATUS = \$CREATE( FAB = FAB );
IF NOT .STATUS 
THEN
    SIGNAL (.STATUS); 
STATUS = SCONNECT( RAB = RAB);
IF NOT .STATUS 
THEN
    SIGNAL (.STATUS); 
STATUS = $CLOSE( FAB = FAB );
IF NOT .STATUS 
THEN 
    SIGNAL (.STATUS); 
END; 
END 
ELUDOM
```
#### **C.1.3.2 Accessing a Tagged File**

This section provides details of how VMS RMS handles access to tagged files at the program level. When a program accesses a tagged file, VMS RMS must determine whether and when to associate an RMS extension with the access. This is important to the programmer because an RMS extension can change the attributes of the accessed file.

For example, a **DDIF** file is stored as a sequentially organized file having 512-byte, fixed-length records. **If** the DDIF-to-text RMS extension is used to extract text from a **DDIF** file, the accessed file appears as a sequentially organized file having variable-length records with a maximum record size of 2048 bytes and an implicit carriage return.

One consideration in determining whether an access requires the RMS extension is the type of access (FAB\$B\_FAC). When an application program opens a file through the VMS RMS program interface, it must specify if it will be doing record I/O (default), block I/O (BIO), or mixed I/O (BRO), where the program has the option of using either block I/O or record I/O for each access. For example, if block I/O operations are specified, VMS RMS does not associate the RMS extension with the file access.

Another consideration is whether the program senses the tag when it opens a file. **If** the program does not sense the tag when it opens a **DDIF**  file for record access, VMS RMS associates the RMS extension during the \$OPEN and returns the file attributes that have been modified by the extension.

The final consideration is the access semantics the program specifies and the file's stored semantics (tag). If the program specifies block I/O (FAB\$V \_BIO) operations, RMS does not associate the RMS extension and the \$OPEN service returns the file's stored attributes to the accessing program regardless of whether the program senses tags.

**O** 

 $\bigcap$  $\diagdown$   $\diagup$ 

#### **C.1.3.2.1 File Accesses That Do Not Sense Tags**

This section describes what happens when a program does not use the XABITM to sense a tag when it opens a file.

When a program opens a DDIF file for record operations and does not sense the tag, VMS RMS assumes that the program wants to access text in the file. In this case, VMS RMS associates the RMS extension, which provides file attributes that correspond to record-mode access.

When a program opens a DDIF file with the FAB\$V\_BRO option and does not sense the tag, any subsequent attempt to use block I/O fails. If the program specifies block I/O (FAB\$V \_BIO) when it invokes the \$CONNECT service, the operation fails because the file attributes returned at \$OPEN permit record access only. Similarly, if the program specifies the FAB\$V\_ BRO option when it opens the file, and then specifies mixed mode (block /record) operations by not specifying RAB\$V \_BIO at \$CONNECT time, block operations such as READ and WRITE are disallowed.

# **C.1.3.2.2** File Accesses That Sense Tags **0.1.3.2.2** File Accesses That Sense Tags

VMS RMS does not associate the RMS extension as part of the \$OPEN service if a program opens a DDIF file and senses the stored semantics. This allows the program to specify access semantics with the \$CONNECT service. VMS RMS returns the file attributes, including the stored semantics attribute (tag value), to the program as part of the \$OPEN service.

When the program subsequently invokes the \$CONNECT service, VMS RMS uses the specified operations mode to determine its response. If the program specified FAB\$V\_BRO with the \$OPEN service and then specifies block I/O (RAB\$V \_BIO) when it invokes the \$CONNECT service, VMS RMS does not associate the RMS extension.

But if the program specifies record access or FAB\$V BRO when it opens the file and then decides to use record I/O when it invokes the \$CONNECT service, VMS RMS compares the access semantics with the file's stored semantics to determine whether to associate the RMS extension. If the access semantics match the stored semantics, VMS RMS does not associate the RMS extension. If the access semantics do not match the stored semantics, VMS RMS associates the access with the RMS extension. In this case, the program must use the \$DISPLAY service to obtain the modified file attributes. If VMS RMS cannot find the appropriate RMS extension, the operation fails and the \$CONNECT service returns the EXTNOTFOU error message.

If the application program senses the file's stored semantics, VMS RMS If the application program senses the file's stored semantics, VMS RMS<br>allows mixed-mode operations. In this case, mixed block and record n the application program senses the me's stored semanties, vine ranks<br>allows mixed-mode operations. In this case, mixed block and record<br>operations are permitted because the application gets record mode file-<br>this later c attributes and data from the RMS extension and block mode file attributes and data from the file.

**Example C-2 illustrates a BLISS-32 program that accesses a tagged file from an application program that does not use an RMS extension.** 

**Example C-2 Accessing a Tagged File** 

c

o

c

o

```
MODULE TYPE$MAIN ( 
         IDENT = 'X-1',MAIN = MAIN,ADDRESSING MODE (EXTERNAL=GENERAL)
         ) =
BEGIN 
FORWARD ROUTINE 
    MAIN : NOVALUE; 
                                                 ! Main routine
! INCLUDE FILES:
LIBRARY 'SYS$LIBRARY:STARLET'; 
OWN 
    NAM : $NAM (),
    ITEM BUFF 
                  : BLOCK [ XAB$K SEMANTICS MAX LEN, BYTE ],
    RETLEN, 
    FAB XABITM 
                         \cdot:
                  $xabitm 
                     ( itemlist== 
                            $ITMLST_UPLIT 
                              ((ITMCOD==XAB$ STORED SEMANTICS, 
                                 BUFADR=ITEM_BUFF,
                                 BUFSIZ=XAB$\overline{K} SEMANTICS MAX LEN,
                                 RETLEN=RETLEN)), 
                       mode = SENSEMODE),
    RAB ITEMLIST : BLOCK[ ITM$S_ITEM + 4, BYTE ],<br>RAB XABITM : $XABITM
    RAB XABITM
                     ( itemlist=RAB ITEMLIST,
                       mode=SETMODE ), 
    {\tt FAB} \hspace{1.5cm} {\tt :} \hspace{1.5cm} {\tt \$FAB} \hspace{1.5cm} {\tt fnm} \hspace{1.5cm} {\tt :} \hspace{1.5cm} {\tt 'TAGGED-FILE.FEST'} \hspace{1.5cm} ,nam = NAM,fac = <GET, PUT, UPD,
                            xab = FAB XABITM,
    REC : BLOCK[512, BYTE],
    STATUS, 
    RAB : $RAB( xab = RAB XABITM,
                            fab = FAB,rsz = 512,
                           rbf = REC,usz = 512,
                           ubf = REC),
    DESC : BLOCK[8, BYTE] INITIAL(0);
ROUTINE MAIN : NOVALUE =
BEGIN 
STATUS = SOPEN( FAB = FAB );
IF NOT .STATUS 
THEN 
    SIGNAL (.STATUS); 
RAB_ITEMLIST[ITM$W_BUFSIZ] = .RETLEN;RAB_ITEMLIST[ ITM$L_BUFADR ] = ITEM BUFF;
RAB ITEMLIST[ INTM itmcod ] = XAB$ ACCESS SEMANTICS;
STATUS = SCONNECT( RAB = RAB );
IF NOT .STATUS 
THEN
```
#### **Example C-2 (Cont.) Accessing a Tagged File**

```
SIGNAL (.STATUS); 
STATUS = $CLOSE( FAB = FAB );
IF NOT .STATUS 
THEN 
    SIGNAL (.STATUS); 
END; 
END 
ELUDOM
```
#### **C.1.3.3 Preserving Tags**

 $\ddot{\phantom{a}}$ 

 $\overline{a}$ 

**To preserve the integrity of a tagged file that is being copied or transmitted, the tag must be preserved in the destination (output) file. The most efficient way to use the RMS interface for propagating tags is to open the source file (input) and sense the tag using a \$XABITM with the item code XAB\$\_STORED\_SEMANTICS:** 

```
ITEMLIST [ ITM$W BUFSIZ ] = XAB$K SEMANTICS MAX LEN;
ITEMLIST [ ITM$L_BUFADR ] = ITEM BUFF;
ITEMLIST [ ITM$L_RETLEN ] = RETLEN;
ITEMLIST[ ITM$W_ITMCOD 
XAB$ STORED_SEMANTICS; 
XABITM[ XAB$B MODE ] = XAB$K SENSEMODE;
STATUS = \text{SOPEN}( FAB = FAB );
```
**Then create the destination (output) file and set the tag using a \$XABITM with the item code XAB\$\_STORED\_SEMANTICS:** 

o

o

```
IF .RETLEN GTR 0 
THEN 
    BEGIN 
    ITEMLIST[ ITM$W_ITMCOD ] = XAB$_STORED_SEMANTICS; 
    ITEMLIST[ ITM$L SIZE ] = .RETLEN;
    XABITM[ XAB$B_MODE ] = XAB$K_SETMODE; 
    END; 
STATUS = $CREATE( FAB = FAB );
   \ddot{\phantom{a}}END; 
END 
ELUDOM
```
#### **C.1.4 Distributed File System Support for OOIF Tagged Files**

Version 1.1 of the Distributed File System (DFS) includes limited support for DDIF tagged files. You can create and read DDIF files on a DFS device when the DFS client node is running VMS Version 5.1 or later versions. You can also use the DIRECTORY/FULL command to determine whether a DDIF file on a DFS device is tagged.

You cannot use the SET FILE/[NO]SEMANTICS command to either tag DDIF files or remove the tags from DDIF files on a DFS device. Furthermore, the Backup Utility does not preserve the DDIF tag or the DDIF stored semantics for data files on a DFS device.

#### o **C.1.5 VMS RMS Errors**

o

o

o

Four VMS RMS error messages signal the user when the corresponding error condition exists:

- RMS\$\_EXTNOTFOU
- RMS\$ SEMANTICS
- RMS\$\_EXT\_ERR
- RMS\$ OPNOTSUP

The RMS\$\_EXTNOTFOU error message indicates that VMS RMS has not found the specified RMS extension. Verify that the file is correctly tagged, using the DIRECTORY/FULL command, and that the application program is specifying the appropriate access semantics.

VMS RMS returns the RMS\$\_SEMANTICS error message when you try to create a tagged file on a remote system earlier than VMS Version 5.1 from a Version 5.1 or later system.

VMS RMS returns the RMS\$\_EXT\_ERR error when the DDIF RMS extension detects an inconsistency.

VMS RMS returns the RMS\$\_OPNOTSUP error when the RMS DDIF extension is invoked by an RMS operation. For example, if the extension does not support write access to a DDIF file, verify that the application program is not performing record operations that modify the file.
### **C.2 EXCHANGE/NETWORK Command**

The EXCHANGE/NETWORK command allows the VMS operating system to transfer files to or from operating systems that do not support VMS file organizations. The transfer occurs over a DECnet network communications link that connects VMS and non-VMS operating system nodes.

Using DECnet services, the EXCHANGE/NETWORK command can perform the following operations:

- Transfer files between a VMS node and a non-VMS system node
- Transfer a group of input files to a group of output files
- Transfer files between two non-VMS nodes, provided those nodes share DECnet connections with the VMS node that issues the EXCHANGE /NETWORK command

The EXCHANGE/NETWORK command imposes the following restrictions:

- Transfers of files can occur only between disk devices. (If a disk device is not the desired permanent residence for the file, you must either move the file to a disk before issuing the command or retrieve the file from a disk after the command completes.)
- The remote system must have a block size of 512 bytes, where a byte is 8 bits long.
- The nodes transferring files must support the DECnet Data Access Protocol (DAP).

The VMS Record Management Services (RMS) facility provides VMS access to records in VMS RMS files. To trahsfer VMS RMS files between two nodes where both nodes are VMS nodes, use one of the other DCl commands (such as COPY, APPEND, or CONVERT), as appropriate. These commands recognize RMS file organizations and are designed to ensure that RMS record structures are preserved as your files are moved.

Use the EXCHANGE/NETWORK command to transfer files between VMS nodes and noh-VMS nodes when the differences in the file organizations would otherwise prevent the transfer or could lead to undesirable results. While COpy ensures that both the contents and the attributes of a replicated file are preserved, EXCHANGE/NETWORK is more flexible. EXCHANGE /NETWORK offers you explicit control of your record attributes during file transfers, with the opportunity to make a file usable on several different operating systems.

o

### **FORMAT**

 $\overline{C}$ 

o

o

o

o

### **EXCHANGE/NETWORK input-file-spec[, ... ]**

**output-file-spec** 

#### **PARAMETERS**

#### **input-file-spec[, ... ]**

Specifies the name of an existing file to be transferred. Wildcard characters are allowed. Use a comma (,) to indicate multiple file specifications.

#### **output-file-spec**

Specifies the name of the output file into which the input is transferred.

You must specify at least one field in the output file specification. If you omit the device or directory, your current default device and directory are used. The EXCHANGE/NETWORK command replaces any other missing fields (file name, file type, version number) with the corresponding field of the input file specification.

EXCHANGE/NETWORK creates a new output file for every input file that you specify.

You can use the asterisk wildcard character in place of the following: file name, file type, or version number. The EXCHANGE/NETWORK command uses the corresponding field in the related input file to name the output file. You can also use the wildcard character in the output file specification to direct EXCHANGE/NETWORK to create more than one output file. For example:

\$ EXCHANGE/NETWORK A.A,B.B MYPC: :\*.C

This EXCHANGE/NETWORK command creates the files A.C and B.C at the non -VMS target node MYPC.

A more complete explanation of wildcard characters and version numbers follows in the "description" section.

**DESCRIPTION** 

The EXCHANGE/NETWORK command transfers files between VMS nodes and non-VMS nodes connected to the same DECnet network. If the non-VMS system does not support VMS file organizations, EXCHANGE /NETWORK can modify or discard file and record attributes during the transfer. However, if the target system is a VMS node, you have the option of applying new file and record attributes to the output file by supplying a File Definition Language (FDL) file, as described later in this section. EXCHANGE/NETWORK provides a number of defaults to handle the majority of transfers properly. However, in some situations, you need to know your file or record format requirements at both nodes.

#### **VMS File and Record Attributes**

All RMS files in the VMS environment include stored information, known as the file and record attributes, to describe the file and record characteristics. File attributes consist of items such as file organization, file protection, and file allocation information. Record attributes consist of items such as the record format, record size, key definitions for indexed

files, and carriage control information. These attributes define the data format and access methods for the VMS RMS facility.

o

o

Non-VMS operating systems that do not support VMS file organizations have no means of storing file and record attributes with their files. Transferring a VMS file to a non-VMS system that is unable to store and handle file and record attributes can result in most of this information being discarded. Removing these attributes from a file can render it useless if it must be returned to the VMS system.

#### **Transferring Files to VMS Nodes**

When you transfer files to a VMS system from a non-VMS system, the files typically assume default file and record attributes. However, you can specify the attributes that you want the file to acquire in a File Definition Language (FDL) file. If you specify an FDL file with the *FDL* qualifier, the FDL file determines the characteristics of the output file. This feature is useful in establishing compatible file and record attributes when you transfer a file from a non-VMS system to a VMS system. However, when you use an FDL file, you also assume responsibility for determining the required characteristics.

See the *VMS File Definition Language Facility Manual* for mure information about FDL files.

#### **Transferring Files to Non-VMS Nodes**

EXCHANGE/NETWORK discards file and record attributes associated with a VMS file during a transfer to a non-VMS system that does not support VMS file organizations. Be aware that the loss of file and record attributes in the transfer can render the output file useless for many applications.

#### **Selecting Transfer Modes**

The EXCHANGE/NETWORK command has four transfer mode options: AUTOMATIC, BLOCK, RECORD, and CONVERT. For most file transfers, <sup>~</sup> AUTOMATIC is sufficient. The AUTOMATIC transfer mode option allows EXCHANGE/NETWORK to transfer files using either block or record I/O. The selection is based on the input file organization and the operating systems involved.

Selecting the BLOCK transfer mode option forces EXCHANGE/NETWORK to open both the input and output files for block 110 access. The input file is then transferred to the output file block by block. Use this transfer mode when you transfer executable images. It is also useful when you must preserve a file's content exactly, which is a common requirement when you store files temporarily on another system or when cooperating applications exist on the systems.

Selecting the RECORD transfer mode option forces EXCHANGE  $\text{/NETWORK}$  to open both the input file and output file for record I/O access. The input file is then transferred to the output file record by record. This transfer mode is primarily used for transferring text files.

Selecting the CONVERT transfer mode option forces EXCHANGE /NETWORK to open the input file for RECORD access and the output file for BLOCK access. Records are then read in from the input file, packed into blocks, and written to the output file. This transfer mode is primarily used for transferring files with no implied carriage control. For example, to transfer a file created with DIGITAL Standard Runoff (DSR) to a DECNET-DOS system, you must use the CONVERT transfer mode option. To transfer the resultant output file back to a VMS node, use the AUTOMATIC transfer mode option.

### **Wildcard Characters**

 $\overline{O}$ 

o

o

o

Wildcard characters are permitted in the file specifications and follow the behavior typical of other VMS commands with respect to the VMS node.

When more than one input file is specified but wildcards are not specified in the output file specification, the first input file is copied to the output file, and each subsequent input file is transferred and given a higher version number of the same output file name. Note that the files are not concatenated into a single output file. Also note that when you transfer files to foreign systems that do not support version numbers, only one output file results, and it is the last input file.

To create multiple output files, specify multiple input files and use at least one of the following:

- An asterisk wildcard character in the output file name, file type, or version number field
- Only a node name, a device name, or a directory specification as the output file specification

When you create multiple output files, EXCHANGE/NETWORK uses the corresponding field from each input file in the output file name.

Use the /LOG qualifier when you specify multiple input and output files to verify that the files were copied as you intended.

#### **Version Numbers**

The following guidelines apply when the target node file formats accept version numbers.

If no version numbers are specified for input and output files, the EXCHANGE/NETWORK command (by default) assigns a version number to the output files that is either of the following:

- The version number of the input file
- A version number one greater than the highest version number of an existing file with the same file name and file type

When the output file version number is specified by an asterisk wildcard character, the EXCHANGE/NETWORK command uses the version numbers of the associated input files as the version numbers of the output files.

If the output file specification has an explicit version number, the EXCHANGE/NETWORK command normally uses that number for the output file specification. However, if an equal or higher version of the output file already exists, no warning message is issued, the file is copied, and the version number is set to a value one greater than the highest version number already existing.

#### **File Protection and Creation/Revision Dates**

The EXCHANGE/NETWORK command treats an output file as a new file when any portion of the output file name is explicitly specified. When the output node is a VMS system, the creation date for a new file is set to the current time and date. However, if the output file specification consists only of wildcard characters, the output in the specification consists<br>
only of wildcard characters, the output file no longer qualifies as a new file,<br>
and, therefore, the creation date of the input file is used. That is, output file specification is one of the following, the creation date becomes that of the input file: \*, \*.\*, or \*.\*;\*.

The revision date of the output file is always set to the current time and date; the backup date is set to zero. The output file is assigned a new expiration date. (Expiration dates are set by the file system if retention is enabled; otherwise, they are set to zero.)

When the target node is a VMS node, the protection and access control list (ACL) of the output file is determined by the following parameters, in the following order:

o

 $\mathbf{C}$ 

- 1 Protection of previously existing versions of the output file
- 2 Default protection and ACL of the output directory
- 3 Process default file protection

For an introduction to access control lists, see the *VMS DCL Concepts Manual.* 

On VMS systems, the owner of the output file usually is the same as the creator of the output file. However, if a user with extended privileges creates the output file, the owner is either the owner of the parent directory or the owner of a previous version of the output file, if one exists.

Extended privileges include any of the following:

- SYSPRV or BYPASS
- System VIC
- GRPPRV if the owner of the parent directory (or previous version of the output file) is in the same group as the creator of the new output file
- An identifier (with the resource attribute) representing the owner of the parent directory (or previous version of the output file)

#### **QUALIFIERS**

#### **IBACKUP**

c

o

c

o

Modifies the time value specified with the *BEFORE* or *SINCE* qualifier. !BACKUP selects files according to the dates of their most recent backup. This time qualifier is incompatible with the other time qualifiers that also allow you to select files according to time attributes: ICREATED, IEXPIRED, and IMODIFIED. If you do not specify any of these four time qualifiers, the default is ICREATED.

#### **IBEFORE[=time]**

Selects only those files dated prior to the specified time. You can specify time as an absolute time, as a combination of absolute and delta times, or as one of the following keywords: TODAY (default), TOMORROW, or YESTERDAY. Specify one of the following time qualifiers with */BEFORE* to indicate the time attribute to be used as the basis for selection: /BACKUP, /CREATED (default), /EXPIRED, or /MODIFIED.

See the *VMS DCL Concepts Manual* for complete information about specifying time values.

#### **IBY\_OWNER[=uic]**

Selects only those files whose owner user identification code (UIC) matches the specified owner UIC. The default UIC is that of the current process.

Specify the UIC using standard UIC format as described in the *VMS DCL Concepts Manual.* 

#### **ICONFIRM**

#### **INOCONFIRM (default)**

Controls whether a request is issued before each file transfer operation to confirm that the operation should be performed on that file. The following responses are valid:

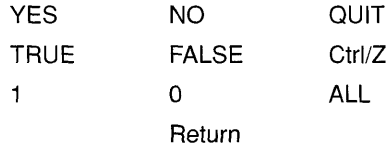

You can use any combination of uppercase and lowercase letters for word responses. Word responses can be abbreviated to one or more letters (for example, T, TR, or TRU for TRUE), but these abbreviations must be unique. Affirmative answers are YES, TRUE, and 1. Negative answers are NO, FALSE, 0, and the Return key. QUIT or *Ctrl/Z* indicates that you want to stop processing the command at that point. When you respond with ALL, the command continues to process, but no further prompts are given. If you type a response other than one of those in the list, DCL displays an error message and redisplays the prompt.

#### **ICREATED (default)**

Modifies the time value specified with the /BEFORE or /SINCE qualifier. The /CREATED qualifier selects files based on their date of creation. This time qualifier is incompatible with the other time qualifiers that also allow you to select files according to time attributes: !BACKUP, /EXPIRED, and IMODIFIED. If you do not specify any of these four time qualifiers, the default is /CREATED.

### /EXCLUDE=(file-spec[,...])

Excludes the specified files from the file transfer operation. You can include a directory but not a device in the file specification. Wildcard characters are allowed in the file specification. However, you cannot use relative version numbers to exclude a specific version. If you provide only one file specification, you can omit the parentheses.

o

~

o

o

### /EXPIRED

Modifies the time value specified with the */BEFORE* or */SINCE* qualifiers. IEXPIRED selects files according to their expiration date. (The expiration date is set with the SET FILE/EXPIRATION\_DATE command.) This time qualifier is incompatible with the other time qualifiers that also allow you to select files according to time attributes: /BACKUP, ICREATED, and !MODIFIED. If you do not specify any of these four time qualifiers, the default is /CREATED.

### /FDL=fdl-file-spec

Specifies that the output file characteristics are described in the File Definition Language (FDL) file. Use this qualifier when you require special output file characteristics. See the *VMS File Definition Language Facility Manual* for more information about FDL files.

Use of the /FDL qualifier implies that the transfer mode is block by block. However, the transfer mode you specify with the /TRANSFER\_MODE qualifier prevails.

#### IlOG

### /NOLOG (default)

Controls whether the EXCHANGE/NETWORK command displays the file specifications of each file copied.

When you use the */LOG* qualifier, the EXCHANGE/NETWORK command displays the following for each copy operation: (1) the file specifications of the input and output files, and  $(2)$  the number of blocks or the number of records copied (depending on whether the file is copied on a block-by-block or record-by-record basis).

### IMODIFIED

Modifies the time value specified with the */BEFORE* or */SINCE* qualifier. The /MODIFIED qualifier selects files according to the date on which they were last modified. This time qualifier is incompatible with the other time qualifiers that also allow you to select files according to time attributes: BACKUP, /CREATED, and /EXPIRED. If you do not specify any of these four time qualifiers, the default is /CREATED.

### /SINCE[=time]

Selects only those files dated after the specified time. You can specify time as an absolute time, a combination of absolute and delta times, or as one of the following keywords: TODAY (default), TOMORROW, or YESTERDAY. Specify one of the following time qualifiers with /SINCE to indicate the time attribute to be used as the basis for selection: /BACKUP, /CREATED (default), /EXPIRED, or /MODIFIED.

See the *VMS DCL Concepts Manual* for complete information about specifying time values.

#### **ITRANSFER\_MODE=option**

c

c

 $\overline{C}$ 

c

Specifies the I/O method to be used in the transfer. This qualifier is useful for all file formats. You can specify anyone of the following options:

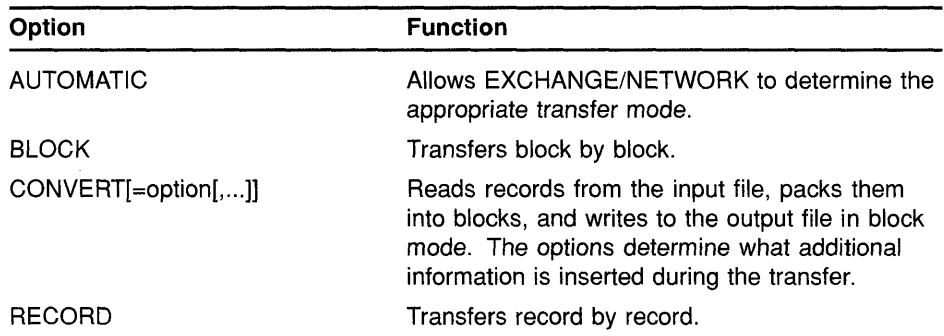

The AUTOMATIC transfer mode option allows EXCHANGE/NETWORK to determine the appropriate transfer mode. The default is the AUTOMATIC transfer mode.

If you explicitly select the BLOCK transfer mode option, EXCHANGE /NETWORK opens both the input and output files for block I/O. EXCHANGE /NETWORK then transfers the files block by block.

If you explicitly select the RECORD transfer mode option, EXCHANGE /NETWORK opens both the input and output files for record *lIO.* The target system must support record operations, and the input file must be record oriented.

If you select the CONVERT transfer mode option, EXCHANGE /NETWORK reads records in from the input file, packs them into blocks, and writes them to the output file in block mode. There are four options available with the CONVERT transfer mode to control the insertion of special characters in the records, as explained in the following paragraphs:

- CARRIAGE\_CONTROL
- COUNTED
- FIXED\_CONTROL
- RECORD \_SEPARATOR=separator

If you specify CARRIAGE\_CONTROL, any carriage control information in the input file is interpreted, expanded into actual characters, and included with each record.

If you specify COUNTED, the length of each record in bytes is included at the beginning of each record. The length includes all FIXED\_CONTROL, CARRIAGE\_CONTROL, and RECORD\_SEPARATOR information in each record.

If you specify FIXED\_CONTROL, all variable length with fixed control record (VFC) information is written to the output file as part of the data. This information follows the record length information if the COUNTED option was specified.

If you specify RECORD\_SEPARATOR, a 1- or 2-byte record separator is inserted between each record. Record separator characters are the last characters in the record. The three choices for separator characters are CR for carriage return only, LF for line feed only, or CRLF for carriage return and line feed.

 $\bigcirc$ 

o

 $\ddot{\phantom{a}}$ 

### **EXAMPLES**

o \$ EXCHANGE/NETWORK VMS FILE.DAT FOO: :FOREIGN SYS.DAT

In this example, the EXCHANGE/NETWORK command transfers the file VMS\_FILE.DAT located in the current default device and directory to the file FOREIGN\_SYS.DAT on the non-VMS node FOO. Because the ITRANSFER\_MODE qualifier was not explicitly specified, EXCHANGE INETWORK automatically determines whether the transfer method should be block or record I/O.

§ EXCHANGE/NETWORK/TRANSFER MODE=BLOCK -\$ FOO::FOREIGN SYS.DAT VMS FILE.DAT

> In this example, the EXCHANGE/NETWORK command transfers the file FOREIGN\_SYS.DAT from the non-VMS node FOO to the file VMS FILE.DAT in the current default device and directory. Block 1/0 is specified for the transfer mode.

- \$ EXCHANGE/NETWORK/FDL=VMS\_FILE\_DEFINITION.FDL- 3
	- \$ FOO:: REMOTE FILE.TXT VMS FILE.DAT

In this example, the EXCHANGE/NETWORK command transfers the file REMOTE\_FILE.TXT on node FOO to the file VMS\_FILE.DAT. The file attributes for the output file VMS\_FILE.DAT are obtained from the File Definition Language (FDL) source file VMS\_FILE\_DEFINITION.FDL. For more information about creating FDL files, see the *VMS File Definition*  Language Facility Manual. Because the qualifier /FDL is specified and the  $ITRANSFER\_MODE$  qualifier is omitted, the transfer mode uses block I/O, by default.

- **4** \$ EXCHANGE/NETWORK -
	- /TRANSFER\_MODE=CONVERT=(CARRIAGE\_CONTROL,COUNTED, -
	- \$ RECORD SEPARATOR=CRLF, FIXED CONTROL) -
	- $\frac{1}{2}$ \$ PRINT FILE. TXT FOO:: \*

In this example, the EXCHANGE/NETWORK command transfers the file PRINT\_FILE.TXT from the current default device and directory to the file PRINT FILE.TXT on the non-VMS node FOO. The use of the CONVERT option with the /TRANSFER\_MODE qualifier forces the input file to be read in record by record, modified as specified by the convert options described below, and written to the output file block by block. As many records as will fit are packed into the output blocks.

The CONVERT option CARRIAGE\_CONTROL specifies that carriage control information be converted to ASCII characters and inserted before the data or appended to the record, depending on whether prefix control or postfix control, or both, are used. The CONVERT option FIXED\_ CONTROL specifies that any fixed control information be translated to ASCII characters and inserted at the beginning of the record. The CONVERT option RECORD\_SEPARATOR=CRLF appends the two

specified characters, carriage return and line feed, to the end of the record. The CONVERT option COUNTED specifies that the total length of the record must be counted (once the impact of all the previous convert options have been added), and the result is to be inserted at the beginning of the record, in the first two bytes.

 $\overline{C}$ 

 $\mathbf{C}$ 

o

o

o

o

 $\bigcirc$ 

 $\bigcap$ 

# $\bf\Delta$

c

o

 $\overline{O}$ 

c

Aborting a transaction· 3-4, 3-7, 22-4, 22-11, 22-13,22-15 ABORT subcommand with LMCP REPAIR command • 15-26 Access control list See ACL Accounting Utility (ACCOUNTING) vector processing support • 2-14 ACL (access control list) on vector capability object • 2-11 to 2-12 ACP-QIO function attributes • 25-2 Adapter bus· 12-4, 12-5, 12-6 showing information · 12-4, 12-5, 12-6 ADAPTER keyword Error Log Utility (ERROR LOG)· 13-1 Address converting to node address • A-59 converting to node name · A-61 Adobe font metrics • 31-6 AGEN\$MAIL.COM • 8-7 AGEN\$P1 logical name· 8-4 AGEN\$P2 logical name· 8-4 AGEN\$P3 logical name· 8-4 AGEN\$PARAMS.REPORT· 8-1 using MAIL to Send · 8-7 Arithmetic exception debugging vector · 2-17, 2-27 AST (asynchronous system trap) in target process • B-33 vector processing synchronization issues • 2-24 Asymmetric vector processing configuration • 2-2 Asynchronous option VMS RMS support • 24-1 @ command in SYSMAN Utility· 10-1 Atomic transaction defined • 3-2 ATTACH command in SYSMAN Utility · 10-1 Attribute for DNS assigning • A-5 enumerating • A-28 modifying· A-31

Attribute for DNS (Cont.) reading • A-33 returning value· A-70 testing for one • A-35 types of· A-13 Attribute Name identifier · A-43 Attribute\_Name\_Str identifier · A-43 AUTOGEN AGEN\$PARAMS.REPORT· 8-1 command procedure for automating • 8-4 controlling size of page and swap files • 8-3 including files in MODPARAMS.DAT • 8-2 LNMSHASHTBL parameter • 8-4 logical names defined by • 8-4 LRPCOUNT parameter • 8-4 new feedback parameters • 8-4 using MAIL to send reports • 8-7 validation of parameter names · 8-1 Availability of data with volume shadowing • 18-1

## B

BACKUP command /MEDIA\_FORMAT qualifier · 4-1 /BACKUP qualifier with EXCHANGE/NETWORK command • C-21 with SET ACL command · 4-1 Backup Utility (BACKUP) • B-5 to B-9 /BUFFER\_ COUNT command qualifier • B-8 cyclic redundancy checking· B-8 performance enhancements • B-5 pressing Ctrl/T during BACKUp· B-8 setting SYSGEN parameters to enhance performance of • B-7 setting up BACKUP account · B-6 summary of VMS Version 5.2 new features • B-5 UAF parameters for BACKUP account· B-6 /BEFORE qualifier EXCHANGE/NETWORK command • C-21 BLAS (Basic Linear Algebra Subroutines)· 2-4, 2-19, 2-21 Boolean identifier· A-43 /BPAGE qualifier in Linker Utility· 20-1 Buffer

Buffer (Cont.) using \$GETJPI for multiple requests for information • B-45 BYTLM quota using with \$GETJPI buffers · B-45 /BY OWNER qualifier EXCHANGE/NETWORK command • C-21

# $\overline{\mathsf{C}}$

CACHE keyword Error Log Utility (ERROR LOG) ·13-1 **Calculator** hexadecimal mode • 7-5 octal mode • 7-5 **Capability** See also Vector capability defined • 2-5 CAPABILITY object type for SET ACL command • 4-1 for SHOW ACL command • 4-2 CDA Viewer in DECwindows· 7-2 new processing options orientation radio box • 7-3 Scale Factor· 7-3 Use Bitmap Widths toggle button • 7-4 Use Comments toggle button· 7-3 Use Fake Trays toggle button • 7-4 Watch Progress toggle button • 7-4 PostScript file support· 7-2 support of Adobe font metrics • 31-6 support of DECmath fonts · 31-6 CHECK\_VMS\_VERSION (VMSINSTAL callback) •  $30 - 1$ Child directory  $DNS·A-7$ CI (computer interconnect) using multiple CI interfaces· 11-1 using multiple STAR couplers • 11-1 **Circuit** devices controllers • 17-1 DEMNA controller· 17-1 Second Generation Ethernet Controller (SGEC) • 17-2 Class Name identifer · A-43 Class Name Str identifier • A-43 Class\_Version identifer· A-43 Clearinghouse • A-15

CLEAR subcommand with SET HOST/DTE command • 4-2 Client Library Display PostScript system· 31-4 Clock menu bar· 7-5 Cluster identification number F\$CSID lexical function· 4-3 COLOR MIX CREATE routine HLS support· 31-3 COMMIT subcommand with LMCP REPAIR command • 15-27 Committing a transaction· 3-4, 3-7, 22-4, 22-16, 22-18, 22-20 Compiling fonts for DECwindows server· 4-1 Compound document See also DDIF defined • C-1 Condition value • A-46 to A-49 Confidence identifier • A-43 Confidence level • A-16 Configuration for volume shadowing· 18-1 CONFIGURATION keyword Error Log Utility (ERROR LOG)· 13-1 /CONFIRM qualifier EXCHANGE/NETWORK command • C-21 CONVERT command LMCP Utility · 15-14 Converting audit event message • 22-21 CONVERT TABS command EVE editor· 5-2 CREATE command LMCP Utility • 15-16 /CREATED qualifier EXCHANGE/NETWORK command • C-21 Creating a transaction log file • 15-4 Cyclic redundancy checking • B-8

 $\bigcirc$ 

o

o

## D

Data availability with volume shadowing· 18-1 ensuring against loss • 18-1 Data structure DECdtm programming routines· 3-8 DCL commands summary of new and enhanced  $\cdot$  4-1

DCl command verification in SYSMAN Utility · 10-1 DDIF (DIGITAL Document Interchange Format) VMS RMS support of· C-1 DOIF-to-text RMS extension • C-1 **Debugger** debugging vectorized programs· 19-1 enhancements to command interface· 19-1 enhancements to DECwindows interface • 19-2 support for vectorized programs • 2-25 DECdtm programming routines data type • 3-8 DECdtm services· 3-1 to 3-8 See also log Manager Control Program Utility aborting a transaction  $\cdot$  3-4, 3-7, 22-4, 22-13 Abort Transaction and Wait system service· 22-15 Abort Transaction system service • 22-11 atomic transaction • 3-2 committing a transaction  $\cdot$  3-4, 3-7, 22-4, 22-16, 22-20 customizing  $\cdot$  3-1, 15-4 data type • 3-8 disabling • 3-1, 15-4 End Transaction and Wait system service • 22-20 End Transaction system service • 22-16 log manager· 3-5, 15-1 Log Manager Control Program Utility (LMCP) • 3-7, 15-1 exiting • 15-12 invoking • 15-12 Monitor Utility (MONITOR) support · 3-7, 16-1 to 16-6 participant in a transaction • 3-4, 3-6, 15-10, 22-4 resource manager · 3-3, 22-4 RMS Journaling support • 29-1 to 29-7 starting a transaction • 22-4 Start Transaction and Wait system service • 22-52 Start Transaction system service • 22-48 system services • 3-6, 22-2 SYS\$A80RT\_TRANS· 22-11 SYS\$ABORT TRANSW · 22-15 SYS\$END\_TRANS· 22-16 SYS\$END\_TRANSW· 22-20 SYS\$START \_ TRANS • 22-4, 22-48 SYS\$START TRANSW · 22-4, 22-52 transaction identifier (TID) • 3-6, 15-10 transaction log file · 3-5, 15-1 creating • 15-4 determining location • 15-2 estimating file size • 15-4 format • 15-9

 $\overline{C}$ 

 $\overline{C}$ 

o

 $\mathbf{C}$ 

OECdtm services transaction log file (Cont.) placing in alternate location • 15-8 resizing • 15-7 sample display • 15-9 transaction manager· 3-4, 22-4 transaction processing • 3-1 transaction states • 3-6, 15-10, 22-4 TRANSACTION\_ID data type • 3-8 two-phase commit protocol • 3-2, 3-7, 22-6 DECnet account limiting default access· 8-3 DECnet event messages· A-77 Decompressing the system messages help library • 6-2 **DECwindows** Calculator hexadecimal mode· 7-5 octal mode • 7-5 Clock menu bar· 7-5 Mail displaying PostScript files • 7-5 DECwindows CDA Viewer See CDA Viewer OECwindows screen multiscreen support· 7-1 /DEC\_CRT qualifier with SET TERMINAL command • 4-2 DEFINE command in SYSMAN Utility · 10-1 Defining keys in SYSMAN Utility See DEFINE command OEINSTALl command • 8-1 Delta/XDelta Utility (DELTA/XDELTA) support for vectorized programs • 2-26 DEMNA controller circuit name· 17-1 line name ·17-1 Device driver programming· 27-1 Device names for VAXft 3000 system • 12-3 Devices F\$DEVICE lexical function • 4-3 scanning of across the cluster • B-39 Device support for VAX 9000· 27-1 DIGITAL Document Interchange Format See DDIF DIGITAL Extended Math Library

DIGITAL Extended Math Library (Cont.) See DXML **Directory** DNS types • A-6, A-16 enumerating in DNS· A-29 .DISABLE directive· 2-20 Disabling the TP\_SERVER process · 3-1, 15-4 Disk initializing from within a program • 22-9, 22-28 examples • 22-9 to 22-10 repairing faulty • 18-1 shadowing • 18-1 Disk space amount needed to decompress help library· 6-2 Display PostScript system imaging capabilities· 31-4 list of available documentation· 31-4 overview • 31-4 programming facilities· 31-4 Distributed Name Service See DNS DNS\$APPEND\_SIMPLENAME\_ TO\_RIGHT routine·  $A - 52$ DNS\$COMPARE\_FULLNAME routine · A-54 DNS\$COMPARE\_SIMPLENAME routine • A-55 DNS\$CONCATENATE\_NAME routine · A-56 DNS\$CONTEXTVARNAME item • A-46 DNS\$CONTEXTVARTIME item • A-46 DNS\$COUNT\_SIMPLENAMES routine · A-58 DNS\$CVT \_DNSADDRESS\_ TO\_BINARY routine· A-59 DNS\$CVT\_DNSADDRESS\_TO\_NODENAME routine ·A-61 DNS\$CVT \_NODENAME\_ TO\_DNSADDRESS routine ·A-63 DNS\$CVT\_TO\_USERNAME\_STRING routine · A-65 DNS\$PARSE\_USERNAME\_STRING routine · A-67 DNS\$REMOVE\_FIRST\_SET\_VALUE routine · A-70 DNS\$REMOVE\_LEFT\_SIMPLENAME routine · A-73 DNS\$REMOVE\_RIGHT\_SIMPLENAME routine . A-75 DNS (Distributed Name Service)· A-3 clearinghouse • A-15 event messages· A-77 restrictions • A-4 root directory • A-6 system error messages • A-3 wildcards· A-9, A-21 DNS call timeout in • A-11 DNS clerk locating data in namespace • A-24

DNS clerk (Cont.) starting • A-77 \$DNS function code • A-27 to A-36 converting from opaque • A-31 converting opaque name • A-35 converting string name • A-32, A-33 creating an object· A-27 deleting an object • A-27 enumerating attributes • A-28 enumerating child directories • A-29 enumerating objects • A-29 enumerating soft links • A-30 modifying attribute· A-31 reading attribute • A-33 resolving soft link • A-34 testing a group • A-36 testing for attribute • A-35 \$DNS item code • A-37 to A-43 arguments· A-43 to A-44 attribute address • A-41 attribute name • A-37 attribute type • A-37 attribute value address • A-42 Boolean values • A-39 caching results· A-40 confidence level • A-38 converting names· A-38, A-39, A-40, A-42 entry type· A-38, A-39 enumerating directories • A-38 enumerating functions • A-38 enumerating objects • A-38 member name • A-40 modifying attributes • A-40 object class • A-37 object name • A-41 simple name address · A-41 soft link name • A-39 specifying groups • A-39 suppressing namespace name • A-42 target name address • A-41 testing attribute value • A-42 timeout value • A-43 UID address • A-42 version of object • A-42 wildcard • A-43 DNS name case sensitivity • A-9 comparing • A-55 converting· A-31 , A-32 , A-33 , A-35 converting full name· A-31 defining logicals • A-8

o

*C)* 

o

format of • A-5

DNS name (Cont.) source of  $\cdot$  A-5 DNS naming conventions binary names· A-9 format· A-5 logical names • A-8 quoted names· A-9 syntax· A-7 valid characters • A-8 wildcards • A-9 DNS object · A-7 creating • A-10 to A-12, A-27 deleting· A-27 enumerating • A-29 modifying • A-12 to A-14 reading attributes of • A-18 DNS string name converting to opaque • A-33 format· A-5 \$DNS system service - A-26 arguments· A-26 to A-45 building item list· A-36 description • A-46 format· A-26, A-46 function codes • A-26 item code identifiers • A-43 qualifying status • A-45 returns • A-26 status block • A-26 \$DNSW system service· A-50 Driver debugging with Pool Check • 27-7 DSA disk specifying preferred path • 11-2 DUMP command LMCP Utility · 15-18 DXML (DIGITAL Extended Math Library) • 2-5, 2-19

# E

 $\overline{C}$ 

 $\overline{O}$ 

o

0

EDIT/TPU command qualifiers  $/$ INTERFACE  $\cdot$  5-2 IWORK·5-2 .ENABLE directive· 2-20 Entry Type identifier • A-43 Enumerate call attributes • A-28 directories • A-29 objects • A-29

Enumerate call (Cont.) soft links · A-30 Enum Att Name identifier · A-43 ERLBUFFERPAGES parameter description • B-2 Error Log Utility (ERROR LOG) qualifiers /EXCLUDE device class keywords • 13-1 entry type keywords • 13-1 /INCLUDE device class keywords • 13-1 entry type keywords • 13-1 /NODE · 13-2 supported device types for VAXft 3000 systems •  $13 - 1$ vector processing support • 2-14 Ethernet/820 controllers circuit name • 17-1 line name ·17-1 EVE editor  $\cdot$  5-1 to 5-2 box editing  $\cdot$  5-1 CONVERT TABS command· 5-2 /INTERFACE qualifier • 5-2 IWORK qualifier • 5-2 Event flag \$DNS system service· A-26 Event messages DNS ·A-77 Exception servicing vector • 2-27 to 2-31 EXCHANGE/NETWORK command • C-16 to C-25 creating files • C-20 protecting files • C-20 qualifiers - C-20 selecting transfer modes • C-18 transferring files • C-18 wildcard characters • C-19 /EXCLUDE qualifier Error Log Utility (ERROR LOG) device class keywords • 13-1 entry type keywords • 13-1 EXCHANGE/NETWORK command • C-22 Executing a SYSMAN command procedure . 10-1 **Exiting** LMCP ·15-12 LMCP REPAIR command mode· 15-28 EXIT subcommand with LMCP REPAIR command . 15-28 with SET HOST/DTE command · 4-2 Expired-Date Suppression • 24-3

/EXPIRED qualifier EXCHANGE/NETWORK command • C-22 with SET ACL command  $\cdot$  4-1 Extensions

to DECwindows for supporting Display PostScript • 31-4

# F

F\$CSID lexical function • 4-3 F\$DEVICE lexical function • 4-3 F\$ENVIRONMENT lexical function new item codes • 4-3 symbol scoping • 4-3 F\$GETDVI lexical function new item codes • 4-3 volume shadowing • 4-3 F\$GETJPI lexical function • 2-13 new item codes • 4-3 vector processing support· 4-3 F\$GETSYI lexical function • 2-13 new item codes • 4-3 parameter cluster-id • 4-3 F\$PID lexical function· 4-3 F\$TYPE lexical function return values • 4-3 FAB\$V\_ASY documentation change • 24-1 Failover using shadowed disks • 18-1 FAL (file access listener) creating a default account • B-3 default access · B-3 Fault tolerance through volume shadowing • 18-1 /FDL qualifier EXCHANGE/NETWORK command· C-22 File copying • C-16 creating • C-16 transferring • C-16, C-18 File access listener See FAL File Expiration Date and Time evaluation criteria· 24-3 usage· 24-3 File protection with EXCHANGE/NETWORK command • C-20 File tag creating • C-1 DDIF· C-1 disposition by COpy command • C-4 requirement for • C-1 stored semantics file attribute • C-1 using • C-1 First-Order Linear Recurrence subroutines See FOLR subroutines FOLR (First-Order Linear Recurrence) subroutines • 2-4,2-19,2-21 FONT command • 4-1 FORGET subcommand with LMCP REPAIR command · 15-29 FTDRIVER· 25-1 Full name converting to opaque • A-32 converting to string • A-31 Full\_Name\_String identifer · A-44

o

o

o

o

# G

GET\_PASSWORD (VMSINSTAL callback) • 30-1 Group Member identifier • A-44

# H

Hashing passwords· 22-25 Help setting up and decompressing • 6-2 HELP command in LMCP Utility · 15-22 HELP subcommand with LMCP REPAIR command • 15-30 HLP\$L1BRARY logical name· 6-2

# I

I/O address space of SCU/XMI bus • 27-1 1/0 symbolic addresses· 27-1 Image loading site-specific · 22-62 /INCLUDE qualifier Error Log Utility (ERROR LOG) device class keywords • 13-1 /INCLUDE qualifier Error Log Utility (ERROR LOG) (Cont.) entry type keywords • 13-1 INFORMATIONAL keyword Error Log Utility (ERROR LOG)· 13-1 Initialization file in SYSMAN Utility · 10-1 INITIALIZE command /MEDIA\_FORMAT qualifier · 4-1 Initializing a volume from within a program· 22-9, 22-28 examples • 22-9 to 22-10 10\$\_SETPRFPTH function specifying preferred path for DSA disks • 11-2 Itemlist Read Function I/O Status Block· 25-2

# L

c

o

 $\overline{O}$ 

o

Lexical functions summary of new and enhanced • 4-2 vector processing support • 2-13 Librarian Utility (LIBRARIAN) using to set up online help • 6-2 Line devices controllers • 17-1 DEMNA controller • 17-1 Second Generation Ethernet Controller (SGEC) • 17-2 Linker Utility (LINK) /BPAGE qualifier· 20-1 LMCP See Log Manager Control Program Utility LNMSHASHTBL parameter use with AUTOGEN feedback· 8-4 Loadable image commands in SYSMAN Utility · 10-1 Load balancing  $\cdot$  11-1 using SYSGEN parameters ·11-1 LOAD\_PWD\_POLICY system parameter· 12-2 LOAD\_PWS\_POLICY parameter in System Generation Utility (SYSGEN) • 12-2 LOAD\_SYS\_IMAGES parameter in System Generation Utility (SYSGEN)· 12-2 LOAD\_SYS\_IMAGES system parameter· 12-2 Local buffer pool affect on I/O performance • 24-2 Local buffers increase in limit· 24-1

Local buffers (Cont.) specifying number with multibuffer count XABITM .  $24 - 1$ Lock manager limit · A-1 Log file See Transaction log file Logical name • A-8 process logical names defined by AUTOGEN • 8-4 Log manager· 3-5, 15-1 Log Manager Control Program Utility (LMCP) · 3-7,  $15 - 1$ command descriptions • 15-13 to 15-34 CONVERT command ·15-14 CREATE command ·15-16 DUMP command ·15-18 exiting • 15-12 HELP command • 15-22 invoking • 15-12 privileges • 15-12 REPAIR command· 15-23 subcommands • 15-25 to 15-33 SHOW command • 15-33 LOGOUT command vector processing support • 2-13 /LOG qualifier EXCHANGE/NETWORK command • C-22 Loopback mirror See MIRROR LRPCOUNT parameter use with AUTOGEN feedback · 8-4

## M

Magnetic tape initializing from within a program· 22-9, 22-28 examples • 22-9 to 22-10 MAIL default access • B-3 Mail (DECwindows) displaying PostScript files • 7-5 Mail Utility (MAIL) callable routines· 21-1 Mapping I/O space· 27-1 Marginal vector consumer • 2-6 detection of· 2-11 Mathematics • 23-2 /MEDIA\_FORMAT qualifier with BACKUP command  $\cdot$  4-1 with INITIALIZE command · 4-1 with MOUNT command • 4-1

/MEDIA\_FORMAT qualifier (Cont.) with SET MAGTAPE command  $\cdot$  4-2 Messages converting security message from binary to ASCII  $.22 - 21$ facilities with new and modified messages • 6-1 filtering sensitive information • 22-21 online help for • 6-2 reported in a vector processing system • 2-15 to  $2 - 19$ MIRROR default access for loopback testing • 8-3 Modes of transferring files • C-18 /MODIFIED qualifier EXCHANGE/NETWORK command • C-22 with SET ACL command • 4-1 \$MOD\_IDENT system service· 8-14 Monitor Utility (MONITOR) • 16-1 cluster performance • 8-3 DECdtm services support • 16-1 to 16-6 MONITOR TRANSACTION command • 16-1 MONITOR VECTOR command • 16-7 support for DECdtm services • 3-7 TRANSACTION class • 16-1 TRANSACTION class record • 16-5 VECTOR class • 16-7 VECTOR class record • 16-9 vector processing support • 2-14 MONITOR VECTOR command ·16-7 MOUNT command /MEDIA\_FORMAT qualifier· 4-1 MSCP server load balancing • 11-1 MSCP \_LOAD parameter using to control load balancing • 11-1 MSCP \_SERVE\_ALL parameter using to control load balancing ·11-1 MTH\$· 23-2 Multibuffer count XA81TM for increased local buffering • 24-1 precedence over RAB\$B\_MBF field · 24-1 Multiprocessing SHOW CPU command· 4-2 START/CPU command • 4-2 STOP/CPU command • 4-2 Multiscreen support· 7-1

# N

Name **DNS** See DNS name Name service See DNS (Distributed Name Service) Namespace • A-4 changing default • A-77 clearinghouses in • A-15 distributing • A-15 listing information • A-21 to A-24 name of· A-7, A-44 structure of • A-6 ways of using • A-5 NCP executor · A-1 SET/DEFINE EXECUTOR command • A-1 SHOW EXECUTOR CHARACTERISTICS command· A-2 NETCONFIG.COM command procedure security enhancements • B-2 NETCONFIG\_UPDATE.COM • 8-4 Network Control Program (NCP) line and circuit support for new Ethernet/820 controllers ·17-1 line and circuit support for VAXft 3000 • 17-1 Network default access controlling access to your system • 8-2 for existing systems • 8-4 for VAXcluster members • 8-5 NEXT subcommand with LMCP REPAIR command • 15-32 /NOCONFIRM qualifier EXCHANGE/NETWORK command • C-21 Node name converting to address • A-63 /NODE qualifier Error Log Utility (ERROR LOG) • 13-2 /NOLOG qualifier EXCHANGE/NETWORK command • C-22

o

o

o

# $\overline{\mathbf{O}}$

Object See DNS object ODS-II ACP • 24-3 Online help for system messages • 6-2 Opaque name concatenating· A-52, A-56 converting to string· A-31 , A-35 , A-65 converting user name • A-67 counting components· A-58 format of • A-5 returning simple name· A-73, A-75 Orientation radio box processing option • 7-3

# p

c

o

 $\overline{C}$ 

c

Page file controlling size in AUTOGEN • 8-3 deinstalling • B-1 Parallel processing • 23-1 Participant· 22-13, 22-18 Participant in a transaction • 3-4, 3-6, 15-10, 22-4 Password return hash value· 22-25 screening • 14-1 password history list • 14-2 site-specific filter • 14-2 specifying an encryption algorithm • 14-3 Patch Utility (PATCH) support for vectorized programs • 2-27 PHONE default access • B-3 PIO (process identification) number defined • B-15, B-16 using to reference remote process · B-15, B-16 Pool checking • 27-7 Poolchecking driver bugcheck crashes· 27-7 sensitivity • 27-7 PostScript files COA Viewer support· 7-2, 31-5 VIEW command support· 7-3, 31-5 PPL\$· 23-1 **Privileges** for LMCP commands· 15-12 Process See also Remote process See also SYS\$GETJPI system service See also SYS\$PROCESS\_SCAN system service locating a subset of • B-42 obtaining information about· B-15 example · B-19 synchronously • B-30

Process (Cont.) obtaining information about one process • B-18, B-19 obtaining information about processes on specific nodes • B-28, B-29 obtaining information about the calling process • B-19 obtaining information about using PIO· B-15 obtaining information about using process name • B-15, B-16, B-17 scanning across the clusters • B-42 using \$PROCESS\_SCAN item list to specify selection criteria about • B-22, B-24 example • B-26, B-27 using \$PROCESS\_SCAN item list with remote procedures • B-31 using \$PROCESS\_SCAN search for · B-22 using wildcard search for • B-20 Process context using with \$GETJPI · B-15 Processing options COA Viewer orientation radio box • 7-3 Scale Factor • 7-3 Use Bitmap Widths toggle button • 7-4 Use Comments toggle button· 7-3 Use Fake Trays toggle button· 7-4 Watch Progress toggle button • 7-4 Process name length of for remote processes · B-16, B-17 specifying for local process · B-16, B-17 specifying for remote processes • B-16, B-17 specifying processes by  $\cdot$  B-51 specifying processes with node name • B-50 using to obtain information about remote processes· B-15, B-16, B-17, B-27 example • B-20 Process-permanent files VMS RMS asynchronous support· 24-1 Process search· 8-42 obtaining information about one process • B-18, 8-19 obtaining information about the calling process • B-19 searching on all nodes • B-29 searching on specific nodes · B-28, B-29 using \$PROCESS\_SCAN item list to specify selection criteria about processes · B-22, B-24 example · B-26, B-27 using item list with remote procedures· B-31 using item-specific flags to control selection information • B-22

Process search (Cont.) using wildcard on local system • B-20 \$PROCESS\_SCAN system service controlling selection information for \$GETJPI • B-44 item descriptor buffer length • B-42 format  $\cdot$  B-42 using item-specific flags • B-44 Pseudoterminal Driver· 25-1 PSWRAP command • 4-1

# Q

QUIT subcommand with SET HOST/DTE command  $\cdot$  4-2

# R

RAB\$B\_MBF field limitation • 24-1 Remote process See Process Remote process search See Process search REPAIR command in LMCP Utility • 15-23 ABORT subcommand • 15-26 COMMIT subcommand ·15-27 EXIT subcommand • 15-28 FORGET subcommand • 15-29 HELP subcommand • 15-30 NEXT subcommand • 15-32 Resource manager· 3-3, 22-4 RMS\$\_XAB error • 24-3 RMS Journaling support for DECdtm services · 29-1 to 29-7 RMS services using XAB\$\_NORECORD XABITM • 24-4 RRD40 UETP support • 9-1 RTL (Run-Time Library) DNS\$ routines· A-51 to A-77 mathematics (MTH\$) • 23-2 MTH\$ routines· 2-4,2-19, 2-21 parallel processing (PPL\$) • 23-1 vectorized MTH\$ routines · 2-4, 2-19, 2-21

## s

SAVE subcommand with SET HOST/DTE command • 4-2 Scalar defined  $\cdot$  2-1 processor synchronization • 2-32 Scalar consumer • 2-5 Scale Factor processing option· 7-3 Screen supporting more than one • 7-1 SCSI disk class driver disabling the loading of· 12-1 SCSI tape class driver disabling the loading of· 12-1 SCSI\_NOAUTO system parameter· 12-1 SCU/XMI bus I/O address space • 27-1 SCU/XMI bus architecture • 27-1 SDA (System Dump Analyzer) support for vectorized programs • 2-25 vector processing support • 26-2 Second Generation Ethernet Controller (SGEC) circuit name· 17-2 line name • 17-2 **Security** converting message from binary to ASCII· 22-21 enhancements to NETCONFIG.COM for existing systems • B-4 for new systems • B-2 filtering sensitive message information • 22-21 hashing passwords • 22-25 screening new passwords • 14-1 password history list • 14-2 site-specific filter • 14-2 site-defined password policy • 14-1 to 14-4 specifying an encryption algorithm • 14-3 SEND BREAK subcommand with SET HOST/DTE command • 4-2 Server Display PostScript system· 31-4 Session language new languages • 7-1 setting another • 7-1 SET (VMSINSTAL callback) • 30-1 SET ACL command • 2-12 /BACKUP qualifier· 4-1 CAPABILITY object type· 4-1 /EXPIRED qualifier· 4-1 /MODIFIED qualifier · 4-1

o

o

SET/DEFINE EXECUTOR command· A-1 SET DTE subcommand with SET HOST/DTE command • 4-2 SET HOST/DTE command· 4-1 subcommands CLEAR· 4-2  $EXIT \cdot 4-2$  $QUIT \cdot 4-2$  $SAVE \cdot 4-2$ SEND BREAK· 4-2 SET DTE ·4-2 SHOW DTE • 4-2 SPAWN ·4-2 SET MAGTAPE command /MEDIA\_FORMAT qualifier· 4-2 SET PROFILE/VERIFY command in SYSMAN Utility· 10-1 SET SHUTDOWN (VMSINSTAL callback option) •  $30 - 1$ SET SYMBOL command new qualifiers • 4-2 symbol scoping • 4-2 SET TERMINAL command /DEC\_CRT qualifier· 4-2 Shadowing See Volume shadowing Shadow Set Virtual Unit Driver· 25-1 SHDRIVER • 25-1 SHOW ACL command • 2-12 CAPABILITY object type· 4-2 SHOW/BI=Blindex command in System Generation Utility (SYSGEN) • 12-4 SHOW/BUS=busld command in System Generation Utility (SYSGEN)· 12-5 SHOW command LMCP Utility · 15-33 SHOW CPU command • 4-2 vector processing support • 2-13 SHOW DTE subcommand with SET HOST/DTE command · 4-2 SHOW EXECUTOR CHARACTERISTICS command •  $A-2$ SHOW PROCESS command vector processing support • 2-13 SHOW PROCESS/IMAGES SDA (System Dump Analyzer) • 26-1 SHOW PROCESSIVECTOR\_REGISTERS SDA (System Dump Analyzer) • 26-2 SHOW/XMI=Blindex command in System Generation Utility (SYSGEN) • 12-6 SHOW ZONE command· 4-2

o

o

 $\overline{O}$ 

o

**C** 

Simple name converting to opaque • A-33 Simple\_Name\_Str identifier· A-44 /SINCE qualifier EXCHANGE/NETWORK command • C-22 Skulk· A-17 SMP\_CPUS parameter · 2-9 Soft link  $DNS \cdot A - 7$ enumerating • A-30 locating target entry • A-34 SPAWN command in SYSMAN Utility · 10-1 SPAWN subcommand with SET HOST/DTE command • 4-2 SPKITBLD.COM· 30-1 SS\$\_ACCVIO· 2-27,2-29 SS\$\_BADCONTEXT · 2-31 SS\$\_CPUNOTACT· 2-31 SS\$ EXQUOTA · 2-31 SS\$\_ILLVECOP • 2-29 SS\$\_INSFMEM • 2-31 SS\$\_INSFWSL · 2-31 SS\$ MCHECK · 2-31 SS\$\_NOPRIV • 2-31 SS\$\_VARITH· 2-28,2-30 SS\$\_VASFUL· 2-31 SS\$\_ VECALIGN • 2-27, 2-30 SS\$\_VECDIS · 2-30 START/CPU command • 2-9, 4-2 Starting a transaction· 22-48, 22-50, 22-52 START/ZONE command • 4-2 STOP/CPU command • 2-9, 4-2 STOP/ZONE command· 4-2 Stored semantics file attribute See File tag Swap file controlling size in AUTOGEN • 8-3 deinstalling • B-1 Sychronization exception • 2-32 memory • 2-32 Symbol scoping F\$ENVIRONMENT lexical function • 4-3 SET SYMBOL command • 4-2 Symmetric vector processing configuration • 2-2 SYNDROME keyword Error Log Utility (ERROR LOG)· 13-2 SYS\$ABORT \_TRANS • 22-6, 22-11 SYS\$ABORT\_TRANSW · 22-15 SYS\$CANWAK system service • B-14

SYS\$CHANGE\_ACL· 22-53 SYS\$CHECK\_ACCESS· 22-54 SYS\$DECDTM\_INHIBIT logical name · 3-1, 15-4 SYS\$DELPRC system service· 8-14 SYS\$DEVICE\_SCAN system service · B-9, B-38, 8-39 SYS\$DISMOUNT system service· 8-13 SYS\$DNS system service See \$DNS system service SYS\$END\_TRANS· 22-6,22-16 SYS\$END\_ TRANSW· 22-20 SYS\$ENQ • 22-54 SYS\$FORCEX system service· 8-14 SYS\$FORMAT\_AUDIT · 22-21 SYS\$GETDVI • 22-55 SYS\$GETJPI · 2-22 to 2-23, 22-55 SYS\$GETJPI system service · B-14, B-15 See also SYS\$PROCESS\_SCAN system service AST in target process • 8-33 buffer • 8-31, 8-33 control flags • 8-33 defined • B-15 item codes • 8-18 item list· 8-22, 8-31 item-specific flags • 8-22 obtaining information about all processes on the local system • B-18, B-20 obtaining information about one process • 8-18 obtaining information with \$PROCESS\_SCAN context • B-18 obtaining information with PID· 8-18 obtaining information with wildcard search example • 8-21 packing information in buffers· 8-31, 8-33 searching for processes on all nodes • B-29 searching for processes on specific nodes • 8-28, 8-29 searching for selected processes· 8-22 specifying buffer size • 8-31, 8-33 specifying criteria to select processes example · B-27 swapping processes · B-33 synchronizing calls · B-28, B-29, B-30 using \$PROCESS\_SCAN item list to specify selection criteria about processes • B-22, 8-24, 8-26, 8-27 using \$PROCESS\_SCAN item-specific flags to control selection information • 8-22 using \$PROCESS\_SCAN search · B-22 using item list to specify selection criteria about processes

SYS\$GETJPI system service using item list to specify selection criteria about processes (Cont.) example • 8-26 using item list with remote procedures· 8-31 using multiple \$PROCESS\_SCAN contexts · B-30 using synchronous calls • 8-30 using wildcard example· 8-21 using wildcard as pidadr · B-18, B-20 using wildcard search· 8-20 SYS\$GETSYI· 2-22 to 2-23,22-58 SYS\$GETUAI • 22-58 SYS\$GETUAI system service· 8-10 authorization flags • 8-12 new item codes • B-11 SYS\$HASH\_PASSWORD • 22-25 SYS\$INIT\_VOL· 22-9,22-28 examples  $\cdot$  22-9 to 22-10 SYS\$JOURNAL logical name · 15-1, 15-8 defining as a search list· 15-2 SYS\$MOD\_IDENT· 22-60 SYS\$MOUNT· 22-60 SYS\$MOUNT system service· 8-12 SYS\$PROCESS\_SCAN system service · B-9, B-15, 8-38, 8-42 See also SYS\$GETJPI system service defined • B-15 obtaining information about processes on all nodes· 8-29 obtaining information about processes on specific nodes · B-28, B-29 searching on all nodes • B-29 searching on specific nodes · B-28, B-29 setting up multiple contexts • B-30 specifying selection criteria about processes example • 8-26 using \$PROCESS\_SCAN item list to specify one selection criterion about processes example • 8-24 using item list to control selection information example • 8-26 using item list to specify selection criteria about processes • 8-22, 8-24 example • B-26, B-27 using item list with remote procedures • 8-31 using item-specific flags to control selection information • 8-22 example • 8-24 SYS\$RELEASE\_ VP • 2-23, 22-41 SYS\$RESTORE\_ VP \_EXCEPTION • 2-24, 22-42 SYS\$RESTORE\_ VP \_STATE • 2-24, 22-44

o

o

o

**O** 

SYS\$RESUME system service· 8-14 SYS\$SAVE\_VP\_EXCEPTION · 2-24, 22-46 SYS\$SCHDWK system service· 8-14 SYS\$SETPRI system service · B-14 SYS\$SETUAI • 22-60 SYS\$SETUAI system service · B-10 authorization flags • 8-12 new item codes · B-11 SYS\$START \_TRANS • 22-4, 22-48 SYS\$START TRANSW · 22-4, 22-52 SYS\$SUSPEND system service - 8-14 SYS\$WAKE system service· 8-14 SYSGEN parameters· A-1 using to control load balancing - 11-1 SYSMAN Utility • 10-1 commands ATTACH· 10-1  $@$  command  $•10-1$ DEFINE · 10-1 SET PROFILE· 10-1  $SPAWN \cdot 10-1$ System disk shadowing the • 18-1 System Generation Utility (SYSGEN) · 2-8, 2-9, 2-11, 8-1 to 8-2 commands SHOW/81=8lindex • 12-4 SHOW/8US=busld • 12-5 SHOW/XMI=8Iindex - 12-6 DEINSTALL command· 8-1 ERL8UFFERPAGES parameter· 8-2 parameters LOAD\_PWD\_POLICY - 12-2 LOAD\_SYS\_IMAGES · 12-2 using parameters to control load balancing . 11-1 System management pool check parameter· 27-7 System messages accessing with online help • 6-2 facilities with new and modified messages • 6-1 System object default access for· 8-2 System parameters description • B-2 displaying bus adapter· 12-4, 12-5, 12-6 pool check • 27-7 System service · A-25, B-9, B-10, B-11, B-12, B-14 Abort Transaction • 22-11 Abort Transaction and Wait· 22-15 End Transaction • 22-16

o

o

o

o

System service (Cont.) End Transaction and Wait • 22-20 Format Security Audit Event Message • 22-21 Hash Password· 22-25 Initialize Volume • 22-9, 22-28 list of new services • 22-1 loading site-specific • 22-62 obtaining information about processes • 8-15 Release Vector Processor· 22-41 Restore Vector Processor Exception State • 22-42 Restore Vector State • 22-44 Save Vector Processor Exception State · 22-46 Start Transaction • 22-48 Start Transaction and Wait • 22-52 transaction management services • 3-6 System Tuning automated technique for running AUTOGEN • 8-4 SYS\_LOADABLE command in SYSMAN Utility · 10-1

# T

TA90E tape drive controlling data compaction  $\cdot$  4-1, 4-2 Tape initializing from within a program • 22-9, 22-28 examples  $\cdot$  22-9 to 22-10 TASK object restricting default access • 8-3 TP SERVER process disabling • 3-1, 15-4 **Transaction** aborting • 3-4, 3-7, 22-4, 22-11, 22-13, 22-15 atomic· 3-2 committing-3-4, 3-7, 22-4, 22-16, 22-18, 22-20 examples • 3-1 forgetting • 15-29 monitoring • 16-1, 16-7 participants · 3-4, 3-6, 15-10, 22-4, 22-13, 22-18 starting· 22-48, 22-50, 22-52 states· 3-6, 15-10,22-4 Transaction identifier (TID) · 3-6, 15-10, 22-4, 22-13,22-18,22-48,22-50,22-52 Transaction log file • 3-5, 15-1 creating • 15-4, 15-14, 15-16 determining location • 15-2 dumping • 15-18 estimating file size • 15-4 format

Transaction log file format (Cont.) description • 15-9 sample display • 15-9 placing in alternate location • 15-8 repairing· 15-23 resizing • 15-7 showing· 15-33 Transaction management· 22-2 Transaction manager· 3-4, 22-4 Transaction processing • 3-1 Transaction states • 15-24 Transfer modes EXCHANGE/NETWORK command · C-18 /TRANSFER\_MODE qualifier EXCHANGE/NETWORK command • C-23 TRM\$\_MODIFIERS itemlist item code· 25-1 Two-phase commit protocol· 3-2, 3-7, 22-6

# u

UETP (User Environment Test Package) support for RRD40 · 9-1 testing the DECnet connection • B-3 testing the VAX Vector Instruction Emulation Facility (VVIEF) • 9-1 testing vector processors • 9-1 Use Bitmap Widths toggle button • 7-4 Use Comments toggle button • 7-3 Use Fake Trays Toggle button· 7-4 User Environment Test Package See UETP User-written programs and procedures default access for· B-3

# $\overline{\mathsf{v}}$

VAX 9000 bus architecture • 27-1 device support· 27-1 hardware • 27-1 I/O address space· 27-1 VAX 9000 bus address • 27-1 **VAXcluster** MSCP server load balancing • 11-1 using multiple CI interfaces • 11-1 using multiple STAR couplers ·11-1 VAXcluster (Cont.) volume shadowing in • 18-1 VAXcluster failover · 15-1, 15-3 VAXft 3000 adding a zone to a running system • 4-2 device names • 12-3 device types supported by Error Log Utility· 13-1 displaying current state of system • 4-2 line and circuit support within NCP • 17-1 removing a zone from a running system • 4-2 SHOW ZONE command • 4-2 STOP/ZONE command • 4-2 VAX Procedure Calling Standard requirements for vectorized programs· 2-31 to 2-33 VAX Text Processing Utility See VAXTPU VAXTPU· 28-1 to 28-2 VAX Vector Instruction Emulation Facility See VVIEF Vector defined  $\cdot$  2-1 Vector arithmetic exception debugging· 2-17, 2-27 Vector capability· 2-5 determining availability within a system • 2-13 placing an ACL on  $\cdot$  2-11 to 2-12 Vector-capable system· 2-2 Vector consumer • 2-6 determining the identity of· 2-13, 2-22 managing  $\cdot$  2-9 to 2-12 marginal· 2-6, 2-11 obtaining information about • 2-12 to 2-15, 2-22 to 2-23 Vector context • 2-5 preserving· 2-23, 2-32 Vector context switch fast $\cdot$  2-7 obtaining information about • 2-13, 2-22 slow $\cdot$  2-7 Vector count register • 2-2 Vector CPU time definition • 2-14 obtaining information about image • 2-14 about process· 2-13,2-14,2-22 about processor • 2-14 about system • 2-14 obtaining information regarding processor· 16-9 obtaining information regarding system • 16-9 Vector exception

 $\bigcirc$ 

o

 $\mathbf{C}$ 

Vector exception (Cont.) arithmetic • 2-17, 2-27 memory management • 2-27 servicing  $\cdot$  2-27 to 2-31 Vector exception state preserving across procedure boundaries· 2-23 to 2-25, 2-32 Vectorized program debugging • 2-25 to 2-31, 19-1 definition • 2-3 to 2-5 requirements when written in VAX MACRO • 2-20 writing • 2-4, 2-19 to 2-33 Vectorizing compiler · 2-4, 2-19 VECTOR keyword Error Log Utility • 2-14 Error Log Utility (ERROR LOG) ·13-1 Vector length register· 2-2 Vector mask register· 2-2 Vector-present processor· 2-2 adding to system • 2-8 to 2-9 identifying  $\cdot$  2-13, 2-23 removing from system • 2-8 to 2-9 when unavailable • 2-9 Vector processing • 2-1 to 2-34 benefits of • 2-3 establishing batch queues for • 2-10 F\$GETJPI lexical function • 4-3 integrated model· 2-2 management considerations  $\cdot$  2-8 to 2-19 resource requirements • 2-10 SET ACL command • 4-1 SHOW ACL command • 4-2 support within Monitor Utility • 16-7 to 16-10 system descriptions • 2-2 to 2-3 system messages · 2-15 to 2-19 testing with the User Environment Test Package  $(UETP) \cdot 9 - 1$ Vector processing support code loading • 2-5, 2-8 Vector processing system configuring  $\cdot$  2-8 to 2-9 obtaining information about • 2-12 to 2-15, 2-22 to 2-23 obtaining number of vector processors in • 2-13, 2-23 performance • 2-1 tuning  $\cdot$  2-10 to 2-11 Vector processor releasing • 2-23, 22-41 restoring the exception state of • 22-42 saving the exception state of • 22-46 Vector register • 2-2

 $\overline{C}$ 

 $\mathbf{C}$ 

o

o

o

Vector state definition • 2-24 restoring • 22-44 VECTOR\_MARGIN parameter · 2-11 VECTOR\_PROC parameter • 2-8 Version number assigning • C-19 VIEW command PostScript file support • 7-3 PS input format • 4-2 viewing PostScript files • 4-2 VMSINSTAL callback CHECK\_VMS\_VERSION· 30-1 GET\_PASSWORD · 30-1 SET ·30-1 VMS Performance Monitor See VPM VMS Volume Shadowing See Volume shadowing • 18-1 Volume initializing from within a program· 22-9, 22-28 examples • 22-9 to 22-10 Volume shadowing configurations· 18-1 disk repair and recovery • 18-1 F\$GETDVI lexical function • 4-3 fault tolerance • 18-1 in a VAXcluster· 18-1 mixing phase I and phase II • 18-2 overview· 18-1 phase **II** support· 18-1 the system disk· 18-1 types $\cdot$  18-1 VPM (VMS Performance Monitor) • 8-3 default access for • 8-3 VT 400 terminal SET TERMINAL command· 4-2 setting characteristics for  $\cdot$  4-2 VVIEF\$DINSTAL.COM • 2-15 VVIEF\$INSTAL.COM • 2-15 VVIEF (VAX Vector Instruction Emulation Facility) determining presence of·2-13, 2-15, 2-23 loading · 2-15 overview • 2-7 to 2-8 testing with the User Environment Test Package  $(UETP) \cdot 9 - 1$ unloading  $\cdot$  2-15

# w

Watch Progress toggle button • 7-4 Wildcard character DNS • A-9, A-21 EXCHANGE/NETWORK command · C-19 Wildcard search obtaining information about processes • B-42 example • B-21 using \$GETJPI · B-20

# x

XAB\$\_ENABLE symbol· 24-3 XAB\$\_MULTIBUFFER\_COUNT XABITM implementation of • 24-1 supporting data structure requirement • 24-1 XAB\$\_NORECORD XABITM • 24-3 buffer requirement • 24-3 typical usage· 24-4 XMI bus memory space · 27-1

o

 $\overline{\phantom{1}}$ ( \  $\bigvee$ 

o

o

### **Technical Support**

 $\bigcirc$ 

 $\overline{C}$ 

 $\overline{O}$ 

o

o

If you need help deciding which documentation best meets your needs, call BOO-343-4040 before placing your electronic, telephone, or direct mail order.

### **Electronic Orders**

To place an order at the Electronic Store, dial BOO-DEC-DEMO (BOO-332-3366) using a 1200- or 2400-baud modem. If you need assistance using the Electronic Store, call 800-DIGITAL (800-344-4B25).

### **Telephone and Direct Mail Orders**

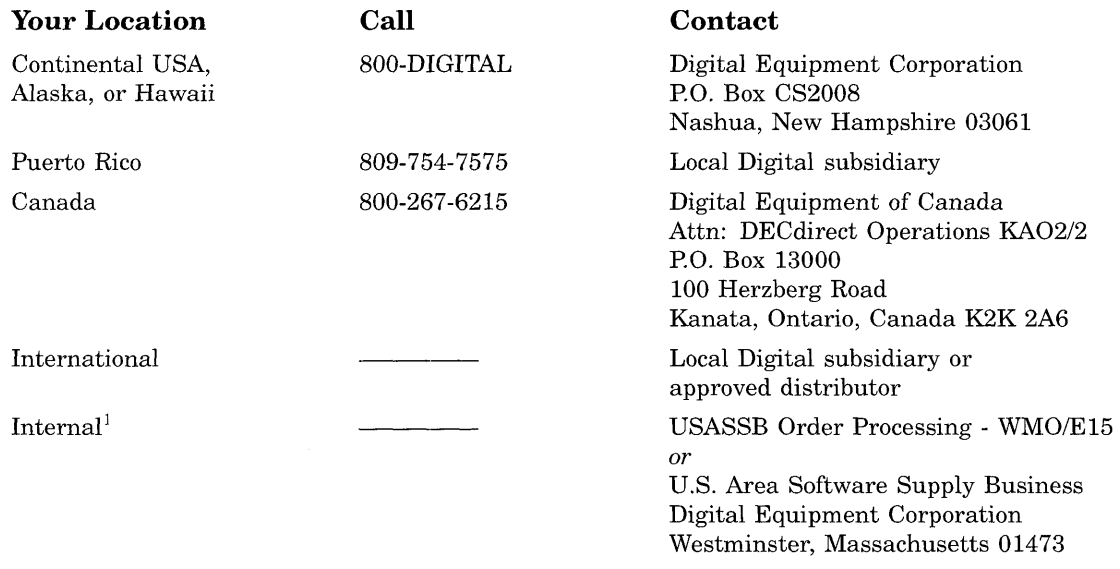

lFor internal orders, you must submit an Internal Software Order Form (EN-01740-07).

o  $\bigcap$  $\langle \quad \rangle$  $\bigcirc$ o  $\label{eq:2.1} \frac{1}{\sqrt{2}}\left(\frac{1}{\sqrt{2}}\right)^{2} \left(\frac{1}{\sqrt{2}}\right)^{2} \left(\frac{1}{\sqrt{2}}\right)^{2} \left(\frac{1}{\sqrt{2}}\right)^{2} \left(\frac{1}{\sqrt{2}}\right)^{2} \left(\frac{1}{\sqrt{2}}\right)^{2} \left(\frac{1}{\sqrt{2}}\right)^{2} \left(\frac{1}{\sqrt{2}}\right)^{2} \left(\frac{1}{\sqrt{2}}\right)^{2} \left(\frac{1}{\sqrt{2}}\right)^{2} \left(\frac{1}{\sqrt{2}}\right)^{2} \left(\$ 

o

### **Reader's Comments** The Comments Comments All Comments Comments A New York 2012 12:30 VMS Version 5.4 New York 2013

o

 $\bigcirc$ 

o

 $\mathbf{C}$ 

o

Please use this postage-paid form to comment on this manual. If you require a written reply to a software problem and are eligible to receive one under Software Performance Report (SPR) service, submit your comments on an SPR form.

Thank you for your assistance.

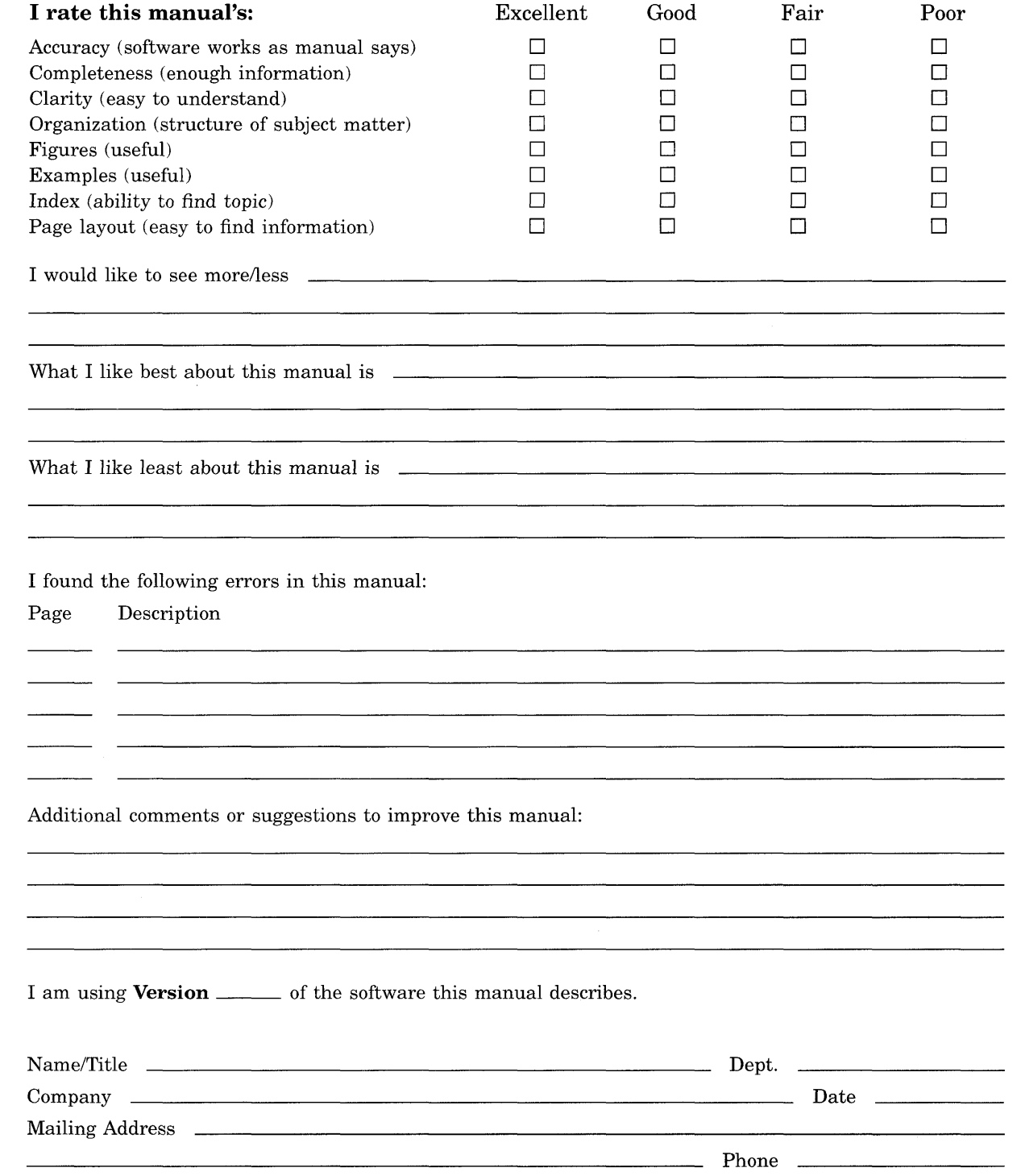

 $---$  Do Not Tear - Fold Here and Tape  $-- -- -- -- ---$ 

**digital**  $\begin{bmatrix} 1 & 0 \\ 0 & 1 \end{bmatrix}$   $\begin{bmatrix} 1 & 0 \\ 0 & 1 \end{bmatrix}$   $\begin{bmatrix} 1 & 0 \\ 0 & 1 \end{bmatrix}$   $\begin{bmatrix} 1 & 0 \\ 0 & 1 \end{bmatrix}$   $\begin{bmatrix} 1 & 0 \\ 0 & 1 \end{bmatrix}$   $\begin{bmatrix} 1 & 0 \\ 0 & 1 \end{bmatrix}$   $\begin{bmatrix} 1 & 0 \\ 0 & 1 \end{bmatrix}$   $\begin{bmatrix} 1 & 0 \\ 0 & 1 \end{bmatrix}$   $\begin{$ 

**BUSINESS REPLY MAIL** 

FIRST CLASS PERMIT NO. 33 MAYNARD MASS.

POSTAGE WILL BE PAID BY ADRESSEE

DIGITAL EQUIPMENT CORPORATION Corporate User Publications - Spit Brook ZK01-3/J35 110 SPIT BROOK ROAD NASHUA, NH 03062-9987

### **111 ••••• 11.1111 •• 11 •••• 1.11.1111.1 •• 1 •• 1.1 ••• 1.11 •• 1**

--- Do Not Tear - Fold Here -----------------------------------------

Q,.l I: ted L Cut Along Dotted I

o

o

 $\mathbf{C}$ 

I I I I I

No Postage<br>Necessary

in the United States